# Garant

# **XCONTROL**

# 359400

# **BEDIENUNGSANLEITUNG**

Sicherheitshinweise | Ръководство за потребителя | Указания за безопасност | Betjeningsvejledning | Sikkerhedsanvisninger | User guide | Safety instructions | Käyttöohje | Turvallisuusohjeet | Instructions d'utilisation | Consignes de sécurité | Manuale d'uso | Avvertenze per la sicurezza | Upute za rukovanje | Sigurnosne napomene | Naudojimo instrukcija | Saugos nurodymai | Gebruiksaanwijzing | Veiligheidsaanwijzingen | Instruksjonsbok | Sikkerhetshenvisninger | Instrukcja obsługi | Wskazówki bezpieczeństwa | Manual de instruções | Indicações de segurança | Manual de utilizare | Indicaţii de siguranţă | Bruksanvisning | Säkerhetsföreskrifter | Návod na obsluhu | Bezpečnostné pokyny | Navodila za uporabo | Varnostni napotki | Manual de instrucciones | Indicaciones de seguridad | Návod k použití | Bezpečnostní pokyny | Kezelési útmutatóBiztonsági utasítások

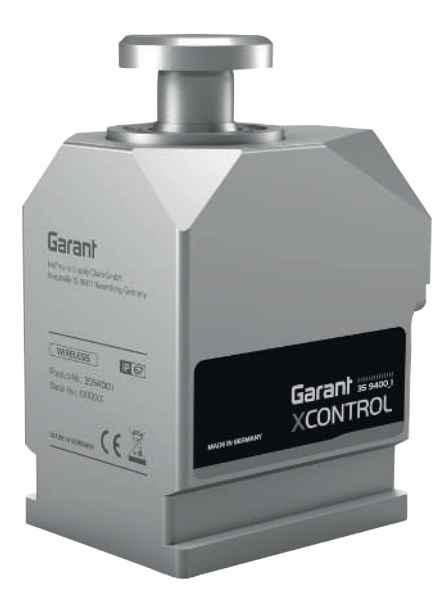

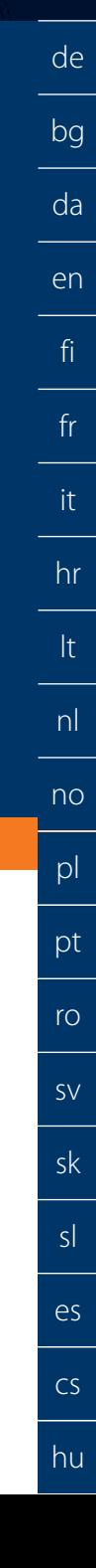

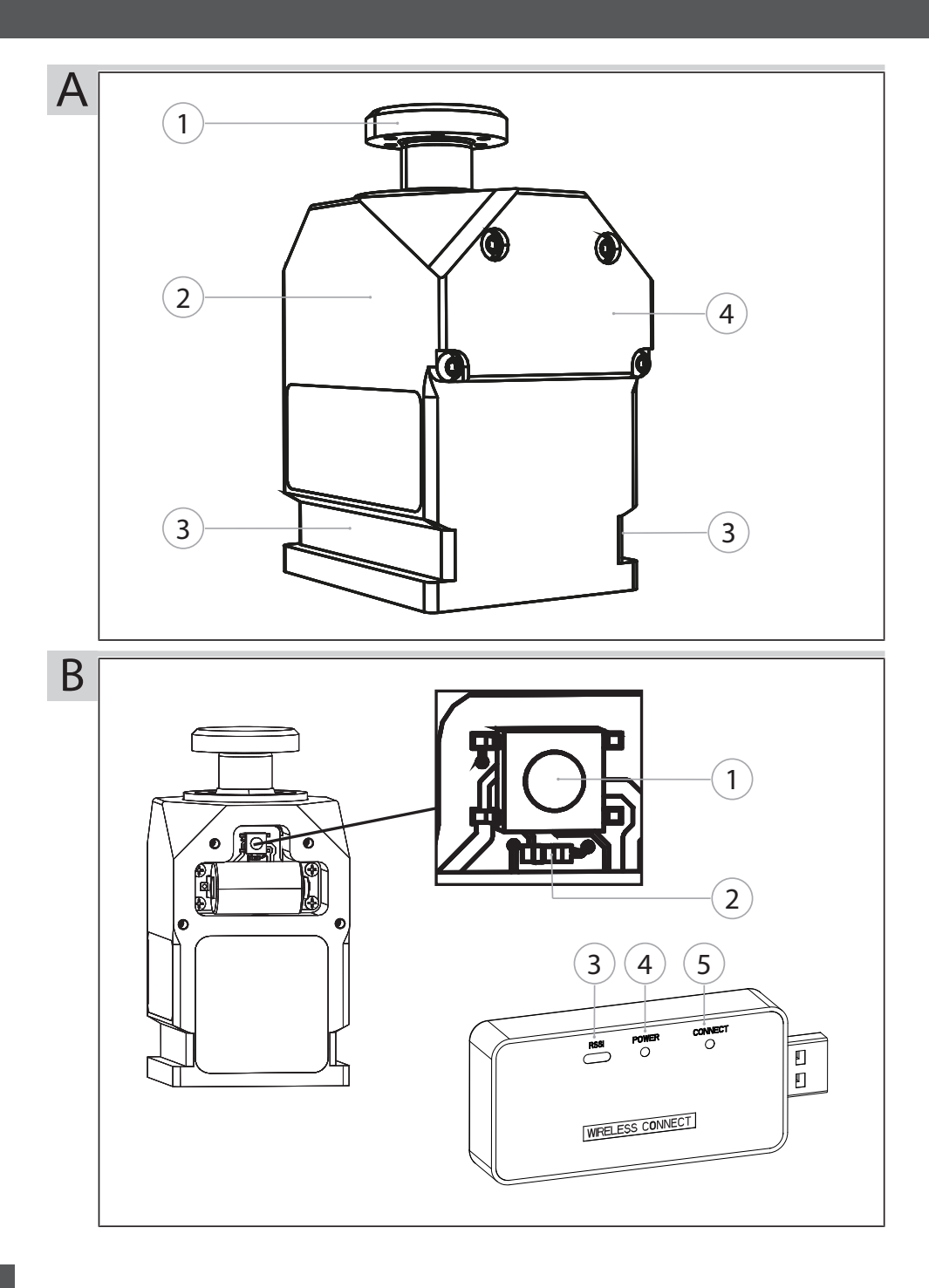

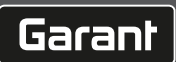

# Inhaltsverzeichnis

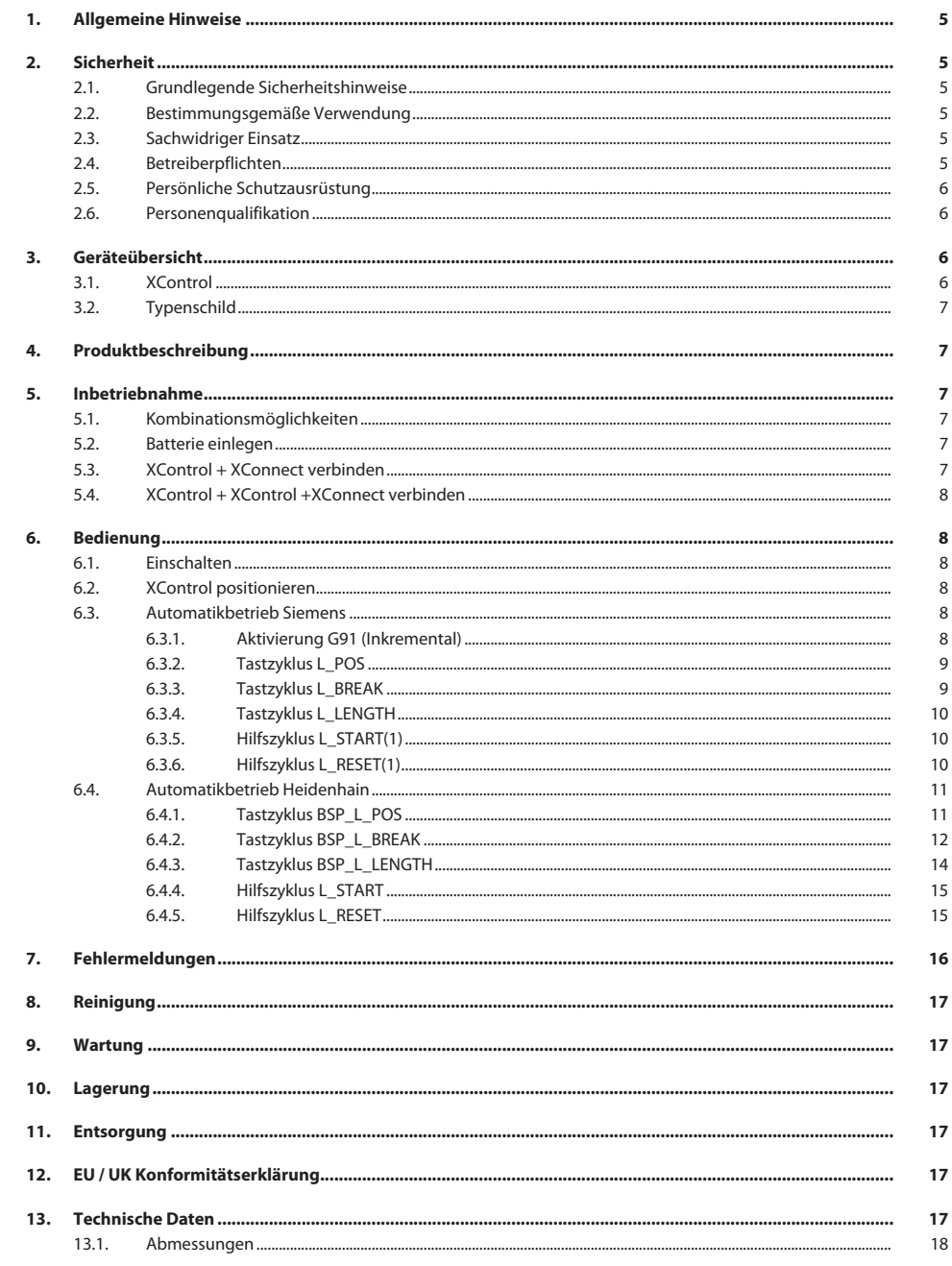

de

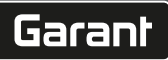

de

bg

# <span id="page-4-0"></span>1. Allgemeine Hinweise

R

Bedienungsanleitung lesen, beachten, für späteres Nachschlagen aufbewahren und jederzeit verfügbar halten.

<span id="page-4-5"></span><span id="page-4-4"></span><span id="page-4-3"></span><span id="page-4-2"></span><span id="page-4-1"></span>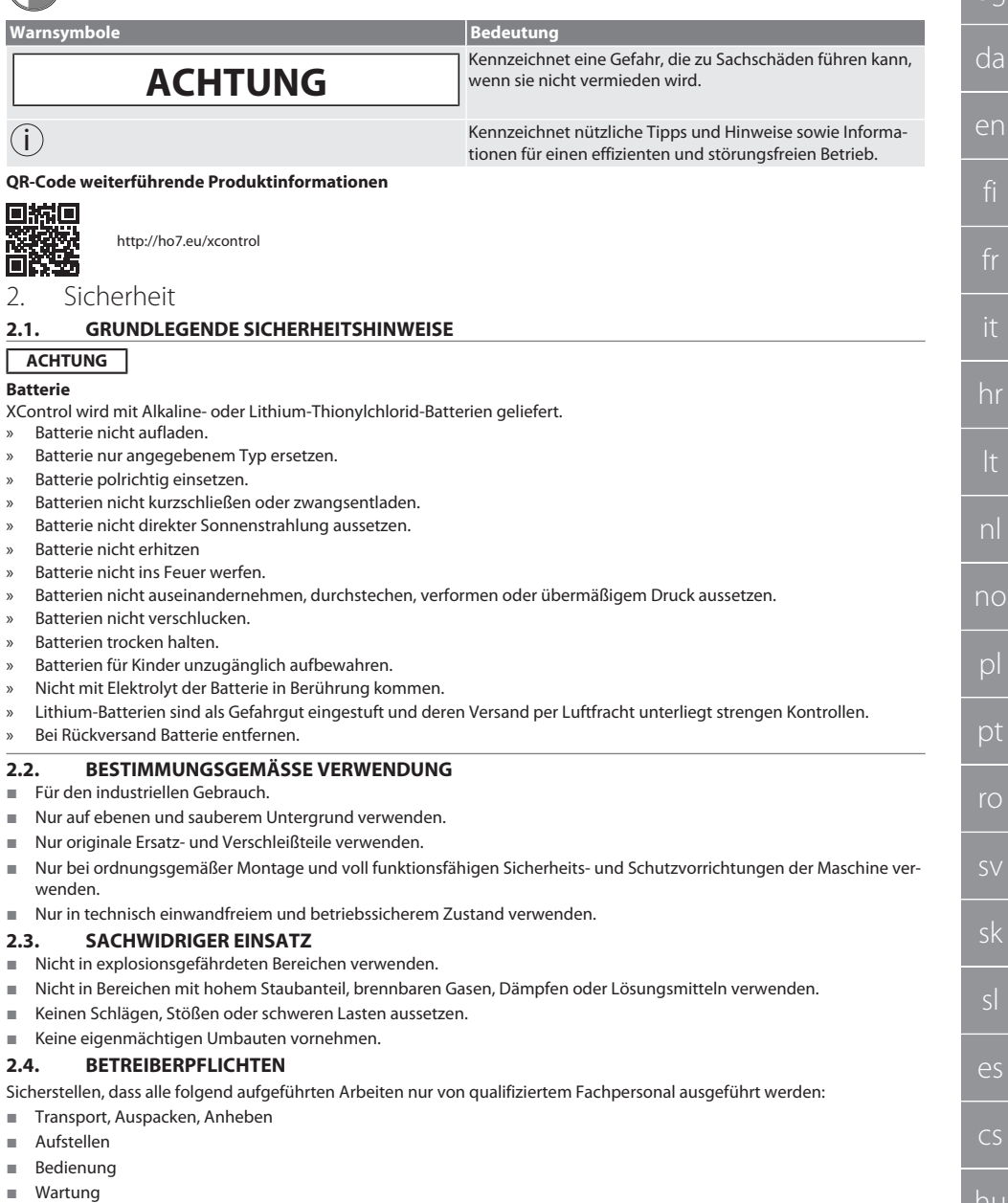

Der Betreiber muss sicherstellen, dass Personen, die am Produkt arbeiten, die Vorschriften und Bestimmungen sowie folgende Hinweise beachten:

- Nationale und regionale Vorschriften für Sicherheit, Unfallverhütung und Umweltschutzvorschriften.
- Keine beschädigten Produkte montieren, installieren oder in Betrieb nehmen.
- Erforderliche Schutzausrüstung muss bereitgestellt werden.
- Nur in einwandfreiem, funktionstüchtigem Zustand betreiben.
- Sicherheits- und gefahrenbewusstes Arbeiten des Personals in Intervallen unter Beachtung der Betriebsanleitung kontrollieren.
- Schutzeinrichtungen regelmäßig auf Funktionstüchtigkeit überprüfen.
- Angebrachte Sicherheits- und Warnhinweise nicht entfernen und im leserlichen Zustand halten.
- Personen, die unter Einfluss von Alkohol, Drogen oder Medikamenten stehen, welche die Reaktionsfähigkeit beeinflussen, dürfen Maschine nicht bedienen oder warten.

## <span id="page-5-0"></span>**2.5. PERSÖNLICHE SCHUTZAUSRÜSTUNG**

Nationale und regionale Vorschriften zur Sicherheit und Unfallverhütung beachten. Schutzkleidung wie Fußschutz und Schutzhandschuhe entsprechend der jeweiligen Tätigkeit und den zu erwarteten Risiken wählen und bereitstellen.

## <span id="page-5-1"></span>**2.6. PERSONENQUALIFIKATION**

i *Alle Steuerungs- und Schutzeinrichtungen dürfen nur von unterwiesenen Personen betätigt werden.*

### **Fachkraft für mechanische Arbeiten**

Fachkraft im Sinne dieser Dokumentation sind Personen, die mit Aufbau, mechanischer Installation, Inbetriebnahme, Störungsbehebung und Wartung des Produkts vertraut sind und über folgende Qualifikationen verfügen:

Qualifizierung / Ausbildung im Bereich Mechanik gemäß den national geltenden Vorschriften.

## **Fachkraft für elektrotechnische Arbeiten**

Elektrofachkraft im Sinne dieser Dokumentation sind befähigte Personen mit geeigneter fachlicher Ausbildung, Kenntnissen und Erfahrungen, Gefahren erkennen und vermeiden zu können, die von Elektrizität ausgehen können.

### **Unterwiesene Person**

Unterwiesene Personen im Sinne dieser Dokumentation sind Personen, die für die Durchführung von Arbeiten in den Bereichen Transport, Lagerung und Betrieb unterwiesen worden sind.

# <span id="page-5-2"></span>3. Geräteübersicht

## <span id="page-5-3"></span>**3.1. XCONTROL**

## rô A

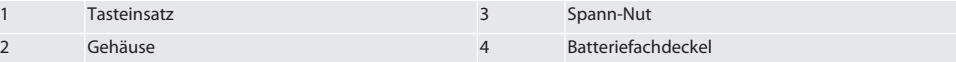

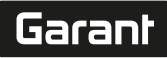

## <span id="page-6-0"></span>**3.2. TYPENSCHILD**

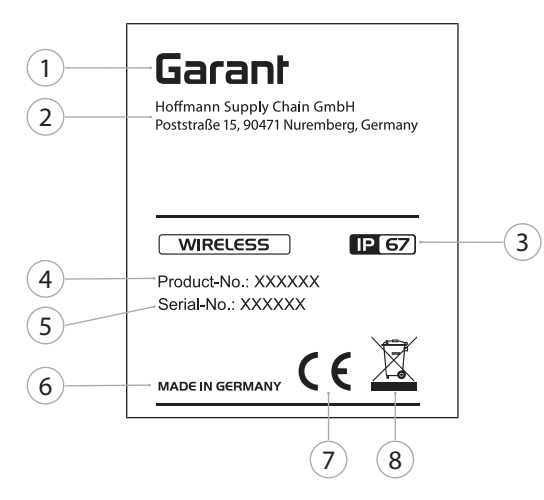

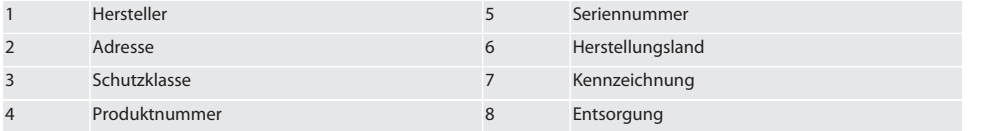

# <span id="page-6-1"></span>4. Produktbeschreibung

Der XControl dient zur Bestimmung von Werkzeuglängen und Bruchkontrolle in Bearbeitungszentren oder Fräsmaschinen.

# <span id="page-6-2"></span>5. Inbetriebnahme

# <span id="page-6-3"></span>**5.1. KOMBINATIONSMÖGLICHKEITEN**

- 1 XControl + XConnect
- 2 XControl + XControl + XConnect

## <span id="page-6-4"></span>**5.2. BATTERIE EINLEGEN**

# **FOI A**

## **ACHTUNG! Bei einlegen der Batterie Tasteinsatz nicht betätigen.**

- $\checkmark$  XControl ist ausgepackt.
- 1. Schrauben lösen und entfernen.
- 2. Batteriefachdeckel (4) entfernen.
- 3. Batterie in das Batteriefach einlegen. » Polung der Batterie beachten.
- 4. Batteriefachdeckel (4) auf Gehäuse legen und ausrichten.
- 5. Schrauben einsetzen.
- 6. Schrauben für Batteriefachdeckel mit 1,2 Nm anziehen.
- » Batterie eingelegt.

# <span id="page-6-5"></span>**5.3. XCONTROL + XCONNECT VERBINDEN**

# $\widehat{D}$  B

- 1. **ACHTUNG! Groß- und Kleinschreibung beachten.**
- 2. **ACHTUNG! Einstellungen der CONFIG.TXT-Datei müssen an einem separaten Computer erfolgen.**

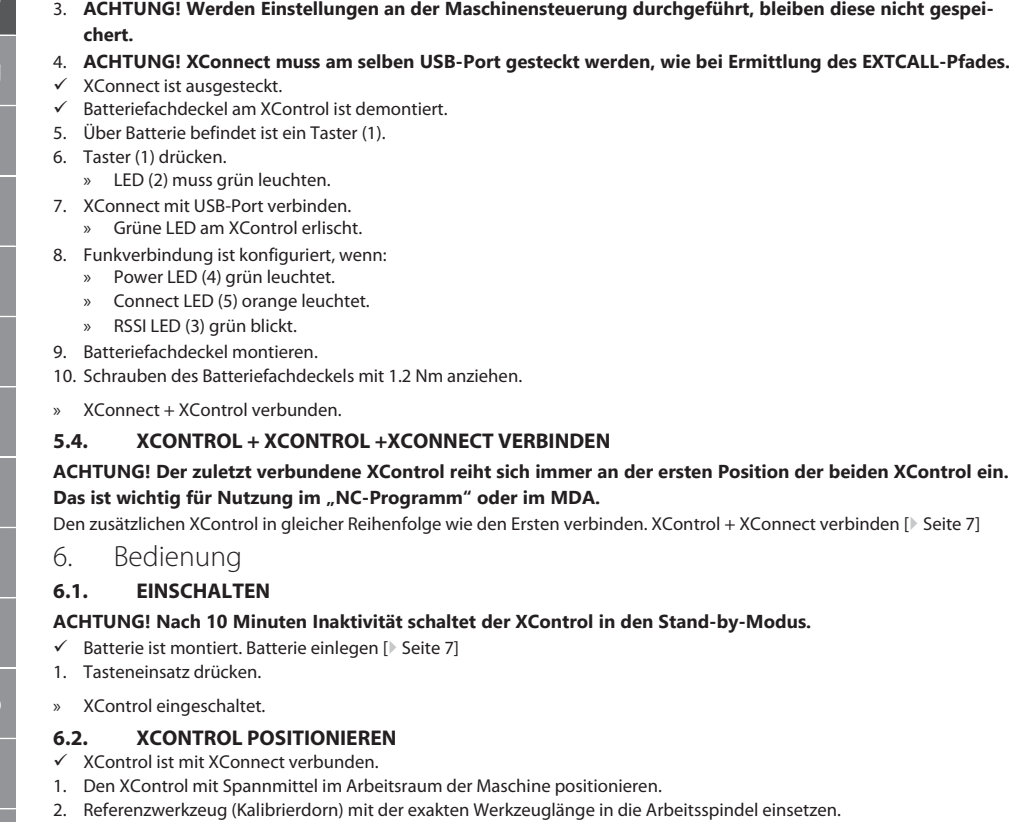

- <span id="page-7-3"></span><span id="page-7-2"></span><span id="page-7-1"></span><span id="page-7-0"></span>3. Referenzwerkzeug (Kalibrierdorn) ca. 5 mm mittig über den Tasteinsatz des XControl positionieren.
- 4. Mit den jeweiligen steuerungsabhängigen Programmen (Siemens/Heidenhain) die Position des XControl im Maschinenkoordinatensystem ermitteln.
- » XControl positioniert.

# <span id="page-7-4"></span>**6.3. AUTOMATIKBETRIEB SIEMENS**

R-Parameter R78-R96 werden beim Tastvorgang überschrieben. Unterprogramm-Sammlung umfasst Standard-Tastzyklen für die Steuerung SINUMERIK 840D und 828D die auf der Steuerung im Bereich Anwenderzyklen abgespeichert werden müssen. Unterprogramme sind für die G17-Ebene konfiguriert. Tastzyklen arbeiten ausschließlich mit dem XTouch. Tastvorgänge mit anderen Geräten werden hier nicht berücksichtigt und können zu Kollisionen an der Maschine führen.

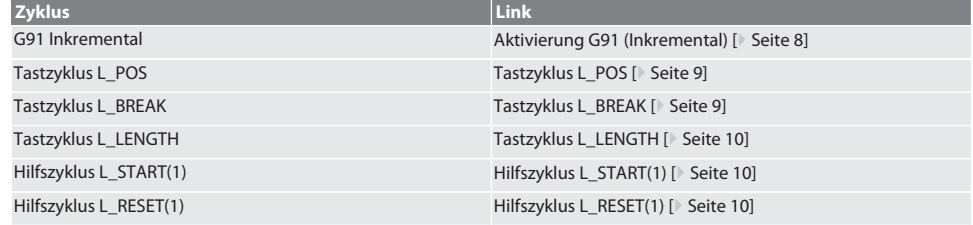

# <span id="page-7-5"></span>**6.3.1. Aktivierung G91 (Inkremental)**

Mit Start aller Tastzyklen wird die Funktion G91 (Inkremental-Maßangabe) aktiviert. Wird der Zyklus vom Bediener abgebrochen, muss die Steuerung bei Bedarf auf Absolut-Maßangabe G90 umgeschaltet werden.

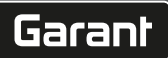

de

bg

da

en

no

ro

Zurück zum [Automatikbetrieb Siemens \[](#page-7-4)[}](#page-7-4) [Seite 8\]](#page-7-4)

<span id="page-8-0"></span>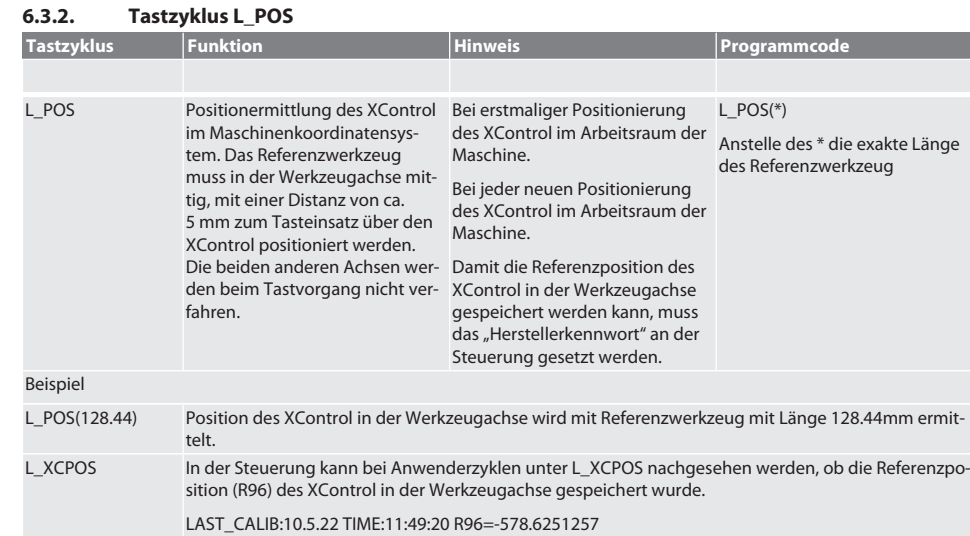

Zurück zum [Automatikbetrieb Siemens \[](#page-7-4)[}](#page-7-4) [Seite 8\]](#page-7-4)

# <span id="page-8-1"></span>**6.3.3. Tastzyklus L\_BREAK**

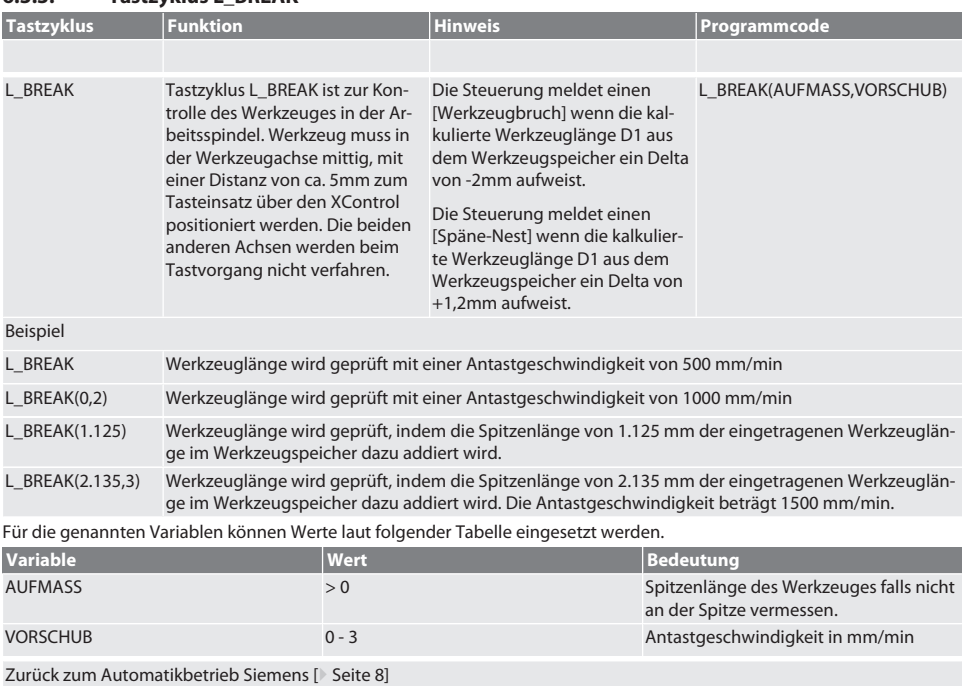

es

cs

hu

# <span id="page-9-0"></span>**6.3.4. Tastzyklus L\_LENGTH**

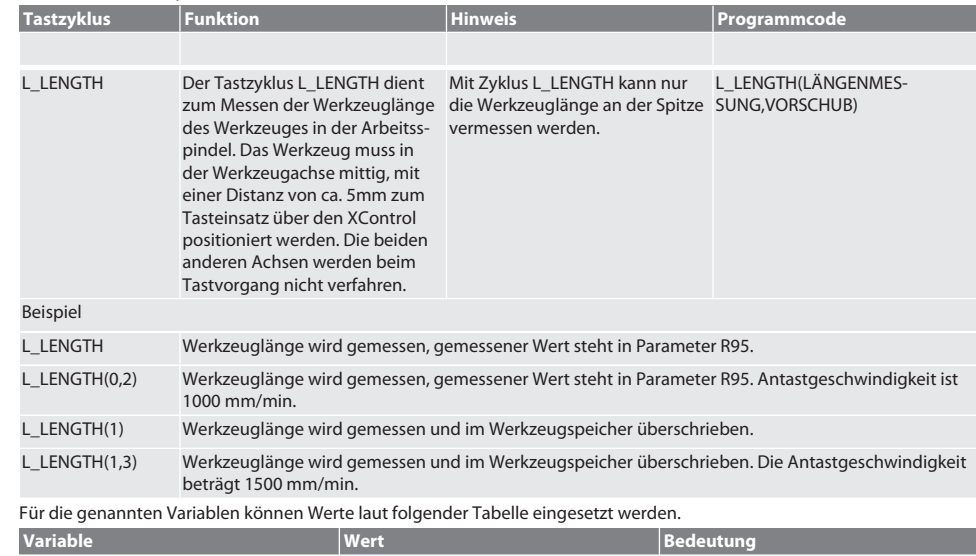

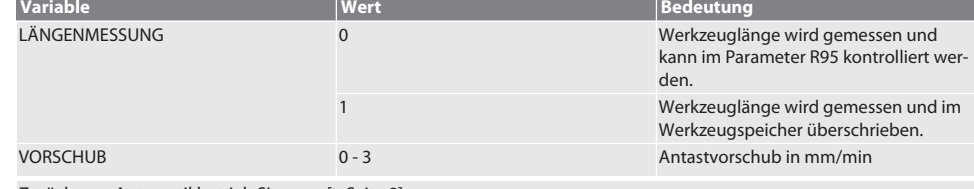

Zurück zum [Automatikbetrieb Siemens \[](#page-7-4)[}](#page-7-4) [Seite 8\]](#page-7-4)

# <span id="page-9-1"></span>**6.3.5. Hilfszyklus L\_START(1)**

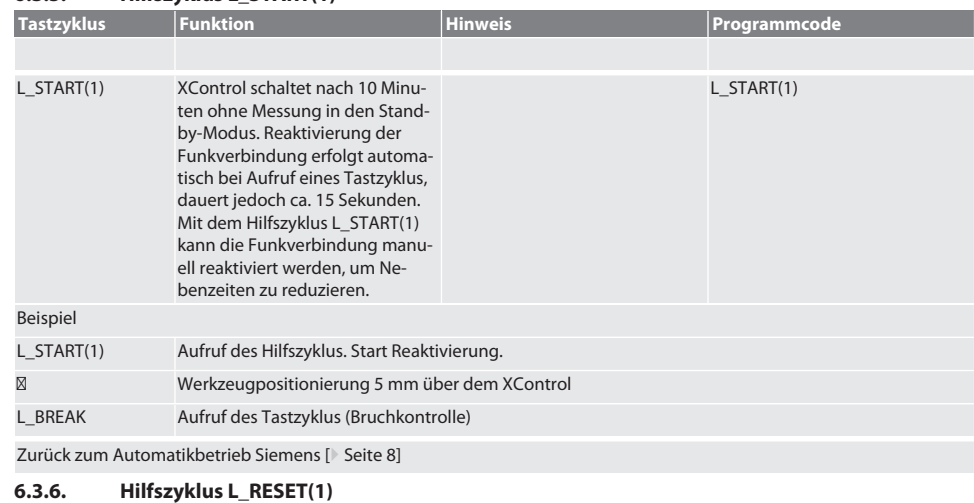

<span id="page-9-2"></span>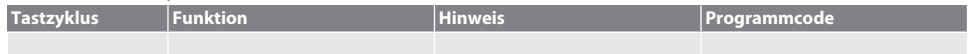

de

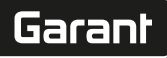

de

bg

da

en

hr

no

pl

pt

ro

sv

sk

es

cs

hu

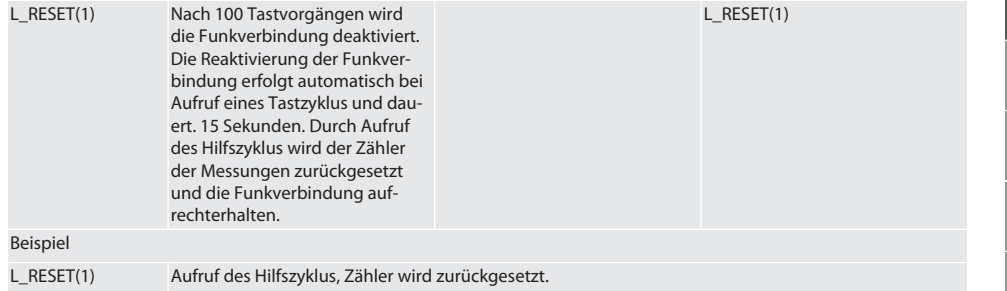

Zurück zum [Automatikbetrieb Siemens \[](#page-7-4)[}](#page-7-4) [Seite 8\]](#page-7-4)

# <span id="page-10-0"></span>**6.4. AUTOMATIKBETRIEB HEIDENHAIN**

Die Parameter Q1899-Q1940, QR59-QR67 werden beim Messvorgang überschrieben. Die Unterprogramm-Sammlung umfasst Standard-Messzyklen für die Steuerung Heidenhain iTNC 530 / TNC 640. Die Unterprogrammordner müssen direkt im Pfad TNC:\ gespeichert werden. Die Unterprogramme sind für die G17-Ebene konfiguriert. Die Tastzyklen arbeiten ausschließlich mit dem XControl.

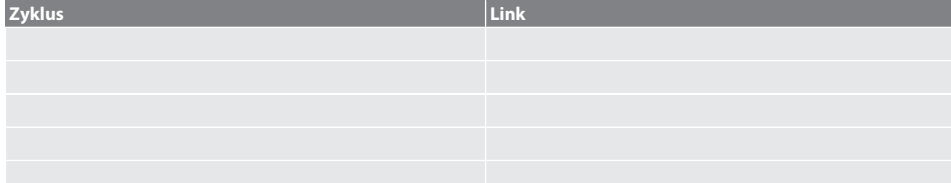

# <span id="page-10-1"></span>**6.4.1. Tastzyklus BSP\_L\_POS**

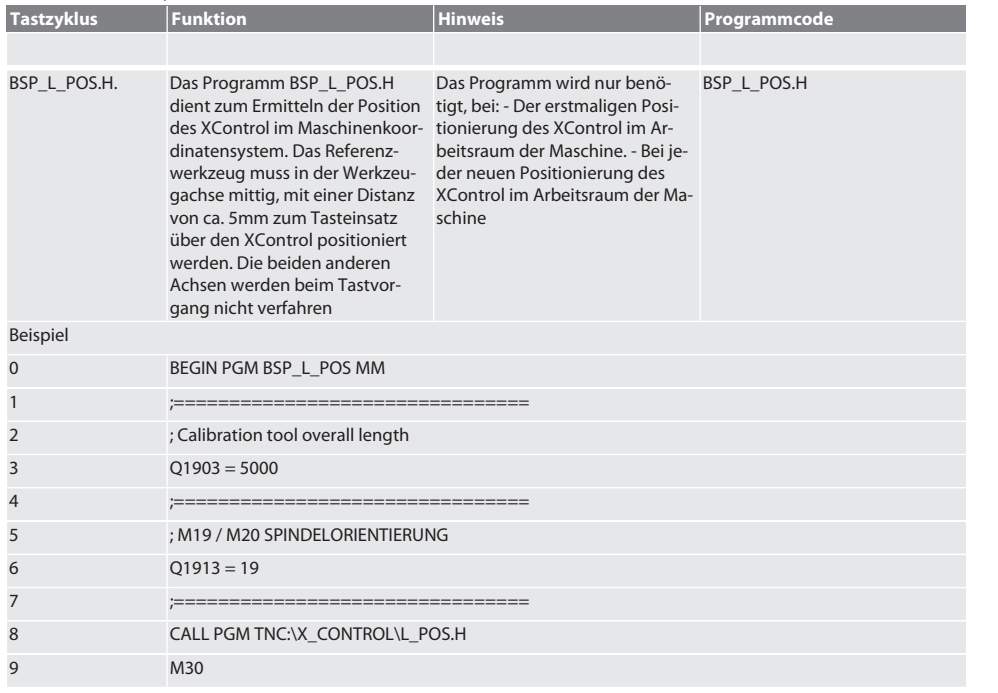

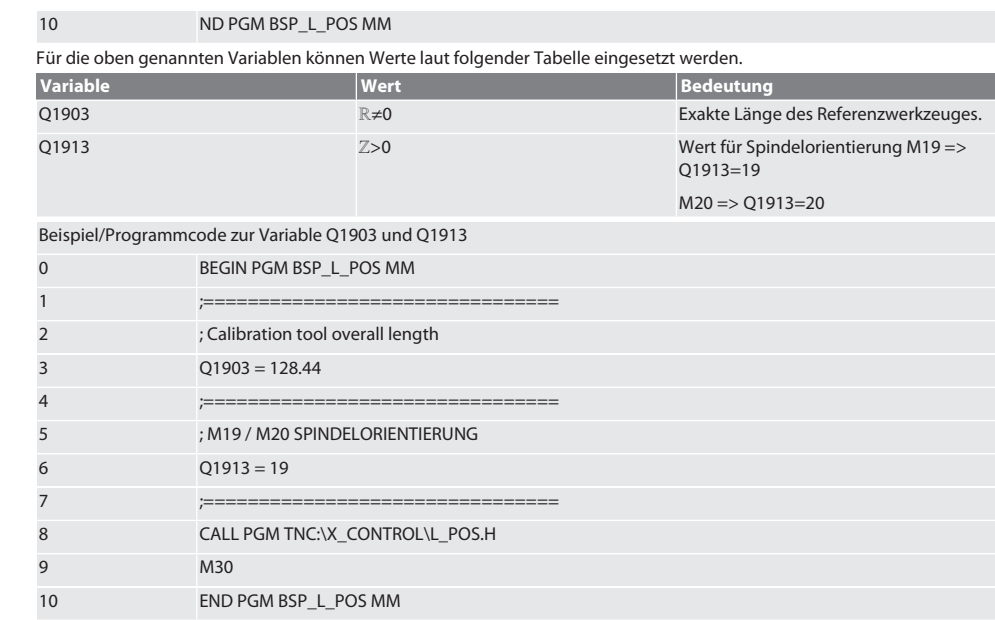

Die Position des XControl in der Werkzeugachse wird mit einem Referenzwerkzeug mit der Länge 128.44mm ermittelt. An der Steuerung kann im Dateiordner XCONTROL in der Datei L\_L\_POS1.TAB überprüft werden, ob die Referenzposition des XControl in der Werkzeugachse gespeichert wurde.

Bei erneuter Einrichtung von XControl wird der bestehende Referenzwert in die Zeile 1 der Spalte HIGTH verschoben und der aktuelle Referenzwert in die Zeile 0 geschrieben. Ein Wertevergleich ist möglich.

L\_POS1.TAB

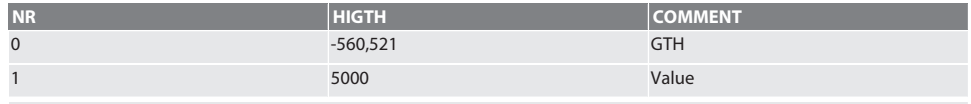

Zurück zum [Automatikbetrieb Heidenhain \[](#page-10-0)[}](#page-10-0) [Seite 11\]](#page-10-0)

# <span id="page-11-0"></span>**6.4.2. Tastzyklus BSP\_L\_BREAK**

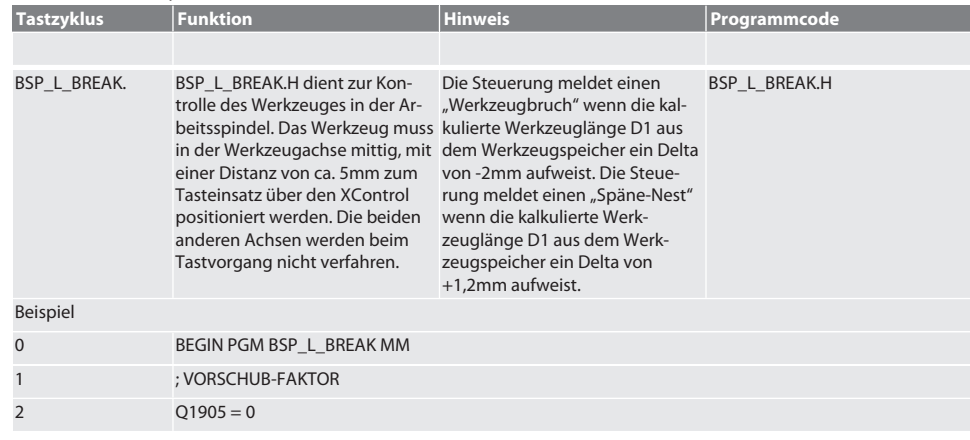

de

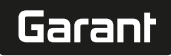

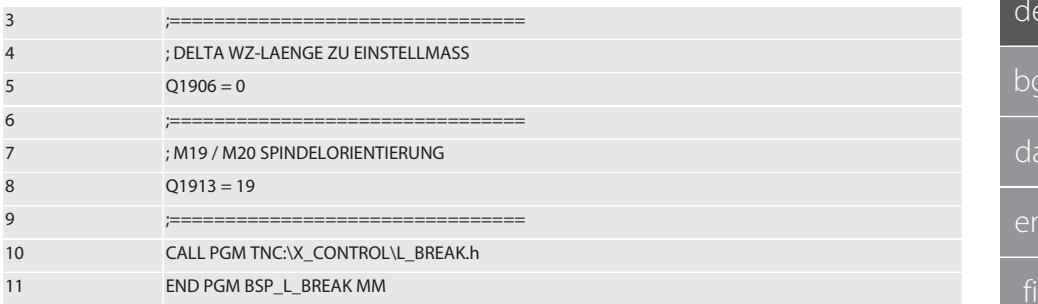

Für die oben genannten Variablen können Werte laut folgender Tabelle eingesetzt werden.

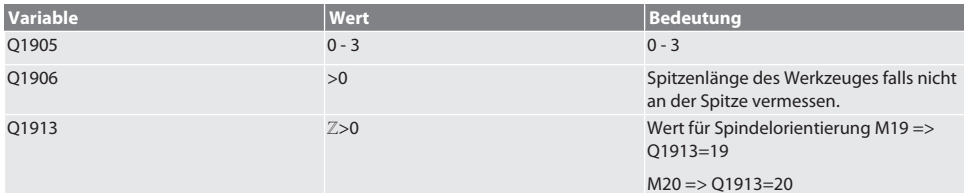

Beispiel/Programmcode: Werkzeuglängeprüfung mit Antastgeschwindigkeit 500 mm/min (\*2000 mm/min).

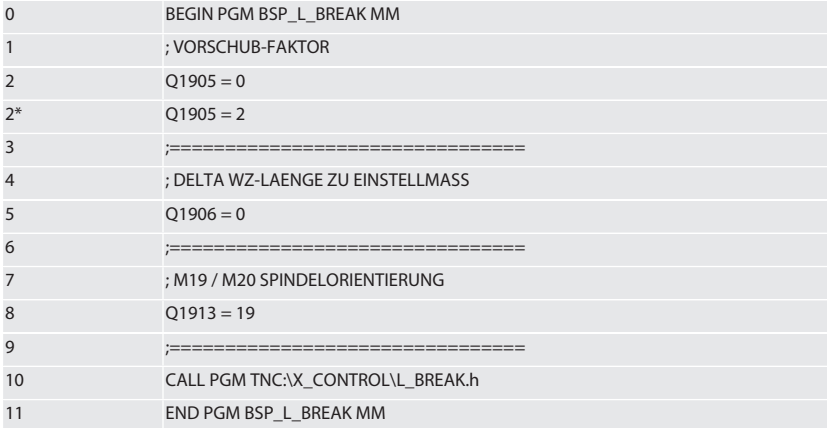

Beispiel/Programmcode: Werkzeuglänge wird geprüft, indem die Spitzenlänge von 1.125mm der eingetragenen Werkzeuglänge im Werkzeugspeicher dazu addiert wird. Antastgeschwindigkeit ist 1500 mm/min

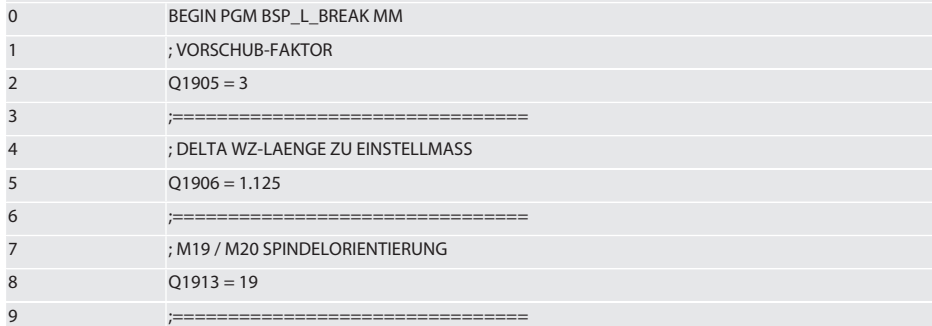

<span id="page-13-0"></span> $\mathsf{b}$ 

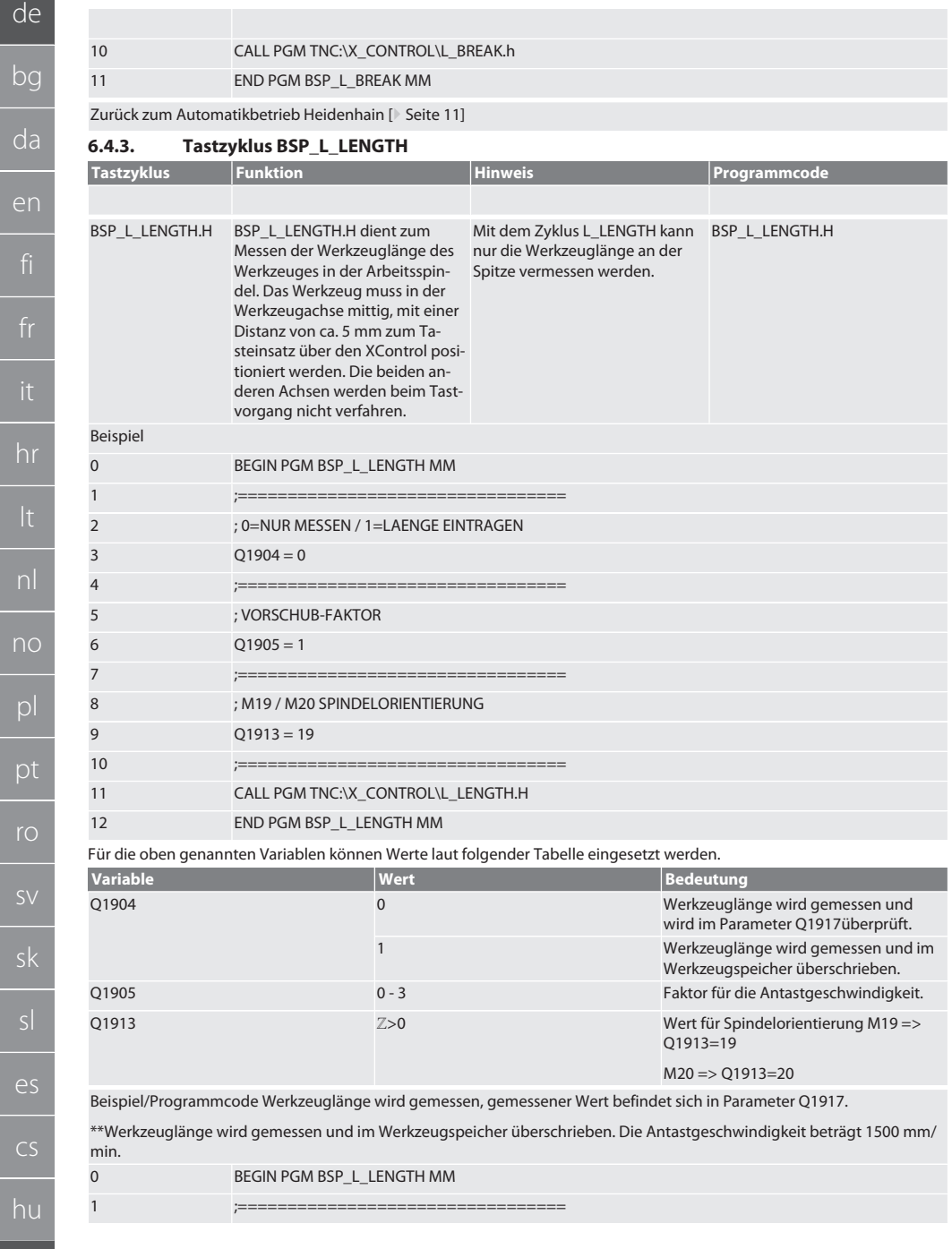

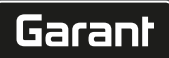

no

pt

ro

es

cs

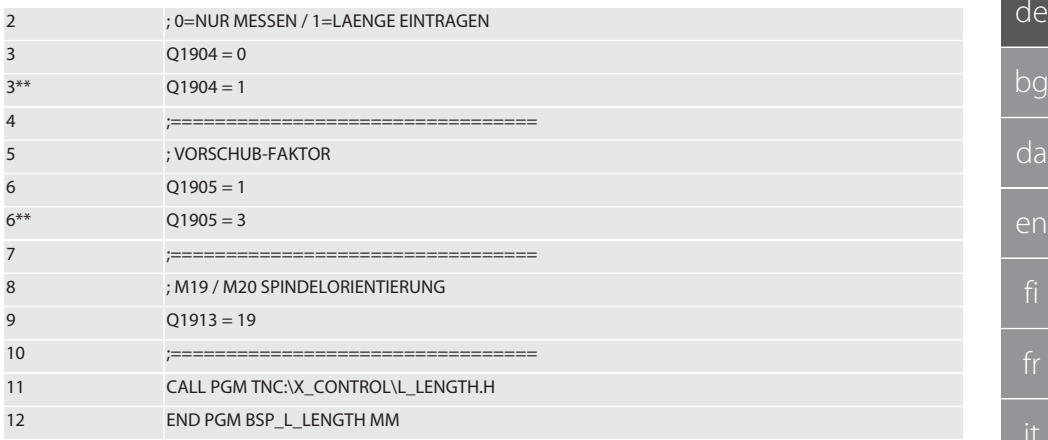

Zurück zum [Automatikbetrieb Heidenhain \[](#page-10-0)[}](#page-10-0) [Seite 11\]](#page-10-0)

# <span id="page-14-0"></span>**6.4.4. Hilfszyklus L\_START**

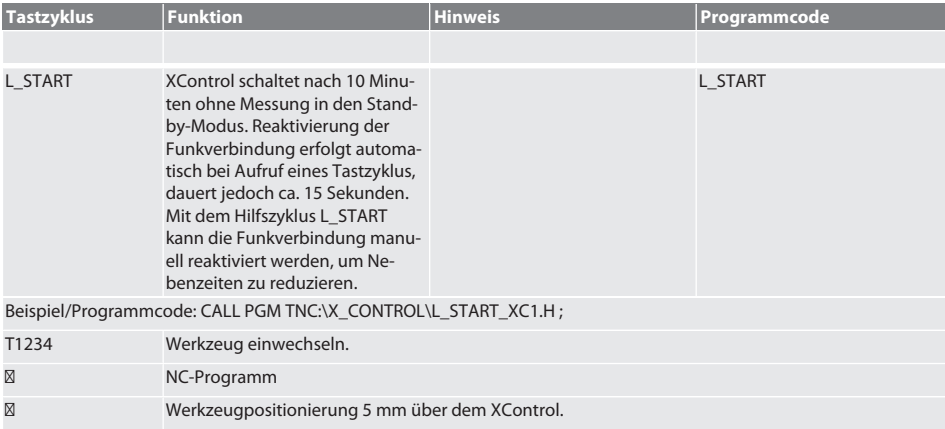

Zurück zum [Automatikbetrieb Heidenhain \[](#page-10-0)[}](#page-10-0) [Seite 11\]](#page-10-0)

# <span id="page-14-1"></span>**6.4.5. Hilfszyklus L\_RESET**

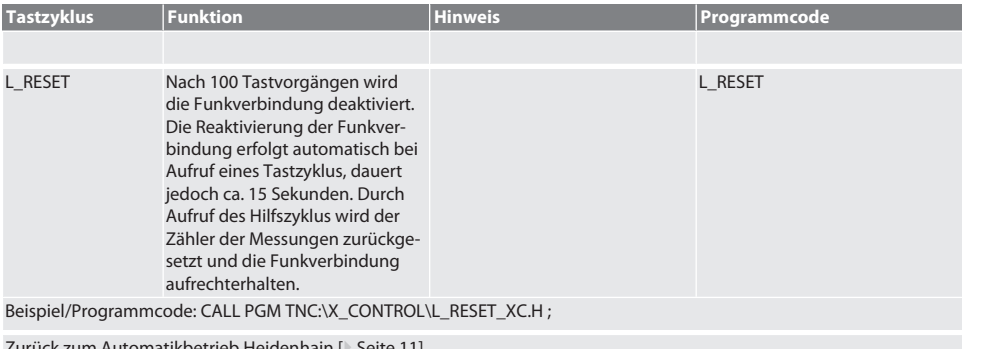

Zurück zum [Automatikbetrieb Heidenhain \[](#page-10-0)\* Seite

# <span id="page-15-0"></span>7. Fehlermeldungen

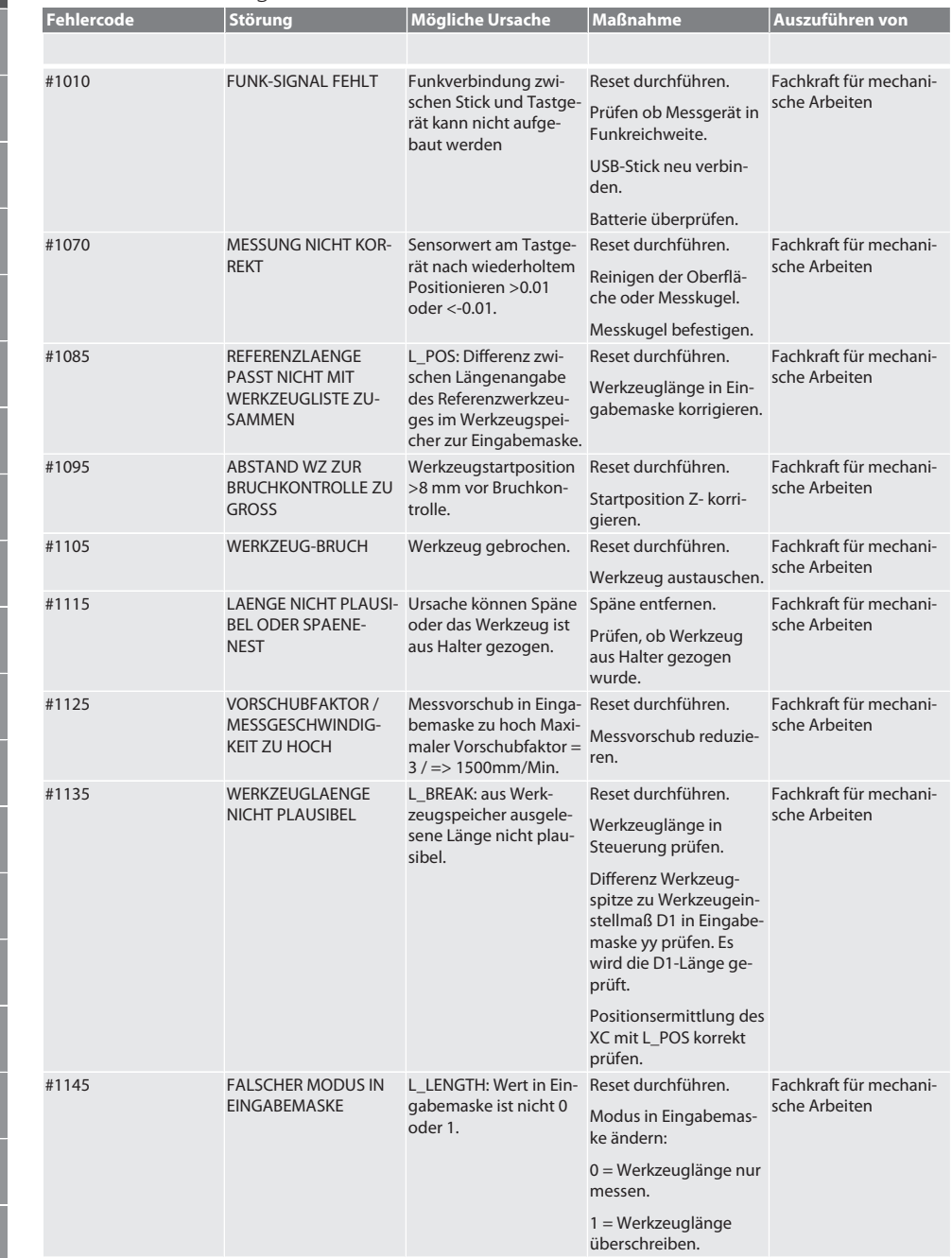

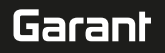

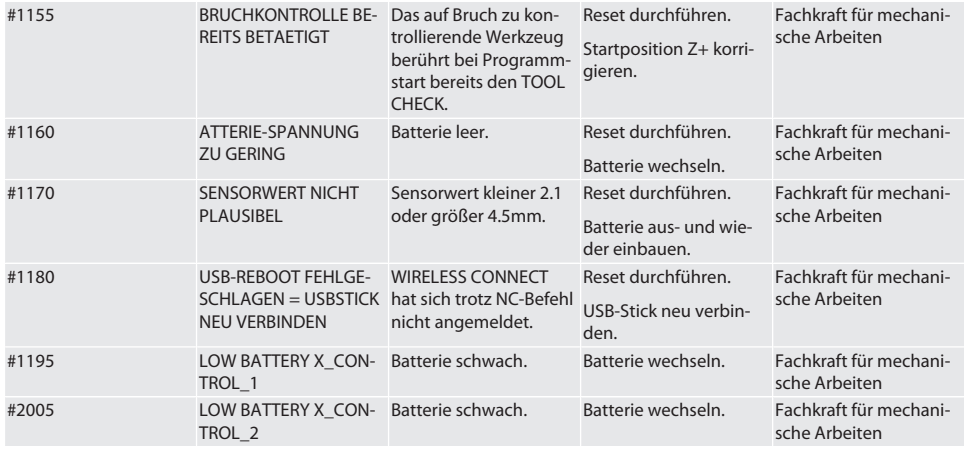

# <span id="page-16-0"></span>8. Reinigung

Mit Tuch oder Druckluft reinigen. Keine ätzenden Reinigungsmittel verwenden.

# <span id="page-16-1"></span>9. Wartung

Der XControl ist wartungsfrei.

# <span id="page-16-2"></span>10. Lagerung

In geschlossenem, trockenem Raum lagern.

Nicht in Nähe von ätzenden, aggressiven, chemischen Substanzen, Lösungsmitteln, Feuchtigkeit und Schmutz lagern. Vor Sonneneinstrahlung schützen.

Bei Temperaturen zwischen +15° C und +35 °C lagern.

Relative Luftfeuchtigkeit max. 60%

# <span id="page-16-3"></span>11. Entsorgung

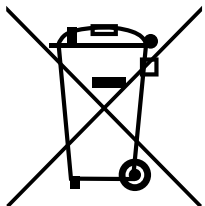

Nationale und regionale Umweltschutz- und Entsorgungsvorschriften für fachgerechte Entsorgung oder Recycling beachten. Metalle, Nichtmetalle, Verbundwerk- und Hilfsstoffe nach Sorten trennen und umweltgerecht entsorgen. Eine Wiederverwertung ist einer Entsorgung vorzuziehen.

- Batterien nicht im Hausmüll entsorgen.
- Batterien in Sammel- und Rückgabesystemen entsorgen.

# <span id="page-16-4"></span>12. EU / UK Konformitätserklärung

Hiermit erklärt die Hoffmann Supply Chain GmbH, dass dieses drahtlose Gerät die Richtlinie 2014/53/EU und die Bestimmungen für Funkgeräte (UK Radio Equipment Regulations 2017) einhält. Der vollständige Text der Konformitätserklärung ist unter hoffmann-group.com/service/downloads/doc verfügbar. Die Pflichten der Hoffmann Supply Chain GmbH werden in Großbritannien durch die Hoffmann UK Quality Tools Ltd, Holborn Hill, Birmingham, B7 5JR, United Kingdom, umgesetzt.

# $C \in H$

# <span id="page-16-5"></span>13. Technische Daten

**Bezeichnung Wert**

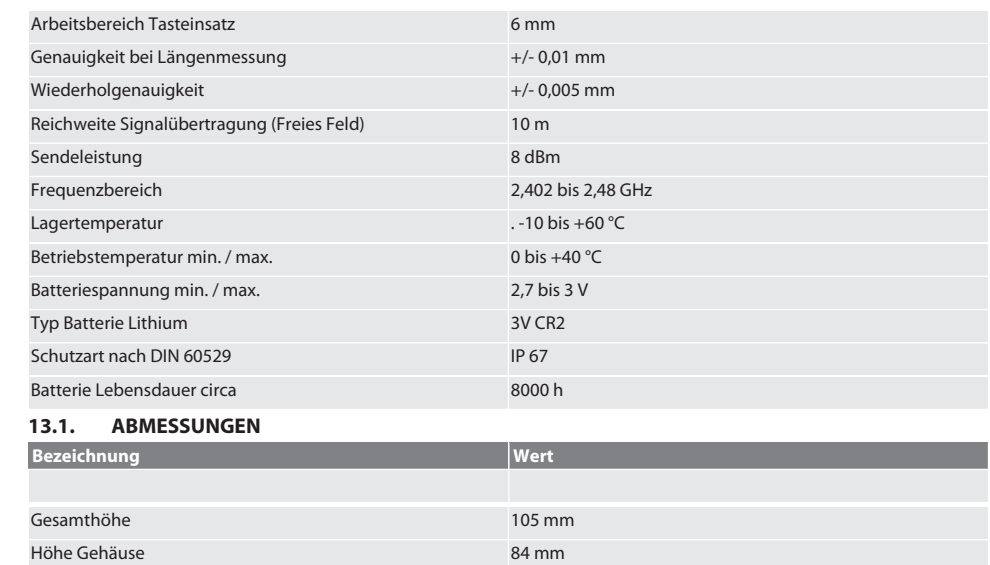

<span id="page-17-0"></span>Breite 71 mm Durchmesser Taster 32 mm Länge 71.5 mm Höhe der Spann-Nut 10 mm Breite der Spann-Nut **66.5 mm** 

# Garant

de

# Съдържание

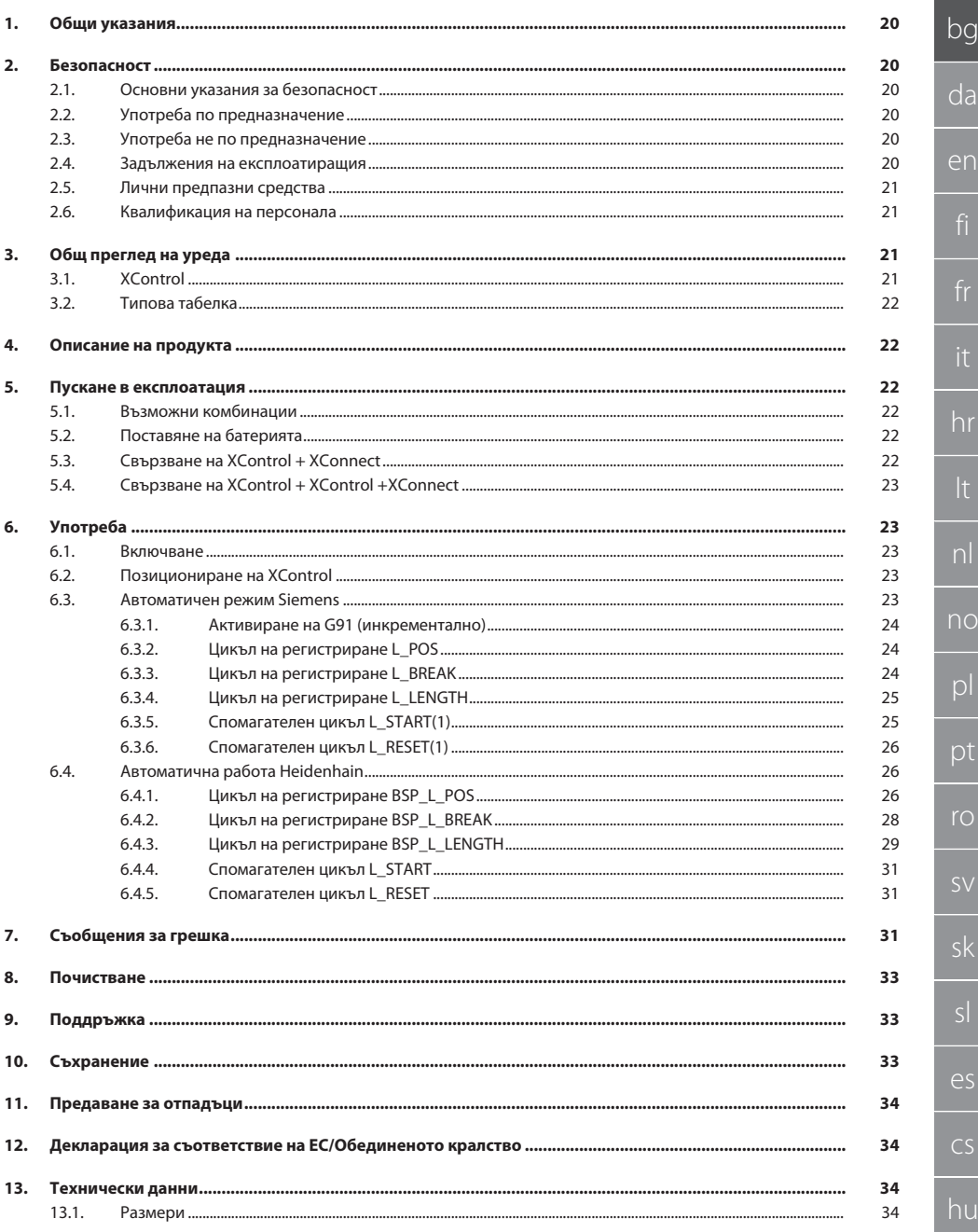

<span id="page-19-2"></span><span id="page-19-1"></span><span id="page-19-0"></span>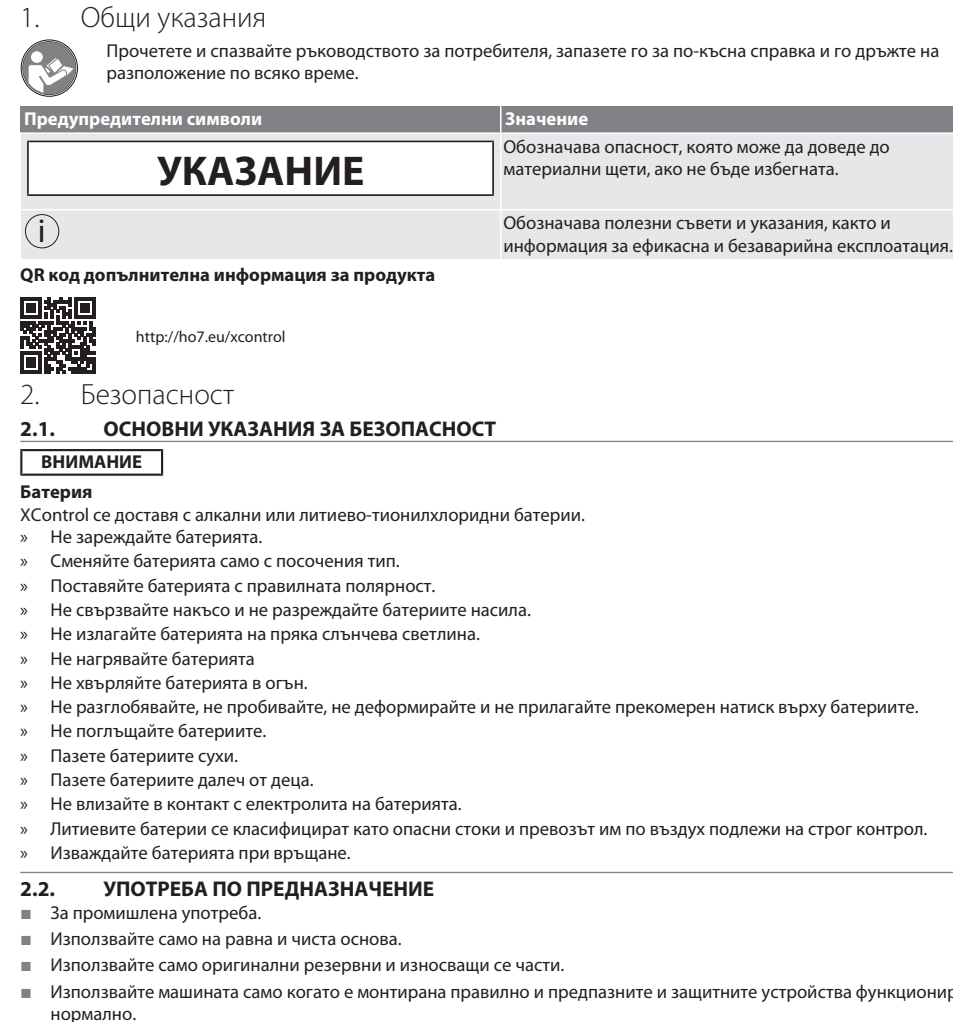

Използвайте само в технически безупречно и безопасно за експлоатация състояние.

## <span id="page-19-4"></span>**2.3. УПОТРЕБА НЕ ПО ПРЕДНАЗНАЧЕНИЕ**

- Не използвайте в потенциално експлозивна атмосфера.
- Не използвайте в зони с високи нива на прах, запалими газове, изпарения или разтворители.
- Не излагайте на тласъци, удари и тежки натоварвания.
- Не предприемайте самоволни преустройства.

# <span id="page-19-5"></span>**2.4. ЗАДЪЛЖЕНИЯ НА ЕКСПЛОАТИРАЩИЯ**

Уверете се, че всички долупосочени дейности се извършват само от квалифициран специализиран персонал:

устройства функционират

- Транспортиране, разопаковане, повдигане
- Разполагане
- Употреба
- Поддръжка

<span id="page-19-3"></span>sv

sk

 $\overline{\mathsf{P}}$ 

cs

hu

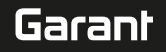

Експлоатиращият трябва да гарантира, че лицата, работещи по продукта, спазват разпоредбите и правилата, както и следните указания:

- Национални и регионални предписания за безопасност, предпазване от злополуки и екологични разпоредби.
- Не монтирайте, не инсталирайте и не пускайте в експлоатация повредени продукти.
- Необходимите предпазни средства трябва да бъдат подготвени.
- Работете само в безупречно функционално състояние.
- Проверявайте периодично дали персоналът работи безопасно и осъзнава опасностите в съответствие с ръководството за експлоатация.
- Проверявайте редовно изправността на устройствата за защита.
- Не махайте поставените предупреждения за безопасност и предупредителни указания и ги поддържайте в четлив вид.
- С машината не трябва да работят и да я обслужват лица, които са под влиянието на алкохол, наркотици или лекарства, които влияят на способността им да реагират.

### <span id="page-20-0"></span>**2.5. ЛИЧНИ ПРЕДПАЗНИ СРЕДСТВА**

Спазвайте националните и регионалните разпоредби за безопасност и предпазване от аварии. Изберете и осигурете защитно облекло, напр. предпазни средства за краката и защитни ръкавици, според съответната дейност и очакваните рискове.

## <span id="page-20-1"></span>**2.6. КВАЛИФИКАЦИЯ НА ПЕРСОНАЛА**

i *Всички устройства за управление и защита могат да се използват само от лица, които са преминали инструктаж.*

### **Специалисти по механични дейности**

Специалисти в контекста на тази документация са хора, които са запознати със структурата, механичния монтаж, пускането в експлоатация, отстраняването на неизправности и поддръжката на продукта и които имат следните квалификации:

Квалификация/обучение в областта на механиката съгласно националните разпоредби.

## **Специалист по електротехническите дейности**

По смисъла на настоящата документация квалифицирани електротехници са лица с подходящо техническо обучение, познания и опит за разпознаване и избягване на опасности, които могат да произтичат от боравенето с електричество.

### **Инструктирани лица**

Инструктирани лица по смисъла на тази документация са лица, които са инструктирани за извършване на работа в областта на транспортирането, съхранението и експлоатацията.

# <span id="page-20-2"></span>3. Общ преглед на уреда

# <span id="page-20-3"></span>**3.1. XCONTROL**

# ro A

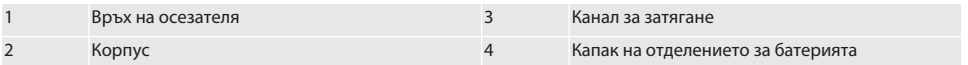

## <span id="page-21-0"></span>**3.2. ТИПОВА ТАБЕЛКА**

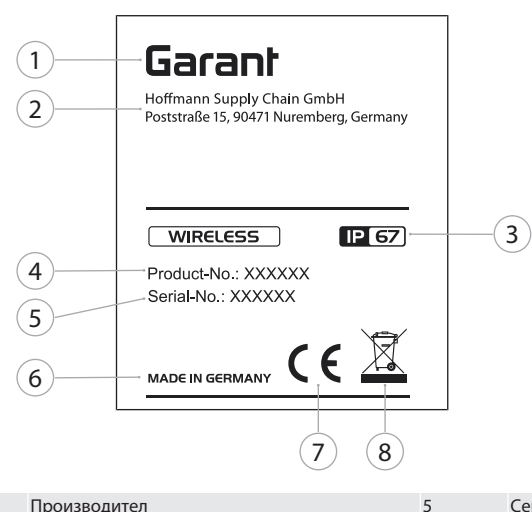

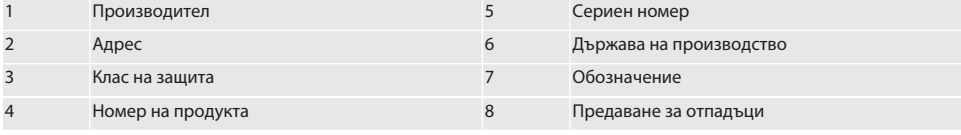

# <span id="page-21-1"></span>4. Описание на продукта

XControl се използва за определяне на дължини на инструменти и откриване на счупвания в обработващи центрове или машини за фрезоване.

# <span id="page-21-2"></span>5. Пускане в експлоатация

<span id="page-21-3"></span>**5.1. ВЪЗМОЖНИ КОМБИНАЦИИ**

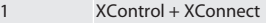

2 XControl + XControl + XConnect

# <span id="page-21-4"></span>**5.2. ПОСТАВЯНЕ НА БАТЕРИЯТА**

# **TO A**

## **ВНИМАНИЕ! При поставяне на батерията не задействайте върха на осезателя.**

- $\checkmark$  XControl е разопакован.
- 1. Развинтете и свалете винтовете.
- 2. Свалете капака на отделението за батерията (4).
- 3. Поставете батерията в отделението за батерията.
	- » Обърнете внимание на полярността на батерията.
- 4. Поставете капака на отделението за батерията (4) върху корпуса и подравнете.
- 5. Поставете винтове.
- 6. Затегнете винтовете на капака на отделението за батерията с 1,2 Nm.
- » Батерията е поставена.

# <span id="page-21-5"></span>**5.3. СВЪРЗВАНЕ НА XCONTROL + XCONNECT**

# $\overline{OA}$  $\overline{B}$

1. **ВНИМАНИЕ! Следете за правилното въвеждане на главни и малки букви.**

### <span id="page-22-2"></span><span id="page-22-1"></span><span id="page-22-0"></span>de bg da en hr nl no pl pt ro sk sl  $\overline{\mathsf{P}}$ cs 2. **ВНИМАНИЕ! Настройките във файла CONFIG.TXT трябва да се извършват на отделен компютър.** 3. **ВНИМАНИЕ! Ако се извършват настройки на управлението на машината, същите не се запазват.** 4. **ВНИМАНИЕ! XConnect трябва да се постави на същия USB порт както при определянето на пътя до EXTCALL.**  $\checkmark$  XConnect е изваден от порта.  $\checkmark$  Капакът на отделението за батерията на XControl е демонтиран. 5. Над батерията има бутон (1). 6. Натиснете бутона (1). » LED (2) трябва да светне в зелено. 7. Свържете XConnect с USB порта. » Зеленият LED на XControl загасва. 8. Безжичната връзка е конфигурирана, когато: » LED Power (4) свети в зелено. » LED Connect (5) свети в оранжево. » LED RSSI (3) мига в зелено. 9. Монтирайте капака на отделението за батерията. 10. Затегнете винтовете на капака на отделението за батерията с 1,2 Nm. » XConnect + XControl са свързани. **5.4. СВЪРЗВАНЕ НА XCONTROL + XCONTROL +XCONNECT ВНИМАНИЕ! Последно свързаният XControl винаги заема първата позиция за двата XControl. Това е от** значение при използване в "NC програма" или в MDA. Свържете допълнителния XControl в същата последователност като първия. [Свързване на XControl + XConnect](#page-21-5) [\[](#page-21-5)[}](#page-21-5) [Страница 22\]](#page-21-5) 6. Употреба **6.1. ВКЛЮЧВАНЕ ВНИМАНИЕ! След 10 минути неактивност XControl преминава в режим на изчакване.**  $\checkmark$  Батерията е монтирана. [Поставяне на батерията \[](#page-21-4) $\checkmark$  [Страница 22\]](#page-21-4) 1. Натиснете върха на осезателя. » XControl е включен. **6.2. ПОЗИЦИОНИРАНЕ НА XCONTROL** ü XControl е свързан с XConnect. 1. Позиционирайте XControl със затягащото устройство в работната зона на машината. 2. Поставете референтния инструмент (дорник за калибриране) с точната дължина на инструмента в работното вретено. 3. Позиционирайте референтния инструмент (дорник за калибриране) на около 5 mm централно над върха на осезателя на XControl. 4. Определете позицията на XControl в координатната система на машината със съответните зависещи от управлението програми (Siemens/Heidenhain). » XControl е позициониран. **6.3. АВТОМАТИЧЕН РЕЖИМ SIEMENS** R параметрите R78 – R96 се заместват по време на процеса на регистриране с осезателя. Колекцията от подпрограми включва стандартни цикли за регистриране с осезателя за управленията SINUMERIK 840D и 828D, които трябва да бъдат записани в управлението в раздела за потребителски цикли. Подпрограмите са конфигурирани за ниво G17. Циклите на регистриране с осезателя работят само с XTouch. Процесите на регистриране с осезателя с други устройства не се вземат предвид тук и могат да доведат до сблъсъци на машината. **Цикъл Връзка** G91 инкрементално **Активиране на G91 (инкрементално)** [ [Страница 24\]](#page-23-0) Цикъл на регистриране L\_POS [Цикъл на регистриране L\\_POS \[](#page-23-1)[}](#page-23-1) [Страница 24\]](#page-23-1) Цикъл на регистриране L\_BREAK [Цикъл на регистриране L\\_BREAK \[](#page-23-2)[}](#page-23-2) [Страница 24\]](#page-23-2)

<span id="page-22-4"></span><span id="page-22-3"></span>Цикъл на регистриране L\_LENGTH [Цикъл на регистриране L\\_LENGTH \[](#page-24-0)[}](#page-24-0) [Страница 25\]](#page-24-0) Спомагателен цикъл L\_START(1) [Спомагателен цикъл L\\_START\(1\) \[](#page-24-1)[}](#page-24-1) [Страница 25\]](#page-24-1)

Garant

hu

<span id="page-23-1"></span><span id="page-23-0"></span>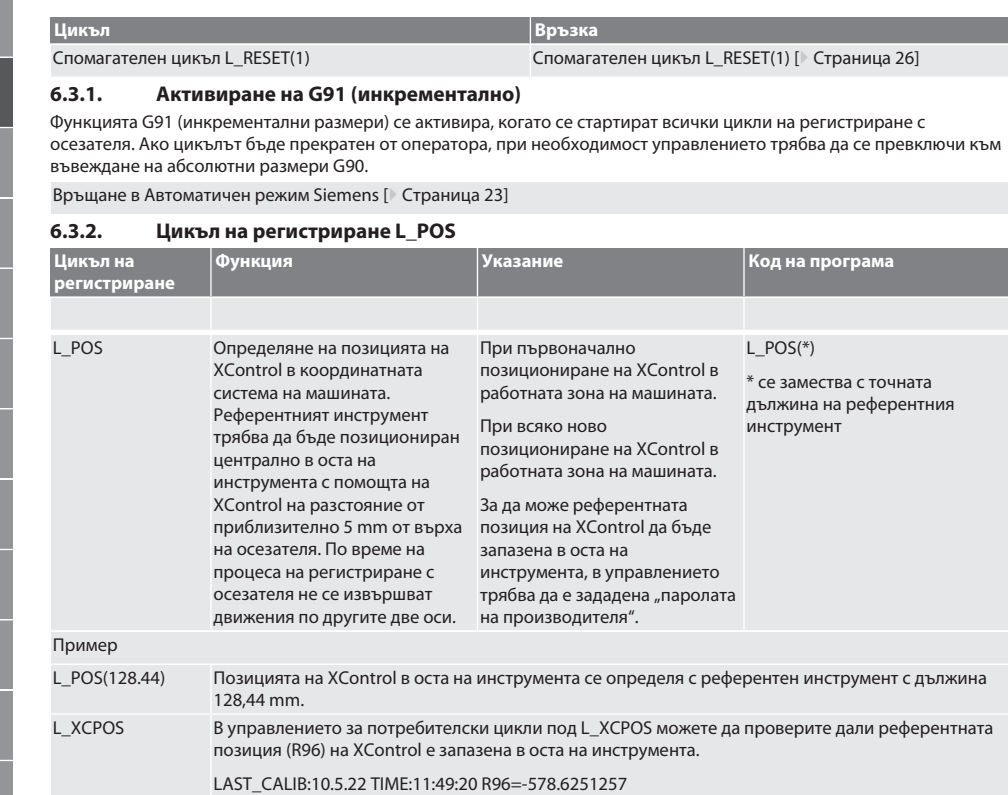

Връщане в [Автоматичен режим Siemens \[](#page-22-4)[}](#page-22-4) [Страница 23\]](#page-22-4)

## <span id="page-23-2"></span>**6.3.3. Цикъл на регистриране L\_BREAK**

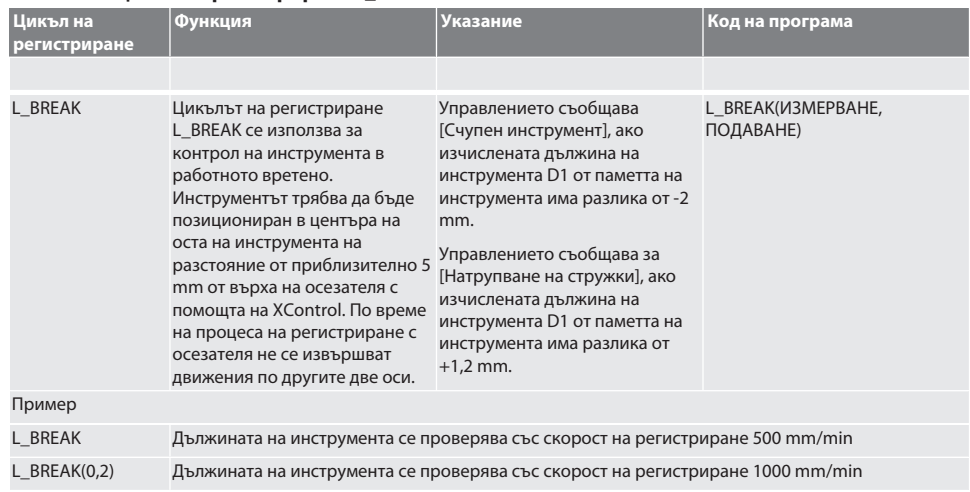

Garant

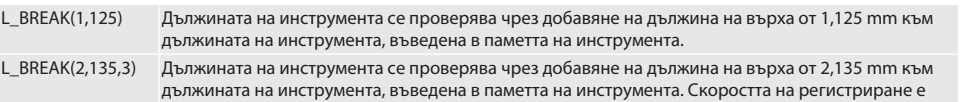

За зададените променливи могат да се използват стойности съгласно следващата таблица.

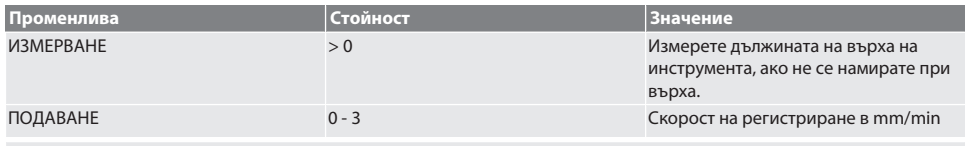

Връщане в [Автоматичен режим Siemens \[](#page-22-4)[}](#page-22-4) [Страница 23\]](#page-22-4)

1500 mm/min.

# <span id="page-24-0"></span>**6.3.4. Цикъл на регистриране L\_LENGTH**

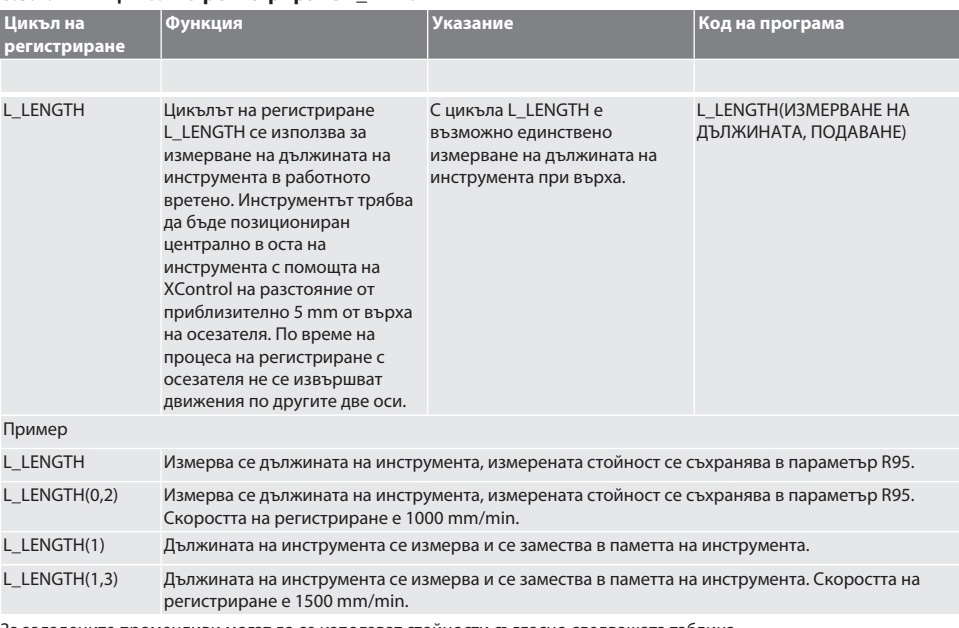

За зададените променливи могат да се използват стойности съгласно следващата таблица.

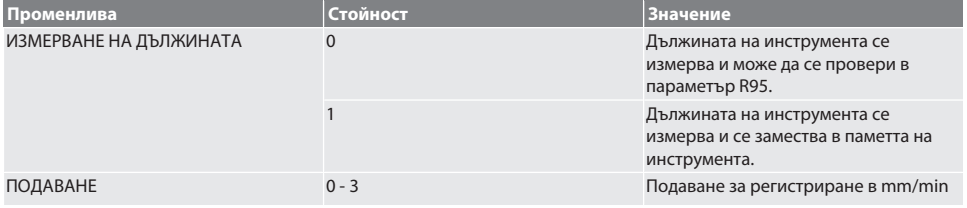

Връщане в [Автоматичен режим Siemens \[](#page-22-4)[}](#page-22-4) [Страница 23\]](#page-22-4)

# <span id="page-24-1"></span>**6.3.5. Спомагателен цикъл L\_START(1)**

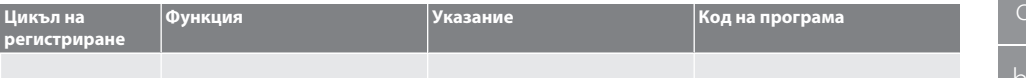

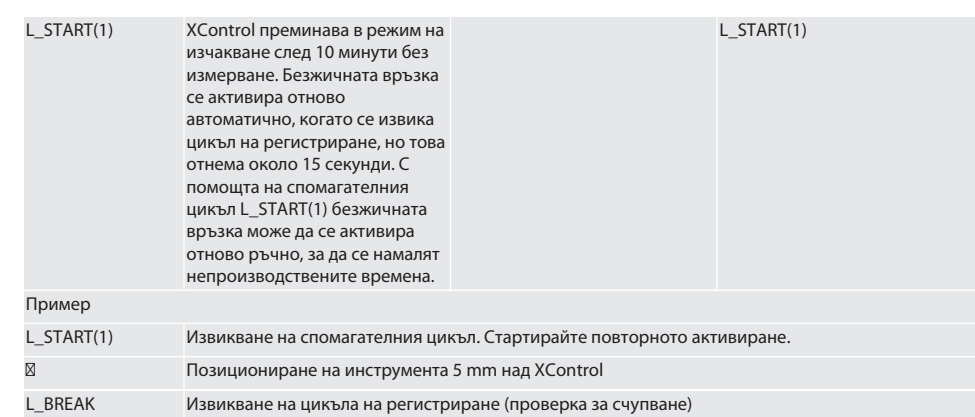

Връщане в [Автоматичен режим Siemens \[](#page-22-4)[}](#page-22-4) [Страница 23\]](#page-22-4)

## <span id="page-25-0"></span>**6.3.6. Спомагателен цикъл L\_RESET(1)**

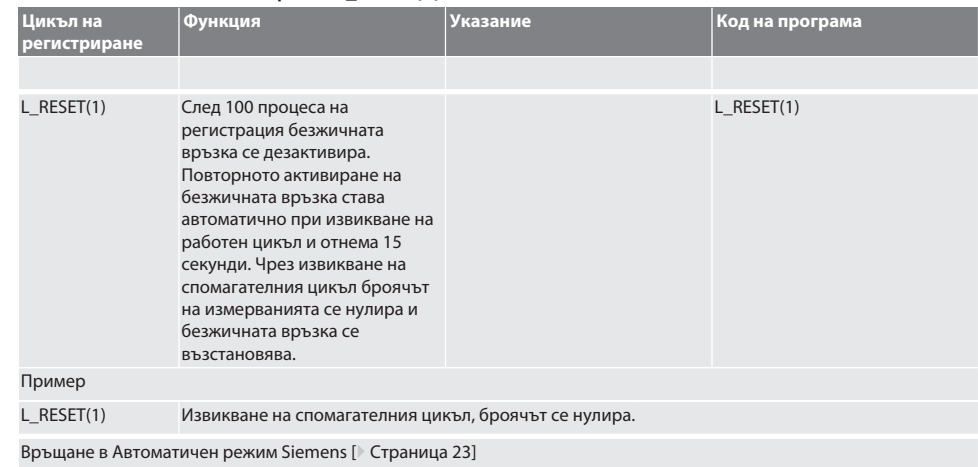

# <span id="page-25-1"></span>**6.4. АВТОМАТИЧНА РАБОТА HEIDENHAIN**

Параметрите Q1899-Q1940, QR59-QR67 се заместват по време на процеса на измерване. Колекцията от подпрограми включва стандартни измервателни цикли за управлението Heidenhain iTNC 530 / TNC 640. Папките с подпрограми трябва да се записват директно в пътя TNC:\. Подпрограмите са конфигурирани за ниво G17. Циклите на регистриране работят само с XControl.

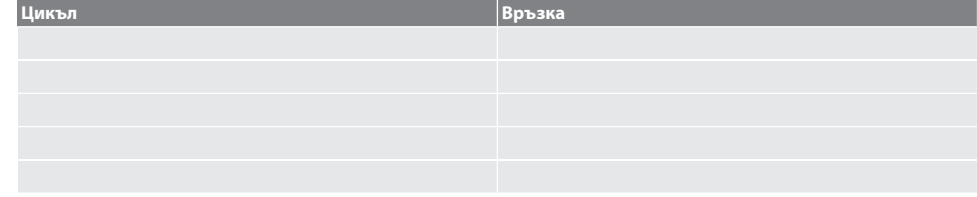

# <span id="page-25-2"></span>**6.4.1. Цикъл на регистриране BSP\_L\_POS**

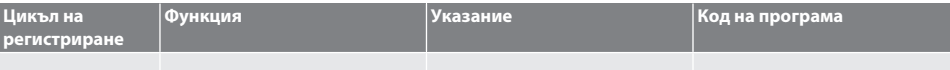

# $\boxed{\mathsf{Garant}}$

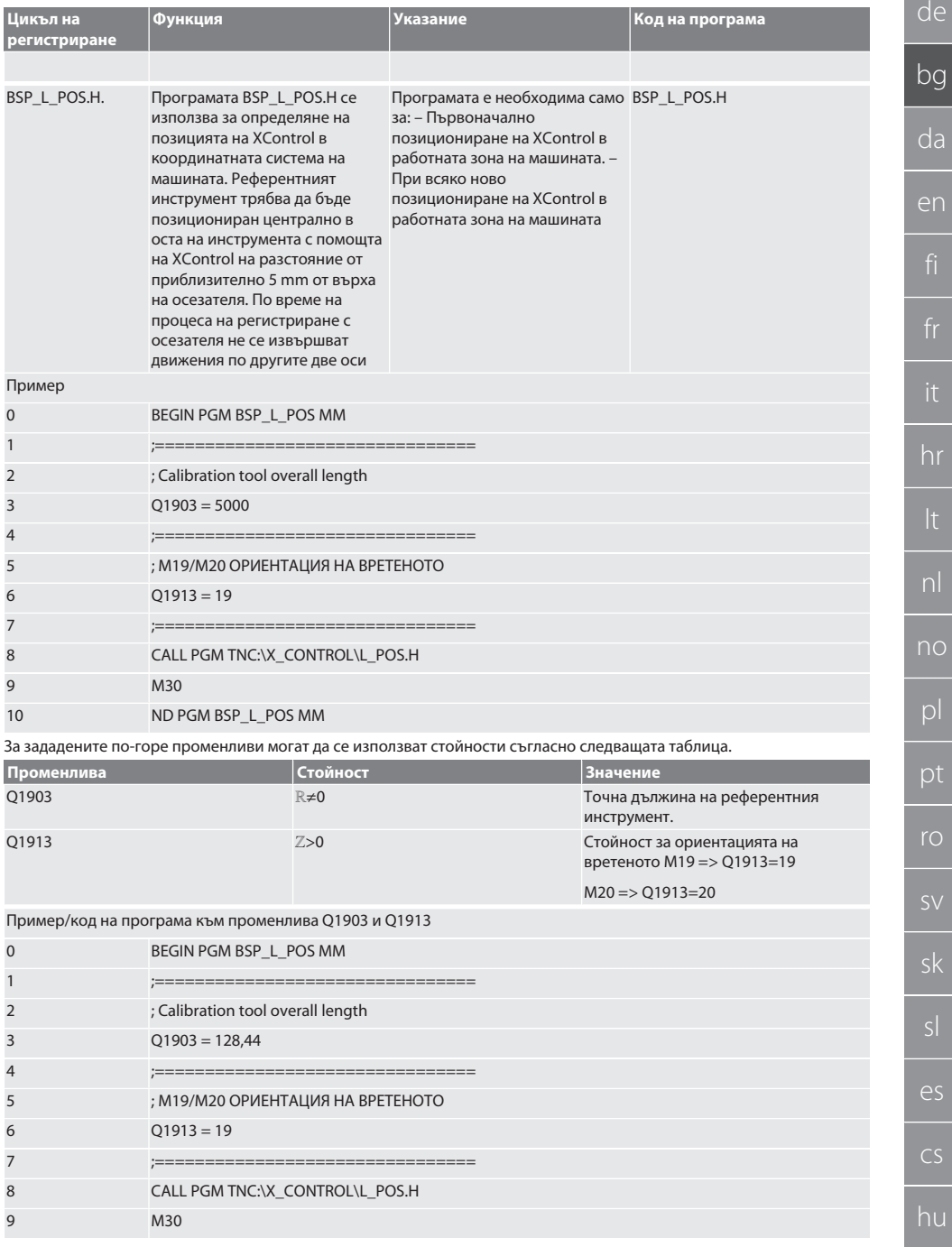

de

bg

da

en

hr

nl

no

pl

pt

sv

sk

es

cs

hu

## 10 END PGM BSP\_L\_POS MM

Позицията на XControl в оста на инструмента се определя с референтен инструмент с дължина 128,44 mm. В управлението, в папката на файла XCONTROL във файла L\_L\_POS1.TAB, можете да проверите дали референтната позиция на XControl е запазена в оста на инструмента.

Когато XControl се настрои отново, съществуващата референтна стойност се премества в ред 1 на колоната HEIGTH и текущата референтна стойност се записва в ред 0. Възможно е сравнение на стойности. L\_POS1.TAB

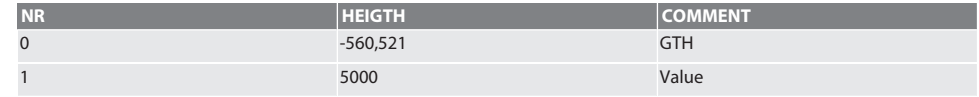

Връщане в [Автоматична работа Heidenhain \[](#page-25-1)[}](#page-25-1) [Страница 26\]](#page-25-1)

# <span id="page-27-0"></span>**6.4.2. Цикъл на регистриране BSP\_L\_BREAK**

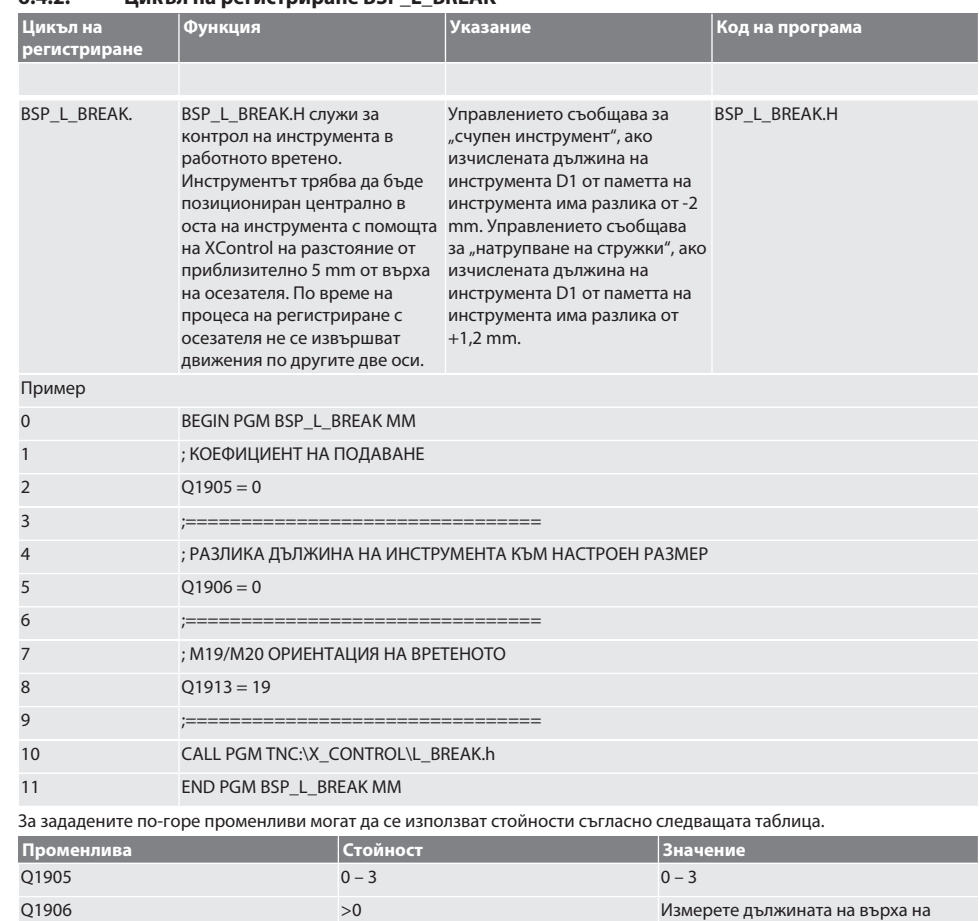

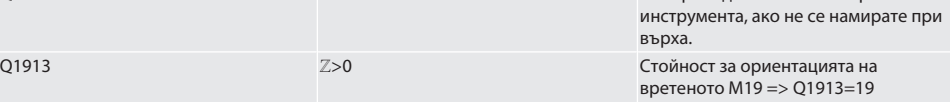

# Garant

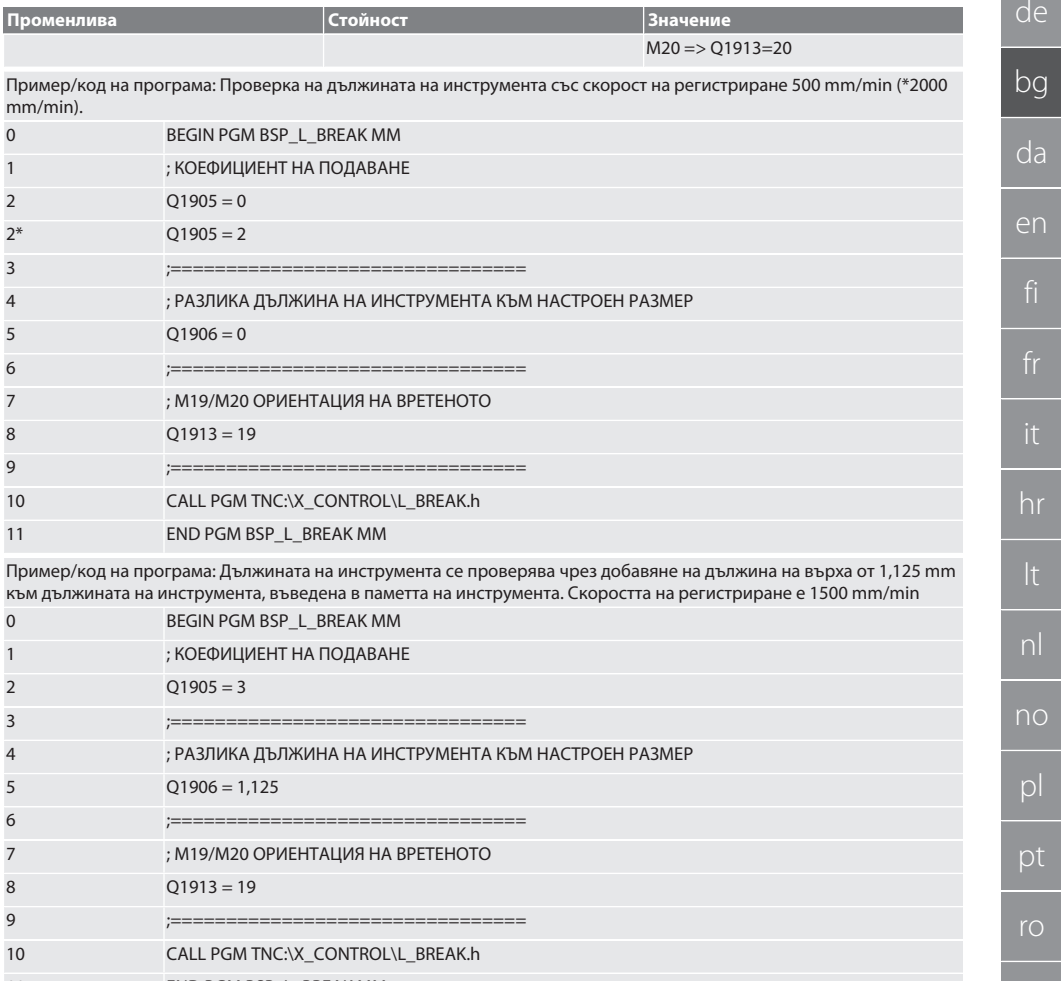

11 END PGM BSP\_L\_BREAK MM

Връщане в [Автоматична работа Heidenhain \[](#page-25-1)[}](#page-25-1) [Страница 26\]](#page-25-1)

# <span id="page-28-0"></span>**6.4.3. Цикъл на регистриране BSP\_L\_LENGTH**

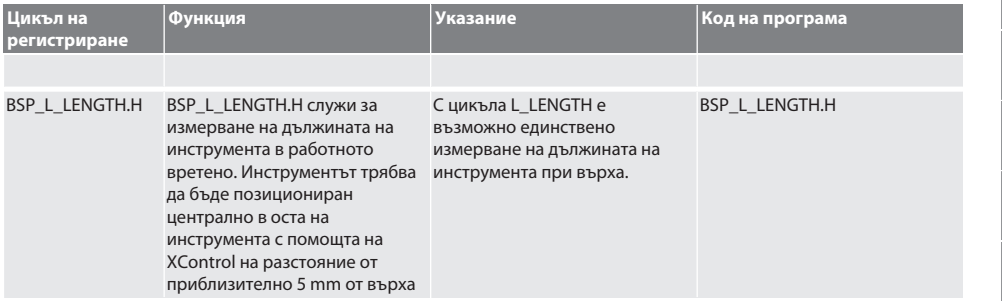

es

cs

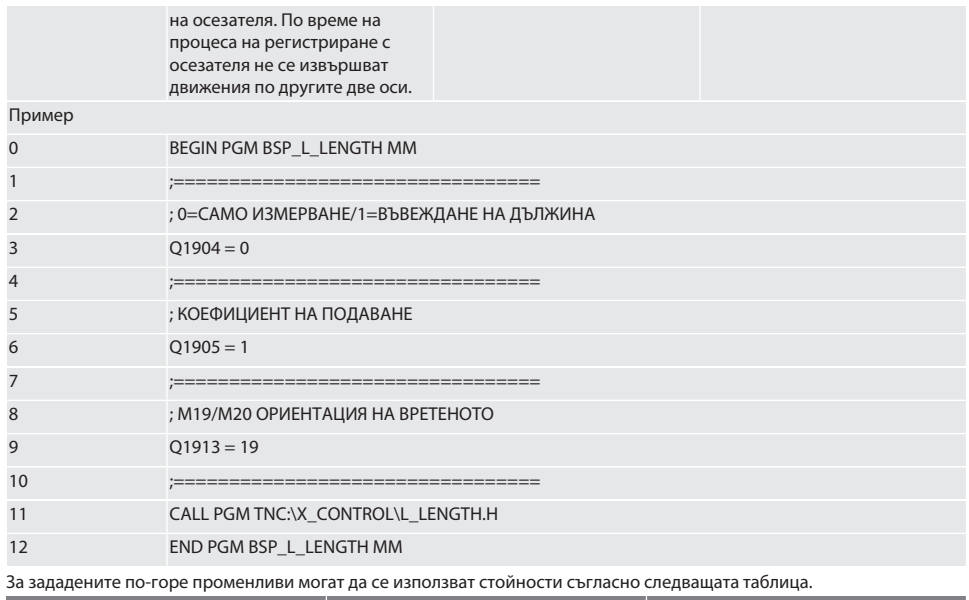

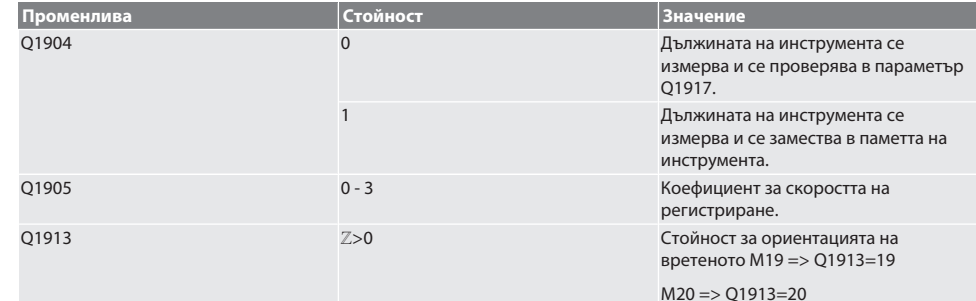

Пример/Код на програма: Измерва се дължината на инструмента, измерената стойност се съхранява в параметър Q1917.

\*\* Дължината на инструмента се измерва и се замества в паметта на инструмента. Скоростта на регистриране е 1500 mm/min.

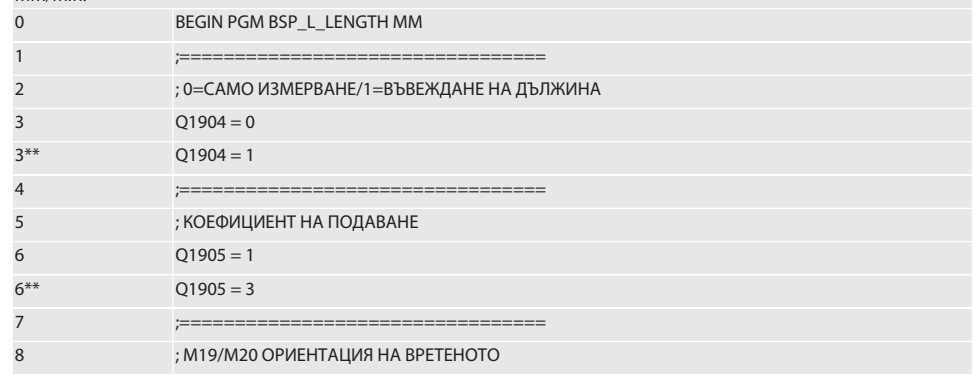

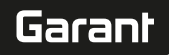

da

en

hr

no

pl

pt

ro

sv

sk

es

cs

hu

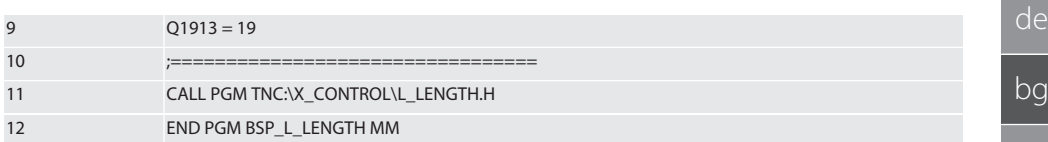

Връщане в [Автоматична работа Heidenhain \[](#page-25-1)[}](#page-25-1) [Страница 26\]](#page-25-1)

# <span id="page-30-0"></span>**6.4.4. Спомагателен цикъл L\_START**

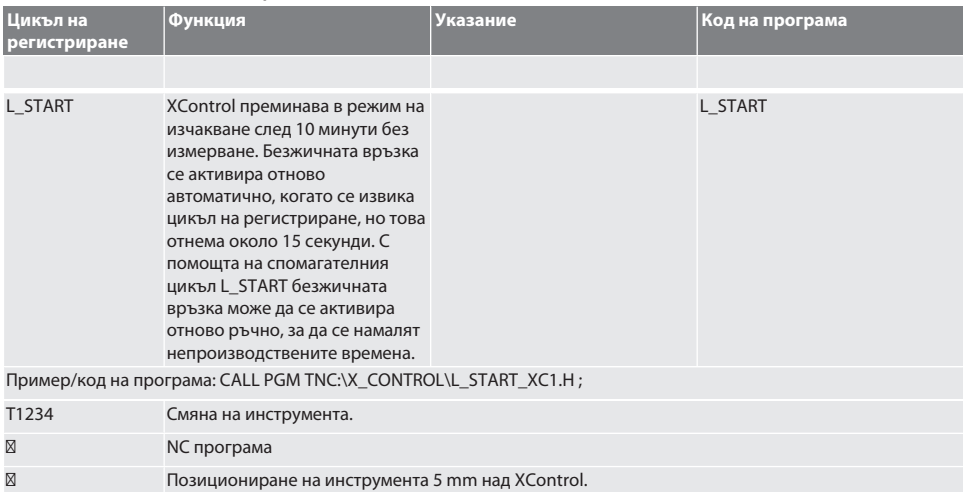

Връщане в [Автоматична работа Heidenhain \[](#page-25-1)[}](#page-25-1) [Страница 26\]](#page-25-1)

# <span id="page-30-1"></span>**6.4.5. Спомагателен цикъл L\_RESET**

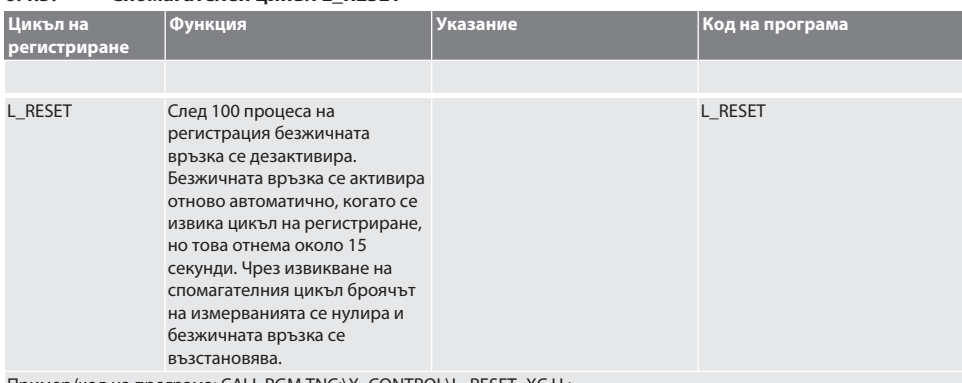

Пример/код на програма: CALL PGM TNC:\X\_CONTROL\L\_RESET\_XC.H ;

Връщане в [Автоматична работа Heidenhain \[](#page-25-1)[}](#page-25-1) [Страница 26\]](#page-25-1)

# <span id="page-30-2"></span>7. Съобщения за грешка

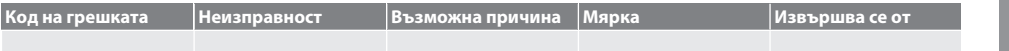

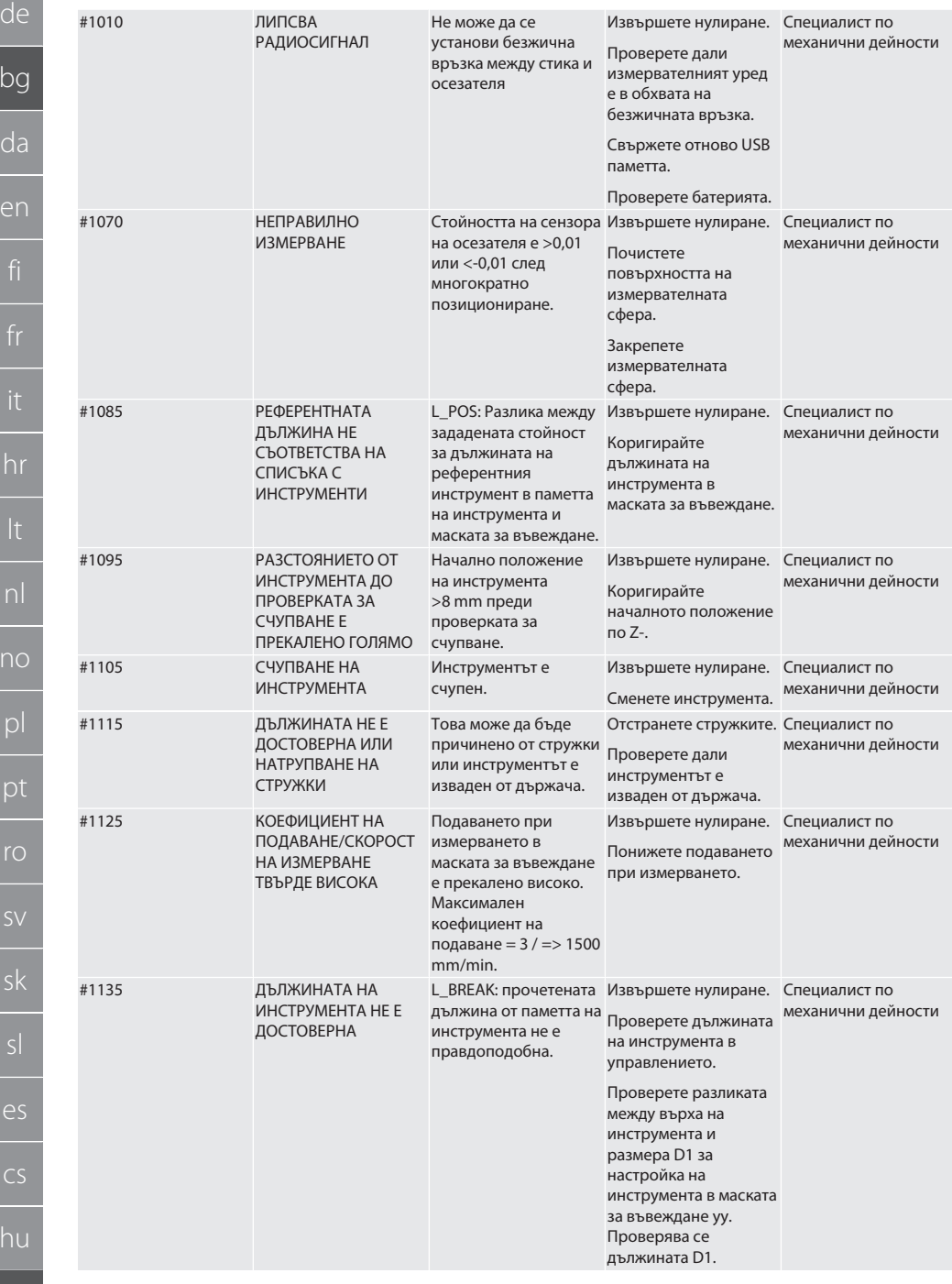

r

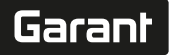

de

en

no

pt

ro

sv

sk

es

cs

hu

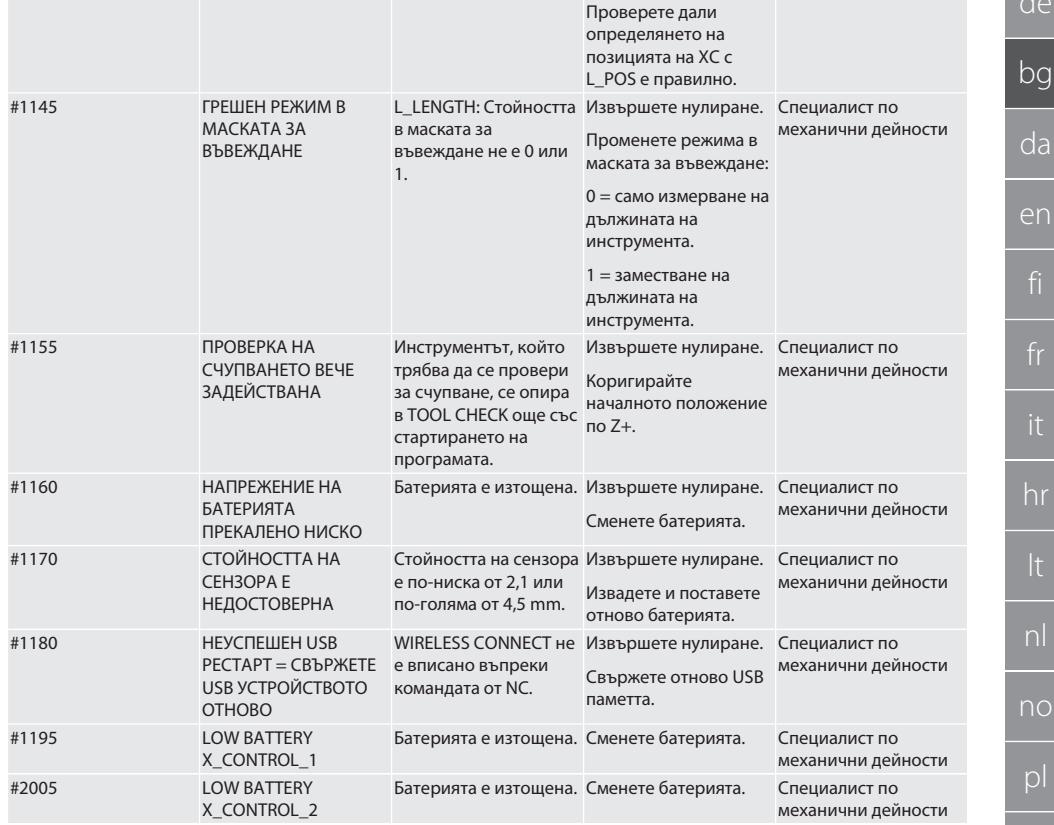

# <span id="page-32-0"></span>8. Почистване

Почистете с кърпа или въздух под налягане.

Не използвайте разяждащи препарати за почистване.

# <span id="page-32-1"></span>9. Поддръжка

XControl не изисква поддръжка.

# <span id="page-32-2"></span>10. Съхранение

Съхранявайте в затворено, сухо помещение.

Не съхранявайте в близост до изгарящи, агресивни, химически вещества, разтворители, влага и замърсяване. Пазете от слънчева светлина.

Съхранявайте при температура между +15°C и +35°C.

Максимална относителна влажност 60%

# <span id="page-33-0"></span>11. Предаване за отпадъци

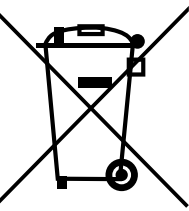

За компетентно предаване за отпадъци или рециклиране спазвайте националните и регионалните наредби за опазване на околната среда и изхвърлянето на отпадъци. Разделете металите, неметалите, композитните материали и спомагателните материали по вид и ги изхвърлете по екологичен начин. Рециклирането трябва да се предпочита пред изхвърлянето.

- Не изхвърляйте батериите с битовите отпадъци.
- Изхвърляйте батериите в системи за събиране и връщане.

# <span id="page-33-1"></span>12. Декларация за съответствие на ЕС/Обединеното кралство

С настоящото Hoffmann Supply Chain GmbH декларира, че този безжичен уред отговаря на Директива 2014/53/EС и на изискванията за радиооборудване (UK Radio Equipment Regulations 2017). Пълният текст на декларацията за съответствие е на разположение на адрес hoffmann-group.com/service/downloads/doc. Задълженията на Hoffmann Supply Chain GmbH се реализират във Великобритания от Hoffmann UK Quality Tools Ltd, Holborn Hill, Birmingham, B7 5JR, Обединено кралство.

# $C \in H_0$

# <span id="page-33-2"></span>13. Технически данни

<span id="page-33-3"></span>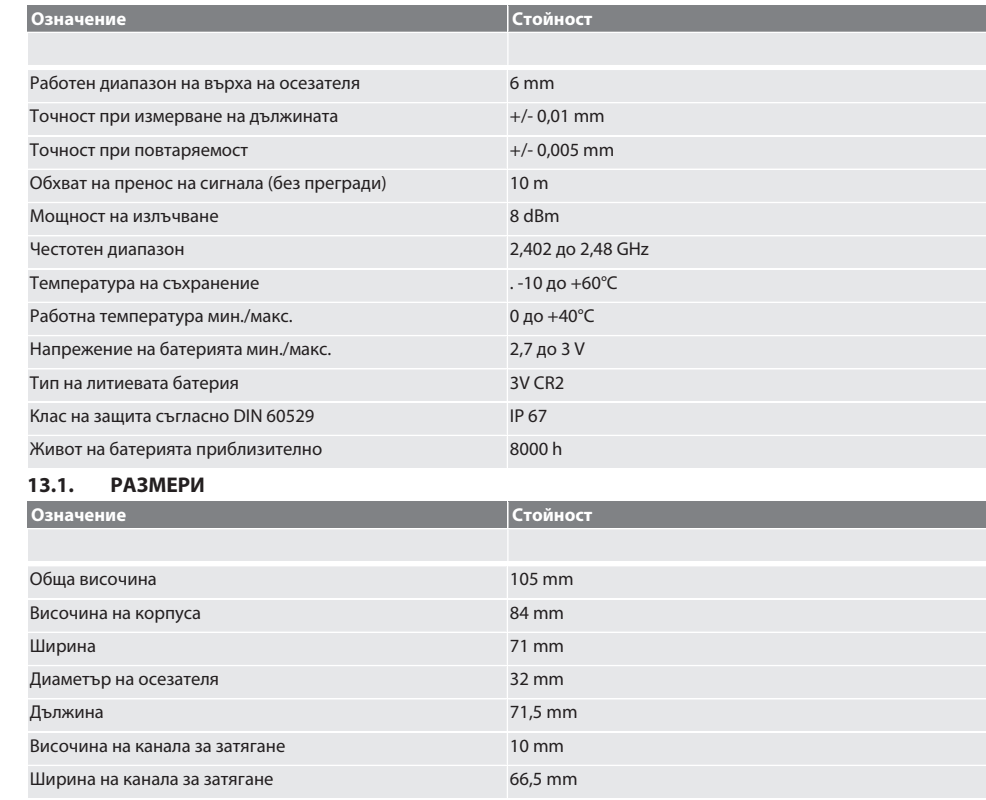

de

# Garant

hr

 $|q|$ 

# Indholdsfortegnelse

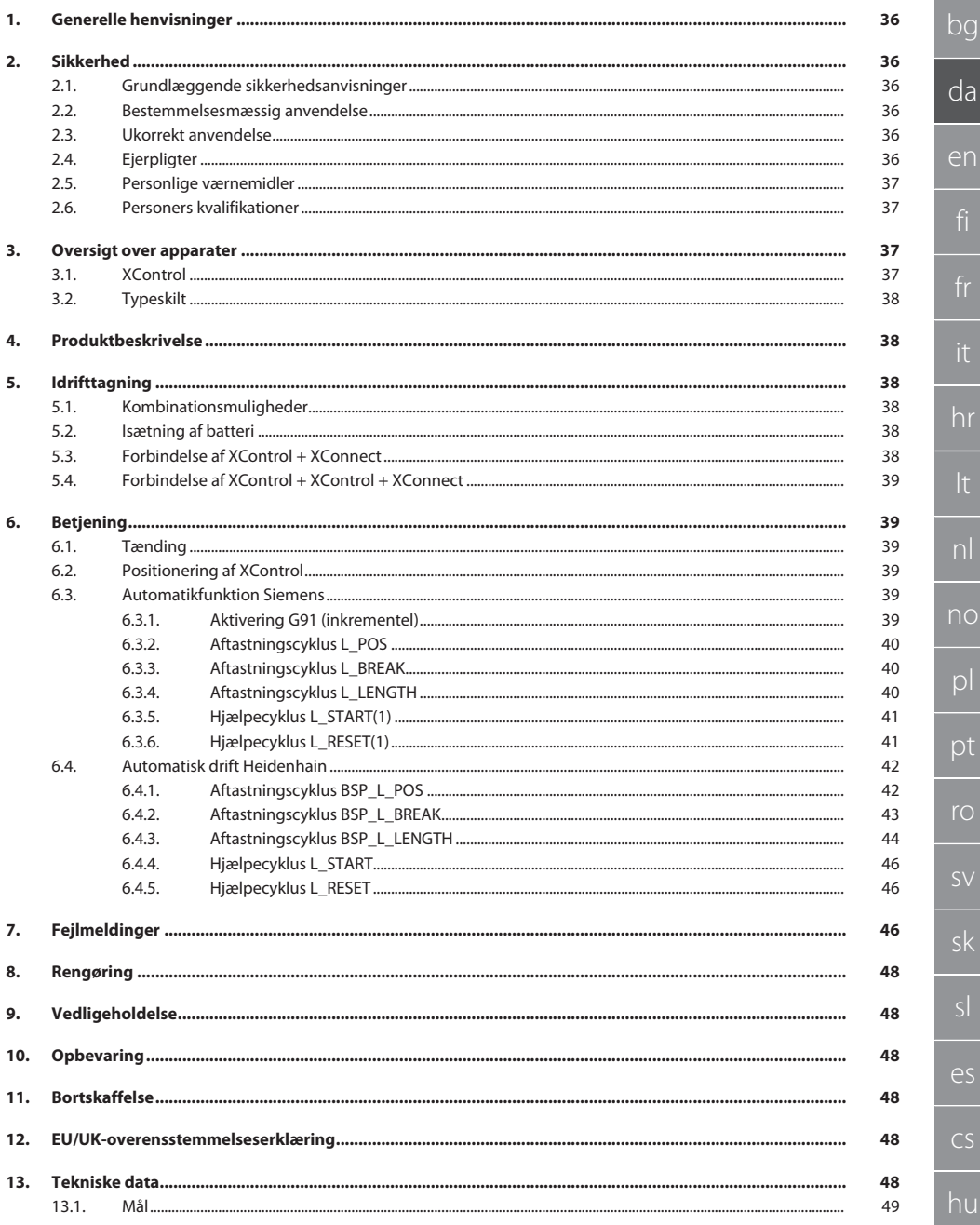

de

bg

da

en

<span id="page-35-2"></span><span id="page-35-1"></span>it

hr

lt

pl

<span id="page-35-3"></span>ro

sv

<span id="page-35-4"></span>sl

<span id="page-35-0"></span>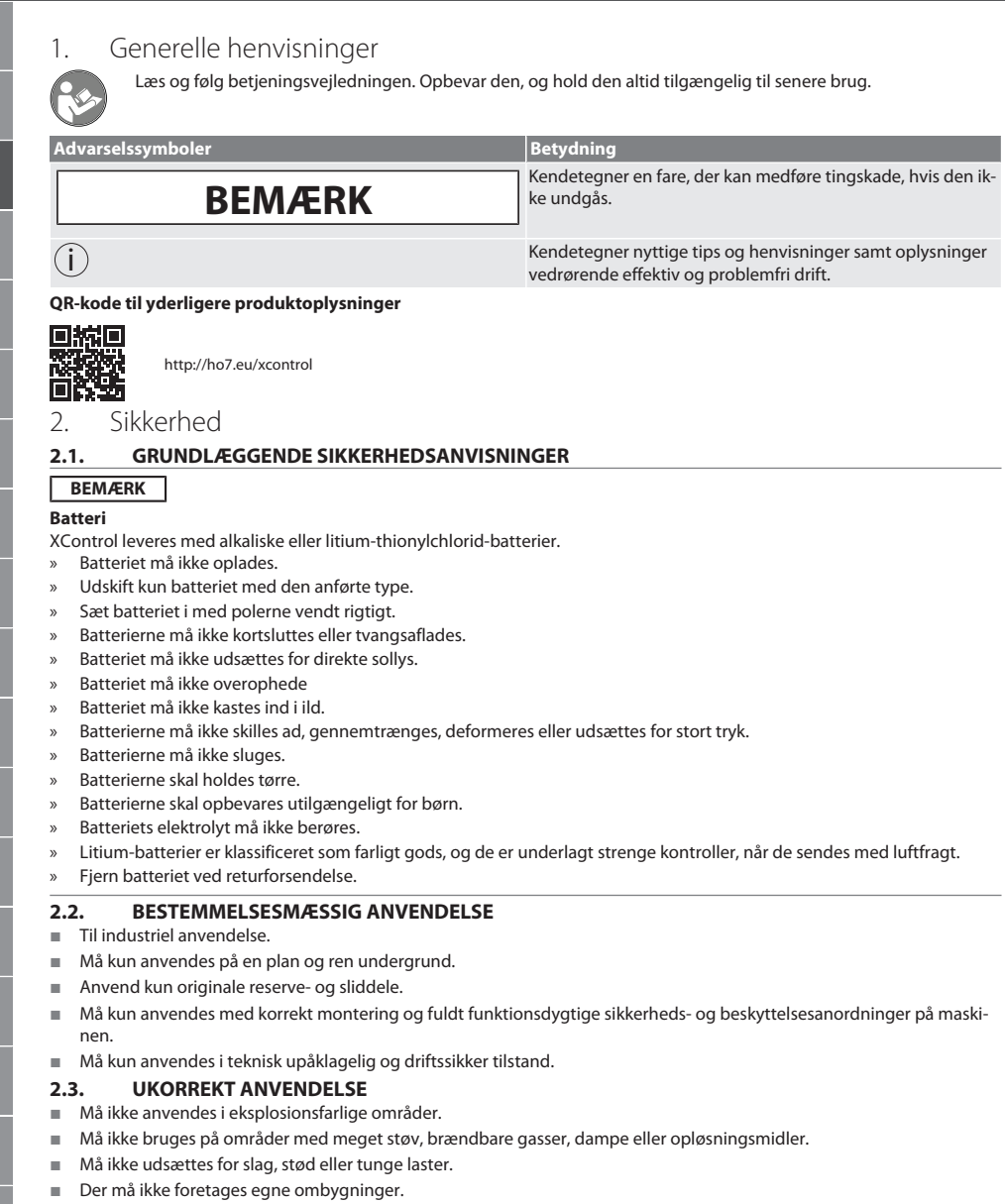

## <span id="page-35-5"></span>**2.4. EJERPLIGTER**

Kontrollér, at alle følgende angivne arbejder kun udføres af kvalificeret fagpersonale:

Transport, udpakning, løft

- **D** Opstilling
	- **Betjening**
	- Vedligeholdelse

cs
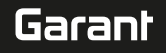

de bg da en hr nl no  $\overline{D}$ pt ro sk sl  $\overline{\mathsf{P}}$ Ejeren skal sørge for, at personer, der arbejder på produktet, overholder forskrifter og bestemmelser og er opmærksomme på følgende henvisninger: Nationale og regionale forskrifter om sikkerhed, forebyggelse af uheld og miljøforskrifter. Ingen montering, installering eller idrifttagning af beskadigede produkter. Der skal stilles det nødvendige beskyttelsesudstyr til rådighed. Må kun anvendes i upåklagelig, funktionsdygtig tilstand. Kontrollér i intervaller i henhold til driftsveiledningen, at personalet arbeider med opmærksomhed på sikkerhed og farer. Kontrollér regelmæssigt beskyttelsesanordningers funktionsevne. Anbragte sikkerheds- og advarselsinformationer må ikke fjernes, og skal bevares i læselig tilstand. Personer, der er påvirket af alkohol, narkotika eller medikamenter, som påvirker deres reaktionsevne, må ikke betjene eller vedligeholde maskinen. **2.5. PERSONLIGE VÆRNEMIDLER** Overhold de nationale og regionale i forbindelse med sikkerhed og forebyggelse af ulykker. Vælg og stil beskyttelsestøj som fodbeskyttelse og beskyttelseshandsker til rådighed efter det pågældende arbejde og de forventede risici. **2.6. PERSONERS KVALIFIKATIONER** i *Alle styrings- og beskyttelsesanordninger må kun betjenes af oplærte personer.* **Faglært arbejdskraft til mekanisk arbejde** Faglært arbejdskraft er i forbindelse med denne dokumentation personer, der har viden omkring opbygning, mekanisk installation, idrifttagning, fejlafhjælpning og vedligeholdelse af produktet samt følgende kvalifikationer: Kvalifikation / uddannelse på området mekanik i overensstemmelse med de gældende nationale forskrifter. **Faglært arbejdskraft til elektroteknisk arbejde** Faglærte elektrikere er i forbindelse med denne dokumentation personer, der har en egnet faglig uddannelse, viden og erfaring til at identificere farer, der kan udgå fra elektricitet, og undgå disse. **Undervist person** Underviste personer er i forbindelse med denne dokumentation personer, der har modtaget undervisning vedrørende gennemførelse af arbejder på områderne transport, opbevaring og drift. 3. Oversigt over apparater **3.1. XCONTROL** ra A 1 Følerindsats 3 Spændenot 2 Kabinet 4 Låg til batterirum

cs

#### **3.2. TYPESKILT**

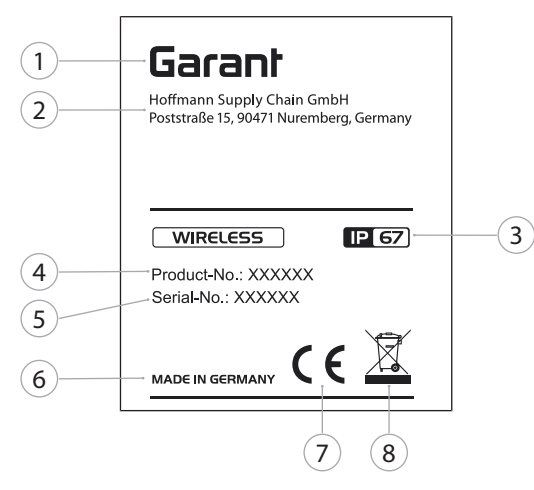

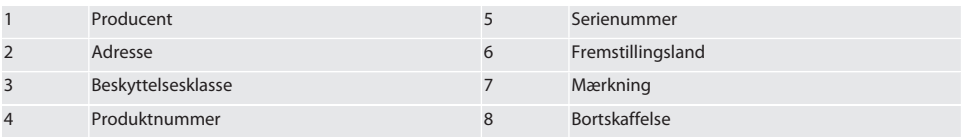

#### 4. Produktbeskrivelse

XControl anvendes til at bestemme værktøjslængder og brudkontroller i bearbejdningscentre eller fræsemaskiner.

#### 5. Idrifttagning

#### **5.1. KOMBINATIONSMULIGHEDER**

- 1 XControl + XConnect
- 2 XControl + XControl + XConnect

#### <span id="page-37-1"></span>**5.2. ISÆTNING AF BATTERI**

#### $f$  $\odot$  $A$

#### **BEMÆRK! Følerindsatsen må ikke anvendes, når batteriet lægges i.**

- $\checkmark$  XControl er pakket ud.
- 1. Løsn og fjern skruer.
- 2. Fjern låget til batterirummet (4).
- 3. Sæt batteriet i batterirummet.
	- » Vær opmærksom på batteriets poler.
- 4. Læg låget til batterirummet (4) på kabinettet, og juster det.
- 5. Sæt skruer i.
- 6. Spænd skruerne til låget til batterirummet til med 1,2 Nm.
- » Batteri lagt i.

#### <span id="page-37-0"></span>**5.3. FORBINDELSE AF XCONTROL + XCONNECT**

#### $\widehat{D}$  B

- 1. **BEMÆRK! Vær opmærksom på store og små bogstaver.**
- 2. **BEMÆRK! CONFIG.TXT-filen skal indstilles på en separat computer.**

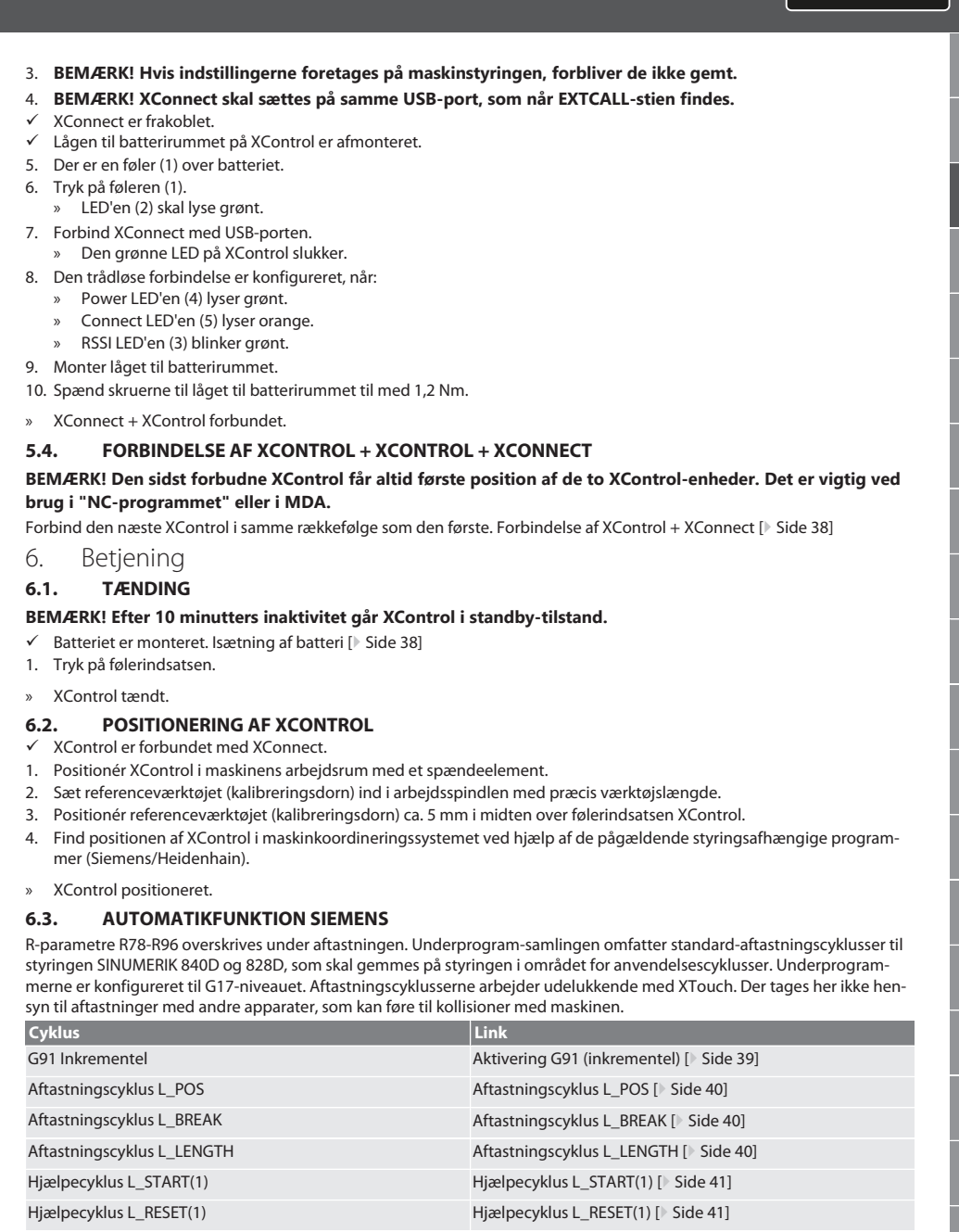

#### <span id="page-38-1"></span><span id="page-38-0"></span>**6.3.1. Aktivering G91 (inkrementel)**

Når alle aftastningscyklusser startes, aktiveres funktionen G91 (inkrementel-måleangivelse). Hvis cyklussen afbrydes af brugeren, skal styringen efter behov omstilles til absolut-måleangivelse G90.

Tilbage til [Automatikfunktion Siemens \[](#page-38-1)[}](#page-38-1) [Side 39\]](#page-38-1)

de

Garant

bg

da

en

hr

nl

no

pl

pt

ro

sv

sk

sl

 $\overline{\mathsf{P}}$ 

cs

#### <span id="page-39-0"></span>**6.3.2. Aftastningscyklus L\_POS**

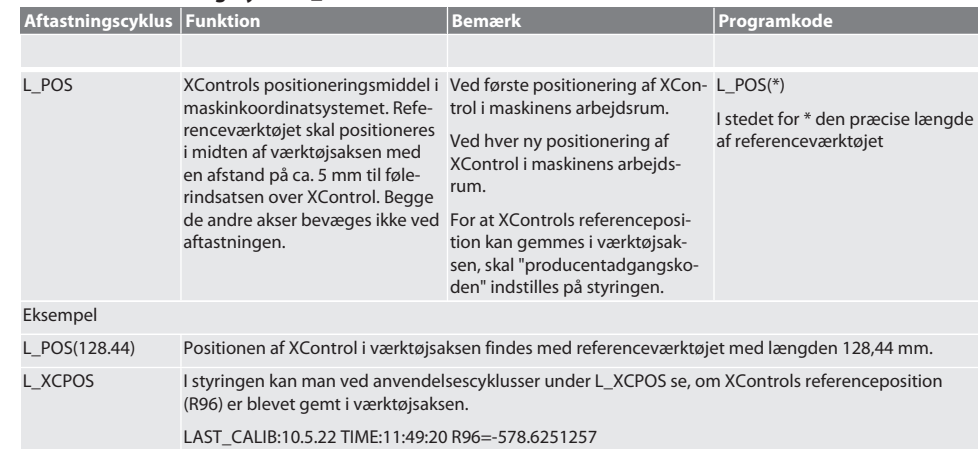

Tilbage til [Automatikfunktion Siemens \[](#page-38-1)[}](#page-38-1) [Side 39\]](#page-38-1)

#### <span id="page-39-1"></span>**6.3.3. Aftastningscyklus L\_BREAK**

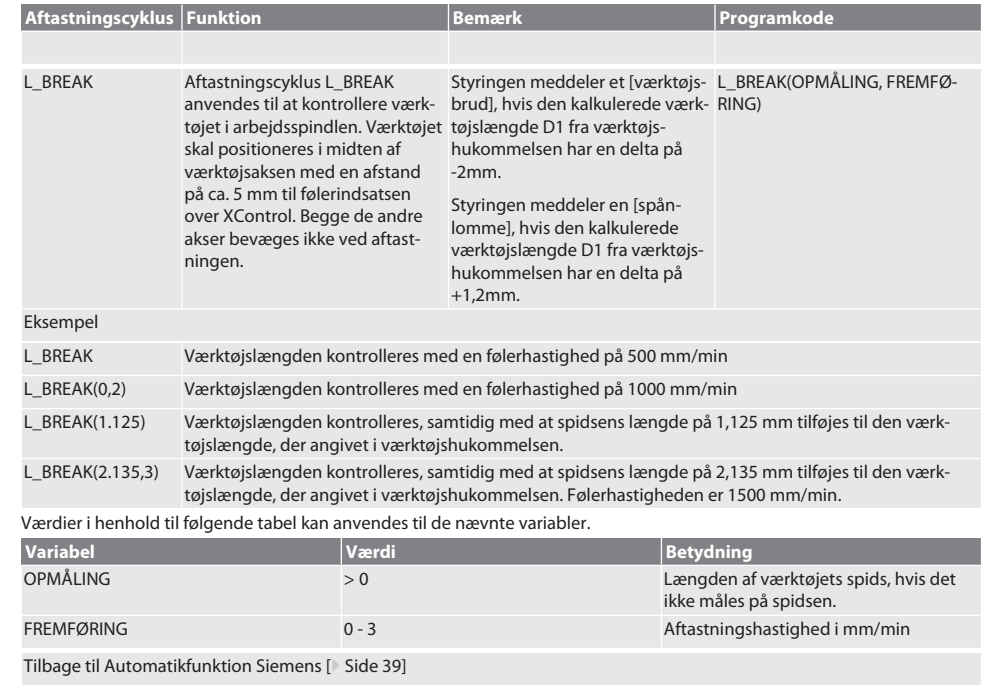

#### <span id="page-39-2"></span>**6.3.4. Aftastningscyklus L\_LENGTH**

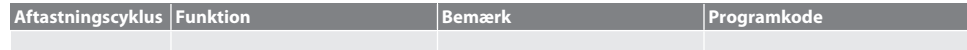

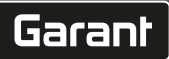

de

bg

da

en

no

pt

es

cs

hu

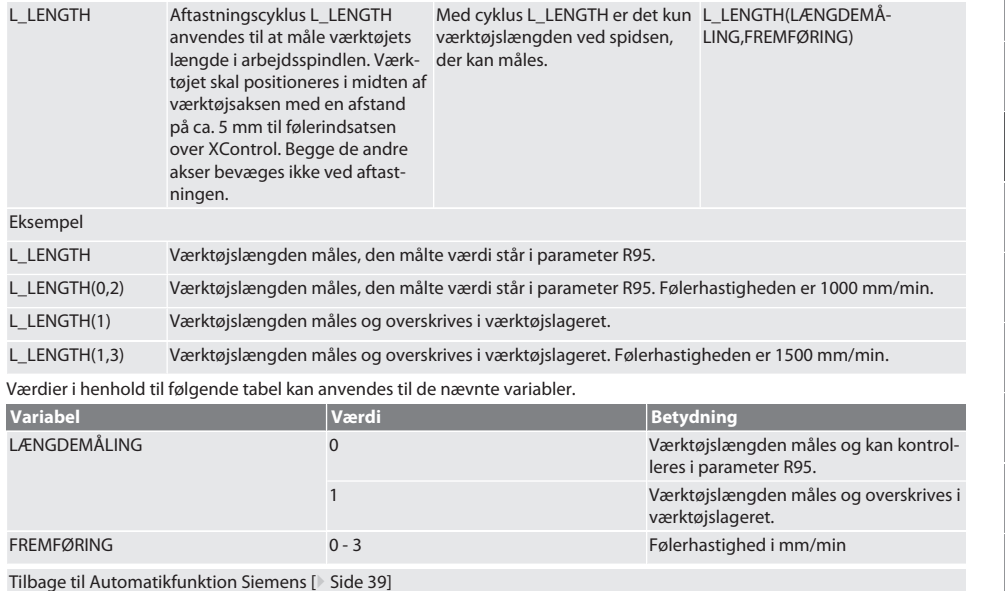

#### <span id="page-40-0"></span>**6.3.5. Hjælpecyklus L\_START(1)**

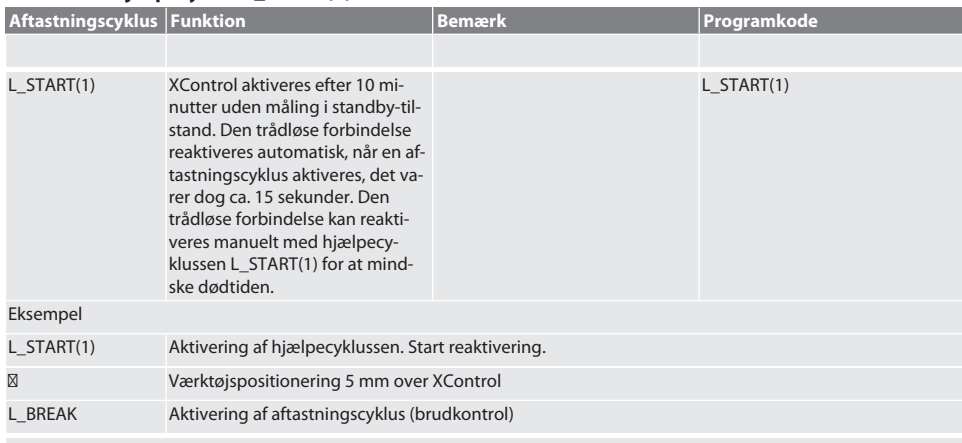

Tilbage til [Automatikfunktion Siemens \[](#page-38-1)[}](#page-38-1) [Side 39\]](#page-38-1)

#### <span id="page-40-1"></span>**6.3.6. Hjælpecyklus L\_RESET(1)**

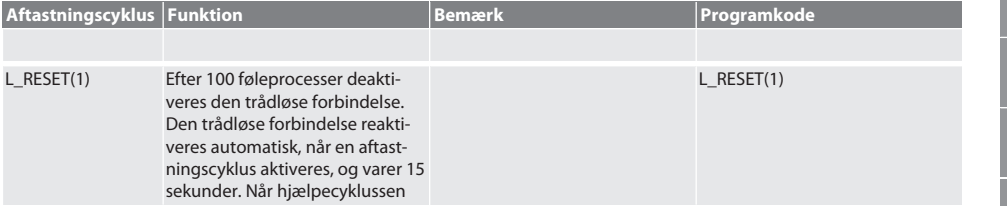

aktiveres nulstilles tællerens målinger, og den trådløse forbindelse opretholdes. Eksempel L\_RESET(1) Aktivering af hjælpecyklussen, tælleren nulstilles. Tilbage til [Automatikfunktion Siemens \[](#page-38-1)[}](#page-38-1) [Side 39\]](#page-38-1)

#### <span id="page-41-0"></span>**6.4. AUTOMATISK DRIFT HEIDENHAIN**

Parametrene Q1899-Q1940, QR59-QR67 overskrives under aftastningen. Underprogram-samlingen omfatter standard-målecyklusser til styringen Heidenhain iTNC 530 / TNC 640. Underprogrammapper skal gemmes direkte i stien TNC:\ . Underprogrammerne er konfigureret til G17-niveauet. Aftastningscyklusserne arbejder udelukkende med XControl.

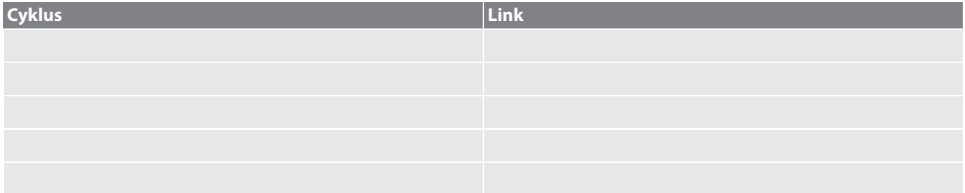

#### **6.4.1. Aftastningscyklus BSP\_L\_POS**

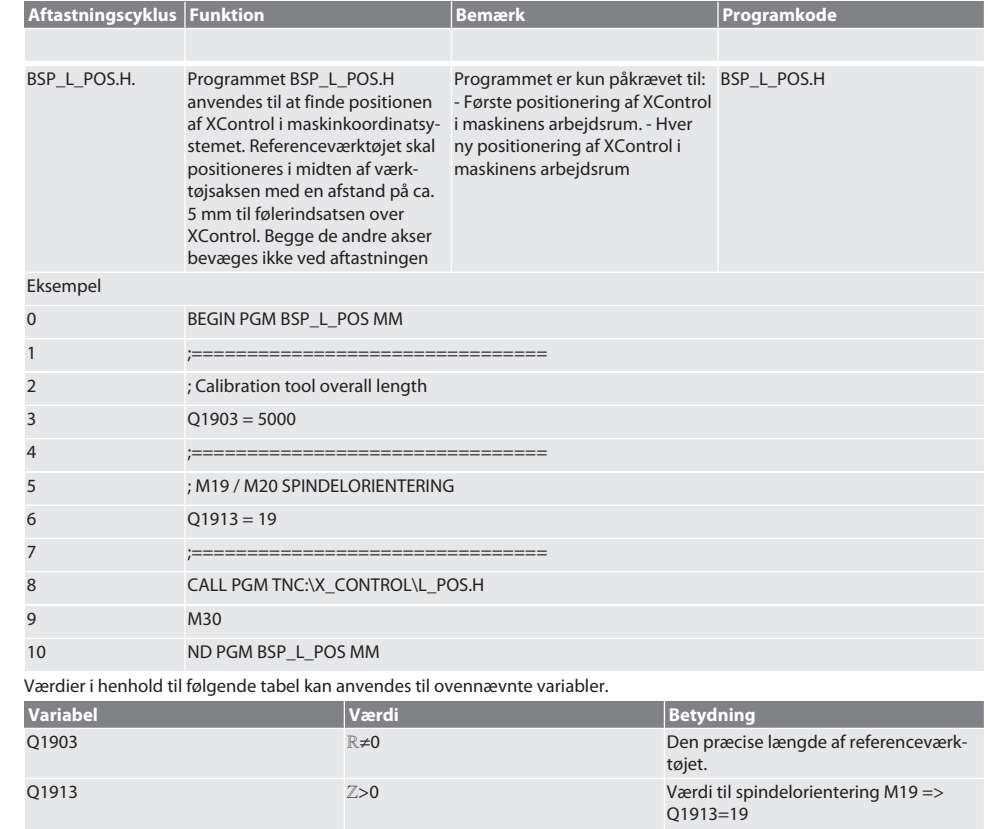

 $M20 \Rightarrow Q1913=20$ 

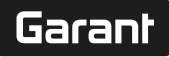

de

bg

da

en

hr

nl

 $\overline{O}$ 

pt

sk

hu

#### Eksempel/programkode til variabel Q1903 og Q1913

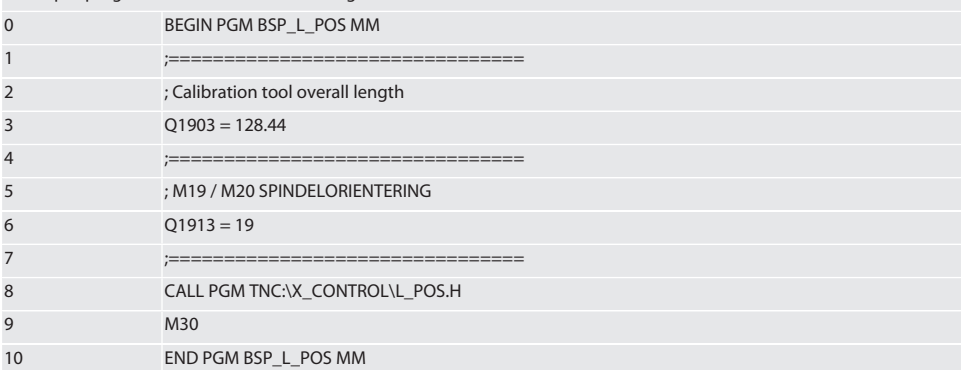

Positionen af XControl i værktøjsaksen findes med et referenceværktøj med længden 128,44 mm. Det kan kontrolleres, om XControls referenceposition er blevet gemt i værktøjsaksen, på styringen i filmappen XCONTROL i filen L\_L\_POS1.TAB. I tilfælde af ny opsætning af XControl forskydes den eksisterende referenceværdi i linje 1 af spalten HEIGTH, og den aktuelle referenceværdi skrives til linje 0. Det er muligt at sammenligne værdier.

L\_POS1.TAB

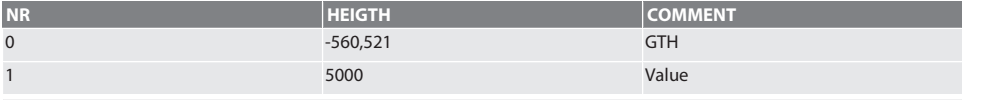

Tilbage til [Automatisk drift Heidenhain \[](#page-41-0)[}](#page-41-0) [Side 42\]](#page-41-0)

#### **6.4.2. Aftastningscyklus BSP\_L\_BREAK**

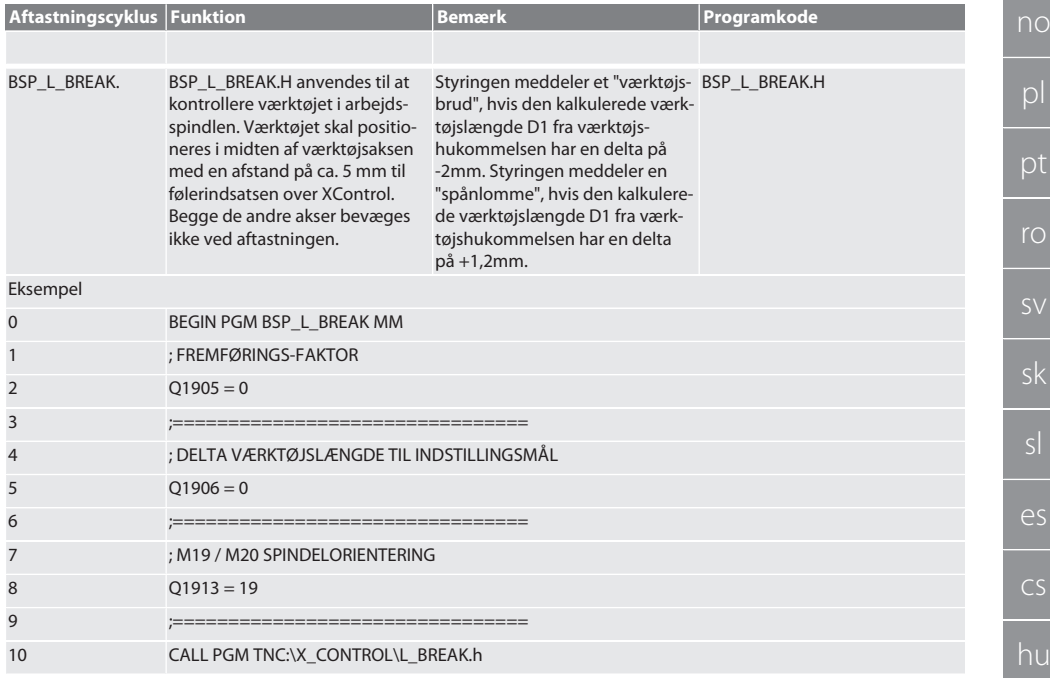

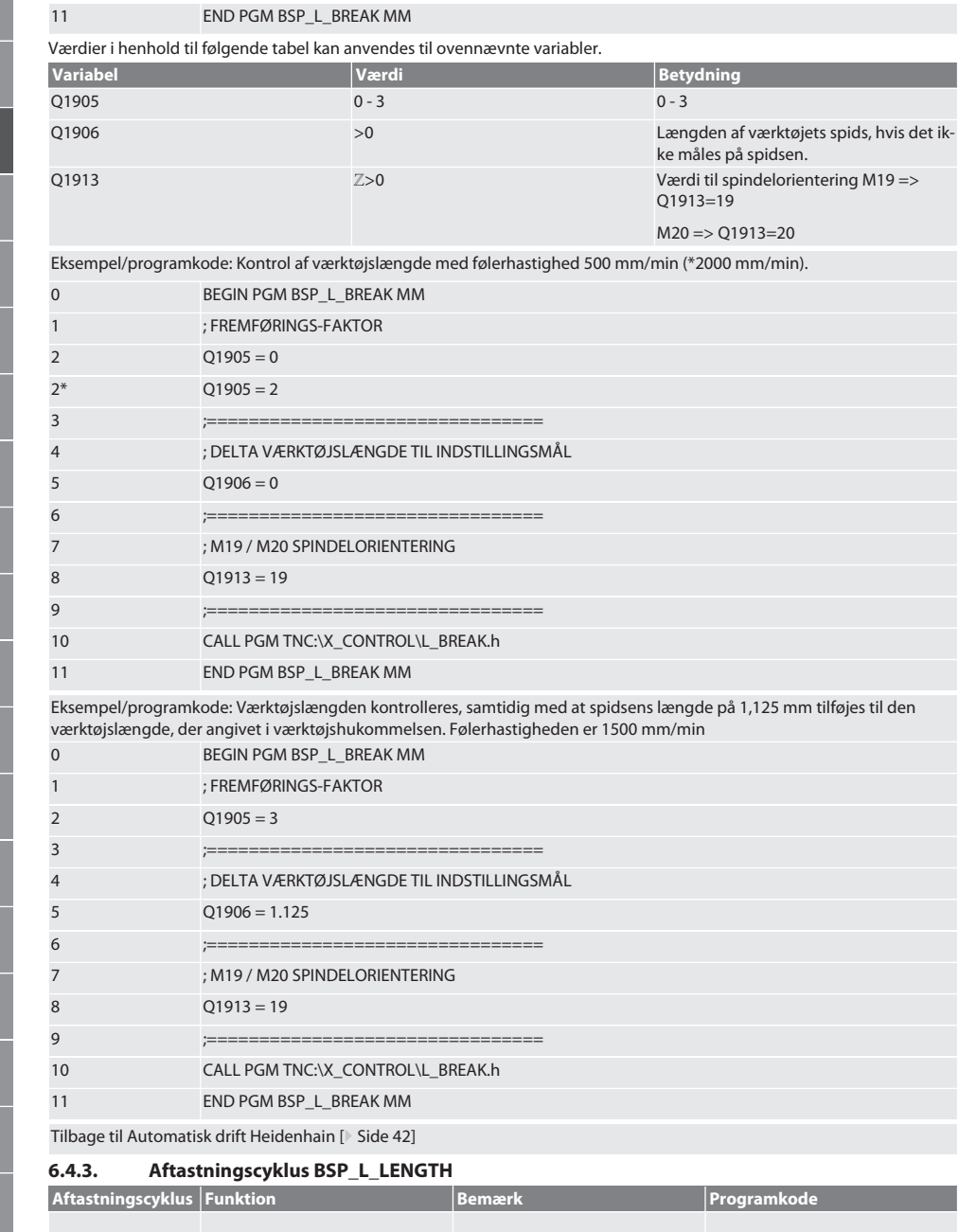

bg da en pl ro sk sl

# $\boxed{\mathsf{Garant}}$

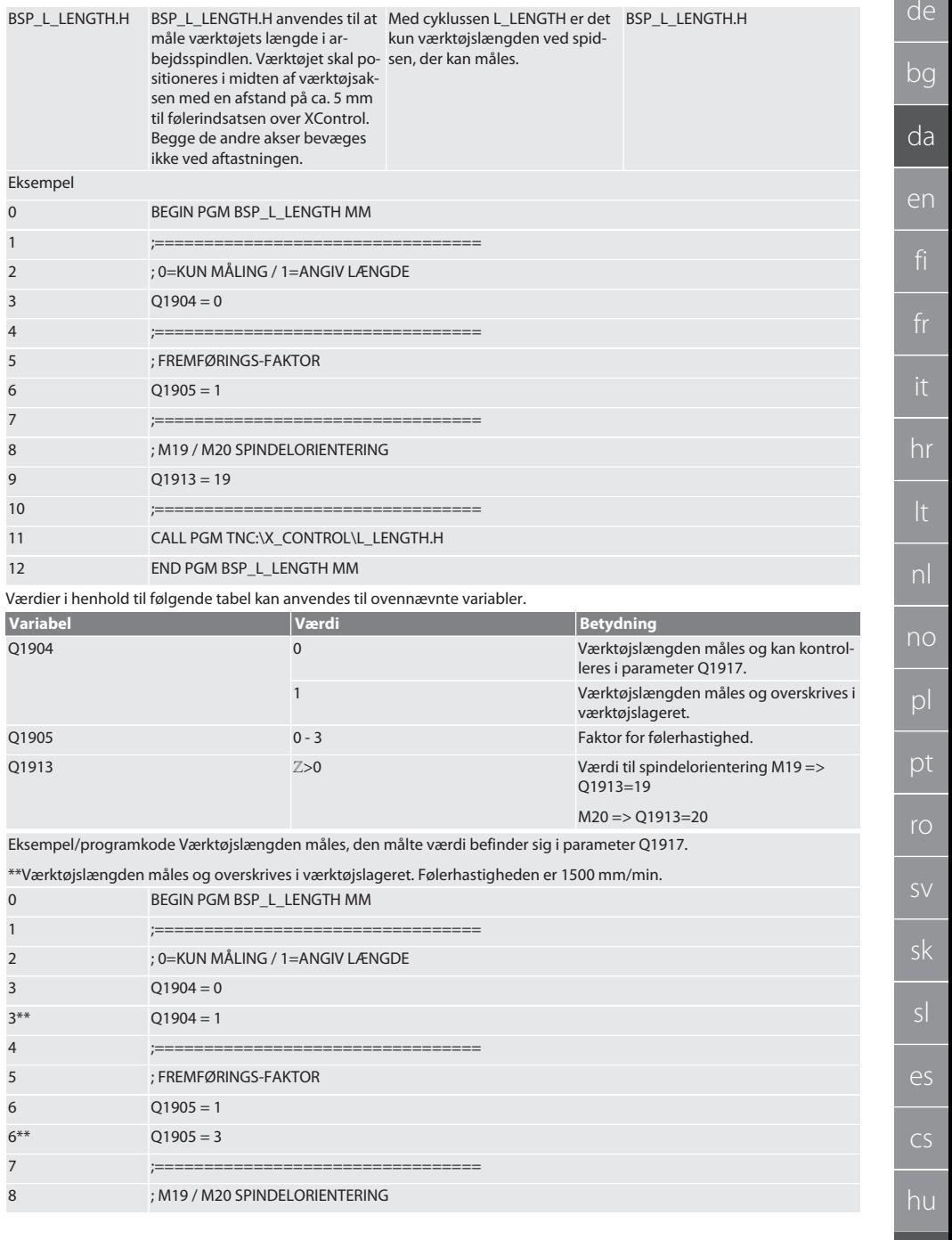

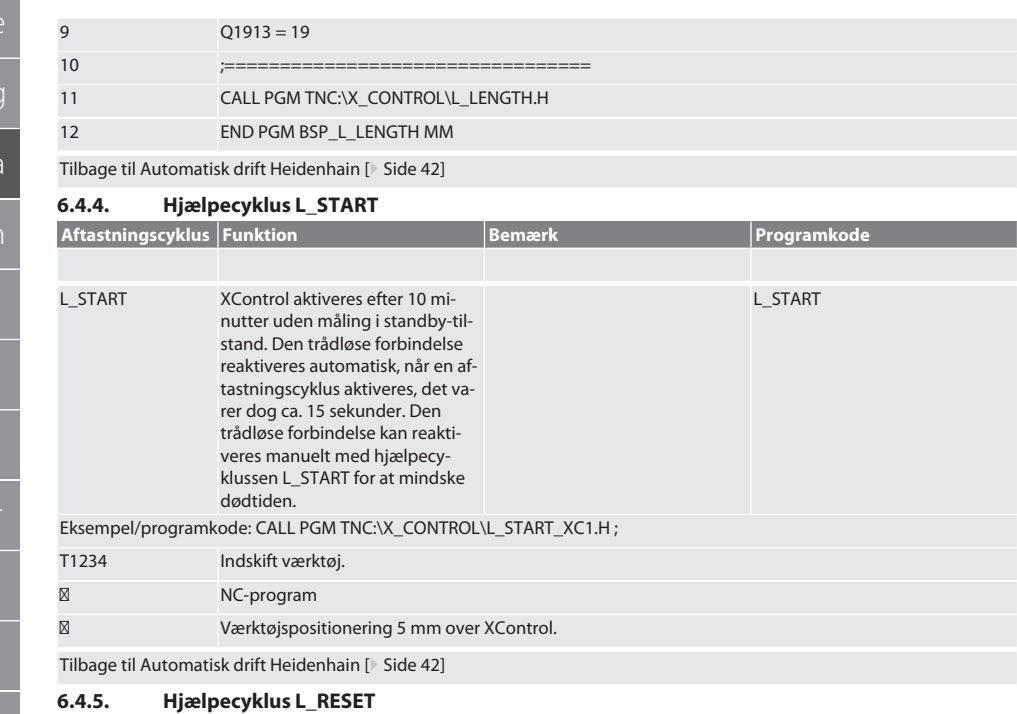

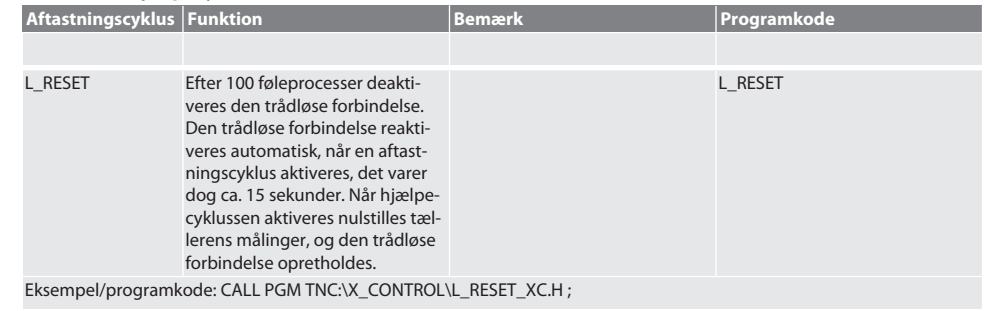

Tilbage til [Automatisk drift Heidenhain \[](#page-41-0)[}](#page-41-0) [Side 42\]](#page-41-0)

### 7. Fejlmeldinger

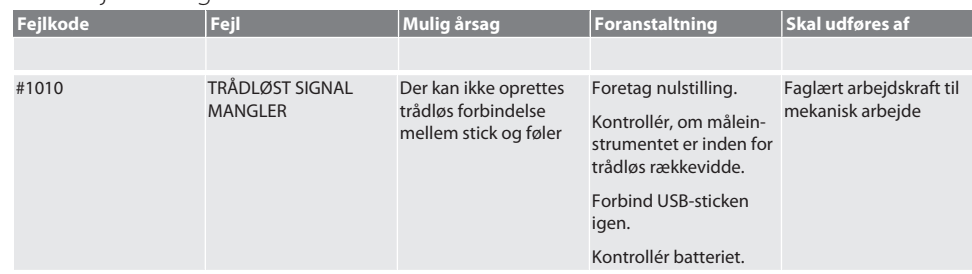

# Garant

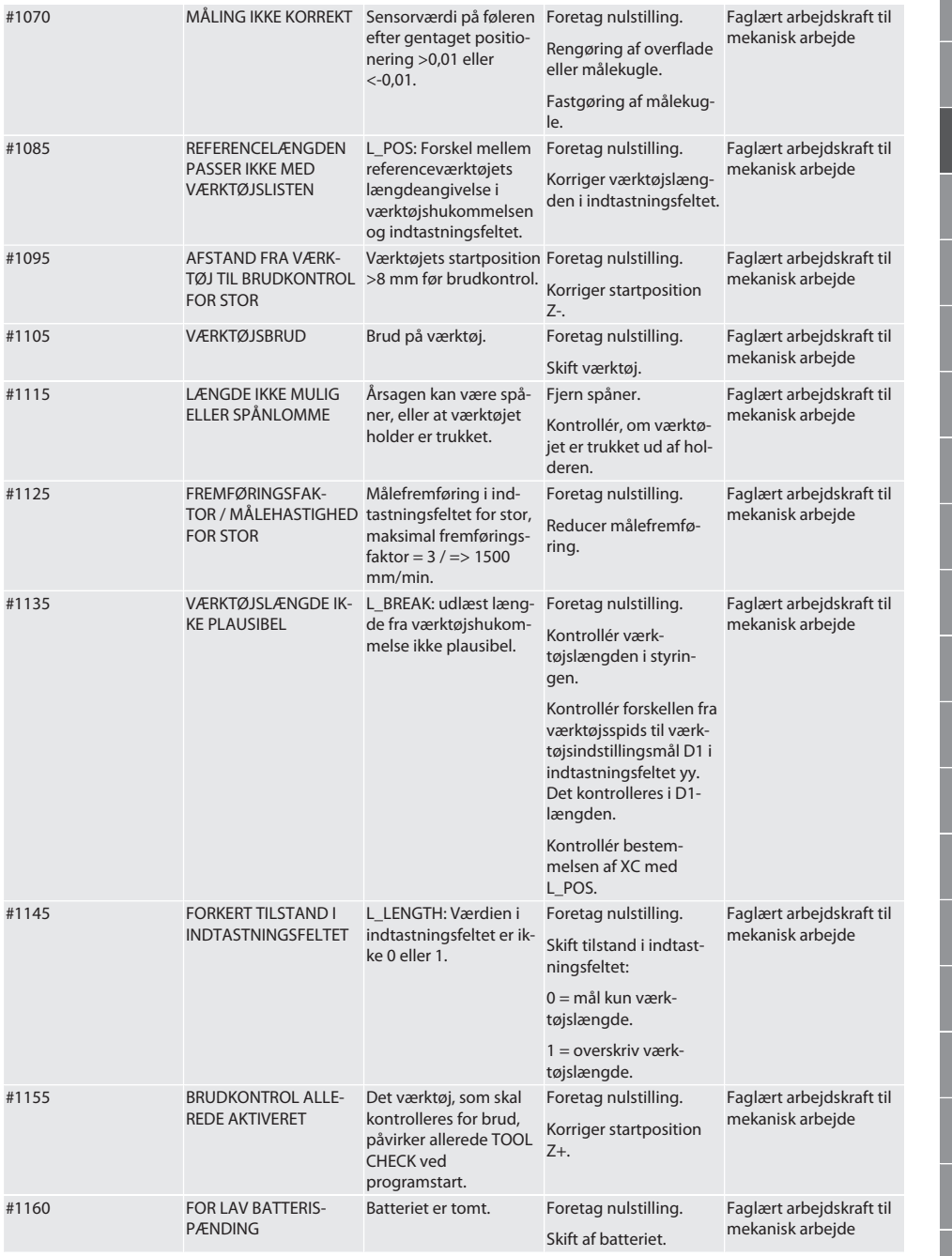

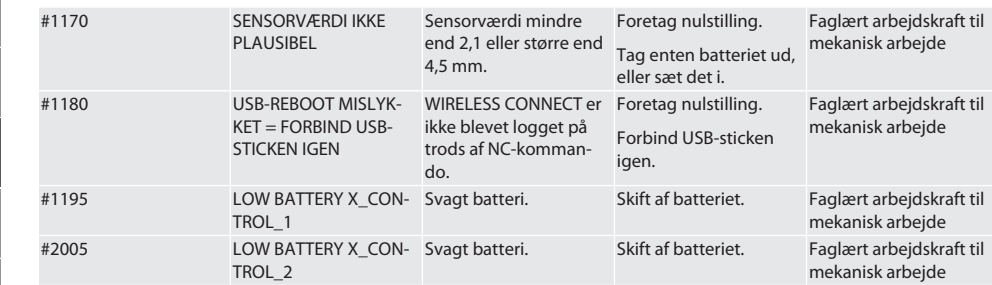

#### 8. Rengøring

Rengøres med en klud eller trykluft.

Brug ingen ætsende rengøringsmidler.

9. Vedligeholdelse

XControl er vedligeholdelsesfri.

#### 10. Opbevaring

Opbevares i et lukket og tørt rum.

Må ikke opbevares i nærheden af ætsende, aggressive og kemiske stoffer, opløsningsmidler, fugtighed og smuds. Må ikke udsættes for solstråling.

Skal opbevares i temperaturer mellem +15° C og +35 °C.

Relativ luftfugtighed maks. 60 %

11. Bortskaffelse

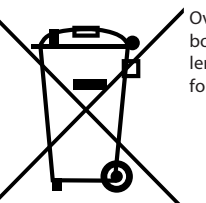

Overhold de nationale og regionale forskrifter for miljø og bortskaffelse med henblik på korrekt bortskaffelse eller genanvendelse. Metal, ikke-jernholdige metaller, komposit- og hjælpematerialer skal sorteres efter type og bortskaffes på miljøvenlig vis. En genvinding er at foretrække frem for en bortskaffelse.

Batteriet må ikke bortskaffes sammen med husholdningsaffald.

Bortskaf batterier i indsamlings- og retursystemer.

#### 12. EU/UK-overensstemmelseserklæring

Hermed erklærer Hoffmann Supply Chain GmbH, at dette trådløse produkt overholder direktiv 2014/53/EU og bestemmelserne for trådløst udstyr (UK Radio Equipment Regulations 2017). Overensstemmelseserklæringens fuldstændige tekst kan findes på hoffmann-group.com/service/downloads/doc. Forpligtelserne for Hoffmann Supply Chain GmbH varetages i Storbritannien af Hoffmann UK Quality Tools Ltd, Holborn Hill, Birmingham, B7 5JR, United Kingdom.

## $C \in H$

### 13. Tekniske data

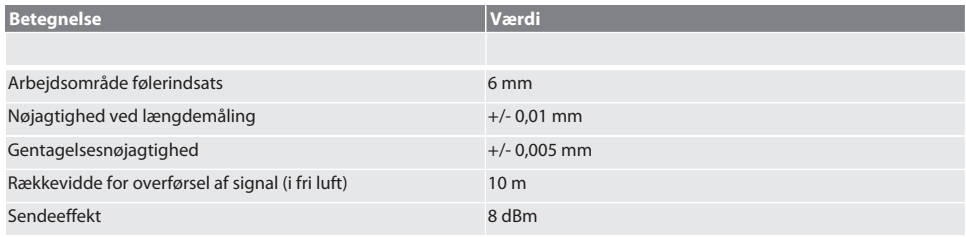

# $\fbox{\sf{Garant}}$

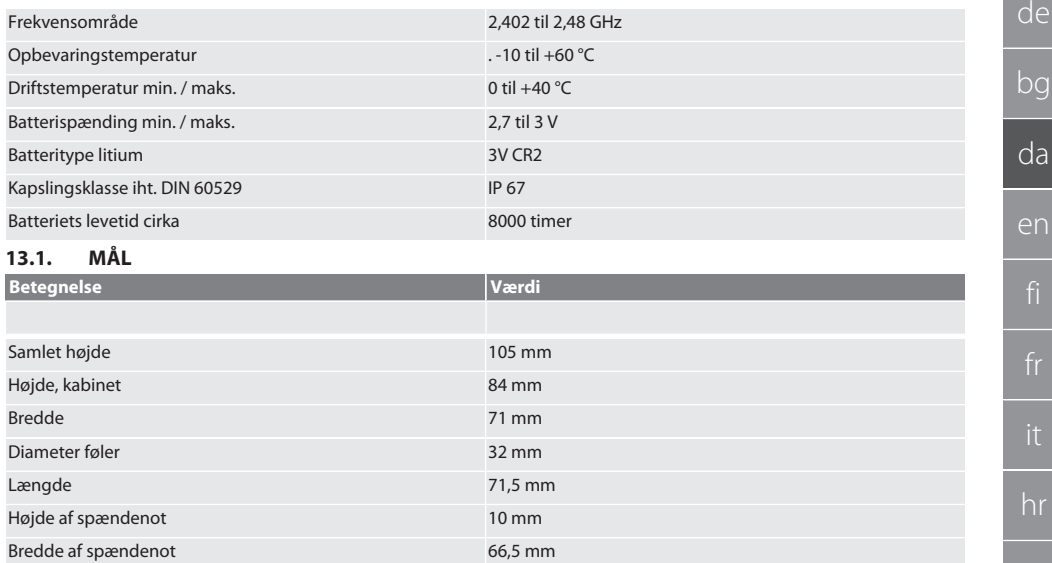

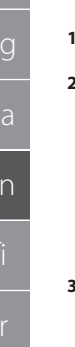

## Contents

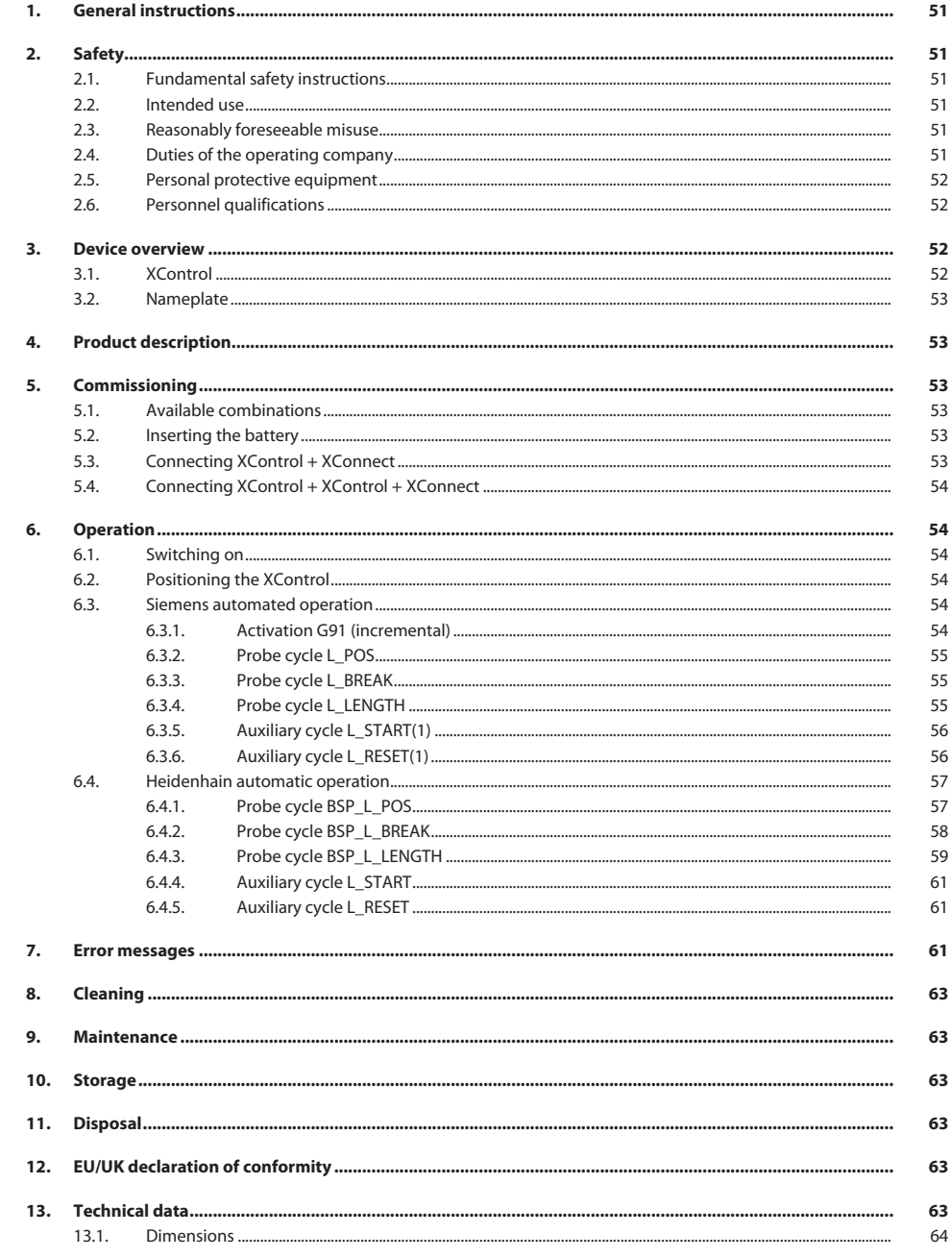

## Garant

de

bg

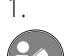

#### <span id="page-50-0"></span>1. General instructions

Read and observe the operating instructions, keep them as a reference for later and ensure they are accessible at all times.

<span id="page-50-2"></span><span id="page-50-1"></span>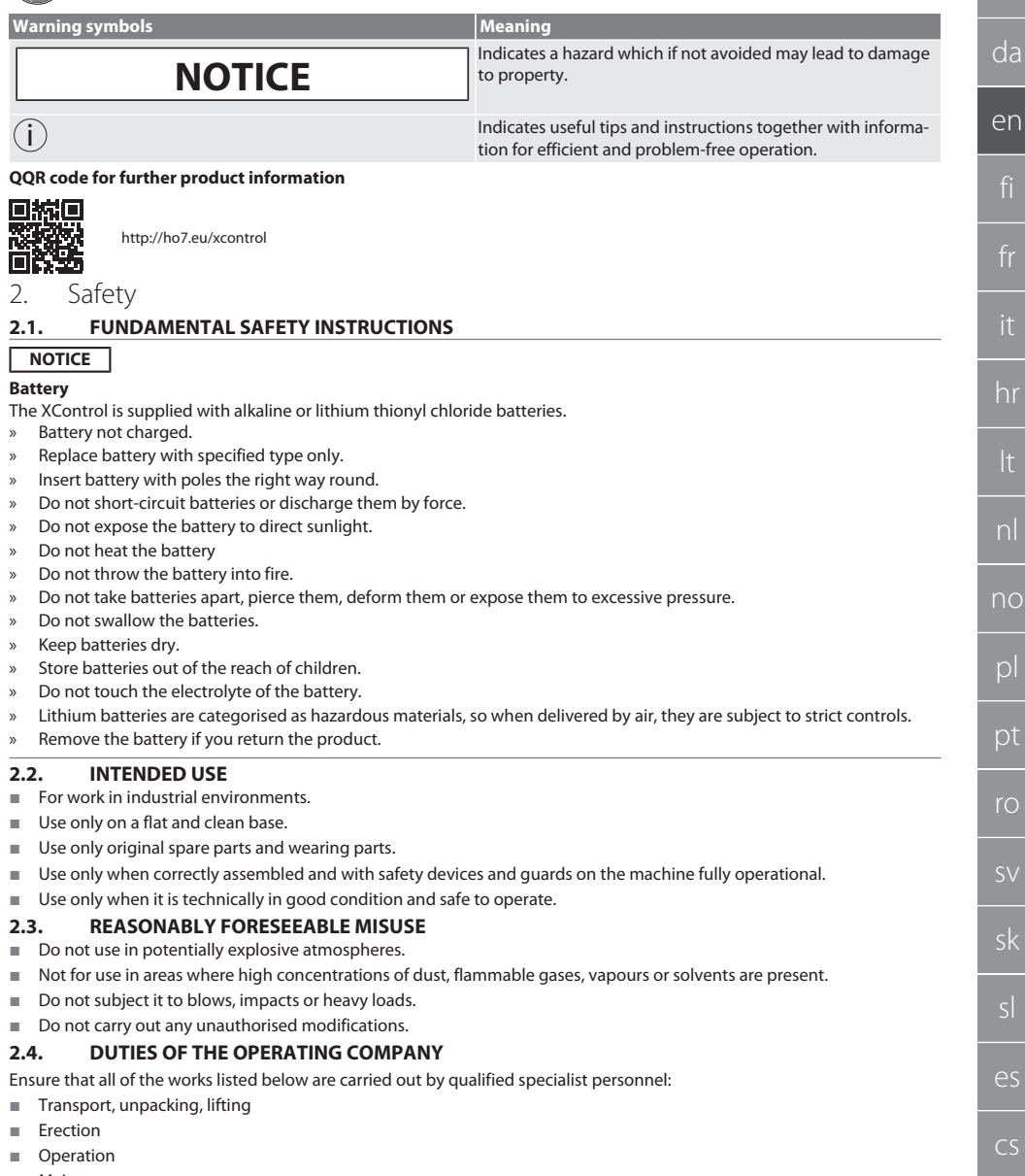

<span id="page-50-5"></span><span id="page-50-4"></span><span id="page-50-3"></span>**Maintenance** 

The operating company must ensure that personnel who work on the product comply with the regulations and provisions together with the following instructions:

National and regional regulations for safety, accident prevention and environmental protection regulations.

- No damaged products are assembled, installed or commissioned.
- The necessary protective equipment is provided.
- Use the unit only when it is in faultless condition and in good working order.
- $\blacksquare$  Make periodic checks to ensure that the operating personnel work in a safe manner and in compliance with the instruction handbook.
- Regularly test the safety devices for correct operation.
- Do not remove the safety and warning notices; ensure that they are kept in legible condition.
- Persons under the influence of alcohol, drugs or medication that affect their reaction time may not operate the machine or perform maintenance on it.

#### <span id="page-51-0"></span>**2.5. PERSONAL PROTECTIVE EQUIPMENT**

Adhere to the national and regional regulations on safety and accident prevention. Select and provide protective work wear, such as foot protection and protective gloves, that is appropriate for the respective activity and the expected risks.

#### <span id="page-51-1"></span>**2.6. PERSONNEL QUALIFICATIONS**

 $\dot{\textbf{U}}$  All controls and quards may be operated only by persons who have been trained to do so.

#### **Specialists for mechanical work**

Specialists in the sense of this documentation are persons who are familiar with assembly work, mechanical installation, commissioning, troubleshooting and maintenance of the products and who possess the following qualifications:

Qualification / training in the field of mechanics as specified in the nationally applicable regulations.

#### **Trained specialist for electro-technical work**

A trained electrician in terms of this document is a person who has been respectively trained and who possesses the skills and experience to recognise and avoid the dangers of working with electricity.

#### **Trained person**

Trained persons in the sense of this documentation are persons who have been trained to perform work in the areas of transport, storage and operation.

#### <span id="page-51-2"></span>3. Device overview

#### <span id="page-51-3"></span>**3.1. XCONTROL**

#### ra A

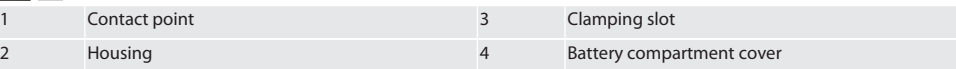

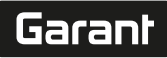

de

bg

da

en

hr

nl

no

pl

pt

ro

sk

sl

 $\overline{\mathsf{P}}$ 

cs

hu

#### <span id="page-52-0"></span>**3.2. NAMEPLATE**

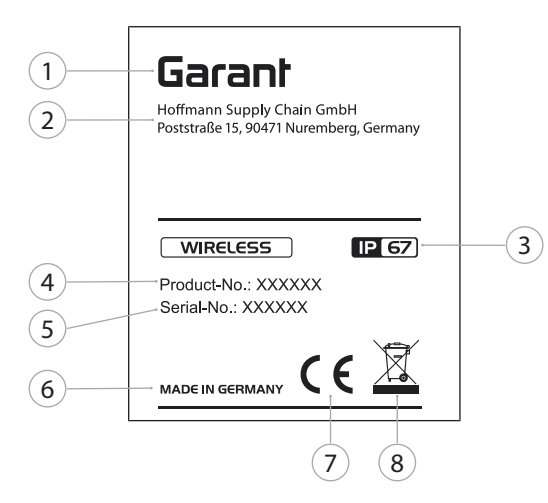

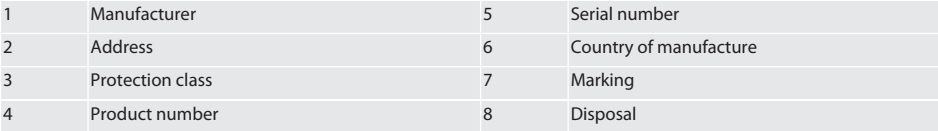

#### <span id="page-52-1"></span>4. Product description

The XControl is for determining tool lengths and for breakage monitoring in machining centres or milling machines.

#### <span id="page-52-2"></span>5. Commissioning

#### <span id="page-52-3"></span>**5.1. AVAILABLE COMBINATIONS**

- 1 XControl + XConnect
- 2 XControl + XControl + XConnect

#### <span id="page-52-4"></span>**5.2. INSERTING THE BATTERY**

#### $f$  $\odot$  $A$

#### **NOTICE! When inserting the battery, do not operate the contact point.**

- $\checkmark$  XControl is unpacked.
- 1. Loosen and remove screws.
- 2. Remove battery compartment cover (4).
- 3. Insert the battery into the battery compartment.
	- » Observe the polarity of the battery.
- 4. Place the battery compartment cover (4) onto the housing and align.
- 5. Insert screws.
- 6. Tighten screws for battery compartment cover with 1.2 Nm.
- » Battery is inserted.

#### <span id="page-52-5"></span>**5.3. CONNECTING XCONTROL + XCONNECT**

#### $\widehat{D}$  B

- 1. **NOTICE! Observe uppercase and lowercase spelling.**
- 2. **NOTICE! Settings of CONFIG.TXT file must be configured on a separate computer.**

- 3. **NOTICE! If settings are configured on the machine controller, they will not be saved.**
- 4. **NOTICE! XConnect must be plugged into the same USB port as when determining the EXTCALL path.**
- XConnect is unplugged.
- Battery compartment cover of XControl is removed.
- 5. There is a button (1) above the battery.
- 6. Press button (1).
	- » LED (2) must light up green.
- 7. Connect XConnect to USB port.
	- » Green LED on XControl goes out.
- 8. Wireless connection is configured if: » Power LED (4) lights up green.
	- » Connect LED (5) lights up orange.
	- RSSI LED (3) is green.
- 9. Assemble battery compartment cover.
- 10. Tighten screws of battery compartment cover with 1.2 Nm.
- » XConnect + XControl connected.

#### <span id="page-53-0"></span>**5.4. CONNECTING XCONTROL + XCONTROL + XCONNECT**

#### **NOTICE! The last XControl to be connected is always in the first position of the two XControl devices. That is important for usage in the "NC Program" or in the MDA.**

Connect the additional XControl in the same sequence as the first one. [Connecting XControl + XConnect \[](#page-52-5)[}](#page-52-5) [Page 53\]](#page-52-5)

<span id="page-53-1"></span>6. Operation

#### <span id="page-53-2"></span>**6.1. SWITCHING ON**

#### **NOTICE! After 10 minutes of inactivity, the XControl switches to stand-by mode.**

- Battery is installed. [Inserting the battery \[](#page-52-4) $\blacktriangleright$  [Page 53\]](#page-52-4)
- 1. Press contact point.
- » XControl switched on.

#### <span id="page-53-3"></span>**6.2. POSITIONING THE XCONTROL**

- $\checkmark$  XControl is connected with XConnect.
- 1. Using a clamping device, position the XControl in the working area of the machine.
- 2. Insert the reference tool (calibration mandrel) with the exact tool length into the spindle.
- 3. Position the reference tool (calibration mandrel) centrally approx. 5 mm above the contact point of the XControl.
- 4. Use the respective controller-dependent programs (Siemens/Heidenhain) to determine the position of the XControl in the machine coordinates system.
- » XControl is positioned.

#### <span id="page-53-4"></span>**6.3. SIEMENS AUTOMATED OPERATION**

R-parameters R78-R96 are overwritten during the probing process. Collection of sub-programs comprises standard probe cycles for the controller SINUMERIK 840D and 828D which must be saved on the controller in the user cycles area. Sub-programs are configured for the G17-level. Probe cycles work exclusively with the XTouch. Probe processes with other devices are not taking into account here and could leave to collisions on the machine.

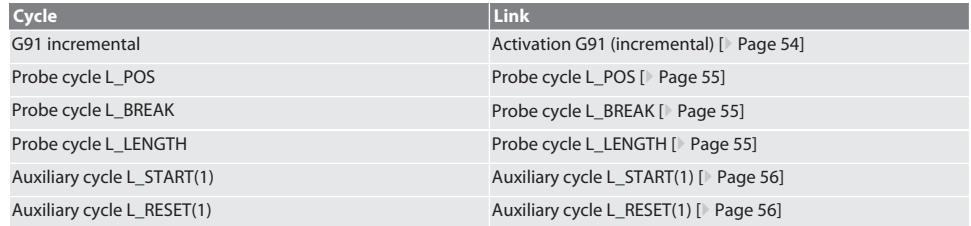

#### <span id="page-53-5"></span>**6.3.1. Activation G91 (incremental)**

When all probe cycles are started, the function G91 (incremental dimensions specifications) is activated. If the cycle is aborted by the user, the controller must be switched to absolute dimensions specification G90 if required.

Back to [Siemens automated operation \[](#page-53-4)[}](#page-53-4) [Page 54\]](#page-53-4)

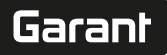

#### <span id="page-54-1"></span><span id="page-54-0"></span>de bg da en hr nl no pl pt ro sk sl  $\overline{\mathsf{P}}$ **6.3.2. Probe cycle L\_POS Probe cycle Function Note Program code** L\_POS Position determination of the XControl in the machine coordin-XControl in the working area of ates system. The reference tool must be positioned centrally in the tool axis with a distance of approx. 5 mm to the contact point above the XControl. The two other axes are not travelled in the probing process. When initially positioning the the machine. Each time the XControl is repositioned in the working area of the machine. So that the reference position of the XControl in the tool axis can be saved, the "manufacturer password" must be set on the controller.  $L$  POS(\*) Instead of the \*, the exact length of the reference tool Example L\_POS(128.44) Position of the XControl in the tool axis is determined with reference tool with length 128.44 mm. L\_XCPOS In the controller, it is possible to check in user cycles under L\_XCPOS whether the reference position (R96) of the XControl in the tool axis was saved. LAST\_CALIB:10.5.22 TIME:11:49:20 R96=-578.6251257 Back to [Siemens automated operation \[](#page-53-4)[}](#page-53-4) [Page 54\]](#page-53-4) **6.3.3. Probe cycle L\_BREAK Probe cycle Function Note Program code** L\_BREAK Probe cycle L\_BREAK is for monitoring the tool in the spindle. The tool must be positioned centrally in the tool axis with a distance of approx. 5 mm to the contact point above the XControl. The two other axes are not travelled in the probing process. The controller reports [tool breakage] if the calculated tool length D1 from the tool memory shows a delta of -2 mm. The controller reports [swarf nest] if the calculated tool length D1 from the tool memory shows a delta of  $+1.2$  mm. L\_BREAK(MEASUREMENT, FEED) RATE) Example L\_BREAK Tool length is checked with a probing speed of 500 mm/min L\_BREAK(0.2) Tool length is checked with a probing speed of 1000 mm/min L\_BREAK(1.125) Tool length is checked by adding the tip length 1.125 mm of the entered tool length in the tool memory. L\_BREAK(2.135,3) Tool length is checked by adding the tip length 2.135 mm of the entered tool length in the tool memory. The probing speed is 1500 mm/min. For the specified variables, the values from the following table can be used. **Variable Value Meaning**  $MESUREMENT$   $> 0$   $> 0$  Tip length of the tool in case not measured at the tip. FEED RATE 0 - 3 Probing speed in mm/min

Back to [Siemens automated operation \[](#page-53-4)[}](#page-53-4) [Page 54\]](#page-53-4)

#### <span id="page-54-2"></span>**6.3.4. Probe cycle L\_LENGTH**

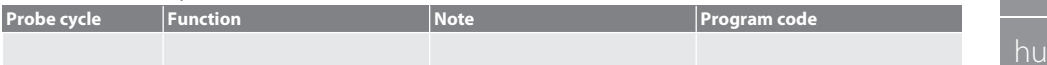

cs

bg

da

en

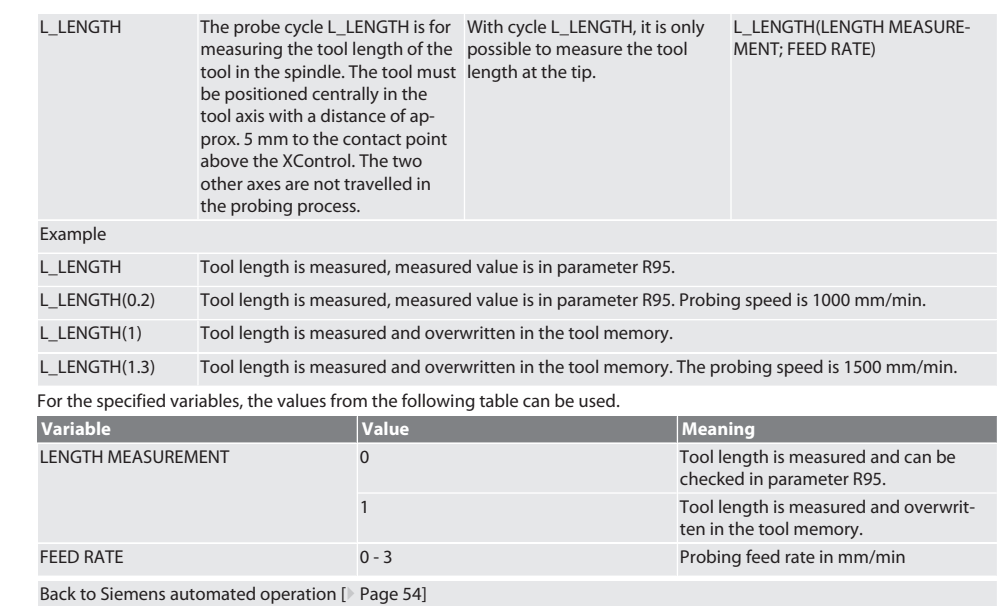

#### <span id="page-55-0"></span>**6.3.5. Auxiliary cycle L\_START(1)**

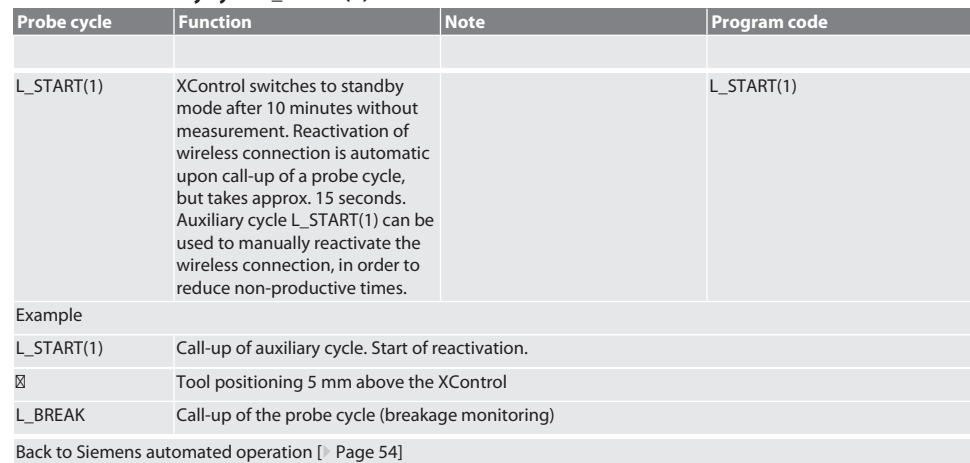

### <span id="page-55-1"></span>**6.3.6. Auxiliary cycle L\_RESET(1)**

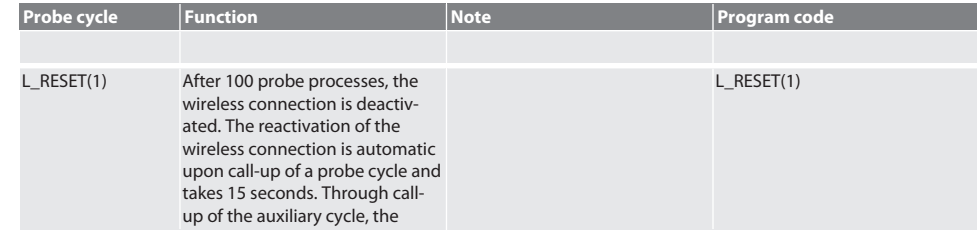

56

es

cs

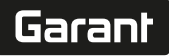

de

bg

da

en

hr

nl

no

pl

pt

ro

sv

sk

es

cs

hu

counter of the measurements is reset and the wireless connection is maintained. Example

L\_RESET(1) Call-up of the auxiliary cycle, counter is reset.

Back to [Siemens automated operation \[](#page-53-4) [Page 54\]](#page-53-4)

#### <span id="page-56-0"></span>**6.4. HEIDENHAIN AUTOMATIC OPERATION**

The parameters Q1899-Q1940, QR59-QR67 are overwritten during the measurement process. The sub-program collection comprises standard measurement cycles for the controller Heidenhain iTNC 530 / TNC 640. The sub-program folders must be saved directly in path TNC:\. The sub-programs are configured for the G17 level. The probe cycles work exclusively with the XControl.

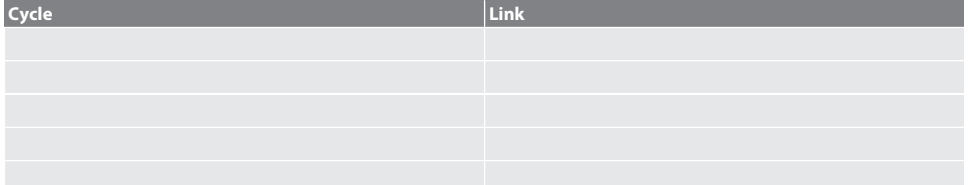

<span id="page-56-1"></span>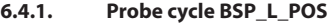

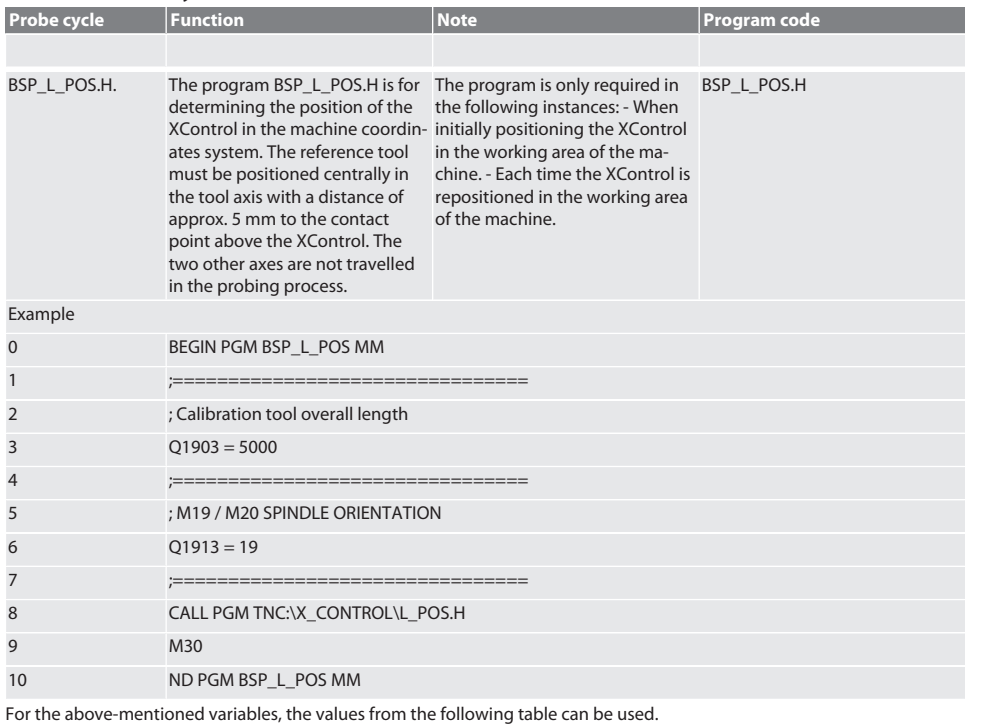

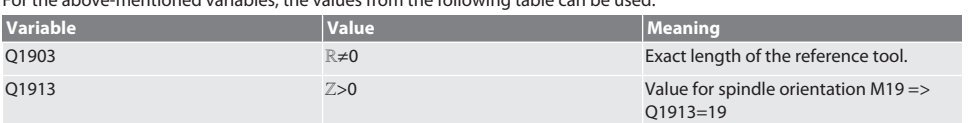

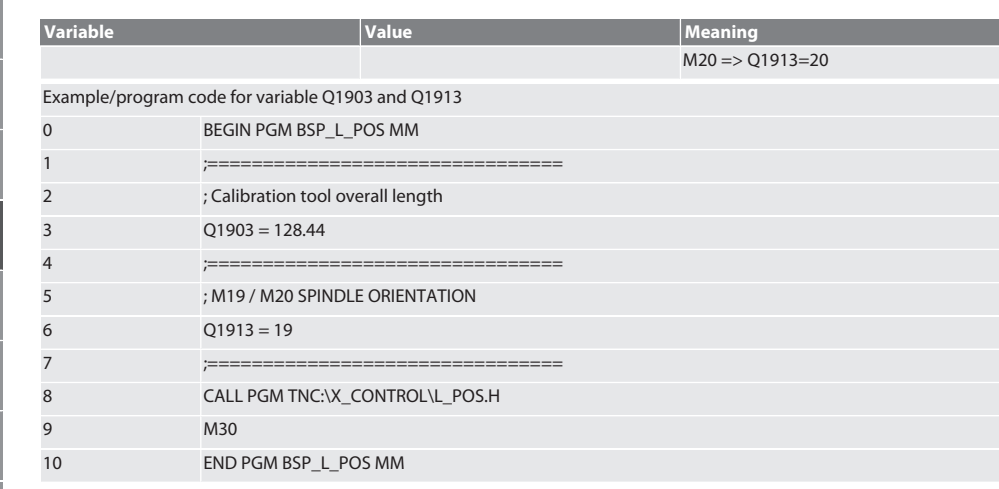

The position of the XControl in the tool axis is determined with a reference tool with the length 128.44 mm. On the controller, it is possible to check in the file folder XCONTROL in the file L\_L\_POS1.TAB whether the reference position of the XControl in the tool axis was saved.

When reconfiguring the XControl, the existing reference value is moved to row 1 of column HEIGHT and the current reference value is written in row 0. A values comparison is possible.

#### L\_POS1.TAB

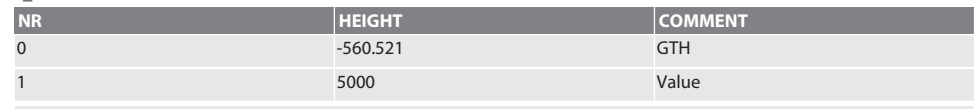

Back to [Heidenhain automatic operation \[](#page-56-0) [Page 57\]](#page-56-0)

#### <span id="page-57-0"></span>**6.4.2. Probe cycle BSP\_L\_BREAK**

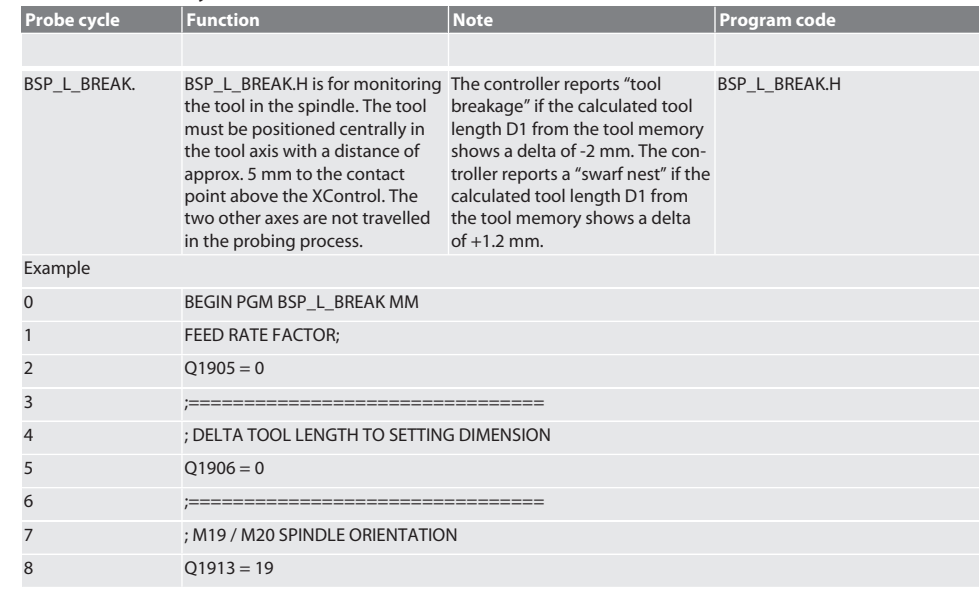

de

# $\fbox{\sf{Garant}}$

<span id="page-58-0"></span>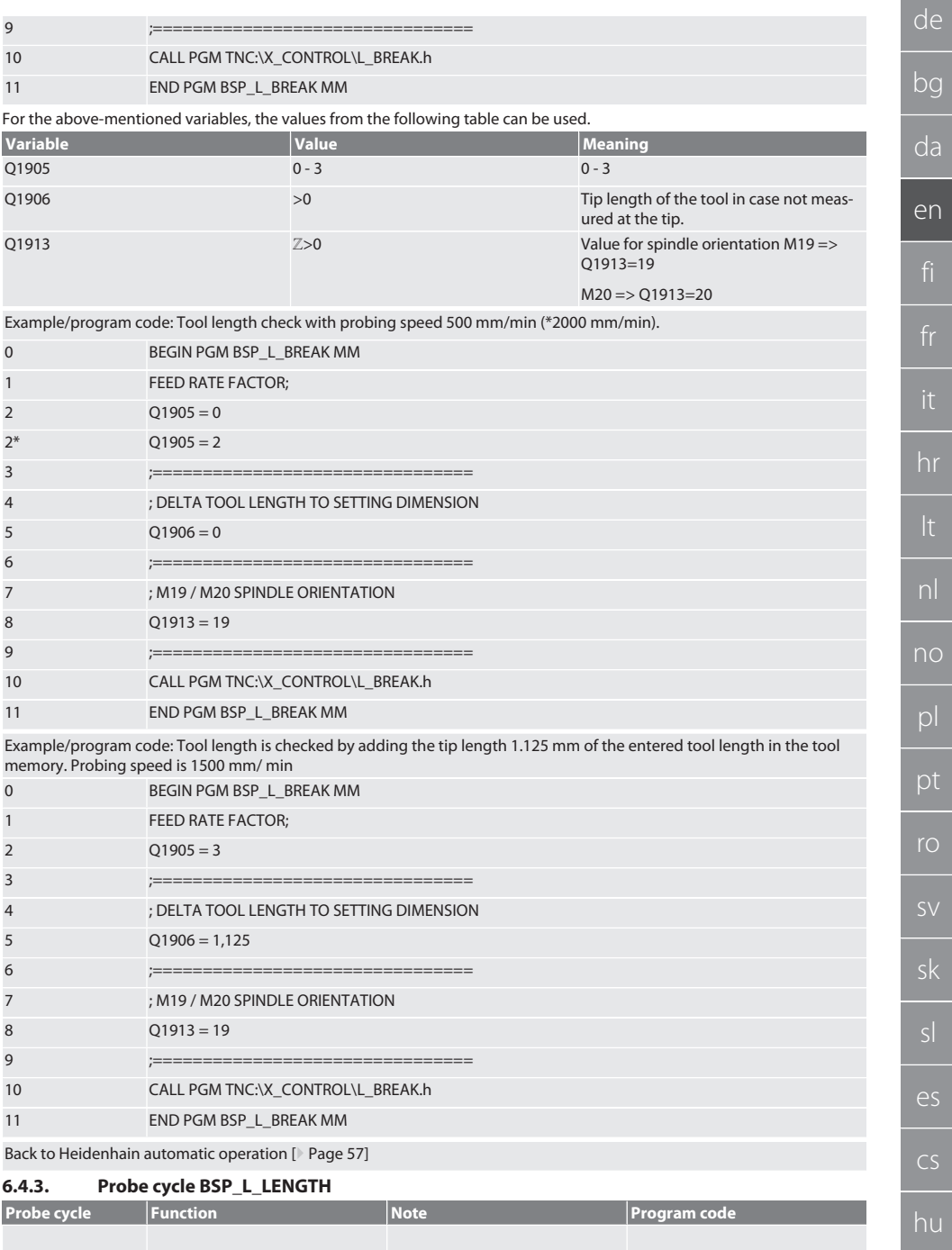

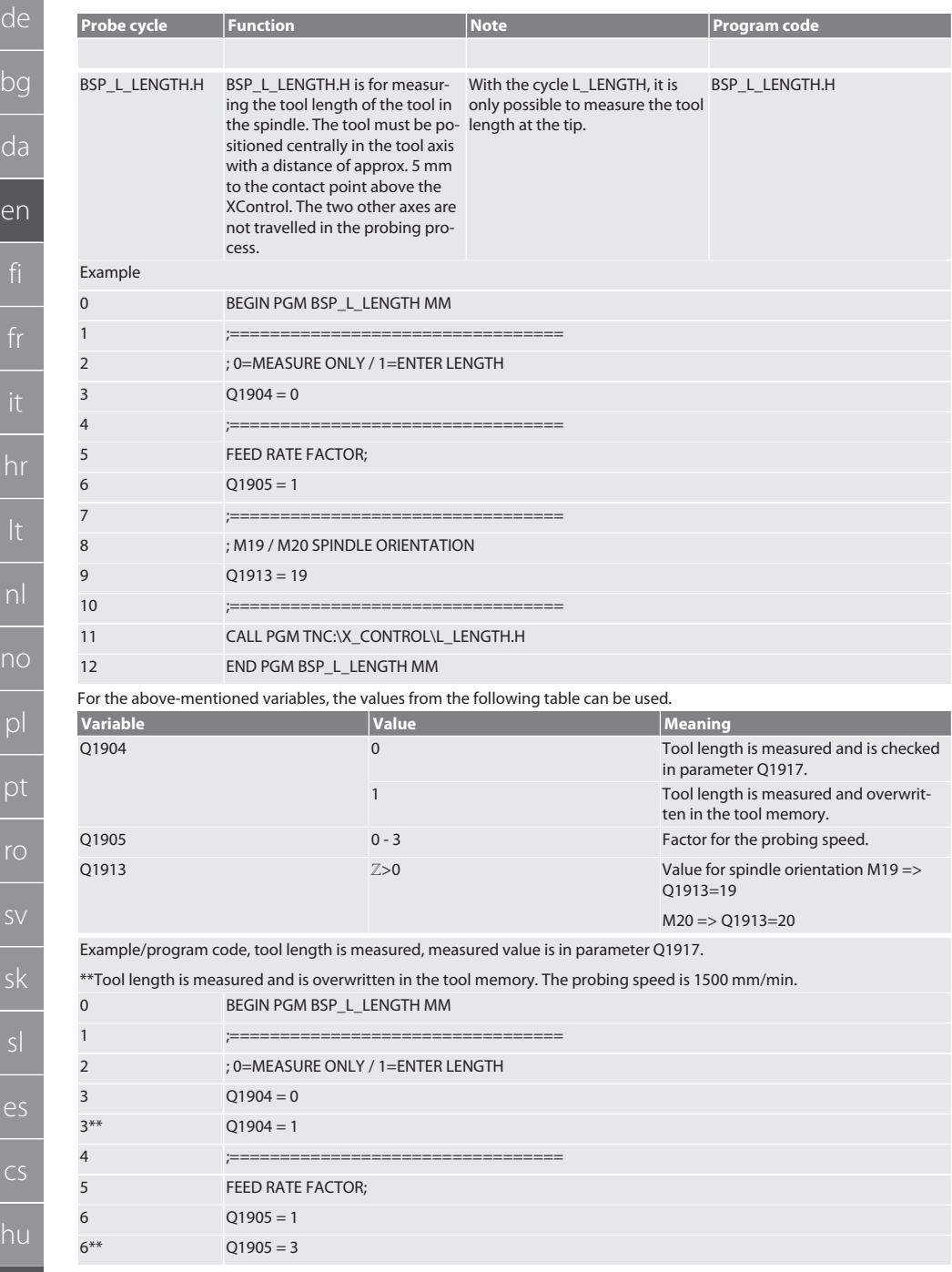

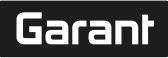

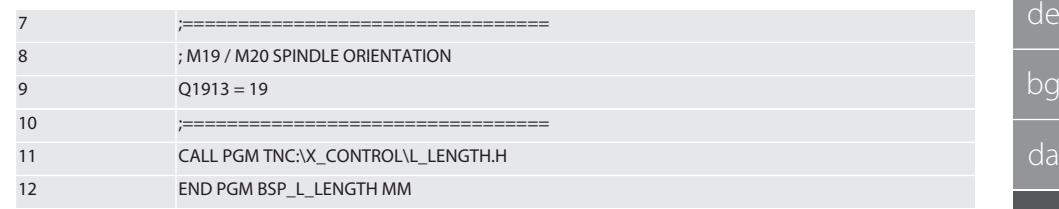

Back to [Heidenhain automatic operation \[](#page-56-0)[}](#page-56-0) [Page 57\]](#page-56-0)

#### <span id="page-60-0"></span>**6.4.4. Auxiliary cycle L\_START**

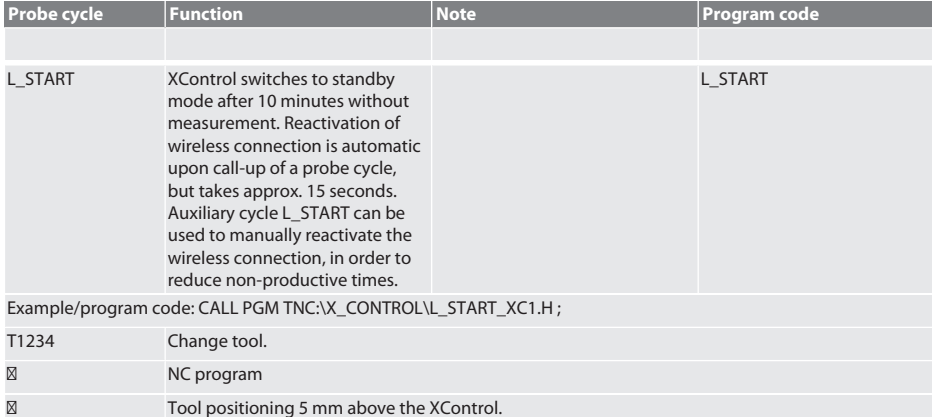

Back to [Heidenhain automatic operation \[](#page-56-0) [Page 57\]](#page-56-0)

#### <span id="page-60-1"></span>**6.4.5. Auxiliary cycle L\_RESET**

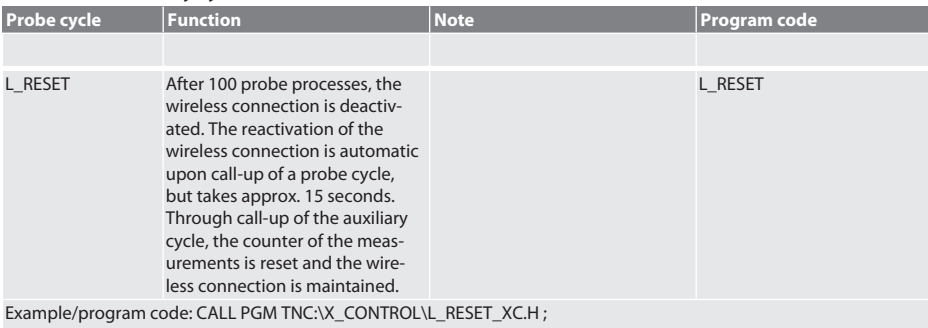

Back to [Heidenhain automatic operation \[](#page-56-0) [Page 57\]](#page-56-0)

### <span id="page-60-2"></span>7. Error messages

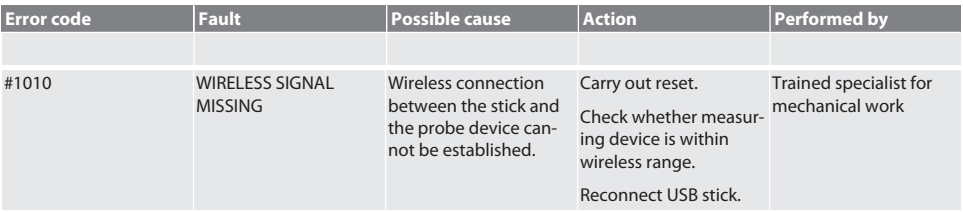

bg da en ro

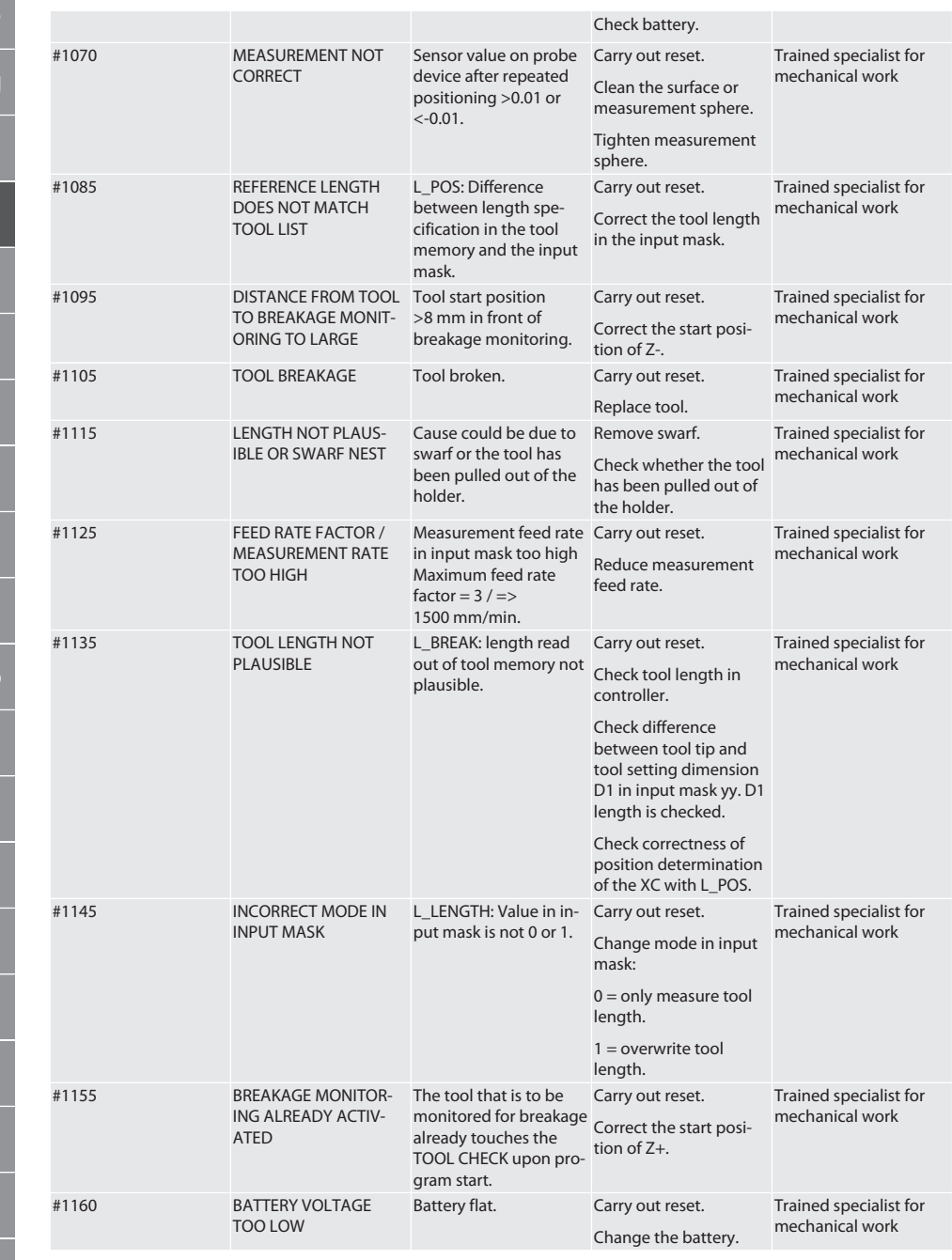

## Garant

de

bg

da

en

hr

nl

no

 $\overline{D}$ 

pt

ro

sk

sl

 $\overline{\mathsf{P}}$ 

cs

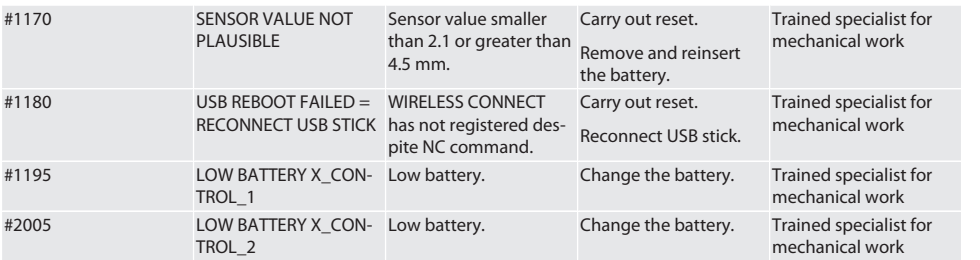

#### <span id="page-62-0"></span>8. Cleaning

Clean with a cloth or compressed air. Do not use any corrosive cleaning agent.

#### <span id="page-62-1"></span>9. Maintenance

The XControl is maintenance-free.

#### <span id="page-62-2"></span>10. Storage

Store in an enclosed dry room.

Do not store in the vicinity of acidic, aggressive, chemical substances, solvents, humidity and dirt.

Protect against direct sunlight.

Store at temperatures between +15° C and +35 °C.

Relative atmospheric humidity max. 60%

#### <span id="page-62-3"></span>11. Disposal

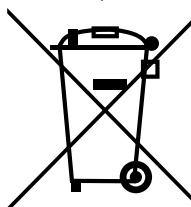

Comply with the national and regional environmental protection and disposal regulations for correct disposal or recycling. Segregate items into metals, non-metals, composite materials and consumables and dispose of them responsibly. Re-use is preferable to disposal.

- Do not dispose of batteries in domestic waste.
- Use return and collection systems to dispose of batteries.

#### <span id="page-62-4"></span>12. EU/UK declaration of conformity

Hoffmann Supply Chain GmbH hereby declares that this wireless device complies with Directive 2014/53/EU and the UK Radio Equipment Regulations 2017. The complete text of the declaration of conformity is available at hoffmann-group.com/ service/downloads/doc. The obligations of Hoffmann Supply Chain GmbH are fulfilled in the United Kingdom by Hoffmann UK Quality Tools Ltd, Holborn Hill, Birmingham, B7 5JR, United Kingdom.

## $C \in H$

#### <span id="page-62-5"></span>13. Technical data

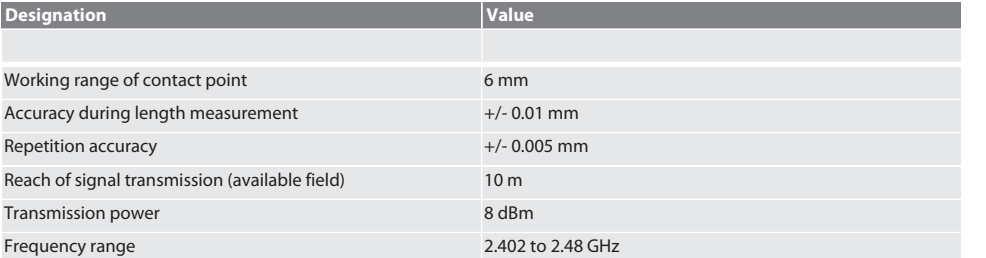

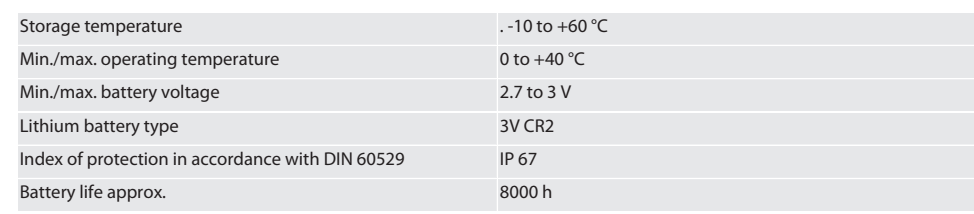

#### <span id="page-63-0"></span>**13.1. DIMENSIONS**

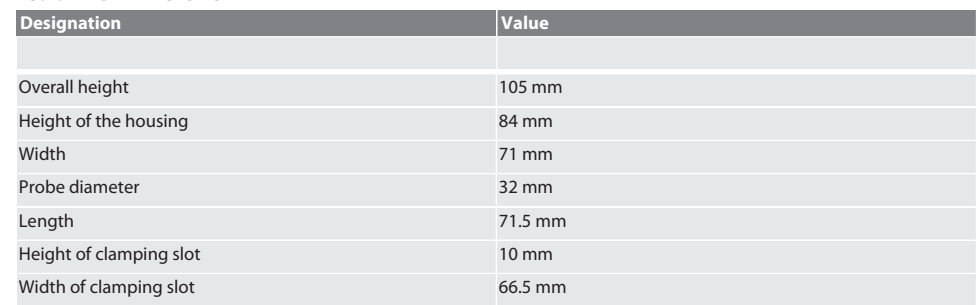

# Garant

 $hr$ 

nl

## Sisällysluettelo

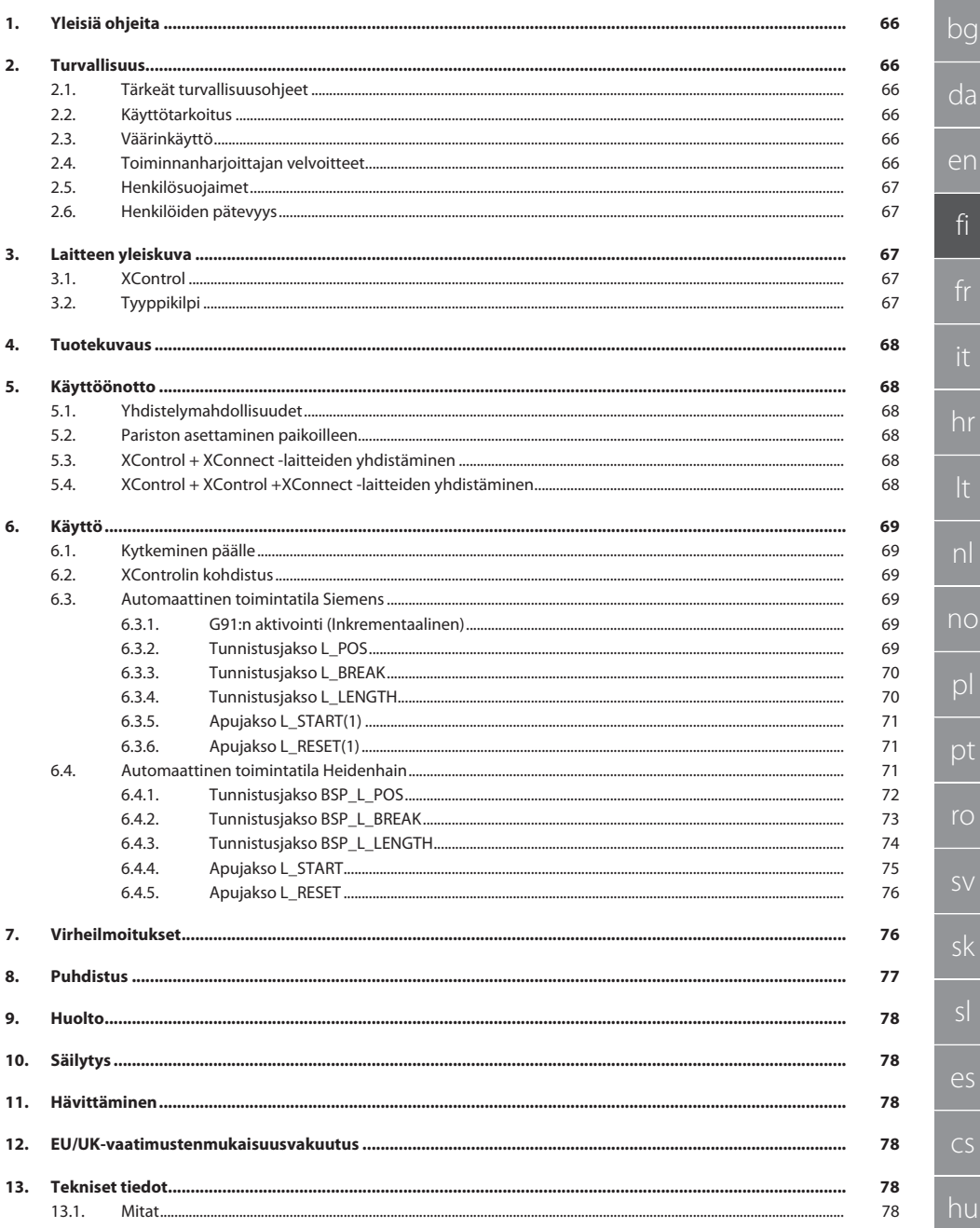

65

 $\curvearrowleft$ 

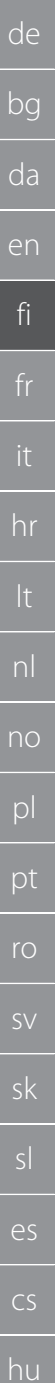

<span id="page-65-0"></span>1. Yleisiä ohjeita

Lue käyttöohjeet, noudata siinä mainittuja ohjeita, säilytä myöhempää tarvetta varten ja aina helposti saatavilla.

<span id="page-65-2"></span><span id="page-65-1"></span>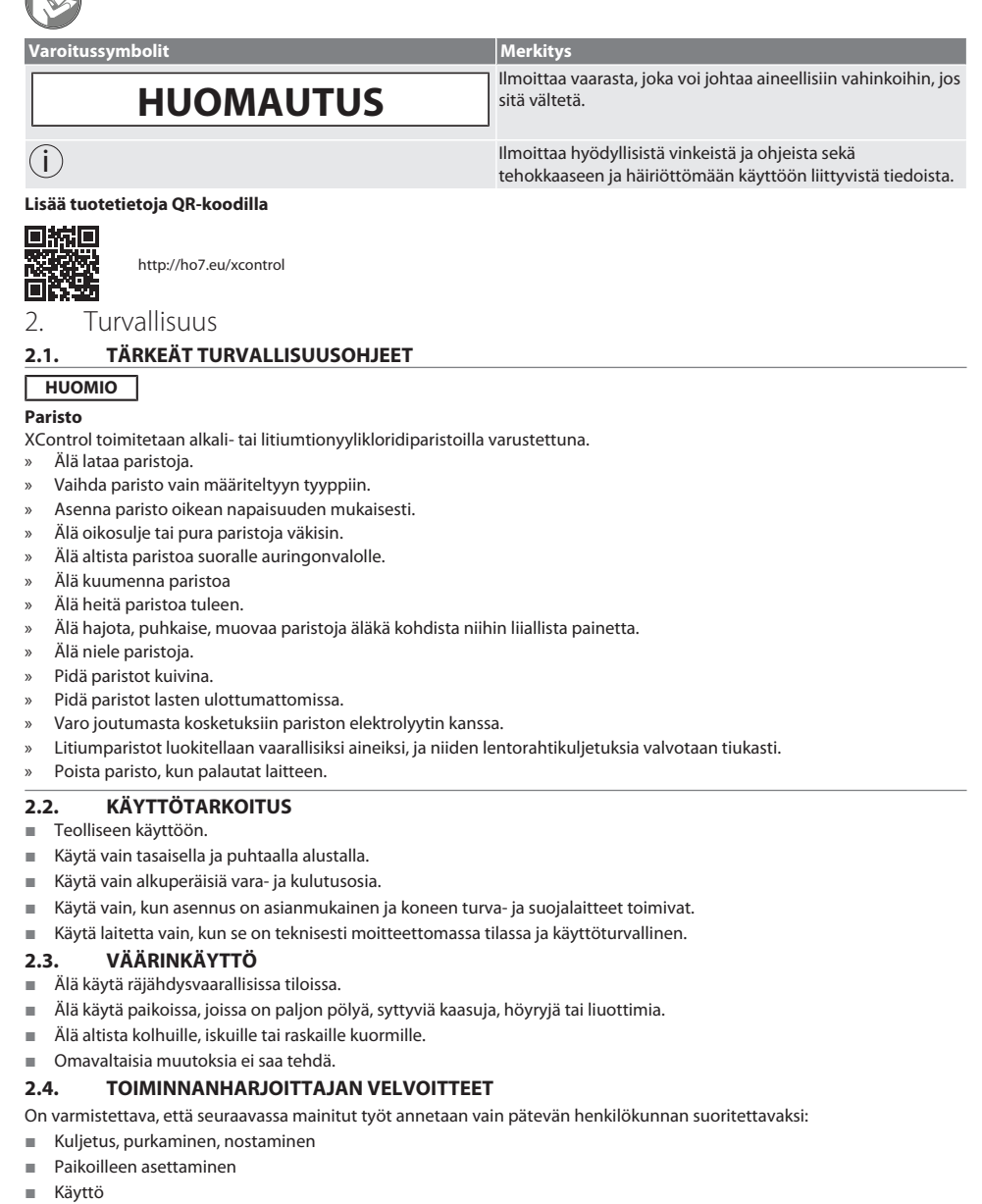

<span id="page-65-5"></span><span id="page-65-4"></span><span id="page-65-3"></span>**Huolto** 

Toiminnanharjoittajan on varmistettava, että tuotteella työskentelevät henkilöt noudattavat määräyksiä ja sääntöjä sekä seuraavia ohjeita:

## Garant

de

- Kansalliset ja paikalliset turvallisuutta, tapaturmantorjuntaa ja ympäristönsuojelua koskevat määräykset.
- Älä asenna tai ota käyttöön viallisia tuotteita.
- Tarvittavat suojavarusteet on annettava käyttöön.
- Käyttö vain moitteettomassa, toimintakykyisessä tilassa.
- On tarkistettava käyttöohjeen mukaisesti väliajoin, että henkilöstö työskentelee turvallisesti ja vaarat tiedostaen.
- On tarkistettava säännöllisesti suojalaitteiden moitteeton toiminta.
- Kiinnitettyjä turvallisuusohjeita ja varoituksia ei saa poistaa, ja ne on pidettävä luettavassa kunnossa.
- Alkoholin, huumeiden tai reaktiokykyä heikentävien lääkkeiden alaisena olevat henkilöt eivät saa käyttää eivätkä huoltaa konetta.

#### <span id="page-66-0"></span>**2.5. HENKILÖSUOJAIMET**

Noudata kansallisia ja paikallisia turvallisuutta ja tapaturmantorjuntaa koskevia määräyksiä. Varaa käyttöön ja käytä tehtävän ja odotettavissa olevien riskien mukaisia suojavaatteita, kuten turvakenkiä ja suojakäsineitä.

#### <span id="page-66-1"></span>**2.6. HENKILÖIDEN PÄTEVYYS**

i *Kaikkia ohjaus- ja suojalaitteita saavat käyttää vain ohjeistetut henkilöt.*

#### **Mekaanisten töiden ammattilainen**

Tässä asiakirjassa ammattilaisella tarkoitetaan henkilöitä, jotka tuntevat tuotteen rakenteen, mekaanisen asennuksen, käyttöönoton, häiriöiden poiston ja huollon ja joilla on seuraava pätevyys:

Pätevyys/koulutus mekaniikan alalla kansallisesti voimassa olevien määräysten mukaisesti.

#### **Sähköteknisten töiden ammattilainen**

Tässä asiakirjassa sähköalan ammattilaisella tarkoitetaan päteviä henkilöitä, joilla on sopiva ammattikoulutus, tiedot ja kokemukset, jotka voivat tunnistaa ja välttää sähkön aiheuttamat vaaratilanteet.

#### **Opastettu henkilö**

Tässä asiakirjassa opastetuilla henkilöillä tarkoitetaan henkilöitä, jotka on opastettu kaikkiin kuljetusta, säilytystä ja käyttöä koskeviin töihin.

#### <span id="page-66-2"></span>3. Laitteen yleiskuva

#### <span id="page-66-3"></span>**3.1. XCONTROL**

#### ro A

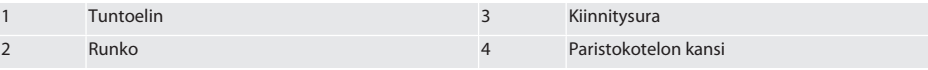

#### <span id="page-66-4"></span>**3.2. TYYPPIKILPI**

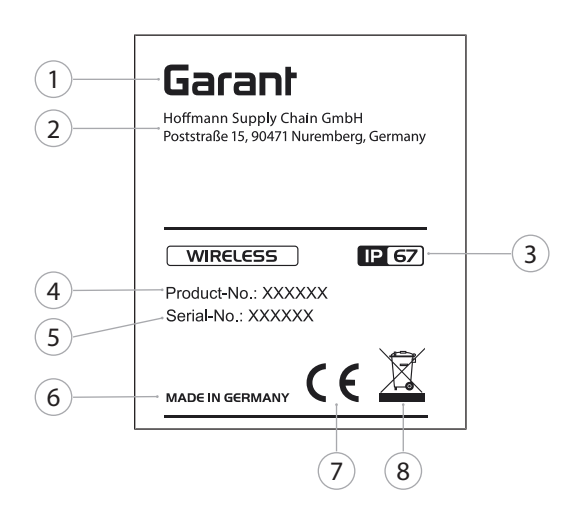

 Valmistaja 5 Sarjanumero e a valmistusmaa valmistusmaa valmistusmaa valmistusmaa valmistusmaa valmistusmaa valmistusmaa valmistusmaa valmistusmaa valmistusmaa valmistusmaa valmistusmaa valmistusmaa valmistusmaa valmistusmaa valmistusmaa valmistusm Suojausluokka 7 Merkintä Tuotenumero 8 Hävittäminen

#### <span id="page-67-0"></span>4. Tuotekuvaus

XControlia käytetään työkalujen pituuksien määrittämiseen ja rikkoutumisen valvontaan työstökeskuksissa tai jyrsinkoneissa.

<span id="page-67-1"></span>5. Käyttöönotto

#### <span id="page-67-2"></span>**5.1. YHDISTELYMAHDOLLISUUDET**

- $1$   $YControl + YConnect$
- 2 XControl + XControl + XConnect

#### <span id="page-67-3"></span>**5.2. PARISTON ASETTAMINEN PAIKOILLEEN**

#### ි A

#### **HUOMIO! Älä paina tuntoelintä, kun asetat pariston paikalleen.**

- $\checkmark$  XControl on purettu pakkauksesta.
- 1. Löysää ja irrota ruuvit.
- 2. Poista paristokotelon kansi (4).
- 3. Aseta paristo paristokoteloon.
	- » Huomioi pariston napaisuus.
- 4. Aseta paristokotelon kansi (4) runkoon ja kohdista se.
- 5. Aseta ruuvit paikoilleen.
- 6. Kiristä paristokotelon kannen ruuvit 1,2 Nm:n voimalla.
- » Paristo on paikoillaan.

#### <span id="page-67-4"></span>**5.3. XCONTROL + XCONNECT -LAITTEIDEN YHDISTÄMINEN**

#### ra B

- 1. **HUOMIO! Huomioi isot ja pienet kirjaimet.**
- 2. **HUOMIO! CONFIG.TXT-tiedoston asetukset on tehtävä erillisellä tietokoneella.**
- 3. **HUOMIO! Jos koneen ohjauksessa tehdään asetuksia, niitä ei tallenneta.**
- 4. **HUOMIO! XConnect on kytkettävä samaan USB-porttiin kuin EXTCALL-polkua määritettäessä.**
- ü XConnect on kytketty irti.
- ü XControlin paristokotelon kansi on poistettu.
- 5. Pariston yläpuolella on painike (1).
- 6. Paina painiketta (1).
	- » LEDin (2) täytyy palaa vihreänä.
- 7. Liitä XConnect USB-porttiin.
	- » XControlin vihreä LED sammuu.
- 8. Langaton yhteys on määritetty, kun:
	- » Power LED (4) palaa vihreänä.
	- » Connect LED (5) palaa oranssina.
	- » RSSI LED (3) vilkkuu vihreänä.
- 9. Asenna paristokotelon kansi.
- 10. Kiristä paristokotelon kannen ruuvit 1,2 Nm:n voimalla.
- » XConnect + XControl on yhdistetty.

#### <span id="page-67-5"></span>**5.4. XCONTROL + XCONTROL +XCONNECT -LAITTEIDEN YHDISTÄMINEN**

#### **HUOMIO! Viimeksi kytketty XControl on näistä kahdesta XControlista aina ensimmäisellä sijalla. Tämä on tärkeää NC-ohjelman tai MDA:n käyttöä varten.**

Kytke seuraava XControl samassa järjestyksessä kuin ensimmäinen. [XControl + XConnect -laitteiden yhdistäminen](#page-67-4) [\[](#page-67-4)[}](#page-67-4) [Sivu 68\]](#page-67-4)

## Garant

de

bg

da

en

fi

hr

lt

nl

no

pl

pt

ro

sk

sl

 $\overline{\mathsf{P}}$ 

cs

hu

### <span id="page-68-0"></span>6. Käyttö

#### <span id="page-68-1"></span>**6.1. KYTKEMINEN PÄÄLLE**

#### **HUOMIO! Kun XControl on ollut 10 minuuttia käyttämättömänä, se siirtyy valmiustilaan.**

- $\checkmark$  Paristo on asennettu. [Pariston asettaminen paikoilleen \[](#page-67-3) $\checkmark$  [Sivu 68\]](#page-67-3)
- 1. Paina tuntoelintä.

» XControl on kytketty päälle.

#### <span id="page-68-2"></span>**6.2. XCONTROLIN KOHDISTUS**

- $\checkmark$  XControl on yhdistetty XConnectiin.
- 1. Kohdista XControl kiinnitysvälineellä varustettuna koneen työtilaan.
- 2. Aseta työkaraan viitetyökalu (kalibrointitanko), joka on tarkasti työkalun pituinen.
- 3. Kohdista viitetyökalu (kalibrointitanko) noin 5 mm XControlin tuntoelimen yläpuolelle keskelle.
- 4. Määritä XControlin sijainti koneen koordinaatistossa ohjaukseen liittyvillä ohjelmilla (Siemens/Heidenhain).
- » XControl on kohdistettu paikalleen.

#### <span id="page-68-3"></span>**6.3. AUTOMAATTINEN TOIMINTATILA SIEMENS**

R-parametrit R78-R96 päällekirjoitetaan tunnistustoiminnon aikana. Aliohjelmakokoelma sisältää SINUMERIK 840D- ja 828Dohjausten vakiotunnistusjaksot, jotka on tallennettava ohjaukseen käyttäjän työjaksojen alueelle. Aliohjelmat on määritetty G17-tasolle. Tunnistusjaksot toimivat vain XTouchin kanssa. Muiden laitteiden tunnistustoimintoja ei huomioida tässä yhteydessä, ja ne voivat aiheuttaa yhteentörmäyksiä koneessa.

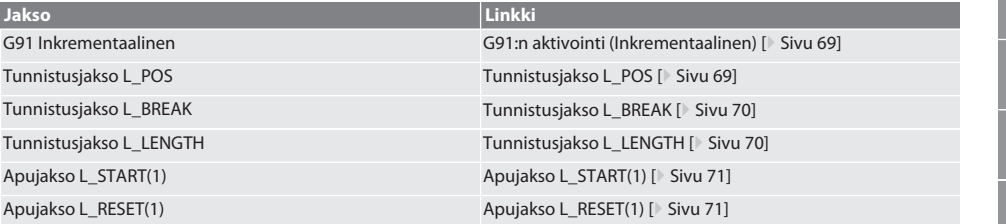

#### <span id="page-68-4"></span>**6.3.1. G91:n aktivointi (Inkrementaalinen)**

Kaikkien tunnistusjaksojen alkaessa aktivoituu toiminto G91 (inkrementaaliset mitat). Jos käyttäjä keskeyttää jakson, ohjauksessa on tarvittaessa siirryttävä absoluuttisiin mittoihin G90.

Takaisin kohtaan [Automaattinen toimintatila Siemens \[](#page-68-3)[}](#page-68-3) [Sivu 69\]](#page-68-3)

#### <span id="page-68-5"></span>**6.3.2. Tunnistusjakso L\_POS**

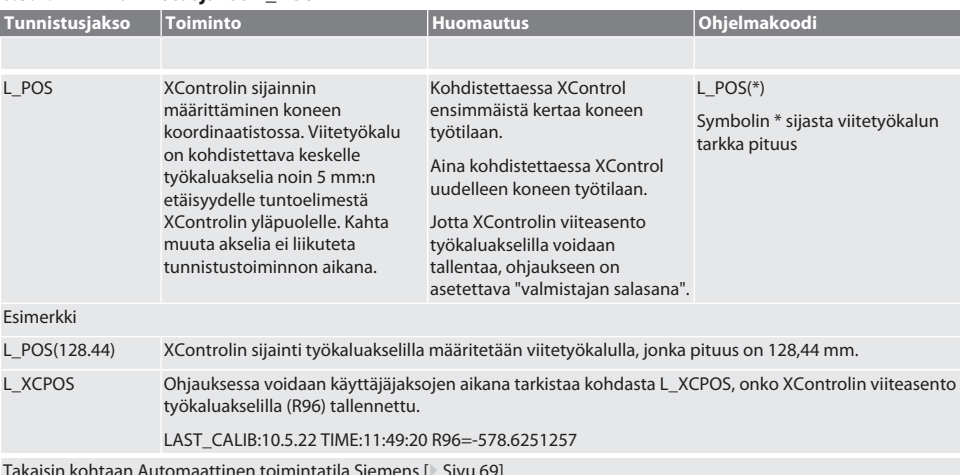

Takaisin kohtaan [Automaattinen toimintatila Siemens \[](#page-68-3)[}](#page-68-3) [Sivu 69\]](#page-68-3)

#### <span id="page-69-0"></span>**6.3.3. Tunnistusjakso L\_BREAK**

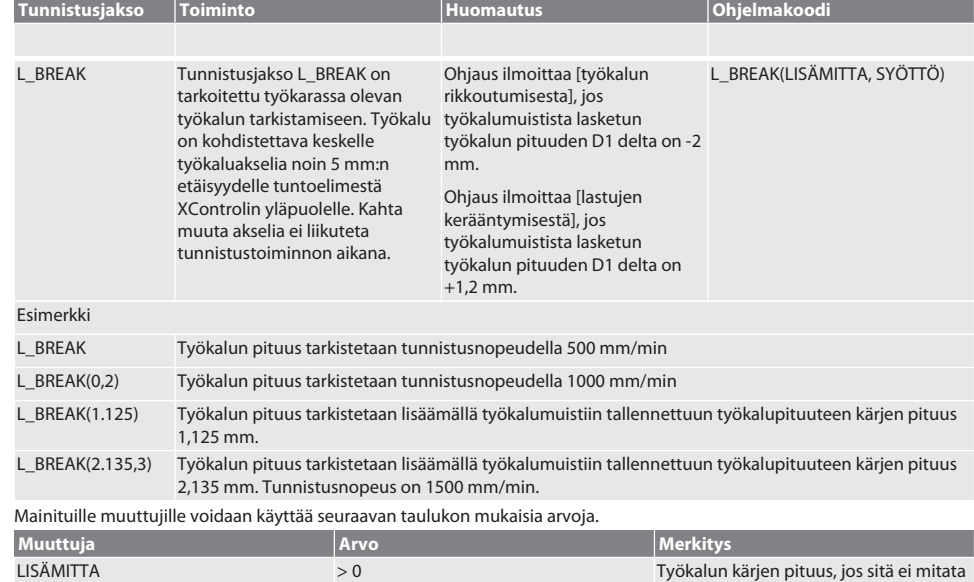

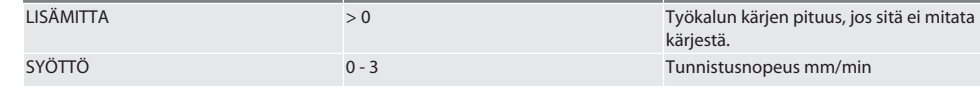

Takaisin kohtaan [Automaattinen toimintatila Siemens \[](#page-68-3)[}](#page-68-3) [Sivu 69\]](#page-68-3)

#### <span id="page-69-1"></span>**6.3.4. Tunnistusjakso L\_LENGTH**

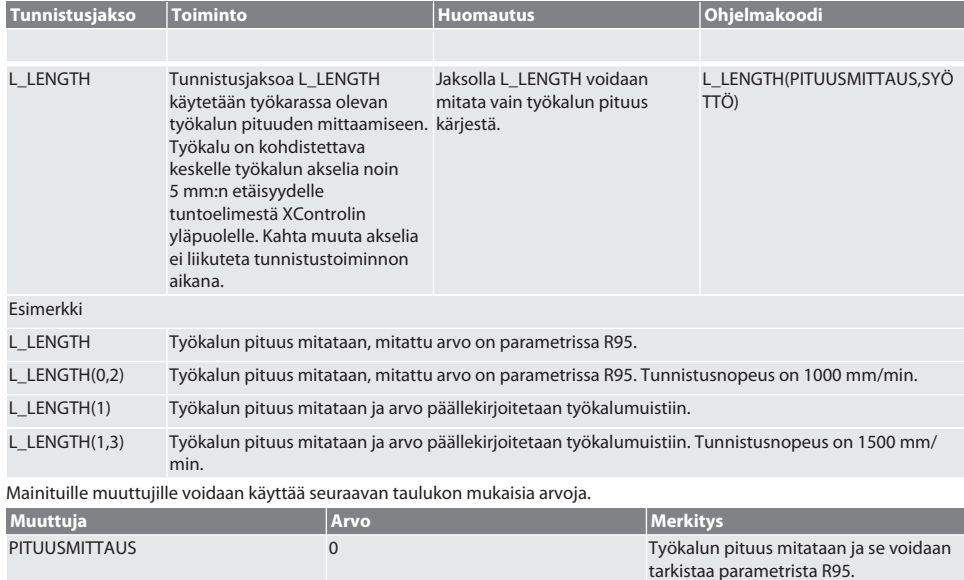

## Garant

<span id="page-70-0"></span>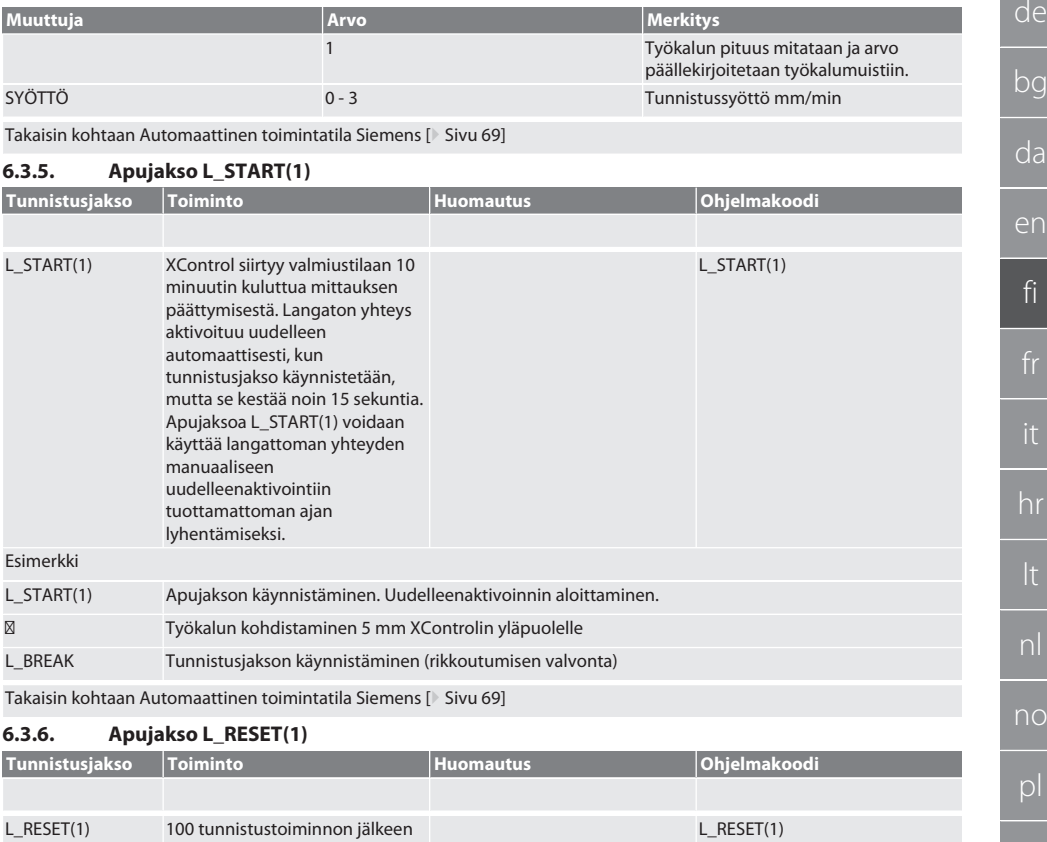

<span id="page-70-1"></span>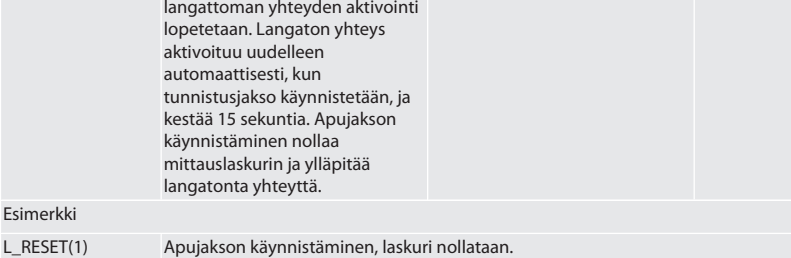

Takaisin kohtaan [Automaattinen toimintatila Siemens \[](#page-68-3)[}](#page-68-3) [Sivu 69\]](#page-68-3)

#### <span id="page-70-2"></span>**6.4. AUTOMAATTINEN TOIMINTATILA HEIDENHAIN**

Parametrit Q1899-Q1940, QR59-QR67 päällekirjoitetaan mittaustoiminnon aikana. Aliohjelmakokoelma sisältää Heidenhain iTNC 530 / TNC 640 -ohjauksen vakiomittausjaksot. Aliohjelmakansiot on tallennettava suoraan polkuun TNC:\. Aliohjelmat on määritetty G17-tasolle. Tunnistusjaksot toimivat vain XControlin kanssa.

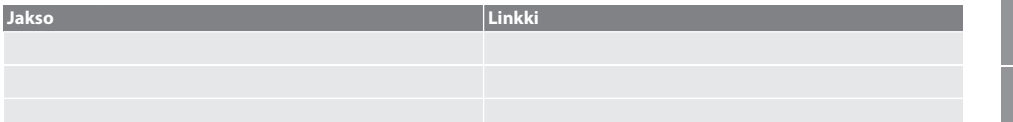

pt

ro

sv

sk

es

cs

<span id="page-71-0"></span>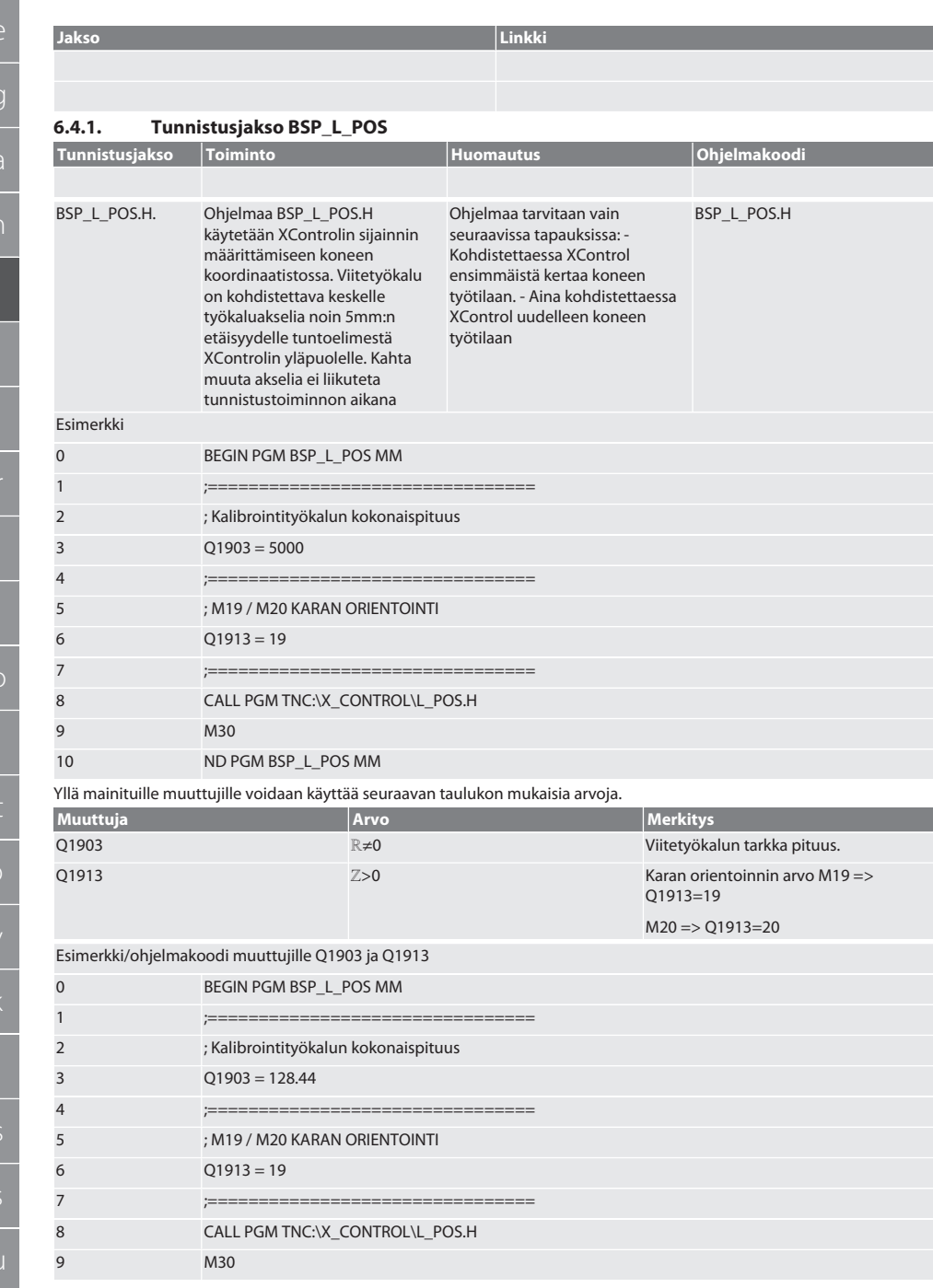
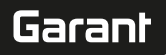

de

bg

da

en

fi

hr

nl

no

pl

pt

ro

sk

es

cs

hu

#### 10 END PGM BSP\_L\_POS MM

XControlin sijainti työkaluakselilla määritetään viitetyökalulla, jonka pituus on 128,44 mm. Ohjauksessa voidaan tarkistaa tiedostokansiosta XCONTROL tiedostosta L\_L\_POS1.TAB, onko XControlin viiteasento työkaluakselilla tallennettu. Kun XControl asetetaan uudelleen, nykyinen viitearvo siirretään sarakkeen HEIGHT riville 1 ja nykyinen viitearvo kirjoitetaan riville 0. Arvojen vertailu on mahdollista.

#### L\_POS1.TAB

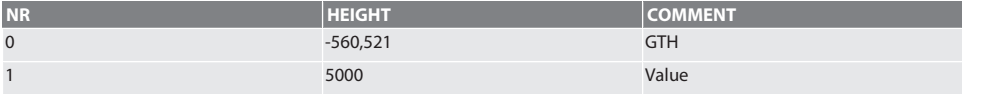

Takaisin kohtaan [Automaattinen toimintatila Heidenhain \[](#page-70-0)[}](#page-70-0) [Sivu 71\]](#page-70-0)

#### **6.4.2. Tunnistusjakso BSP\_L\_BREAK**

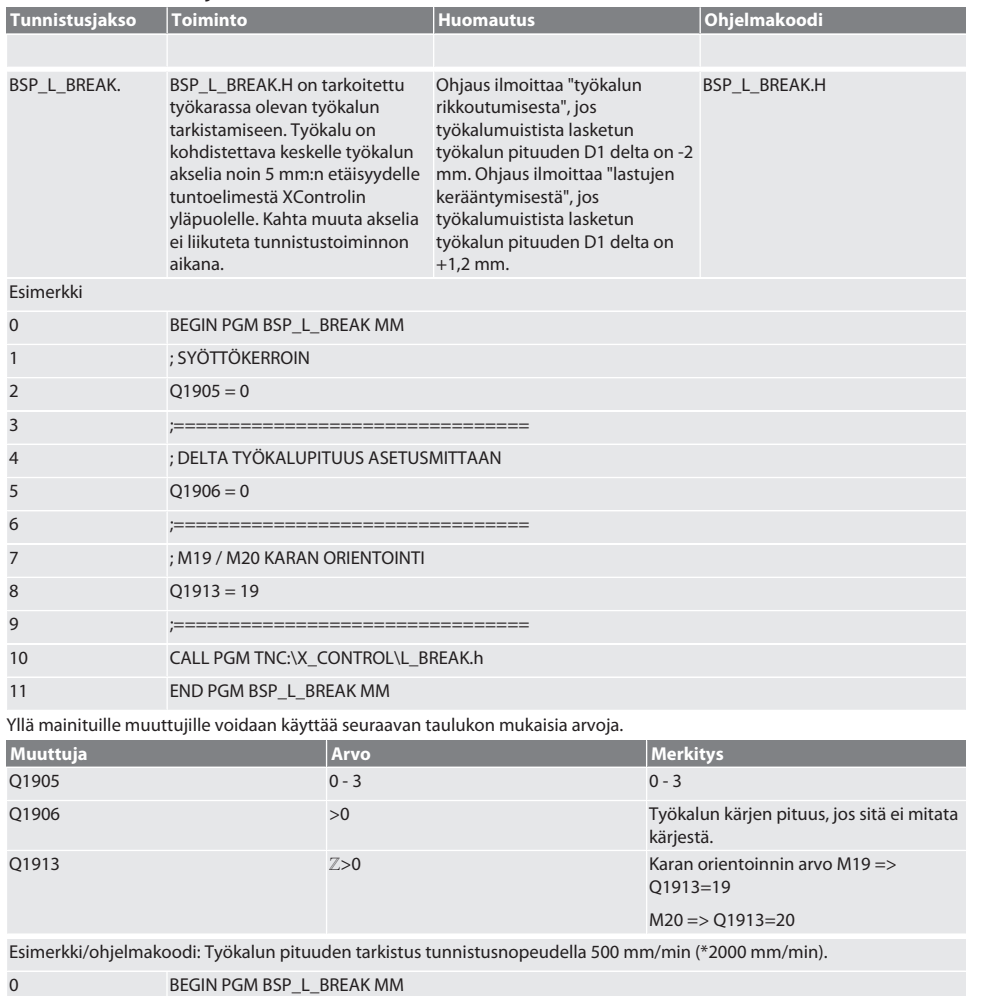

1 ; SYÖTTÖKERROIN

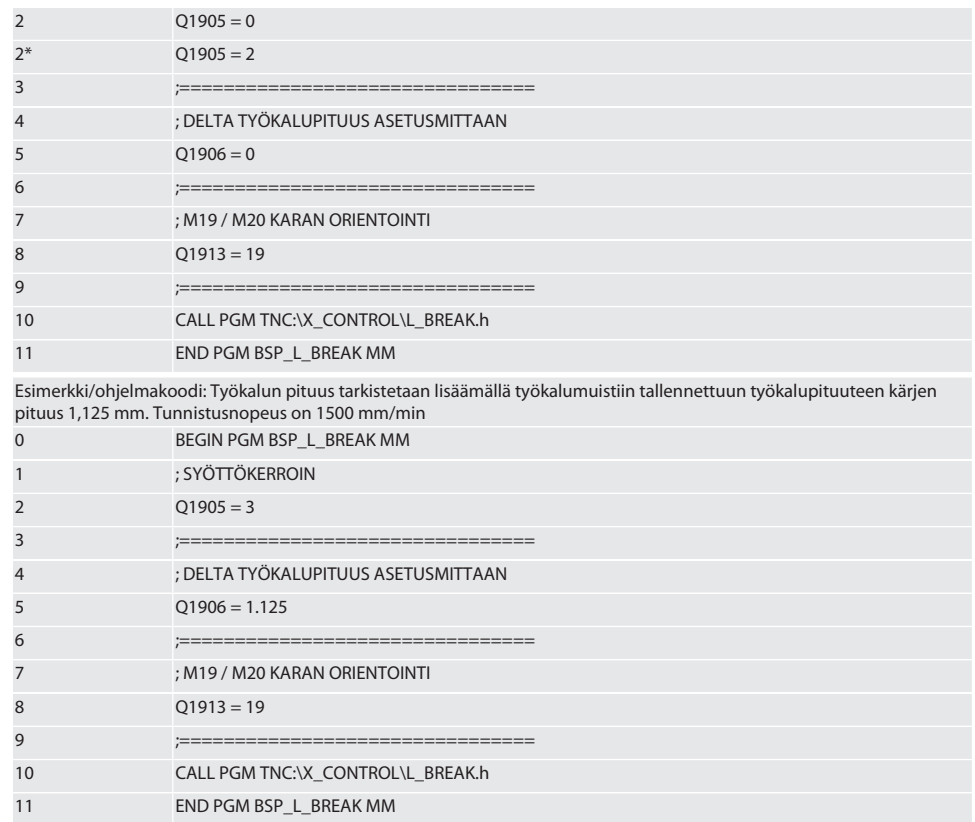

Takaisin kohtaan [Automaattinen toimintatila Heidenhain \[](#page-70-0)[}](#page-70-0) [Sivu 71\]](#page-70-0)

#### **6.4.3. Tunnistusjakso BSP\_L\_LENGTH**

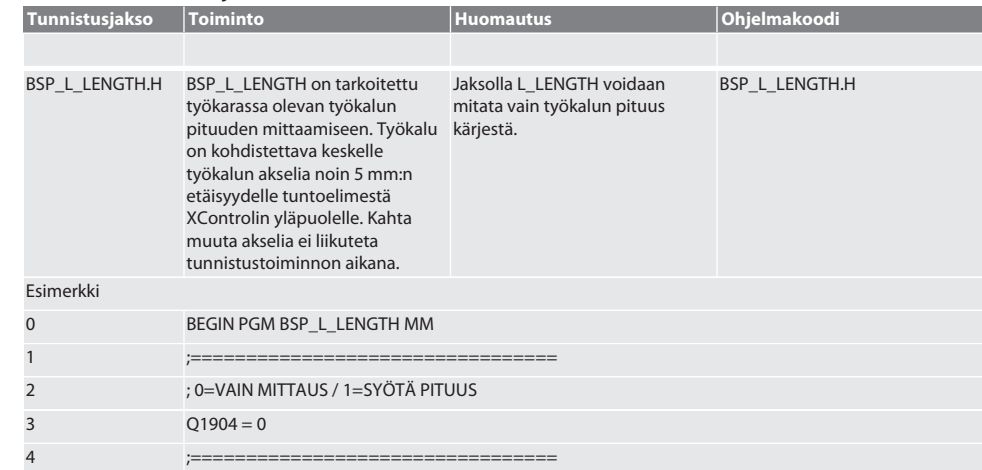

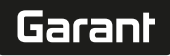

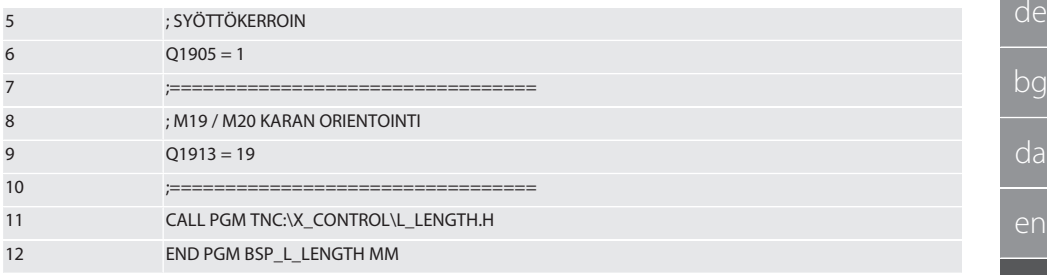

Yllä mainituille muuttujille voidaan käyttää seuraavan taulukon mukaisia arvoja.

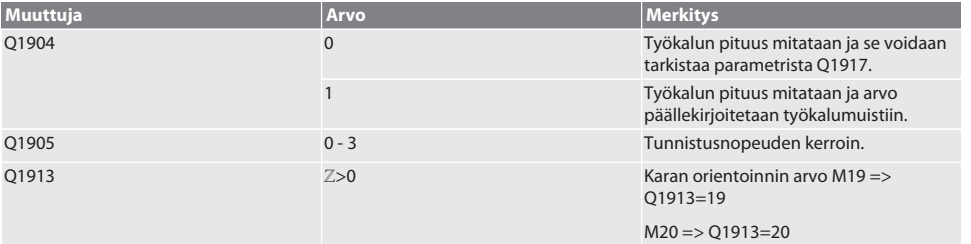

Esimerkki/ohjelmakoodi: Työkalun pituus mitataan, mitattu arvo on parametrissa Q1917.

\*\* Työkalun pituus mitataan ja arvo päällekirjoitetaan työkalumuistiin. Tunnistusnopeus on 1500 mm/min.

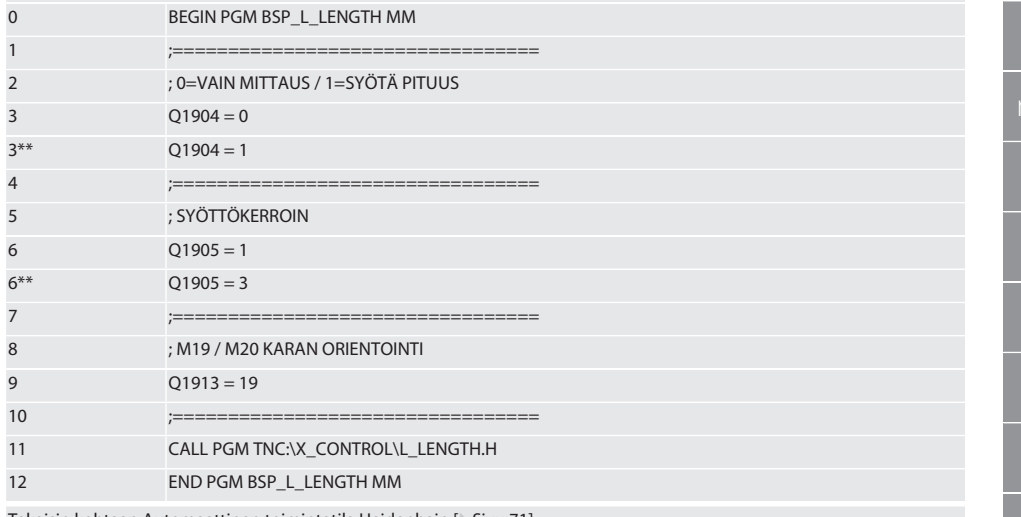

#### Takaisin kohtaan [Automaattinen toimintatila Heidenhain \[](#page-70-0)[}](#page-70-0) [Sivu 71\]](#page-70-0)

## **6.4.4. Apujakso L\_START Tunnistusjakso Toiminto Huomautus Ohjelmakoodi** L\_START XControl siirtyy valmiustilaan 10

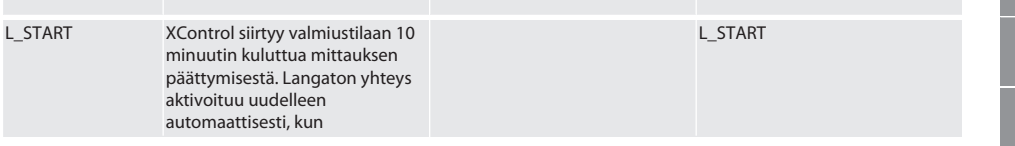

hr

nl

no

pl

pt

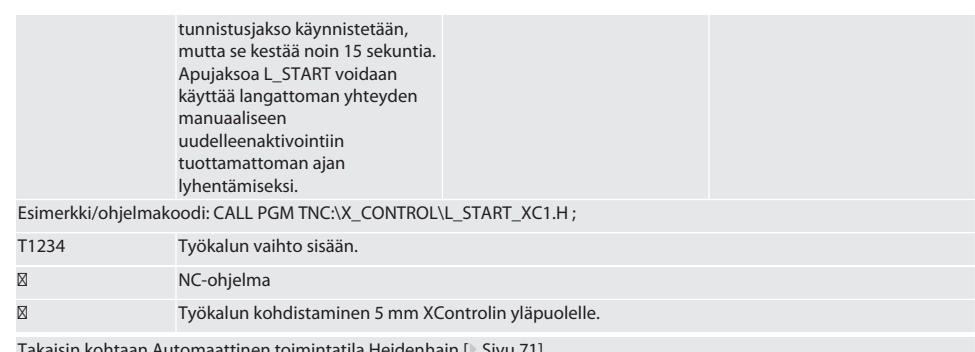

Takaisin kohtaan [Automaattinen toimintatila Heidenhain \[](#page-70-0)[}](#page-70-0) [Sivu 71\]](#page-70-0)

#### **6.4.5. Apujakso L\_RESET**

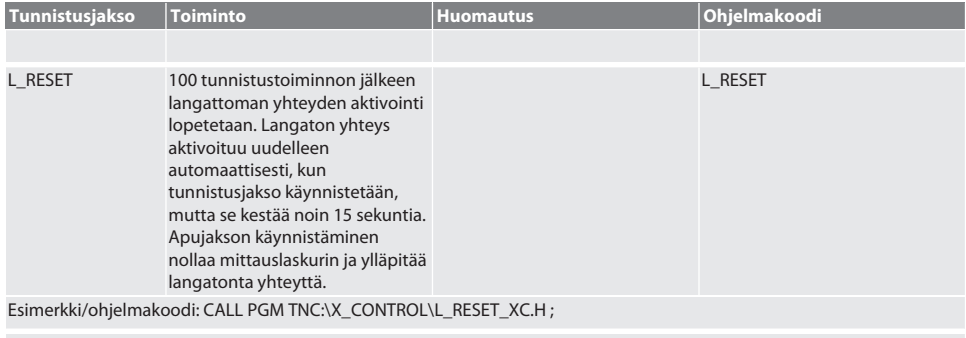

Takaisin kohtaan [Automaattinen toimintatila Heidenhain \[](#page-70-0)[}](#page-70-0) [Sivu 71\]](#page-70-0)

## 7. Virheilmoitukset

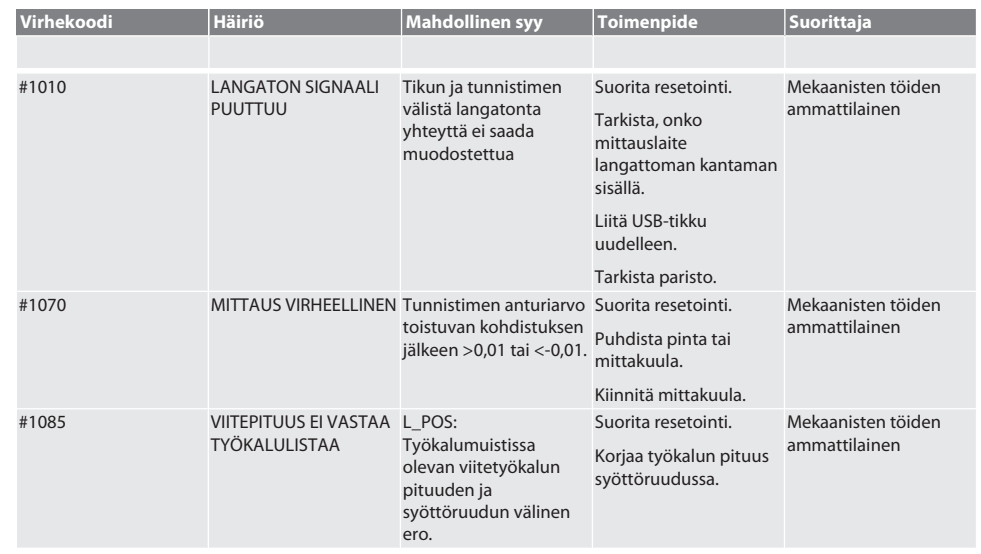

de

bg

da

en

no

pt

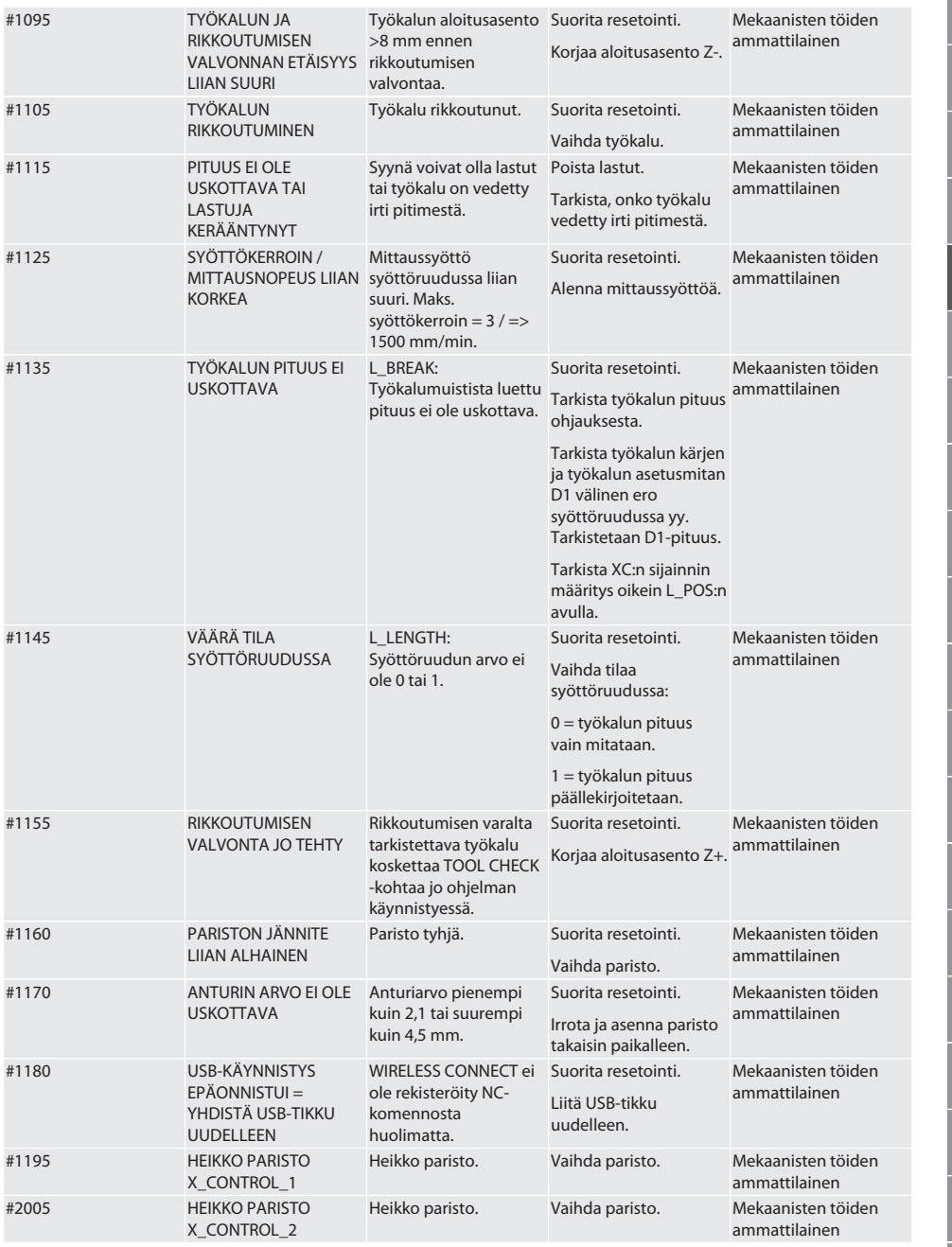

## 8. Puhdistus

Puhdista liinalla tai paineilmalla.

es

cs

#### 9. Huolto

de

bg

da

en

fi

hr

nl

no

pl

pt

ro

sk

sl

 $\overline{\mathsf{P}}$ 

cs

hu

XControl ei tarvitse huoltoa.

#### 10. Säilytys

Säilytettävä suljetussa, kuivassa tilassa.

Ei saa varastoida syövyttävien, aggressiivisten, kemiallisten aineiden, liuottimien, kosteuden ja lian lähellä.

Suojaa auringonvalolta.

Säilytyslämpötila on +15° C...+35 °C.

Suhteellinen ilmankosteus saa olla enintään 60 %

#### 11. Hävittäminen

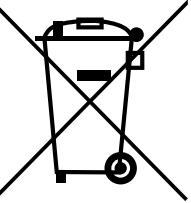

Huomioi asianmukaista hävittämistä ja kierrätystä koskevat valtakunnalliset ja paikalliset ympäristönsuojelu- ja jätehuoltomääräykset. Erottele metallit, ei-metallit, komposiittimateriaalit ja apuaineet lajeittain ja hävitä ne ympäristöystävällisellä tavalla. Kierrätys on parempaa kuin hävittäminen.

Älä hävitä paristoja sekajätteen mukana.

Toimita paristot hävitettäviksi keräys- ja palautusjärjestelmiin.

#### 12. EU/UK-vaatimustenmukaisuusvakuutus

Hoffmann Supply Chain GmbH vakuuttaa täten, että tämä langaton laite on direktiivin 2014/53/EU ja radiolaitteita koskevien määräysten (UK Radio Equipment Regulations 2017) mukainen. Vaatimustenmukaisuusvakuutuksen koko teksti on luettavissa osoitteessa hoffmann-group.com/service/downloads/doc verfügbar. Hoffmann UK Quality Tools Ltd, Holborn Hill, Birmingham, B7 5JR, United Kingdom, täyttää Hoffmann Supply Chain GmbH:n velvollisuudet Iso-Britanniassa.

## $C \in H$

### 13. Tekniset tiedot

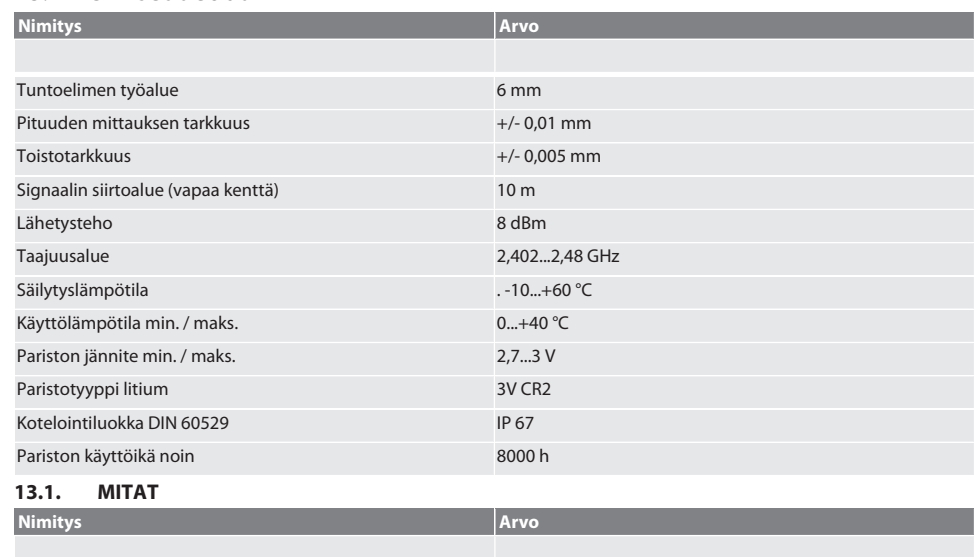

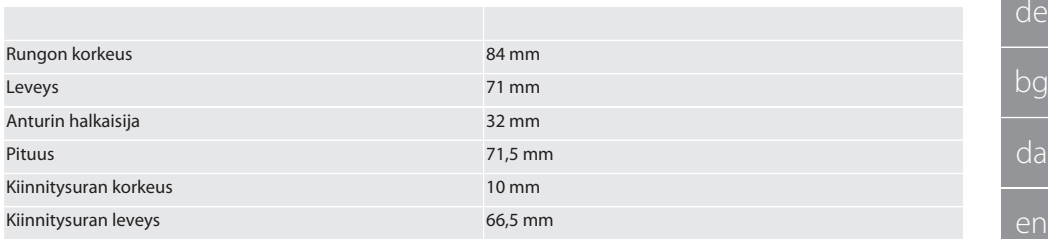

## Sommaire

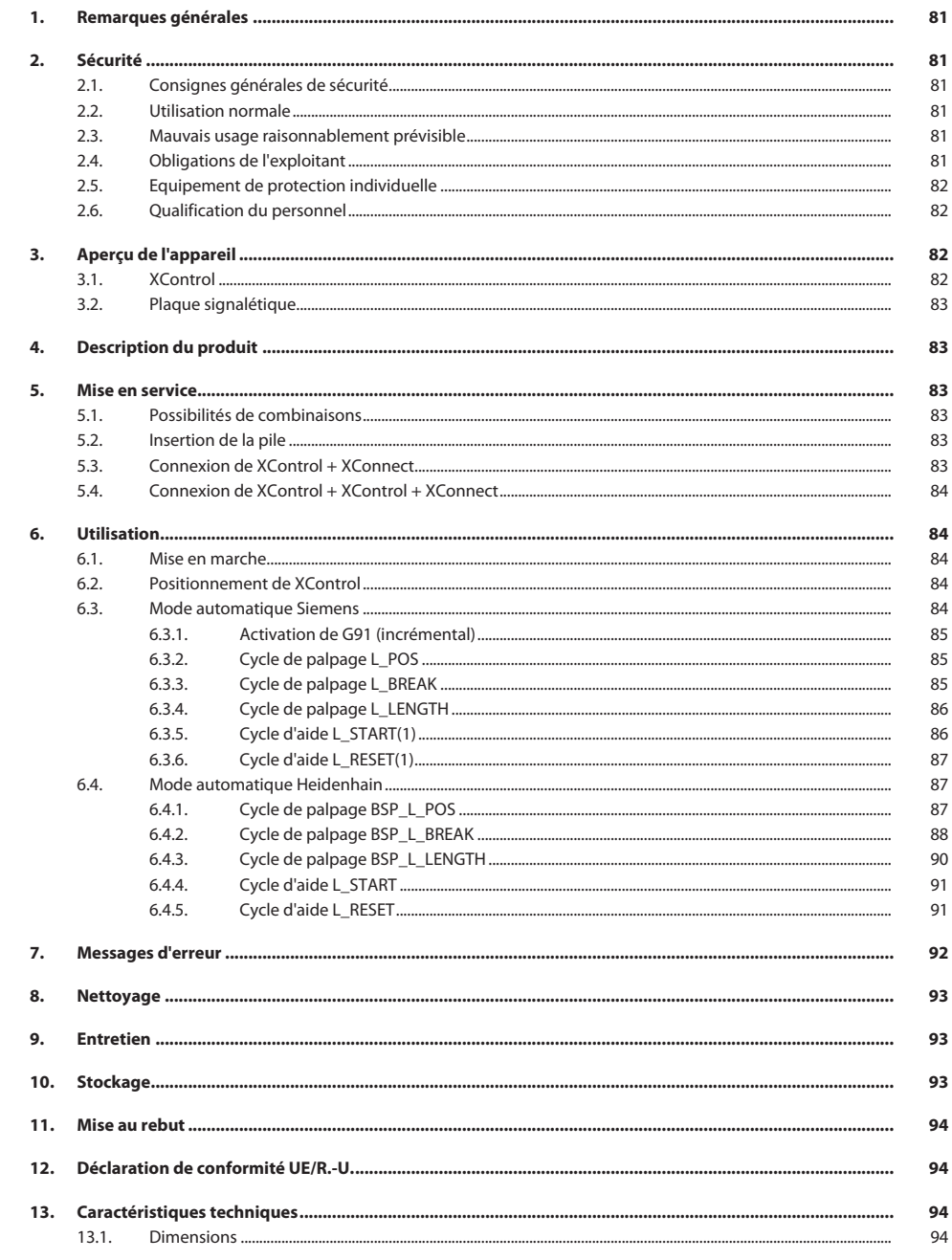

de

bg

## <span id="page-80-0"></span>1. Remarques générales

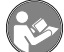

Lire, respecter et conserver les instructions d'utilisation à des fins de consultation ultérieure, et toujours les garder à disposition.

<span id="page-80-2"></span><span id="page-80-1"></span>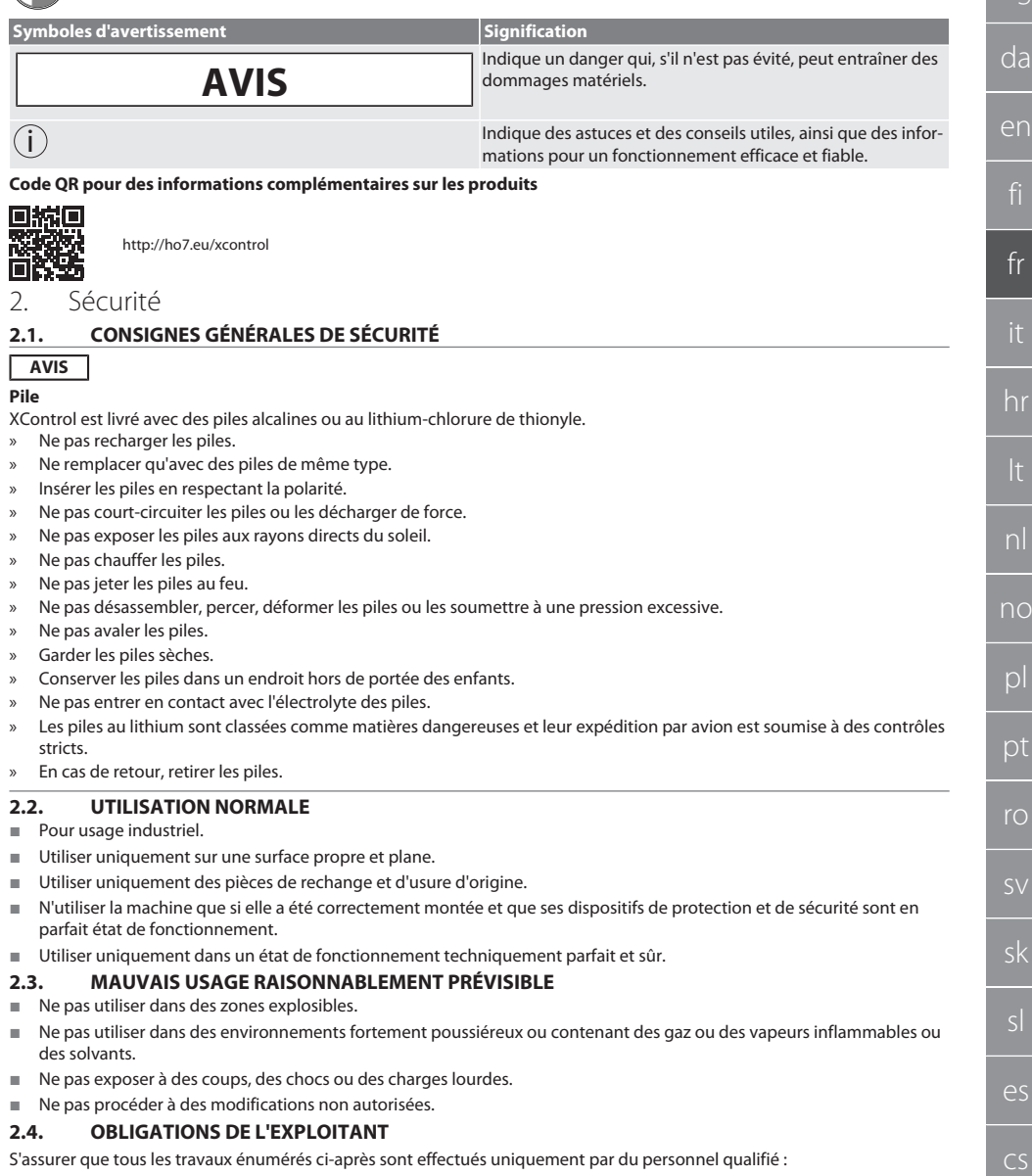

- <span id="page-80-5"></span><span id="page-80-4"></span><span id="page-80-3"></span>Transport, déballage, levage
- **Installation**
- **Utilisation**

hu

#### **Entretien**

L'exploitant doit veiller à ce que les personnes travaillant sur le produit respectent les prescriptions et dispositions ainsi que les consignes suivantes :

- Prescriptions nationales et régionales en matière de sécurité, de prévention des accidents et d'environnement.
- Ne pas assembler, installer ou mettre en service des produits endommagés.
- L'équipement de protection nécessaire doit être mis à disposition.
- Utiliser uniquement dans un parfait état de fonctionnement.
- S'assurer régulièrement que le personnel respecte les règles de sécurité, suit les consignes de la notice d'instructions et est conscient des risques encourus.
- Contrôler régulièrement le bon fonctionnement des dispositifs de protection.
- Ne pas retirer les notices de sécurité et d'avertissement et veiller à ce qu'elles soient toujours lisibles.
- Les personnes sous l'influence de l'alcool, de drogues ou de médicaments qui affectent leur capacité de réaction ne doivent pas utiliser la machine ni procéder à son entretien.

#### <span id="page-81-0"></span>**2.5. EQUIPEMENT DE PROTECTION INDIVIDUELLE**

Respecter les réglementations nationales et régionales en vigueur en matière de sécurité et de prévention des accidents. Choisir et mettre à disposition des vêtements de protection, tels que des chaussures et des gants, en fonction de l'activité et des risques prévus.

#### <span id="page-81-1"></span>**2.6. QUALIFICATION DU PERSONNEL**

i *Seules des personnes dûment formées peuvent actionner les dispositifs de commande et de protection.*

#### **Technicien spécialisé en travaux mécaniques**

Le technicien spécialisé au sens de cette documentation désigne toute personne familiarisée avec le montage, l'installation mécanique, la mise en service, le dépannage et l'entretien du produit et disposant des qualifications suivantes :

Qualification / formation dans le domaine de la mécanique conformément à la réglementation nationale en vigueur.

#### **Technicien compétent en travaux électrotechniques**

Le technicien spécialisé au sens de cette documentation désigne toute personne qualifiée disposant de la formation, des connaissances et de l'expérience techniques adéquates capable d'identifier et d'éviter les dangers liés à l'électricité.

#### **Personne compétente**

Les personnes compétentes au sens de cette documentation désignent les personnes qui ont été formées pour effectuer des travaux dans les domaines du transport, du stockage et de l'exploitation.

#### <span id="page-81-2"></span>3. Aperçu de l'appareil

#### <span id="page-81-3"></span>**3.1. XCONTROL**

#### ි A

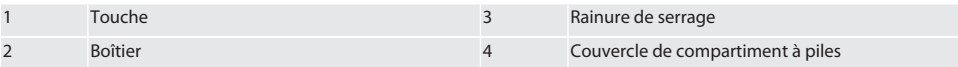

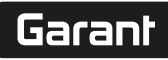

de

bg

da

en

fr

hr

nl

no

pl

pt

ro

sk

 $\overline{\mathsf{P}}$ 

cs

hu

#### <span id="page-82-0"></span>**3.2. PLAQUE SIGNALÉTIQUE**

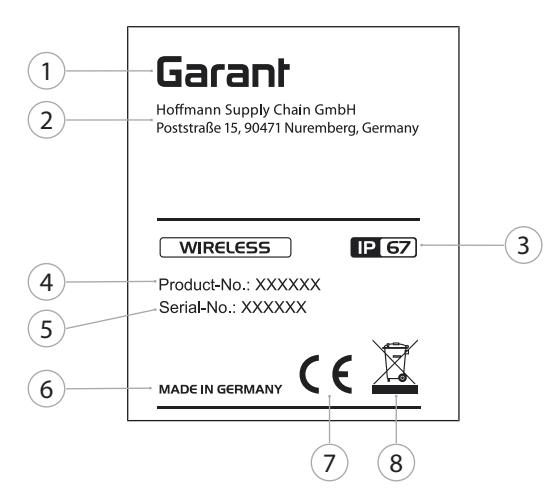

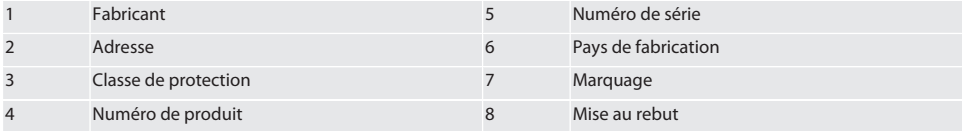

#### <span id="page-82-1"></span>4. Description du produit

XControl sert à déterminer la longueur d'outils et à détecter des bris d'outils sur des centres d'usinage ou des fraiseuses.

<span id="page-82-2"></span>5. Mise en service

#### <span id="page-82-3"></span>**5.1. POSSIBILITÉS DE COMBINAISONS**

- 1 XControl + XConnect
- 2 XControl + XControl + XConnect

#### <span id="page-82-4"></span>**5.2. INSERTION DE LA PILE**

### $f$  $\odot$  $A$

#### **AVIS! Ne pas actionner la touche lors de l'installation de la pile.**

- $\checkmark$  XControl est déballé.
- 1. Desserrer les vis et les retirer.
- 2. Retirer le couvercle de compartiment à piles (4).
- 3. Insérer la pile dans le logement pour pile. » Respecter la polarité de la pile.
- 4. Placer le couvercle de compartiment à piles (4) sur le boîtier et l'aligner.
- 5. Mettre en place les vis.
- 6. Serrer les vis du couvercle de compartiment à piles à 1,2 Nm.
- » La pile est insérée.

#### <span id="page-82-5"></span>**5.3. CONNEXION DE XCONTROL + XCONNECT**

#### $\widehat{D}$  B

- 1. **AVIS! Respecter la casse.**
- 2. **AVIS! Les paramètres du fichier CONFIG.TXT doivent être définis sur un ordinateur séparé.**
- 3. **AVIS! Si des paramètres sont définis sur la commande machine, ils ne seront pas enregistrés.**
- 4. **AVIS! XConnect doit être branché sur le même port USB que celui utilisé pour déterminer le chemin EXT-CALL.**
- ü XConnect est débranché.

de

bg

da

en

fr

hr

no

 $\overline{D}$ 

pt

ro

sv

sk

sl

 $\overline{\mathsf{P}}$ 

cs

hu

- $\checkmark$  Le couvercle de compartiment à piles de XControl est retiré.
- 5. Un bouton (1) se trouve sur la pile.
- 6. Appuyer sur le bouton (1).
	- » La LED (2) doit s'allumer en vert.
- 7. Brancher XConnect sur le port USB.
	- La LED verte de XControl s'éteint.
- 8. La liaison radio est configurée lorsque :
	- » La LED Power (4) s'allume en vert.
		- » La LED Connect (5) s'allume en orange.
		- » La LED RSSI (3) s'allume en vert.
- 9. Remettre en place le couvercle de compartiment à piles.
- 10. Serrer les vis du couvercle de compartiment à piles à 1,2 Nm.
- » XConnect + XControl sont connectés.

#### <span id="page-83-0"></span>**5.4. CONNEXION DE XCONTROL + XCONTROL + XCONNECT**

#### **AVIS! Le dernier XControl connecté se place toujours en première position des deux XControl. Cette règle est importante pour l'utilisation en mode "Programme NC" ou MDA.**

Connecter le XControl supplémentaire dans le même ordre que le premier. [Connexion de XControl + XConnect \[](#page-82-5)[}](#page-82-5) [Page 83\]](#page-82-5)

#### <span id="page-83-1"></span>6. Utilisation

#### <span id="page-83-2"></span>**6.1. MISE EN MARCHE**

#### **AVIS! XControl se met en veille au bout de 10 minutes d'inactivité.**

- $\checkmark$  La pile est installée. [Insertion de la pile \[](#page-82-4) $\checkmark$  [Page 83\]](#page-82-4)
- 1. Appuyer sur la touche.
- » XControl est activé.

#### <span id="page-83-3"></span>**6.2. POSITIONNEMENT DE XCONTROL**

- $\checkmark$  XControl est connecté à XConnect.
- 1. Positionner XControl dans l'espace de travail de la machine à l'aide du système de serrage.
- 2. Insérer l'outil de référence (mandrin d'étalonnage) avec la longueur d'outil exacte dans la broche d'entraînement.
- 3. Positionner l'outil de référence (mandrin d'étalonnage) à environ 5 mm au centre de la touche du XControl.
- 4. Déterminer la position du XControl dans le système de coordonnées de la machine à l'aide des programmes respectifs asservis à la commande (Siemens/Heidenhain).
- » XControl est positionné.

#### <span id="page-83-4"></span>**6.3. MODE AUTOMATIQUE SIEMENS**

Les paramètres R78-R96 sont écrasés lors du processus de palpage. La collection de sous-programmes comprend des cycles de palpage standard pour les commandes SINUMERIK 840D et 828D qui doivent être enregistrés dans la zone des cycles utilisateur de la commande. Les sous-programmes sont configurés pour le niveau G17. Les cycles de palpage ne fonctionnent qu'avec XTouch. Les processus de palpage avec d'autres appareils ne sont pas pris en compte ici et peuvent occasionner des collisions sur la machine.

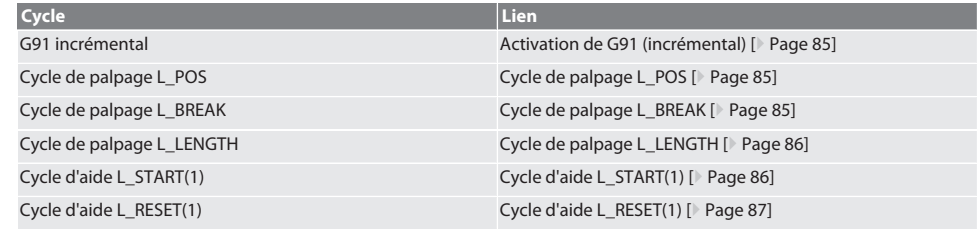

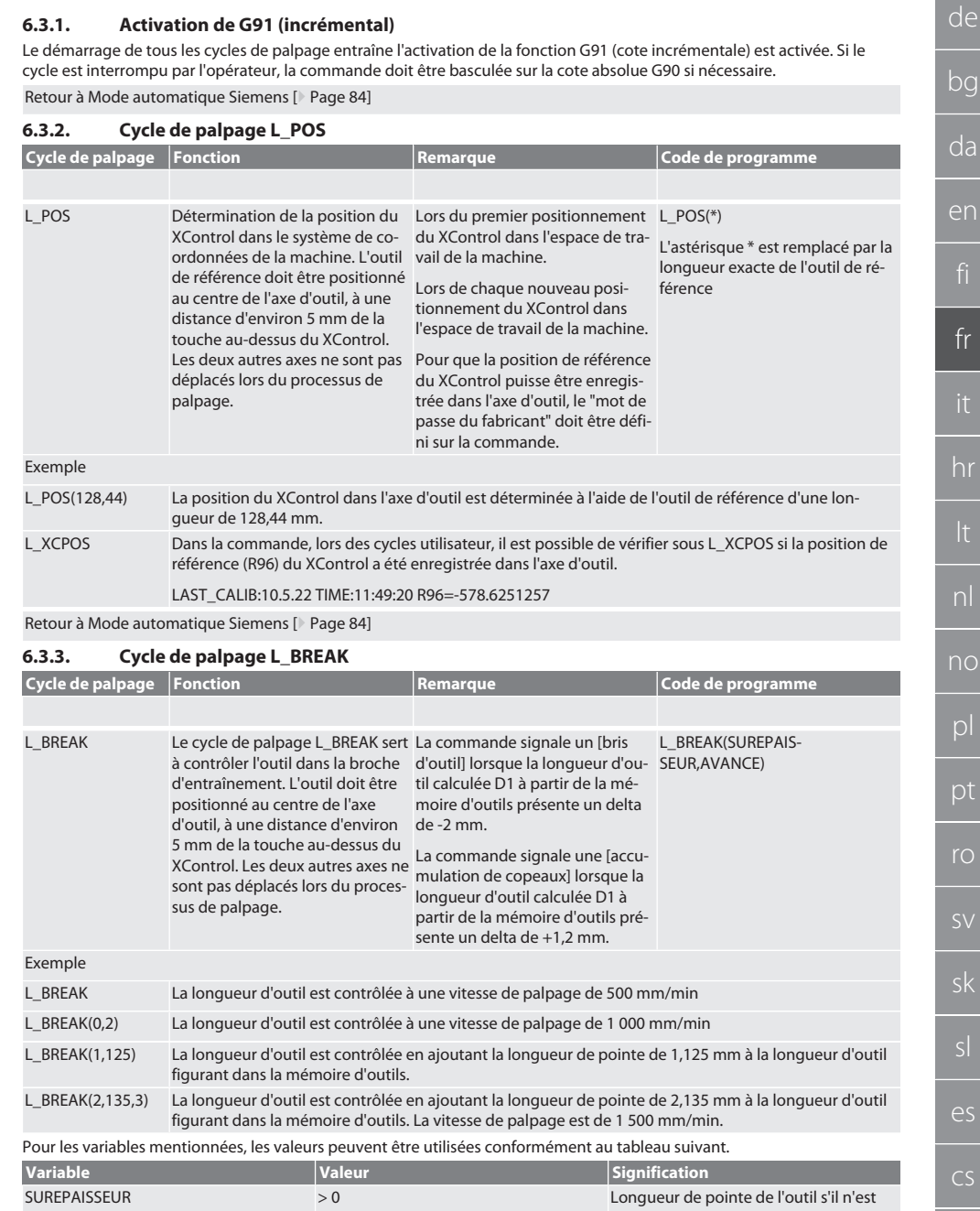

<span id="page-84-2"></span>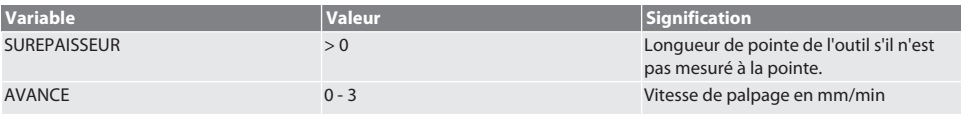

 $\overline{O}$ 

# Garant

#### <span id="page-84-0"></span>**6.3.1. Activation de G91 (incrémental)**

<span id="page-84-1"></span>

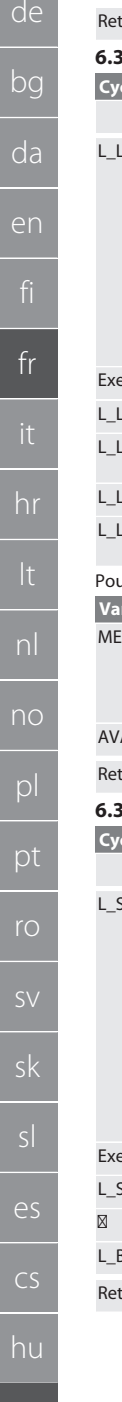

#### tour à [Mode automatique Siemens \[](#page-83-4) [Page 84\]](#page-83-4)

### <span id="page-85-0"></span>**6.3.4. Cycle de palpage L\_LENGTH**

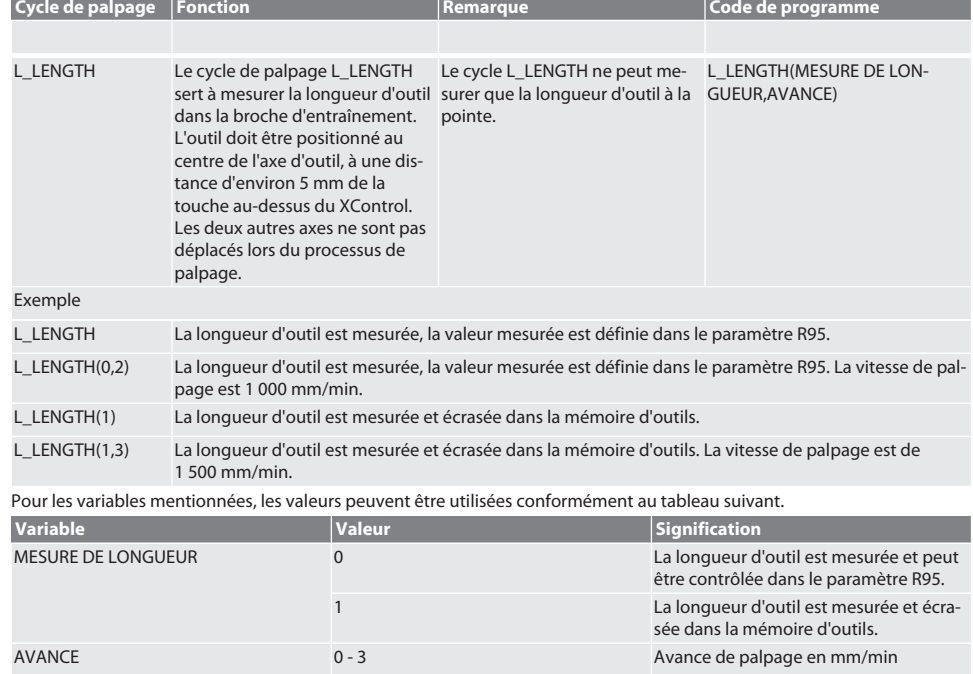

tour à [Mode automatique Siemens \[](#page-83-4)<sup>9</sup> [Page 84\]](#page-83-4)

#### <span id="page-85-1"></span>**6.3.5. Cycle d'aide L\_START(1)**

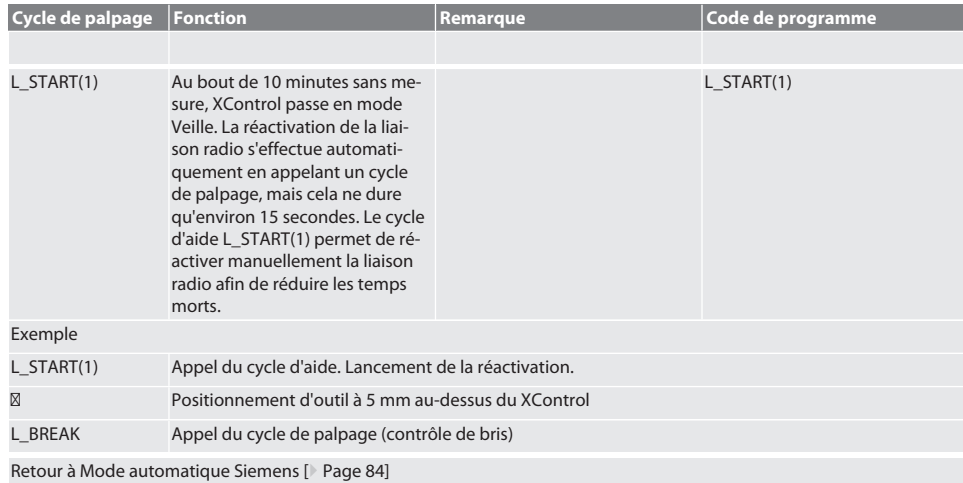

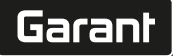

#### <span id="page-86-0"></span>**6.3.6. Cycle d'aide L\_RESET(1)**

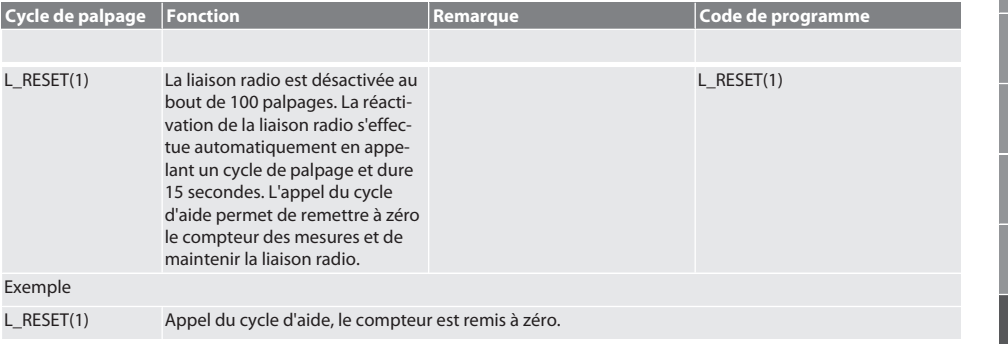

Retour à [Mode automatique Siemens \[](#page-83-4)[}](#page-83-4) [Page 84\]](#page-83-4)

#### <span id="page-86-1"></span>**6.4. MODE AUTOMATIQUE HEIDENHAIN**

Les paramètres Q1899-Q1940, QR59-QR67 sont écrasés lors du processus de mesure. La collection de sous-programmes comprend des cycles de mesure standard pour la commande Heidenhain iTNC 530 / TNC 640. Les dossiers de sous-programme doivent être enregistrés directement dans le chemin TNC:\. Les sous-programmes sont configurés pour le niveau G17. Les cycles de palpage ne fonctionnent qu'avec XControl.

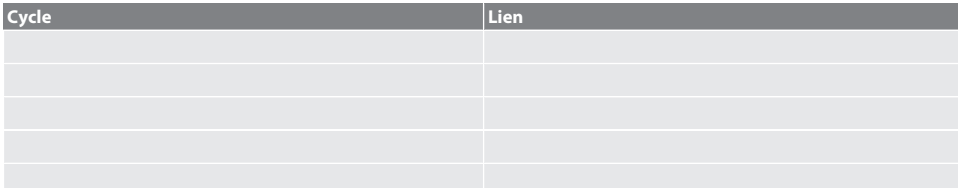

#### <span id="page-86-2"></span>**6.4.1. Cycle de palpage BSP\_L\_POS**

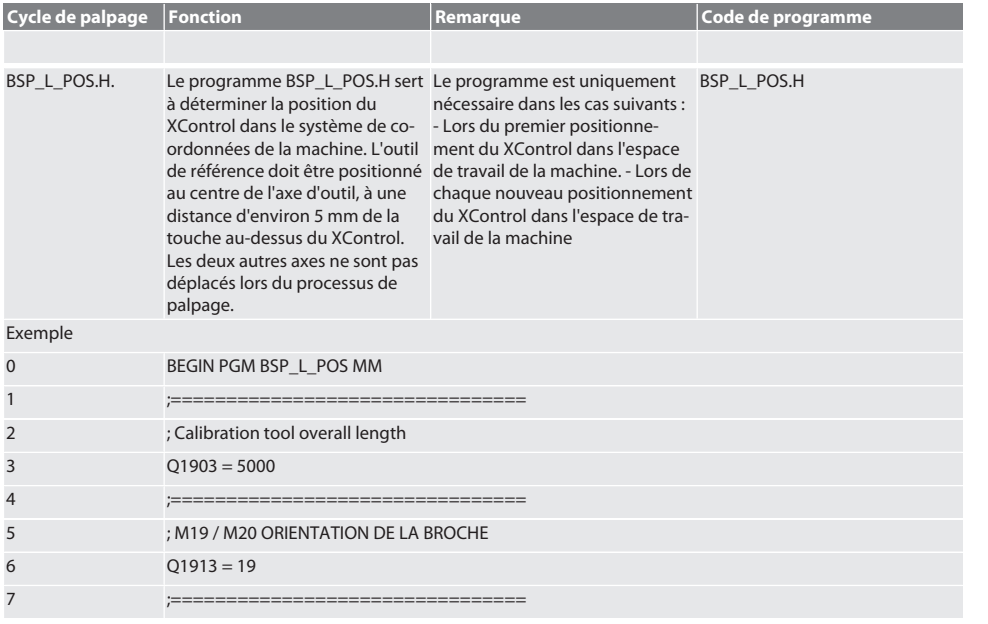

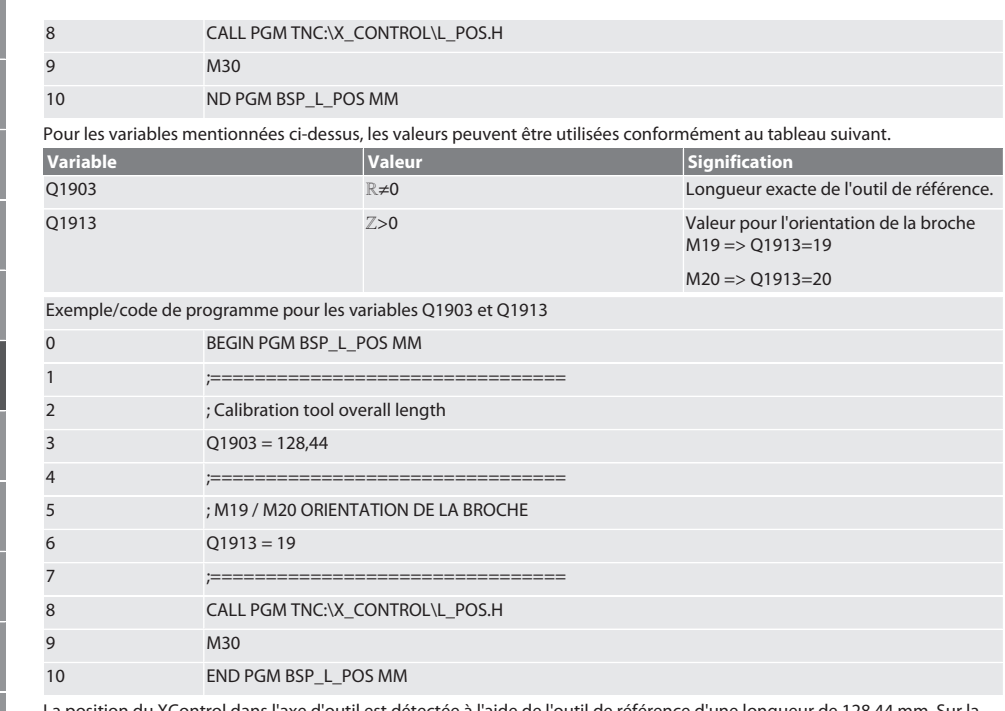

La position du XControl dans l'axe d'outil est détectée à l'aide de l'outil de référence d'une longueur de 128,44 mm. Sur la commande, il est possible de vérifier dans le fichier L\_L\_POS1.TAB du dossier XCONTROL si la position de référence du XControl a été enregistrée dans l'axe d'outil.

En cas de reconfiguration du XControl, la valeur de référence existante est déplacée sur la ligne 1 de la colonne HEIGHT et la valeur de référence actuelle est écrite sur la ligne 0. Une comparaison des valeurs est possible.

L\_POS1.TAB

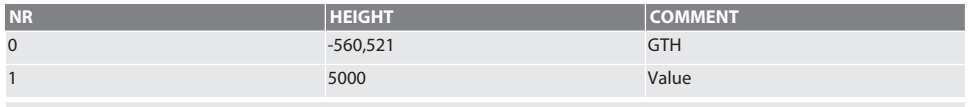

Retour à [Mode automatique Heidenhain \[](#page-86-1)[}](#page-86-1) [Page 87\]](#page-86-1)

#### <span id="page-87-0"></span>**6.4.2. Cycle de palpage BSP\_L\_BREAK**

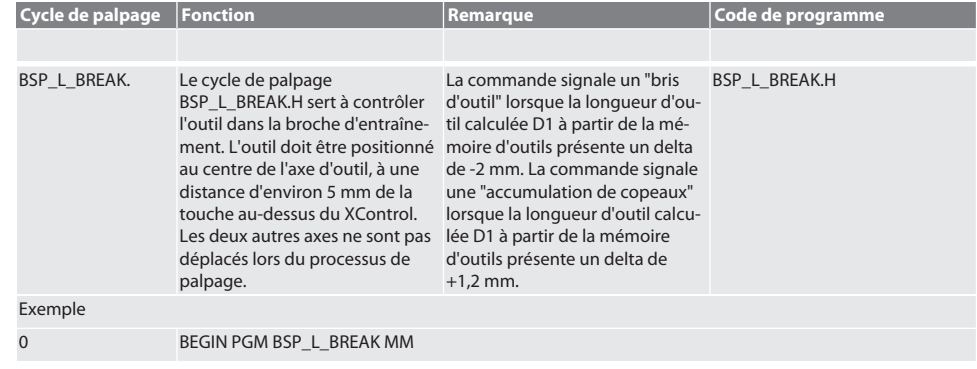

da en nl sk es cs hu

de

bg

de

en

hr

no

pl

pt

ro

sv

sk

es

cs

hu

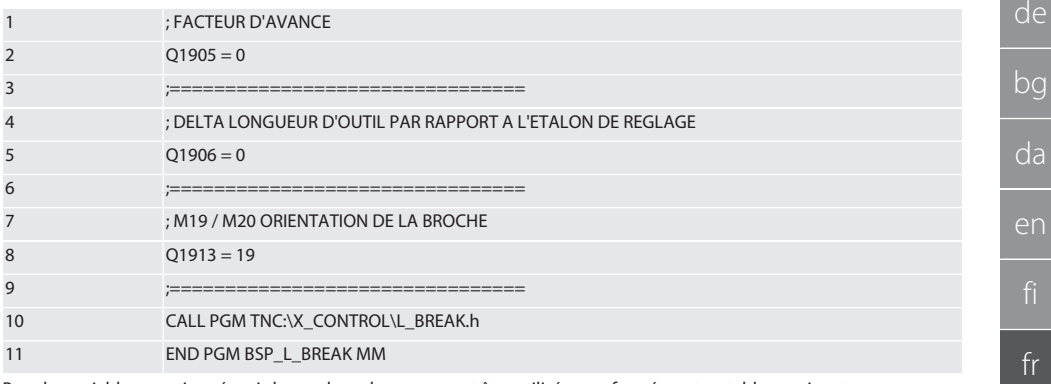

Pour les variables mentionnées ci-dessus, les valeurs peuvent être utilisées conformément au tableau suivant.

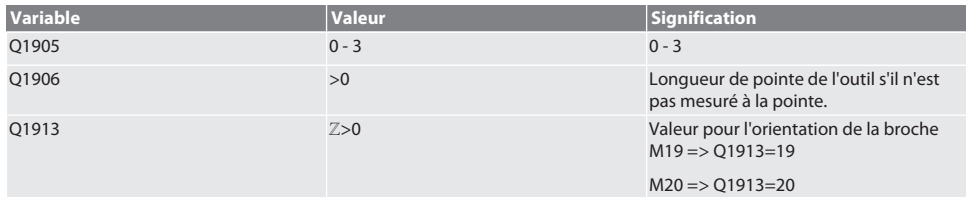

Exemple/ code du programme : Contrôle de la longueur d'outil avec la vitesse de palpage 500 mm/min (\*2 000 mm/min).

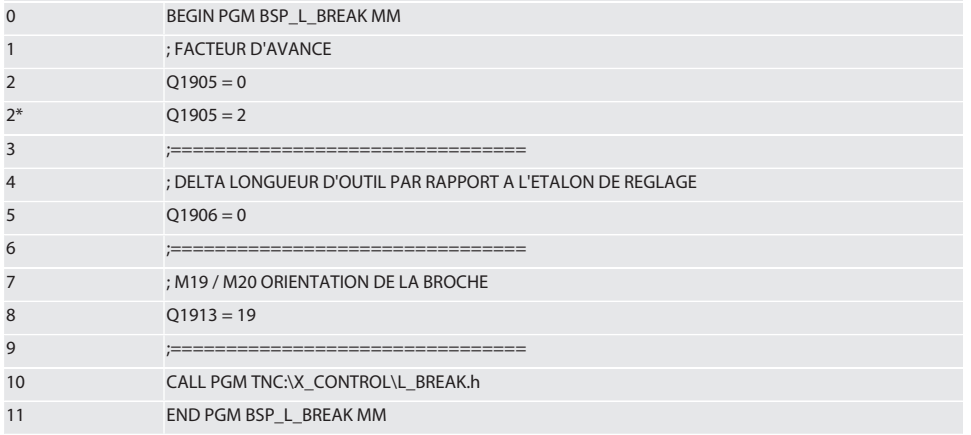

Exemple/ code du programme : La longueur d'outil est contrôlée en ajoutant la longueur de pointe de 1,125 mm à la longueur d'outil figurant dans la mémoire d'outils. La vitesse de palpage est de 1 500 mm/min

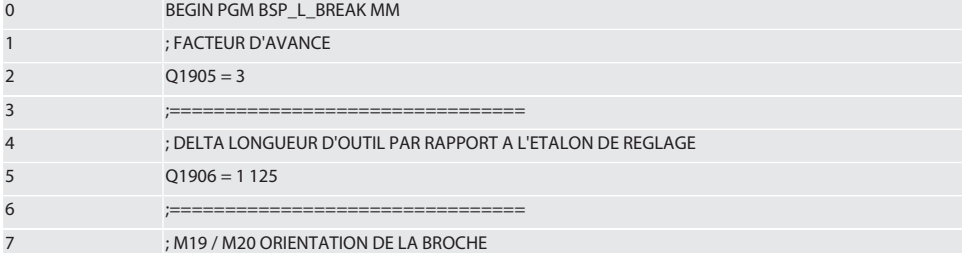

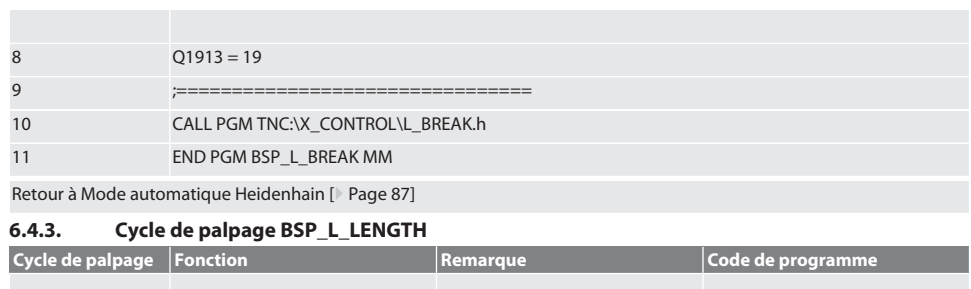

<span id="page-89-0"></span>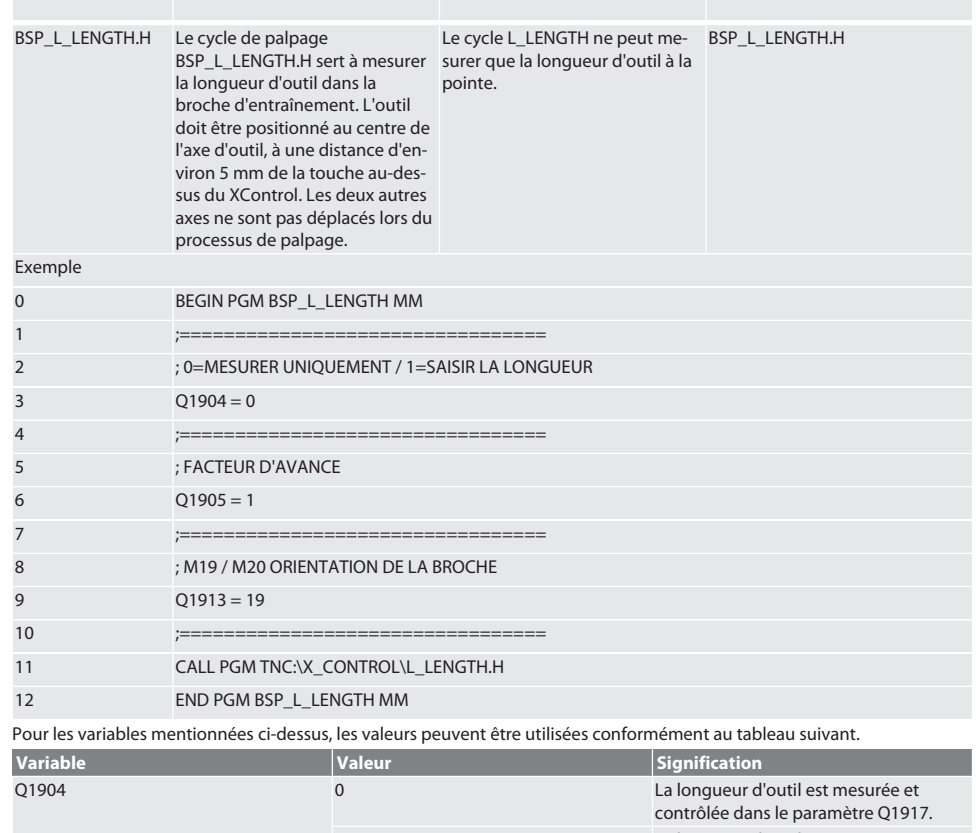

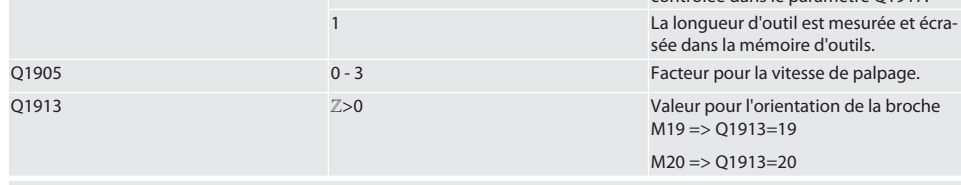

Exemple/code de programme : la longueur d'outil est mesurée, la valeur mesurée est définie dans le paramètre Q1917. La longueur d'outil est mesurée et écrasée dans le magasin d'outils. La vitesse de palpage est de 1 500 mm/min.

0 BEGIN PGM BSP\_L\_LENGTH MM

no

pt

es

cs

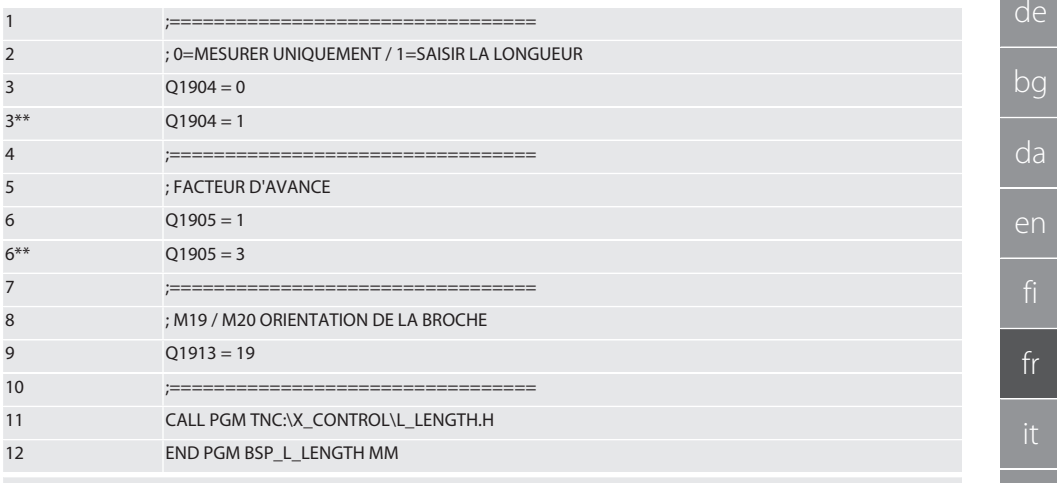

Retour à [Mode automatique Heidenhain \[](#page-86-1)[}](#page-86-1) [Page 87\]](#page-86-1)

#### <span id="page-90-0"></span>**6.4.4. Cycle d'aide L\_START**

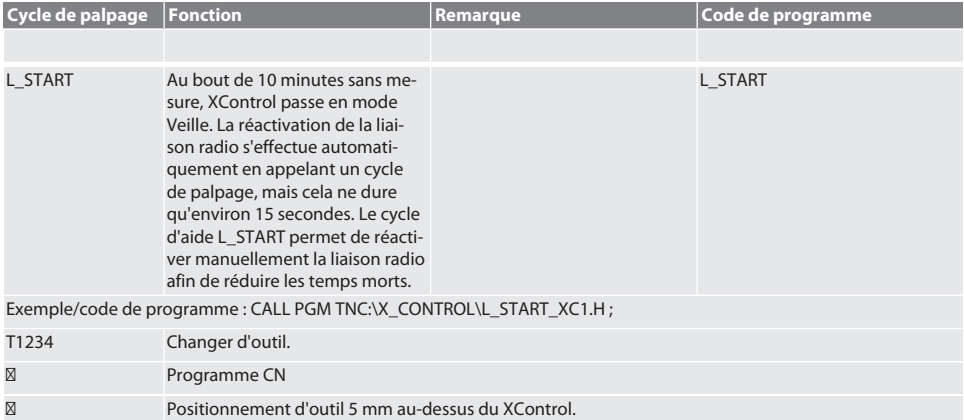

Retour à [Mode automatique Heidenhain \[](#page-86-1)[}](#page-86-1) [Page 87\]](#page-86-1)

#### <span id="page-90-1"></span>**6.4.5. Cycle d'aide L\_RESET**

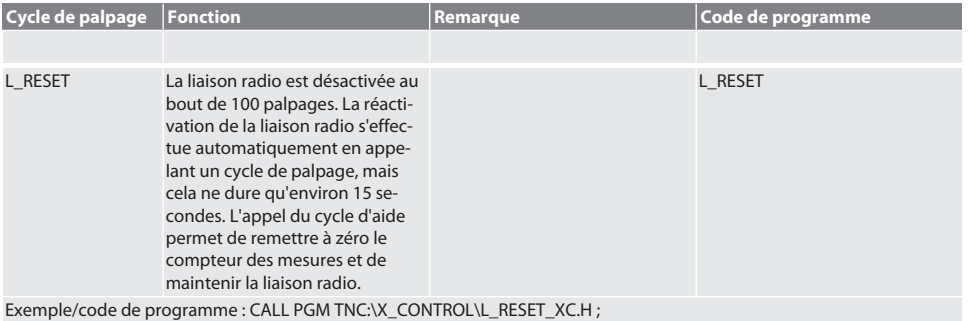

<span id="page-91-0"></span>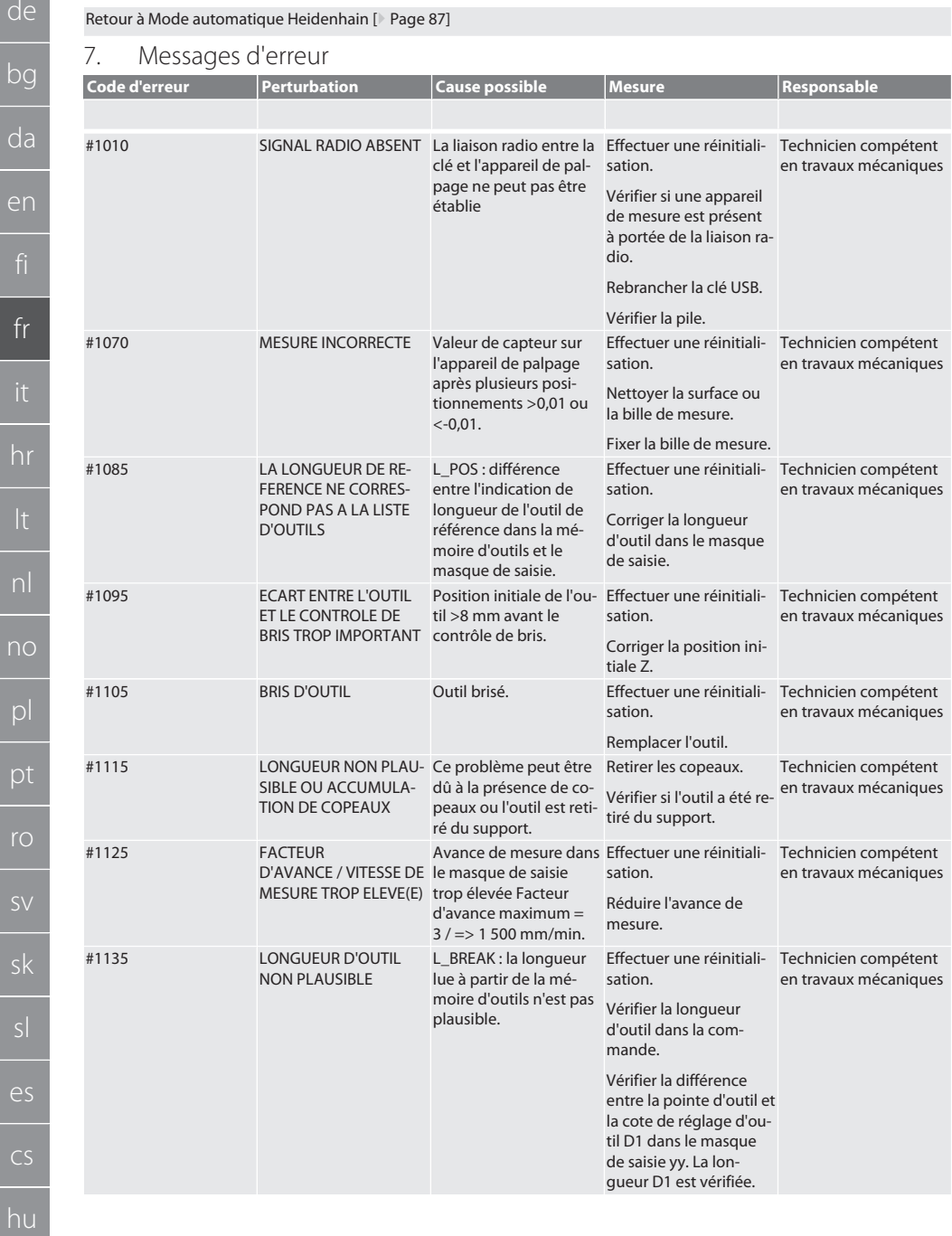

sl

de

bg

da

en

fr

hr

nl

no

pl

pt

ro

sv

sk

es

cs

hu

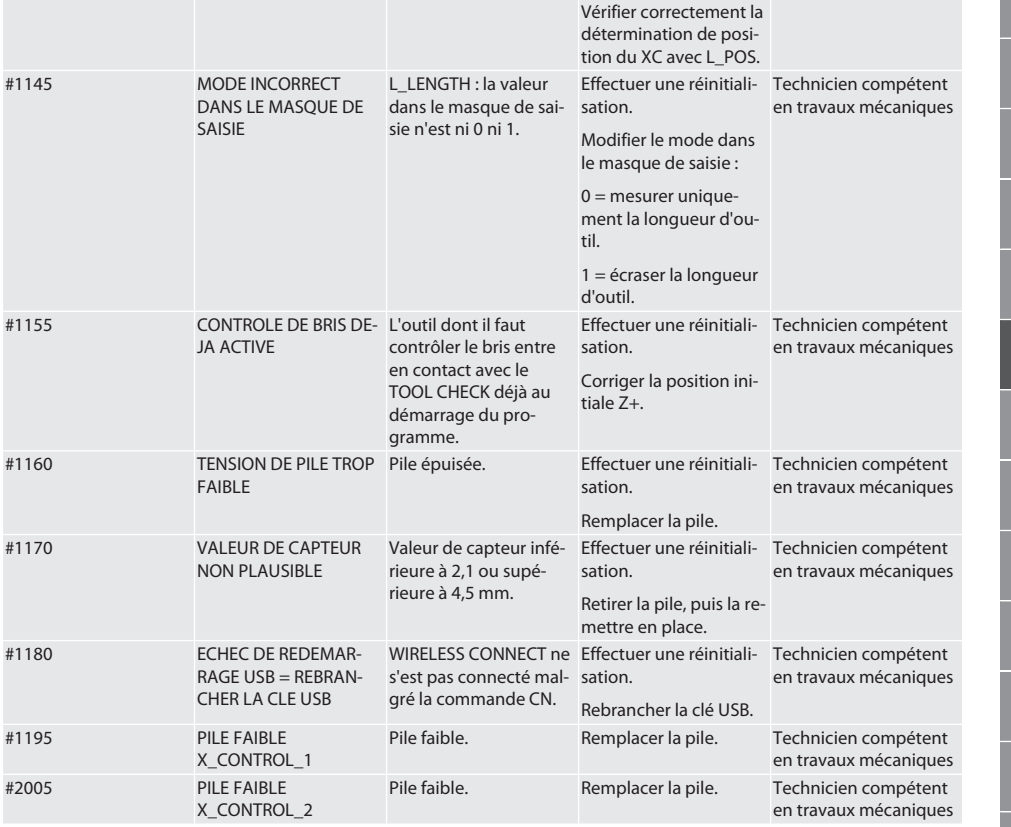

#### <span id="page-92-0"></span>8. Nettoyage

Nettoyer à l'aide d'un chiffon ou d'air comprimé.

Ne pas utiliser de produits de nettoyage corrosifs.

#### <span id="page-92-1"></span>9. Entretien

XControl ne nécessite pas d'entretien.

### <span id="page-92-2"></span>10. Stockage

Stocker dans un endroit sec et fermé.

Ne pas stocker à proximité de produits corrosifs, agressifs, chimiques ou de solvants ; stocker à l'abri de l'humidité et de la saleté.

Protéger des rayons du soleil.

Stocker à des températures comprises entre +15° C et +35 °C.

Humidité de l'air relative max. 60 %

### <span id="page-93-0"></span>11. Mise au rebut

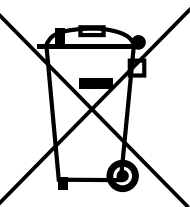

Respecter la réglementation nationale et régionale en vigueur concernant la mise au rebut et le recyclage. Trier les matériaux métalliques, non métalliques, composites et auxiliaires et les mettre au rebut de manière respectueuse de l'environnement. Préférer le recyclage à la mise au rebut.

- Ne pas jeter les piles dans les ordures ménagères.
- Eliminer les piles via un système de collecte ou de recyclage.
- <span id="page-93-1"></span>12. Déclaration de conformité UE/R.-U.

Par la présente, Hoffmann Supply Chain GmbH déclare que cet appareil sans fil est conforme à la directive 2014/53/UE et aux dispositions relatives aux appareils radio (UK Radio Equipment Regulations 2017). Le texte complet de la déclaration de conformité est disponible à l'adresse hoffmann-group.com/service/downloads/doc. Les obligations de Hoffmann Supply Chain GmbH sont appliquées en Grande-Bretagne par Hoffmann UK Quality Tools Ltd, Holborn Hill, Birmingham, B7 5JR, United Kingdom.

## $C \in H_0$

### <span id="page-93-2"></span>13. Caractéristiques techniques

<span id="page-93-3"></span>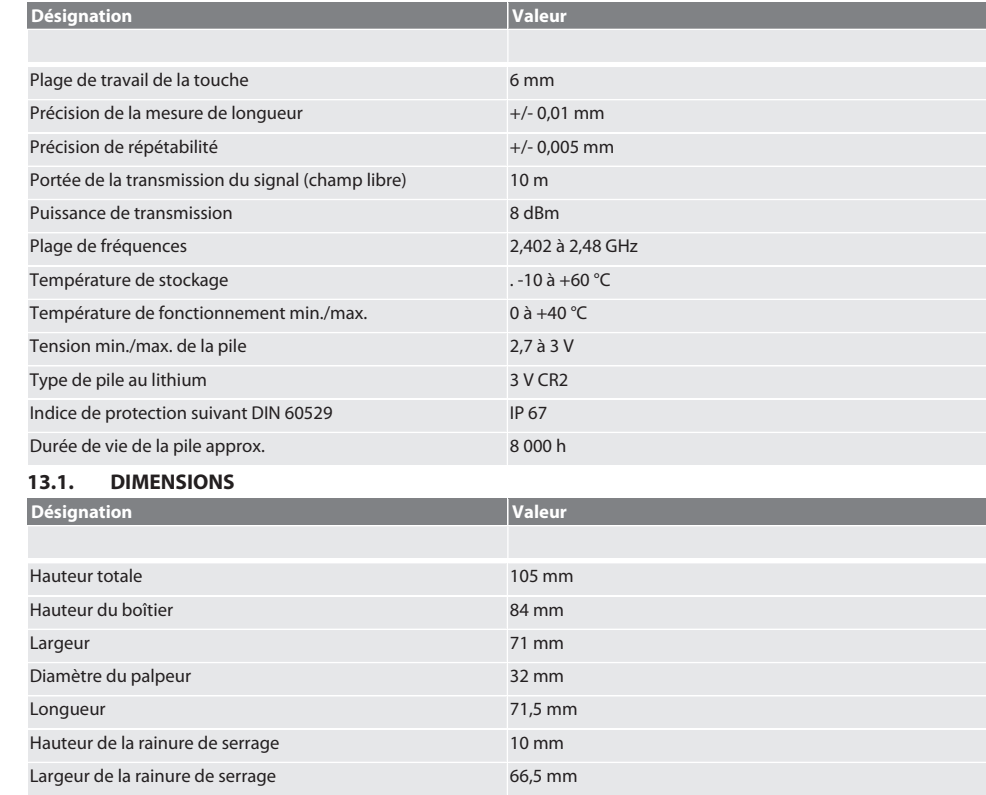

de

bg

da

## Indice

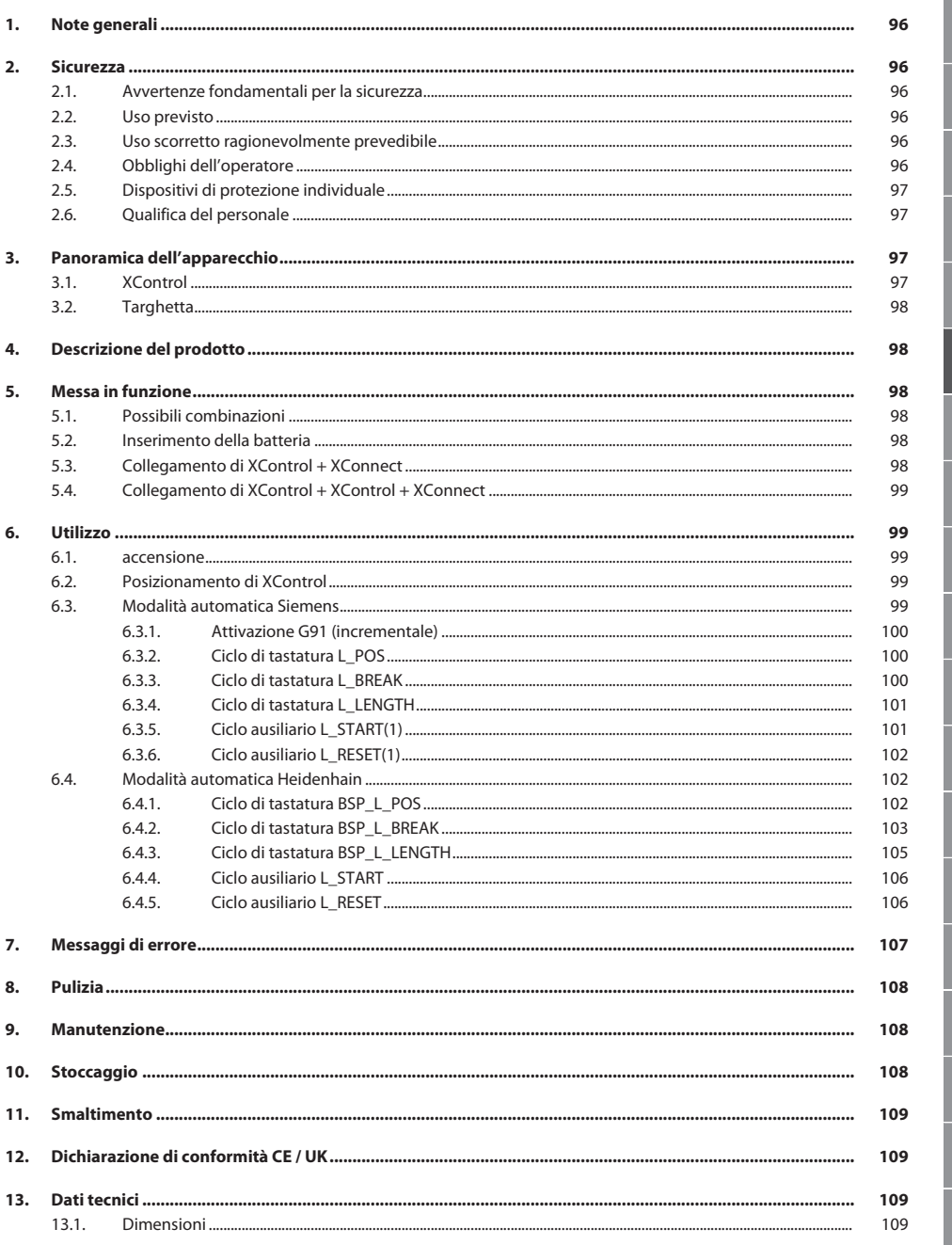

hu

<span id="page-95-5"></span><span id="page-95-4"></span><span id="page-95-3"></span><span id="page-95-2"></span><span id="page-95-1"></span><span id="page-95-0"></span>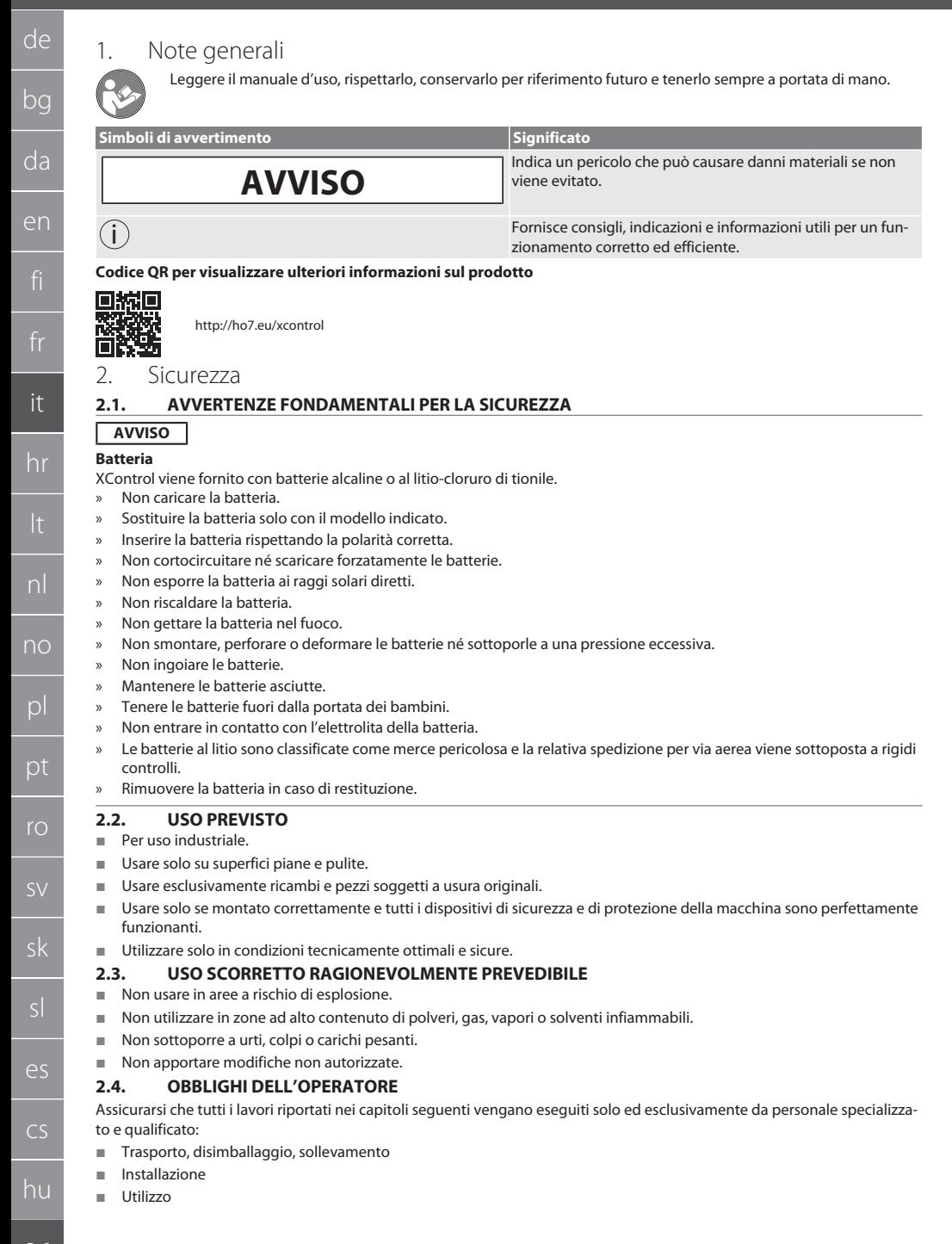

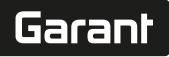

#### Manutenzione

L'operatore deve assicurarsi che le persone che eseguono lavori sul prodotto rispettino le norme e le disposizioni vigenti nonché le seguenti indicazioni:

- Osservare le norme nazionali e regionali in materia di sicurezza e prevenzione degli infortuni, nonché le norme per la tutela dell'ambiente.
- Non montare, installare o azionare il prodotto se risulta danneggiato.
- I dispositivi di protezione necessari devono essere messi a disposizione.
- Usare solo quando è in perfetto stato di funzionamento.
- Accertarsi regolarmente che il personale lavori in considerazione delle norme di sicurezza e dei pericoli associati al lavoro, nonché nel rispetto del manuale di istruzioni.
- Verificare regolarmente la funzionalità dei dispositivi di protezione.
- Non rimuovere i segnali di sicurezza e avvertenza e garantirne la relativa leggibilità.
- Le persone, che sono sotto l'effetto di alcol, droghe o farmaci i quali possono influenzare la loro capacità di reazione, non devono adoperare il macchinario od occuparsi della relativa manutenzione.

#### <span id="page-96-0"></span>**2.5. DISPOSITIVI DI PROTEZIONE INDIVIDUALE**

Osservare le norme nazionali e regionali in materia di sicurezza e prevenzione degli infortuni. L'abbigliamento di protezione, come scarpe di sicurezza e guanti protettivi, deve essere selezionato e messo a disposizione in base alla rispettiva attività e ai rischi a essa associati.

#### <span id="page-96-1"></span>**2.6. QUALIFICA DEL PERSONALE**

 $\dot{\bigcup}$  Tutti i dispositivi di comando e di sicurezza devono essere azionati esclusivamente da personale addestrato.

#### **Personale specializzato in lavori meccanici**

Ai sensi della presente documentazione, per "personale specializzato" si intendono quelle persone che hanno dimestichezza con il montaggio, l'installazione di componenti meccanici, la messa in servizio, l'eliminazione dei guasti e la manutenzione del prodotto e che sono in possesso delle seguenti qualifiche:

qualifica / formazione in ambito meccanico secondo le norme vigenti a livello nazionale.

#### **Personale specializzato in lavori elettrotecnici**

Per "personale specializzato in lavori elettrotecnici" si intende personale incaricato dotato della formazione specializzata, delle conoscenze e delle esperienze adeguate atte a riconoscere ed evitare eventuali pericoli elettrici.

#### **Personale addestrato**

Ai sensi della presente documentazione, per "personale addestrato" si intendono quelle persone che sono state istruite per eseguire lavori attinenti al trasporto, allo stoccaggio e al funzionamento del prodotto.

#### <span id="page-96-2"></span>3. Panoramica dell'apparecchio

#### <span id="page-96-3"></span>**3.1. XCONTROL**

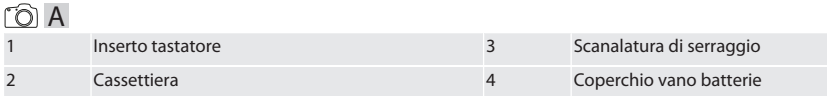

#### <span id="page-97-0"></span>**3.2. TARGHETTA**

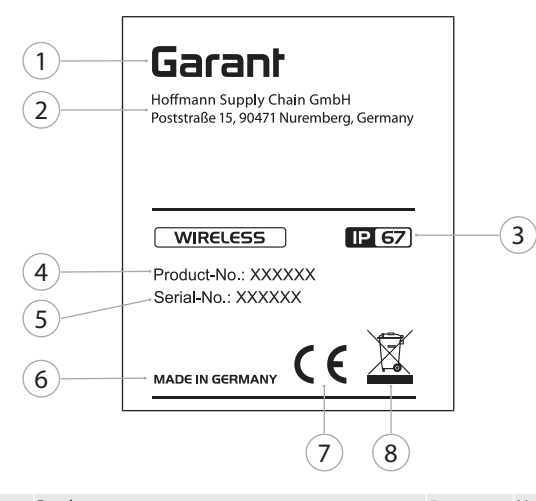

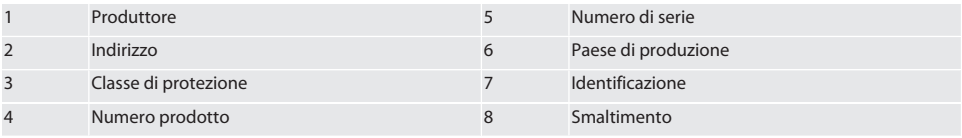

### <span id="page-97-1"></span>4. Descrizione del prodotto

XControl permette di determinare la lunghezza degli utensili e di controllare la rottura degli stessi nei centri di lavorazione o nelle fresatrici.

<span id="page-97-2"></span>5. Messa in funzione

<span id="page-97-3"></span>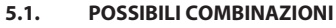

- 1 XControl + XConnect
- 2 XControl + XControl + XConnect

#### <span id="page-97-4"></span>**5.2. INSERIMENTO DELLA BATTERIA**

#### **TO A**

#### **AVVISO! Non azionare l'inserto tastatore durante l'inserimento della batteria.**

- $\checkmark$  XControl è stato disimballato.
- 1. Allentare e rimuovere le viti.
- 2. Togliere il coperchio del vano batterie (4).
- 3. Inserire la batteria nel vano batterie.
	- » Prestare attenzione alla polarità della batteria.
- 4. Posizionare il coperchio del vano batterie (4) sulla cassa e allinearlo.
- 5. Inserire le viti.
- 6. Serrare le viti del coperchio del vano batterie con una coppia di 1,2 Nm.
- » Batteria inserita.

#### <span id="page-97-5"></span>**5.3. COLLEGAMENTO DI XCONTROL + XCONNECT**

#### $\overline{10}$  B

1. **AVVISO! Rispettare le maiuscole e le minuscole.**

hu

- 2. **AVVISO! Eseguire le impostazioni del file CONFIG.TXT su un computer separato.**
- 3. **AVVISO! Le impostazioni effettuate sul comando macchina non verranno memorizzate.**
- 4. **AVVISO! Inserire XConnect nella stessa porta USB determinata dal percorso EXTCALL.**
- $\checkmark$  XConnect scollegata.
- $\checkmark$  Coperchio del vano batterie di XControl smontato.
- 5. Sopra la batteria si trova un pulsante (1).
- 6. Premere il pulsante (1).
- » Il LED (2) deve illuminarsi di verde.
- 7. Collegare XConnect alla porta USB.
	- » Il LED verde su XControl si spegne.
- 8. La connessione radio è configurata quando:
	- » il LED Power (4) si illumina di verde.
		- » il LED Connect (5) si illumina di arancione.
	- » il LED RSSI (3) emette una luce verde lampeggiante.
- 9. Montare il coperchio del vano batterie.
- 10. Serrare le viti del coperchio del vano batterie con una coppia di 1,2 Nm.
- » XConnect + XControl collegati.

#### <span id="page-98-0"></span>**5.4. COLLEGAMENTO DI XCONTROL + XCONTROL + XCONNECT**

#### **AVVISO! L'ultimo XControl collegato si inserisce sempre al primo posto dei due XControl. Tale specifica è importante ai fini dell'utilizzo nel "programma CN" o nel sistema MDA.**

Collegare l'XControl aggiuntivo seguendo la stessa procedura effettuata per il primo. [Collegamento di XControl + XConnect](#page-97-5) [\[](#page-97-5)[}](#page-97-5) [Pagina 98\]](#page-97-5)

<span id="page-98-1"></span>6. Utilizzo

#### <span id="page-98-2"></span>**6.1. ACCENSIONE**

#### **AVVISO! Dopo 10 minuti di inattività, XControl entra in modalità stand-by.**

- $\checkmark$  Batteria montata. [Inserimento della batteria \[](#page-97-4) $\checkmark$  [Pagina 98\]](#page-97-4)
- 1. Premere l'inserto tastatore.
- » XControl è acceso.

#### <span id="page-98-3"></span>**6.2. POSIZIONAMENTO DI XCONTROL**

- $\checkmark$  XControl è collegato a XConnect.
- 1. Posizionare XControl con l'elemento di serraggio nell'area di lavoro della macchina.
- 2. Inserire l'utensile di riferimento (calibratore) con la lunghezza utensile esatta nel mandrino principale.
- 3. Posizionare l'utensile di riferimento (calibratore) al centro a circa 5 mm sopra l'inserto tastatore di XControl.
- 4. Con l'aiuto dei rispettivi programmi dipendenti dal tipo di comando (Siemens/Heidenhain), determinare la posizione di XControl nel sistema di coordinate della macchina.
- » XControl posizionato.

#### <span id="page-98-4"></span>**6.3. MODALITÀ AUTOMATICA SIEMENS**

Durante un'operazione di tastatura i parametri R78-R96 vengono sovrascritti. L'insieme dei sottoprogrammi comprende cicli di tastatura standard per il controllo SINUMERIK 840D e 828D che devono essere salvati sul comando nell'area dedicata ai cicli utente. I sottoprogrammi sono configurati per il livello G17. I cicli di tastatura funzionano esclusivamente mediante XTouch. Le operazioni di tastatura con altri dispositivi possono causare collisioni sulla macchina e non verranno pertanto prese in considerazione.

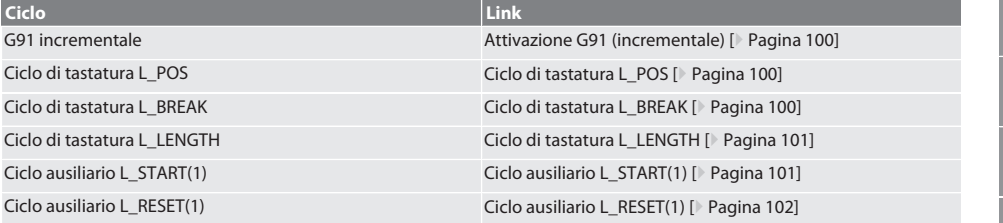

Garant

de

bg

da

en

it

hr

nl

no

pl

pt

ro

sk

 $\overline{\mathsf{P}}$ 

cs

hu

#### <span id="page-99-0"></span>**6.3.1. Attivazione G91 (incrementale)**

Avviando tutti i cicli di tastatura viene attivata la funzione G91 (misura incrementale). Se il ciclo viene interrotto dall'operatore, il comando dovrà essere commutato all'occorrenza nella misura assoluta G90.

Torna alla [Modalità automatica Siemens \[](#page-98-4)[}](#page-98-4) [Pagina 99\]](#page-98-4)

#### <span id="page-99-1"></span>**6.3.2. Ciclo di tastatura L\_POS**

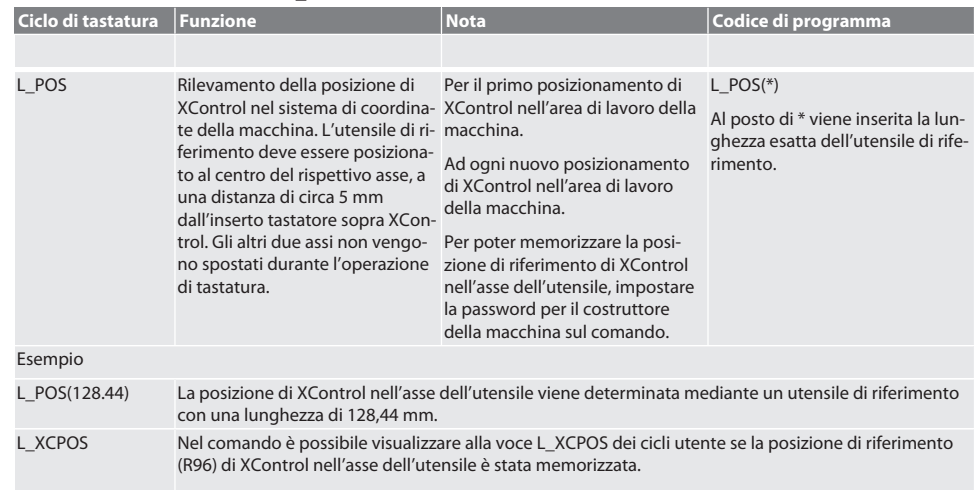

LAST\_CALIB:10.5.22 TIME:11:49:20 R96=-578.6251257

Torna alla [Modalità automatica Siemens \[](#page-98-4)[}](#page-98-4) [Pagina 99\]](#page-98-4)

#### <span id="page-99-2"></span>**6.3.3. Ciclo di tastatura L\_BREAK**

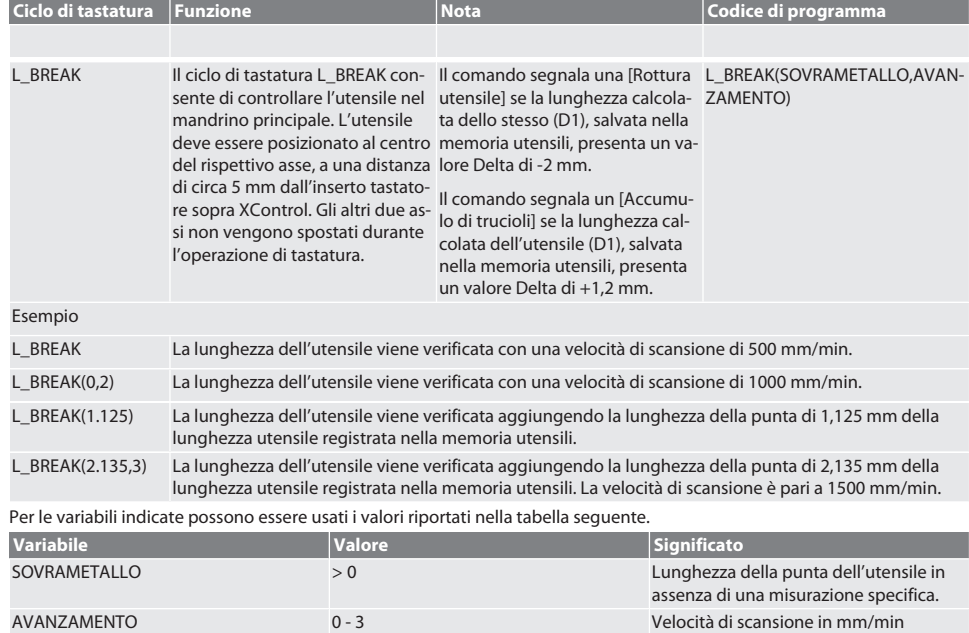

## $\boxed{\mathsf{Garant}}$

<span id="page-100-0"></span>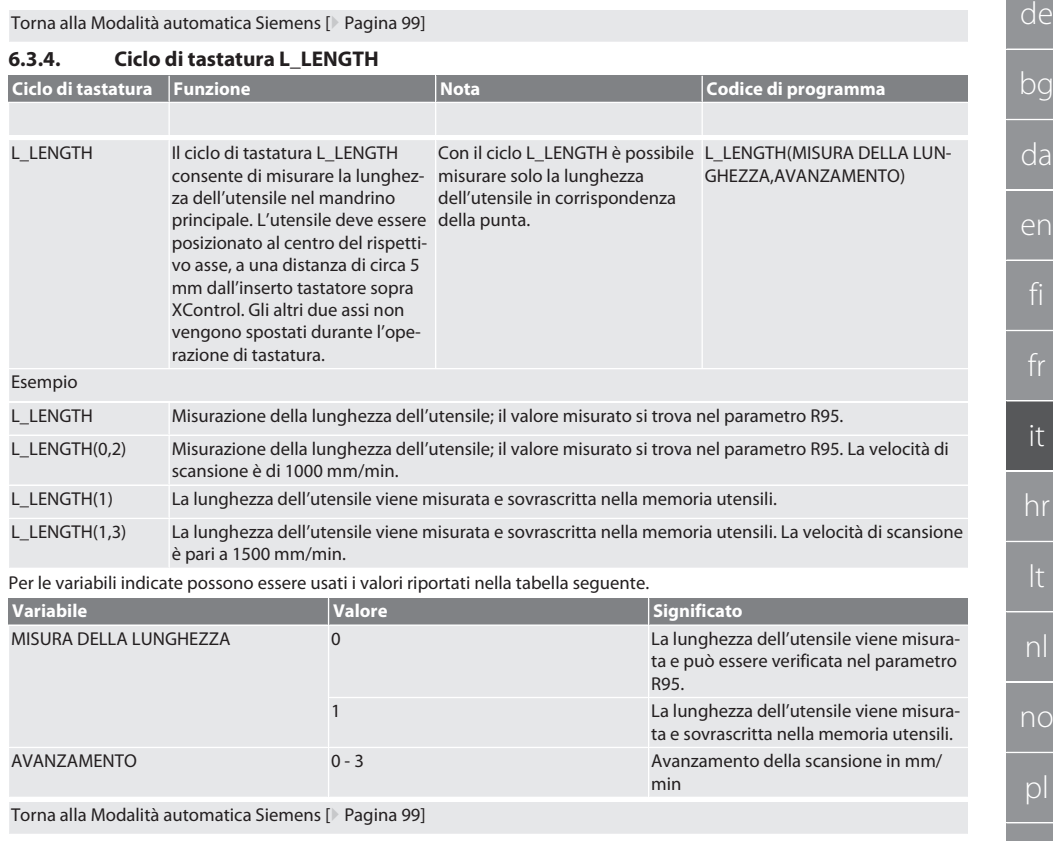

#### <span id="page-100-1"></span>**6.3.5. Ciclo ausiliario L\_START(1)**

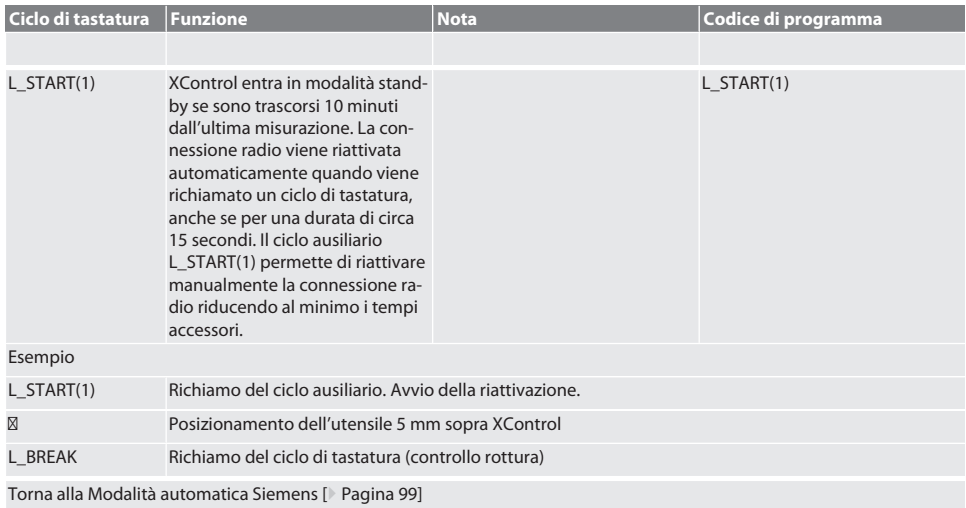

es

cs

<span id="page-101-0"></span>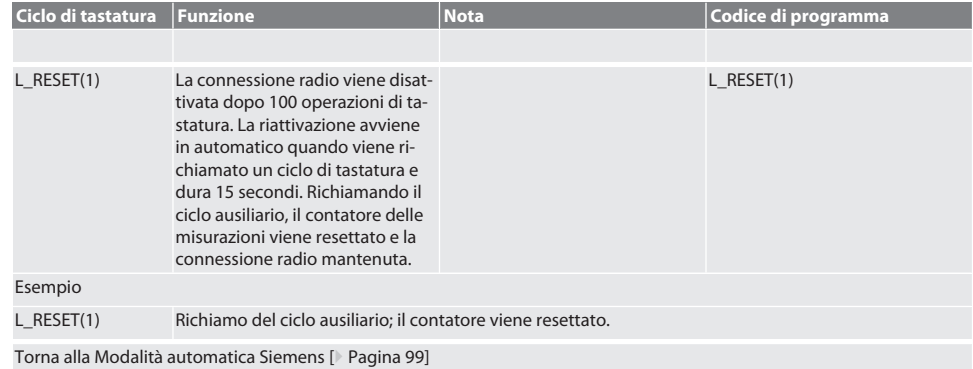

#### <span id="page-101-1"></span>**6.4. MODALITÀ AUTOMATICA HEIDENHAIN**

Durante una misurazione, i parametri Q1899-Q1940 e QR59-QR67 vengono sovrascritti. L'insieme dei sottoprogrammi comprende cicli di misura standard per il comando Heidenhain iTNC 530 / TNC 640. Le cartelle dei sottoprogrammi devono essere salvate direttamente nel percorso TNC:\. I sottoprogrammi sono configurati per il livello G17. I cicli di tastatura funzionano esclusivamente mediante XControl.

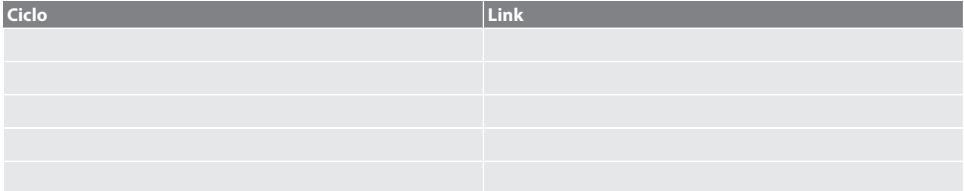

#### <span id="page-101-2"></span>**6.4.1. Ciclo di tastatura BSP\_L\_POS**

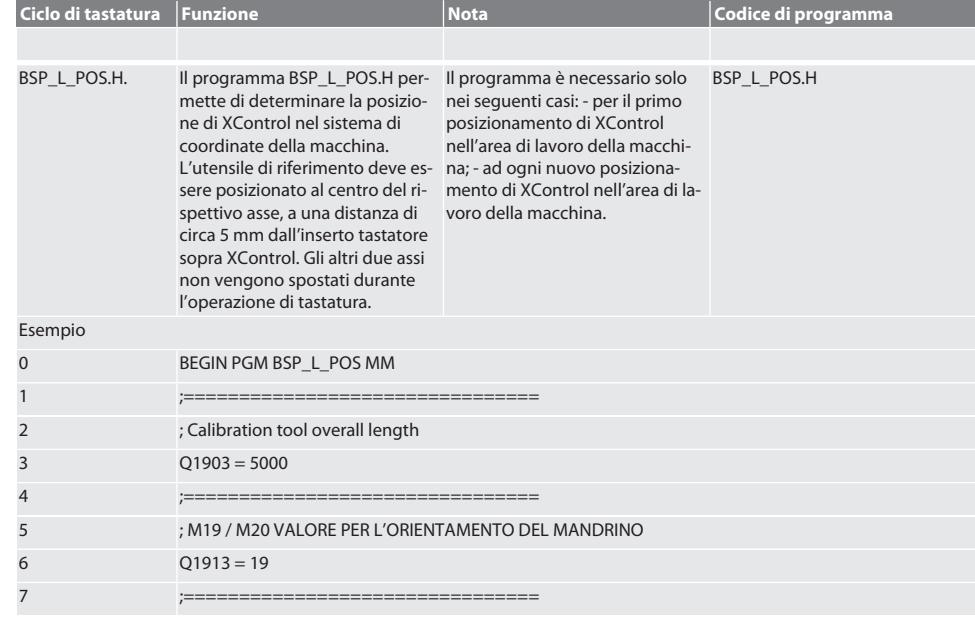

de

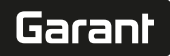

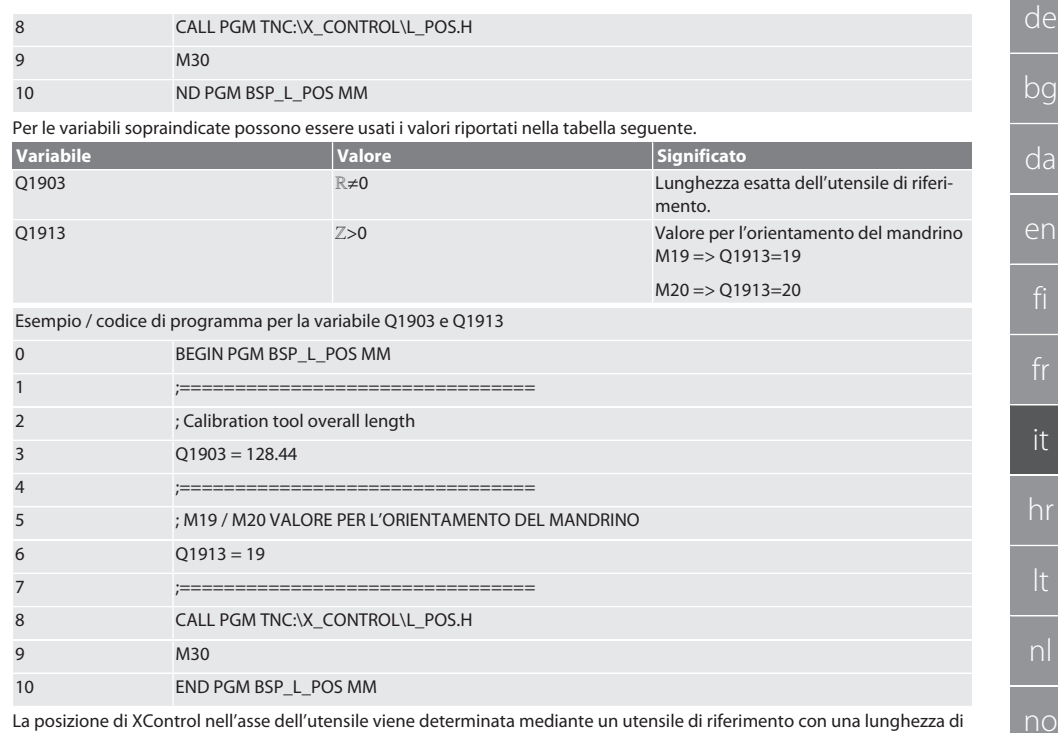

La posizione di XControl nell'asse dell'utensile viene determinata mediante un utensile di riferimento con una lunghezza di 128,44 mm. Nel file L\_L\_POS1.TAB, contenuto nella cartella XCONTROL del comando, è possibile verificare se la posizione di riferimento di XControl nell'asse dell'utensile è stata memorizzata.

In caso di una nuova configurazione di XControl, il valore di riferimento esistente viene spostato nella riga 1 della colonna HIGTH, mentre quello attuale viene trascritto nella riga 0. I valori possono essere messi a confronto. L\_POS1.TAB

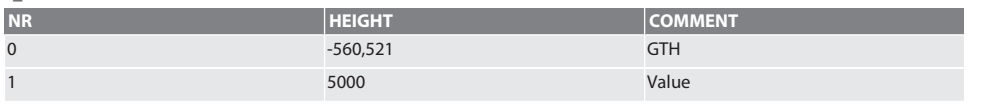

Torna alla [Modalità automatica Heidenhain \[](#page-101-1)[}](#page-101-1) [Pagina 102\]](#page-101-1)

#### <span id="page-102-0"></span>**6.4.2. Ciclo di tastatura BSP\_L\_BREAK**

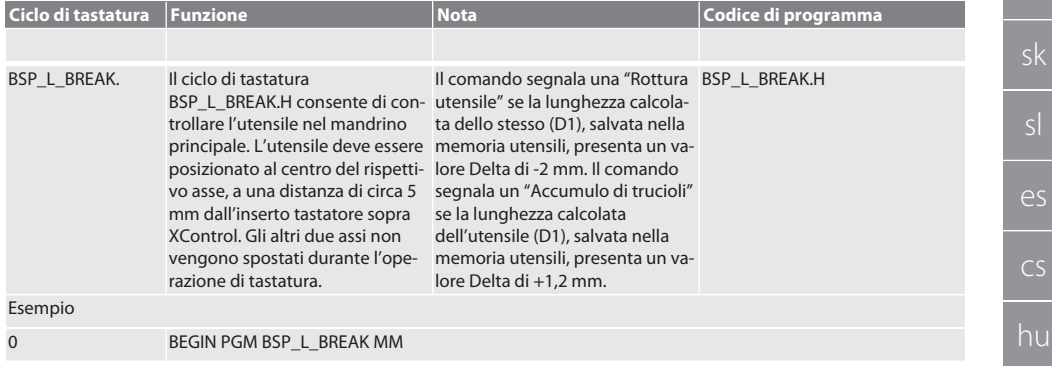

hu

pl

pt

ro

sv

sk

es

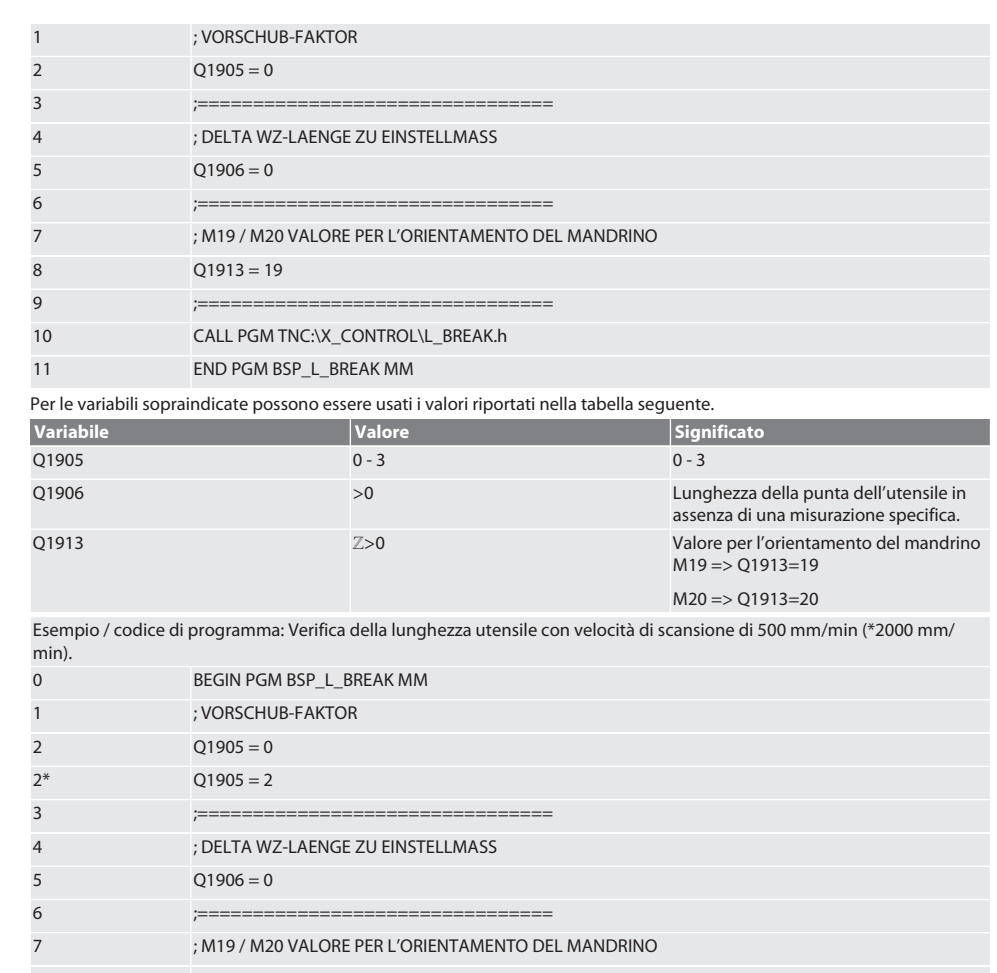

- 8 Q1913 = 19 9 ;================================ 10 CALL PGM TNC:\X\_CONTROL\L\_BREAK.h
- 11 **END PGM BSP\_L\_BREAK MM**

Esempio / codice di programma: La lunghezza dell'utensile viene verificata aggiungendo la lunghezza della punta di 1,125 mm della lunghezza utensile registrata nella memoria utensili. La velocità di scansione è di 1500 mm/min.

0 BEGIN PGM BSP\_L\_BREAK MM **: VORSCHUB-FAKTOR** 2  $Q1905 = 3$  ;================================ ; DELTA WZ-LAENGE ZU EINSTELLMASS Q1906 = 1.125 ;================================

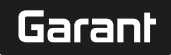

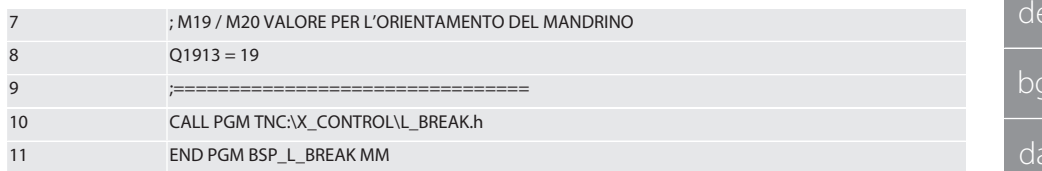

Torna alla [Modalità automatica Heidenhain \[](#page-101-1)[}](#page-101-1) [Pagina 102\]](#page-101-1)

#### <span id="page-104-0"></span>**6.4.3. Ciclo di tastatura BSP\_L\_LENGTH**

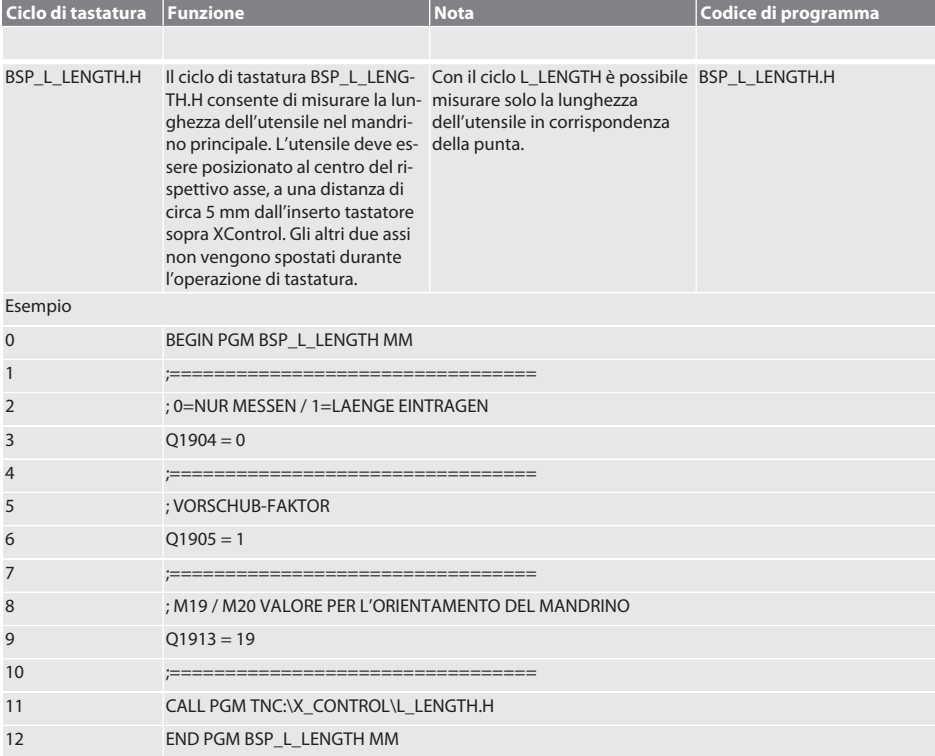

Per le variabili sopraindicate possono essere usati i valori riportati nella tabella seguente.

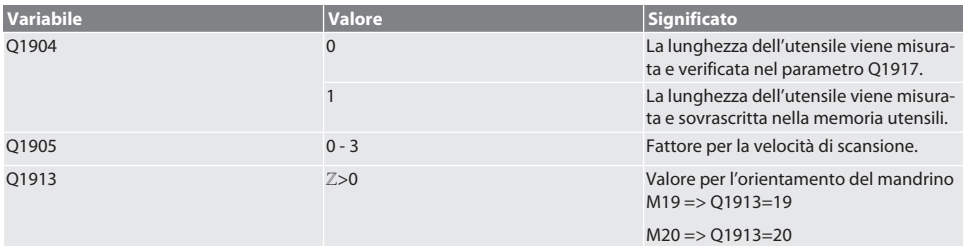

Esempio / codice di programma: misurazione della lunghezza dell'utensile; il valore misurato si trova nel parametro Q1917.

\*\*La lunghezza dell'utensile viene misurata e sovrascritta nella memoria utensili. La velocità di scansione è pari a 1500 mm/ min.

bg

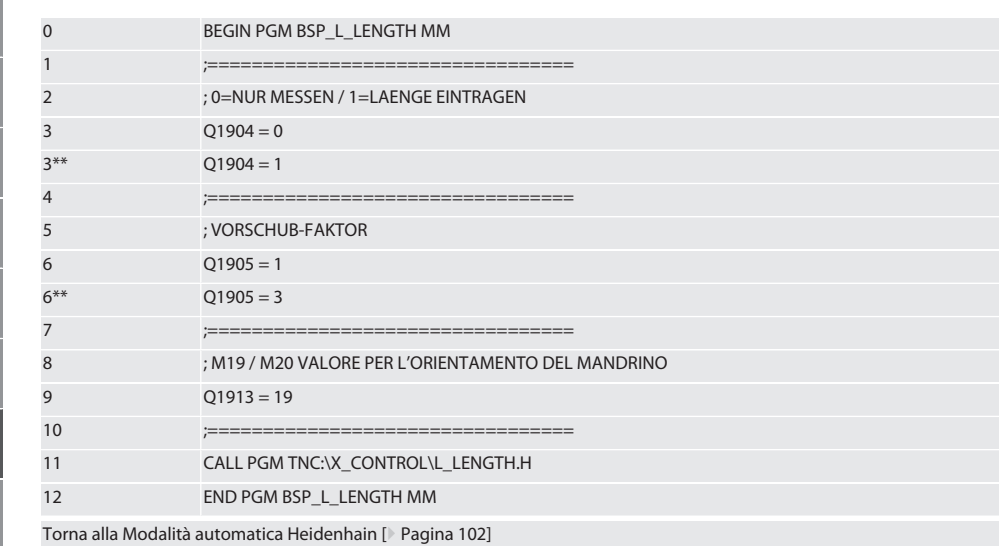

#### <span id="page-105-0"></span>**6.4.4. Ciclo ausiliario L\_START**

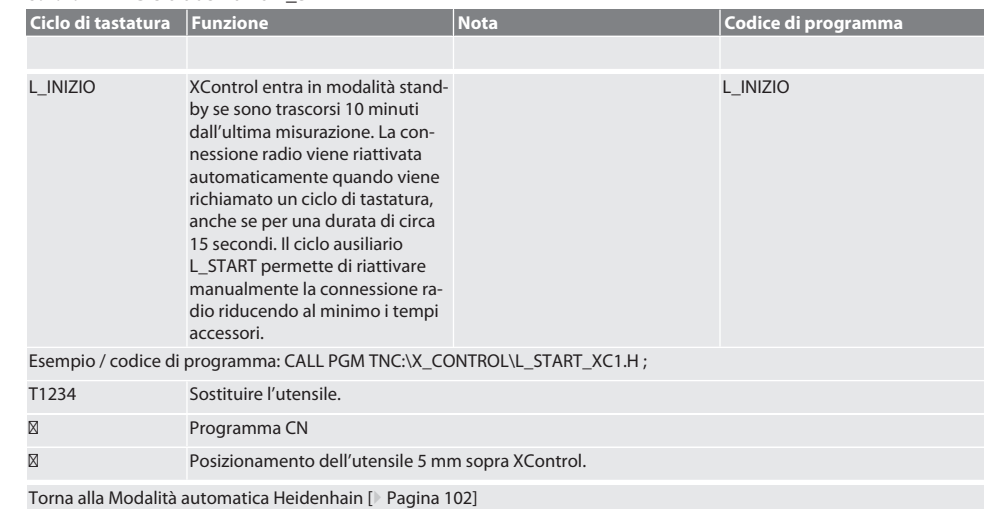

#### <span id="page-105-1"></span>**6.4.5. Ciclo ausiliario L\_RESET**

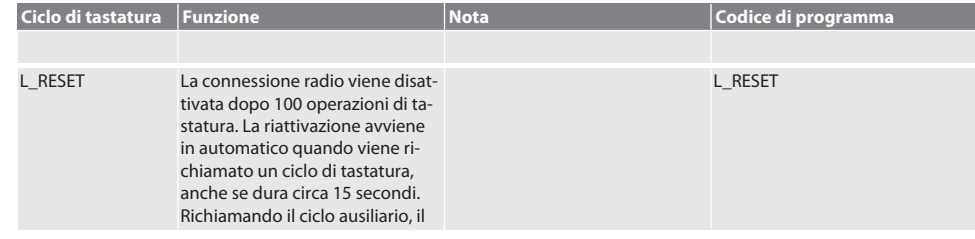

106

de

bg

da

en

it

no

pt

sv

es

cs

contatore delle misurazioni viene resettato e la connessione radio mantenuta.

#### Esempio / codice di programma: CALL PGM TNC:\X\_CONTROL\L\_RESET\_XC.H ;

Torna alla [Modalità automatica Heidenhain \[](#page-101-1)[}](#page-101-1) [Pagina 102\]](#page-101-1)

### <span id="page-106-0"></span>7. Messaggi di errore

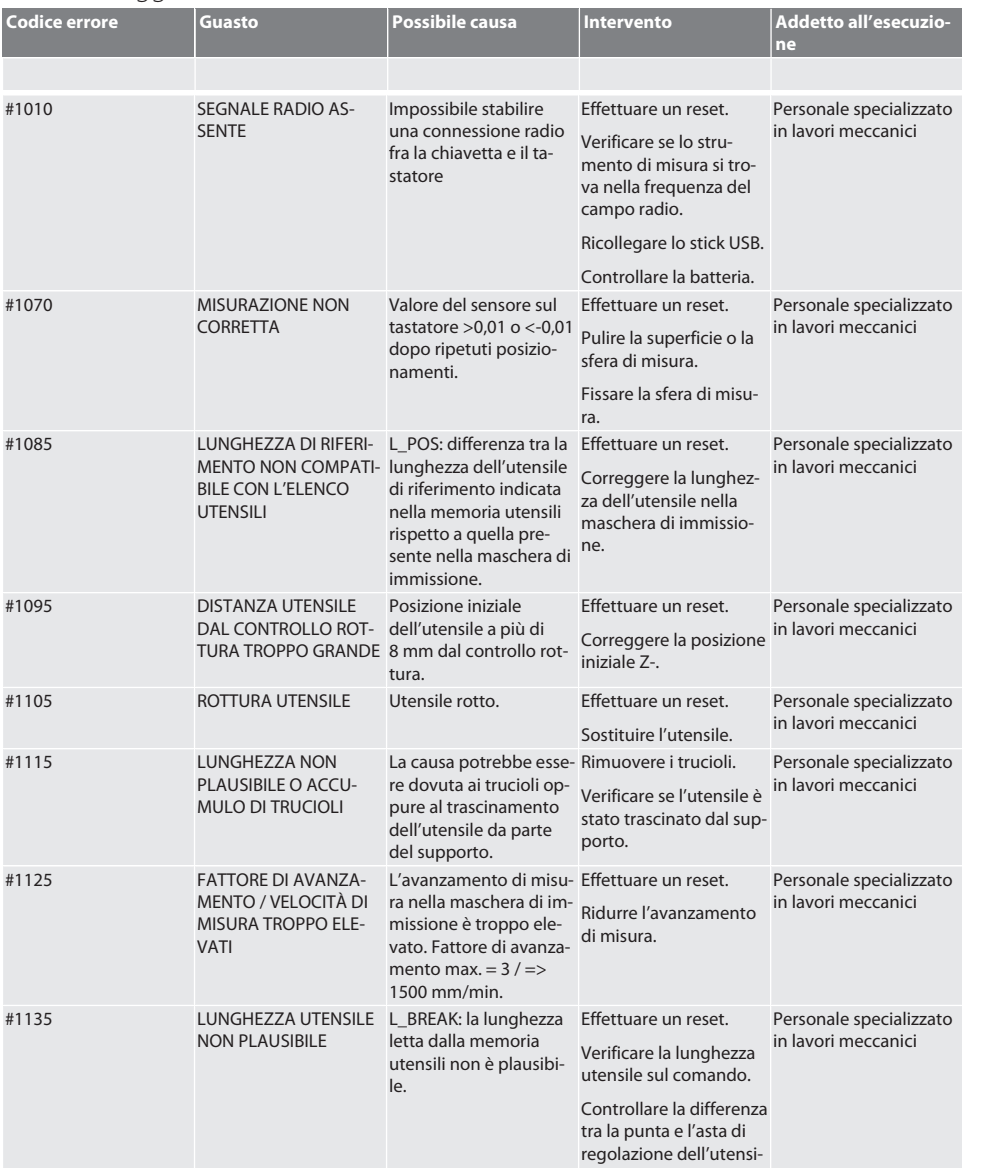

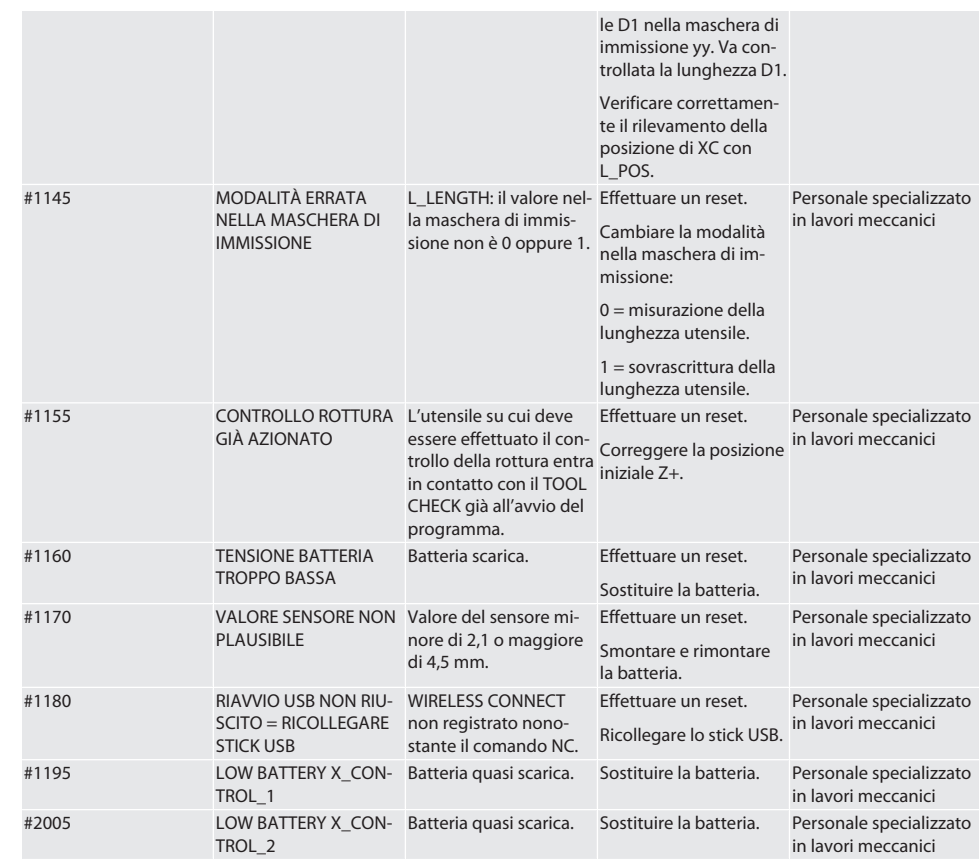

#### <span id="page-107-0"></span>8. Pulizia

Pulire con un panno o aria compressa. Non utilizzare detergenti corrosivi.

#### <span id="page-107-1"></span>9. Manutenzione

XControl è esente da manutenzione.

### <span id="page-107-2"></span>10. Stoccaggio

Conservare in un luogo chiuso e asciutto.

Non conservare in prossimità di sostanze corrosive, aggressive o chimiche, solventi, umidità e sporcizia. Proteggere dai raggi solari.

Conservare a una temperatura compresa tra +15° C e +35 °C.

Umidità relativa max. 60%
## 11. Smaltimento

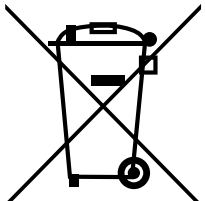

Ai fini di un corretto smaltimento o riciclaggio, osservare le norme nazionali e regionali in materia di smaltimento e tutela ambientale. Separare i metalli, i non metalli, i materiali compositi e i materiali ausiliari in base alla tipologia di appartenenza e smaltirli nel rispetto dell'ambiente. Prediligere il riciclaggio allo smaltimento.

- Non smaltire le batterie nei rifiuti domestici.
- Smaltire le batterie in appositi sistemi di raccolta e restituzione.

#### 12. Dichiarazione di conformità CE / UK

Hoffmann Supply Chain GmbH dichiara che il presente dispositivo wireless è conforme alla Direttiva 2014/53/UE e alle normative britanniche sulle apparecchiature radio (UK Radio Equipment Regulations 2017). Il testo completo della dichiarazione di conformità è disponibile al seguente indirizzo hoffmann-group.com/service/downloads/doc. Gli obblighi di Hoffmann Supply Chain GmbH sono applicati in Gran Bretagna da Hoffmann UK Quality Tools Ltd, Holborn Hill, Birmingham, B7 5JR, Regno Unito.

# CE<sub>HS</sub>

#### 13. Dati tecnici

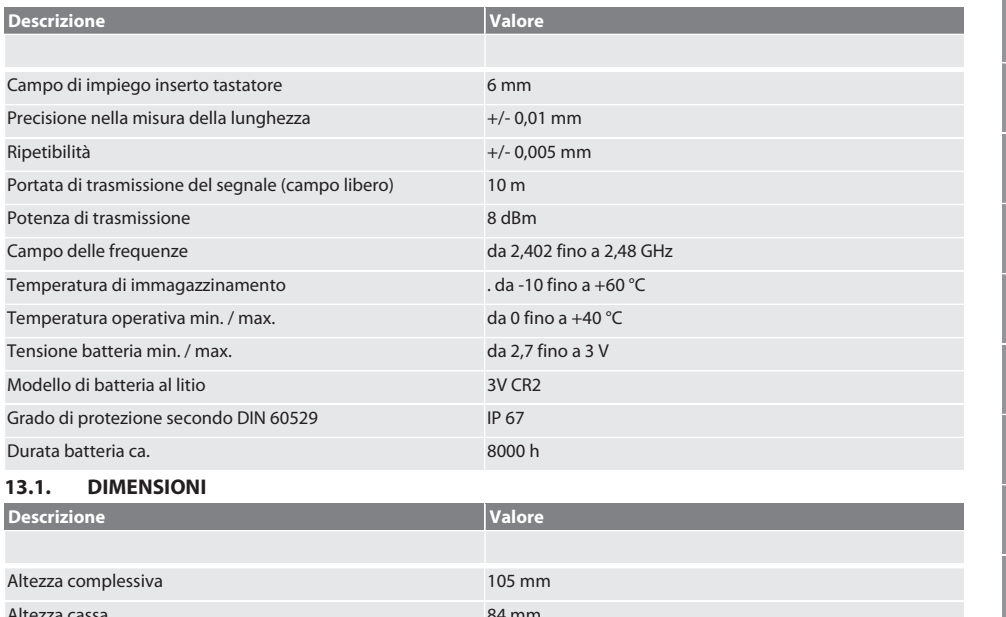

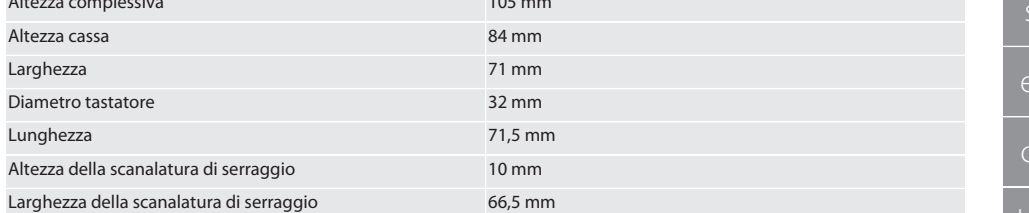

# de bg da en it hr nl no  $\overline{D}$ pt ro sk sl hu

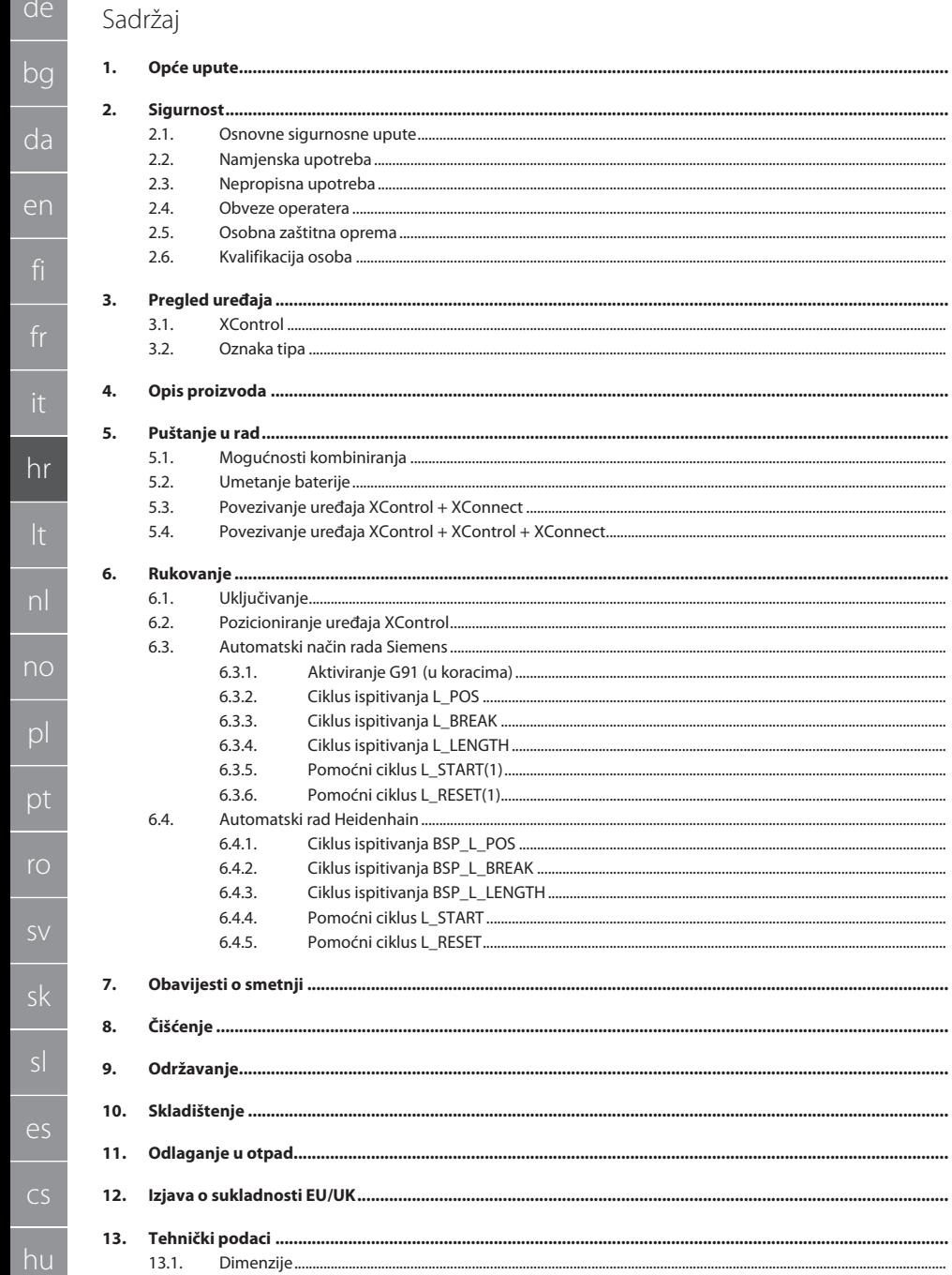

111 111

111

111

111

111 112

112

112

112

112

113

113

113 113

113

113

114

114

114

114

114

114 115

115

116

116

116

117

118

119

120

121

121

122

122 123

123 123

123 123

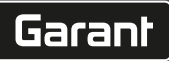

de

 $\sim$ 

# <span id="page-110-0"></span>1. Opće upute

Pročitajte upute za rukovanje i pridržavajte ih se te ih spremite i držite na raspolaganju kao referencu.

<span id="page-110-5"></span><span id="page-110-4"></span><span id="page-110-3"></span><span id="page-110-2"></span><span id="page-110-1"></span>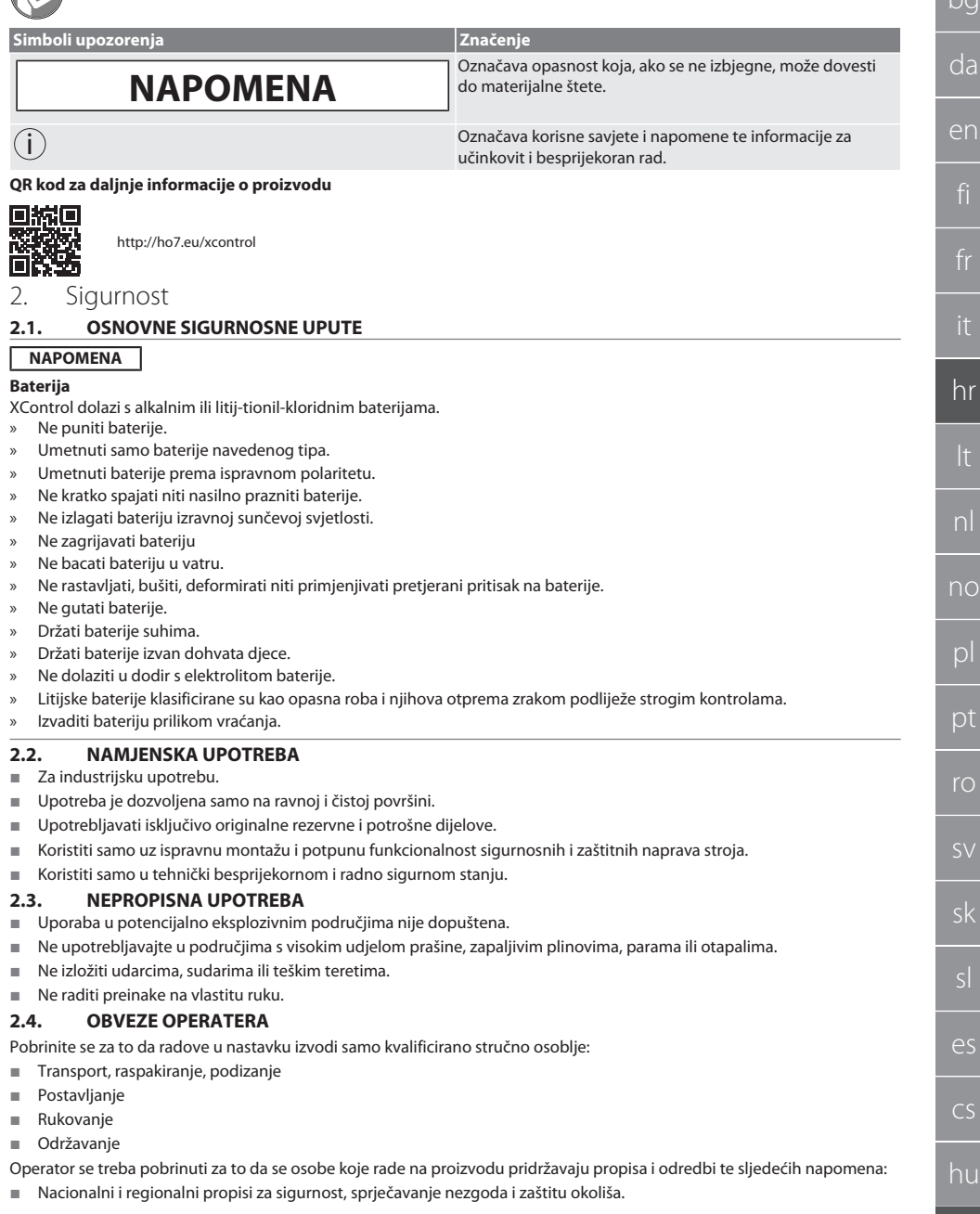

- Potrebna oprema za zaštitu na radu mora biti dostupna.
- Pogoniti samo ako je stroj u besprijekorno funkcionalnom stanju.
- U određenim intervalima provjeriti siguran i savjestan rad osoblja, u skladu s uputama za upotrebu.
- Redovito provjeravati funkcionalnost zaštitnih uređaja.
- Ne uklanjati priložene obavijesti o sigurnosti i upozorenjima i držati ih u čitljivom stanju.
- Osobama koje su pod utjecajem alkohola, droga ili lijekova koji utječu na njihovu sposobnost reagiranja nije dopušteno rukovanje ili održavanje stroja.

#### <span id="page-111-0"></span>**2.5. OSOBNA ZAŠTITNA OPREMA**

Pridržavajte se nacionalnih i regionalnih propisa za sigurnost i sprječavanje nezgoda. Zaštitna odjeća, kao što je zaštita za stopala i zaštitne rukavice, mora se odabrati i staviti na raspolaganje sukladno očekivanim rizicima kod odgovarajućih aktivnosti.

#### <span id="page-111-1"></span>**2.6. KVALIFIKACIJA OSOBA**

i *Svim upravljačkim i zaštitnim uređajima smiju upravljati samo obučene osobe.*

#### **Stručno osoblje za mehaničarske radove**

Stručno osoblje u smislu ove dokumentacije su osobe koje su upoznate s montažom, mehaničkom instalacijom, puštanjem u rad, rješavanjem problema i održavanjem proizvoda i koje imaju sljedeće kvalifikacije:

Kvalifikacija/osposobljavanje u području mehanike u skladu s važećim nacionalnim propisima.

#### **Stručno osoblje za elektrotehničke radove**

Stručno osoblje u smislu ove dokumentacije su osposobljene osobe s prikladnom stručnom izobrazbom, znanjima i iskustvima za prepoznavanje i izbjegavanje opasnosti nastalih od elektriciteta.

#### **Obučena osoba**

Obučene osobe u smislu ove dokumentacije su osobe koje su obučene za provedbu radova u područjima transporta, skladištenja i upravljanja.

#### <span id="page-111-2"></span>3. Pregled uređaja

#### <span id="page-111-3"></span>**3.1. XCONTROL**

#### ma A

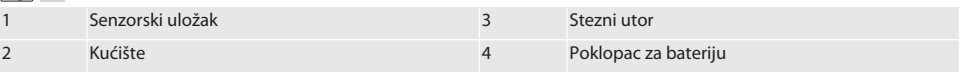

#### <span id="page-111-4"></span>**3.2. OZNAKA TIPA**

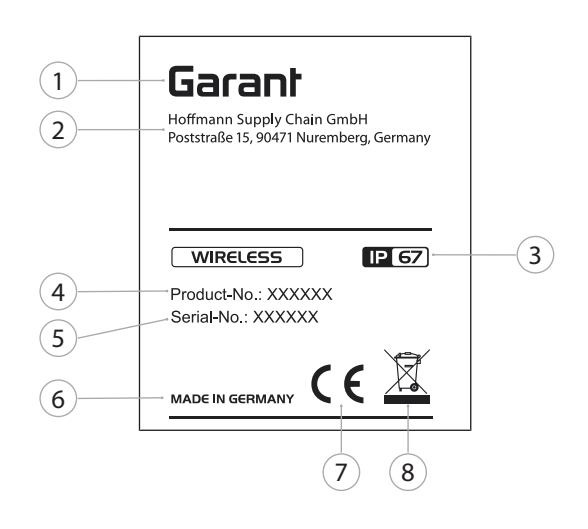

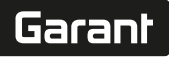

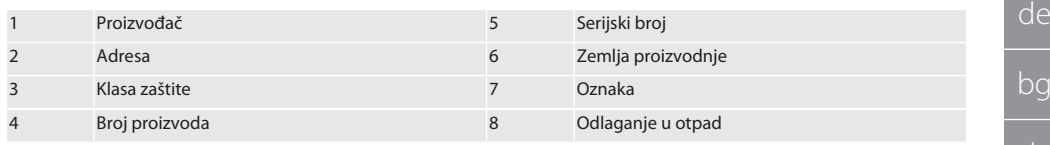

#### <span id="page-112-0"></span>4. Opis proizvoda

XControl se koristi za određivanje duljine alata i otkrivanje loma u obradnim centrima ili strojevima za glodanje.

#### <span id="page-112-1"></span>5. Puštanje u rad

#### <span id="page-112-2"></span>**5.1. MOGUĆNOSTI KOMBINIRANJA**

- 1 XControl + XConnect
- 2 XControl + XControl + XConnect

#### <span id="page-112-3"></span>**5.2. UMETANJE BATERIJE**

#### ි A

#### **NAPOMENA! Prilikom umetanja baterije ne pokrećite umetak ticala.**

- $\checkmark$  XControl je raspakiran.
- 1. Otpustiti i ukloniti vijke.
- 2. Skinuti poklopac za bateriju (4).
- 3. Umetnuti bateriju u pretinac za baterije.
- » Obratiti pažnju na polaritet baterije.
- 4. Postaviti i poravnati poklopac za bateriju (4) na kućište.
- 5. Potrebno je umetnuti vijke.
- 6. Pritegnuti vijke poklopca za bateriju momentom od 1,2 Nm.
- » Baterija je umetnuta.

#### <span id="page-112-4"></span>**5.3. POVEZIVANJE UREĐAJA XCONTROL + XCONNECT**

#### $\cap$   $\cap$   $\cap$

- 1. **NAPOMENA! Obratite pažnju na velika i mala slova.**
- 2. **NAPOMENA! Postavke datoteke CONFIG.TXT moraju se izvršiti na zasebnom računalu.**
- 3. **NAPOMENA! Ako su postavke provedene na upravljačkoj jedinici stroja, one se neće spremiti.**
- 4. **NAPOMENA! XConnect mora se priključiti na isti USB priključak koji je korišten prilikom određivanja EXTCALL putanje.**
- ü XConnect je isključen.
- $\checkmark$  Poklopac za bateriju na uređaju XControl je demontiran.
- 5. Iznad baterije nalazi se ticalo (1).
- 6. Pritisnuti (1) ticalo.
	- » LED (2) mora svijetliti zeleno.
- 7. Povezati XConnect s USB priključkom.
	- » Isključit će se zeleni LED na uređaju XControl.
- 8. Radiofrekvencijska veza je konfigurirana u sljedećem slučaju:
	- » LED za napajanje (4) svijetli zeleno.
	- » LED za priključivanje (5) svijetli narančasto.
	- » LED RSSI (3) treperi zeleno.
- 9. Poklopac za bateriju je montiran.
- 10. Pritegnuti vijke poklopca za bateriju momentom od 1,2 Nm.
- » XConnect + XControl su povezani.

#### <span id="page-112-5"></span>**5.4. POVEZIVANJE UREĐAJA XCONTROL + XCONTROL + XCONNECT**

#### **NAPOMENA! Posljednji povezani XControl uvijek se pridružuje prvoj poziciji obaju uređaja XControl. Ovo je** važno za korištenje u "NC programu" ili u MDA-u.

Dodatni XControl povezati istim redoslijedom kao i prvi. [Povezivanje uređaja XControl + XConnect \[](#page-112-4)[}](#page-112-4) [Stranica 113\]](#page-112-4)

## <span id="page-113-0"></span>6. Rukovanje

#### <span id="page-113-1"></span>**6.1. UKLJUČIVANJE**

#### **NAPOMENA! Nakon 10 minuta neaktivnosti XControl se prebacuje u stanje mirovanja.**

- $\checkmark$  Baterija je montirana. [Umetanje baterije \[](#page-112-3) $\checkmark$  [Stranica 113\]](#page-112-3)
- 1. Pritisnuti umetak ticala.
- » XControl je uključen.

#### <span id="page-113-2"></span>**6.2. POZICIONIRANJE UREĐAJA XCONTROL**

- $\checkmark$  XControl je povezan s uređajem XConnect.
- 1. Postaviti XControl sa steznom napravom u radno područje stroja.
- 2. Umetnuti referentni alat (kalibracijsku iglu) s točnom duljinom alata u radno vreteno.
- 3. Postaviti referentni alat (kalibracijsku iglu) približno 5 mm u sredini iznad XControl umetka ticala.
- 4. Odrediti položaj uređaja XControl u koordinatnom sustavu stroja s odgovarajućim programima koji ovise o upravljanju (Siemens/Heidenhain).
- » XControl je pozicioniran.

#### <span id="page-113-3"></span>**6.3. AUTOMATSKI NAČIN RADA SIEMENS**

R parametri R78-R96 prepisuju se tijekom postupka ispitivanja. Zbirka potprograma uključuje standardne cikluse ispitivanja za upravljanje SINUMERIK 840D i 828D, koji se moraju pohraniti u područje pod korisničkim ciklusima. Potprogrami su konfigurirani za ravninu G17. Ciklusi ispitivanja rade isključivo s uređajem XTouch. Procesi ispitivanja s drugim uređajima ovdje nisu uzeti u obzir i mogu dovesti do kolizije na stroju.

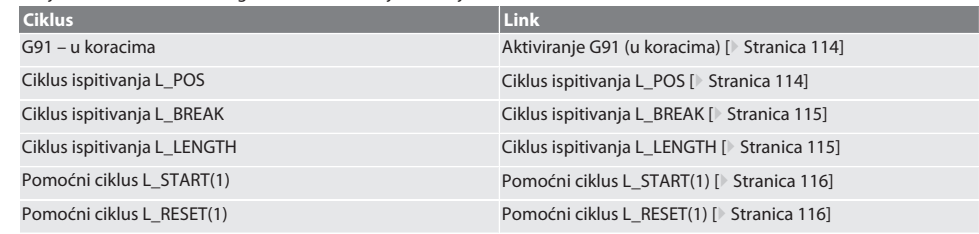

#### <span id="page-113-4"></span>**6.3.1. Aktiviranje G91 (u koracima)**

Funkcija G91 (dimenzije u koracima) aktivira se kada se pokrenu svi ciklusi ispitivanja. Ako rukovatelj prekine ciklus, upravljanje se po potrebi mora prebaciti na G90 za apsolutne dimenzije.

Natrag na [Automatski način rada Siemens \[](#page-113-3)[}](#page-113-3) [Stranica 114\]](#page-113-3)

#### <span id="page-113-5"></span>**6.3.2. Ciklus ispitivanja L\_POS**

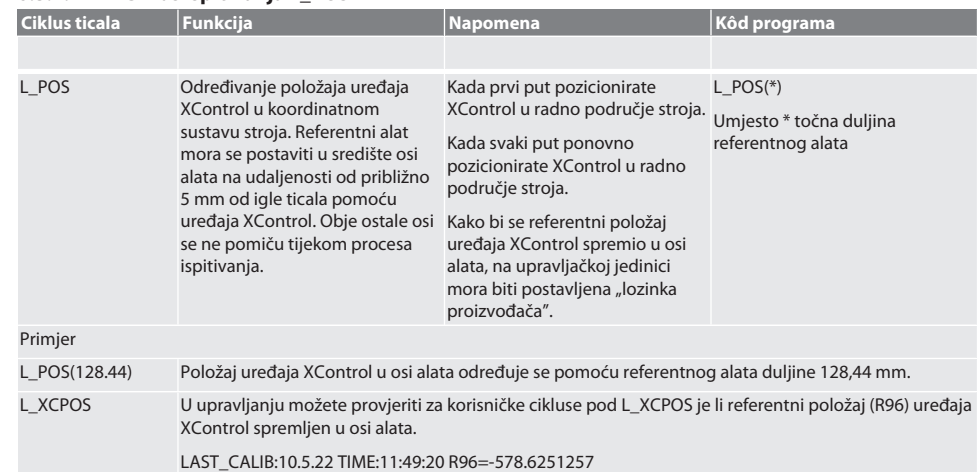

de

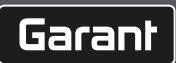

<span id="page-114-1"></span><span id="page-114-0"></span>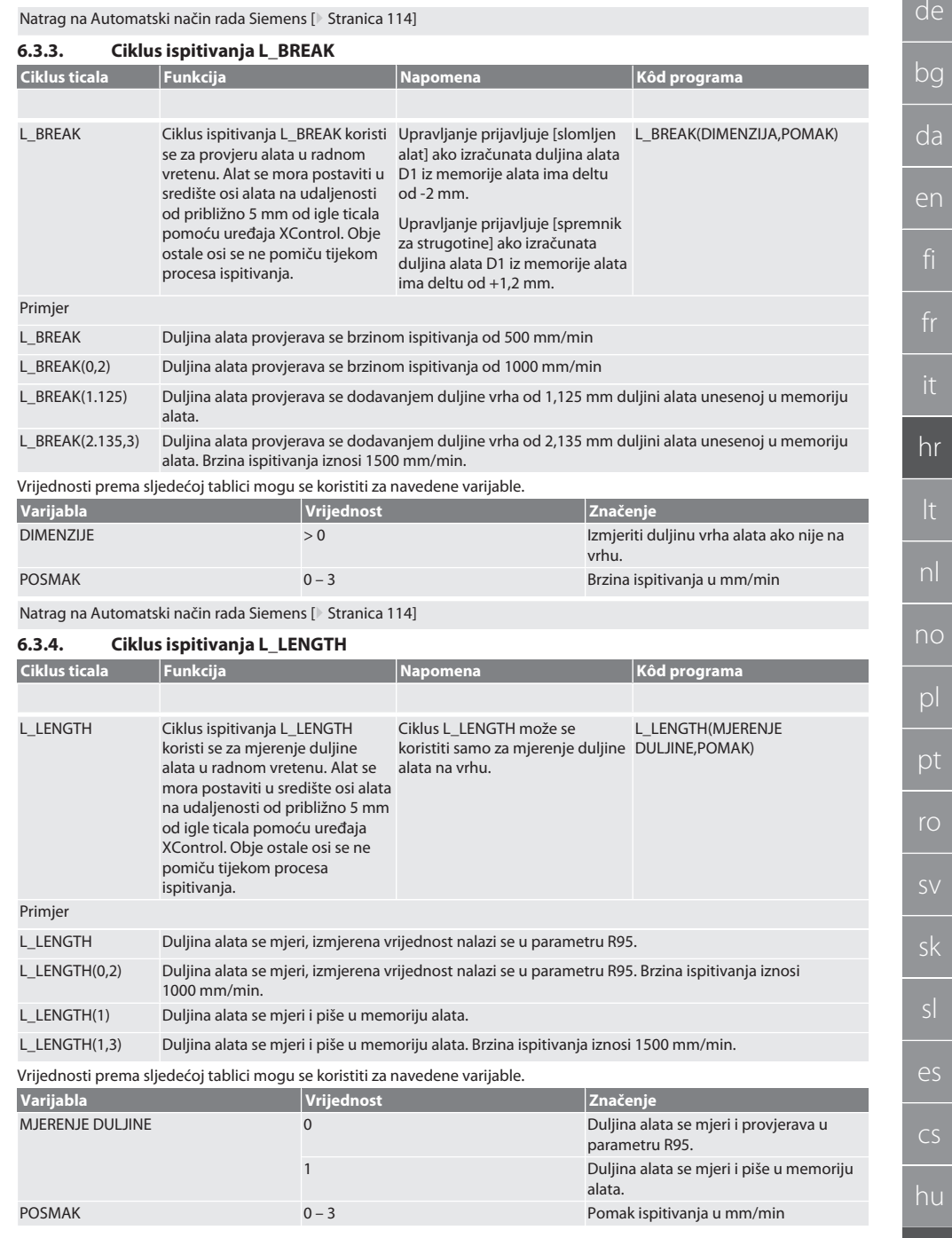

<span id="page-115-2"></span><span id="page-115-1"></span><span id="page-115-0"></span>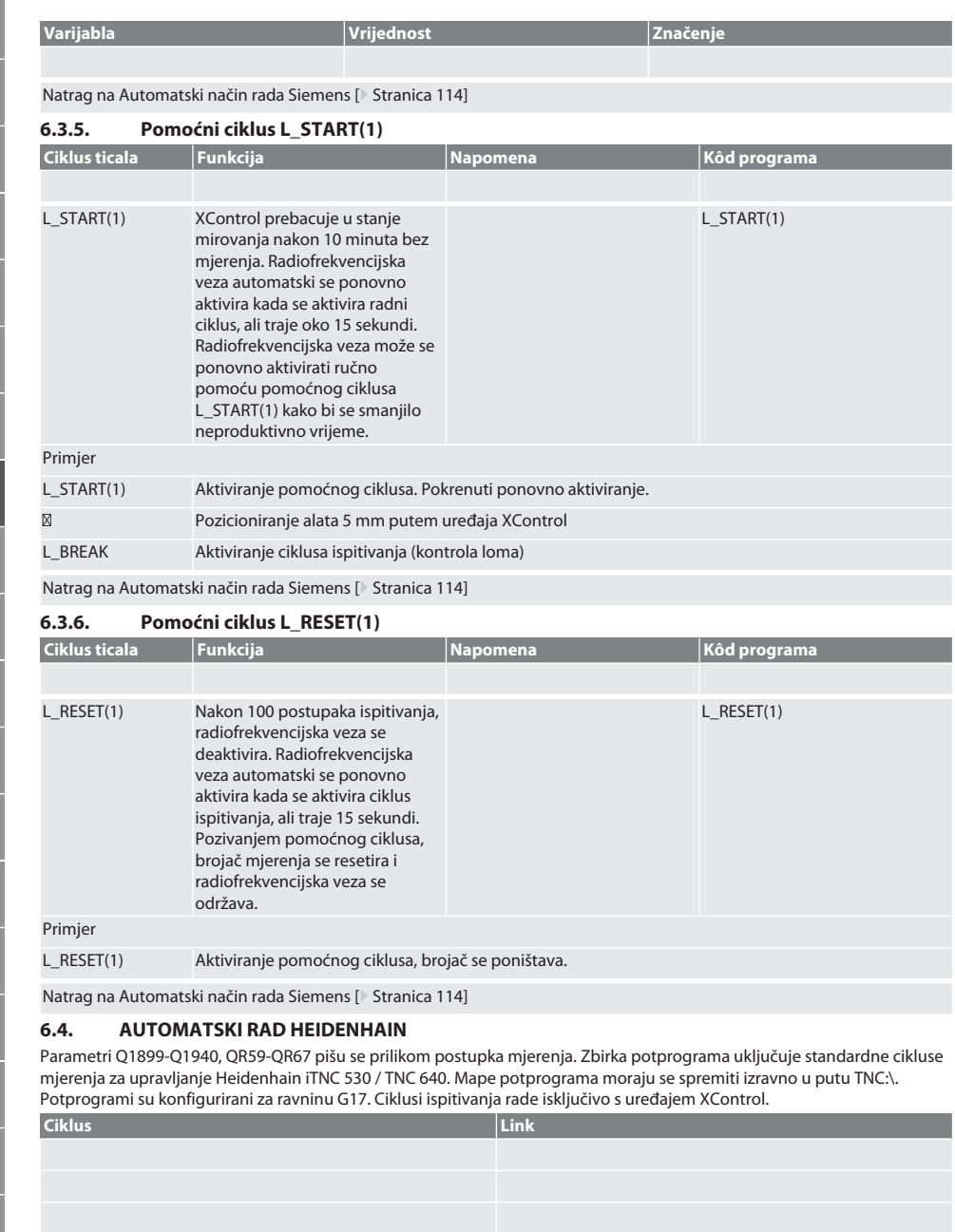

 $\overline{d}$ 

<span id="page-116-0"></span>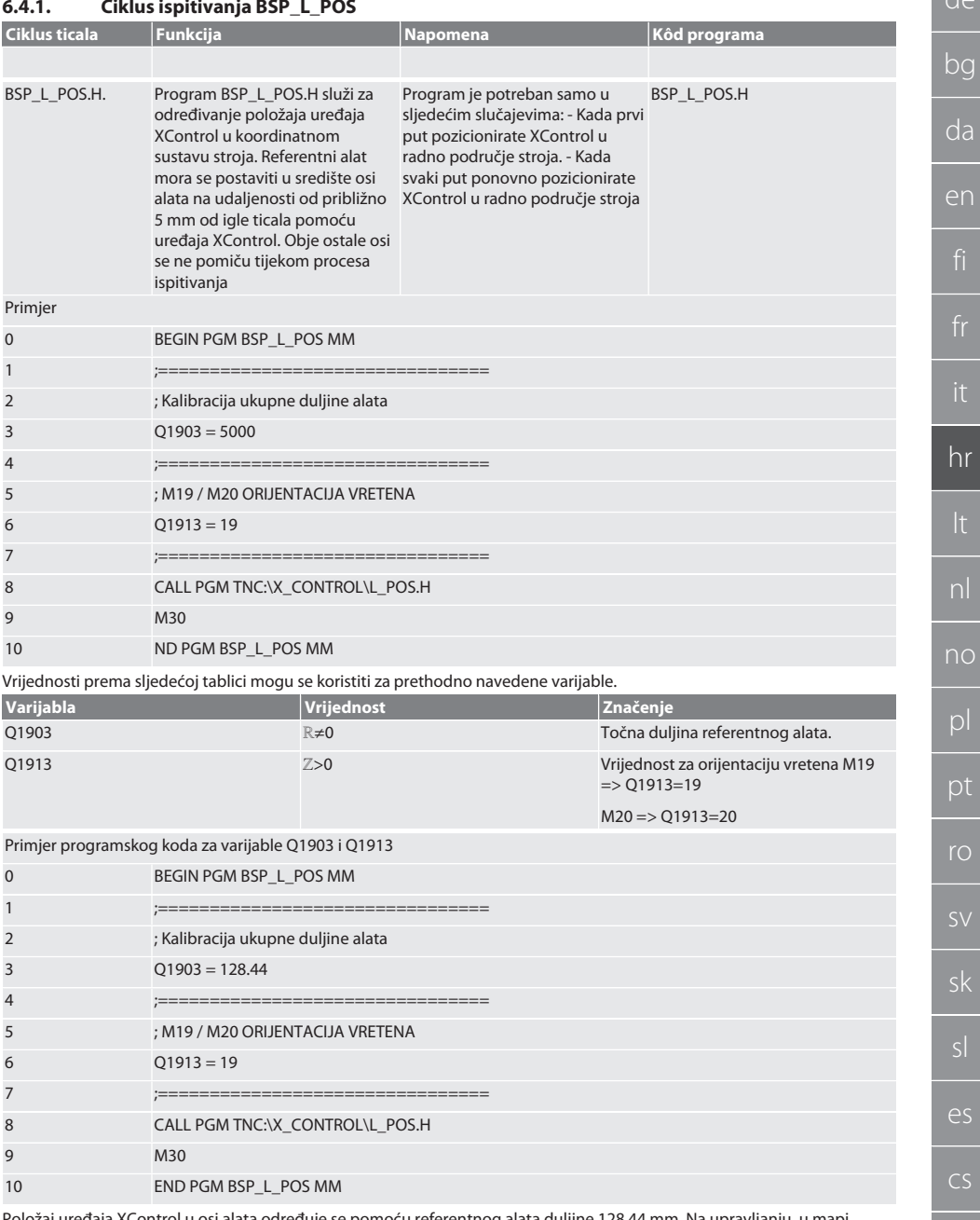

Položaj uređaja XControl u osi alata određuje se pomoću referentnog alata duljine 128,44 mm. Na upravljanju, u mapi datoteke XCONTROL u datoteci L\_L\_POS1.TAB, možete provjeriti je li referentni položaj uređaja XControl spremljen u osi alata.

<span id="page-117-0"></span>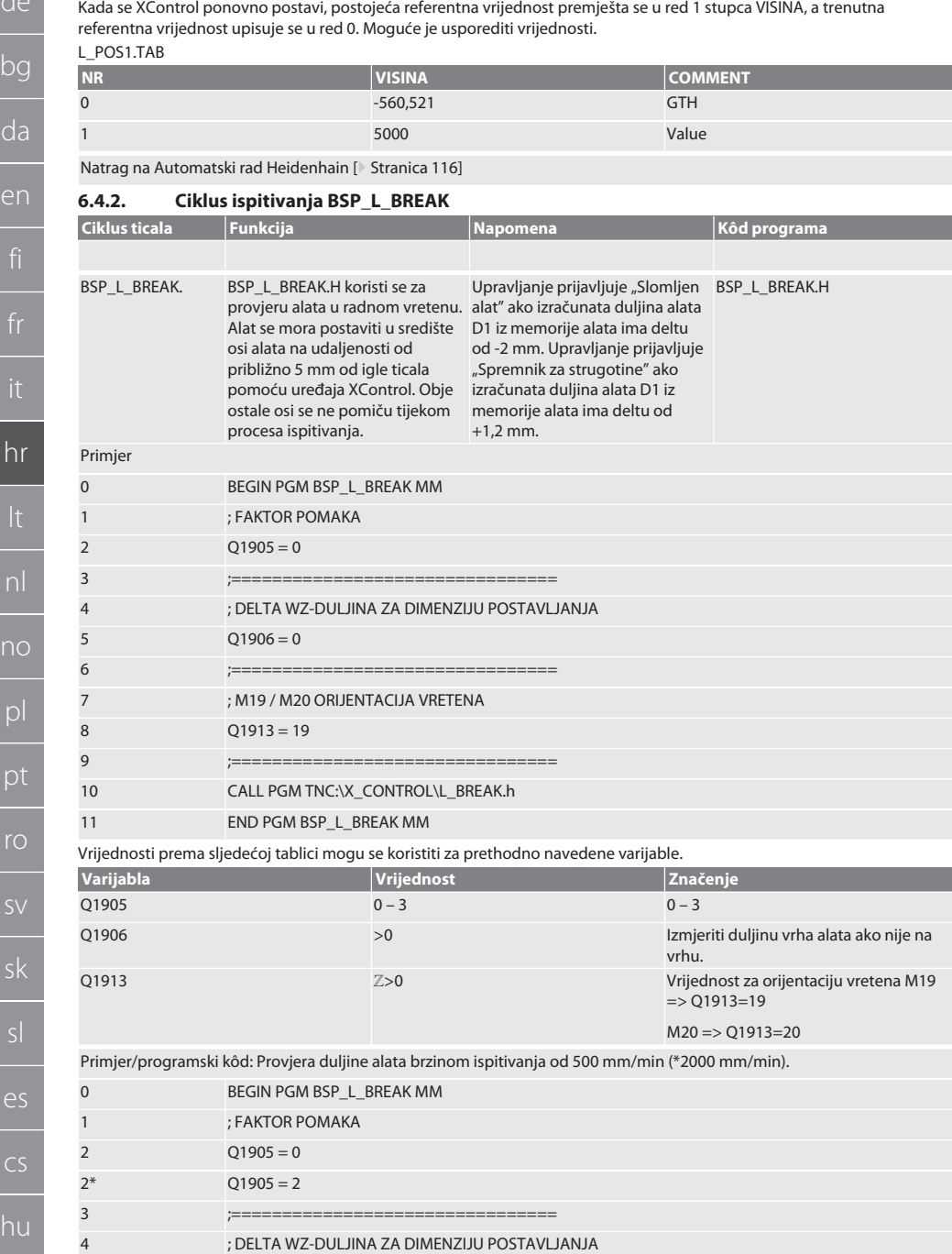

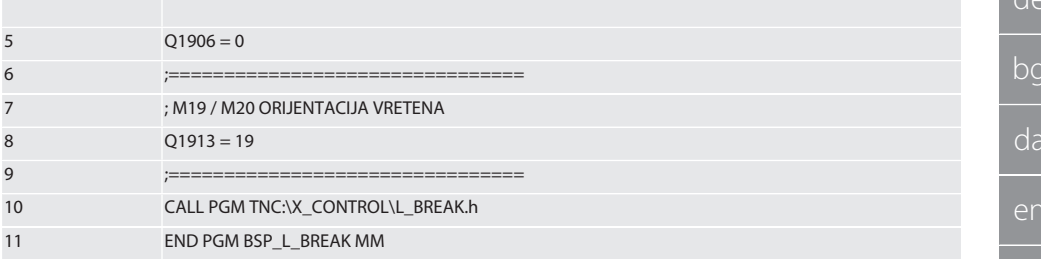

Primjer/programski kôd: Duljina alata provjerava se dodavanjem duljine vrha od 1,125 mm duljini alata unesenoj u memoriju alata. Brzina ispitivanja iznosi 1500 mm/min

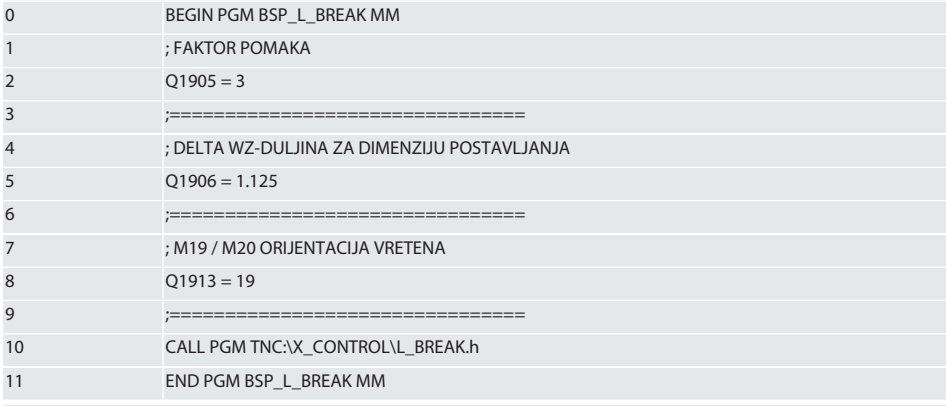

Natrag na Automatski rad Heidenhain [ Stranica 116]

#### <span id="page-118-0"></span> $6.4.3.$ Ciklus ispitivanja BSP L LENGTH

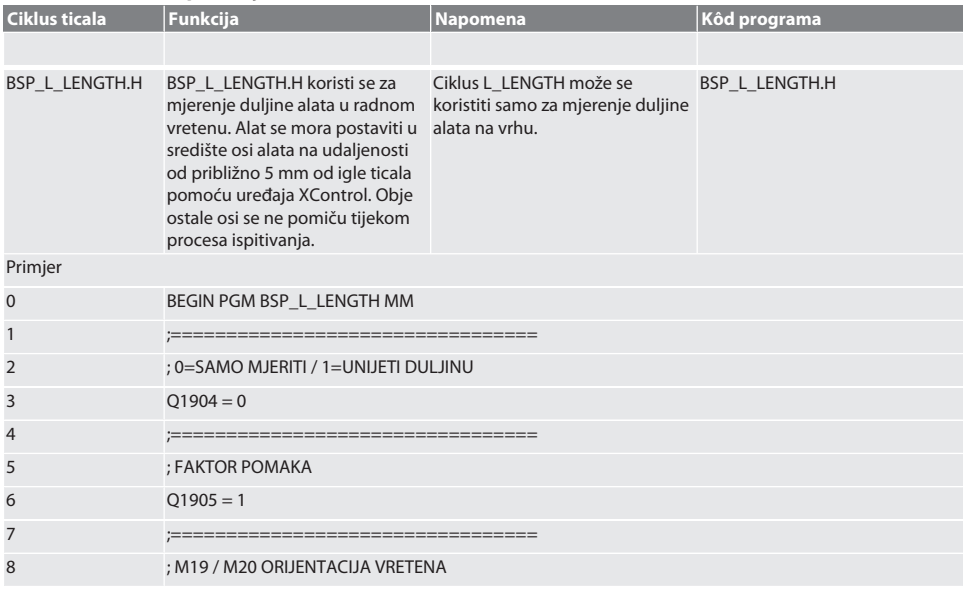

<span id="page-119-0"></span>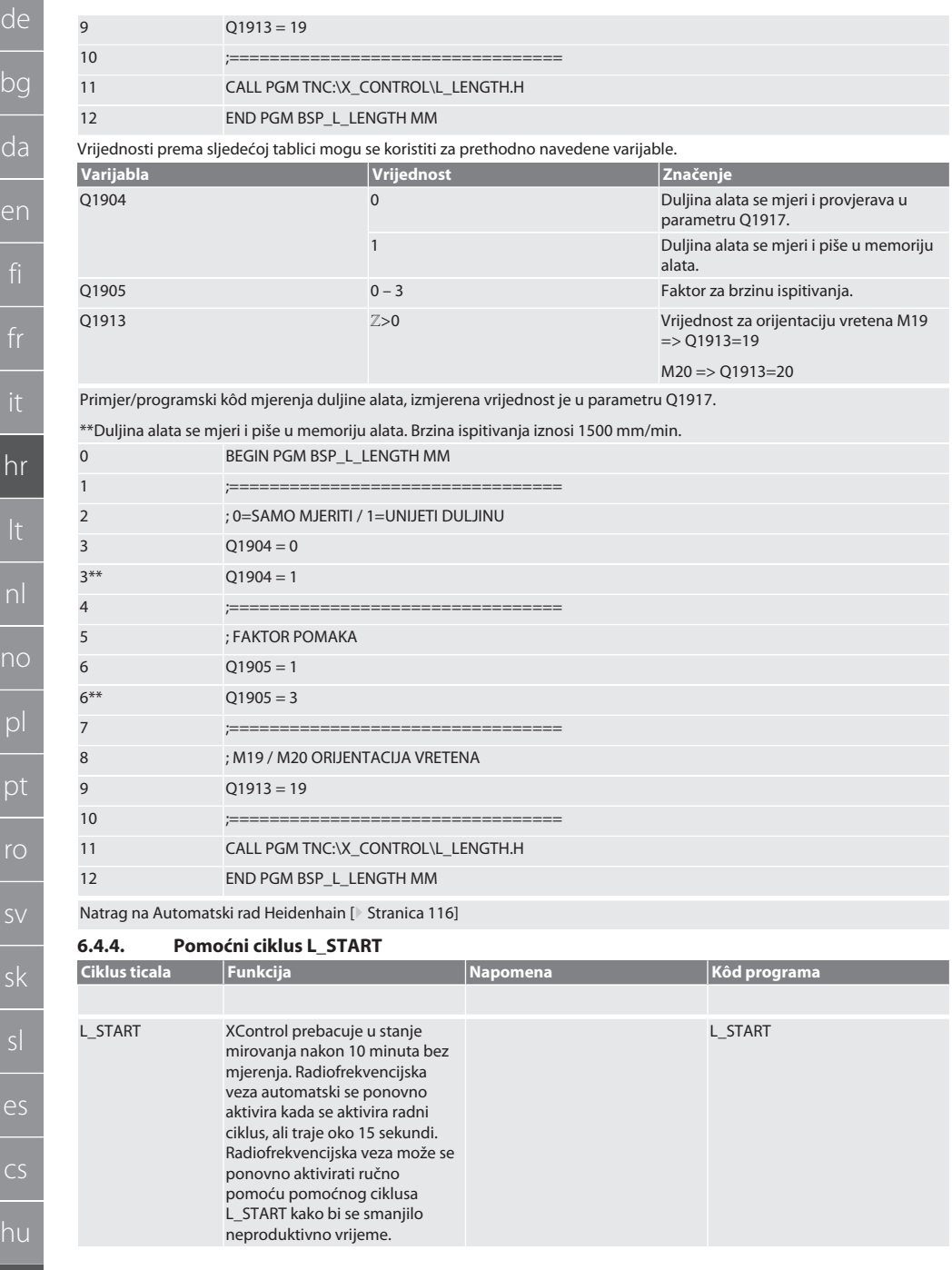

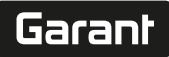

de

#### Primjer/programski kôd: CALL PGM TNC:\X\_CONTROL\L\_START\_XC1.H ;

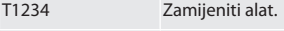

**⊠** NC program

⁝ Pozicioniranje alata 5 mm putem uređaja XControl.

Natrag na [Automatski rad Heidenhain \[](#page-115-2)[}](#page-115-2) [Stranica 116\]](#page-115-2)

#### <span id="page-120-0"></span>**6.4.5. Pomoćni ciklus L\_RESET**

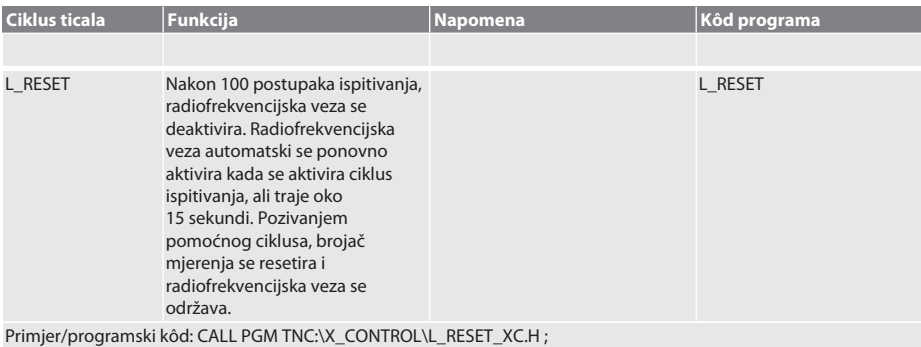

Natrag na [Automatski rad Heidenhain \[](#page-115-2)[}](#page-115-2) [Stranica 116\]](#page-115-2)

## <span id="page-120-1"></span>7. Obavijesti o smetnji

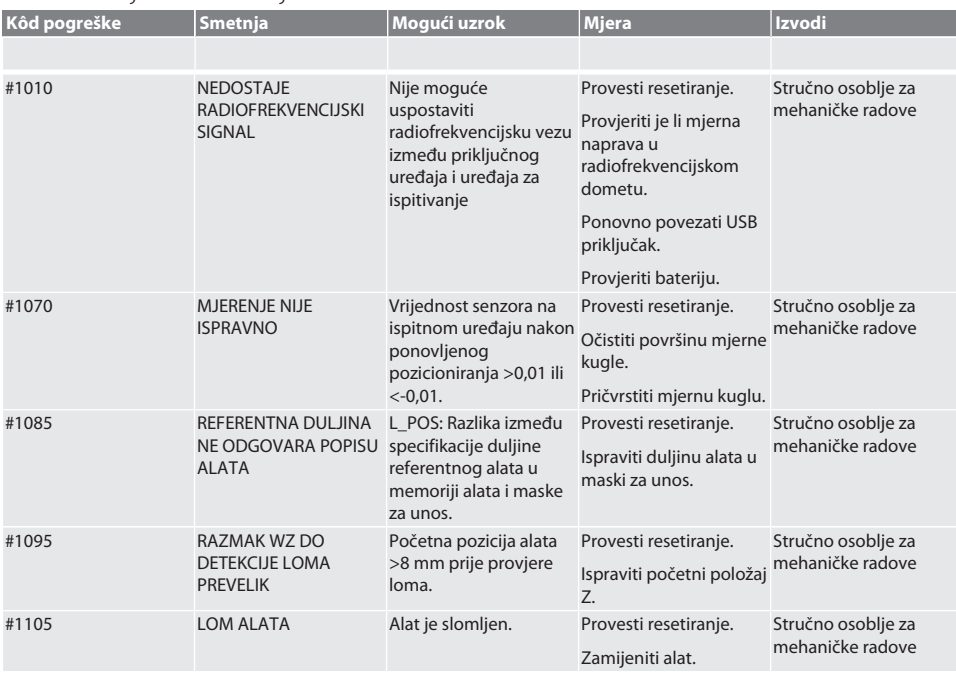

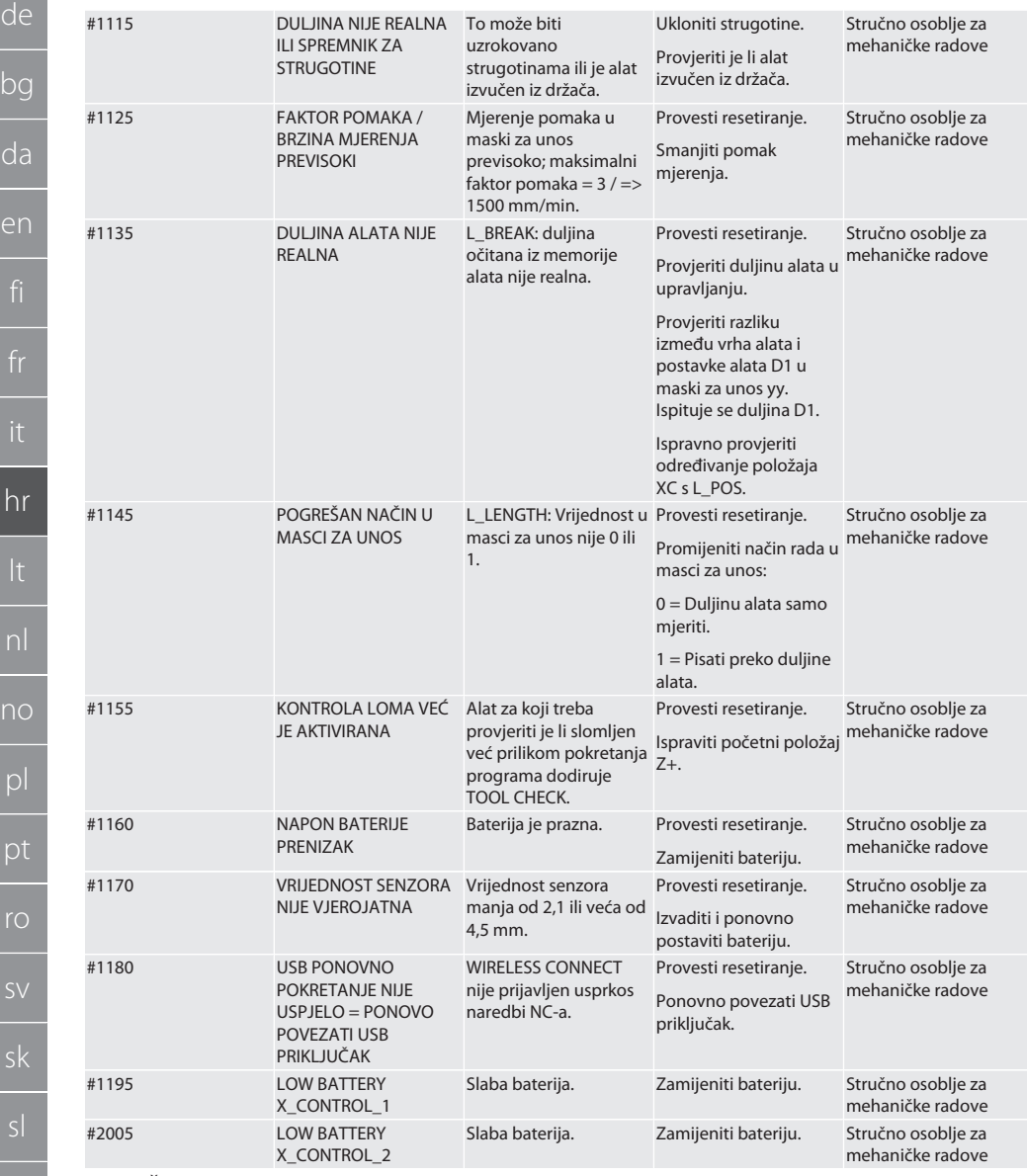

# <span id="page-121-0"></span>8. Čišćenje

Očistite krpom ili komprimiranim zrakom. Nemojte koristiti nagrizajuća sredstva za čišćenje.

### <span id="page-121-1"></span>9. Održavanje

XControl ne zahtijeva održavanje.

es

cs

hu

de

## <span id="page-122-0"></span>10. Skladištenje

Skladištiti u zatvorenom, suhom prostoru.

Nemojte čuvati u blizini nagrizajućih, agresivnih tvari, otapala, vlage i prljavštine.

Zaštitite od izlaganja suncu.

Skladištite na temperaturama između +15° C i +35 °C.

Relativna vlažnost maks. 60 %

#### <span id="page-122-1"></span>11. Odlaganje u otpad

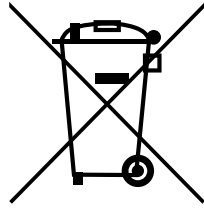

Pridržavati se nacionalnih i regionalnih propisa za zaštitu okoliša i zbrinjavanja radi pravilnog odlaganja ili recikliranja. Odvojiti metale, nemetale, kompozitne materijale i pomoćne materijale prema vrstama i odložiti ih na ekološki prihvatljiv način. Preporučuje se recikliranje opreme umjesto odlaganja u otpad.

- Baterije se ne smiju baciti u kućanski otpad.
- Baterije odložite u sustave za prikupljanje i povrat.

### <span id="page-122-2"></span>12. Izjava o sukladnosti EU/UK

Hoffmann Supply Chain GmbH ovime izjavljuje da je ovaj bežični uređaj u skladu s Direktivom 2014/53/EU i Uredbom o radijskoj opremi Ujedinjenog Kraljevstva (UK Radio Equipment Regulations 2017). Cijeli tekst izjave o sukladnosti dostupan je na hoffmann-group.com/service/downloads/doc. Obveze tvrtke Hoffmann Supply Chain GmbH u Ujedinjenom Kraljevstvu provodi Hoffmann UK Quality Tools Ltd, Holborn Hill, Birmingham, B7 5JR, Ujedinjeno Kraljevstvo.

# $C \in H$

# <span id="page-122-3"></span>13. Tehnički podaci

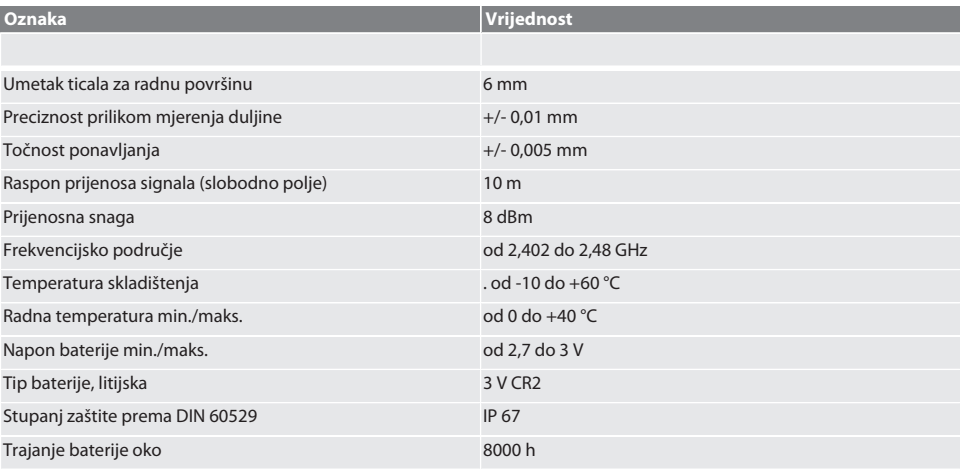

#### <span id="page-122-4"></span>**13.1. DIMENZIJE**

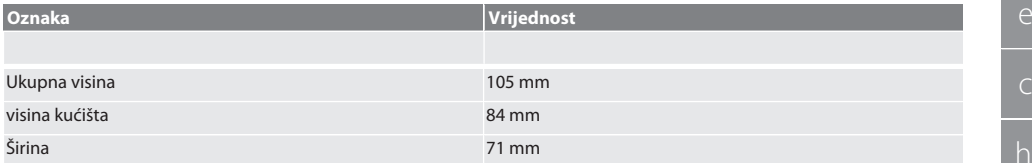

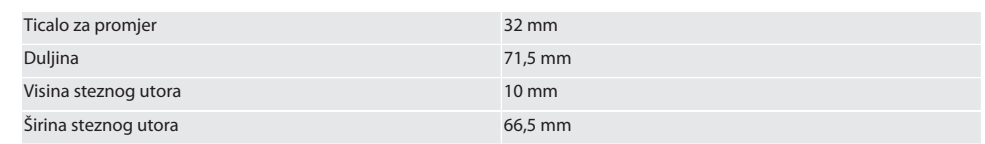

# Turinys

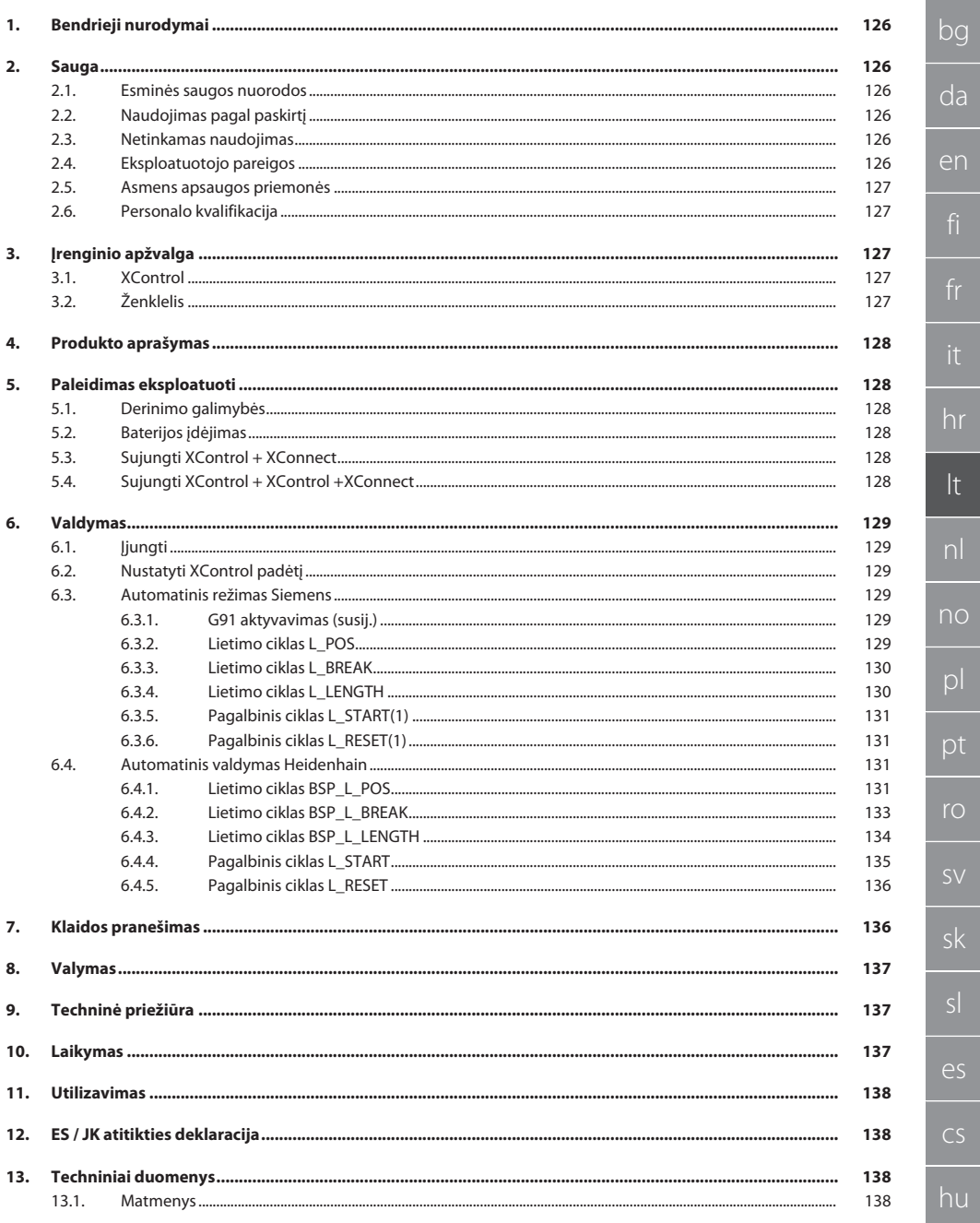

nl

no

 $\overline{D}$ 

pt

ro

sv

sk

sl

 $\overline{\mathsf{P}}$ 

cs

hu

### <span id="page-125-0"></span>1. Bendrieji nurodymai

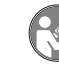

Perskaitykite naudojimo instrukciją, atkreipkite dėmesį į pastabas, laikykitės tolesnių nurodymų ir visada ją laikykite pasiekiamoje vietoje.

# **PRANEŠIMAS**

#### **Įspėjimo simbolis Reikšmė**

Nurodo pavojų, kuris, jei jo nebus išvengta, gali sukelti materialinės žalos.

i Nurodo naudingus patarimus ir rekomendacijas, taip pat informaciją, reikalingą efektyviai eksploatacijai be trikčių.

#### **QR kodas išsamesnei informacijai apie gaminį gauti**

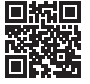

http://ho7.eu/xcontrol

<span id="page-125-1"></span>2. Sauga

#### <span id="page-125-2"></span>**2.1. ESMINĖS SAUGOS NUORODOS**

**PRANEŠIMAS**

#### **Baterija**

XControl tiekiamas su šarminėmis arba ličio tionilchlorido baterijomis.

- » Nekraukite baterijos.
- » Keiskite tik nurodyto tipo bateriją.
- » Įdėkite bateriją teisingu poliškumu.
- » Nejunkite baterijų trumpuoju jungimu arba per jėgą neiškraukite.
- » Saugokite akumuliatorių nuo tiesioginių saulės spindulių.
- » Neperkaitinkite baterijos
- » Nemeskite baterijos į ugnį.
- » Neardykite, nepradurkite, nedeformuokite ir per stipriai nespauskite.
- » Neprarykite baterijos.
- » Laikykite baterijas sausoje vietoje.
- » Baterijas laikykite vaikams nepasiekiamoje vietoje.
- » Venkite kontakto su akumuliatoriaus elektrolitu.
- » Ličio baterijos priskiriamos pavojingoms prekėms, o jų gabenimas oro transportu yra griežtai kontroliuojamas.
- » Grąžindami išimkite akumuliatorių.

#### <span id="page-125-3"></span>**2.2. NAUDOJIMAS PAGAL PASKIRTĮ**

Skirtas pramoniniam naudojimui.

- Naudokite tik ant lygaus ir švaraus pagrindo.
- Naudokite tik originalias atsargines dalis.
- Naudokite tik tinkamai surinkę ir su pilnai veikiančia staklių saugos įranga.
- Naudokite tik techniškai nepriekaištingos ir saugos būsenos prietaisą.

#### <span id="page-125-4"></span>**2.3. NETINKAMAS NAUDOJIMAS**

- Nenaudokite potencialiai sprogiose atmosferose.
- Nenaudoti vietose, kuriose yra daug dulkių, degių dujų, garų ar tirpiklių.
- Saugokite nuo smūgių, nukritimo ar didelių apkrovų.
- Savavališkai nedarykite jokių pakeitimų.

#### <span id="page-125-5"></span>**2.4. EKSPLOATUOTOJO PAREIGOS**

Užtikrinkite, kad visus toliau nurodytus darbus atliktų tik kvalifikuotas personalas:

- Transportavimas, išpakavimas, pakėlimas
- Pastatymas
- Valdymas
	- Techninė priežiūra

Naudotojas privalo užtikrinti, kad asmenys, dirbantys su gaminiu, laikytųsi taisyklių, nuostatų ir toliau pateikiamų nurodymų:

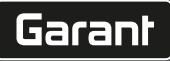

de

bg

da

en

hr

lt

nl

no

 $\overline{D}$ 

pt

ro

sk

sl

 $\overline{\mathsf{P}}$ 

cs

hu

- Nacionalinių ir regioninių saugos, nelaimingų atsitikimų prevencijos ir aplinkos apsaugos taisyklių.
- Nemontuokite, nediekite ir neeksploatuokite sugadintų gaminių.
- Privaloma pasirūpinti būtinomis apsaugos priemonėmis.
- Naudokite tik tada, kai jis yra prietaisas nepriekaištingai veikia.
- Remdamiesi naudojimo instrukcija, periodiškai tikrinkite darbuotojų saugumą.
- Reguliariai tikrinkite apsauginių įtaisų veikimą.
- Neišimkite pridėtų darbų saugos ir įspėjamųjų užrašų ir laikykite juos įskaitomu atstumu.
- Žmonėms, kurie yra apsvaigę nuo alkoholio, narkotikų ar vaistų, kurie turi įtakos jų gebėjimui reaguoti, neleidžiama valdyti ar prižiūrėti įrenginių.

#### <span id="page-126-0"></span>**2.5. ASMENS APSAUGOS PRIEMONĖS**

Laikykitės nacionalinių ir regioninių saugumo ir nelaimingų atsitikimų prevencijos taisyklių. Apsauginius drabužius, pvz., kojų apsaugą ir apsaugines pirštines, reikia pasirinkti ir jomis apsirūpinti, atsižvelgiant į atitinkamą veiklą ir numatomą riziką.

#### <span id="page-126-1"></span>**2.6. PERSONALO KVALIFIKACIJA**

i *Visus valdymo ir apsauginius įtaisus gali naudoti tik apmokyti asmenys.*

#### **Mechanikos darbų specialistas**

Šiuo atveju specialistai – asmenys, kuriems yra patikėtas gaminio pastatymas, mechaninė instaliacija, paleidimas eksploatuoti, trikčių šalinimas ir techninė priežiūra ir kurie turi toliau nurodytą kvalifikaciją:

Kvalifikacija / išsilavinimas mechanikos srityje pagal nacionalinius teisės aktus.

#### **Elektrotechnikos darbų specialistas**

Šiuo atveju specialistai – asmenys, turintys atitinkamą išsilavinimą, žinias bei patirtį ir geba atpažinti su elektra susijusius pavojus bei kaip jų išvengti.

#### **Instruktuotas asmuo**

Šiuo atveju instruktuoti asmenys – asmenys, kurie buvo instruktuoti apie transportavimo, laikymo ir eksploatavimo darbus.

#### <span id="page-126-2"></span>3. Įrenginio apžvalga

#### <span id="page-126-3"></span>**3.1. XCONTROL**

#### rol A

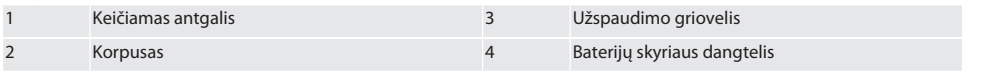

#### <span id="page-126-4"></span>**3.2. ŽENKLELIS**

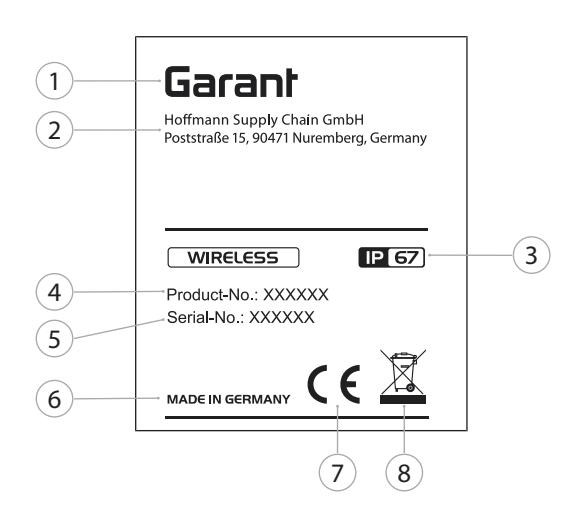

 Gamintojas 5 Serijinių numerių valdymas Adresas 6 Kilmės šalis Apsaugos klasė 7 Žymėjimas Produkto numeris 8 Utilizavimas

### <span id="page-127-0"></span>4. Produkto aprašymas

XControl naudojamas apdirbimo centruose arba frezavimo staklėse įrankių ilgiams nustatyti ir lūžiams aptikti.

#### <span id="page-127-1"></span>5. Paleidimas eksploatuoti

- <span id="page-127-2"></span>**5.1. DERINIMO GALIMYBĖS**
- 1 XControl + XConnect
- 2 XControl + XControl + XConnect

#### <span id="page-127-3"></span>**5.2. BATERIJOS ĮDĖJIMAS**

#### ි A

#### **PRANEŠIMAS! Įdėdami akumuliatorių, nespauskite zondo galo.**

- $\checkmark$  XControl yra išpakuotas.
- 1. Atlaisvinkite ir nuimkite varžtus.
- 2. Nuimkite baterijų skyrelio dangtelį (4).
- 3. Idėkite bateriją į baterijos skyrelį.
	- » Atkreipkite dėmesį į baterijos poliškumą.
- 4. Uždėkite baterijos skyriaus dangtelį (4) ant korpuso ir sulygiuokite.
- 5. Įsukite varžtus.
- 6. Priveržkite baterijos skyriaus dangtelio varžtus iki 1,2 Nm.
- Baterija įdėta.

#### <span id="page-127-4"></span>**5.3. SUJUNGTI XCONTROL + XCONNECT**

#### ිට B

- 1. **PRANEŠIMAS! Atkreipkite dėmesį į didžiąsias ir mažąsias raides.**
- 2. **PRANEŠIMAS! CONFIG.TXT failo nustatymus reikia atlikti atskirame kompiuteryje.**
- 3. **PRANEŠIMAS! Jei nustatymai atliekami staklių valdiklyje, jie neišsaugomi.**
- 4. **PRANEŠIMAS! XConnect turi būti prijungtas prie to paties USB prievado, kaip ir nustatant EXTCALL kelią.**
- ü XConnect atjungtas.
- $\checkmark$  XControl baterijos skyriaus dangtelis buvo nuimtas.
- 5. Virš baterijos yra mygtukas (1).
- 6. Paspauskite mygtuką (1).
	- » LED (2) turi šviesti žaliai.
- 7. Prijunkite XConnect prie USB prievado.
	- » XControl žalias LED užgęsta.
- 8. Belaidė sąsaja konfigūruojama, kai:
	- » Power LED (4) šviečia žaliai.
	- » Connect LED (5) šviečia oranžine spalva.
	- » RSSI LED (3) mirksi žaliai.
- 9. Uždėkite akumuliatoriaus skyriaus dangtelį.
- 10. Priveržkite baterijos skyriaus dangtelio varžtus iki 1.2 Nm jėga.
- » XConnect + XControl sujungti.

#### <span id="page-127-5"></span>**5.4. SUJUNGTI XCONTROL + XCONTROL +XCONNECT**

#### **PRANEŠIMAS! Paskutinis prijungtas XControl visada prisijungia prie pirmosios XControl pozicijos. Tai svarbu naudojant NC programą arba MDA.**

Sujunkite papildomą XControl ta pačia tvarka kaip ir pirmąjį. [Sujungti XControl + XConnect \[](#page-127-4)[}](#page-127-4) [128\]](#page-127-4)

hu

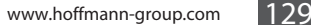

# de bg da en hr lt nl no

pl

pt

ro

sk

sl

 $\overline{\mathsf{P}}$ 

cs

hu

# <span id="page-128-0"></span>6. Valdymas

#### <span id="page-128-1"></span>**6.1. ĮJUNGTI**

#### **PRANEŠIMAS! Po 10 min. neaktyvumo, XControl persijungia į budėjimo režimą.**

- $\checkmark$  Baterija pritvirtinta. [Baterijos įdėjimas \[](#page-127-3) $\checkmark$  128]
- 1. Paspauskite mygtuką įterpti.
- » XControl įjungtas.

#### <span id="page-128-2"></span>**6.2. NUSTATYTI XCONTROL PADĖTĮ**

- $\checkmark$  XControl sujungtas su XConnect.
- 1. Pastatykite XControl su užspaudimo įtaisu staklių darbo zonoje.
- 2. Į darbinį veleną įstatykite tikslaus ilgio atskaitos įrankį (kalibravimo šerdį).
- 3. Padėkite atskaitos įrankį (kalibravimo įtvarą) maždaug 5 mm per vidurį virš XControl zondo galo.
- 4. Nustatykite XControl padėtį staklių koordinačių sistemoje su atitinkamomis nuo valdymo priklausančiomis programomis (Siemens/Heidenhain).
- » Nustatyti XControl padėtį.

#### <span id="page-128-3"></span>**6.3. AUTOMATINIS REŽIMAS SIEMENS**

R parametrai R78-R96 perrašomi nuskaitymo proceso metu. Šalutinių programų rinkinys apima standartinius SINUMERIK 840D ir 828D jutiklinius ciklus, kurie turi būti įrašyti valdiklyje vartotojo ciklų srityje. Šalutinė programa konfigūruota G17 lygiu. Lietimo ciklai veikia tik su XTouch. Čia neatsižvelgiama į nuskaitymo procesus su kitais įrenginiais, todėl įrenginys gali sugesti.

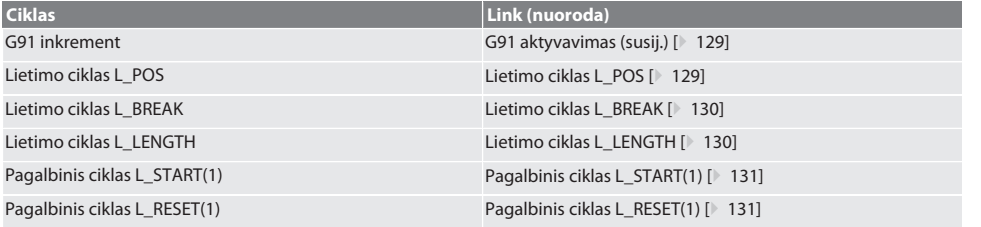

#### <span id="page-128-4"></span>**6.3.1. G91 aktyvavimas (susij.)**

Funkcija G91 (susiję matmenys) suaktyvinama, kai paleidžiami visi klavišų ciklai. Jei operatorius nutraukia ciklą, prireikus valdiklį reikia periungti į absoliučiujų matmenų nustatyma G90.

Atgal į [Automatinis režimas Siemens \[](#page-128-3)[}](#page-128-3) [129\]](#page-128-3)

#### <span id="page-128-5"></span>**6.3.2. Lietimo ciklas L\_POS**

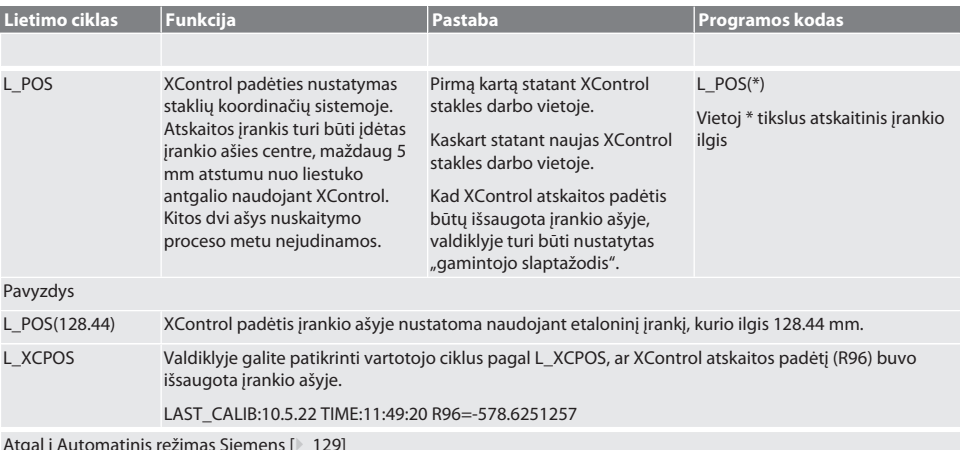

Atgal į [Automatinis režimas Siemens \[](#page-128-3)[}](#page-128-3) [129\]](#page-128-3)

Garant

#### <span id="page-129-0"></span>**6.3.3. Lietimo ciklas L\_BREAK Lietimo ciklas Funkcija Pastaba Programos kodas** L\_BREAK Lietimo ciklas L\_BREAK naudojamas įrankiui patikrinti darbiniame suklyje. Atskaitos įrankis turi būti įdėtas įrankio ašies centre, maždaug 5 mm atstumu nuo liestuko antgalio naudojant Xcontrol. Kitos dvi ašys nuskaitymo proceso metu nejudinamos. Valdiklis praneša apie [įrankio lūžimą], jei apskaičiuoto įrankio ilgio D1 iš įrankio atminties Delta yra -2 mm. Valdiklis praneša apie [drožlių sankaupas], jei apskaičiuoto įrankio ilgio D1 iš įrankio atminties Delta yra +1,2 mm. Pavyzdys L\_BREAK Įrankio ilgis tikrinamas 500 mm/min lietimo greičiu L\_BREAK(0,2) | Irankio ilgis tikrinamas 1000 mm/min lietimo greičiu

L\_BREAK(1.125) Įrankio ilgis tikrinamas prie įrankio atmintyje įvesto įrankio ilgio pridedant 1.125 mm antgalio ilgį. L\_BREAK(2135,3) Įrankio ilgis tikrinamas prie įrankio atmintyje įvesto įrankio ilgio pridedant 2.135 mm antgalio ilgį.

L\_BREAK(DYDIS, PASTŪMA)

Lietimo greitis yra 1500 mm/min.

Vardiniams kintamiesiems gali būti naudojamos reikšmės iš šios lentelės.

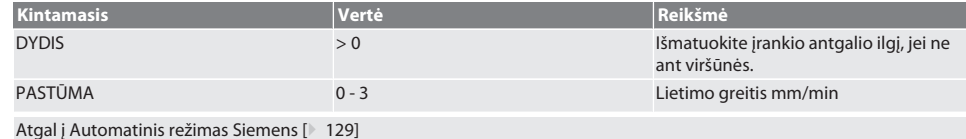

#### <span id="page-129-1"></span>**6.3.4. Lietimo ciklas L\_LENGTH**

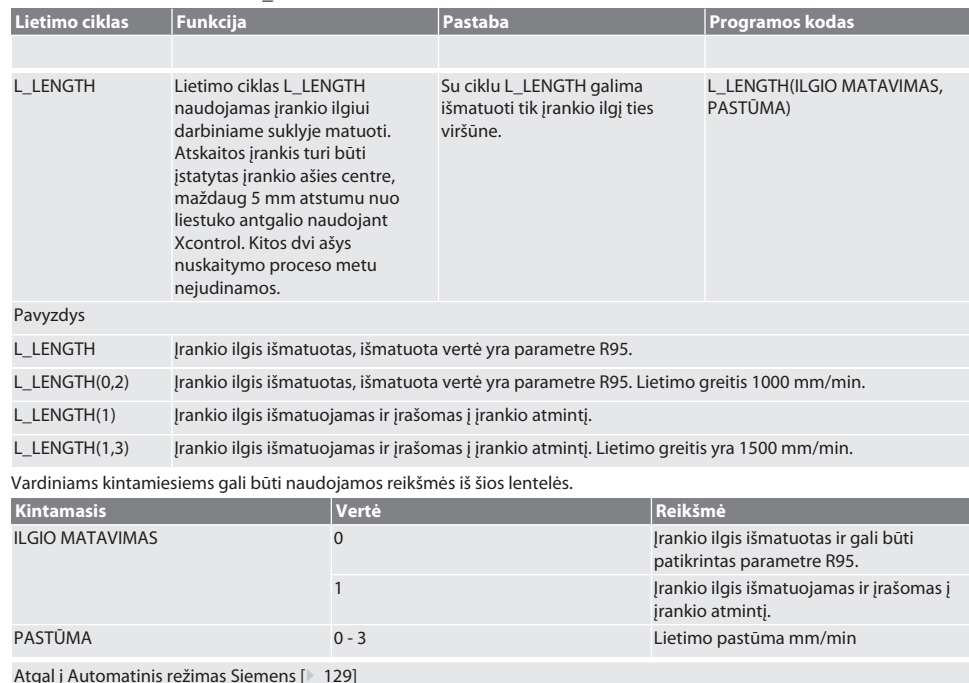

de

<span id="page-130-0"></span>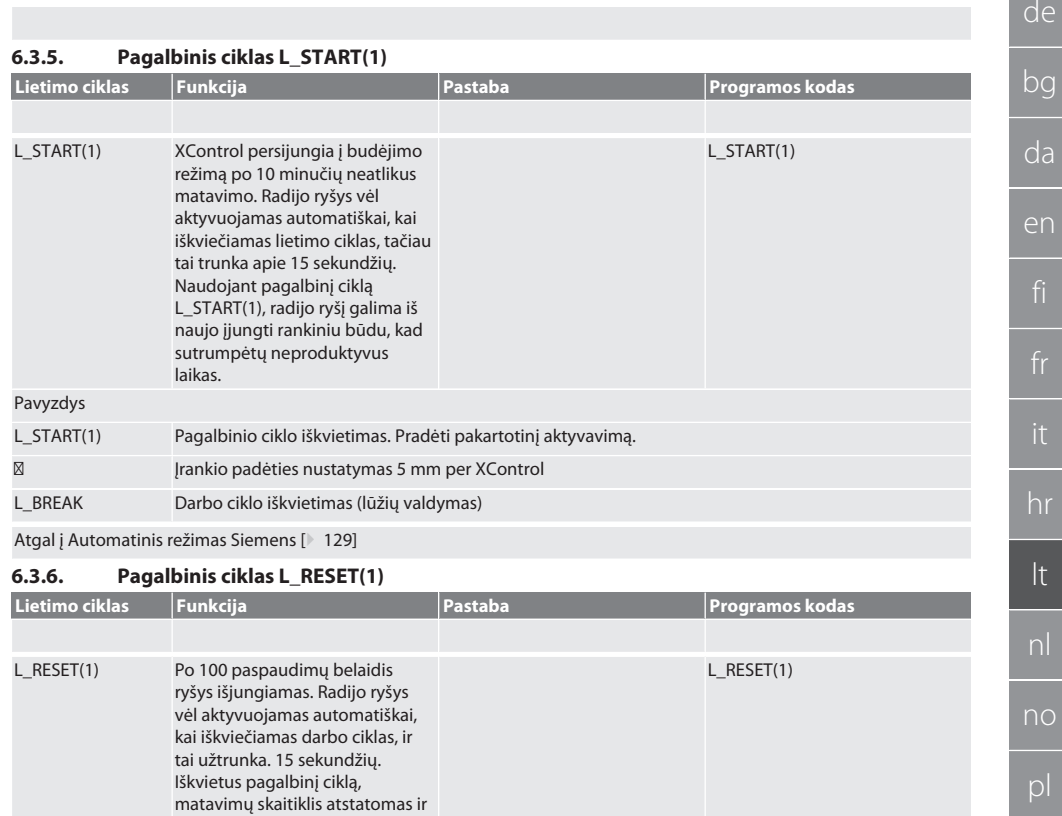

<span id="page-130-1"></span>Pavyzdys

L\_RESET(1) Pagalbinio ciklo iškvietimas, skaitiklis atstatomas.

palaikomas radijo ryšys.

Atgal į [Automatinis režimas Siemens \[](#page-128-3)[}](#page-128-3) [129\]](#page-128-3)

#### <span id="page-130-2"></span>**6.4. AUTOMATINIS VALDYMAS HEIDENHAIN**

Parametrai Q1899-Q1940, QR59-QR67 perrašomi nuskaitymo proceso metu. Paprogramių rinkinyje yra standartiniai Heidenhain iTNC 530 / TNC 640 valdymo matavimo ciklai. Paprogramių aplankai turi būti įrašyti tiesiogiai TNC:\ kelyje. Šalutinė programa konfigūruota G17 lygiu. Lietimo ciklai veikia tik su Xcontrol.

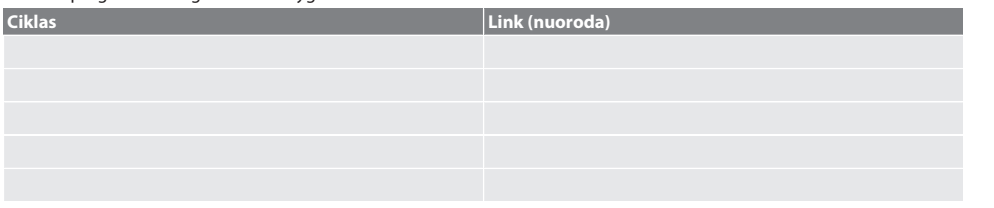

#### <span id="page-130-3"></span>**6.4.1. Lietimo ciklas BSP\_L\_POS**

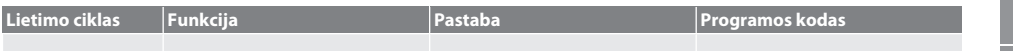

pt

ro

sv

sk

es

cs

hu

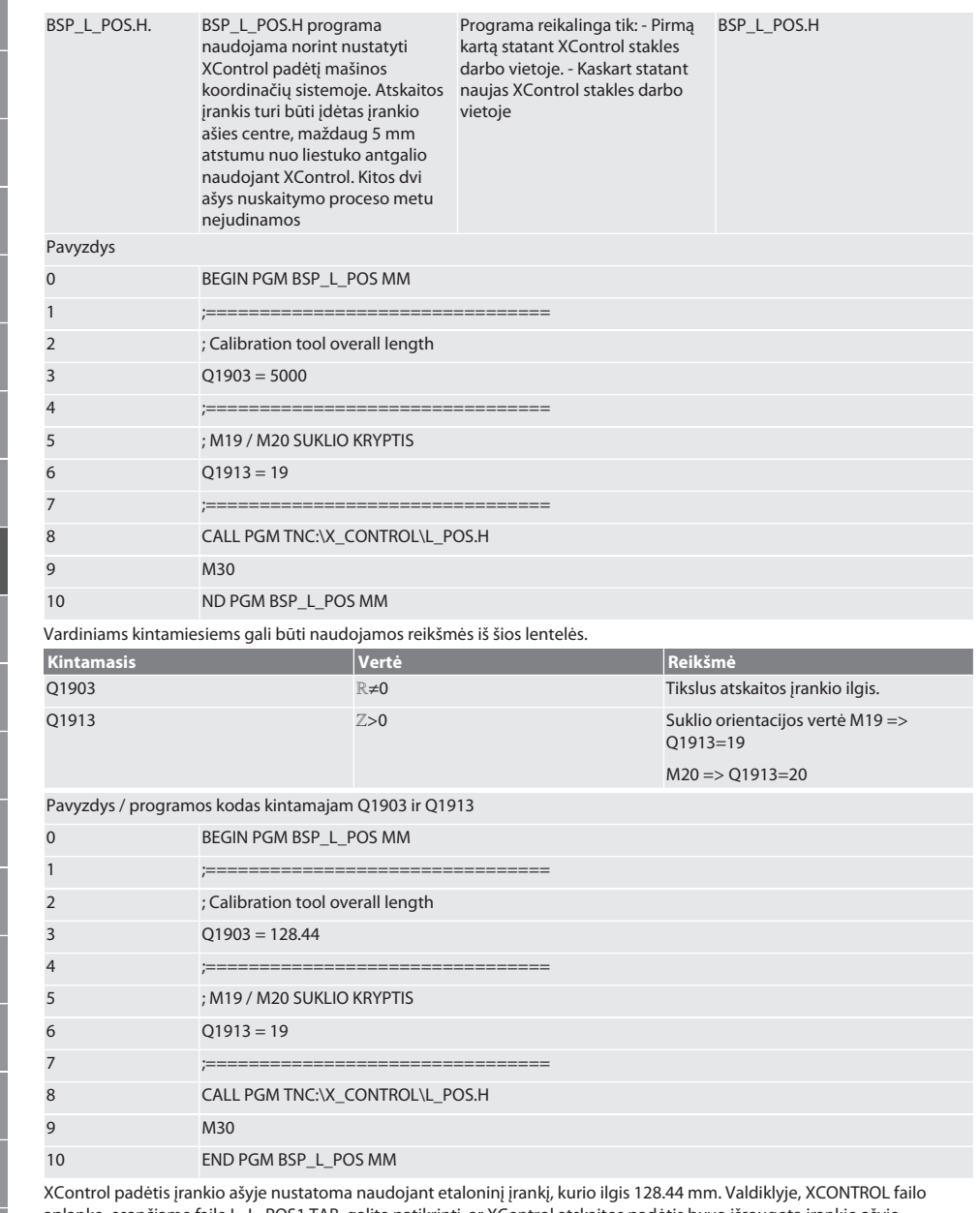

aplanke, esančiame faile L\_L\_POS1.TAB, galite patikrinti, ar XControl atskaitos padėtis buvo išsaugota įrankio ašyje. Kai XControl nustatomas dar kartą, esama atskaitos vertė perkeliama į 1 stulpelio HEIGHT eilutę, o dabartinė atskaitos vertė įrašoma į 0 eilutę. Galimas verčių palyginimas.

L\_POS1.TAB

# $\fbox{\sf{Garant}}$

<span id="page-132-0"></span>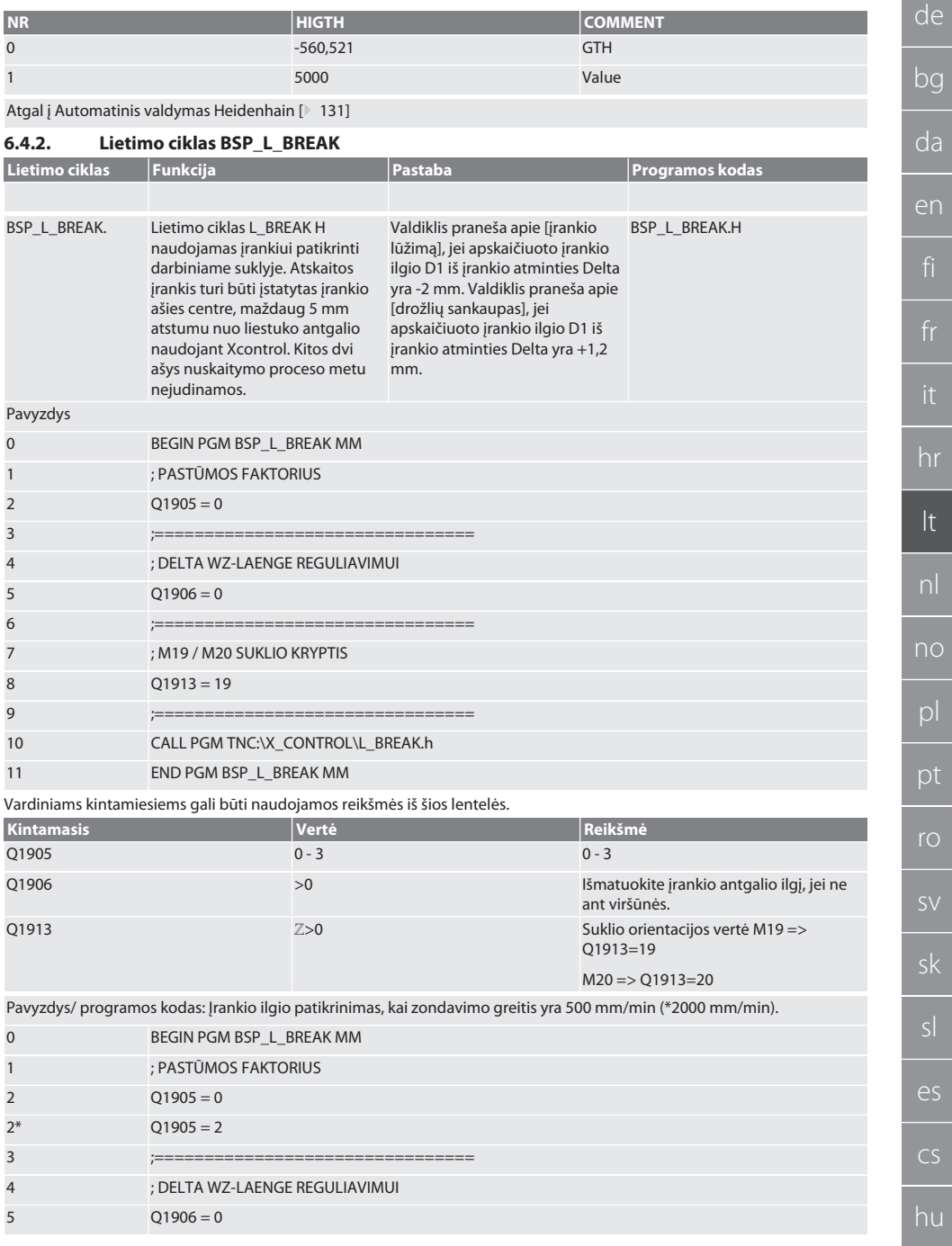

 $\overline{d}$ 

 $\overline{f}$ 

 $\frac{1}{t}$ 

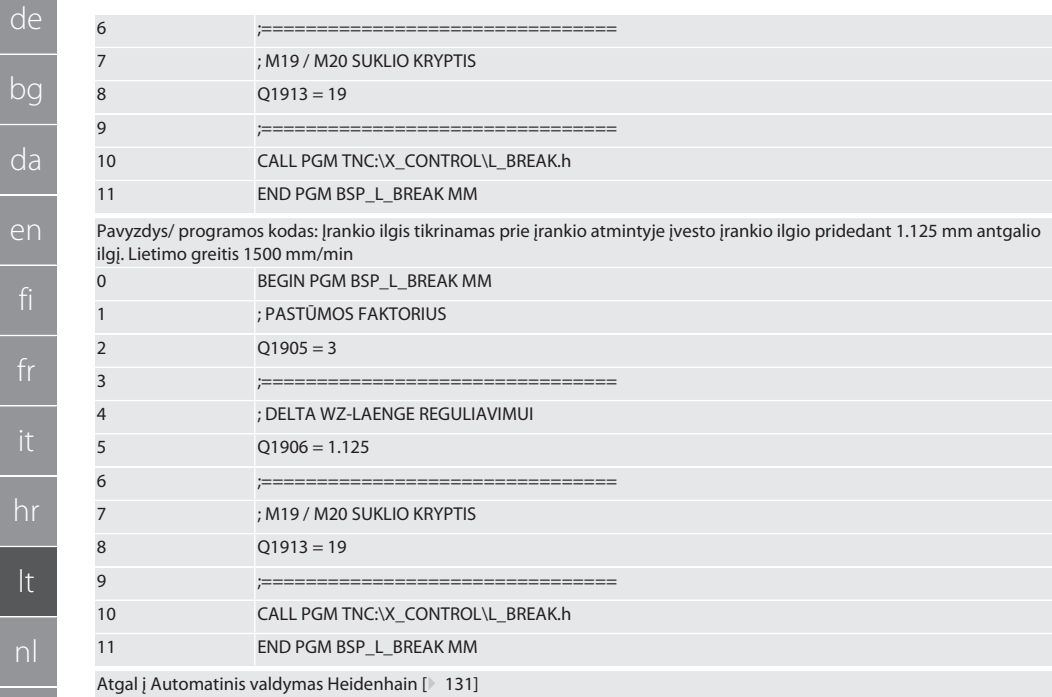

#### <span id="page-133-0"></span> $6.4.3.$ Lietimo ciklas BSP\_L\_LENGTH

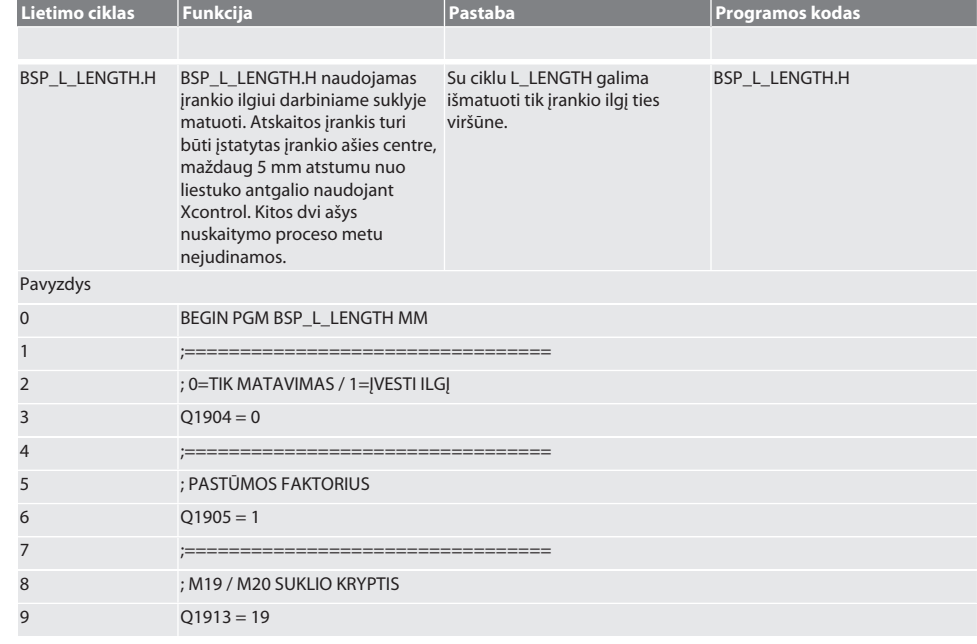

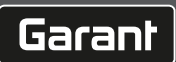

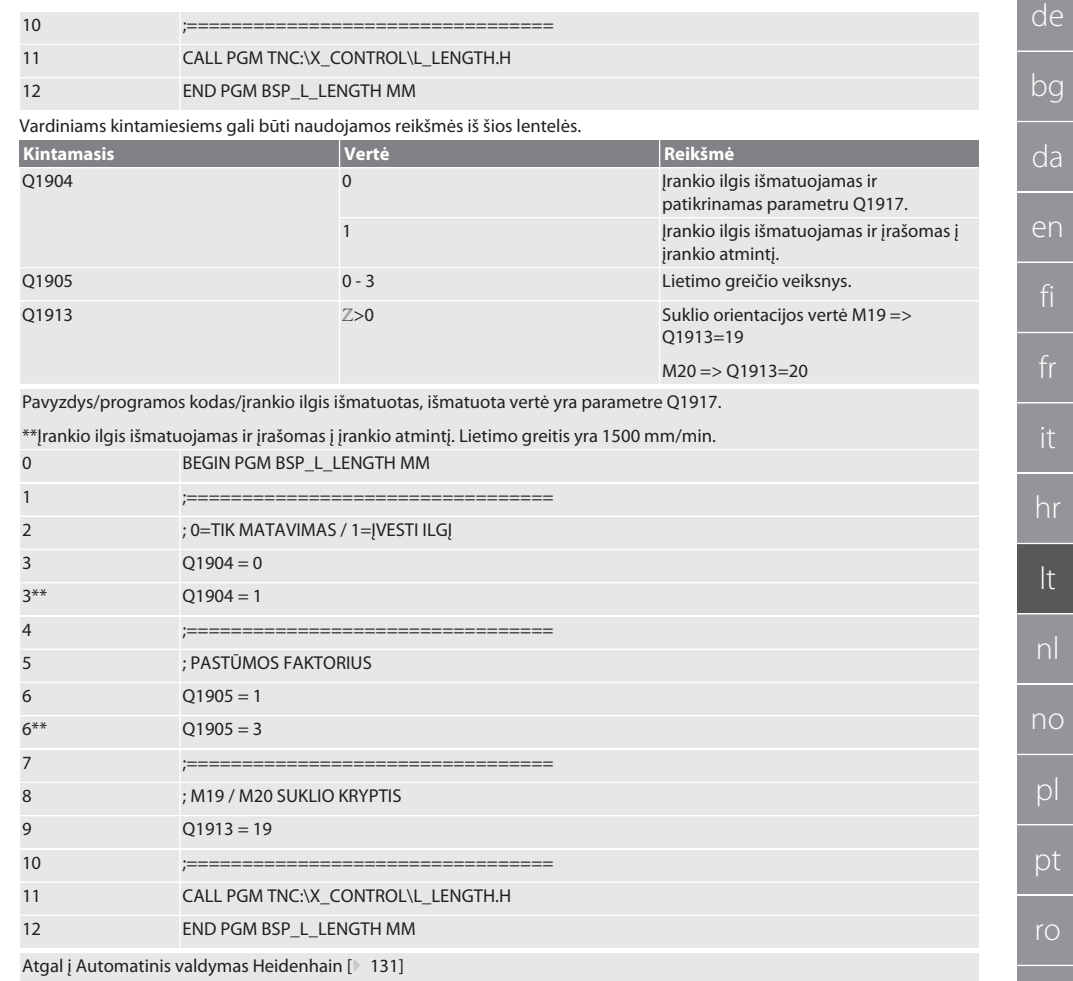

#### <span id="page-134-0"></span>Pagalbinis ciklas L\_START  $6.4.4.$

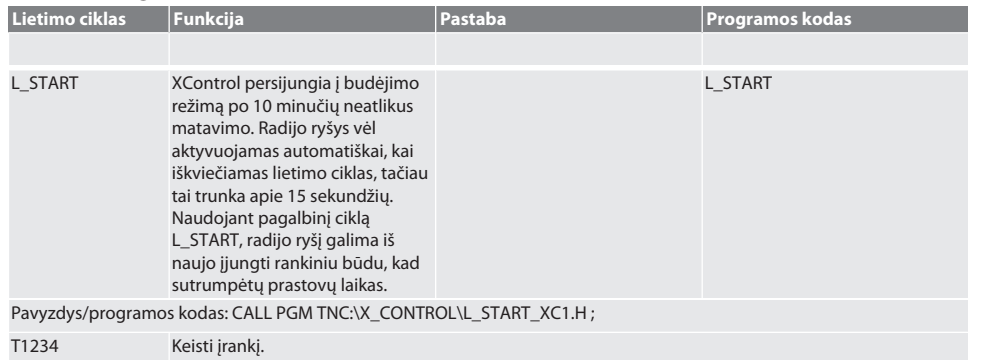

es

 $CS$ 

135

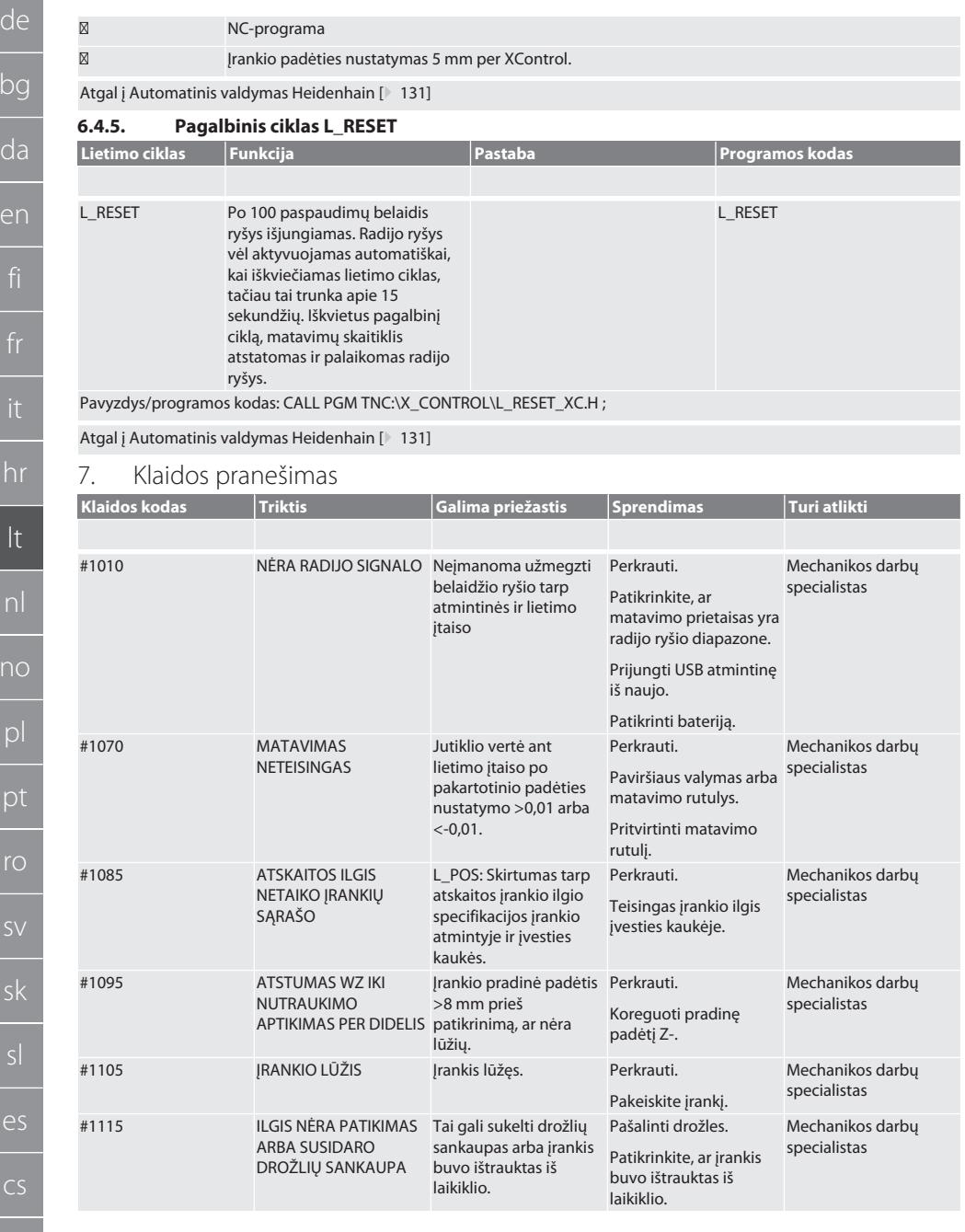

<span id="page-135-1"></span>fr hr lt nl no pl pt ro sk  $\overline{C}$ 

 $\mathsf b$ 

<span id="page-135-0"></span> $\overline{C}$ 

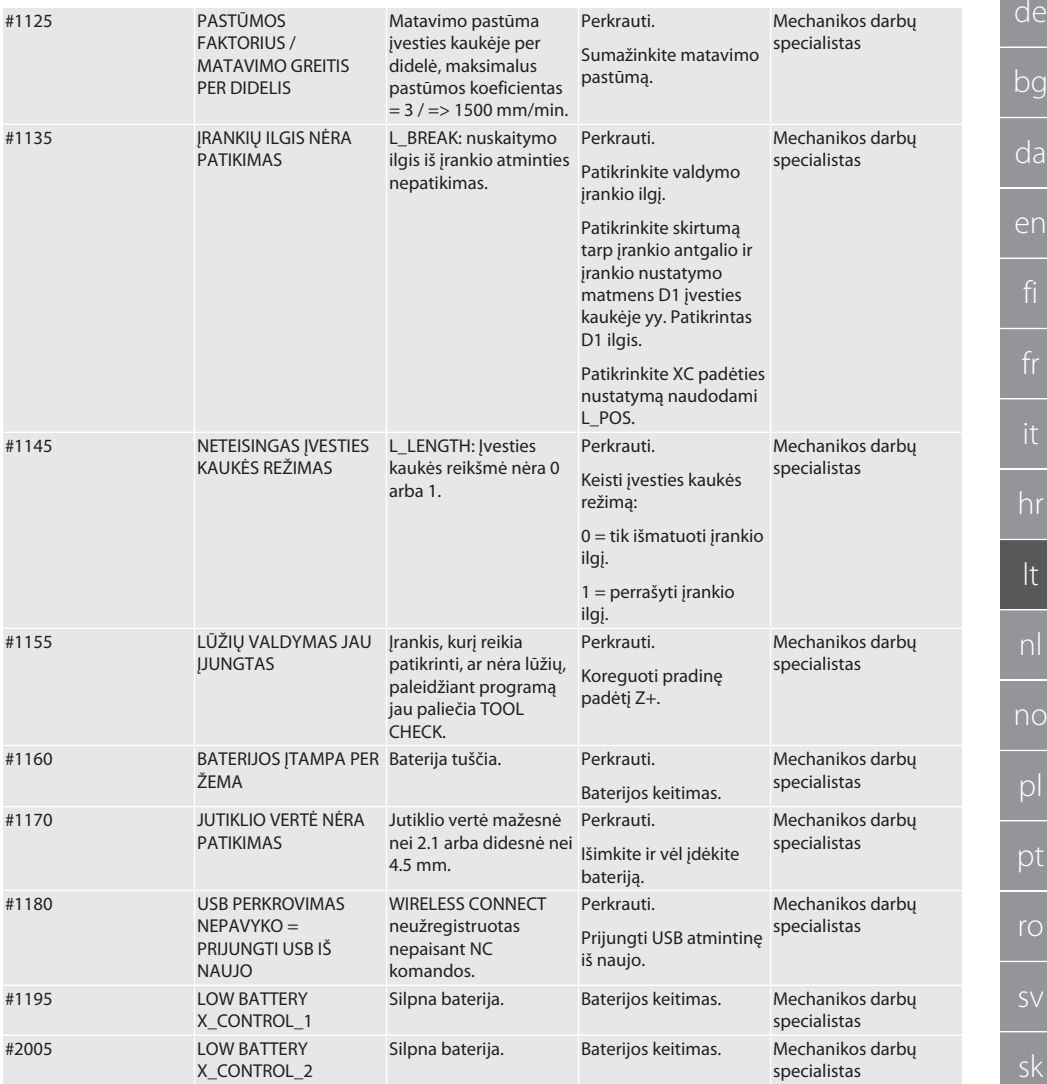

# <span id="page-136-0"></span>8. Valymas

Nuvalykite šluoste arba suslėgtu oru. Nenaudokite ėsdinančių valymo priemonių.

## <span id="page-136-1"></span>9. Techninė priežiūra

XControl nereikia priežiūros.

#### <span id="page-136-2"></span>10. Laikymas

Laikyti uždaroje sausoje patalpoje. Nelaikykite šalia ėsdinančių, agresyvių cheminių medžiagų, tirpiklių, drėgmės ir nešvarumų. Saugoti nuo tiesioginių saulės spindulių.

Sandėliavimo temperatūra tarp +15° C ir +35 °C. Santykinė oro drėgmė maks. 60 %

#### <span id="page-137-0"></span>11. Utilizavimas

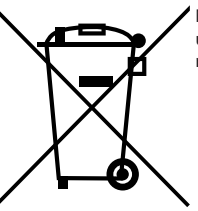

Norėdami tinkamai pašalinti ar perdirbti, laikykitės nacionalinių ir regioninių aplinkos apsaugos ir utilizavimo taisyklių. Atskirkite metalus, nemetalus, kompozitus ir pagalbines medžiagas pagal rūšis ir šalinkite aplinkai tinkamu būdu. Geriau perdirbti nei utilizuoti.

- Baterijų nemesti į buitinių atliekų konteinerį.
- Baterijas išmeskite į surinkimo ir grąžinimo sistemas.

#### <span id="page-137-1"></span>12. ES / JK atitikties deklaracija

Hoffmann Supply Chain GmbH teigia, kad šis belaidis įrenginys atitinka Direktyvą 2014/53/ES ir 2017 m. JK radijo įrangos reglamentus. Pilną atitikties deklaracijos tekstą rasite adresu hoffmann-group.com/service/downloads/doc. Hoffmann Supply Chain GmbH įsipareigojimus Didžiojoje Britanijoje įgyvendina Hoffmann UK Quality Tools Ltd, Holborn Hill, Birmingham, B7 5JR, Jungtinė Karalystė.

# $C \in H$

## <span id="page-137-2"></span>13. Techniniai duomenys

<span id="page-137-3"></span>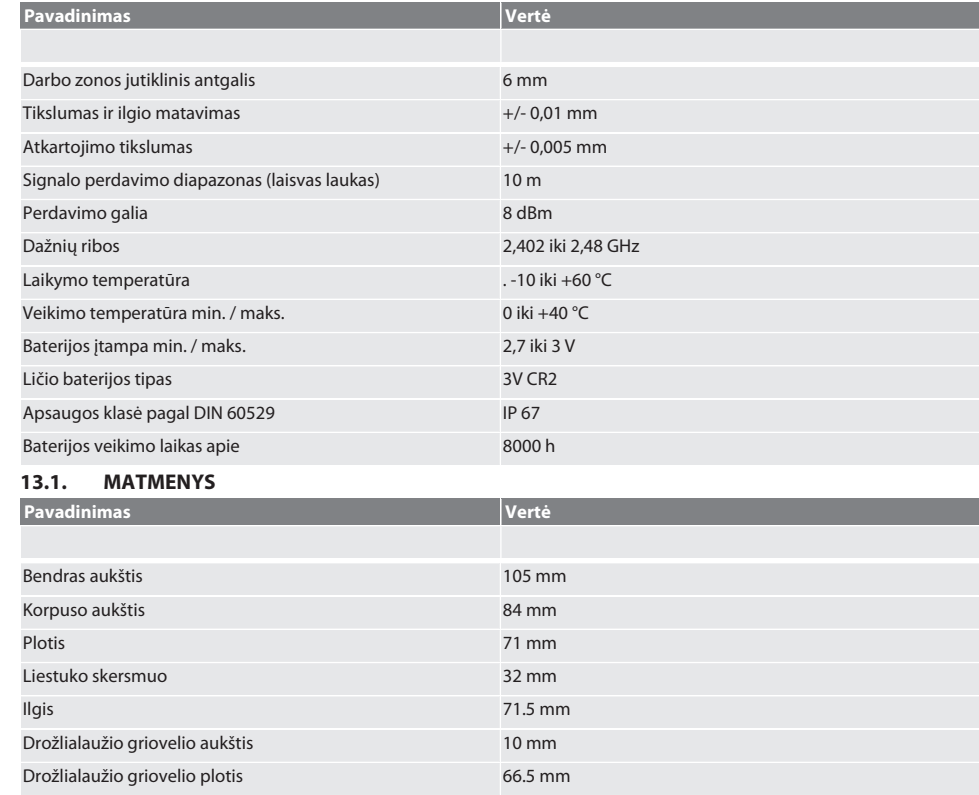

g

fi

fr

# Inhoudsopgave

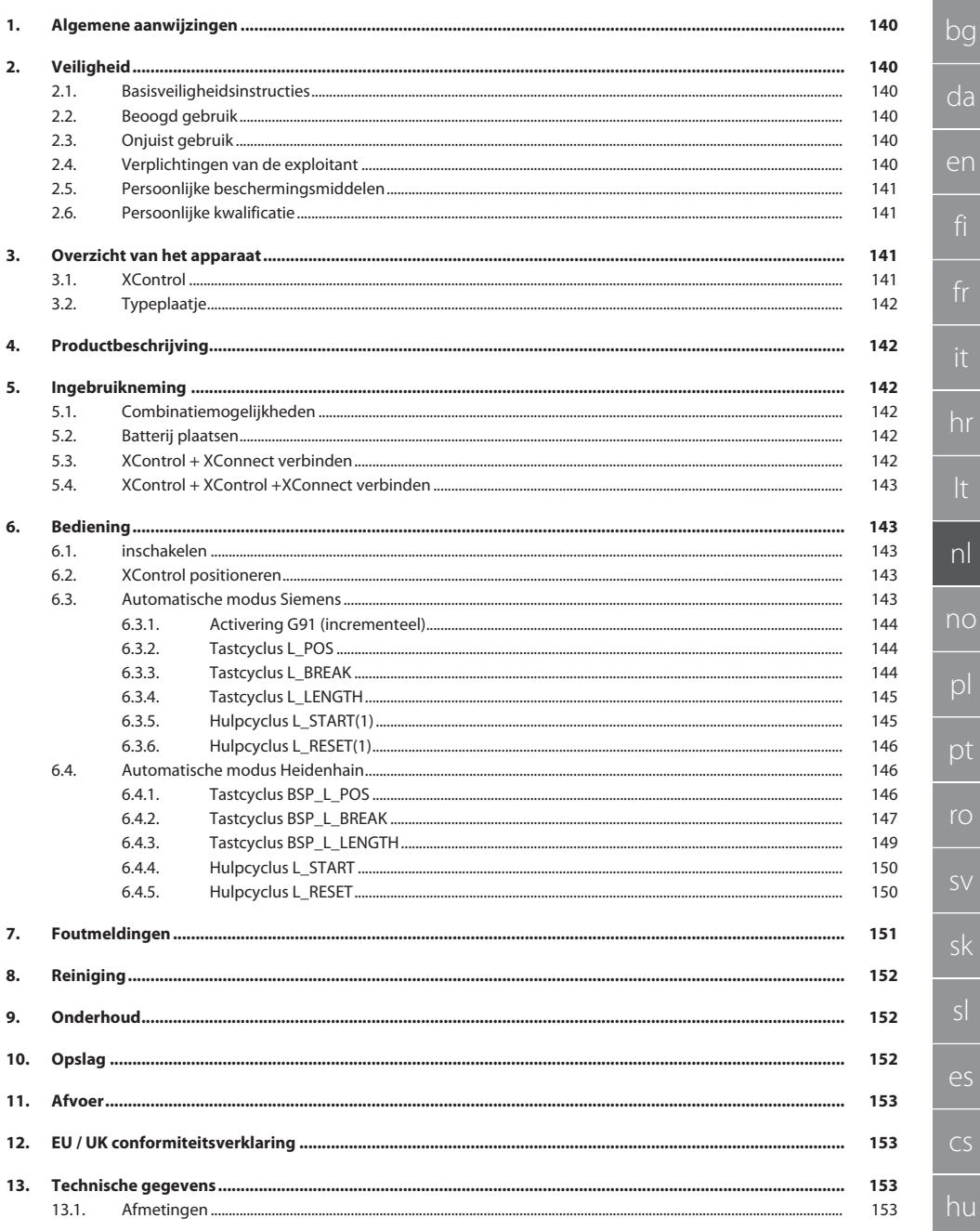

 $\mathsf{P}\mathsf{C}$ 

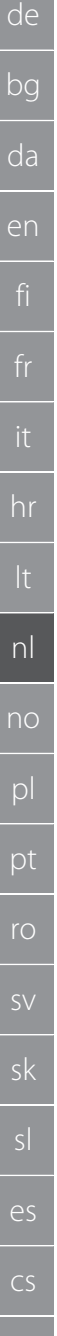

## <span id="page-139-0"></span>1. Algemene aanwijzingen

Handleiding lezen, in acht nemen, voor later gebruik bewaren en te allen tijde beschikbaar houden.

<span id="page-139-2"></span><span id="page-139-1"></span>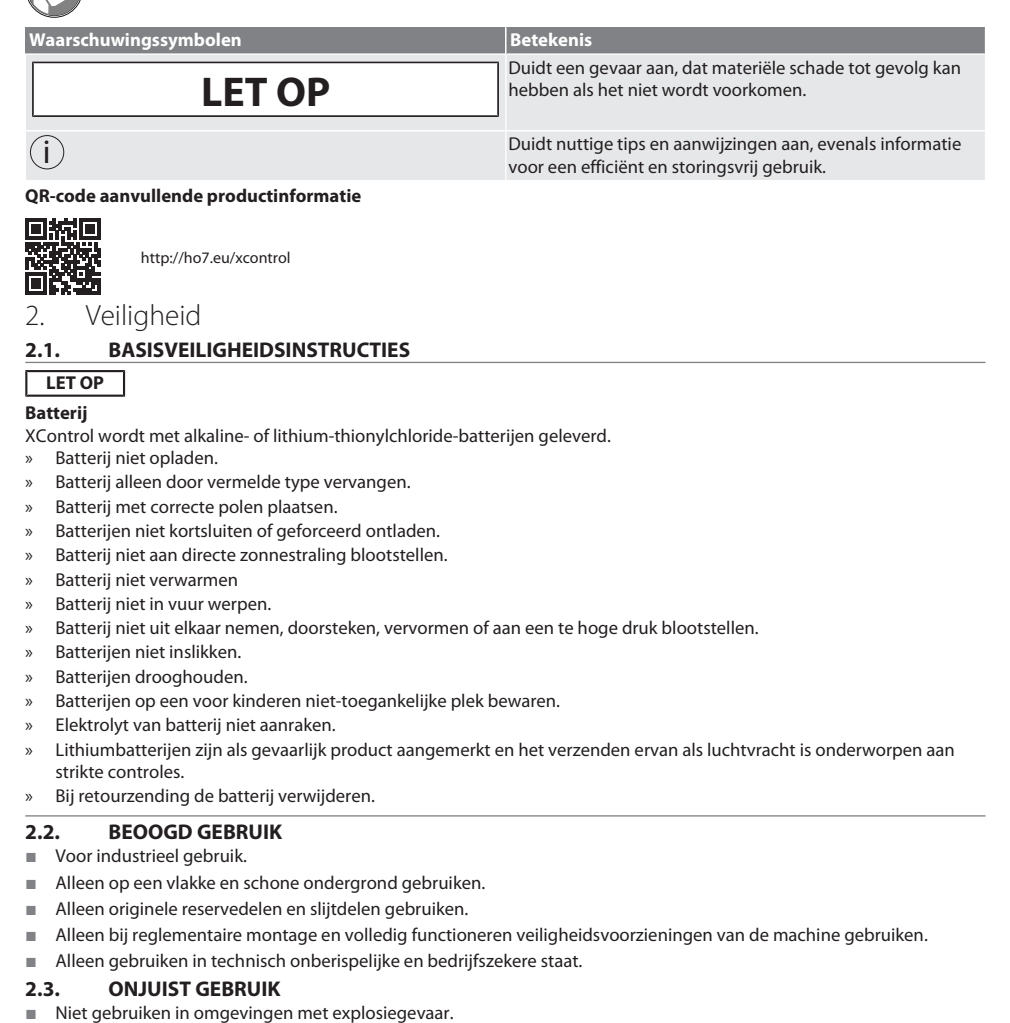

- <span id="page-139-4"></span><span id="page-139-3"></span>Niet op plaatsen met hoge stofconcentraties, brandbare gassen, dampen of oplosmiddelen gebruiken.
- Niet blootstellen aan slagen, stoten of zware lasten.
- Niet zelf ombouwen.

#### <span id="page-139-5"></span>**2.4. VERPLICHTINGEN VAN DE EXPLOITANT**

Ervoor zorgen dat alle hieronder genoemde werkzaamheden alleen worden uitgevoerd door gekwalificeerd vakpersoneel:

- Transport, uitpakken, optillen
- Opstellen
	- **Bediening**
	- Onderhoud

hu

de

De gebruiker dient ervoor te zorgen dat personen die aan het product werken, de voorschriften en bepalingen, alsmede de volgende aanwijzingen in acht nemen:

- Nationale en regionale voorschriften voor veiligheid, ongevallenpreventie en milieubescherming.
- Geen beschadigde producten monteren, installeren of in gebruik nemen.
- De vereiste veiligheidsuitrusting moet beschikbaar worden gesteld.
- Alleen in onberispelijke, goed functionerende toestand gebruiken.
- In intervallen met inachtneming van de handleiding controleren of het personeel zich bij het werk bewust is van veiligheid en gevaren.
- Regelmatig controleren of de veiligheidsvoorzieningen goed functioneren.
- De aangebrachte veiligheidsaanwijzingen en waarschuwingen niet verwijderen en in een leesbare toestand houden.
- Personen die onder invloed zijn van alcohol, drugs of medicijnen die het reactievermogen beïnvloeden, mogen de machine niet bedienen of onderhouden.

#### <span id="page-140-0"></span>**2.5. PERSOONLIJKE BESCHERMINGSMIDDELEN**

Nationale en regionale voorschriften voor veiligheid en ongevallenpreventie in acht nemen. Beschermende kleding zoals voetbescherming en veiligheidshandschoenen overeenkomstig de betreffende werkzaamheid en de te verwachten risico's kiezen en beschikbaar stellen.

#### <span id="page-140-1"></span>**2.6. PERSOONLIJKE KWALIFICATIE**

i *Alle stuurinrichtingen en veiligheidsvoorzieningen mogen alleen door geïnstrueerde personen worden bediend.*

#### **Specialist voor mechanische werkzaamheden**

Specialist als bedoeld in deze documentatie zijn personen die vertrouwd zijn met opbouw, mechanische installatie, ingebruikneming, verhelpen van storingen en onderhoud van het product en over de volgende kwalificaties beschikken:

Kwalificatie/opleiding op het gebied van mechanica volgens de nationaal geldende voorschriften.

#### **Specialist voor elektrotechnische werkzaamheden**

Elektrotechnicus als bedoeld in deze documentatie zijn bevoegde personen met een geschikte vakopleiding, evenals de kennis en ervaring voor het herkennen en voorkomen van gevaren die van elektriciteit kunnen uitgaan.

#### **Geïnstrueerde persoon**

Geïnstrueerde persoon als bedoeld in deze documentatie zijn personen die zijn geïnstrueerd voor de uitvoering van werkzaamheden op het gebied van transport, opslag en gebruik.

#### <span id="page-140-2"></span>3. Overzicht van het apparaat

#### <span id="page-140-3"></span>**3.1. XCONTROL**

#### ro A

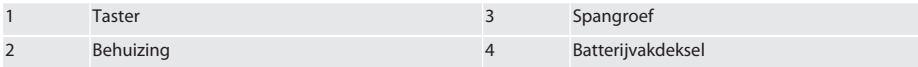

#### <span id="page-141-0"></span>**3.2. TYPEPLAATJE**

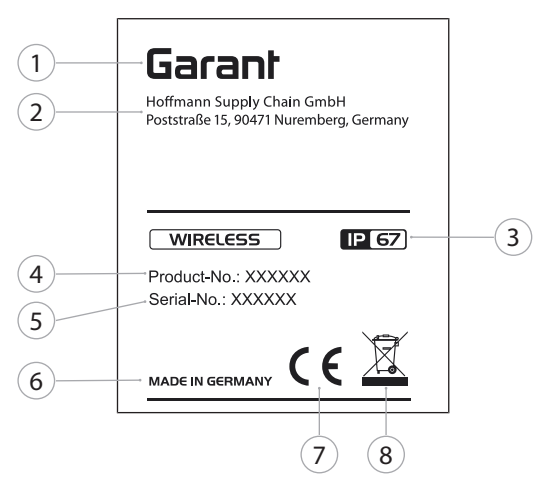

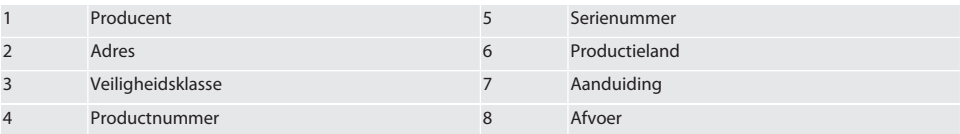

#### <span id="page-141-1"></span>4. Productbeschrijving

De XControl dient ter vaststelling van gereedschapslengtes en breukcontrole in bewerkingscentra of freesmachines.

#### <span id="page-141-2"></span>5. Ingebruikneming

#### <span id="page-141-3"></span>**5.1. COMBINATIEMOGELIJKHEDEN**

- 1 XControl + XConnect
- 2 XControl + XControl + XConnect

#### <span id="page-141-4"></span>**5.2. BATTERIJ PLAATSEN**

### $f$  $\odot$  $A$

#### **LET OP! Bij het plaatsen van de batterij de taster niet bedienen.**

- $\checkmark$  XControl is uitgepakt.
- 1. Schroeven losdraaien en verwijderen.
- 2. Batterijvakdeksel (4) verwijderen.
- 3. Batterij in het batterijvak plaatsen. » Polen van de batterij in acht nemen.
- 4. Batterijvakdeksel (4) op behuizing leggen en uitlijnen.
- 5. Schroeven plaatsen.
- 6. Schroeven voor batterijvakdeksel met 1,2 Nm vastdraaien.
- » Batterij geplaatst.

#### <span id="page-141-5"></span>**5.3. XCONTROL + XCONNECT VERBINDEN**

#### $\widehat{D}$  B

- 1. **LET OP! Op hoofdletters en kleine letters letten.**
- 2. **LET OP! Het instellen van het CONFIG.TXT-bestand moet op een afzonderlijke computer plaatsvinden.**

hu

<span id="page-142-4"></span><span id="page-142-3"></span><span id="page-142-2"></span><span id="page-142-1"></span><span id="page-142-0"></span>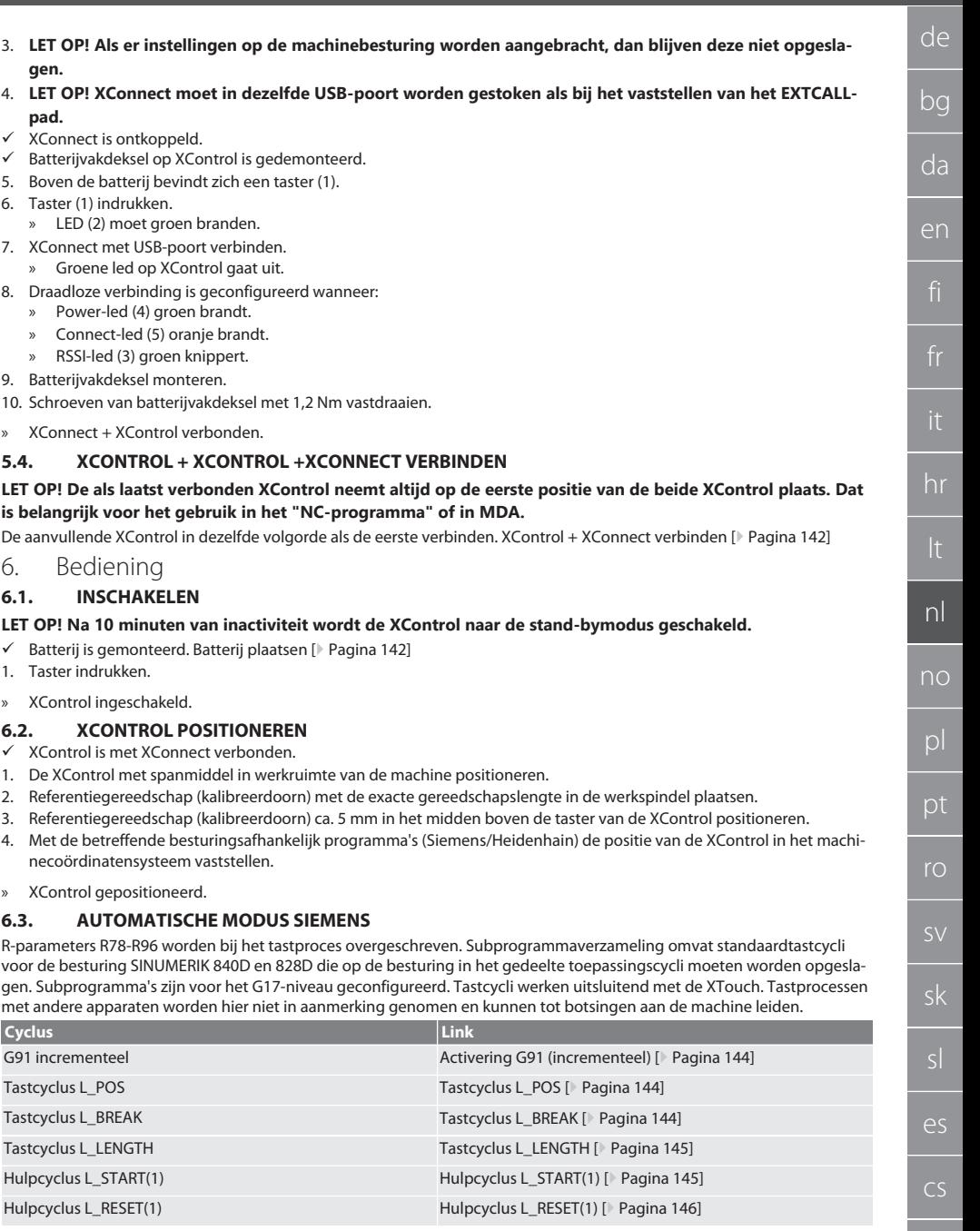

 $\fbox{\sf{Garant}}$ 

#### <span id="page-143-0"></span>**6.3.1. Activering G91 (incrementeel)**

Met de start van alle tastcyli wordt de functie G91 (incrementele maataanduiding) geactiveerd. Als de cyclus door de bediener wordt afgebroken, moet de besturing indien nodig naar de absolute maataanduiding G90 worden omgeschakeld. Terug naar [Automatische modus Siemens \[](#page-142-4)[}](#page-142-4) [Pagina 143\]](#page-142-4)

#### <span id="page-143-1"></span>**6.3.2. Tastcyclus L\_POS**

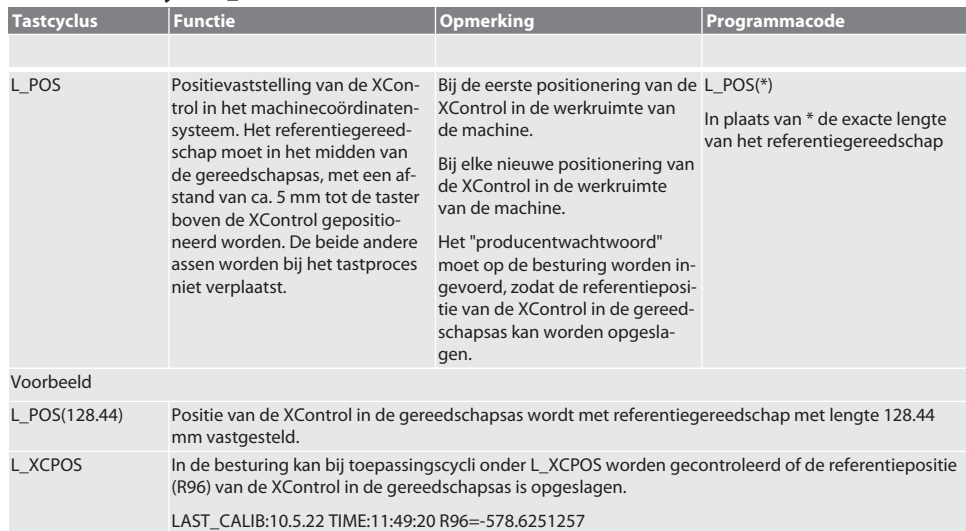

Terug naar [Automatische modus Siemens \[](#page-142-4)[}](#page-142-4) [Pagina 143\]](#page-142-4)

#### <span id="page-143-2"></span>**6.3.3. Tastcyclus L\_BREAK**

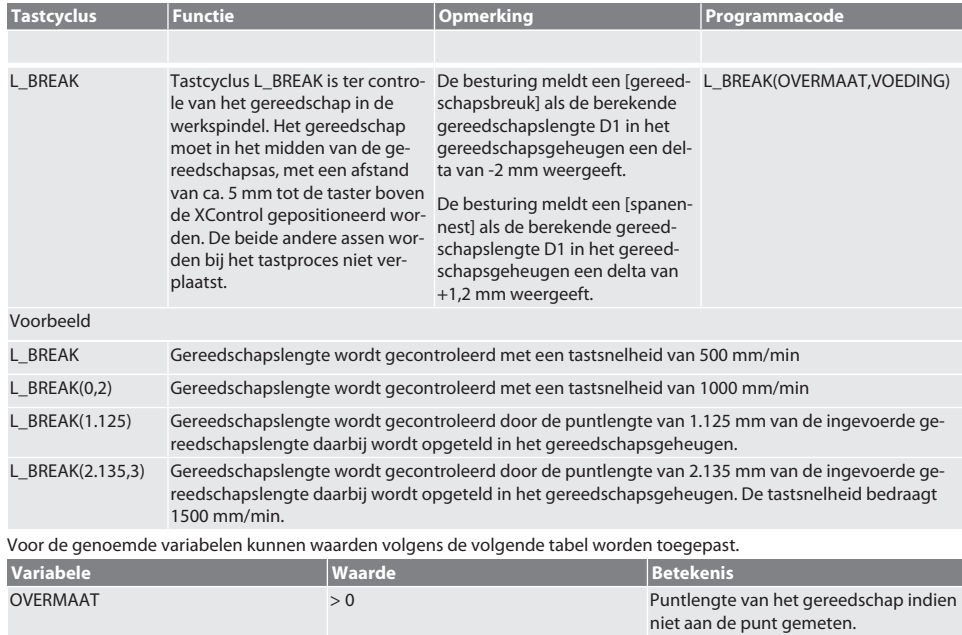

de
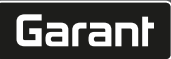

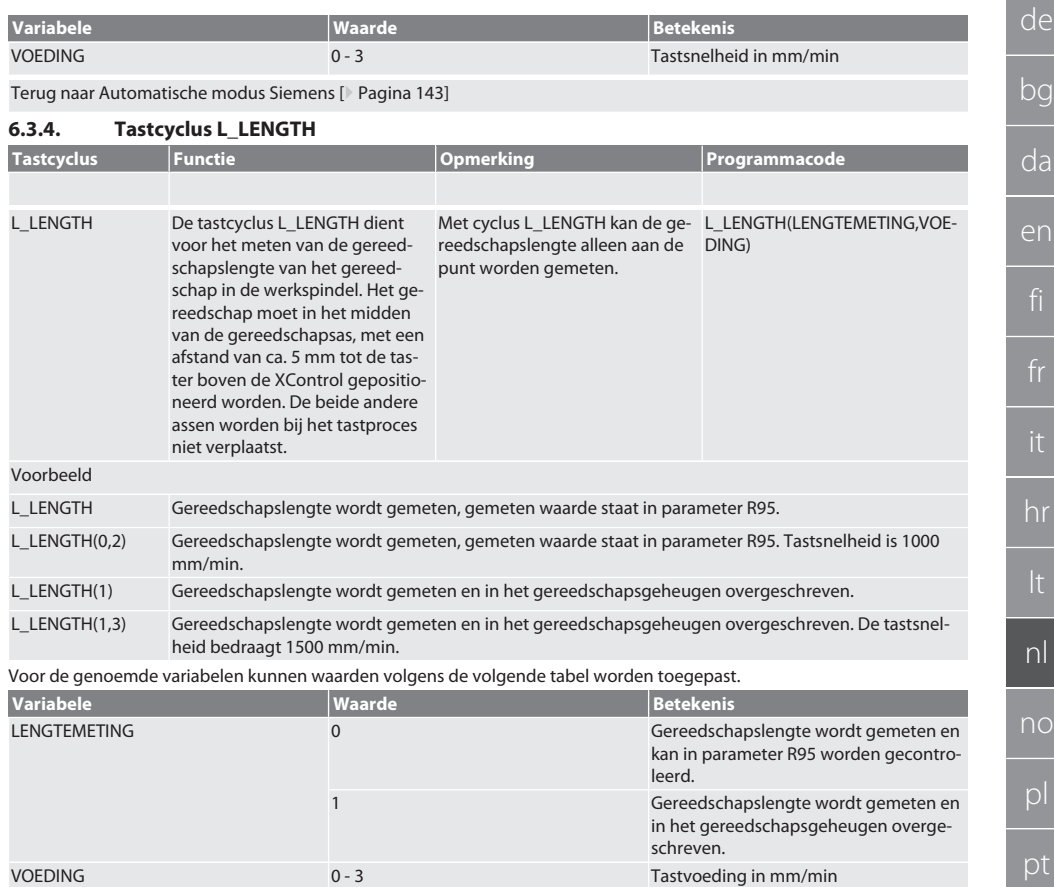

Terug naar [Automatische modus Siemens \[](#page-142-0)[}](#page-142-0) [Pagina 143\]](#page-142-0)

## **6.3.5. Hulpcyclus L\_START(1)**

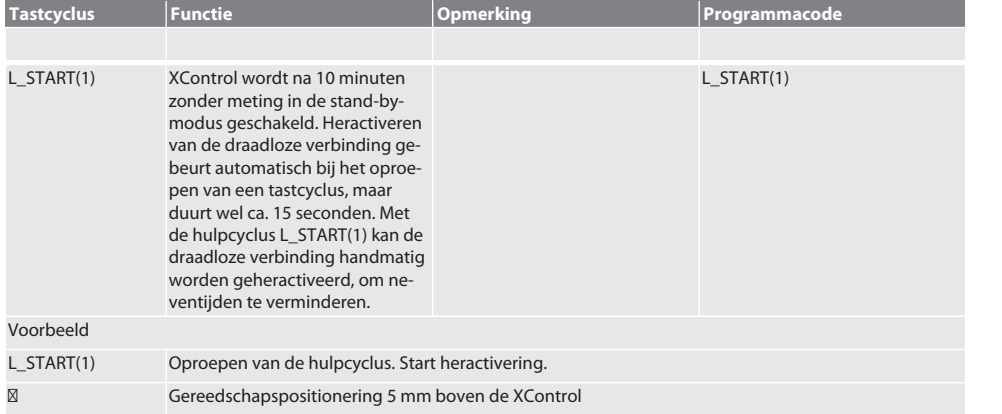

es

cs

L\_BREAK Oproepen van de tastcyclus (breukcontrole)

Terug naar [Automatische modus Siemens \[](#page-142-0)[}](#page-142-0) [Pagina 143\]](#page-142-0)

### **6.3.6. Hulpcyclus L\_RESET(1)**

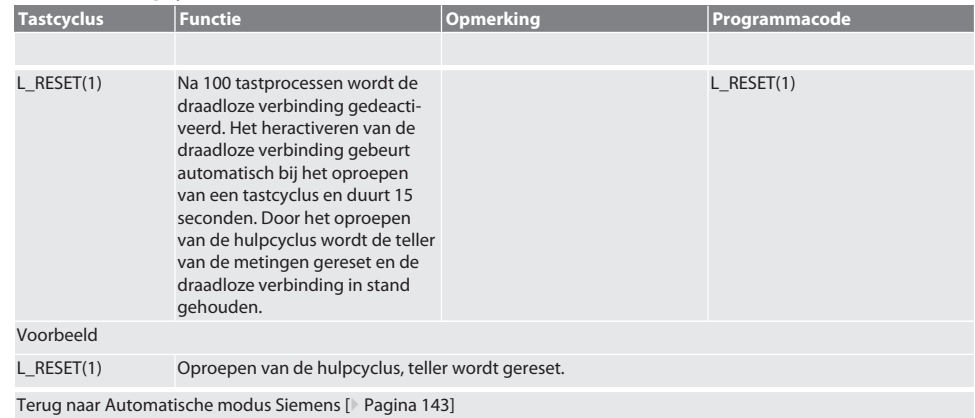

### <span id="page-145-0"></span>**6.4. AUTOMATISCHE MODUS HEIDENHAIN**

De parameters Q1899-Q1940, QR59-QR67 worden bij het meetproces overgeschreven. De subprogrammaverzameling omvat standaard meetcycli voor de besturing Heidenhain iTNC 530 / TNC 640. De subprogrammamappen moeten direct in het pad TNC:\ worden opgeslagen. De subprogramma's zijn voor het G17-niveau geconfigureerd. De tastcycli werken uitsluitend met de XControl.

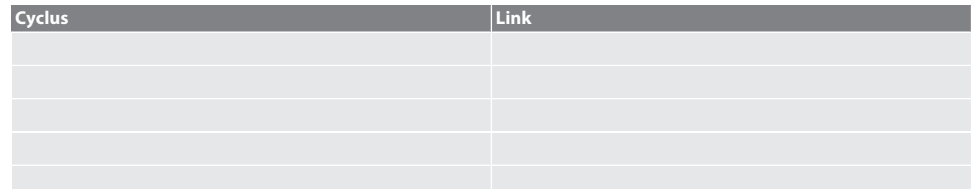

### **6.4.1. Tastcyclus BSP\_L\_POS**

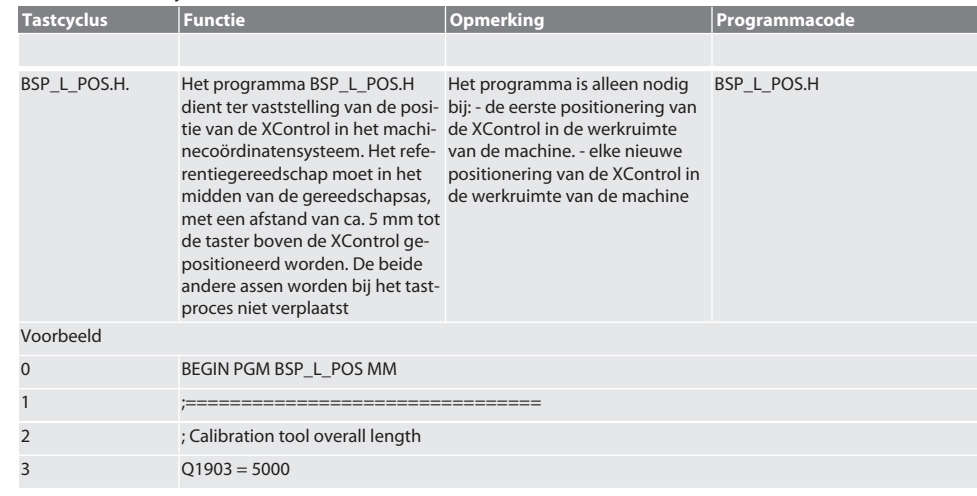

de

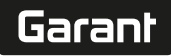

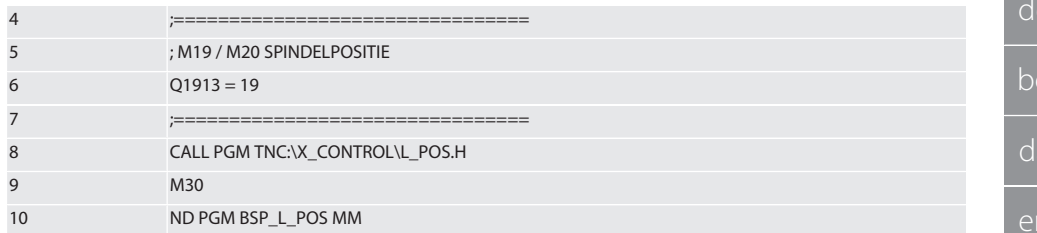

Voor de bovengenoemde variabelen kunnen waarden volgens de volgende tabel worden toegepast.

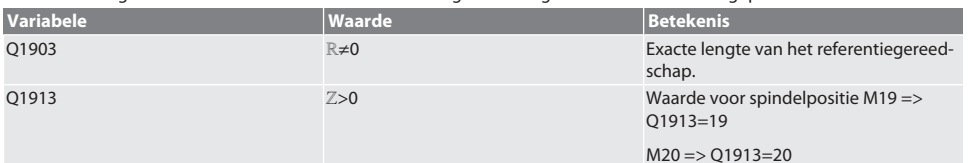

Voorbeeld/programmacode m.b.t. variabelen Q1903 en Q1913

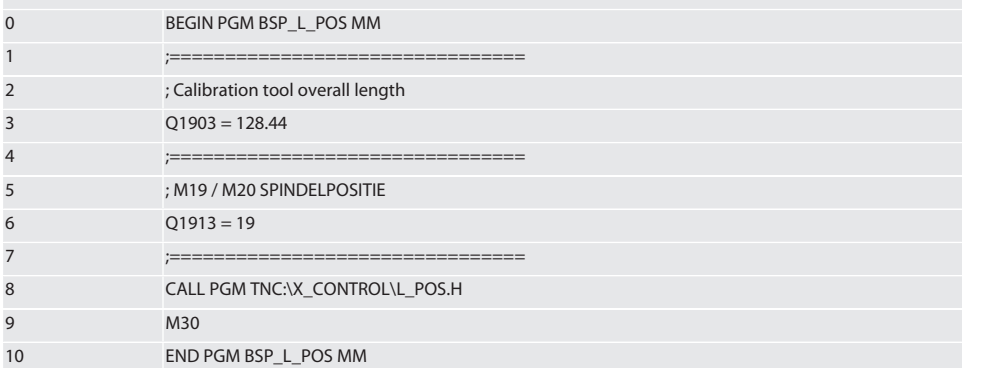

De positie van de XControl in de gereedschapsas wordt met een referentiegereedschap met de lengte 128.44 mm vastgesteld. Op de besturing kan in de bestandsmap XCONTROL in het bestand L\_L\_POS1.TAB worden gecontroleerd of de referentiepositie van de XControl in de gereedschapsas is opgeslagen.

Bij het opnieuw instellen van XControl wordt de bestaande referentiewaarde naar regel 1 van kolom HEIGHT verschoven en wordt de actuele referentiewaarde in regel 0 geschreven. Een waardevergelijking is mogelijk.

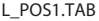

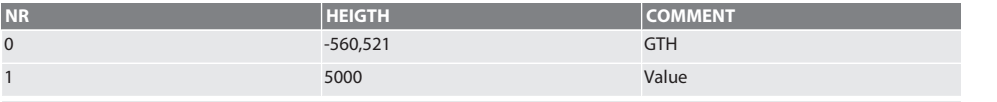

Terug naar [Automatische modus Heidenhain \[](#page-145-0)[}](#page-145-0) [Pagina 146\]](#page-145-0)

### **6.4.2. Tastcyclus BSP\_L\_BREAK**

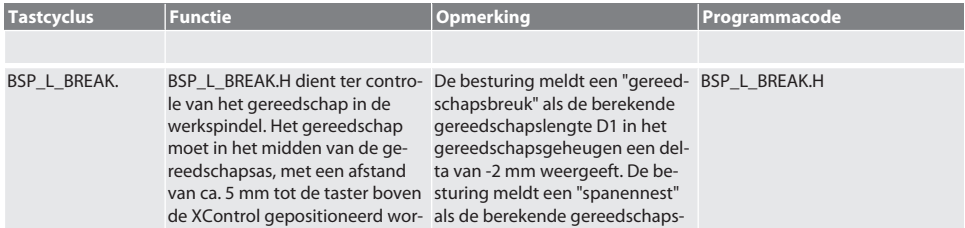

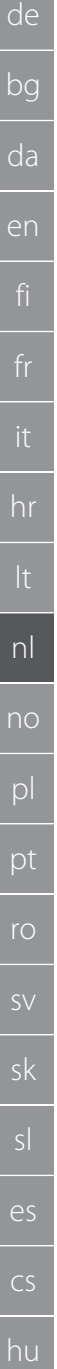

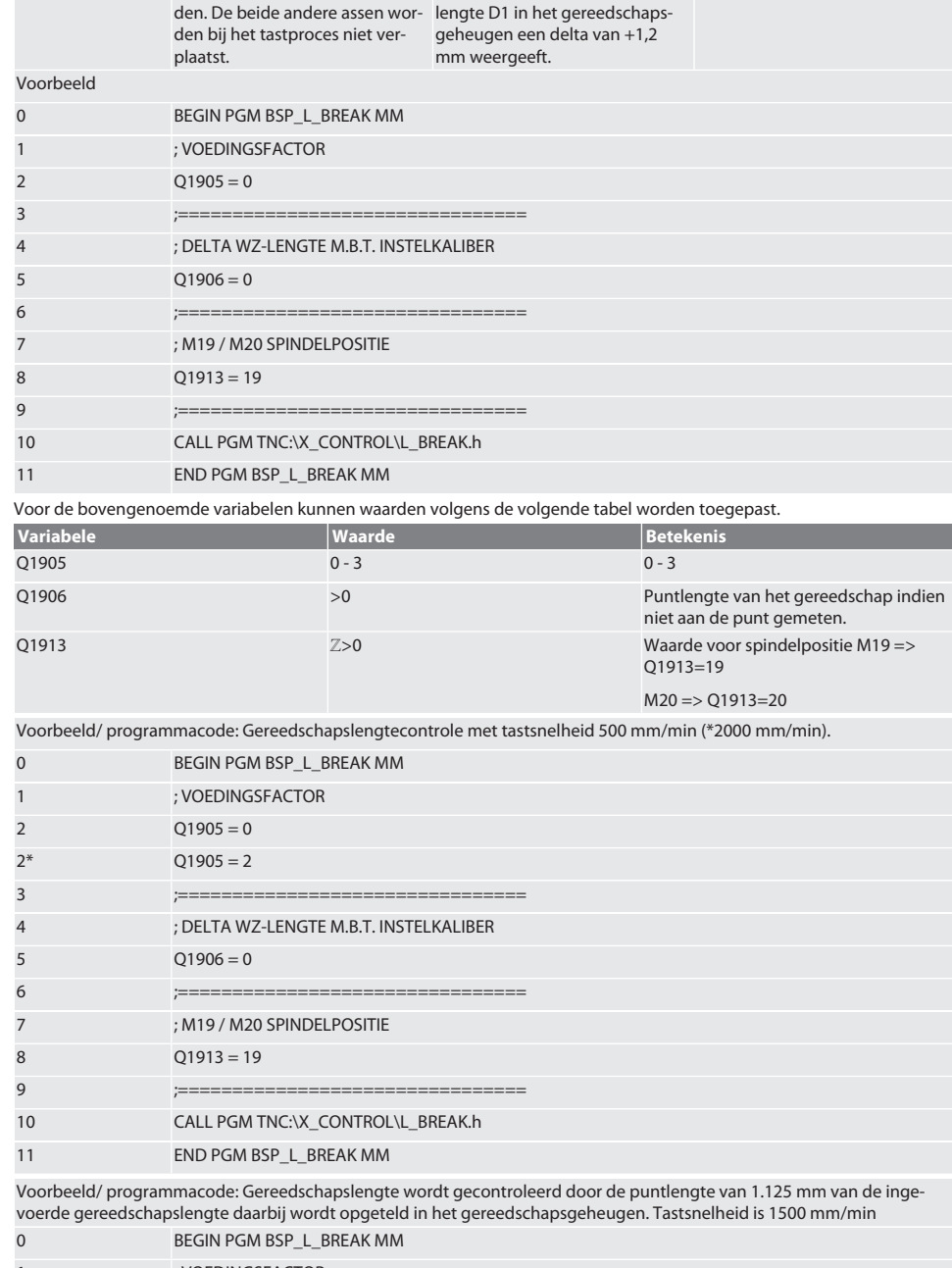

2 Q1905 = 3

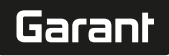

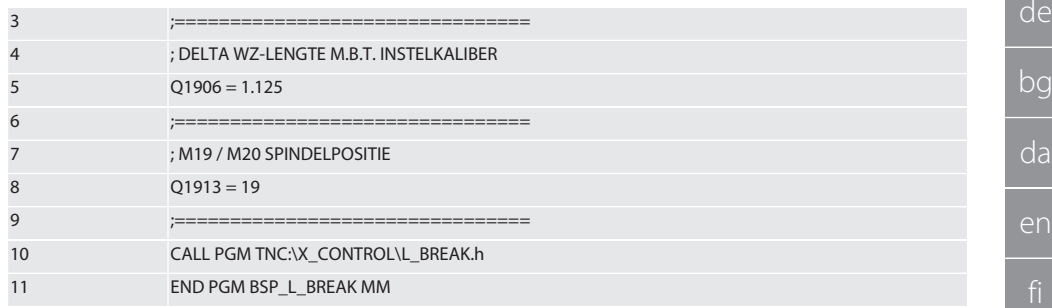

Terug naar [Automatische modus Heidenhain \[](#page-145-0)[}](#page-145-0) [Pagina 146\]](#page-145-0)

## **6.4.3. Tastcyclus BSP\_L\_LENGTH Tastcyclus Functie** *Programmacode* **Programmacode** BSP\_L\_LENGTH.H BSP\_L\_LENGTH.H dient voor het Met de cyclus L\_LENGTH kan de meten van de gereedschapsleng-gereedschapslengte alleen aan te van het gereedschap in de werkspindel. Het gereedschap moet in het midden van de gereedschapsas, met een afstand van ca. 5 mm tot de taster boven de XControl gepositioneerd worden. De beide andere assen worden bij het tastproces niet verplaatst. de punt worden gemeten. BSP\_L\_LENGTH.H Voorbeeld 0 BEGIN PGM BSP\_L\_LENGTH MM 1 ;================================= 2 ; 0=ALLEEN METEN / 1=LENGTE INVOEREN  $3$   $Q1904 = 0$ 4 ;================================= 5 ; VOEDINGSFACTOR  $6 \t\t 01905 = 1$ 7 ;================================= 8 : M19 / M20 SPINDELPOSITIE 9 Q1913 = 19 10 ;================================= 11 CALL PGM TNC:\X\_CONTROL\L\_LENGTH.H 12 END PGM BSP\_L\_LENGTH MM Voor de bovengenoemde variabelen kunnen waarden volgens de volgende tabel worden toegepast. **Variabele Waarde Betekenis**

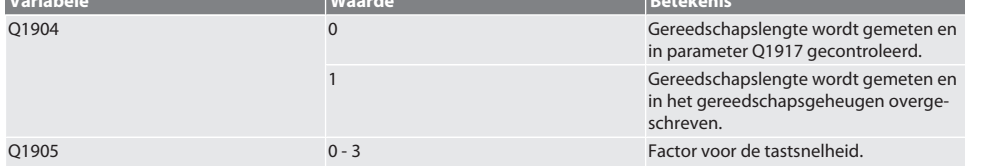

hr

nl

no

pl

pt

ro

sk

 $\overline{\mathsf{P}}$ 

cs

hu

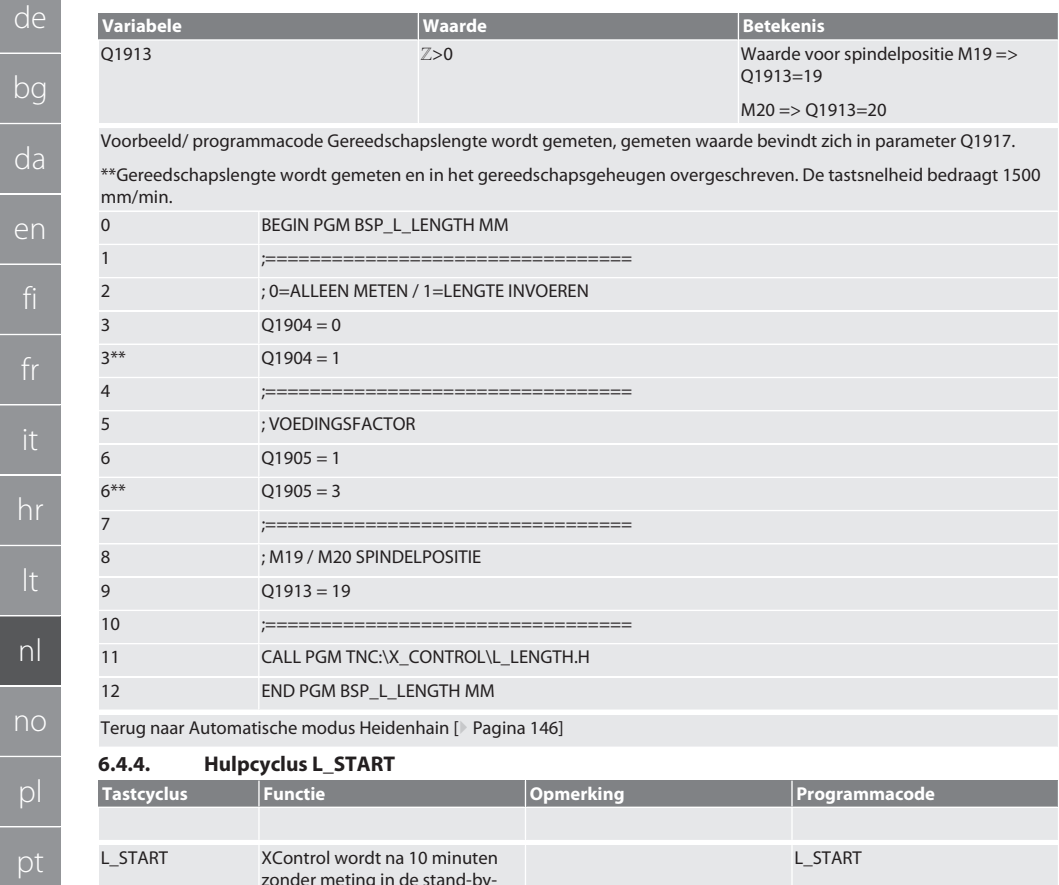

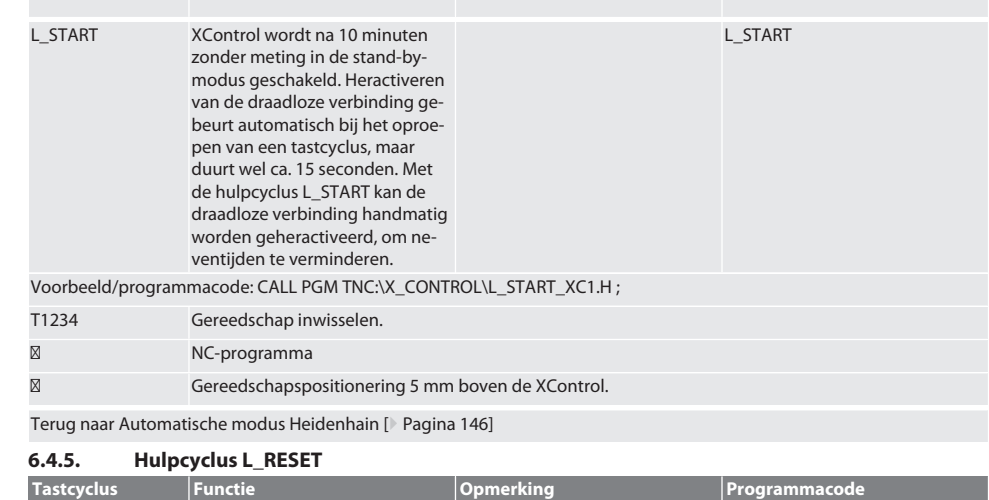

 $\overline{f}$ 

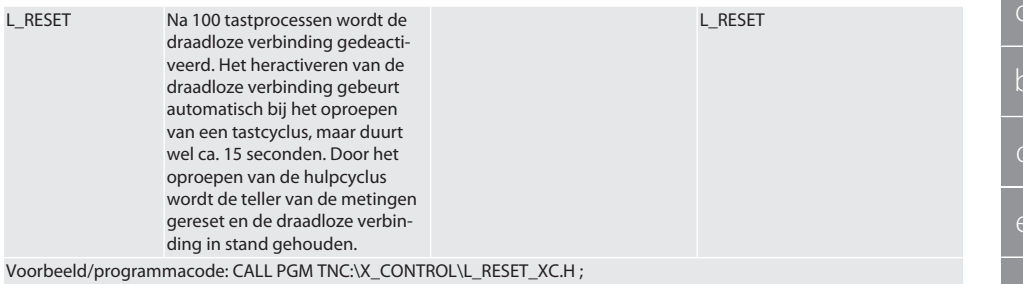

Terug naar [Automatische modus Heidenhain \[](#page-145-0)[}](#page-145-0) [Pagina 146\]](#page-145-0)

# 7. Foutmeldingen

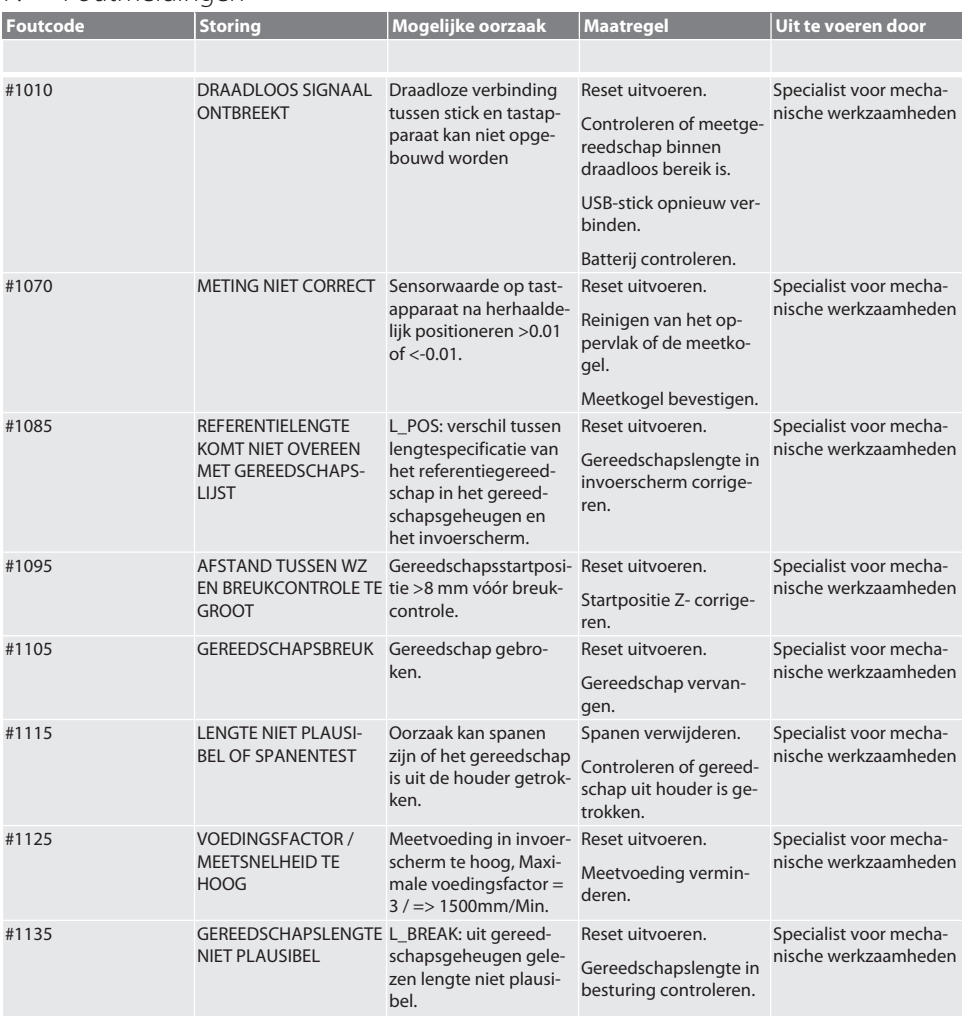

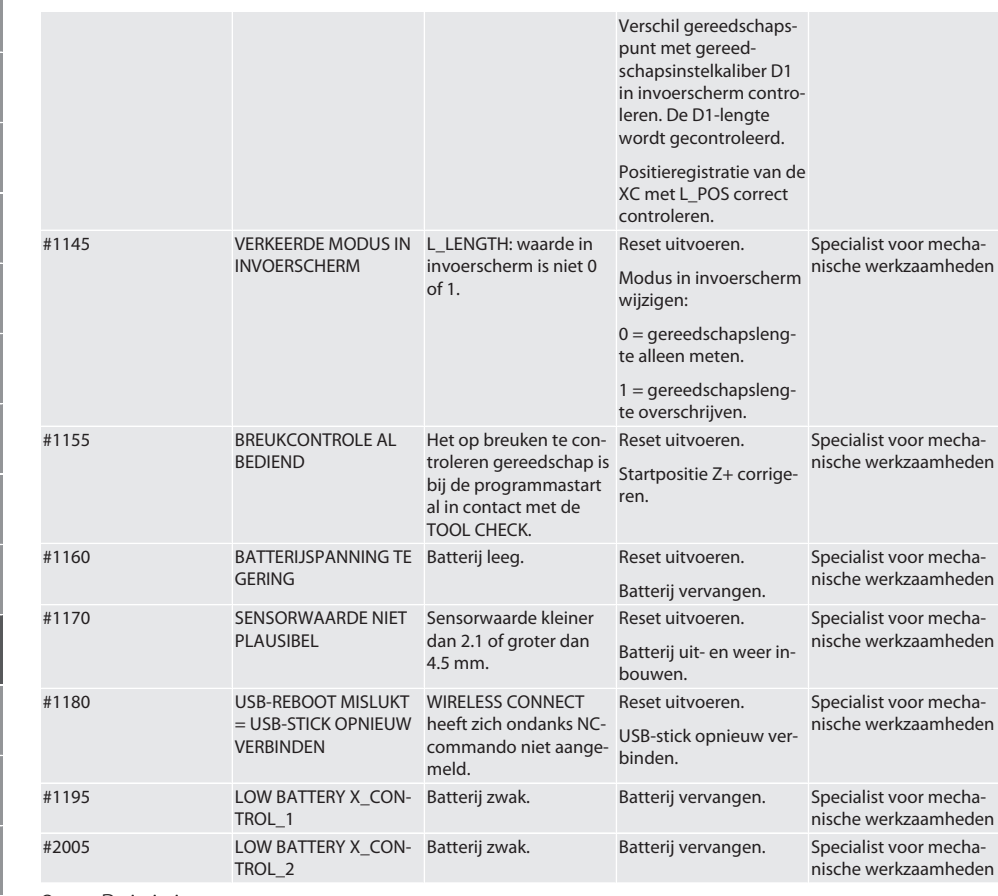

# 8. Reiniging

Met doek of perslucht reinigen.

Geen bijtende reinigingsmiddelen gebruiken.

# 9. Onderhoud

De XControl is onderhoudsvrij.

# 10. Opslag

In een gesloten, droge ruimte opslaan. Niet opslaan in de buurt van bijtende, agressieve, chemische stoffen, oplosmiddelen, vocht en vuil. Tegen zonnestraling beschermen. Bij temperaturen tussen +15 °C en +35 °C opslaan. Relatieve luchtvochtigheid max. 60%

# 11. Afvoer

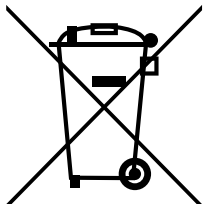

Nationale en regionale milieubeschermings- en afvalverwerkingsvoorschriften voor correcte afvoer of recycling in acht nemen. Metalen, niet-metalen, composieten en hulpstoffen naar type scheiden en op een milieuvriendelijke manier afvoeren. Hergebruik verdient de voorkeur boven afvoer.

- Batterij niet met het huisvuil weggooien.
- Batterijen in verzamel- en teruggeefsystemen weggooien.

Hoogte van de spangroef 10 mm Breedte van de spangroef 66,5 mm

# 12. EU / UK conformiteitsverklaring

Hiermee verklaart de Hoffmann Supply Chain GmbH dat dit draadloze apparaat aan de richtlijn 2014/53/EU en de bepalingen voor radioapparaten (UK Radio Equipment Regulations 2017) voldoet. De volledige tekst van de conformiteitsvarklaring is onder hoffmann-group.com/service/downloads/doc beschikbaar. De plichten van de Hoffmann Supply Chain GmbH worden in Groot-Brittannië door Hoffmann UK Quality Tools Ltd, Holborn Hill, Birmingham, B7 5JR, United Kingdom, omgezet.

# $C \in H$

# 13. Technische gegevens

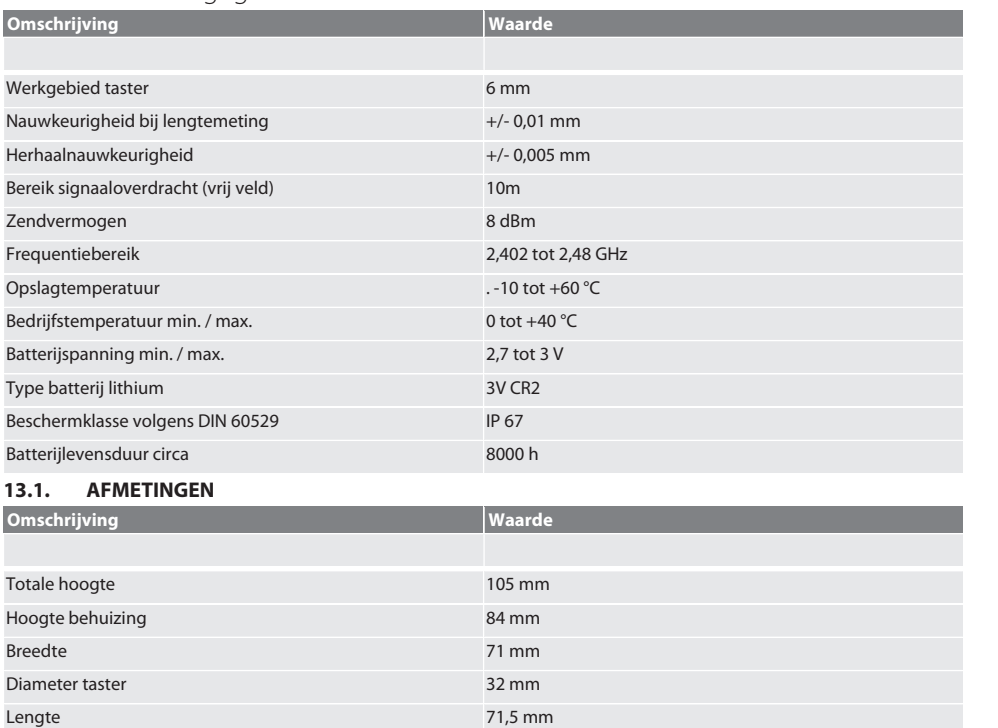

# Innholdsfortegnelse

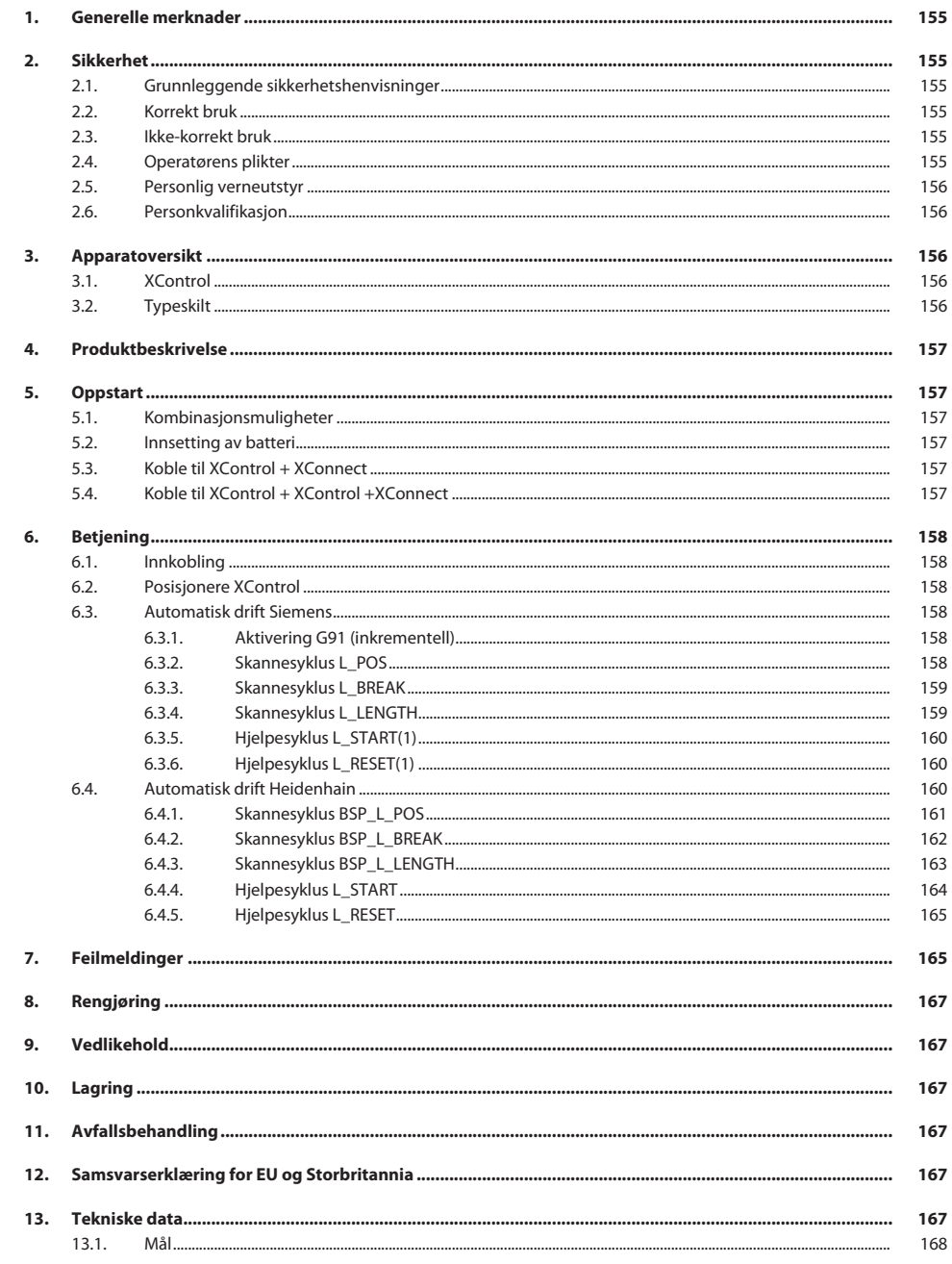

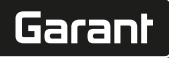

#### <span id="page-154-2"></span><span id="page-154-1"></span><span id="page-154-0"></span>de 1. Generelle merknader Les instruksjonsboken, følg den, oppbevar den for senere bruk og hold den alltid tilgjengelig. bg **Varselsymboler Betydning** Kjennemerker en fare kan føre til materielle skader dersom da **LES DETTE** den ikke unngås. en i Kjennemerker nyttige tips og merknader samt informasjon om effektiv og feilfri drift. **QR-kode til videre produktinformasjon** 回掠回 歌歌 http://ho7.eu/xcontrol 2. Sikkerhet **2.1. GRUNNLEGGENDE SIKKERHETSHENVISNINGER LES DETTE Batteri** hr XControl leveres med alkaliske batterier eller litium-tionylklorid-batterier. » Batteriet skal ikke lades. » Bruk kun batteri av angitt type. » Sett inn batteriet med polene vendt rett vei. » Batterier må ikke kortsluttes eller lades ut med tvungen utlading. » Batteriet skal ikke utsettes for direkte sollys. nl » Batteriet skal ikke varmes opp » Ikke kast batteriet på åpen ild. » Batterier skal ikke tas fra hverandre, stikkes hull på, deformeres eller utsettes for stort trykk. no » Ikke svelg batterier. » Hold batteriene tørre. Batterier skal oppbevares utilgiengelig for barn.  $\overline{D}$ » Ikke kom i berøring med batteriets elektrolytt. » Litium-batterier er klassifisert som farlig gods og forsendelse med luftfrakt er underlagt strenge kontroller. Ta ut batteriet ved returnering. pt **2.2. KORREKT BRUK** Til industriell bruk. ro Må bare brukes på jevnt og rent underlag. Bruk kun originale reserve- og slitedeler. Maskinen skal kun brukes hvis den er riktig montert og alle sikkerhets- og beskyttelsesinnretninger fungerer. sv Skal kun brukes i forskriftsmessig teknisk og driftssikker stand. **2.3. IKKE-KORREKT BRUK** sk Skal ikke brukes i områder med eksplosjonsfare. Må ikke brukes i områder med mye støv, brennbare gasser, damper eller løsemidler.  $\blacksquare$  Må ikke utsettes for slag, støt eller tunge laster. sl Ikke utfør egenmektige konstruksjonsendringer. **2.4. OPERATØRENS PLIKTER**  $\overline{\mathsf{P}}$ Forsikre deg om at arbeidene som er oppført under, kun utføres av kvalifisert fagpersonale: ■ Transport, utpakking, løfting **Oppstilling** cs **Betjening** Vedlikehold

<span id="page-154-5"></span><span id="page-154-4"></span><span id="page-154-3"></span>Operatøren må forvisse seg om at personene som arbeider med produktet, overholder gjeldende forskrifter og bestemmelser samt følgende henvisninger:

hu

- Nasjonale og regionale forskrifter om sikkerhet, forebygging av ulykker og miljøvern.
- Produkter med skader skal ikke monteres, installeres eller tas i drift.
- Nødvendig verneutstyr må gjøres tilgjengelig.
- Må kun brukes i feilfri, funksjonsdyktig stand.
- Kontroller regelmessig at personalet arbeider sikkerhets- og farebevisst i henhold til brukerhåndboken.
- Kontroller beskyttelsesinnretningenes funksjon regelmessig.
- Ikke fjern monterte sikkerhets- og varselskilter og hold dem i lesbar stand.
- Personer som er påvirket av alkohol, narkotika eller medikamenter som påvirker reaksjonsevnen, skal ikke betjene eller vedlikeholde maskinen.

#### <span id="page-155-0"></span>**2.5. PERSONLIG VERNEUTSTYR**

Overhold nasjonale og regionale forskrifter om sikkerhet og arbeidsvern. Velg og hold klar verneklær som f.eks. vernesko og vernehansker i samsvar med det aktuelle arbeidet og de risikoer som kan forventes.

### <span id="page-155-1"></span>**2.6. PERSONKVALIFIKASJON**

i *Alle styrings- og beskyttelsesinnretninger skal bare betjenes av opplærte personer.*

#### **Fagperson for mekaniske arbeider**

Fagperson i henhold til denne dokumentasjonen, er personer som har jobber med bygging, mekanisk installasjon, oppstart, feilretting og vedlikehold av produktet og har følgende kvalifikasjoner:

Kvalifisering/utdanning innenfor mekanikk iht. nasjonale forskrifter.

#### **Fagkraft for elektrotekniske arbeider**

Elektrofagkraft i henhold til denne dokumentasjonen, er egnede personer med riktig faglig utdanning, kunnskap og erfaring, som kan oppdage og unngå farer som utgår fra elektrisitet.

#### **Opplært person**

Opplærte personer i henhold til denne dokumentasjonen, er personer som har fått opplæring for gjennomføring av arbeider på områdene transport, lagring og drift.

### <span id="page-155-2"></span>3. Apparatoversikt

#### <span id="page-155-3"></span>**3.1. XCONTROL**

### ි A

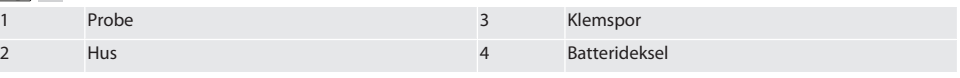

### <span id="page-155-4"></span>**3.2. TYPESKILT**

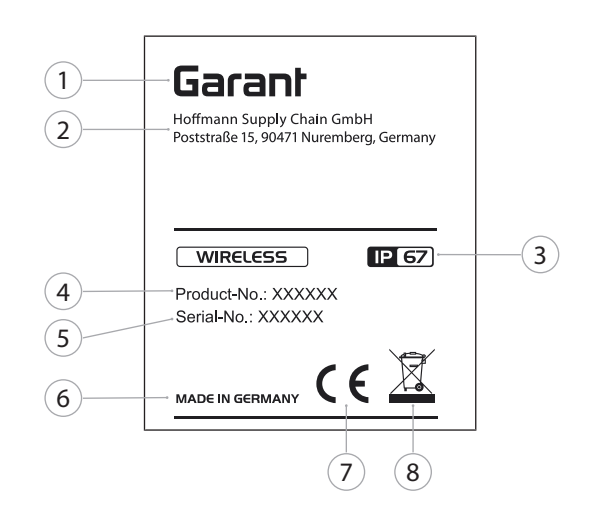

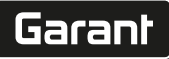

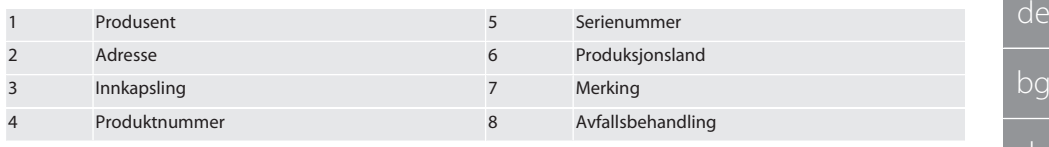

## <span id="page-156-0"></span>4. Produktbeskrivelse

XControl brukes til å bestemme verktøylengder og til bruddkontroll i maskineringssenter eller fresemaskiner.

### <span id="page-156-1"></span>5. Oppstart

### <span id="page-156-2"></span>**5.1. KOMBINASJONSMULIGHETER**

- 1 XControl + XConnect
- 2 XControl + XControl + XConnect

### <span id="page-156-3"></span>**5.2. INNSETTING AV BATTERI**

## ි A

#### **LES DETTE! Ikke betjen proben når batteriet settes inn.**

- $\checkmark$  XControl er pakket ut.
- 1. Løsne og fjern skruene.
- 2. Ta av batteridekselet (4).
- 3. Sett et batteri inn i batterirommet.
	- » Vær oppmerksom på batteriets poler.
- 4. Legg batteridekselet (4) på huset og posisjoner det.
- 5. Sett inn skruene.
- 6. Trekk til skruene for batteridekselet med 1,2 Nm.
- » Batteriet er satt inn.

### <span id="page-156-4"></span>**5.3. KOBLE TIL XCONTROL + XCONNECT**

### $\cap$   $\cap$   $\cap$

- 1. **LES DETTE! Vær oppmerksom på store og små bokstaver.**
- 2. **LES DETTE! Innstillingene i CONFIG.TXT-filen må utføres på separat datamaskin.**
- 3. **LES DETTE! Hvis innstillinger utføres på maskinstyringen, lagres de ikke.**
- 4. **LES DETTE! XConnect må kobles til samme USB-port som under identifiseringen av EXTCALL-banen.**
- ü XConnect er koblet fra.
- ü Batteridekselet på XControl er demontert.
- 5. Over batteriet er det plassert en knapp (1).
- 6. Trykk på knappen (1).
- » LED (2) må lyse grønt.
- 7. Koble XConnect til USB-porten.
	- » Grønn LED på XControl slukkes.
- 8. Den trådløse forbindelsen er konfigurert når:
	- » Power LED (4) lyser grønt.
	- » Connect LED (5) lyser oransje.
	- » RSSI LED (3) blinker grønt.
- 9. Monter batteridekselet.
- 10. Trekk til skruene for batteridekselet med 1,2 Nm.
- » XConnect + XControl er tilkoblet.

# <span id="page-156-5"></span>**5.4. KOBLE TIL XCONTROL + XCONTROL +XCONNECT**

### **LES DETTE! Sist tilkoblede XControl tar alltid plass i første posisjon av de to XControl. Det er viktig for bruk i "NC-program" eller i MDA.**

Koble til den ekstra XControl i samme rekkefølge som den første. [Koble til XControl + XConnect \[](#page-156-4)[}](#page-156-4) [Side 157\]](#page-156-4)

# <span id="page-157-0"></span>6. Betjening

### <span id="page-157-1"></span>**6.1. INNKOBLING**

### **LES DETTE! Etter 10 minutter uten aktivitet kobler XControl over til standby-modus.**

- $\checkmark$  Batteriet er montert. [Innsetting av batteri \[](#page-156-3) $\checkmark$  [Side 157\]](#page-156-3)
- 1. Trykk på proben.
- » XControl er koblet inn.

# <span id="page-157-2"></span>**6.2. POSISJONERE XCONTROL**

- ü XControl er koblet til XConnect.
- 1. Posisjoner XControl i maskinens arbeidsrom med hjelpemidler for fastspenning.
- 2. Sett referanseverktøy (kalibreringstapp) med nøyaktig verktøylengde inn i arbeidsspindelen.
- 3. Posisjoner referanseverktøy (kalibreringstapp) ca. 5 mm sentrert over proben til XControl.
- 4. Med de respektive styringsavhengige programmene (Siemens/Heidenhain) beregnes posisjonen til XControl i maskinens koordinatsystem.
- » XControl er posisjonert.

### <span id="page-157-3"></span>**6.3. AUTOMATISK DRIFT SIEMENS**

R-parameter R78-R96 erstattes ved skanneprosedyren. Underprogram-samlingen inkluderer standard-skannesykluser for styring SINUMERIK 840D og 828D, som må lagres i området for brukssykluser i styringen. Underprogrammer er konfigurert for G17-nivå. Skannesykluser arbeider kun med XTouch. Det tas her ikke hensyn til skanneprosedyrer med andre enheter, og slike kan føre til kollisjoner på maskinen.

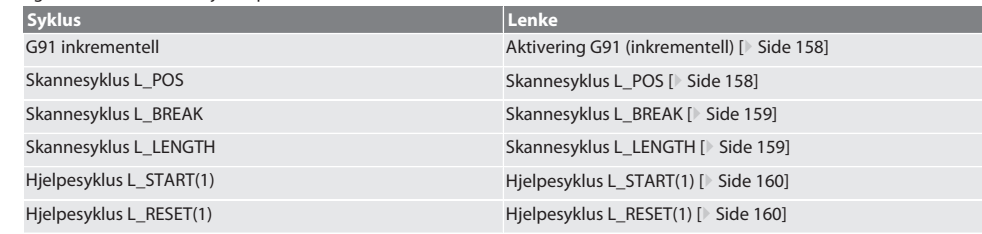

### <span id="page-157-4"></span>**6.3.1. Aktivering G91 (inkrementell)**

Funksjon G91 (inkrementell målangivelse) aktiveres når alle skannesykluser startes. Hvis brukeren avbryter syklusen, må styringen ved behov kobles over på absolutt målangivelse G90.

Tilbake til [Automatisk drift Siemens \[](#page-157-3)[}](#page-157-3) [Side 158\]](#page-157-3)

#### <span id="page-157-5"></span>**6.3.2. Skannesyklus L\_POS**

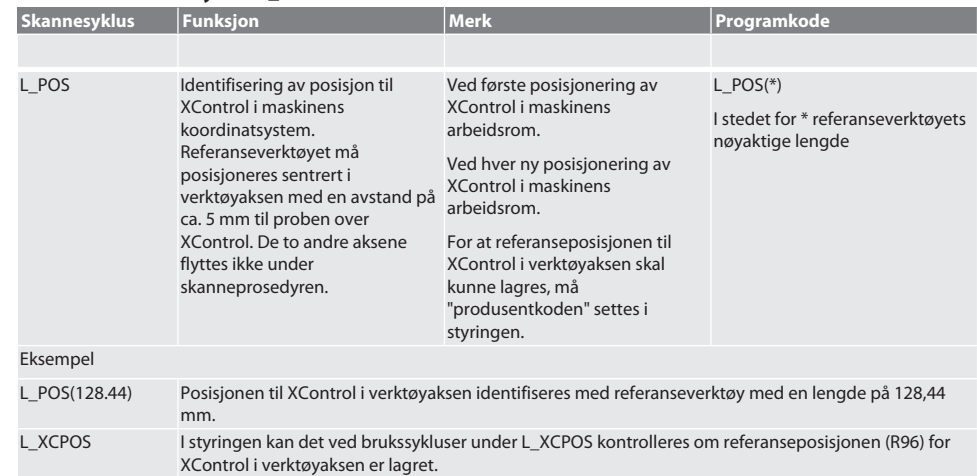

de

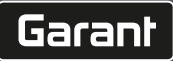

de

bg

da

en

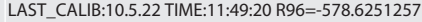

Tilbake til [Automatisk drift Siemens \[](#page-157-3)[}](#page-157-3) [Side 158\]](#page-157-3)

<span id="page-158-0"></span>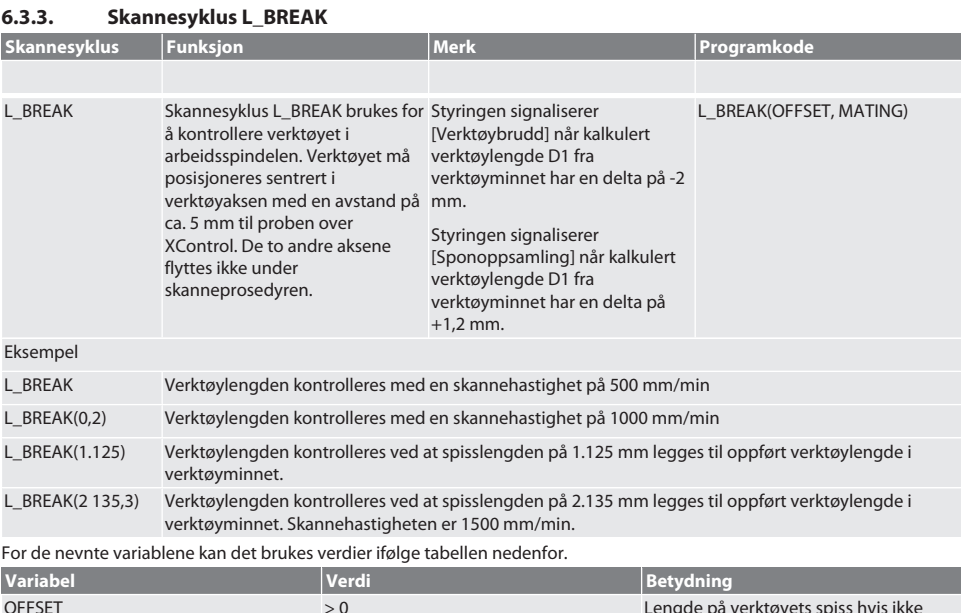

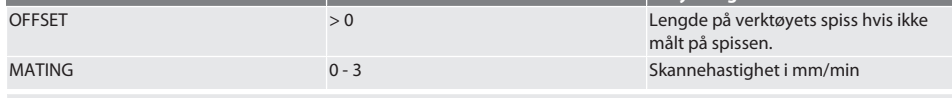

Tilbake til [Automatisk drift Siemens \[](#page-157-3)[}](#page-157-3) [Side 158\]](#page-157-3)

### <span id="page-158-1"></span>**6.3.4. Skannesyklus L\_LENGTH**

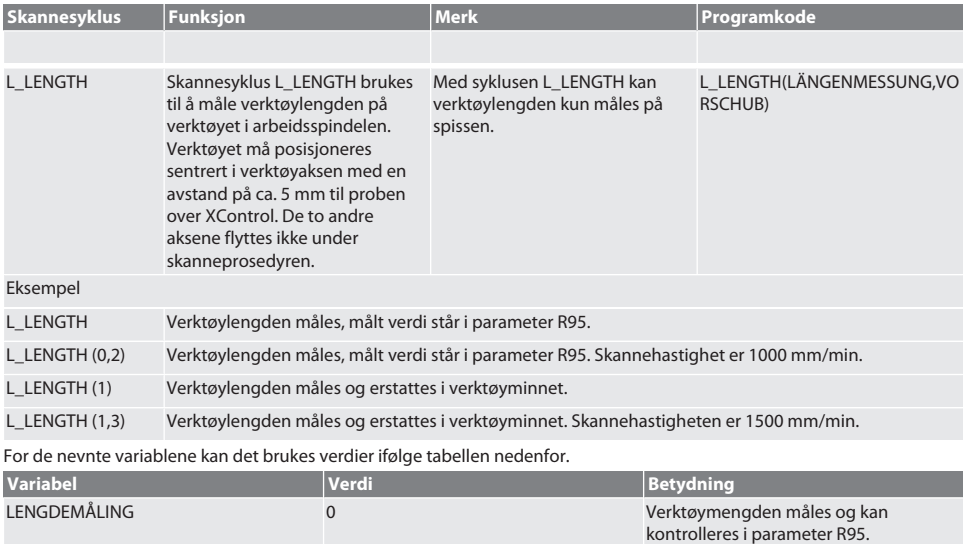

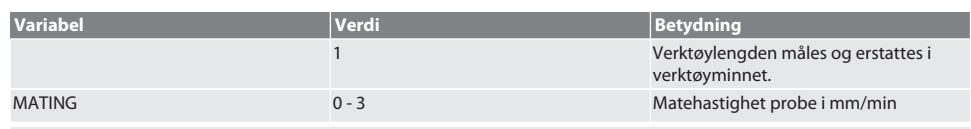

### Tilbake til [Automatisk drift Siemens \[](#page-157-3)[}](#page-157-3) [Side 158\]](#page-157-3)

### <span id="page-159-0"></span>**6.3.5. Hjelpesyklus L\_START(1)**

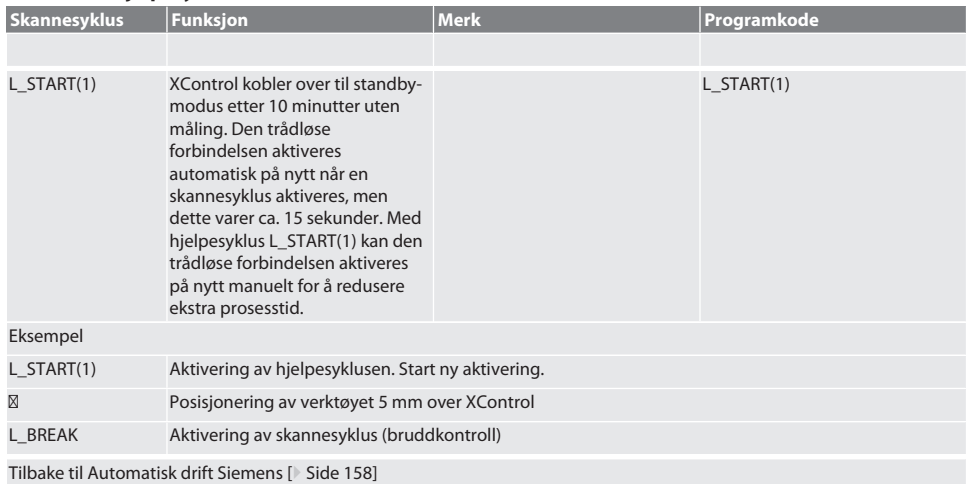

### <span id="page-159-1"></span>**6.3.6. Hjelpesyklus L\_RESET(1)**

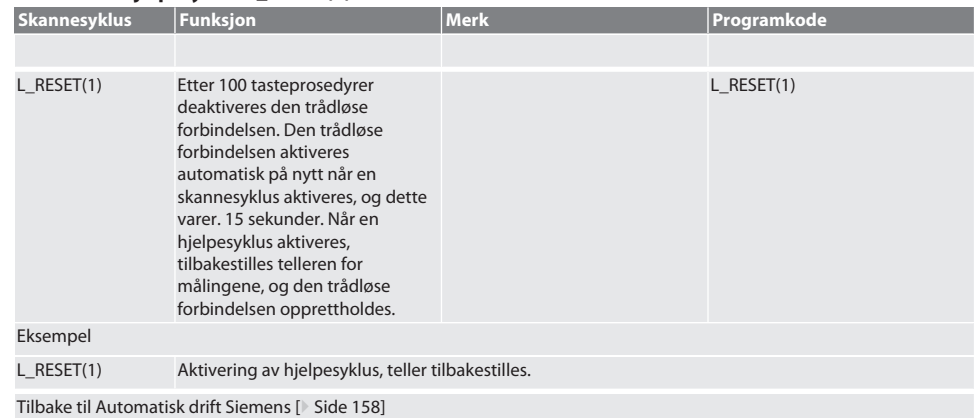

### <span id="page-159-2"></span>**6.4. AUTOMATISK DRIFT HEIDENHAIN**

Parameter Q1899-Q1940, QR59-QR67 erstattes ved måleprosedyren. Underprogram-samlingen inkluderer standardmålesykluser for styringen Heidenhain iTNC 530 / TNC 640. Mappene med underprogrammer må lagres direkte i banen TNC:\. Underprogrammene er konfigurert for G17-nivå. Skannesyklusene arbeider kun med XControl.

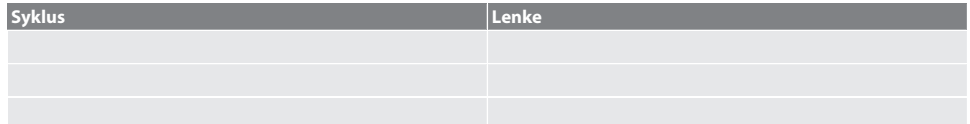

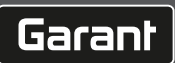

<span id="page-160-0"></span>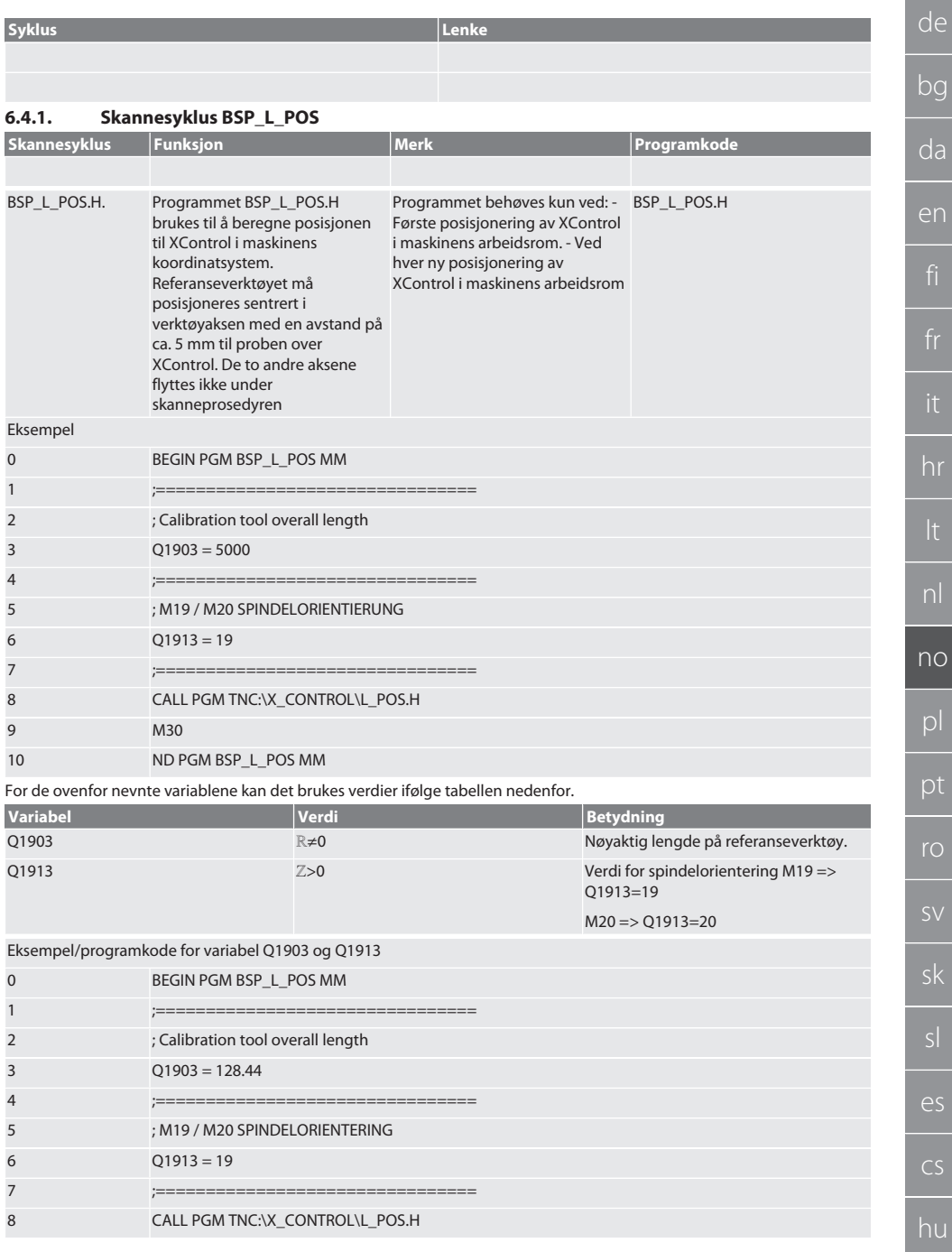

<span id="page-161-0"></span>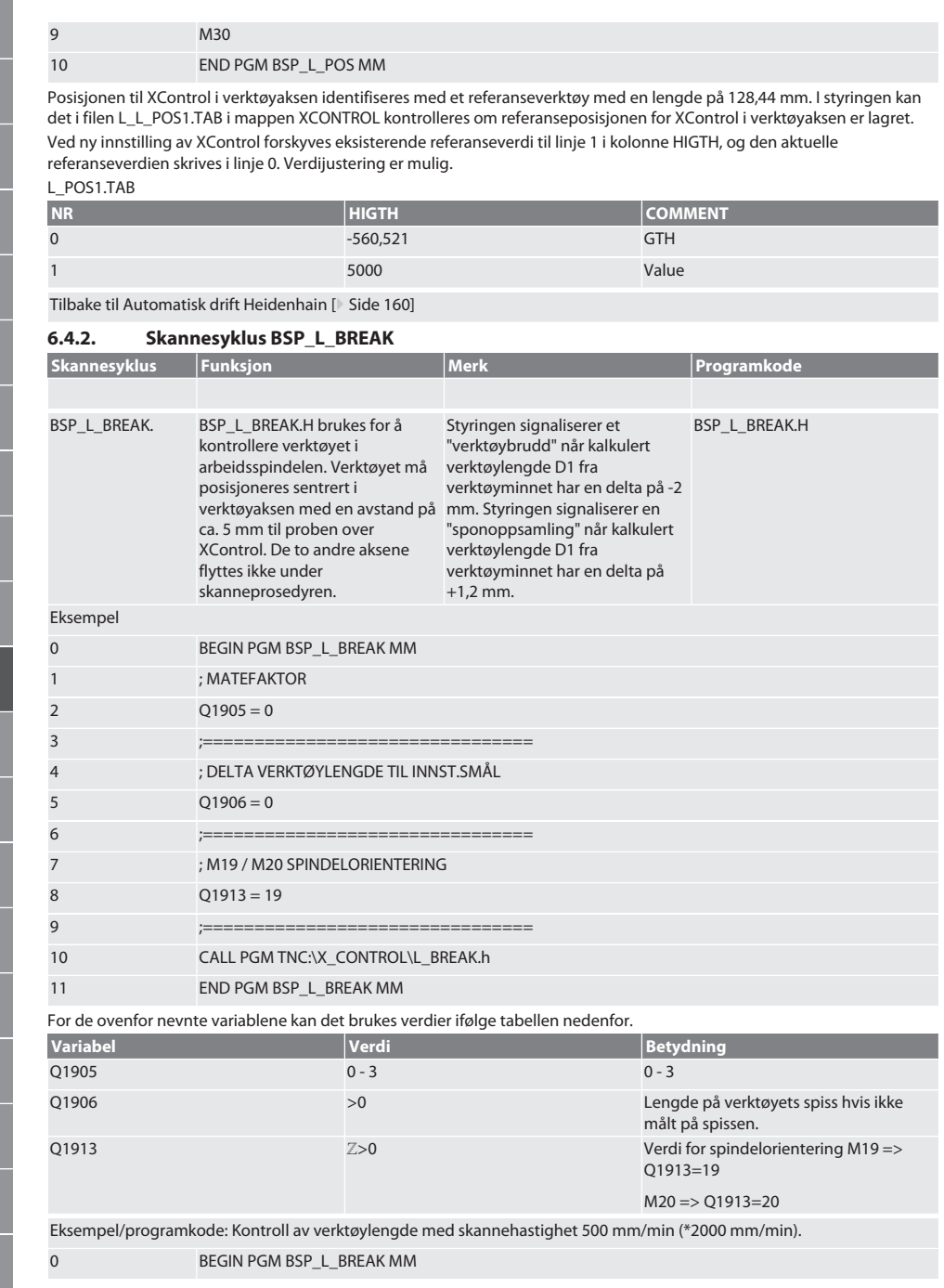

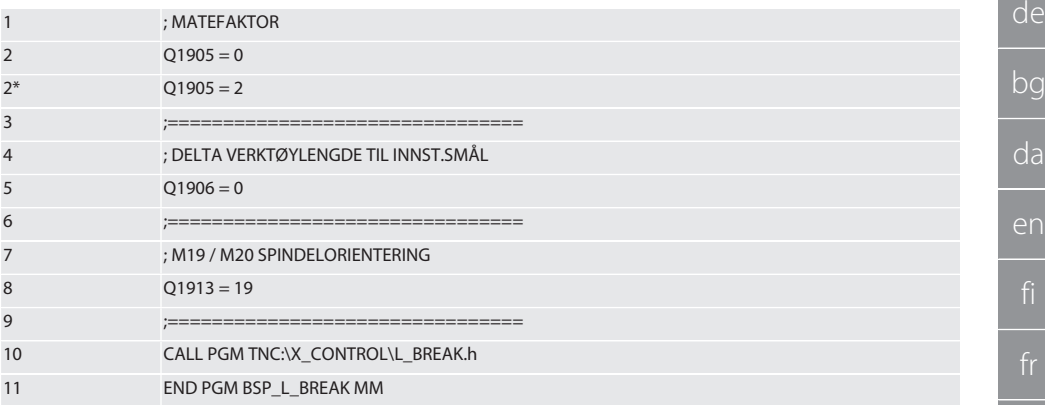

Eksempel/programkode: Verktøylengden kontrolleres ved at spisslengden på 1.125 mm legges til oppført verktøylengde i verktøyminnet. Skannehastighet er 1500 mm/min

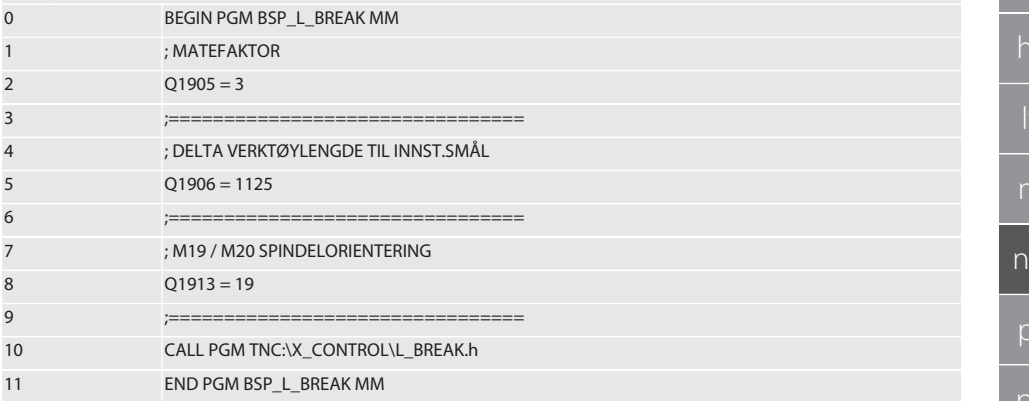

Tilbake til [Automatisk drift Heidenhain \[](#page-159-2)[}](#page-159-2) [Side 160\]](#page-159-2)

### <span id="page-162-0"></span>**6.4.3. Skannesyklus BSP\_L\_LENGTH**

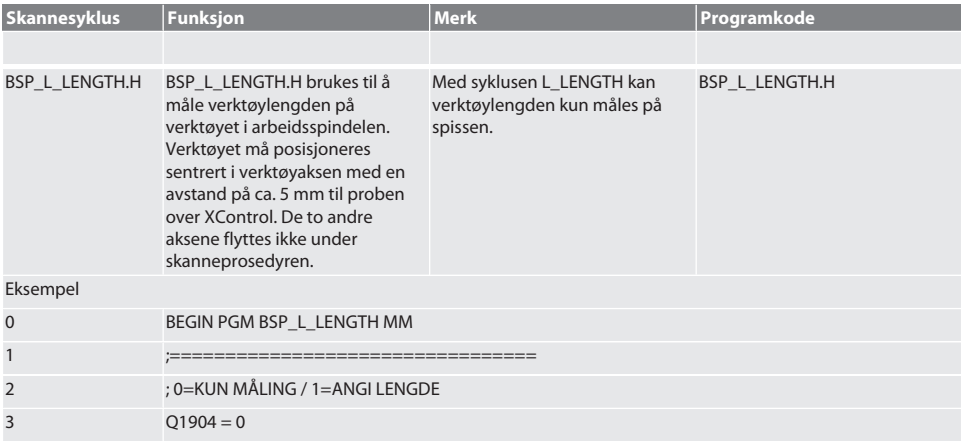

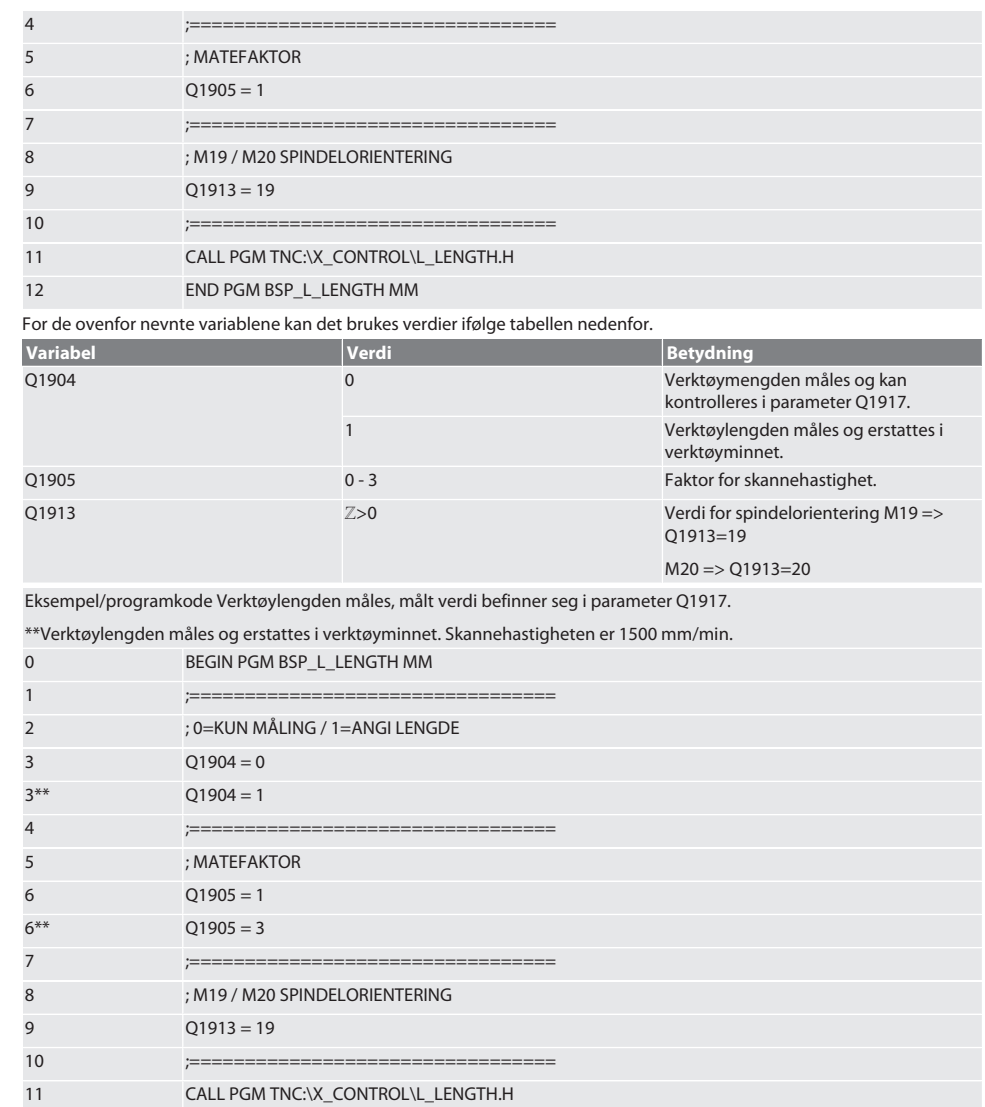

12 **END PGM BSP\_L\_LENGTH MM** 

Tilbake til [Automatisk drift Heidenhain \[](#page-159-2)[}](#page-159-2) [Side 160\]](#page-159-2)

### <span id="page-163-0"></span>**6.4.4. Hjelpesyklus L\_START**

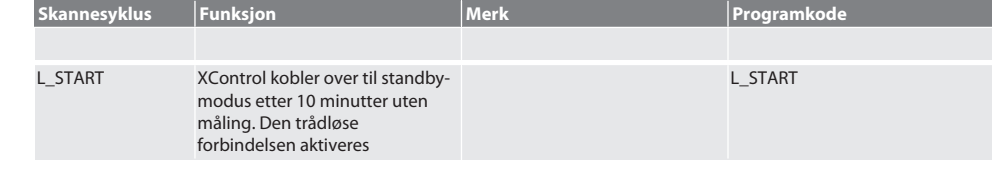

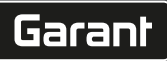

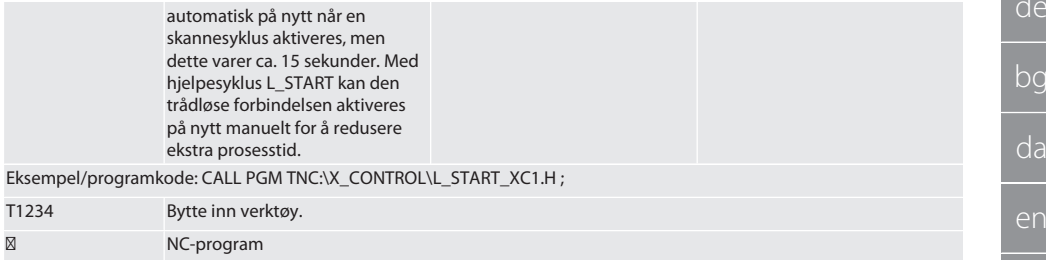

⁝ Posisjonering av verktøyet 5 mm over XControl.

Tilbake til [Automatisk drift Heidenhain \[](#page-159-2)[}](#page-159-2) [Side 160\]](#page-159-2)

### <span id="page-164-0"></span>**6.4.5. Hjelpesyklus L\_RESET**

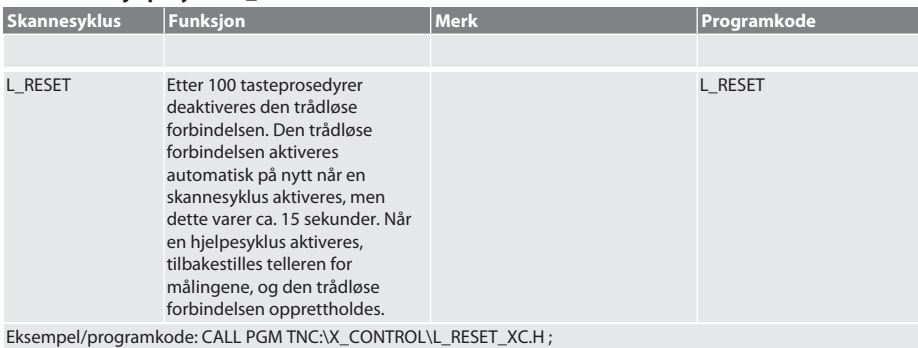

Tilbake til [Automatisk drift Heidenhain \[](#page-159-2)[}](#page-159-2) [Side 160\]](#page-159-2)

# <span id="page-164-1"></span>7. Feilmeldinger

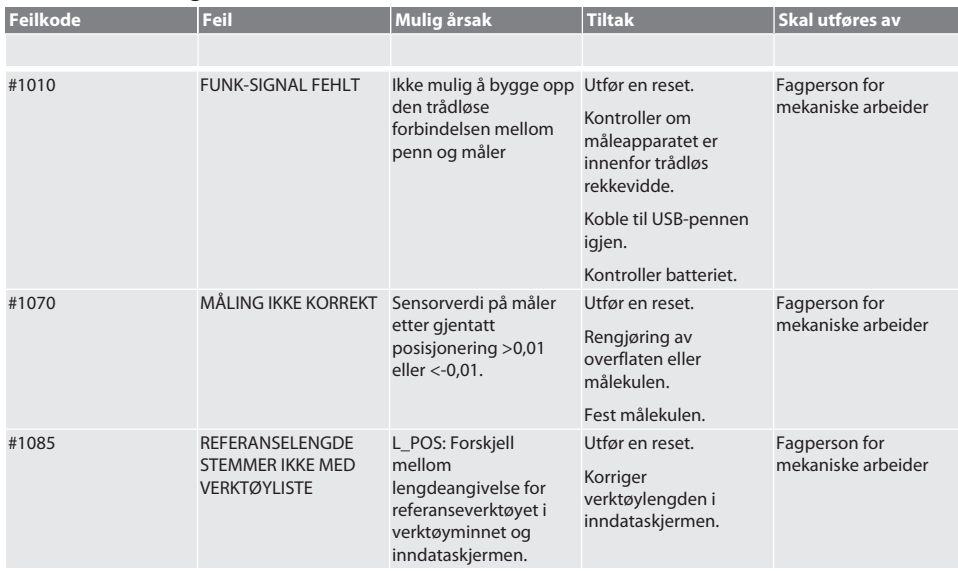

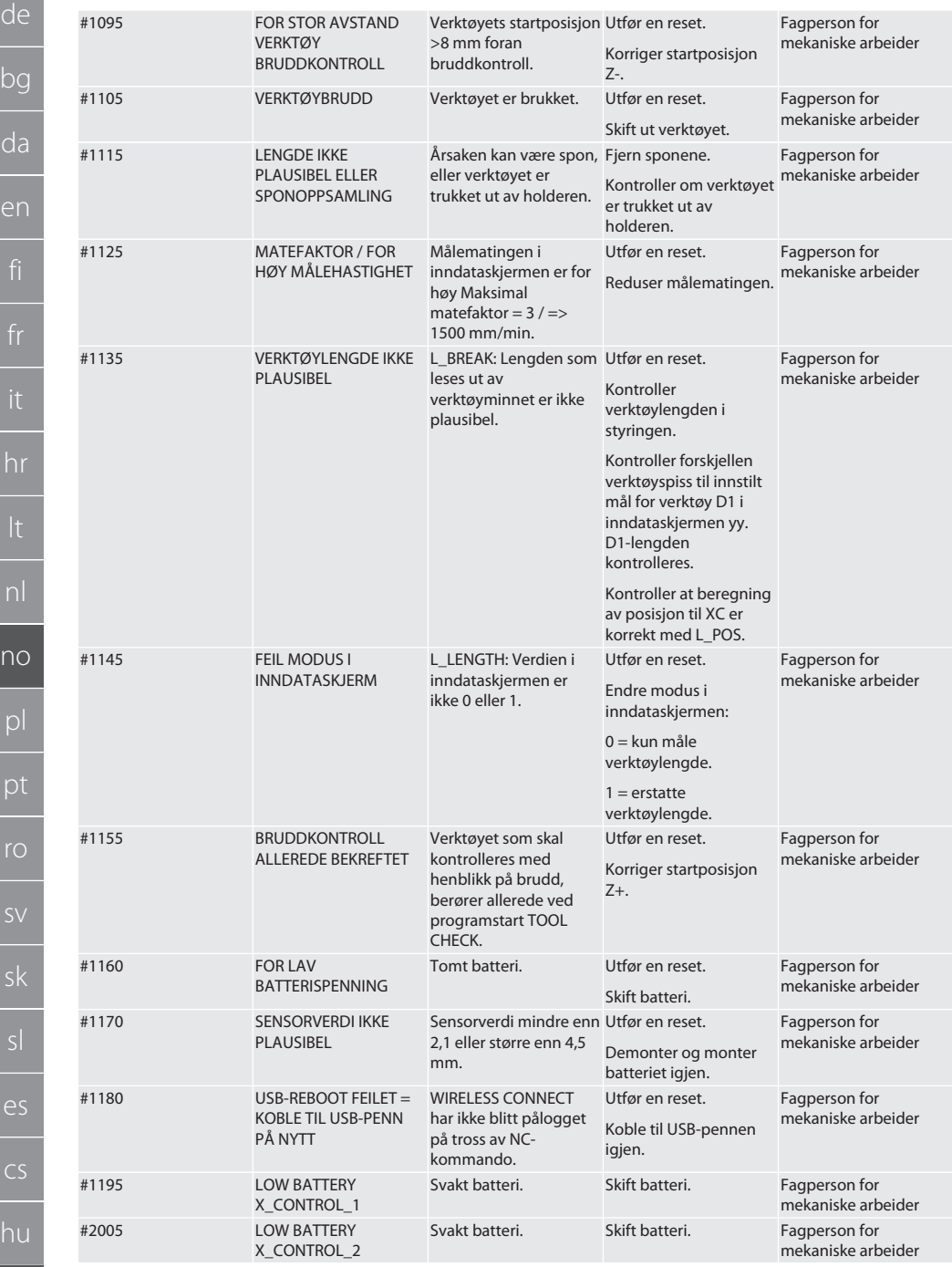

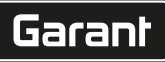

de

bg

da

en

hr

# <span id="page-166-0"></span>8. Rengjøring

Rengjør med klut eller trykkluft. Ikke bruk etsende rengjøringsmidler.

# <span id="page-166-1"></span>9. Vedlikehold

XControl er vedlikeholdsfri.

# <span id="page-166-2"></span>10. Lagring

Skal lagres i lukkede, tørre rom.

Skal ikke oppbevares i nærheten av etsende, aggressive, kjemiske substanser, løsemidler, fuktighet og smuss. Beskytt mot sollys.

Lagre ved temperaturer mellom +15° C og +35 °C. Relativ luftfuktighet maks. 60 %

<span id="page-166-3"></span>11. Avfallsbehandling

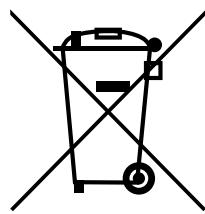

Overhold nasjonale og regionale forskrifter om miljøvern og avfallshåndtering og kasser eller resirkuler på forskriftsmessig måte. Metaller, metalloider, komposittmaterialer og tilsetningsstoffer må sorteres etter type og kasseres på en miljøvennlig måte. Gjenbruk foretrekkes før kassering.

- Batterier skal ikke kastes i husholdningsavfallet.
- Lever batteriene inn til innsamlings- og retursystemer.

# <span id="page-166-4"></span>12. Samsvarserklæring for EU og Storbritannia

Herved erklærer Hoffmann Supply Chain GmbH at dette trådløse utstyret overholder kravene i direktiv 2014/53/EU og bestemmelsene for trådløst utstyr (UK Radio Equipment Regulations 2017). Samsvarserklæringens fullstendige tekst er tilgjengelig på hoffmann-group.com/service/downloads/doc. Pliktene til Hoffmann Supply Chain GmbH ivaretas i Storbritannia av Hoffmann UK Quality Tools Ltd, Holborn Hill, Birmingham, B7 5JR, United Kingdom.

# $C \in H_0$

# <span id="page-166-5"></span>13. Tekniske data

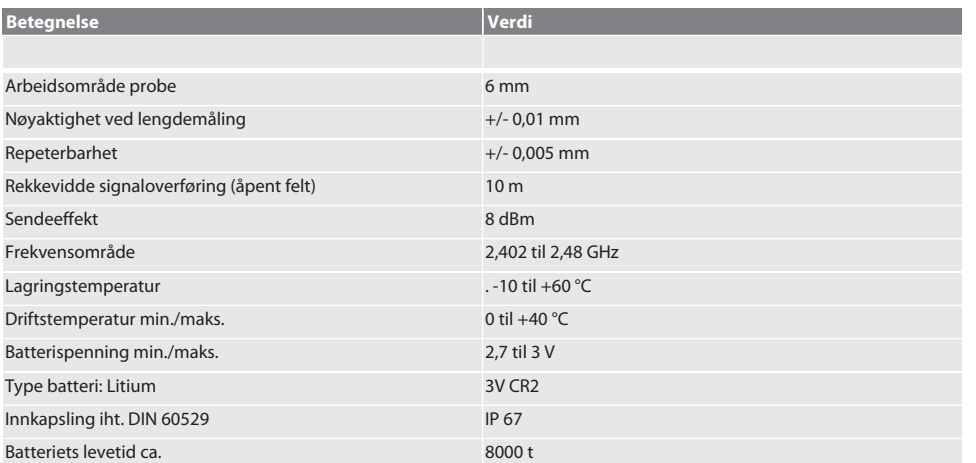

<span id="page-167-0"></span>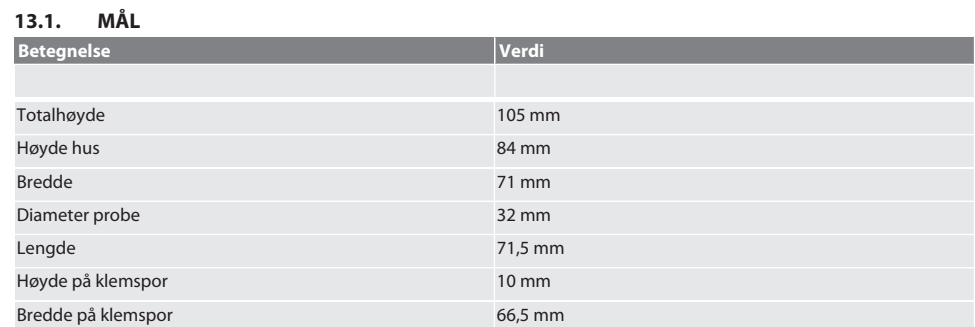

# Spis treści

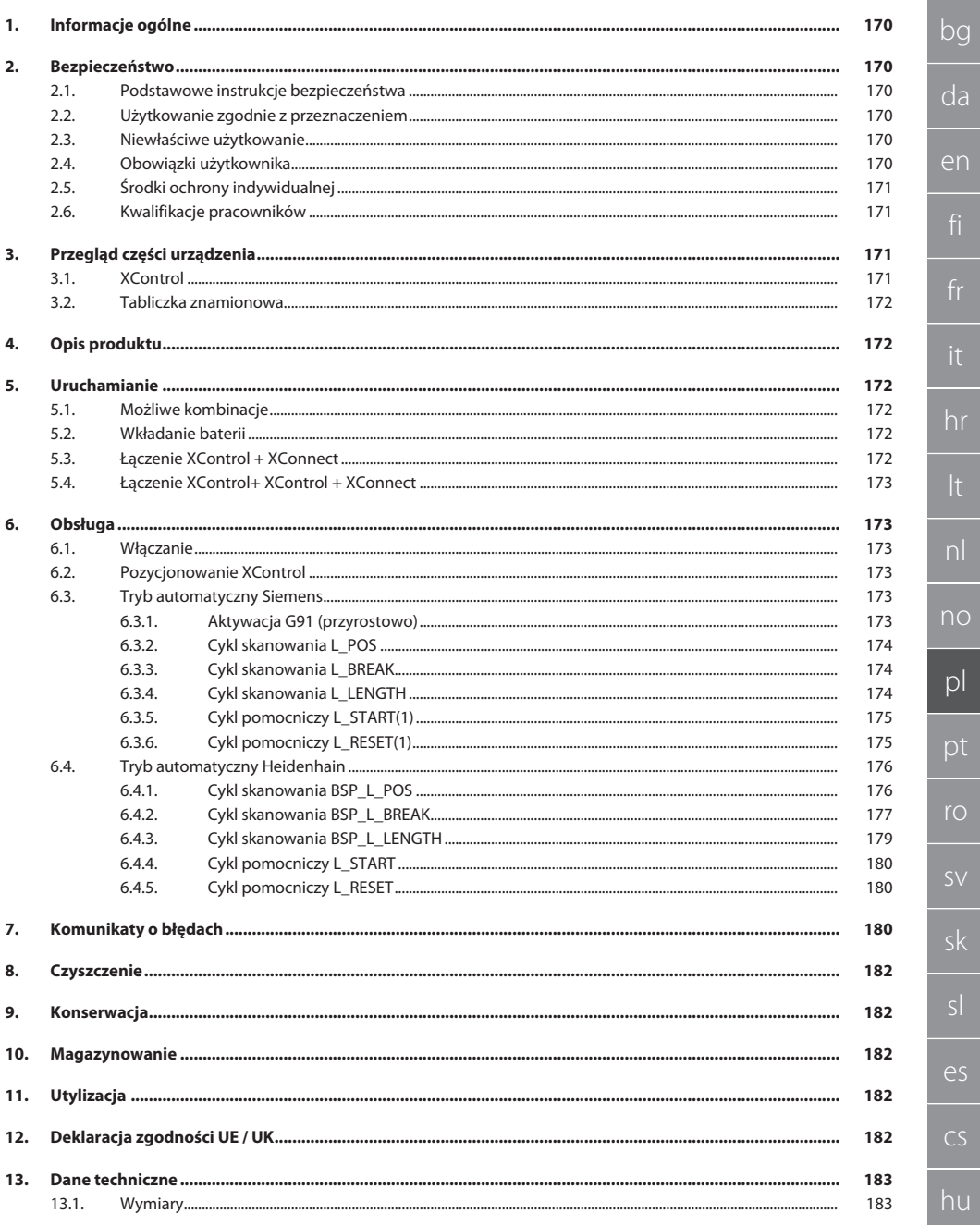

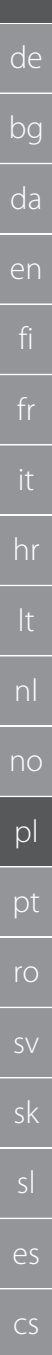

## <span id="page-169-0"></span>1. Informacje ogólne

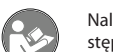

Należy zapoznać się z instrukcją obsługi i przestrzegać jej oraz zachować ją na przyszłość, przechowując w dostępnym miejscu.

<span id="page-169-2"></span><span id="page-169-1"></span>**Symbole ostrzegawcze Znaczenie** Informuje o zagrożeniu, które może spowodować straty ma-**NOTYFIKACJA** terialne, jeżeli nie da się go uniknąć. i Umieszczony obok porad i wskazówek, a także informacji zapewniających wydajną i bezawaryjną eksploatację. **Kod QR z dodatkowymi informacjami o produkcie** 回掠回 http://ho7.eu/xcontrol 2. Bezpieczeństwo **2.1. PODSTAWOWE INSTRUKCJE BEZPIECZEŃSTWA NOTYFIKACJA Bateria** XControl jest dostarczany z bateriami alkalicznymi lub na bazie lit-chlorku tionylu. » Nie ładować baterii. » Stosować wyłącznie baterie zalecanego typu. » Baterię wkładać zgodnie z oznaczeniem biegunów. » Nie zwierać ani nie wymuszać rozładowania baterii. » Nie narażać baterii na bezpośrednie promieniowanie słoneczne. » Nie podgrzewać baterii. » Nie wrzucać baterii do ognia. » Baterii nie należy rozkładać, przebijać, deformować ani narażać na nadmierny nacisk. » Nie połykać baterii. » Utrzymywać baterie w stanie suchym. » Przechowywać baterie w miejscu niedostępnym dla dzieci. » Nie dotykać elektrolitu baterii. Baterie litowe są zakwalifikowane jako materiał niebezpieczny, a ich wysyłka drogą powietrzną podlega surowym kontrolom. » Przed odsyłką wyjąć baterie. **2.2. UŻYTKOWANIE ZGODNIE Z PRZEZNACZENIEM** ■ Do użytku przemysłowego. Stosować wyłącznie na równym i czystym podłożu. Stosować wyłącznie oryginalne części zamienne i zużywalne. Stosować wyłącznie w przypadku, gdy montaż przeprowadzono w prawidłowy sposób, a urządzenia zabezpieczające

- <span id="page-169-3"></span>i ochronne maszyny są w pełni sprawne.
- Stosować wyłącznie urządzenie znajdujące się w stanie nienagannym technicznie i umożliwiającym bezpieczną eksploatacie.

### <span id="page-169-4"></span>**2.3. NIEWŁAŚCIWE UŻYTKOWANIE**

- Nie używać w obszarach zagrożonym wybuchem.
- Nie stosować w obszarach o silnym zapyleniu, zawierających gazy palne, opary lub rozpuszczalniki.
- Nie narażać na uderzenia, wstrząsy lub duże obciążenia.
- Nie dokonywać żadnych samodzielnych modyfikacji.

### <span id="page-169-5"></span>**2.4. OBOWIĄZKI UŻYTKOWNIKA**

Upewnić się, że wszystkie niżej wymienione prace będą wykonywać wyłącznie pracownicy wykwalifikowani:

- Transport, rozpakowanie, podnoszenie
- Ustawianie
- Obsługa

hu

de

bg

da

en

#### ■ Konserwacja

Użytkownik musi zagwarantować, że osoby wykonujące prace przy produkcie przestrzegają przepisów i regulacji oraz poniższych informacji:

- krajowych i regionalnych przepisów dotyczących bezpieczeństwa oraz zapobiegania nieszczęśliwym wypadkom i ochrony środowiska.
- Nie montować, nie instalować ani nie uruchamiać uszkodzonych produktów.
- Zapewnić wymagane środki ochrony.
- Używać tylko sprawnych narzędzi będących w nienagannym stanie technicznym.
- Regularnie kontrolować, czy personel działa w sposób świadomy bezpieczeństwa i zagrożeń, stosując się do instrukcji eksploatacji.
- Regularnie sprawdzać działanie urządzeń zabezpieczających.
- Nie usuwać wskazówek bezpieczeństwa i wskazówek ostrzegawczych oraz utrzymywać je w czytelnym stanie.
- Osobom będącym pod wpływem alkoholu, narkotyków lub leków, które wpływają na ich zdolność reagowania, nie wolno obsługiwać ani konserwować maszyny.

#### <span id="page-170-0"></span>**2.5. ŚRODKI OCHRONY INDYWIDUALNEJ**

Przestrzegać krajowych i lokalnych przepisów dotyczących bezpieczeństwa i zapobiegania nieszczęśliwym wypadkom. Należy dobrać i udostepnić odzież ochronna, taka jak ochrona stóp i rekawice ochronne, stosownie do rodzaju wykonywanej czynności oraz do rodzajów ryzyka oczekiwanego podczas jej wykonywania.

### <span id="page-170-1"></span>**2.6. KWALIFIKACJE PRACOWNIKÓW**

# $\dot{\bigcup}$  Obsługą urządzeń sterujących i ochronnych może zajmować się wyłącznie poinstruowany personel.

#### **Pracownicy wykwalifikowani w dziedzinie prac mechanicznych**

Pracownikami wykwalifikowanymi w rozumieniu niniejszej dokumentacji są osoby obeznane z budową, instalacją mechaniczną, uruchomieniem, usuwaniem usterek i konserwacją produktu oraz mają poniższe kwalifikacje:

Kwalifikacja / wykształcenie w dziedzinie mechaniki zgodnie z przepisami obowiązującymi w kraju użytkowania.

#### **Wykwalifikowany elektryk**

W rozumieniu niniejszej dokumentacji wykwalifikowany elektryk to fachowiec posiadający odpowiednie przeszkolenie specjalistyczne, wiedzę i doświadczenie umożliwiające rozpoznawanie i unikanie niebezpieczeństw związanych z elektrycznością.

#### **Osoba poinstruowana**

Osobami poinstruowanymi w rozumieniu niniejszej dokumentacji są osoby, które poinstruowano w zakresie przeprowadzania prac w zakresie transportu, magazynowania i użytkowania.

### <span id="page-170-2"></span>3. Przegląd części urządzenia

#### <span id="page-170-3"></span>**3.1. XCONTROL**

### ි A

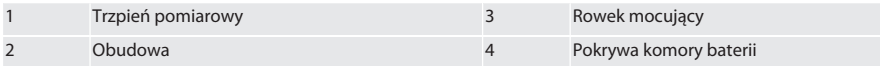

#### <span id="page-171-0"></span>**3.2. TABLICZKA ZNAMIONOWA**

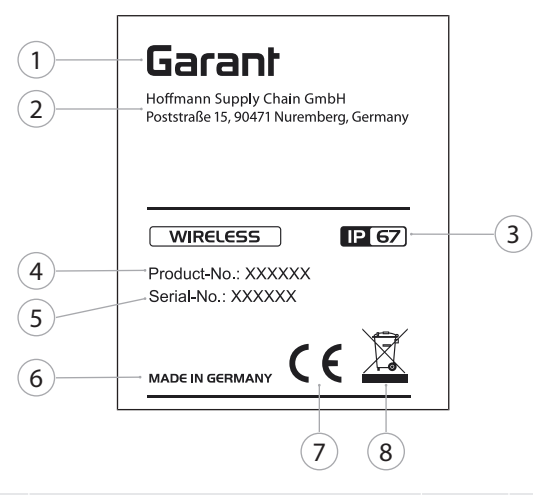

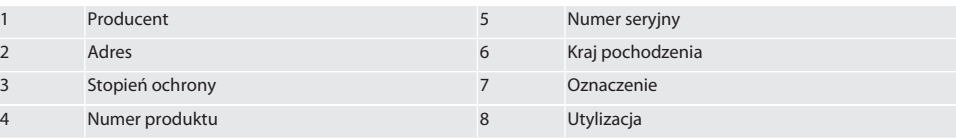

# <span id="page-171-1"></span>4. Opis produktu

XControl służy do określania długości narzędzi i kontroli pęknięć w centrach obróbkowych lub frezarkach.

### <span id="page-171-2"></span>5. Uruchamianie

### <span id="page-171-3"></span>**5.1. MOŻLIWE KOMBINACJE**

- 1 XControl + XConnect
- 2 XControl + XControl + XConnect

### <span id="page-171-4"></span>**5.2. WKŁADANIE BATERII**

# **TO A**

#### **NOTYFIKACJA! Wkładając baterie nie dotykać trzpienia pomiarowego.**

- $\checkmark$  XControl jest wypakowany.
- 1. Odkręcić i usunąć śruby.
- 2. Usunąć pokrywę komory baterii (4).
- 3. Umieścić baterię w komorze.
	- » Uwzględnić bieguny baterii.
- 4. Umieścić pokrywę komory baterii (4) na obudowie i wyrównać.
- 5. Włożyć śruby.
- 6. Dokręcić śruby pokrywy komory baterii momentem 1,2 Nm.
- » Bateria włożona.

### <span id="page-171-5"></span>**5.3. ŁĄCZENIE XCONTROL + XCONNECT**

## $\widehat{D}$  B

- 1. **NOTYFIKACJA! Pamiętać o rozróżnianiu wielkości liter.**
- 2. **NOTYFIKACJA! Ustawienia pliku CONFIG.TXT należy wprowadzać na oddzielnym komputerze.**

hu

<span id="page-172-2"></span><span id="page-172-1"></span><span id="page-172-0"></span>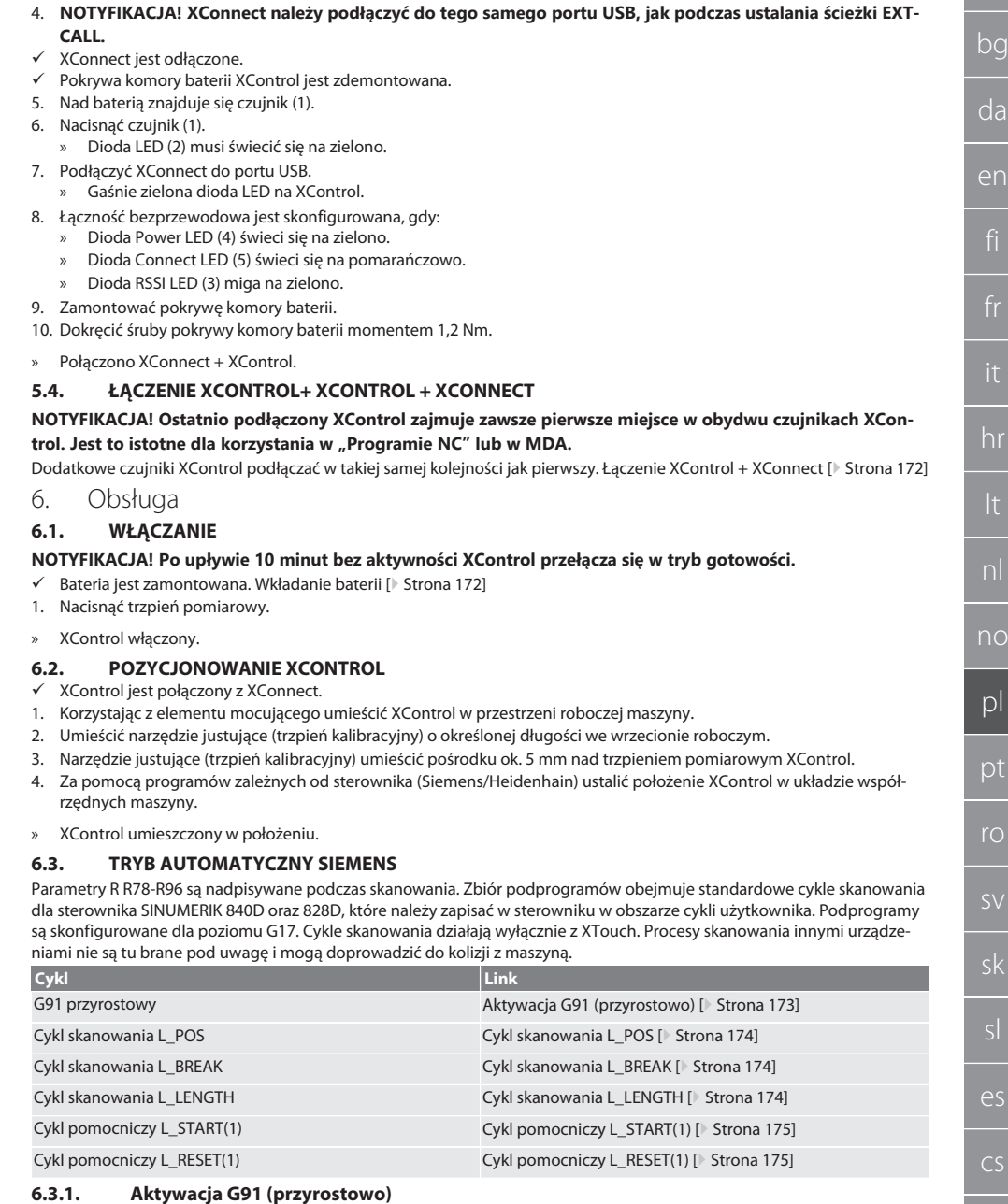

3. **NOTYFIKACJA! Ustawienia wprowadzone w sterowniku maszyny nie będą zapisywane.**

# <span id="page-172-5"></span><span id="page-172-4"></span><span id="page-172-3"></span>**6.3.1. Aktywacja G91 (przyrostowo)**

Wraz z rozpoczęciem cykli skanowania uaktywnia się funkcja G91 (przyrostowe podawanie wymiarów). Jeżeli cykl zostanie przerwany przez użytkownika, w razie potrzeby przełączyć sterownik na bezwzględne podawanie wymiarów G90.

hu

de

Garant

<span id="page-173-0"></span>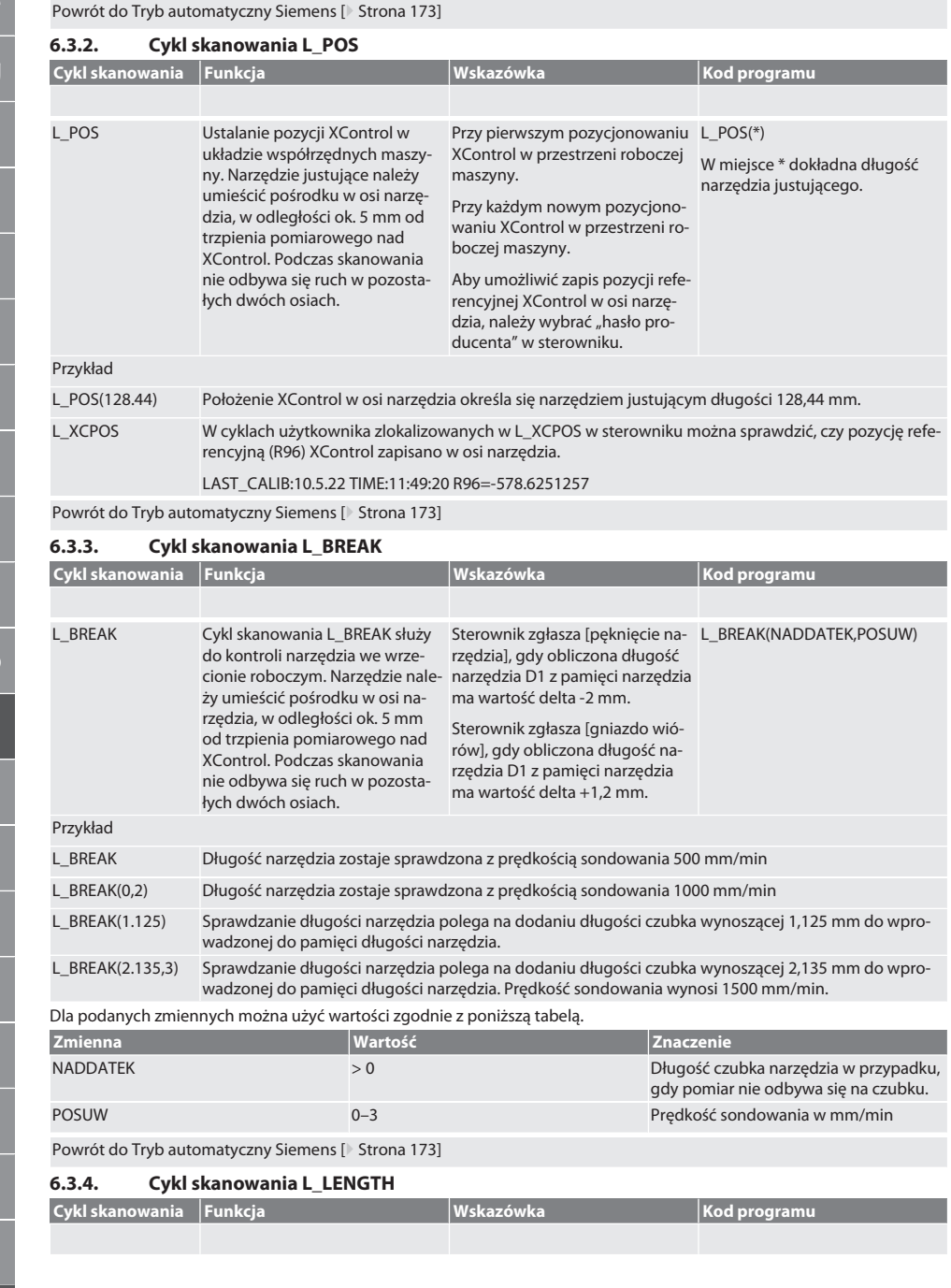

<span id="page-173-2"></span><span id="page-173-1"></span>bg

je nadpisana w pamięci narzędzi.

de

bg

da

en

hr

no

pl

pt

ro

sv

es

hu

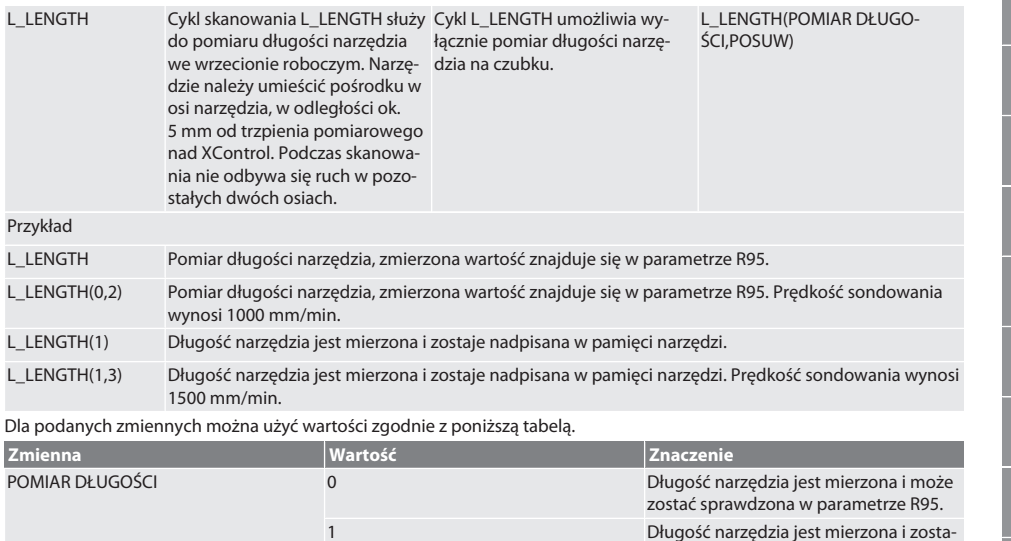

POSUW 0–3 Posuw skanowania w mm/min

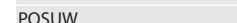

Powrót do [Tryb automatyczny Siemens \[](#page-172-4)[}](#page-172-4) [Strona 173\]](#page-172-4)

## <span id="page-174-0"></span>**6.3.5. Cykl pomocniczy L\_START(1)**

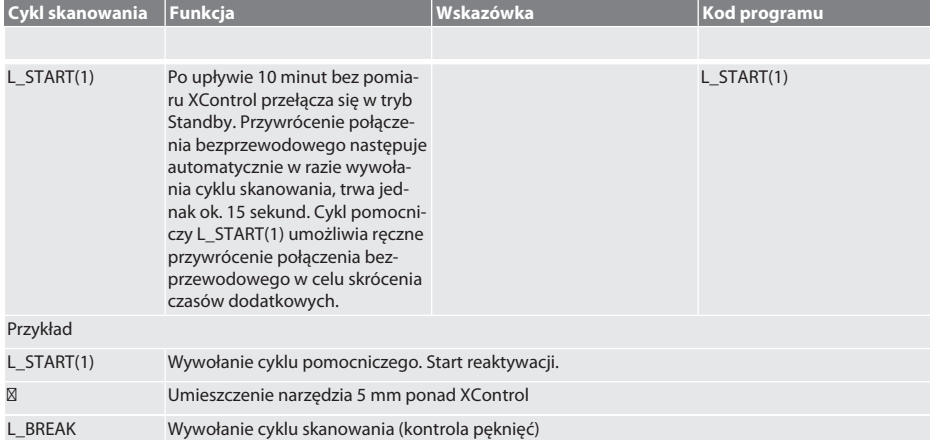

Powrót do [Tryb automatyczny Siemens \[](#page-172-4)[}](#page-172-4) [Strona 173\]](#page-172-4)

# <span id="page-174-1"></span>**6.3.6. Cykl pomocniczy L\_RESET(1) Cykl skanowania Funkcja Wskazówka Wskazówka Kod programu**

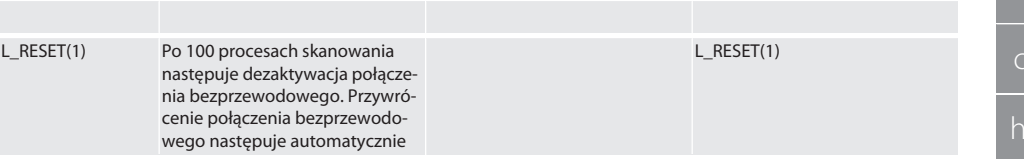

w razie wywołania cyklu skanowania i trwa ok. 15 sekund. Wywołanie cyklu pomocniczego powoduje zresetowanie licznika pomiarów i utrzymanie połączenia bezprzewodowego. Przykład L\_RESET(1) Wywołanie cyklu pomocniczego, reset licznika pomiarów.

Powrót do [Tryb automatyczny Siemens \[](#page-172-4)[}](#page-172-4) [Strona 173\]](#page-172-4)

#### <span id="page-175-0"></span>**6.4. TRYB AUTOMATYCZNY HEIDENHAIN**

Parametry Q1899-Q1940, QR59-QR67 są nadpisywane podczas procesu pomiarowego. Zbiór podprogramów obejmuje standardowy cykl pomiarów dla sterownika Heidenhain iTNC 530 / TNC 640. Foldery podprogramów należy zapisywać bezpośrednio w lokalizacji TNC:\. Podprogramy są skonfigurowane dla poziomu G17. Cykle skanowania działają wyłącznie z XControl.

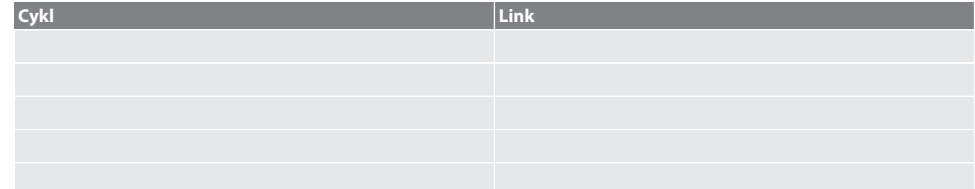

### <span id="page-175-1"></span>**6.4.1. Cykl skanowania BSP\_L\_POS**

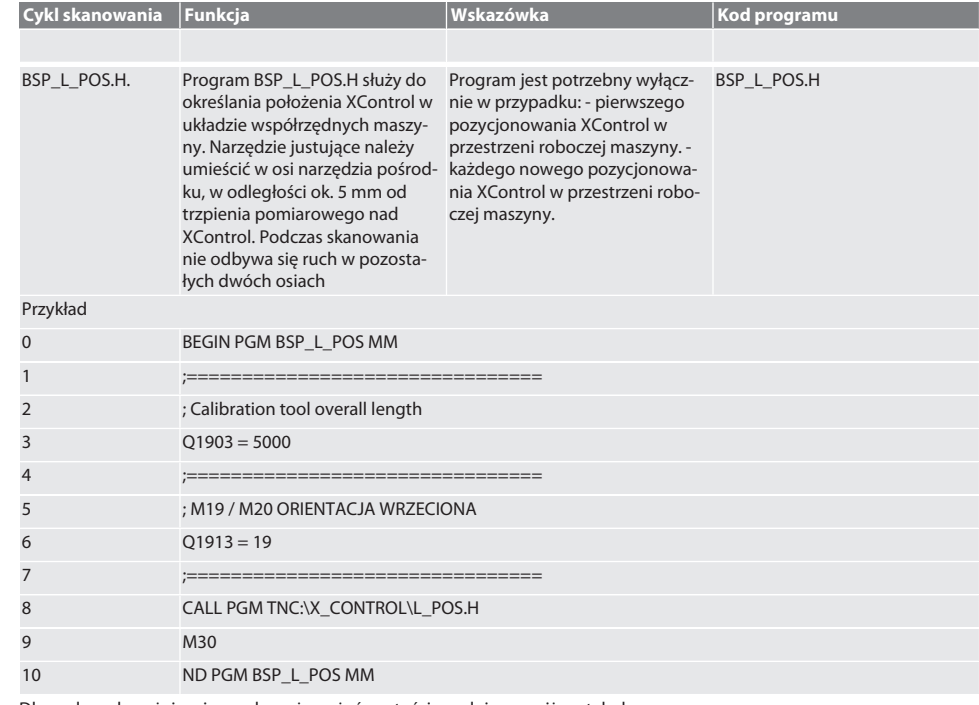

Dla podanych wyżej zmiennych można użyć wartości zgodnie z poniższą tabelą.

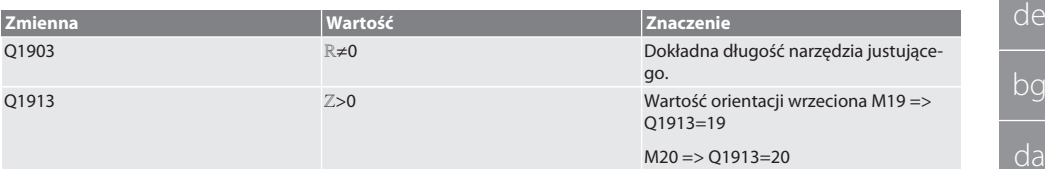

#### Przykład/kod programu dla zmiennej Q1903 oraz Q1913

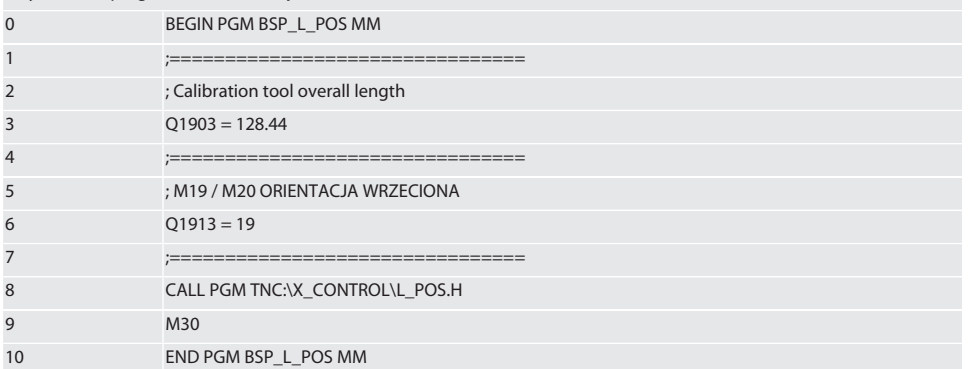

Położenie XControl w osi narzędzia określa się narzędziem justującym o długości 128,44 mm. W układzie sterowania w katalogu XCONTROL plik L\_L\_POS1.TAB można sprawdzić, czy pozycja referencyjna XControl została zapisana w osi narzędzia.

Przy ponownej instalacji XControl istniejąca wartość referencyjna zostaje przesunięta do wiersza 1 kolumna HEIGTH, a aktualna wartość referencyjna zapisana w wierszu 0. Porównanie wartości jest możliwe.

## L\_POS1.TAB

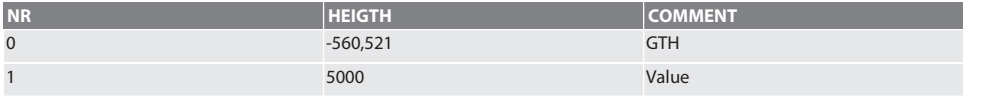

Powrót do [Tryb automatyczny Heidenhain \[](#page-175-0)[}](#page-175-0) [Strona 176\]](#page-175-0)

#### <span id="page-176-0"></span>**6.4.2. Cykl skanowania BSP\_L\_BREAK**

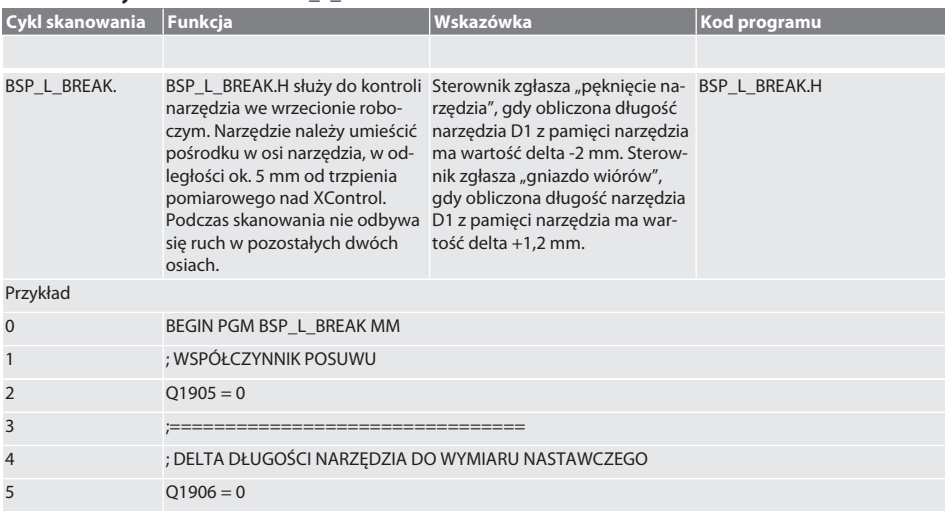

de

 $\Gamma$ 

 $\overline{C}$ 

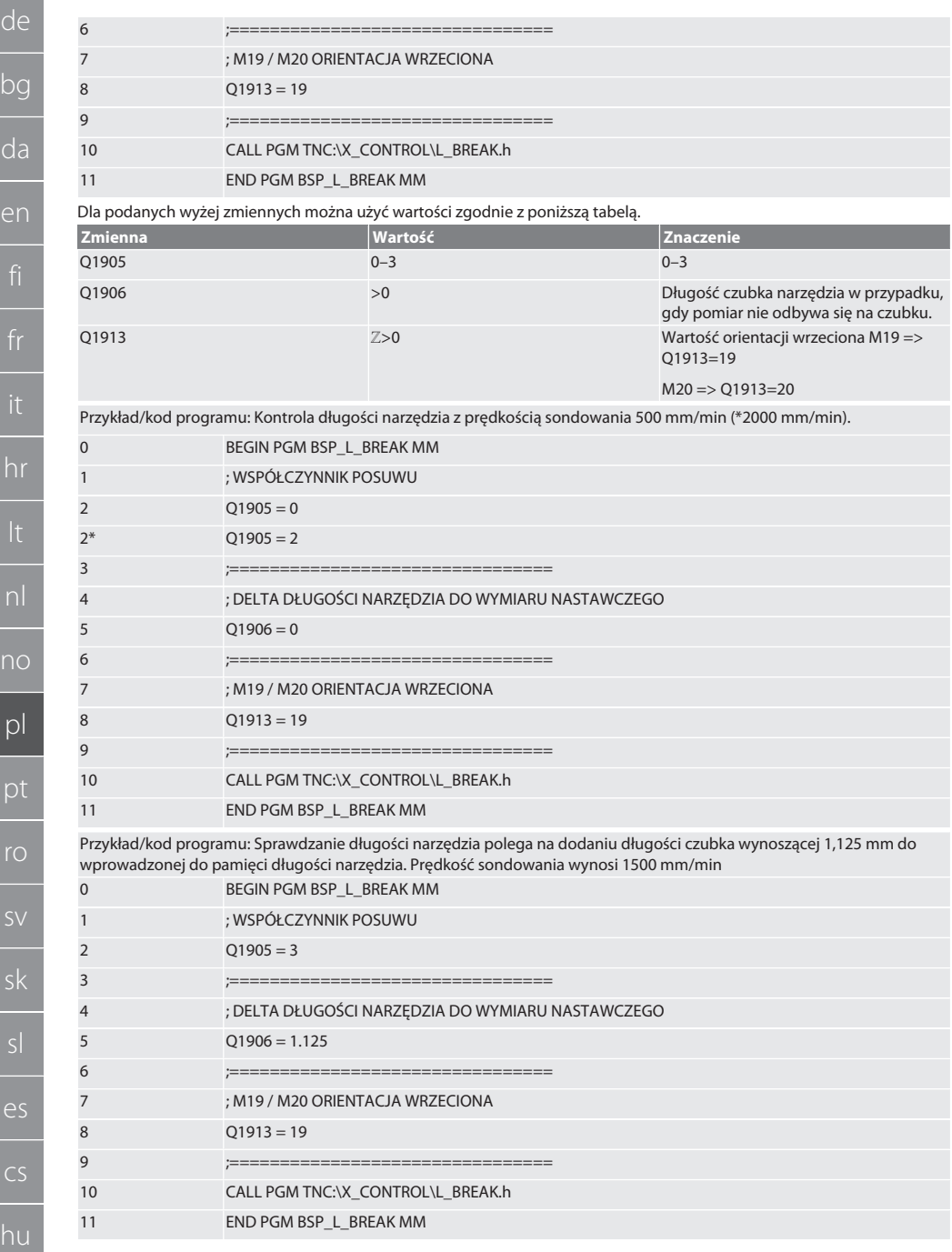

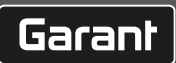

<span id="page-178-0"></span>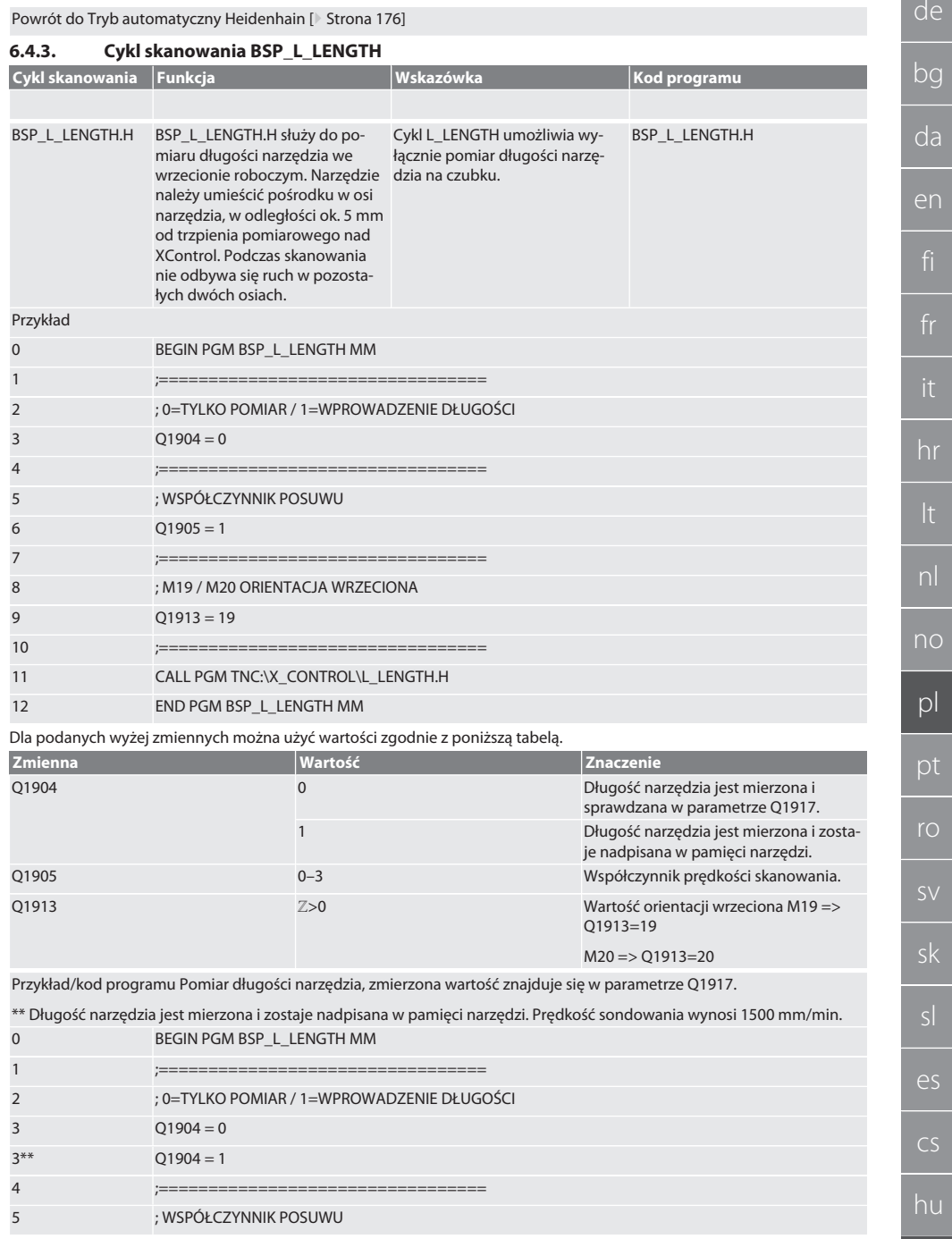

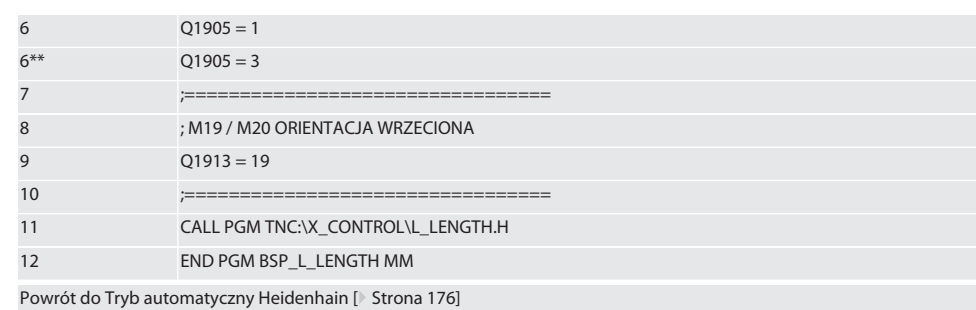

# <span id="page-179-0"></span>**6.4.4. Cykl pomocniczy L\_START**

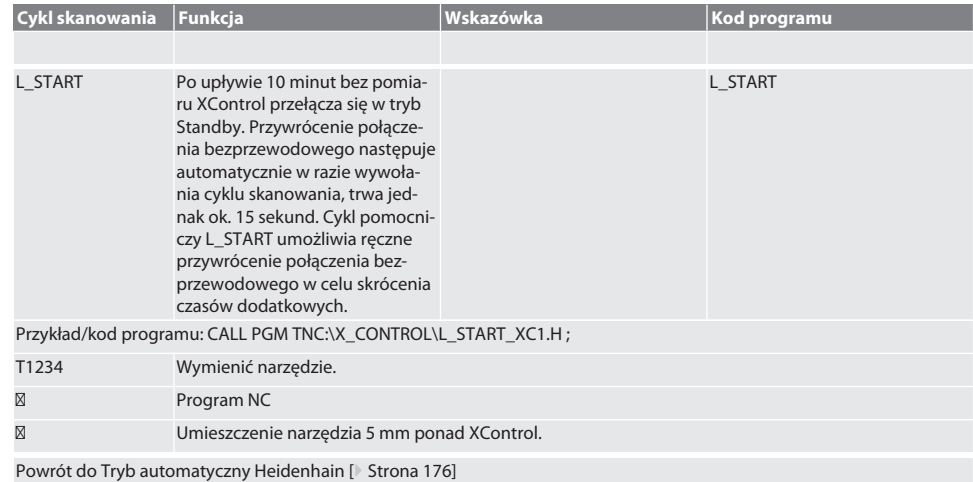

### <span id="page-179-1"></span>**6.4.5. Cykl pomocniczy L\_RESET**

<span id="page-179-2"></span>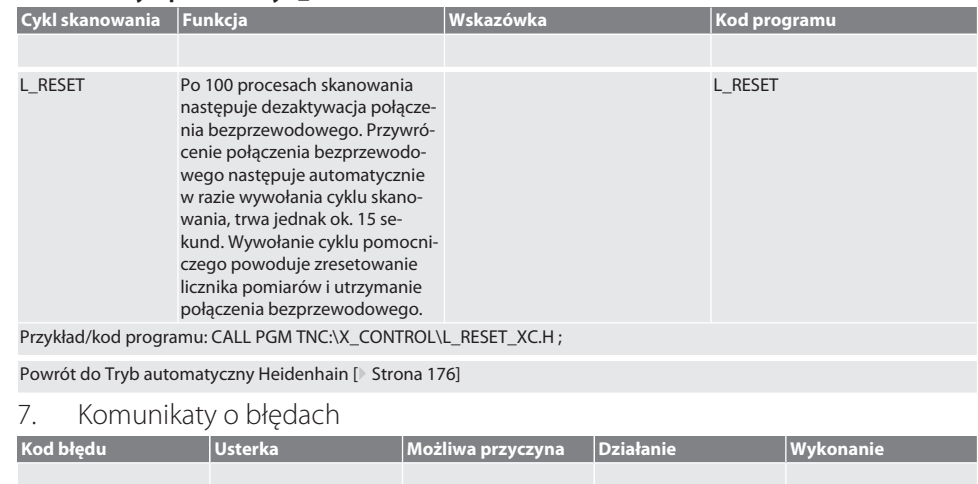
# $\boxed{\mathsf{Garant}}$

no

hu

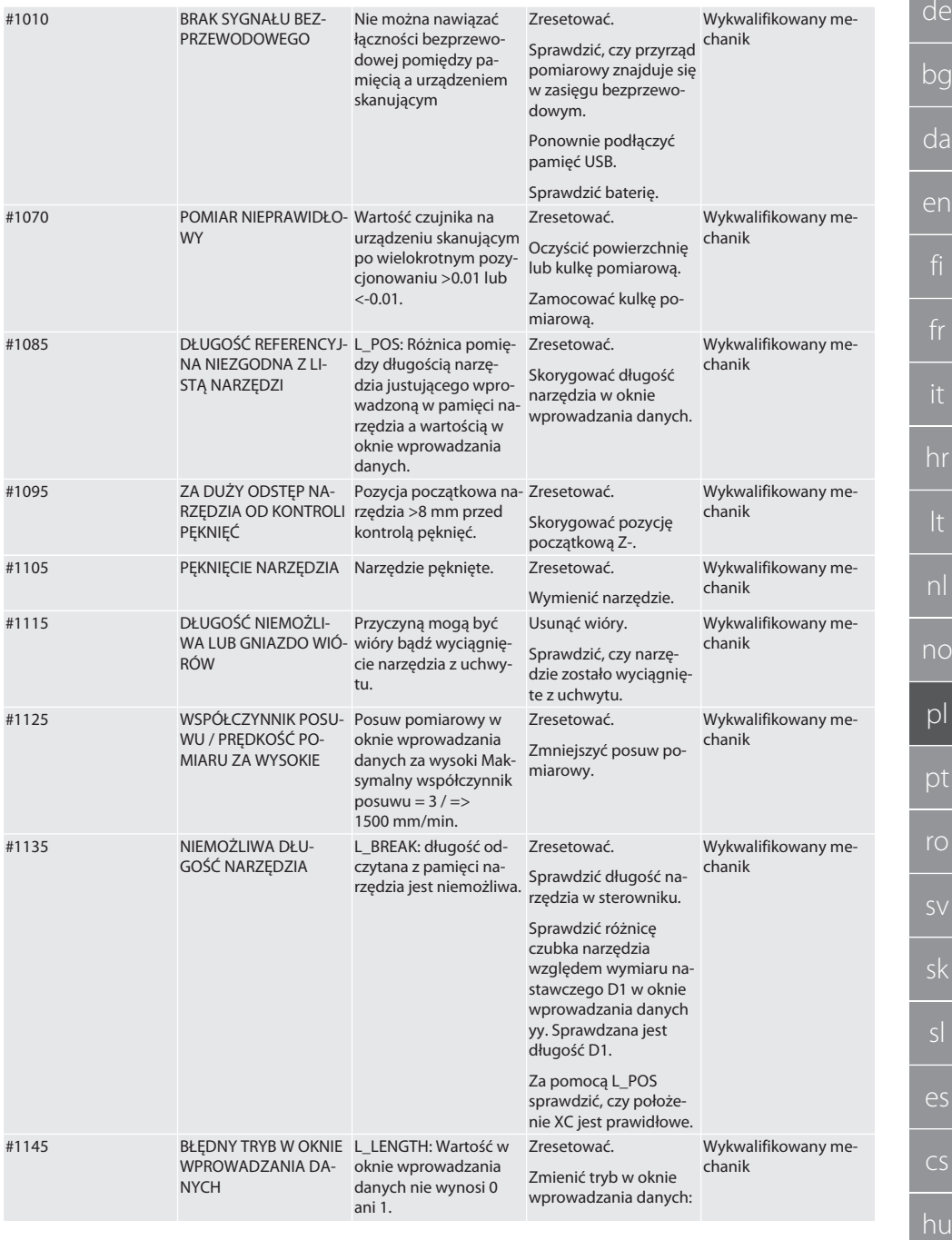

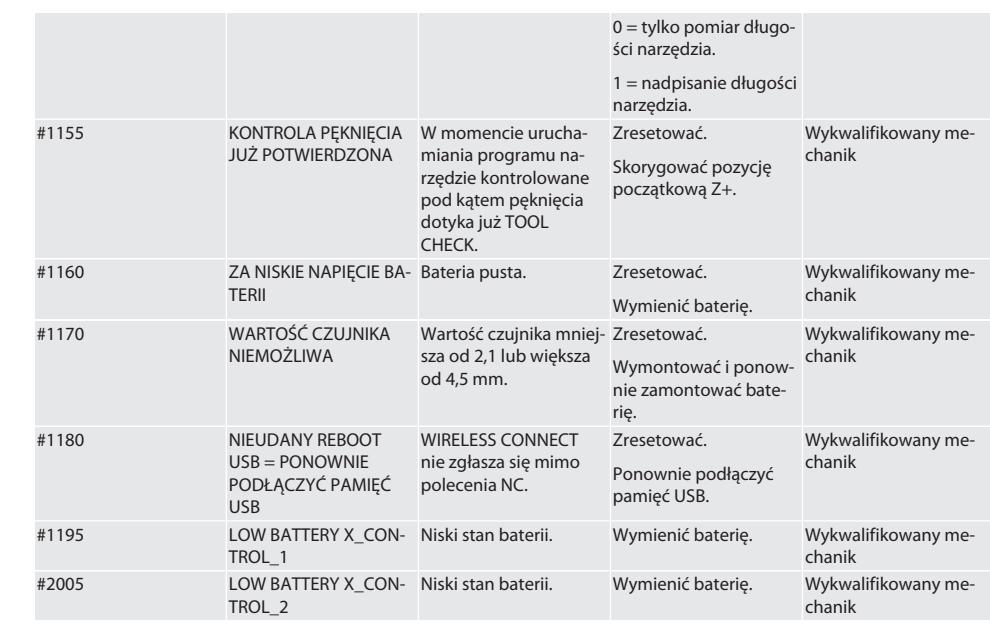

### 8. Czyszczenie

Czyścic ściereczką lub sprężonym powietrzem.

Nie stosować żrących środków czyszczących.

9. Konserwacja

XControl nie wymaga konserwacji.

### 10. Magazynowanie

Przechowywać w zamkniętym, suchym pomieszczeniu. Nie przechowywać w pobliżu żrących, agresywnych substancji chemicznych, rozpuszczalników, wilgoci i brudu.

Chronić przed promieniowaniem słonecznym.

Przechowywać w temperaturze od +15°C do +35°C.

Względna wilgotność powietrza maks. 60%

### 11. Utvlizacia

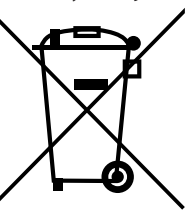

Przestrzegać krajowych i lokalnych przepisów dotyczących ochrony środowiska i utylizacji regulujących prawidłowe usuwanie i recykling odpadów. Metale, niemetale, materiały kompozytowe i pomocnicze należy posegregować i zutylizować w sposób nieszkodliwy dla środowiska naturalnego. Ponowne wykorzystanie ma priorytet przed utylizacją.

- Nie utylizować baterii z odpadami komunalnymi.
- Baterie utylizować w systemach zbiórki i zwrotu.

### 12. Deklaracja zgodności UE / UK

Hoffmann Supply Chain GmbH oświadcza niniejszym, że to urządzenie bezprzewodowe jest zgodne z dyrektywą 2014/53/ UE oraz przepisami dotyczącymi urządzeń radiowych (UK Radio Equipment Regulations 2017). Pełen tekst deklaracji zgodności jest dostępny pod adresem hoffmann-group.com/service/downloads/doc. Obowiązki Hoffmann Supply Chain GmbH na obszarze Wielkiej Brytanii realizuje Hoffmann UK Quality Tools Ltd, Holborn Hill, Birmingham, B7 5JR, United Kingdom.

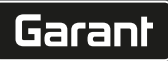

## $C \in \mathbb{S}^K$

### 13. Dane techniczne

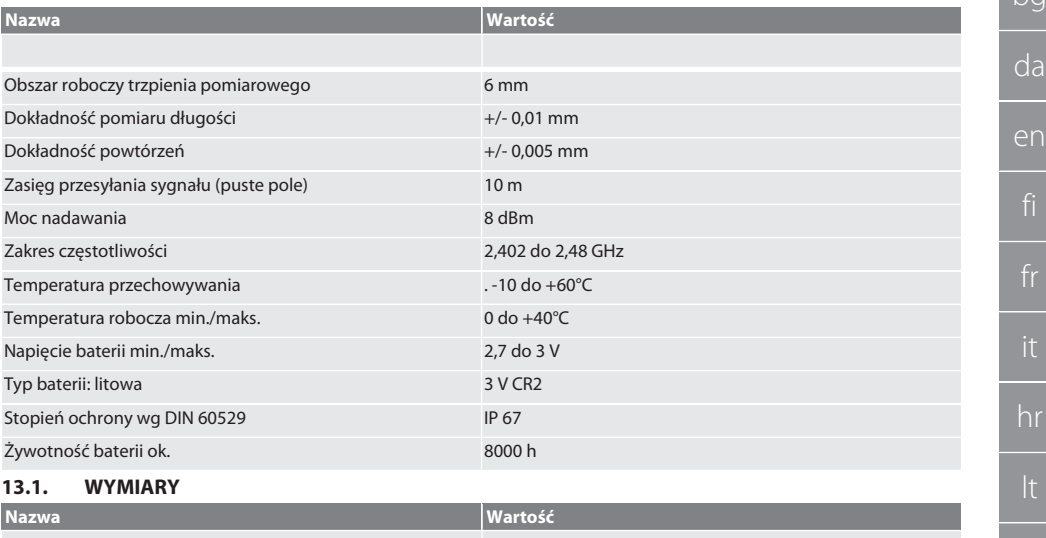

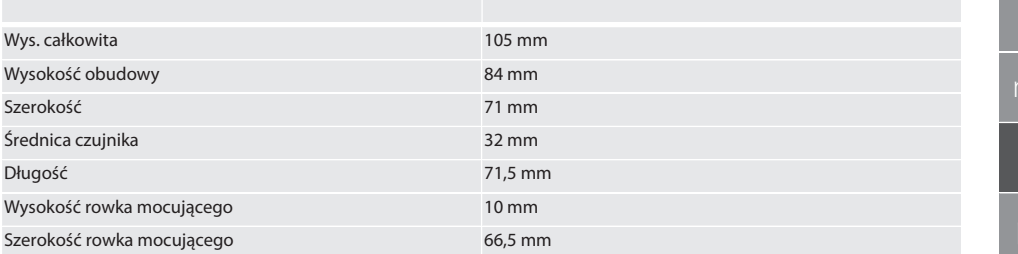

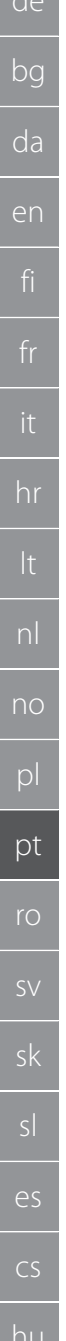

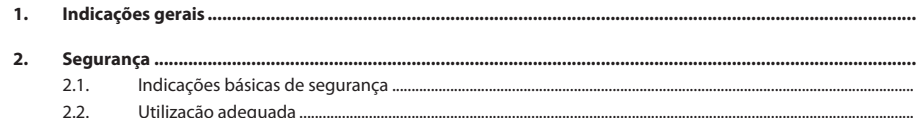

Índice

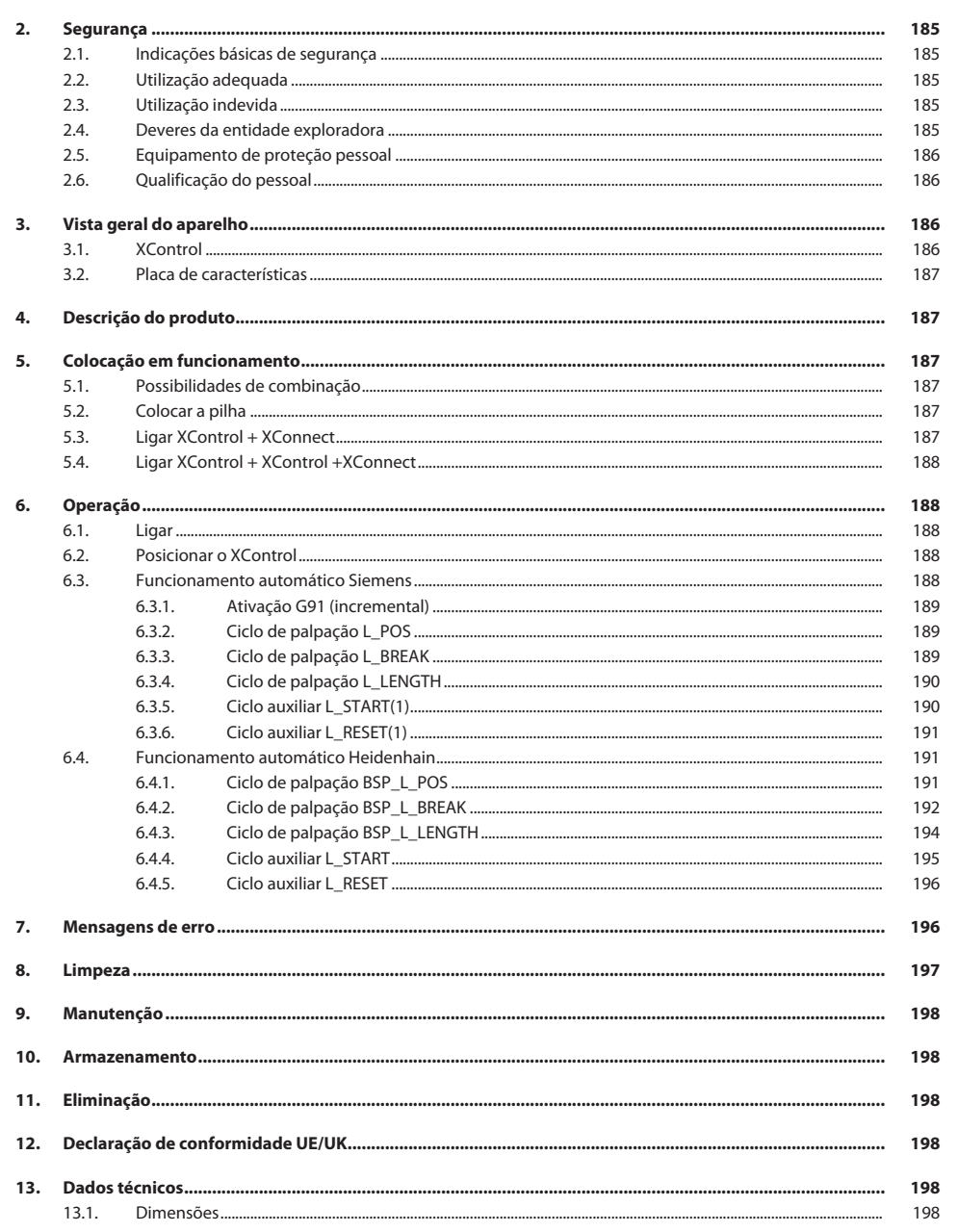

185

## Garant

de

### <span id="page-184-0"></span>1. Indicações gerais

Ler e respeitar o manual de instruções, guardar para referência futura e manter sempre disponível para consulta.

<span id="page-184-2"></span><span id="page-184-1"></span>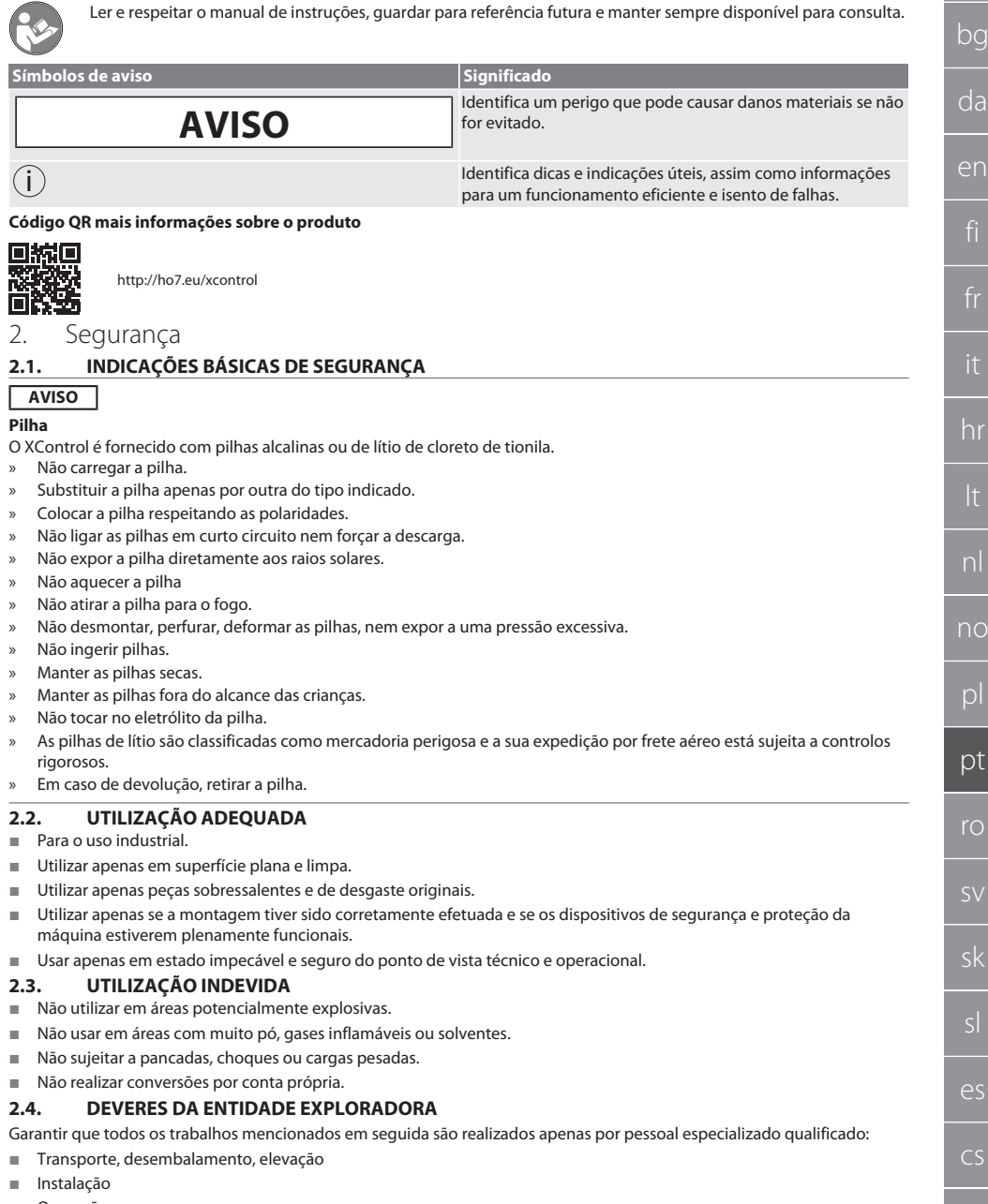

- <span id="page-184-5"></span><span id="page-184-4"></span><span id="page-184-3"></span>Operação
- **Manutenção**

hu

A entidade exploradora deverá certificar-se de que as pessoas, que trabalham neste produto, respeitam as disposições e determinações, bem como as seguintes indicações:

- Disposições nacionais e regionais em matéria de segurança, prevenção de acidentes e proteção ambiental.
- Não montar, instalar nem colocar em funcionamento quaisquer produtos danificados.
- Tem de ser disponibilizado o equipamento de proteção necessário.
- Operar apenas em estado impecável e absolutamente funcional.
- Verificar em intervalos se o pessoal trabalha com total consciência da segurança e dos perigos, tendo em conta o manual do utilizador.
- Verificar os dispositivos de proteção regularmente quanto à funcionalidade.
- Não remover as indicações de segurança e advertências colocadas e mantê-las legíveis.
- Pessoas que estejam sob influência de álcool, drogas ou medicamentos que afetem a capacidade de reação não podem operar ou realizar a manutenção da máquina.

#### <span id="page-185-0"></span>**2.5. EQUIPAMENTO DE PROTEÇÃO PESSOAL**

Observar as disposições nacionais e regionais em matéria de segurança e prevenção de acidentes. Selecionar e disponibilizar o vestuário de proteção, como proteção para os pés e luvas de proteção, de acordo com a respetiva atividade e os riscos esperados.

### <span id="page-185-1"></span>**2.6. QUALIFICAÇÃO DO PESSOAL**

i *Todos os dispositivos de comando e de proteção podem ser apenas acionados por pessoas instruídas.*

#### **Técnicos para trabalhos mecânicos**

Técnico na aceção da presente documentação são pessoas que estão familiarizadas com a construção, instalação mecânica, colocação em funcionamento, eliminação de falhas e manutenção do produto e que dispõem das seguintes qualificações:

qualificação/formação no campo da mecânica, de acordo com os regulamentos nacionais.

#### **Técnicos para trabalhos eletrotécnicos**

Na aceção desta documentação, os eletricistas são pessoas habilitadas com a formação técnica adequada, os conhecimentos e a experiência que lhes permitem reconhecer e evitar os perigos que podem ser causados pela eletricidade.

#### **Pessoa instruída**

Pessoas instruídas na aceção da presente documentação são pessoas que receberam instrução para a realização de trabalhos nos campos de transporte, armazenamento e operação.

### <span id="page-185-2"></span>3. Vista geral do aparelho

### <span id="page-185-3"></span>**3.1. XCONTROL**

### ra A

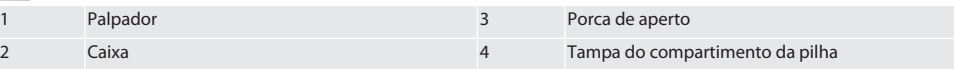

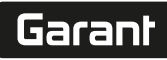

de

bg

da

en

hr

nl

no

pl

pt

ro

sk

sl

 $\overline{\mathsf{P}}$ 

cs

hu

### <span id="page-186-0"></span>**3.2. PLACA DE CARACTERÍSTICAS**

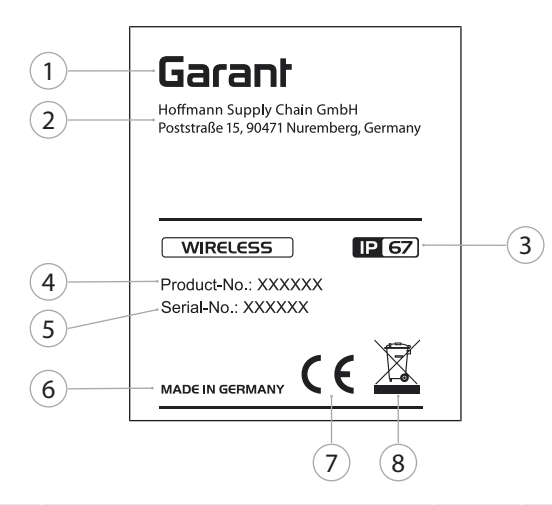

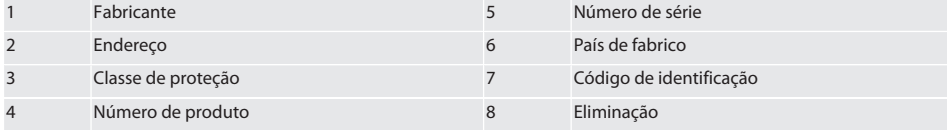

### <span id="page-186-1"></span>4. Descrição do produto

O XControl destina-se a determinar os comprimentos das ferramentas e ao controlo de rutura em centros de processamento ou fresadoras.

### <span id="page-186-2"></span>5. Colocação em funcionamento

### <span id="page-186-3"></span>**5.1. POSSIBILIDADES DE COMBINAÇÃO**

- 1 XControl + XConnect
- 2 XControl + XControl + XConnect

### <span id="page-186-4"></span>**5.2. COLOCAR A PILHA**

### ro A

#### **AVISO! Ao colocar a pilha, não acionar o palpador.**

- $\checkmark$  O XControl está fora da embalagem.
- 1. Desapertar e remover os parafusos.
- 2. Retirar a tampa do compartimento da pilha (4).
- 3. Colocar a pilha no compartimento.
	- » Respeitar as polaridades da pilha.
- 4. Colocar a tampa do compartimento da pilha (4) e alinhar.
- 5. Colocar os parafusos.
- 6. Apertar os parafusos para a tampa do compartimento da pilha com um binário de 1,2 Nm.
- » Pilha colocada.

### <span id="page-186-5"></span>**5.3. LIGAR XCONTROL + XCONNECT**

### $f$  $\odot$  $B$

1. **AVISO! Respeitar maiúsculas/minúsculas.**

- 2. **AVISO! As configurações do ficheiro CONFIG.TXT têm de ser efetuadas num computador separado.**
- 3. **AVISO! Se forem efetuadas no comando da máquina, as configurações não ficarão guardadas.**
- 4. **AVISO! O XConnect tem de estar inserido na mesma porta USB usada na determinação do caminho EXTCALL.**
- $\checkmark$  O XConnect está desligado da ficha.
- $\checkmark$  A tampa do compartimento da pilha do XControl está desmontada.
- 5. Sobre a pilha há um botão (1).
- 6. Premir o botão (1).
	- » O LED (2) tem de se acender a verde.
- 7. Ligar o XConnect à porta USB.
	- » O LED verde no XControl apaga-se.
- 8. A ligação de rádio está configurada se:
	- » O LED Power (4) estiver aceso com a cor verde.
	- » O LED Connect (5) estiver aceso com a cor laranja.
	- » O LED RSSI (3) piscar com a cor verde.
- 9. Montar a tampa do compartimento da pilha.
- 10. Apertar os parafusos da tampa do compartimento da pilha com um binário de 1,2 Nm.
- » XConnect + XControl ligados.

### <span id="page-187-0"></span>**5.4. LIGAR XCONTROL + XCONTROL +XCONNECT**

#### **AVISO! O último XControl ligado fica sempre na primeira posição dos dois XControl. Isto é importante para a utilização no "programa NC" ou no MDA.**

Ligar o XControl adicional seguindo a mesma sequência do primeiro. [Ligar XControl + XConnect \[](#page-186-5)[}](#page-186-5) [Página 187\]](#page-186-5)

### <span id="page-187-1"></span>6. Operação

### <span id="page-187-2"></span>**6.1. LIGAR**

### **AVISO! Após 10 minutos de inatividade, o XControl passa ao modo de standby.**

- ü A pilha está instalada. [Colocar a pilha \[](#page-186-4)[}](#page-186-4) [Página 187\]](#page-186-4)
- 1. Premir o palpador.
- » XControl ligado.

### <span id="page-187-3"></span>**6.2. POSICIONAR O XCONTROL**

- ü O XControl está ligado ao XConnect.
- 1. Posicionar o XControl no espaço de trabalho da máquina, usando um dispositivo de aperto.
- 2. Colocar no fuso de trabalho a ferramenta de referência (mandril de calibragem) com o comprimento de ferramenta exato.
- 3. Posicionar a ferramenta de referência (mandril de calibragem) ao centro, a aprox. 5 mm acima do palpador do XControl.
- 4. Usando os respetivos programas dependentes do comando (Siemens/Heidenhain), determinar a posição do XControl no sistema de coordenadas da máquina.
- » XControl posicionado.

### <span id="page-187-4"></span>**6.3. FUNCIONAMENTO AUTOMÁTICO SIEMENS**

Os parâmetros R R78-R96 são substituídos aquando da operação de palpação. O conjunto de subprogramas inclui ciclos de palpação padrão para o comando SINUMERIK 840D e 828D que têm de ser guardados no comando, na área dos ciclos de utilizador. Os subprogramas estão configurados para o plano G17. Os ciclos de palpação trabalham exclusivamente com o XTouch. As operações de palpação com outros aparelhos não são aqui consideradas e podem dar origem a colisões na máquina.

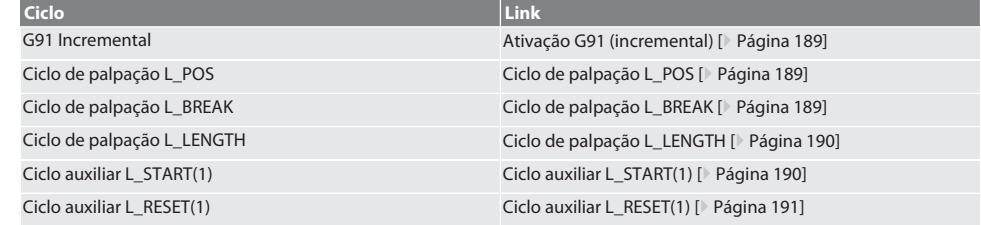

de

hu

### <span id="page-188-0"></span>**6.3.1. Ativação G91 (incremental)**

Com o início de todos os ciclos de palpação, a função G91 (indicação de medida incremental) é ativada. Se o ciclo for interrompido pelo operador, o comando, se necessário, tem de ser comutado para a indicação de medida absoluta G90. Voltar a [Funcionamento automático Siemens \[](#page-187-4)[}](#page-187-4) [Página 188\]](#page-187-4)

### <span id="page-188-1"></span>**6.3.2. Ciclo de palpação L\_POS**

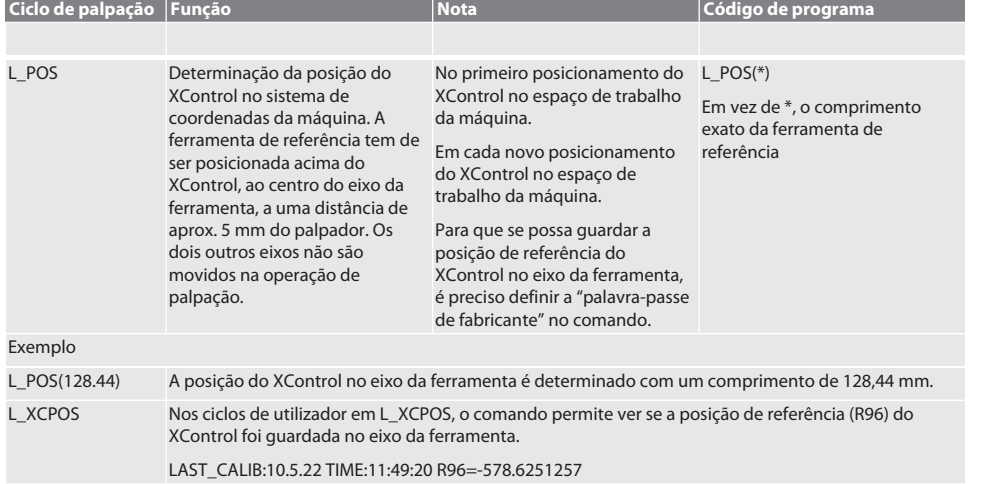

Voltar a [Funcionamento automático Siemens \[](#page-187-4)[}](#page-187-4) [Página 188\]](#page-187-4)

### <span id="page-188-2"></span>**6.3.3. Ciclo de palpação L\_BREAK**

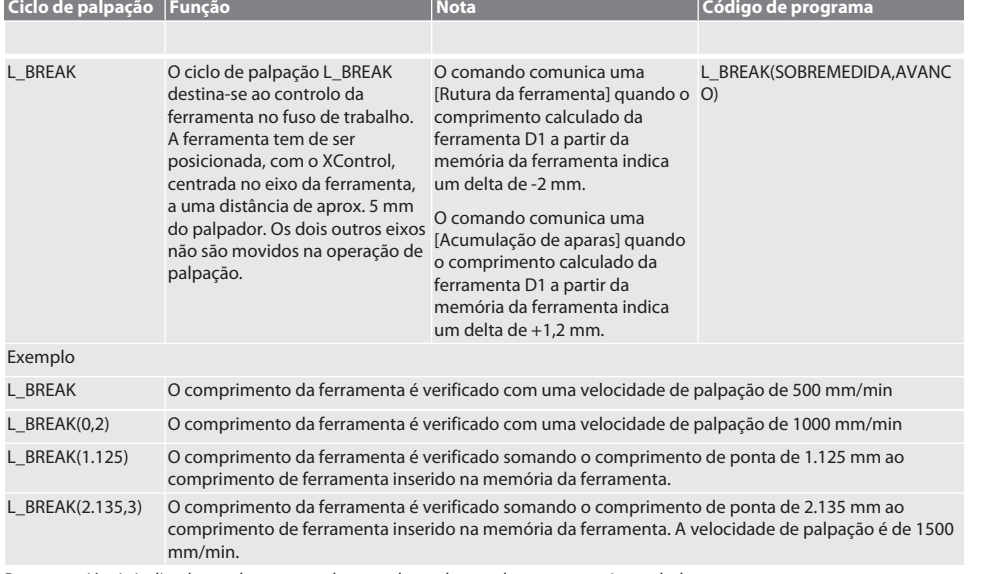

Para as variáveis indicadas podem ser usados os valores de acordo com a seguinte tabela.

hu

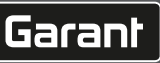

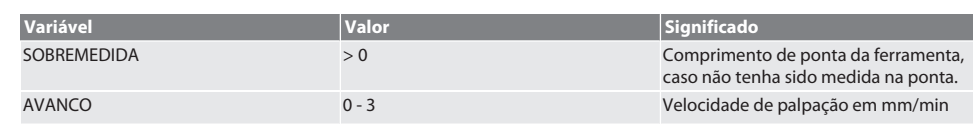

Voltar a [Funcionamento automático Siemens \[](#page-187-4)[}](#page-187-4) [Página 188\]](#page-187-4)

### <span id="page-189-0"></span>**6.3.4. Ciclo de palpação L\_LENGTH**

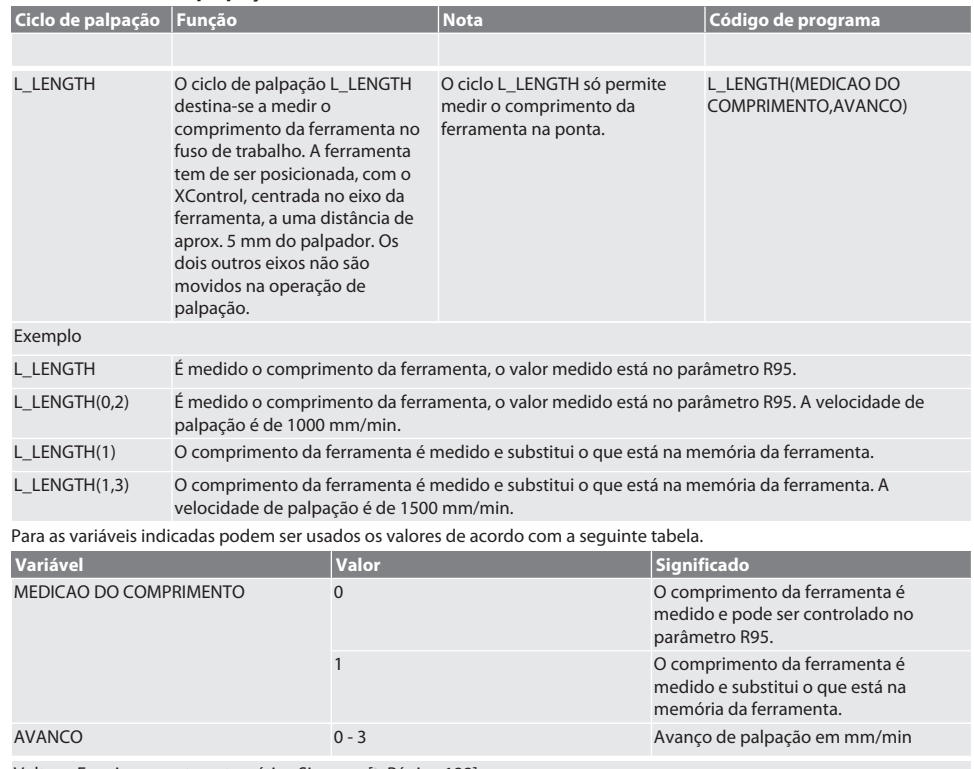

Voltar a [Funcionamento automático Siemens \[](#page-187-4)[}](#page-187-4) [Página 188\]](#page-187-4)

### <span id="page-189-1"></span>**6.3.5. Ciclo auxiliar L\_START(1)**

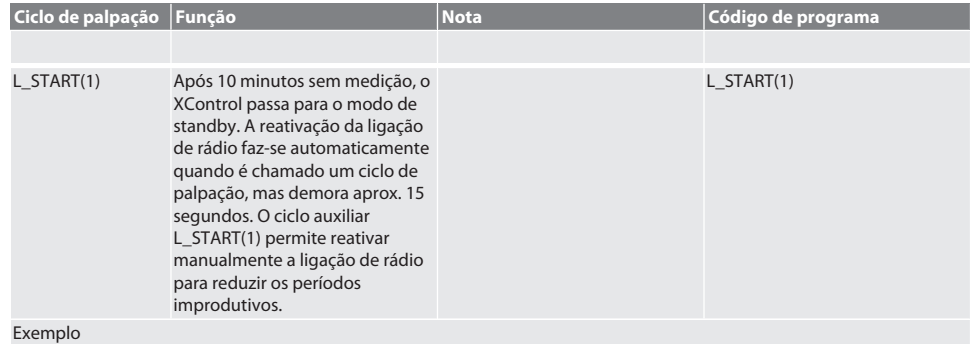

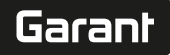

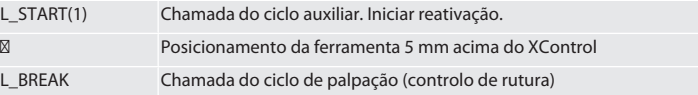

Voltar a [Funcionamento automático Siemens \[](#page-187-4)[}](#page-187-4) [Página 188\]](#page-187-4)

#### <span id="page-190-0"></span>**6.3.6. Ciclo auxiliar L\_RESET(1)**

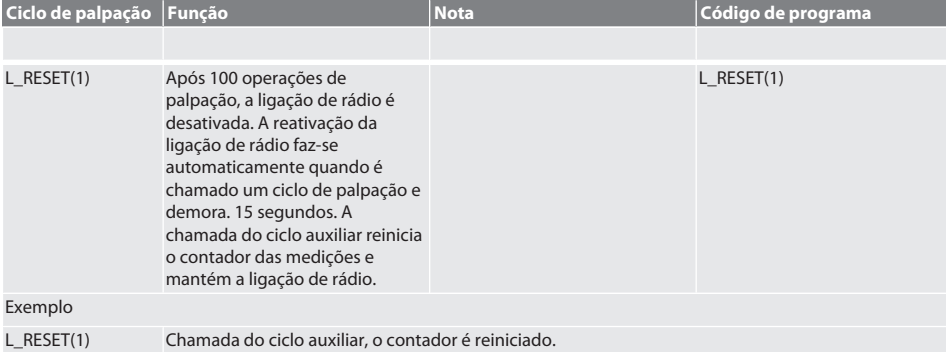

Voltar a [Funcionamento automático Siemens \[](#page-187-4)[}](#page-187-4) [Página 188\]](#page-187-4)

#### <span id="page-190-1"></span>**6.4. FUNCIONAMENTO AUTOMÁTICO HEIDENHAIN**

Os parâmetros Q1899-Q1940, QR59-QR67 são substituídos aquando da operação de palpação. O conjunto de subprogramas inclui ciclos de medição padrão para o comando Heidenhain iTNC 530 / TNC 640. As pastas dos subprogramas têm de ser guardadas diretamente no caminho TNC:\. Os subprogramas estão configurados para o plano G17. Os ciclos de palpação trabalham exclusivamente com o XControl.

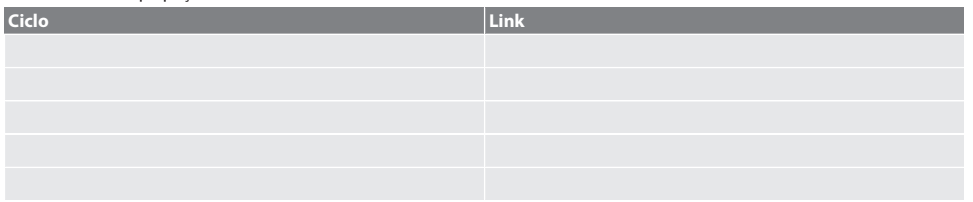

### <span id="page-190-2"></span>**6.4.1. Ciclo de palpação BSP\_L\_POS**

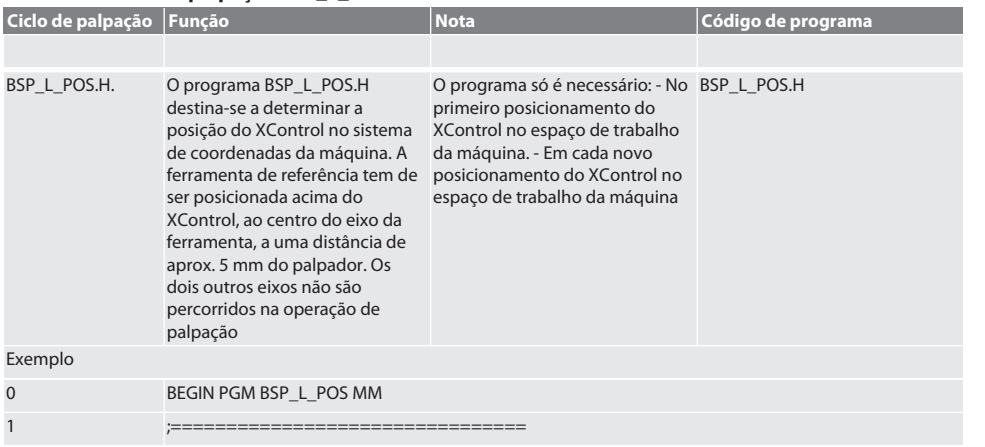

<span id="page-191-0"></span>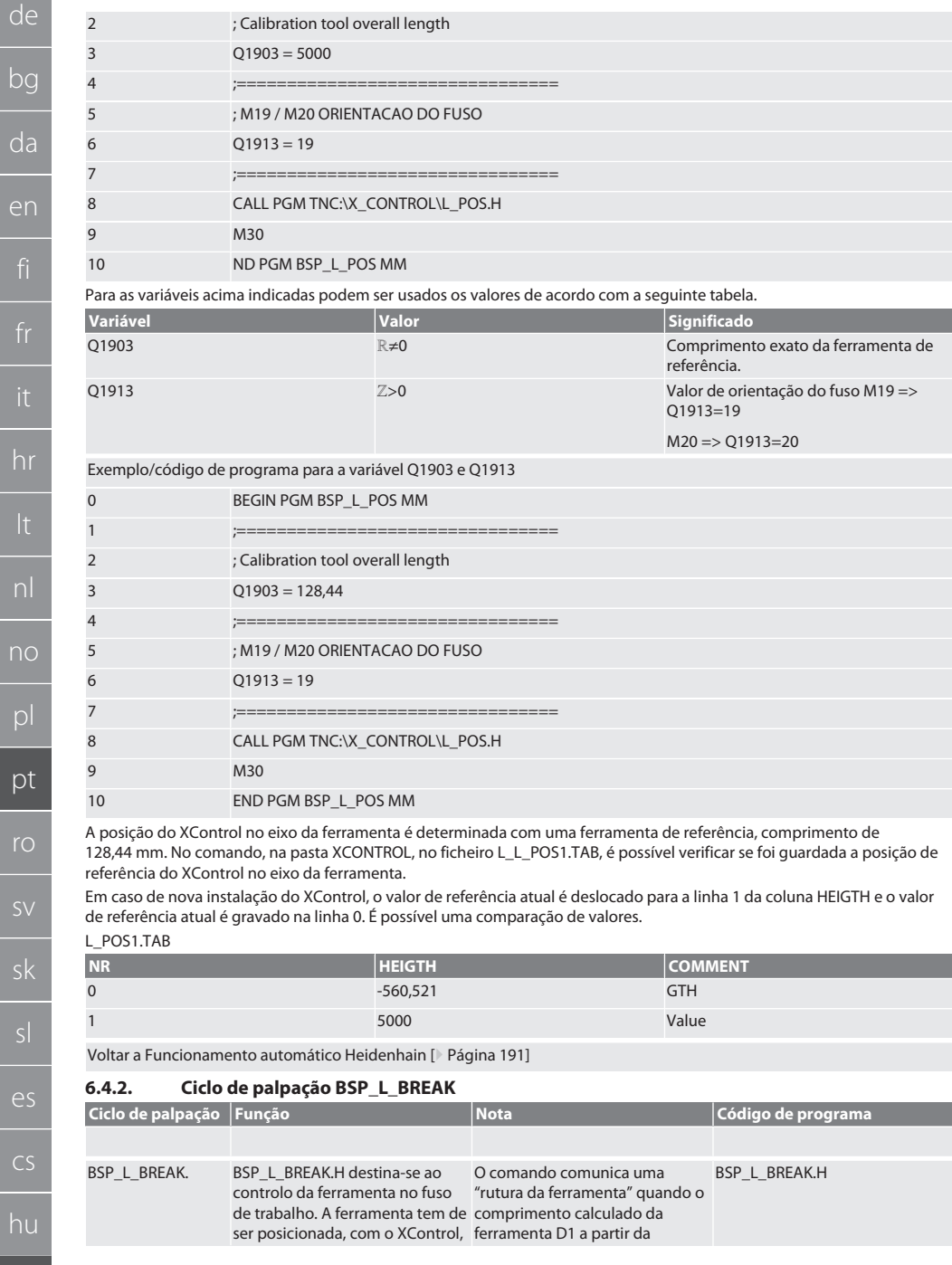

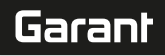

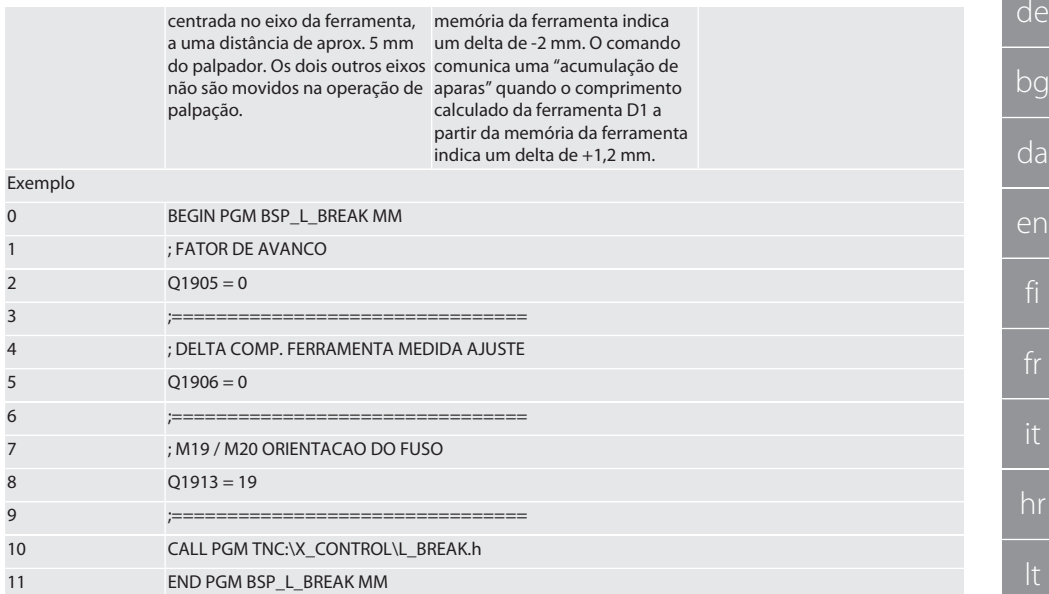

Para as variáveis acima indicadas podem ser usados os valores de acordo com a seguinte tabela.

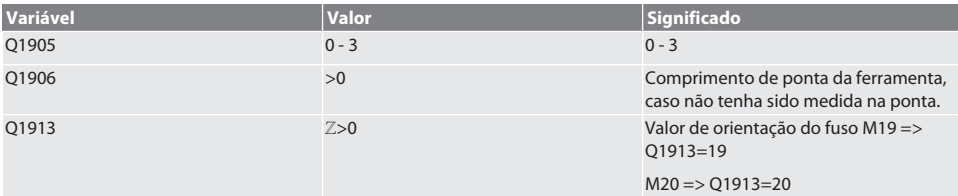

Exemplo / código de programa: Verificação do comprimento da ferramenta com uma velocidade de palpação de 500 mm/ min (\*2000 mm/min).

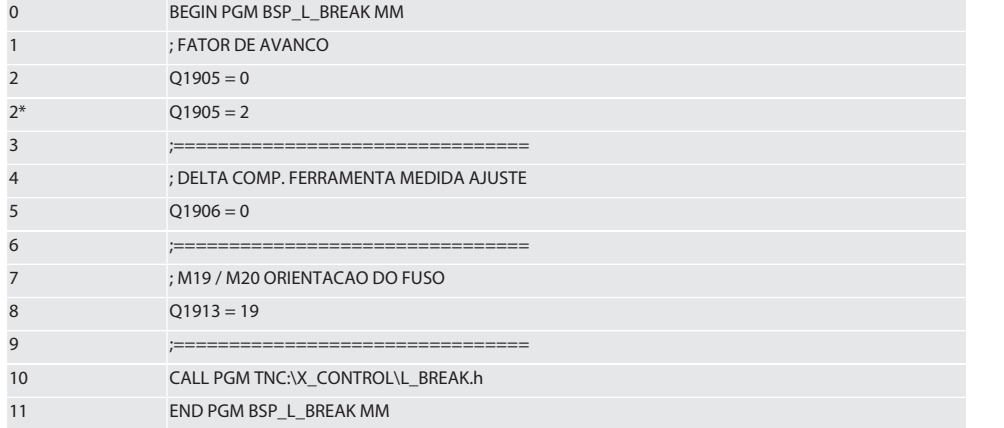

Exemplo / código de programa: O comprimento da ferramenta é verificado somando o comprimento de ponta de 1.125 mm ao comprimento de ferramenta inserido na memória da ferramenta. A velocidade de palpação é de 1500 mm/min

bg

da

en

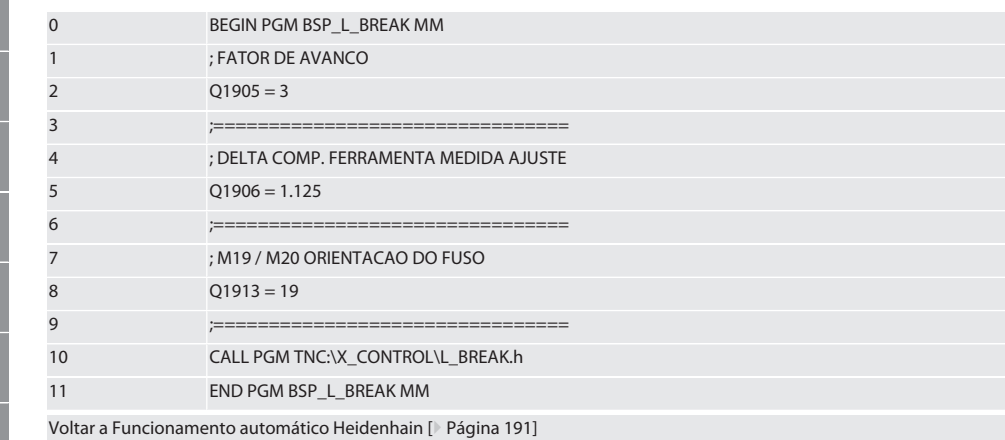

### <span id="page-193-0"></span>**6.4.3. Ciclo de palpação BSP\_L\_LENGTH**

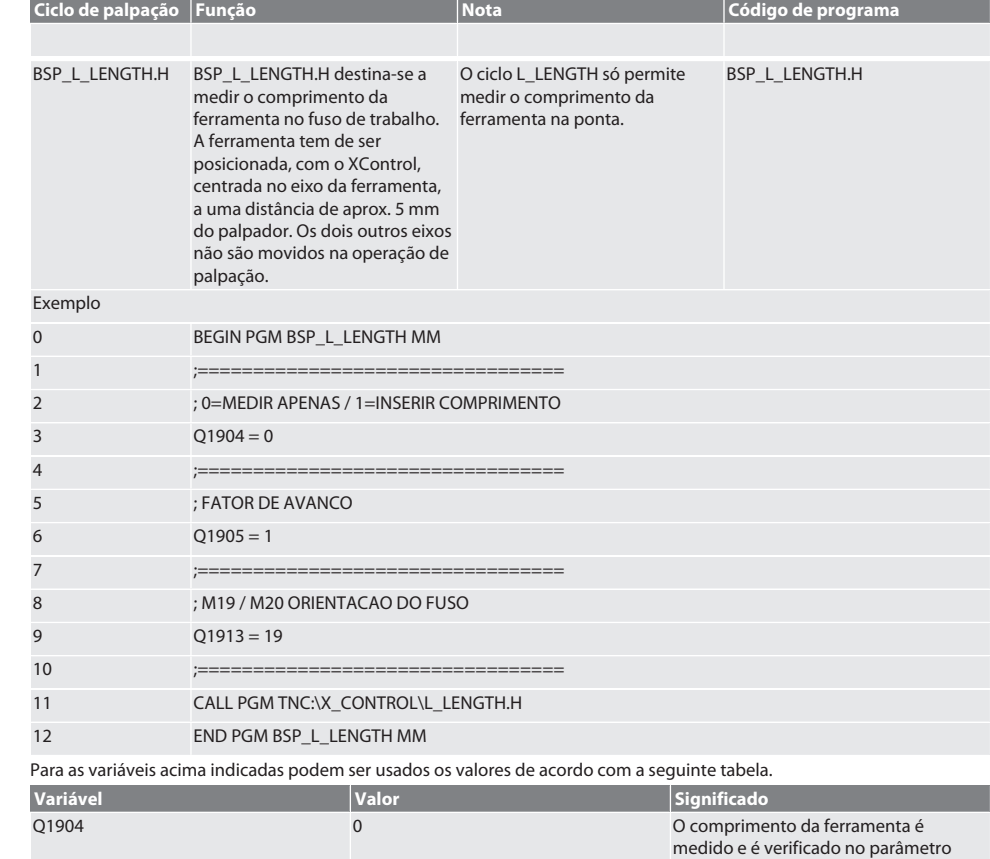

Q1917.

es

cs

pt

## Garant

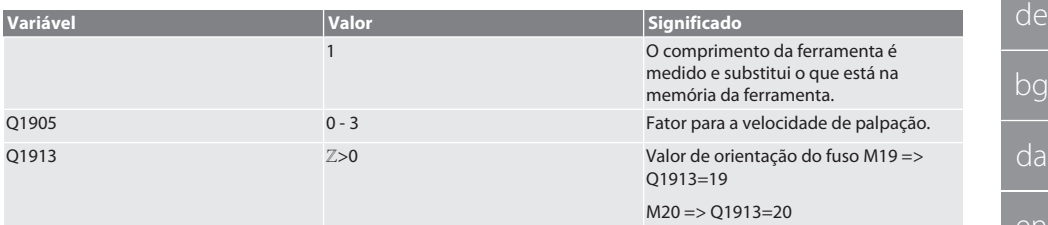

Exemplo/código de programa É medido o comprimento da ferramenta, o valor medido está no parâmetro Q1917.

\*\*O comprimento da ferramenta é medido e substitui o que está na memória da ferramenta. A velocidade de palpação é de 1500 mm/min.

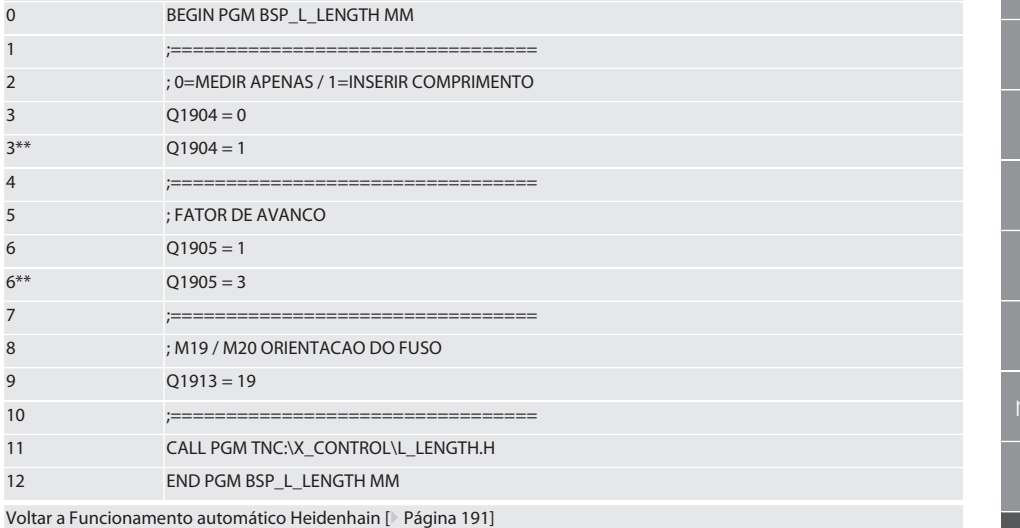

#### <span id="page-194-0"></span>**6.4.4. Ciclo auxiliar L\_START**

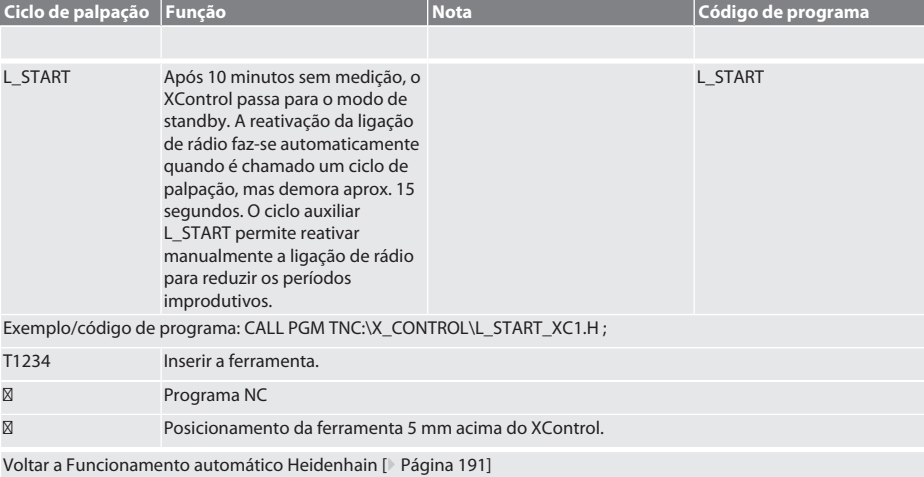

### <span id="page-195-0"></span>**6.4.5. Ciclo auxiliar L\_RESET**

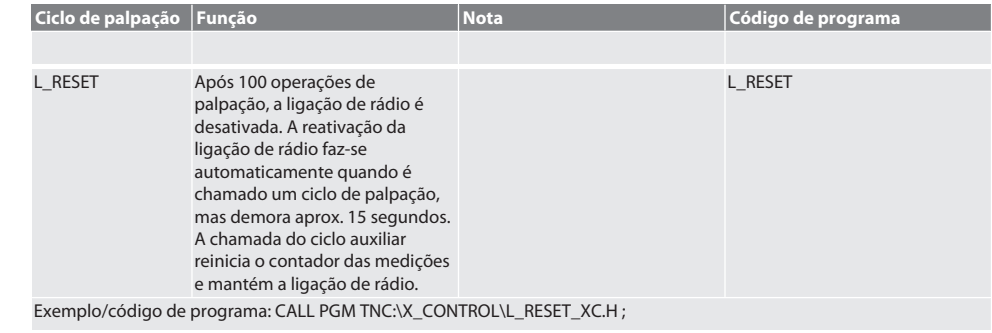

Voltar a [Funcionamento automático Heidenhain \[](#page-190-1)[}](#page-190-1) [Página 191\]](#page-190-1)

### <span id="page-195-1"></span>7. Mensagens de erro

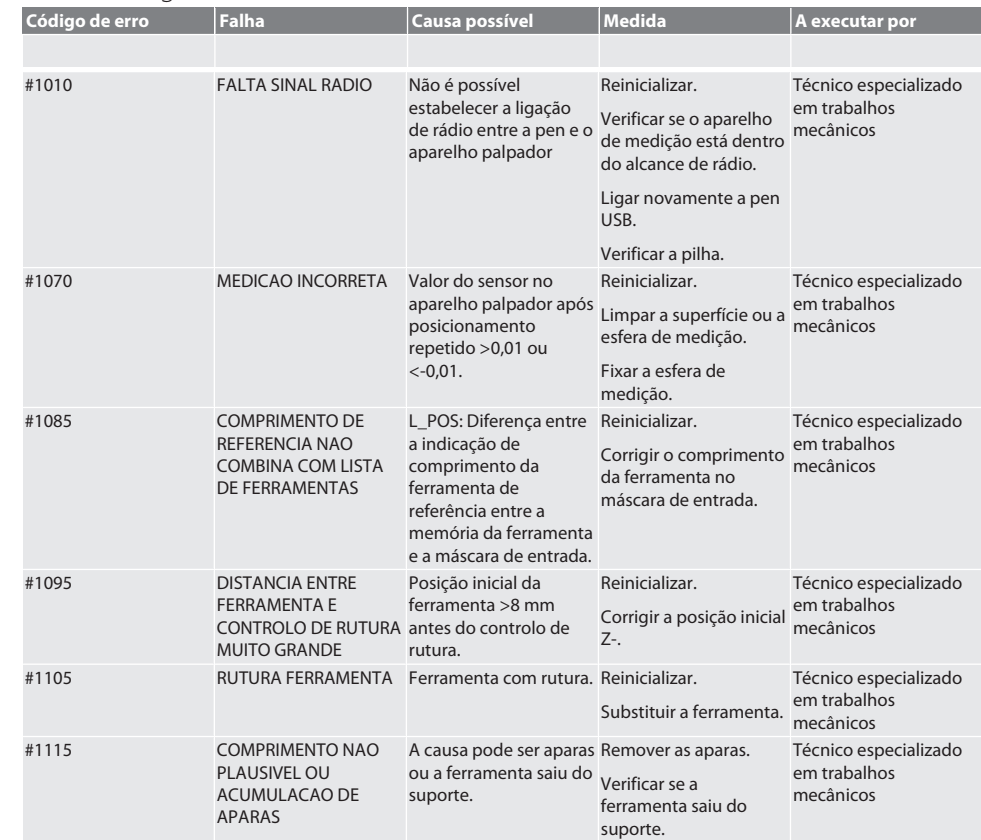

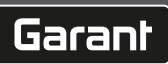

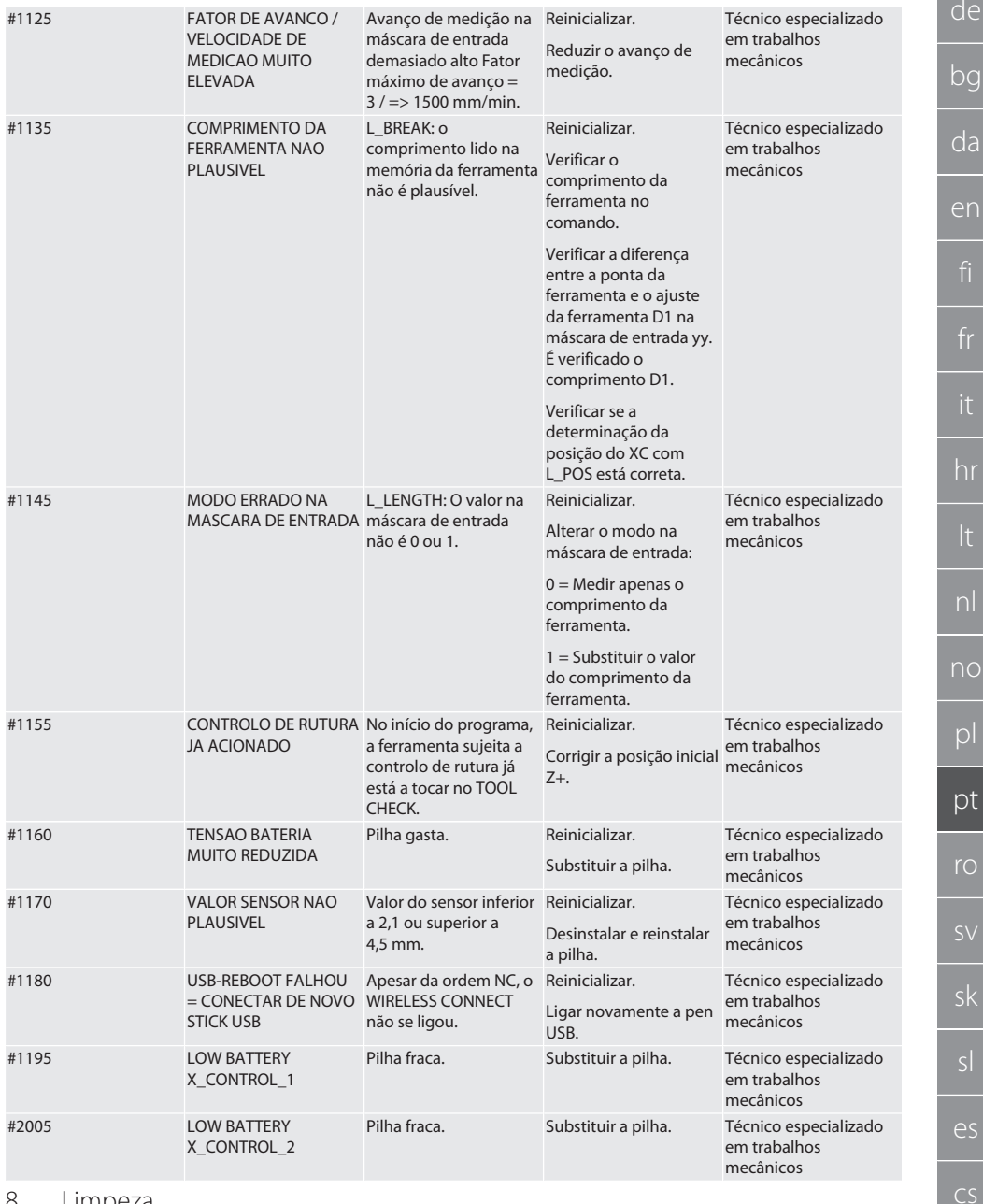

### <span id="page-196-0"></span>8. Limpeza

Limpar com pano ou ar comprimido. Não utilizar produtos de limpeza corrosivos. it<br>—

lt

### <span id="page-197-0"></span>9. Manutenção

O XControl é isento de manutenção.

### <span id="page-197-1"></span>10. Armazenamento

Armazenar numa sala fechada e seca.

Não armazenar perto de substâncias corrosivas, agressivas, químicas, de solventes, de humidade e sujidade.

Proteger da radiação solar.

Armazenar a temperaturas entre +15° C e +35 °C.

Humidade relativa do ar máx. 60%

### <span id="page-197-2"></span>11. Eliminação

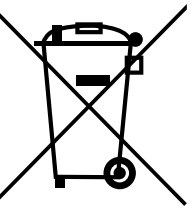

Observar os regulamentos nacionais e regionais de proteção ambiental e eliminação para garantir uma eliminação ou a reciclagem adequada. Separar metais, não metais, compósitos e materiais auxiliares por tipo e eliminá-los de forma ambientalmente correta. Deve dar-se preferência à reciclagem em vez da eliminação.

Não eliminar as pilhas no lixo doméstico.

Eliminar as pilhas através de sistemas de recolha e devolução.

<span id="page-197-5"></span>Altura global 105 mm

### <span id="page-197-3"></span>12. Declaração de conformidade UE/UK

Pela presente a Hoffmann Supply Chain GmbH declara que este aparelho sem fios está em conformidade com a diretiva 2014/53/UE e os regulamentos para aparelhos rádio (UK Radio Equipment Regulations 2017). O texto completo da declaração de conformidade encontra-se em hoffmann-group.com/service/downloads/doc. As obrigações da Hoffmann Supply Chain GmbH são implementadas na Grã-Bretanha pela Hoffmann UK Quality Tools Ltd, Holborn Hill, Birmingham, B7 5JR, United Kingdom.

## $C \in H_0$

### <span id="page-197-4"></span>13. Dados técnicos

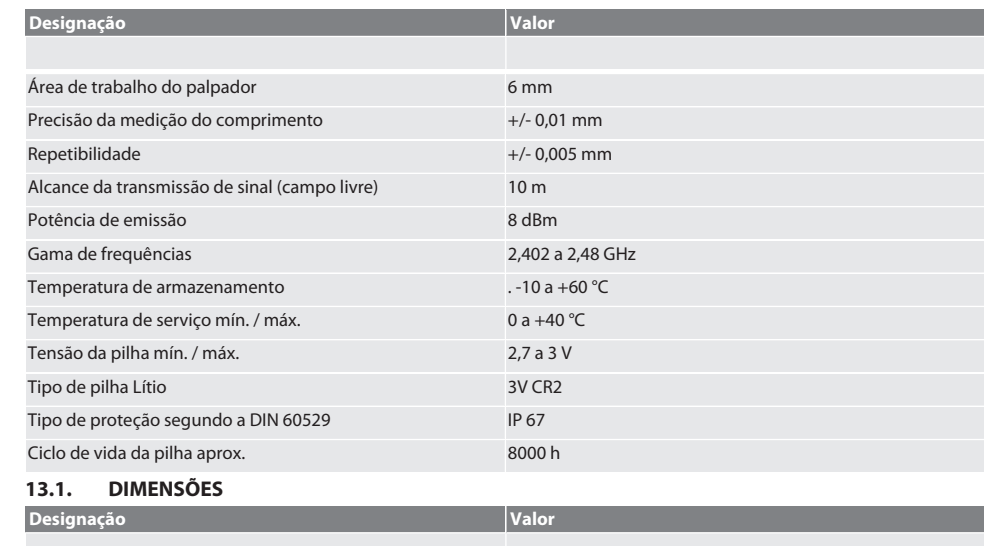

de

bg

# $\fbox{\texttt{Garant}}$

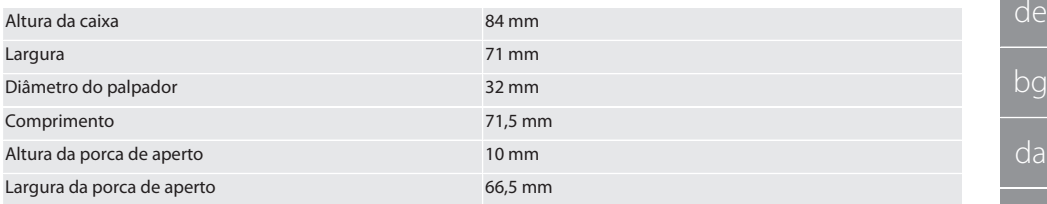

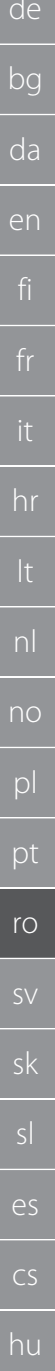

## Cuprins

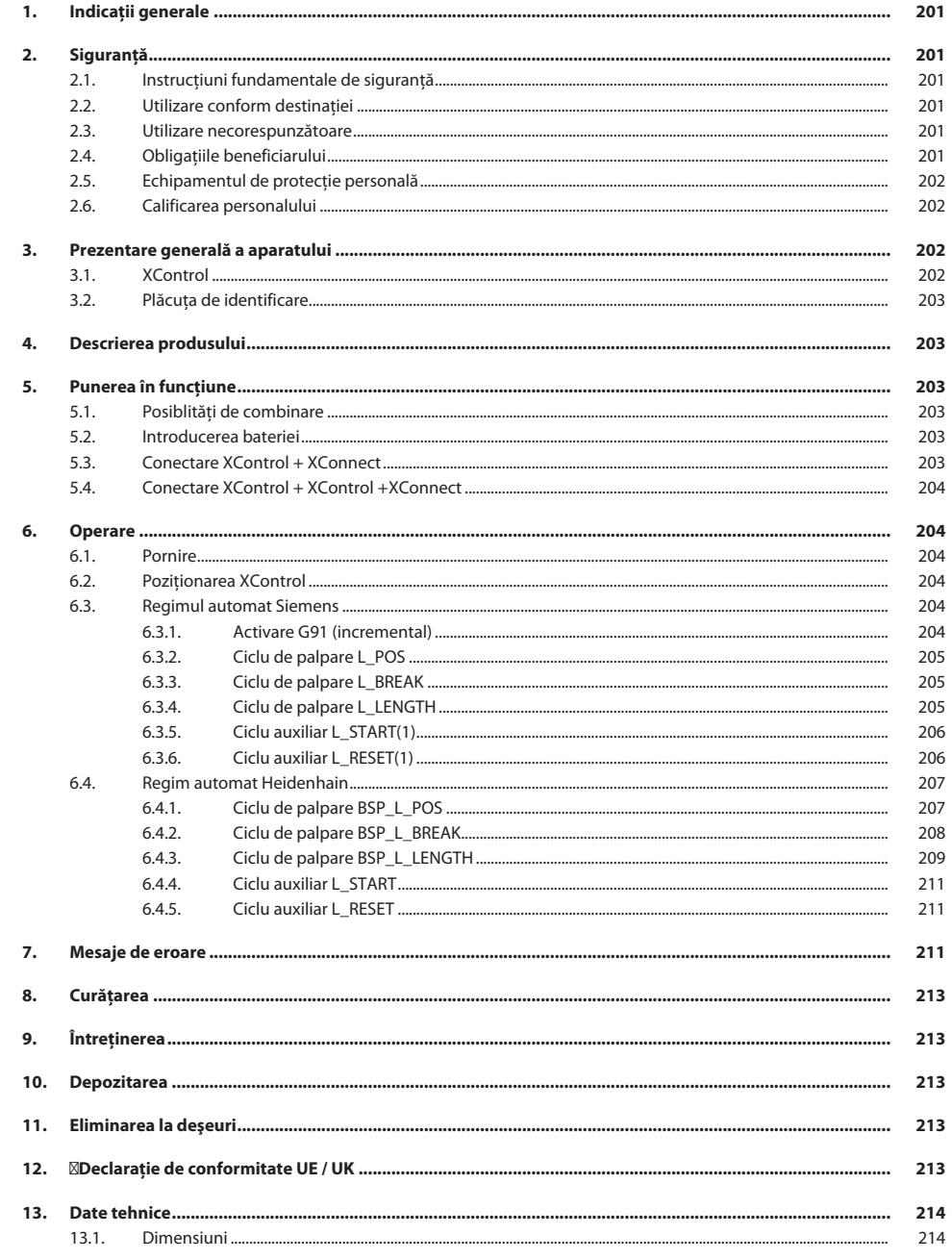

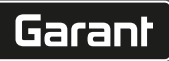

de

bg

### <span id="page-200-0"></span>1. Indicaţii generale

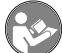

Citiți manualul de utilizare, respectați-l, păstrați-l pentru referințe ulterioare și păstrați-l accesibil în orice moment.

<span id="page-200-2"></span><span id="page-200-1"></span>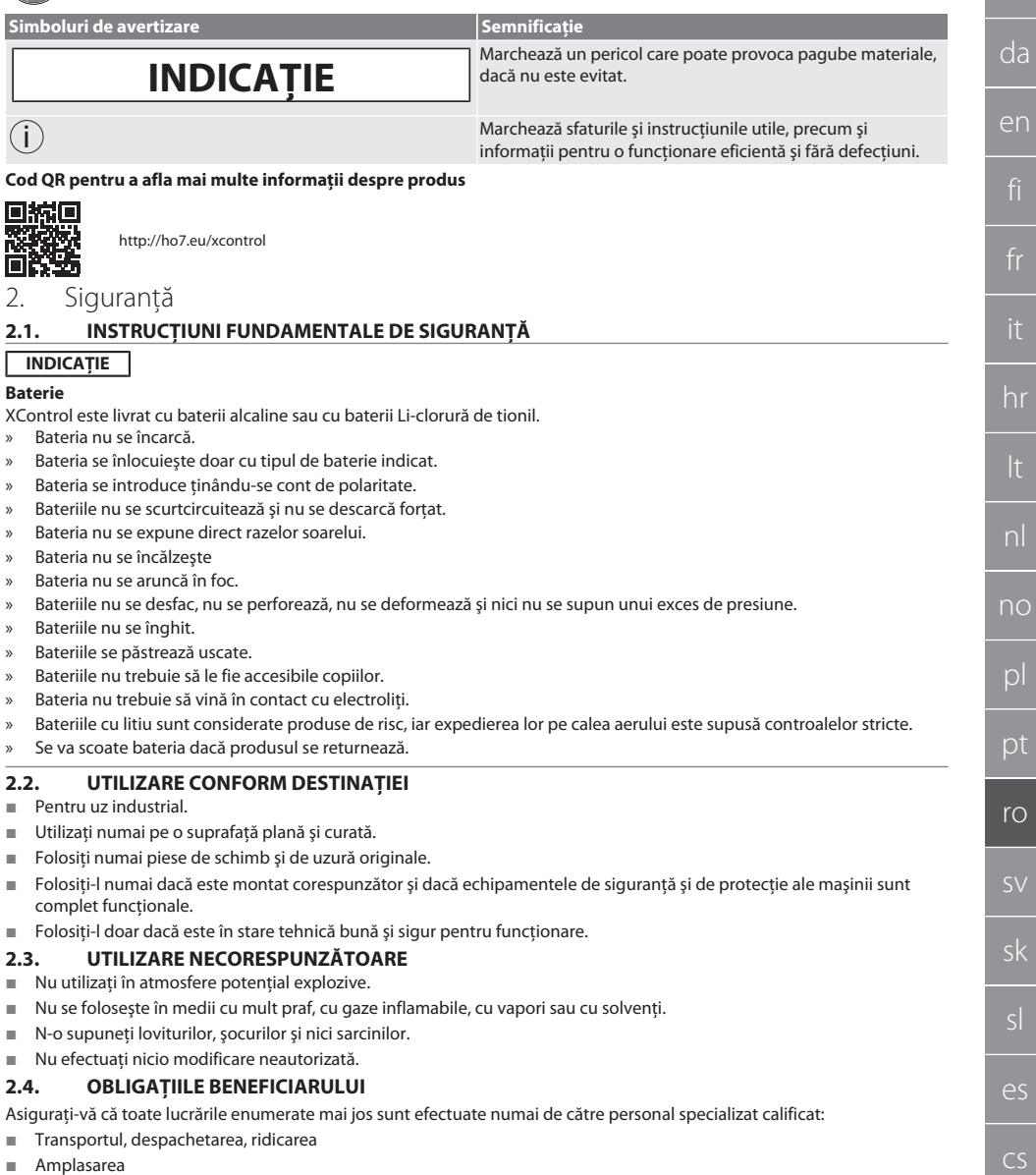

- <span id="page-200-5"></span><span id="page-200-4"></span><span id="page-200-3"></span>**Derare**
- Întreținerea

Beneficiarul trebuie să se asigure că persoanele care lucrează pe produs respectă reglementările și prevederile, precum și următoarele instrucțiuni:

- Reglementările naționale și regionale privind securitatea, prevenirea accidentelor și reglementările pentru protecția mediului.
- Nu asamblați, nu instalați și nu puneți în funcțiune produse deteriorate.
- Echipamentul de protecție necesar trebuie să fie pregătit.
- Utilizați dispozitivul doar în stare perfectă de funcționare.
- La intervale de timp conforme cu instructiunile de utilizare, verificați dacă personalul respectă în cadrul lucrărilor regulile de siguranţă şi dacă este conştient de riscurile implicate.
- Verificati periodic functionarea echipamentelor de protectie.
- Nu îndepărtați instrucțiunile privind siguranța și avertizările montate pe utilaj și păstrați-le în stare lizibilă.
- Persoanelor aflate sub influenta alcoolului, a drogurilor sau a medicamentelor care afectează capacitatea de reactie nu le este permis să opereze mașina sau să execute lucrări de întreținere la aceasta.

### <span id="page-201-0"></span>**2.5. ECHIPAMENTUL DE PROTECŢIE PERSONALĂ**

Respectați reglementările naționale și regionale privind siguranța și prevenirea accidentelor. Selectați și furnizați îmbrăcăminte de protecție precum element de protejare a picioarelor și mănuși de protecție în funcție de activitatea respectivă și de riscurile preconizate.

#### <span id="page-201-1"></span>**2.6. CALIFICAREA PERSONALULUI**

i *Doar persoanele cu instructaj în acest sens pot acţiona vreunul dintre echipamentele de comandă şi de protecţie.*

#### **Specialist în lucrări mecanice**

Specialiști în sensul acestei documentații înseamnă persoane care sunt familiarizate cu proiectarea, cu instalarea mecanică, punerea în functiune, depanarea și întretinerea produsului și care au următoarele calificări:

Calificare/instruire în domeniul mecanic, în conformitate cu reglementările aplicabile la nivel national.

#### **Specialist în lucrări electrotehnice**

Specialişti electrotehnicieni în sensul prezentei documentaţii sunt persoanele specializate cu calificare, cunoştinţe şi experientă adecvate, în măsură să identifice și să prevină riscurile care pot fi generate de electricitate.

#### **Persoană instruită**

Persoanele instruite, în sensul acestei documentatii, sunt persoane care au fost instruite să desfășoare lucrări în transport, depozitare și operare.

### <span id="page-201-2"></span>3. Prezentare generală a aparatului

### <span id="page-201-3"></span>**3.1. XCONTROL**

### ro A

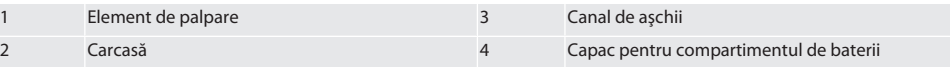

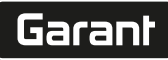

de

bg

da

en

hr

nl

no

pl

pt

ro

sk

sl

 $\overline{\mathsf{P}}$ 

cs

hu

### <span id="page-202-0"></span>**3.2. PLĂCUŢA DE IDENTIFICARE**

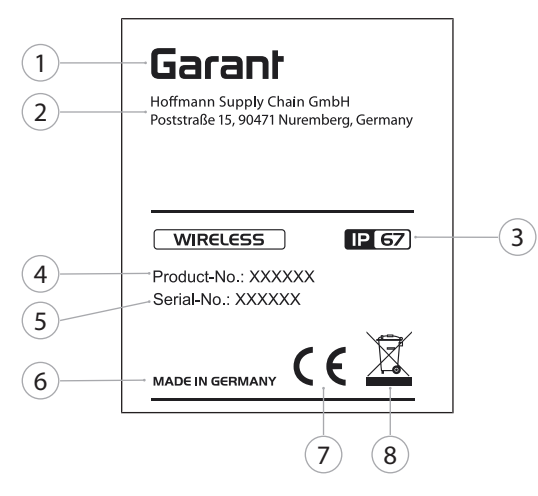

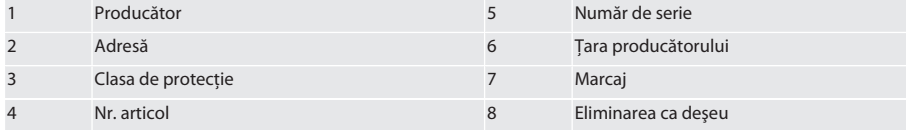

### <span id="page-202-1"></span>4. Descrierea produsului

XControl serveşte pentru determinarea lungimilor sculelor şi pentru controlul ruperii în centrele de prelucrare sau pe maşinile de frezat.

### <span id="page-202-2"></span>5. Punerea în functiune

### <span id="page-202-3"></span>**5.1. POSIBLITĂŢI DE COMBINARE**

- 1 XControl + XConnect
- 2 XControl + XControl + XConnect

### <span id="page-202-4"></span>**5.2. INTRODUCEREA BATERIEI**

### ro A

#### **INDICAȚIE! La introducerea bateriei, nu se apasă elementul de palpare.**

- $\checkmark$  XControl se despachetează.
- 1. Se desfac şi se îndepărtează şuruburile.
- 2. Se îndepărtează capacul compartimentului de baterii (4).
- 3. Se introduce bateria în compartimentul destinat acesteia.
	- » Se va ţine cont de polaritate.
- 4. Capacul compartimentului de baterii (4) se pune pe carcasă şi se aliniază.
- 5. Se introduc şuruburile.
- 6. Şuruburile capacului pentru compartimentul de baterii se strâng cu 1,2 Nm.
- » Bateria este introdusă.

### <span id="page-202-5"></span>**5.3. CONECTARE XCONTROL + XCONNECT**

### $\overline{OA}$  $\overline{B}$

1. **INDICAȚIE! Se va respecta scrierea cu minusculă şi cu majusculă.**

- 2. **INDICAȚIE! Setările fişierului CONFIG.TXT trebuie să se facă într-un calculator separat.**
- 3. **INDICAȚIE! Dacă se fac setări la comanda maşinii, acestea nu sunt memorate.**
- 4. **INDICAȚIE! XConnect trebuie conectat la acelaşi port USB ca la determinarea căii EXTCALL.**
- ü XConnect este deconectat.
- ü Capacul pentru compartimentul de baterii de la XControl este demontat.
- 5. Deasupra bateriei se găseşte un buton (1).
- 6. Se apasă butonul (1).
- » LED (2) trebuie să lumineze verde.
- 7. XConnect se conectează la portul USB.
	- » LED-ul verde de la XControl luminează.
- 8. Conexiunea radio este configurată când:
	- » Power LED (4) luminează verde.
	- » Connect LED (5) luminează oranj.
	- » RSSI LED (3) luminează verde intermitent.
- 9. Se montează capacul compartimentului de baterii.
- 10. Şuruburile capacului pentru compartimentul de baterii se strâng cu 1,2 Nm.
- » Se conectează XConnect + XControl.

### <span id="page-203-0"></span>**5.4. CONECTARE XCONTROL + XCONTROL +XCONNECT**

#### **INDICAȚIE! Ultimul XControl conectat se situează întotdeauna pe prima poziţie dintre cele două XControl. Acest lucru este important pentru utilizarea în programul CN sau în MDA.**

XControl suplimentar se conectează în aceeaşi ordine ca primul. [Conectare XControl + XConnect \[](#page-202-5)[}](#page-202-5) [Pagina 203\]](#page-202-5)

<span id="page-203-1"></span>6. Operare

### <span id="page-203-2"></span>**6.1. PORNIRE**

### **INDICAȚIE! După 10 minute de inactivitate, XControl comută în modul standby.**

- $\checkmark$  Bateria este montată. [Introducerea bateriei \[](#page-202-4) $\checkmark$  [Pagina 203\]](#page-202-4)
- 1. Se apasă elementul de palpare.
- » XControl pornit.

### <span id="page-203-3"></span>**6.2. POZIŢIONAREA XCONTROL**

- $\checkmark$  XControl este conectat cu XConnect.
- 1. XControl se pozitionează în spatiul de lucru al mașinii cu ajutorul elementului de prindere.
- 2. Scula de referinţă (dornul de calibrare) se introduce în axul de lucru cu lungimea exactă a sculei.
- 3. Scula de referintă (dornul de calibrare) se pozitionează central cca 5 mm deasupra elementului de palpare al XControl.
- 4. Cu ajutorul programelor aferente sistemului de comandă (Siemens/Heidenhain), se determină poziția XControl în sistemul de coordonate al maşinii.
- » XControl este poziţionat.

### <span id="page-203-4"></span>**6.3. REGIMUL AUTOMAT SIEMENS**

Parametrii R R78-R96 sunt suprascriși la procesul de palpare. Colecția de subprograme cuprinde cicluri de palpare standard pentru comanda SINUMERIK 840D şi 828D, care trebuie stocate în comandă folosind Ciclurile utilizatorilor. Subprogramele sunt configurate pentru nivelul G17. Ciclurile de palpare lucrează exclusiv cu XTouch. Procesele de palpare cu alte dispozitive nu sunt luate în considerare şi pot duce la coliziuni ale utilajului.

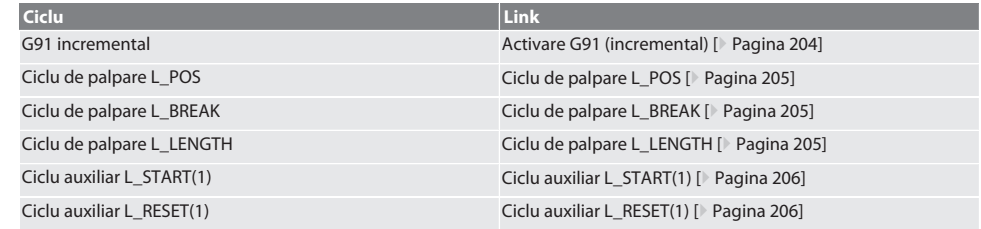

### <span id="page-203-5"></span>**6.3.1. Activare G91 (incremental)**

La pornirea tuturor ciclurile de palpare, functia G91 (cotare incrementală) este activată. Dacă ciclul este întrerupt de operator, comanda trebuie comutată în G90 – cotare absolută –, dacă este cazul.

de

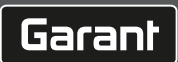

<span id="page-204-2"></span><span id="page-204-1"></span><span id="page-204-0"></span>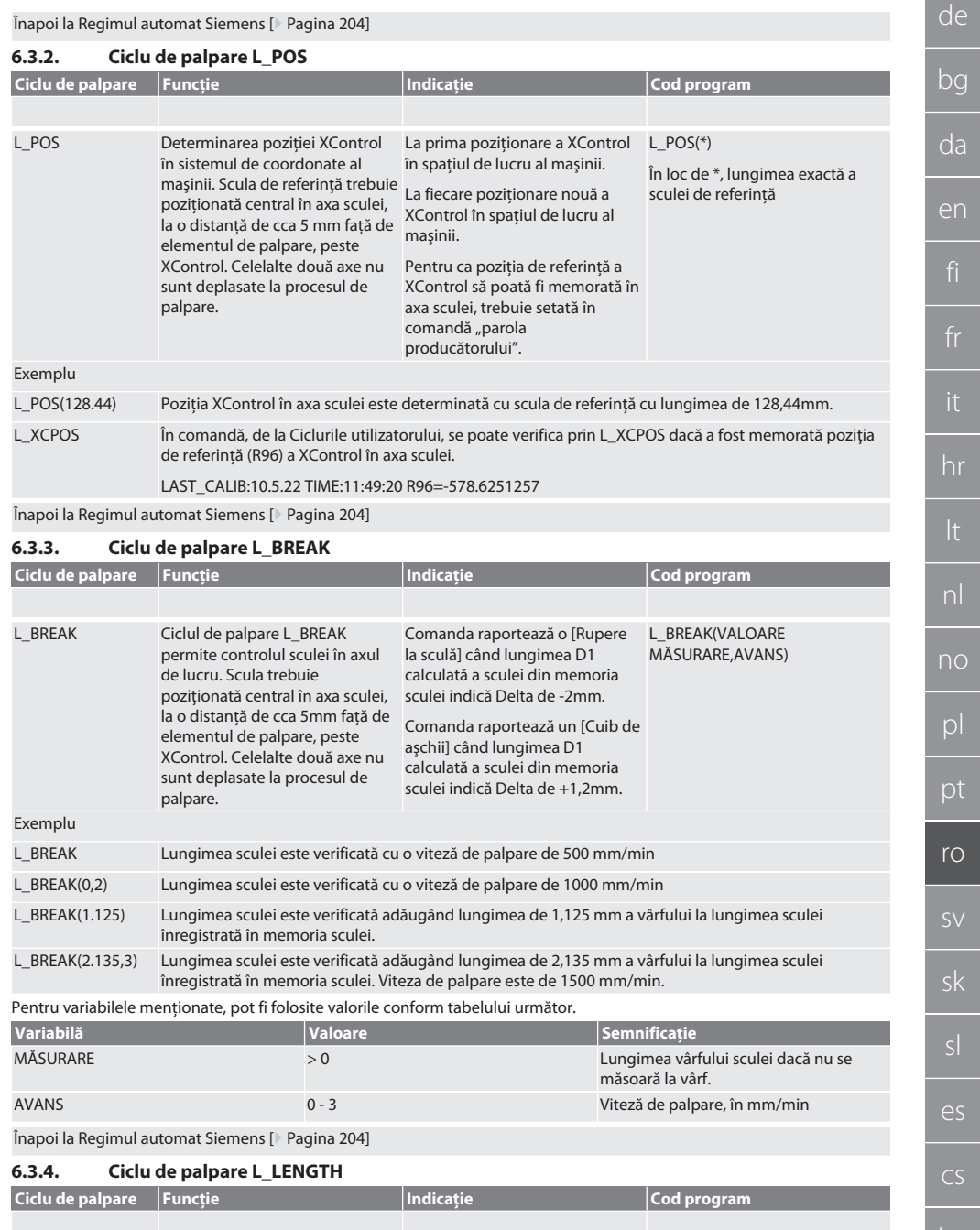

de

bg

da

en

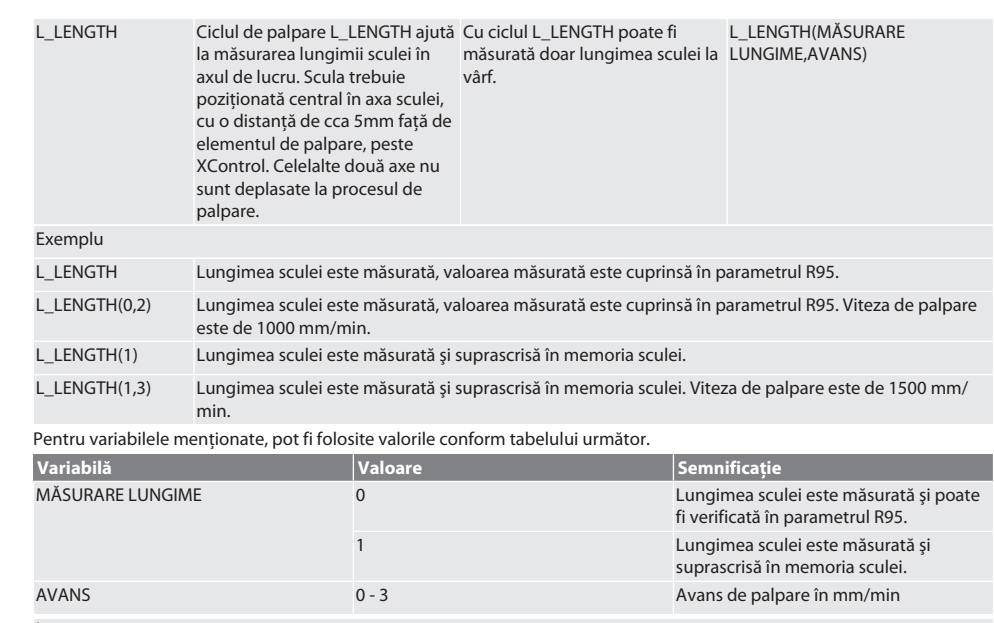

### Înapoi la [Regimul automat Siemens \[](#page-203-4)[}](#page-203-4) [Pagina 204\]](#page-203-4)

### <span id="page-205-0"></span>**6.3.5. Ciclu auxiliar L\_START(1)**

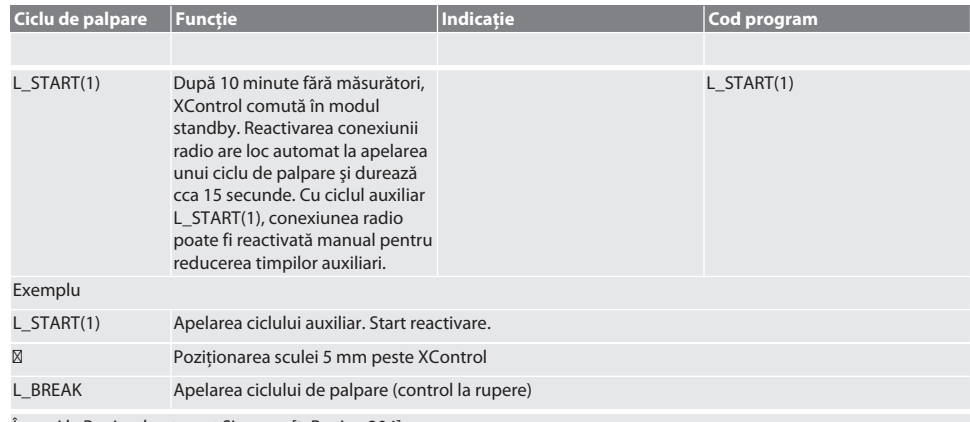

Înapoi la [Regimul automat Siemens \[](#page-203-4)[}](#page-203-4) [Pagina 204\]](#page-203-4)

### <span id="page-205-1"></span>**6.3.6. Ciclu auxiliar L\_RESET(1)**

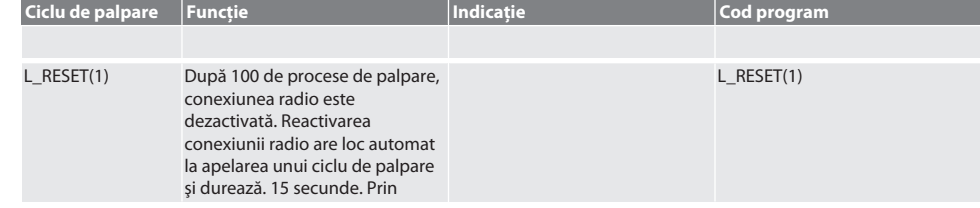

206

es

cs

hu

ro

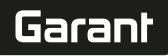

de

apelarea ciclului auxiliar, se resetează contorul de măsurători si conexiunea radio se mentine.

### Exemplu

L\_RESET(1) Apelarea ciclului auxiliar, contorul este resetat.

Înapoi la [Regimul automat Siemens \[](#page-203-4)[}](#page-203-4) [Pagina 204\]](#page-203-4)

#### <span id="page-206-0"></span>**6.4. REGIM AUTOMAT HEIDENHAIN**

Parametrii Q1899-Q1940, QR59-QR67 sunt suprascrişi la procesul de măsurare. Colecţia de subprograme cuprinde cicluri standard de măsurare pentru comanda Heidenhain iTNC 530 / TNC 640. Folderele subprogramelor trebuie stocate direct în TNC:\. Subprogramele sunt configurate pentru nivelul G17. Ciclurile de palpare lucrează exclusiv cu XControl.

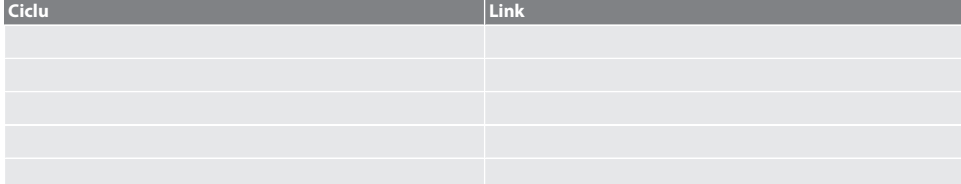

### <span id="page-206-1"></span>**6.4.1. Ciclu de palpare BSP\_L\_POS**

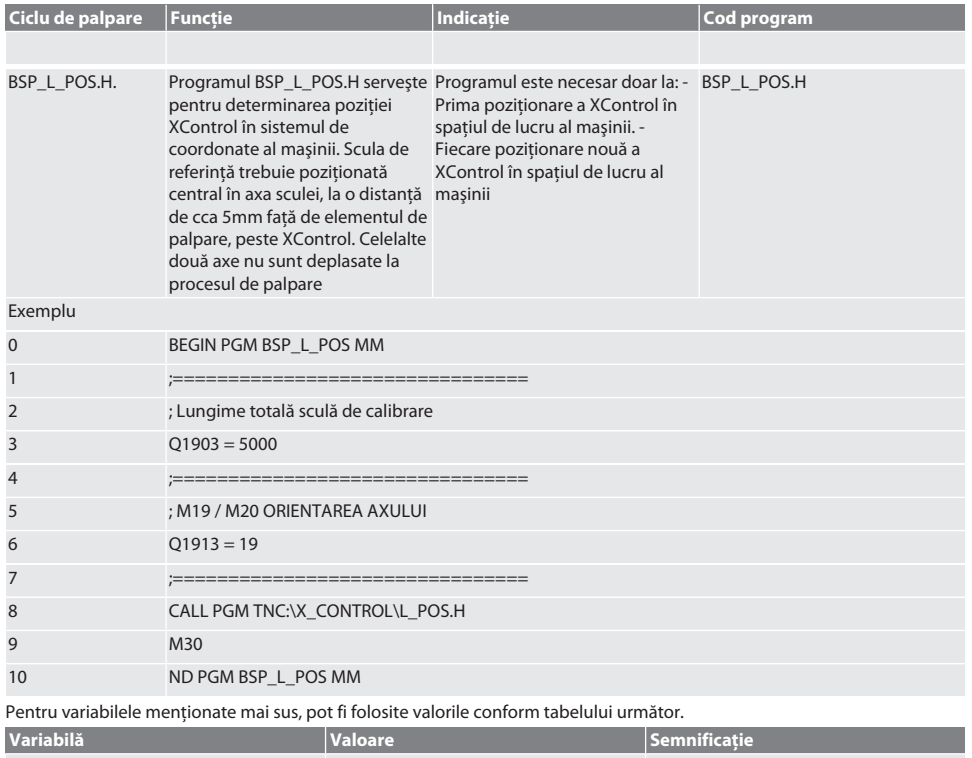

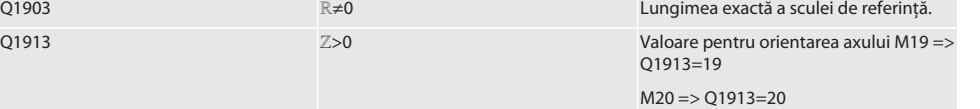

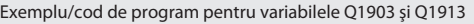

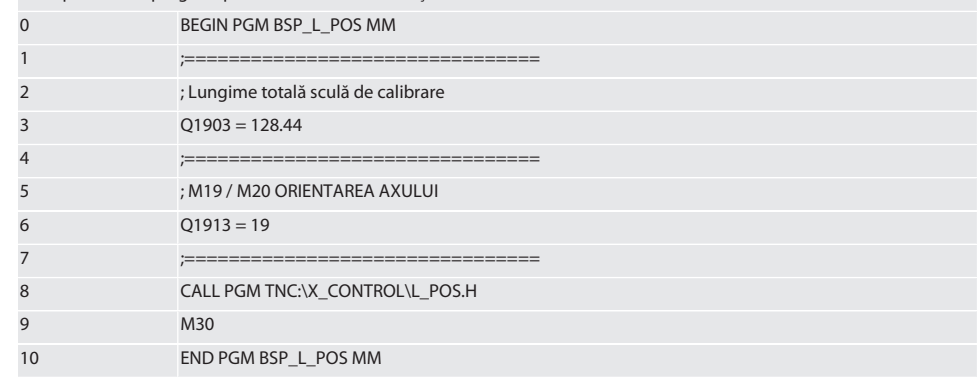

Pozitia XControl în axa sculei este determinată cu o sculă de referintă cu lungimea de 128,44mm. În comandă, în folderul XCONTROL cu fişiere, se poate verifica din fişierul L\_L\_POS1.TAB dacă poate fi memorată poziţia de referinţă a XControl în axa sculei.

La o nouă configurare a XControl, valoarea de referinţă existentă este mutată în rândul 1 al coloanei HEIGHT, iar valoarea actuală de referință este înscrisă în rândul 0. Este posibilă o comparație a valorilor.

#### L\_POS1.TAB

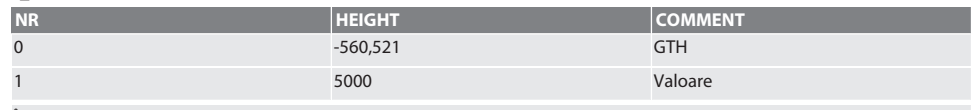

Înapoi la [Regim automat Heidenhain \[](#page-206-0)[}](#page-206-0) [Pagina 207\]](#page-206-0)

### <span id="page-207-0"></span>**6.4.2. Ciclu de palpare BSP\_L\_BREAK**

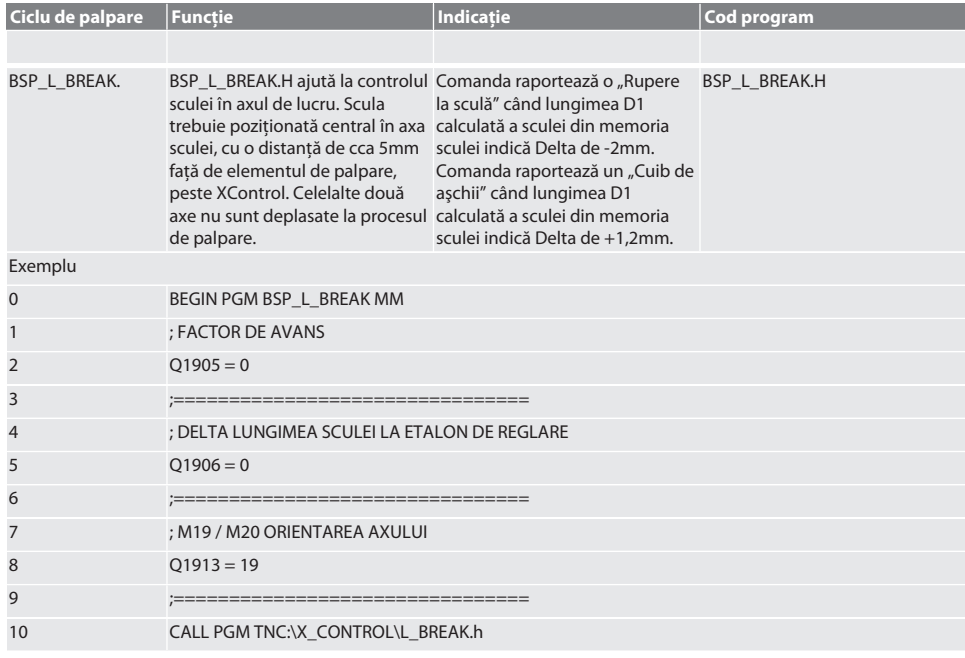

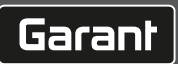

<span id="page-208-0"></span>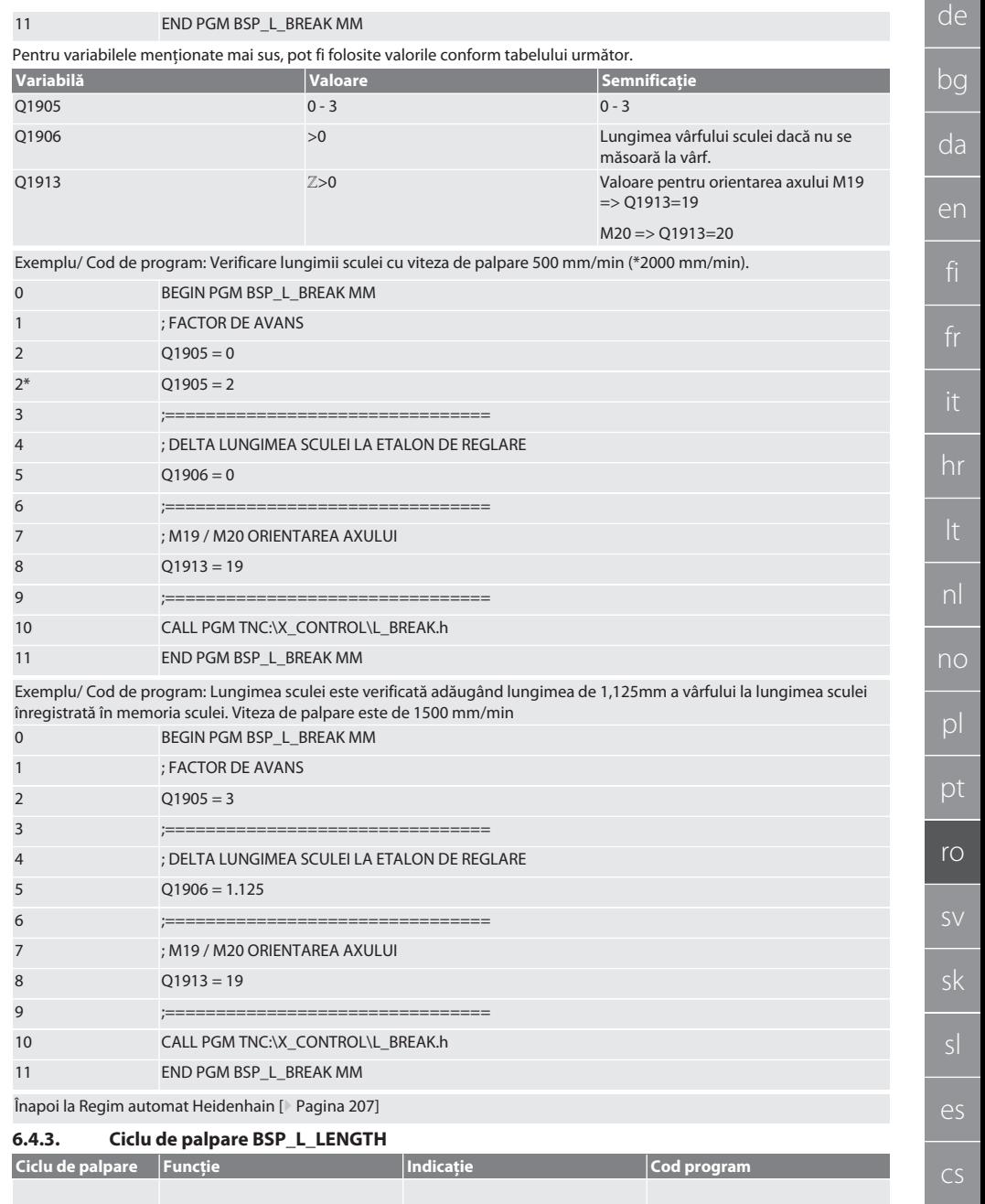

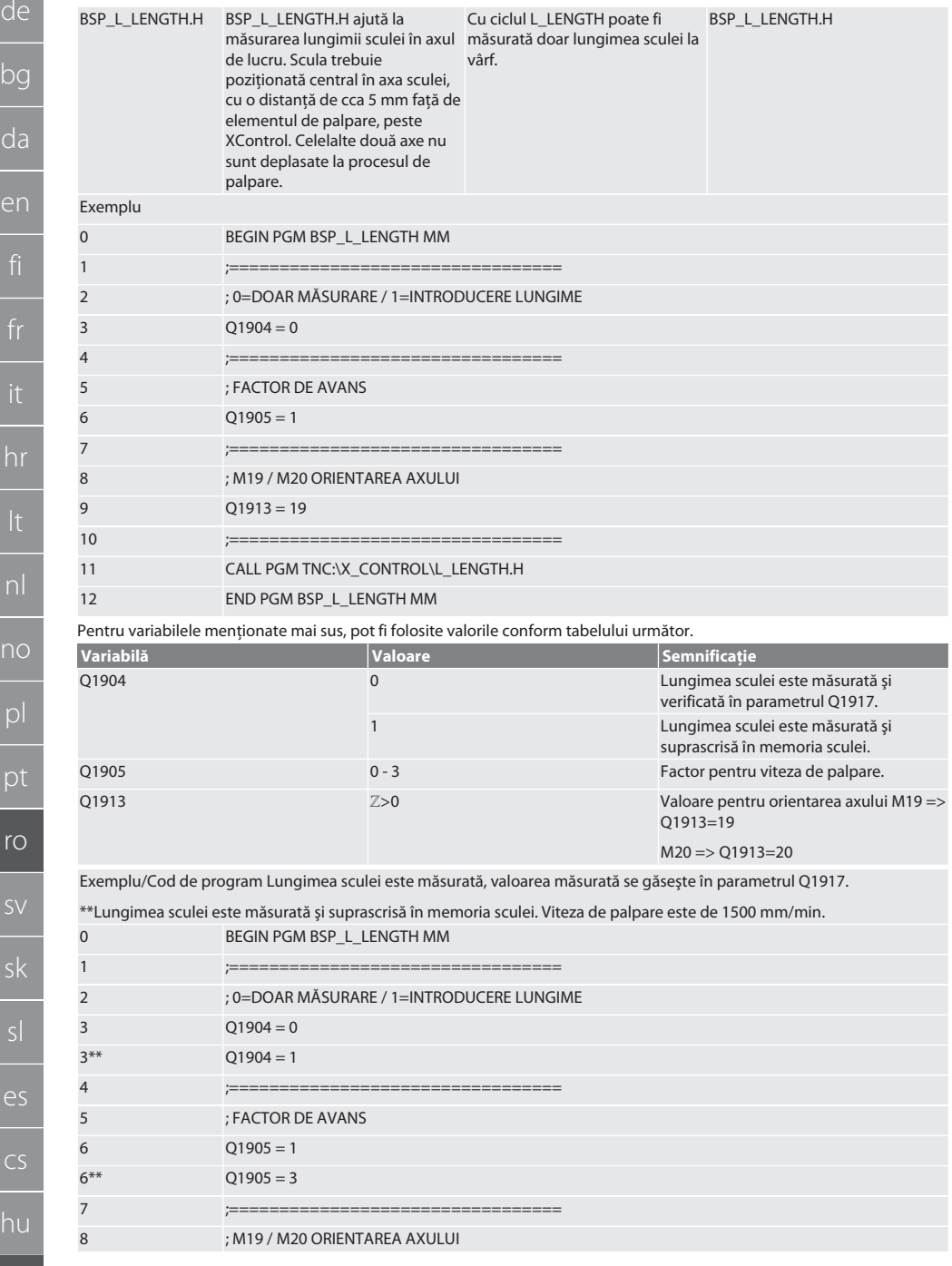

ro

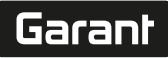

en

hr

no

pl

pt

ro

sv

sk

es

cs

hu

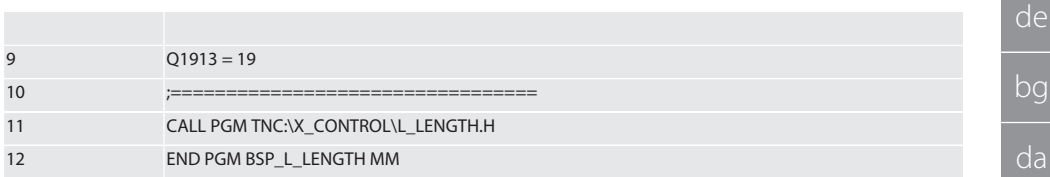

Înapoi la [Regim automat Heidenhain \[](#page-206-0)[}](#page-206-0) [Pagina 207\]](#page-206-0)

### <span id="page-210-0"></span>**6.4.4. Ciclu auxiliar L\_START**

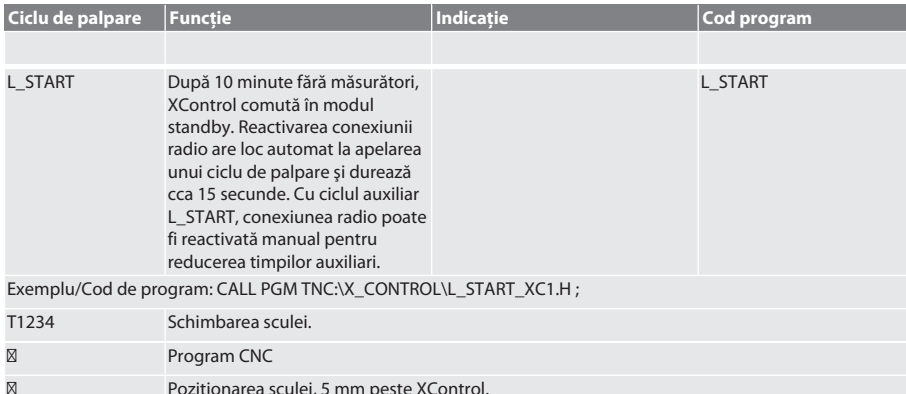

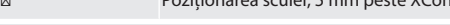

Înapoi la [Regim automat Heidenhain \[](#page-206-0)[}](#page-206-0) [Pagina 207\]](#page-206-0)

### <span id="page-210-1"></span>**6.4.5. Ciclu auxiliar L\_RESET**

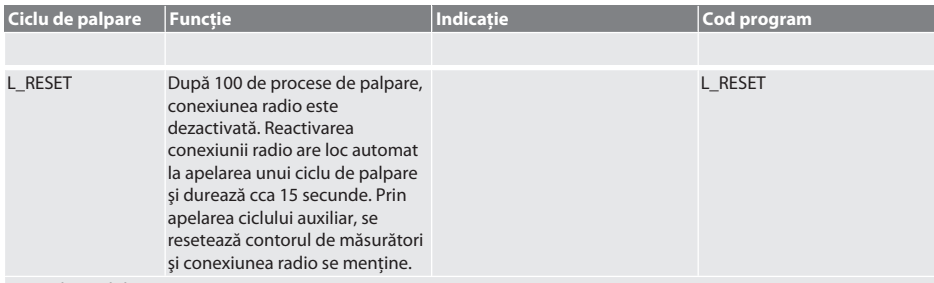

Exemplu/Cod de program: CALL PGM TNC:\X\_CONTROL\L\_RESET\_XC.H ;

Înapoi la [Regim automat Heidenhain \[](#page-206-0)[}](#page-206-0) [Pagina 207\]](#page-206-0)

### <span id="page-210-2"></span>7. Mesaje de eroare

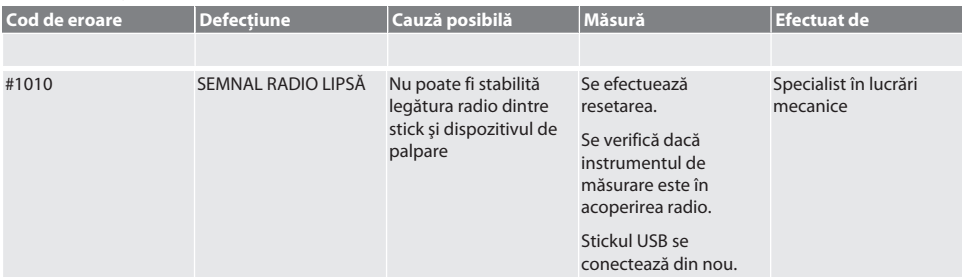

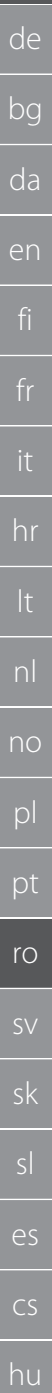

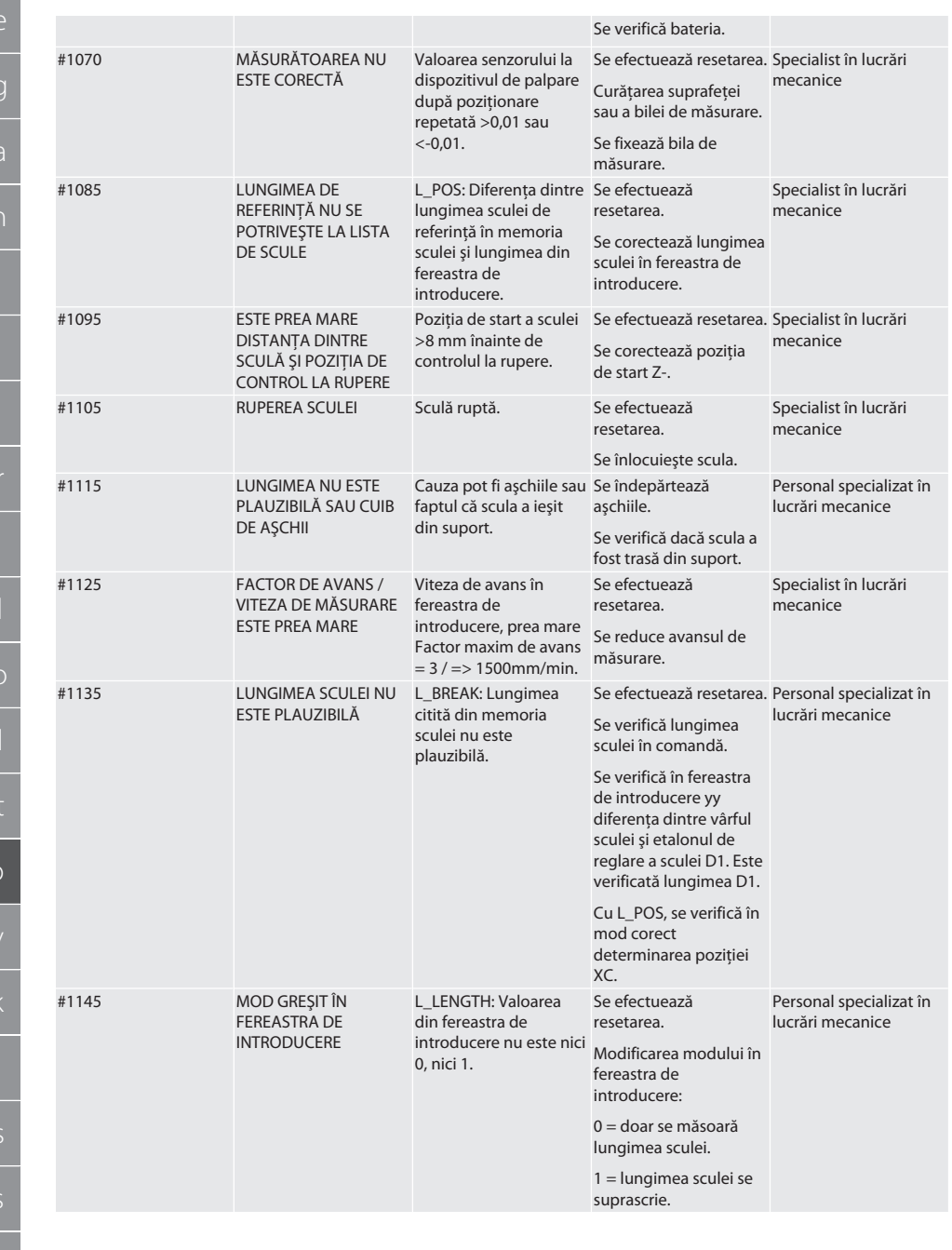

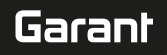

de

bg

da

en

hr

nl

no

 $\overline{D}$ 

pt

ro

sk

sl

 $\overline{\mathsf{P}}$ 

cs

hu

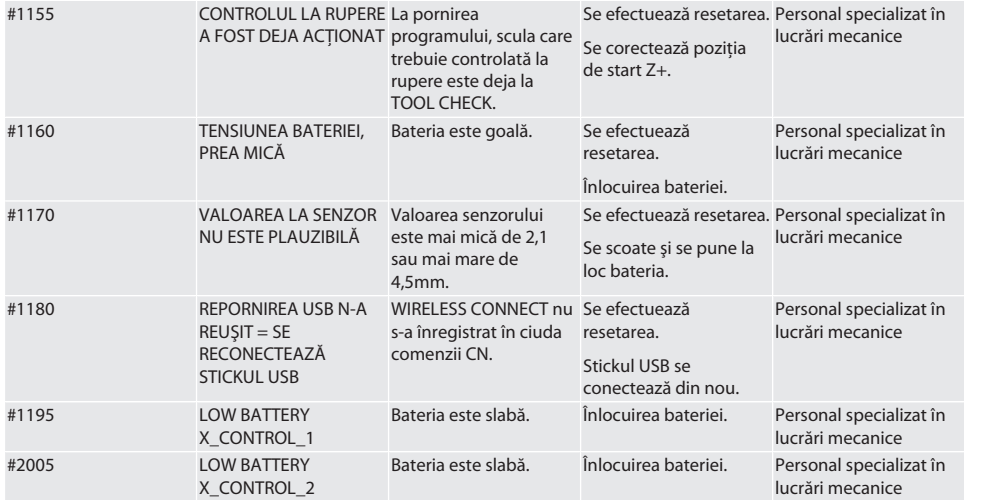

### <span id="page-212-0"></span>8. Curătarea

Se curătă cu o lavetă sau cu aer comprimat.

Nu se utilizează substante de curătare corozive.

### <span id="page-212-1"></span>9. Întreținerea

XConnect nu necesită întreținere.

### <span id="page-212-2"></span>10. Depozitarea

Depozitați într-o cameră închisă și uscată.

Depozitați departe de substanțe chimice caustice, agresive, solvenți, umiditate și murdărie.

Nu se expune la soare.

A se depozita la temperaturi cuprinse între +15° C şi +35 °C. Umiditate relativă max. 60%

### <span id="page-212-3"></span>11. Eliminarea la deşeuri

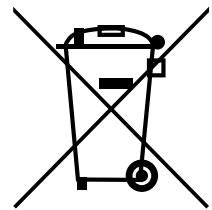

Respectaţi prevederile naţionale şi pe cele regionale privind protecţia mediului şi eliminarea deşeurilor, în sensul eliminării sau reciclării corecte a acestora. Separaţi metalele, nemetalele, materialele compozite şi consumabilele şi eliminaţi-le ecologic. Este preferată reciclarea în locul eliminării ca deşeu.

Bateriile nu se aruncă la deşeuri menajere.

Bateriile se elimină în sisteme de colectare şi de returnare.

### <span id="page-212-4"></span>12. **ØDeclaratie de conformitate UE / UK**

Prin prezenta, Hoffmann Supply Chain GmbH declară că acest dispozitiv fără fir respectă Directiva 2014/53/UE şi reglementările privind echipamentele radio (UK Radio Equipment Regulations 2017). Textul complet al declaratiei de conformitate se găsește la hoffmann-group.com/service/downloads/doc. Obligatiile Hoffmann Supply Chain GmbH sunt îndeplinite în Marea Britanie de Hoffmann UK Quality Tools Ltd, Holborn Hill, Birmingham, B7 5JR, United Kingdom.

 $C \in \mathbb{R}^K$ 

### <span id="page-213-0"></span>13. Date tehnice

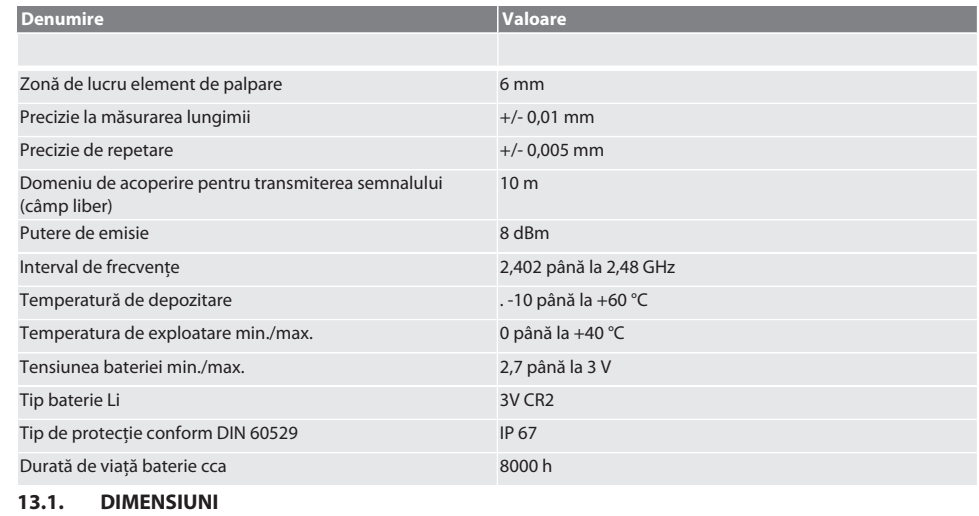

<span id="page-213-1"></span>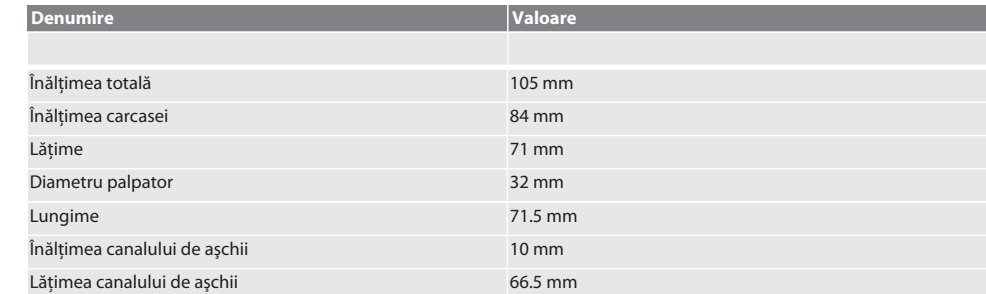

# Garant

de

 $\circ$ 

ū

215

## Innehållsförteckning

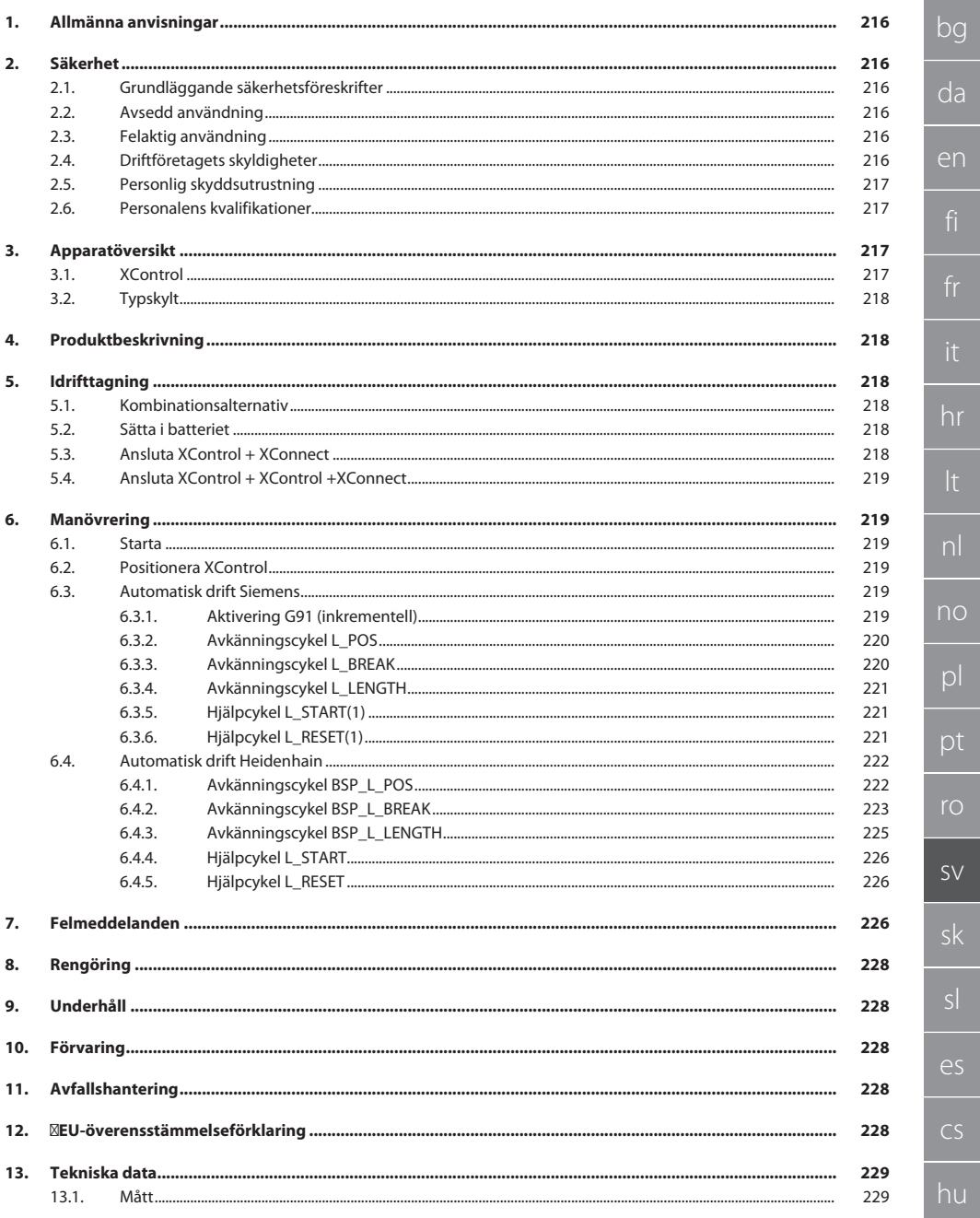

da

fr

<span id="page-215-2"></span><span id="page-215-1"></span>it

<span id="page-215-3"></span>ro

sv

<span id="page-215-5"></span><span id="page-215-4"></span>sl

<span id="page-215-0"></span>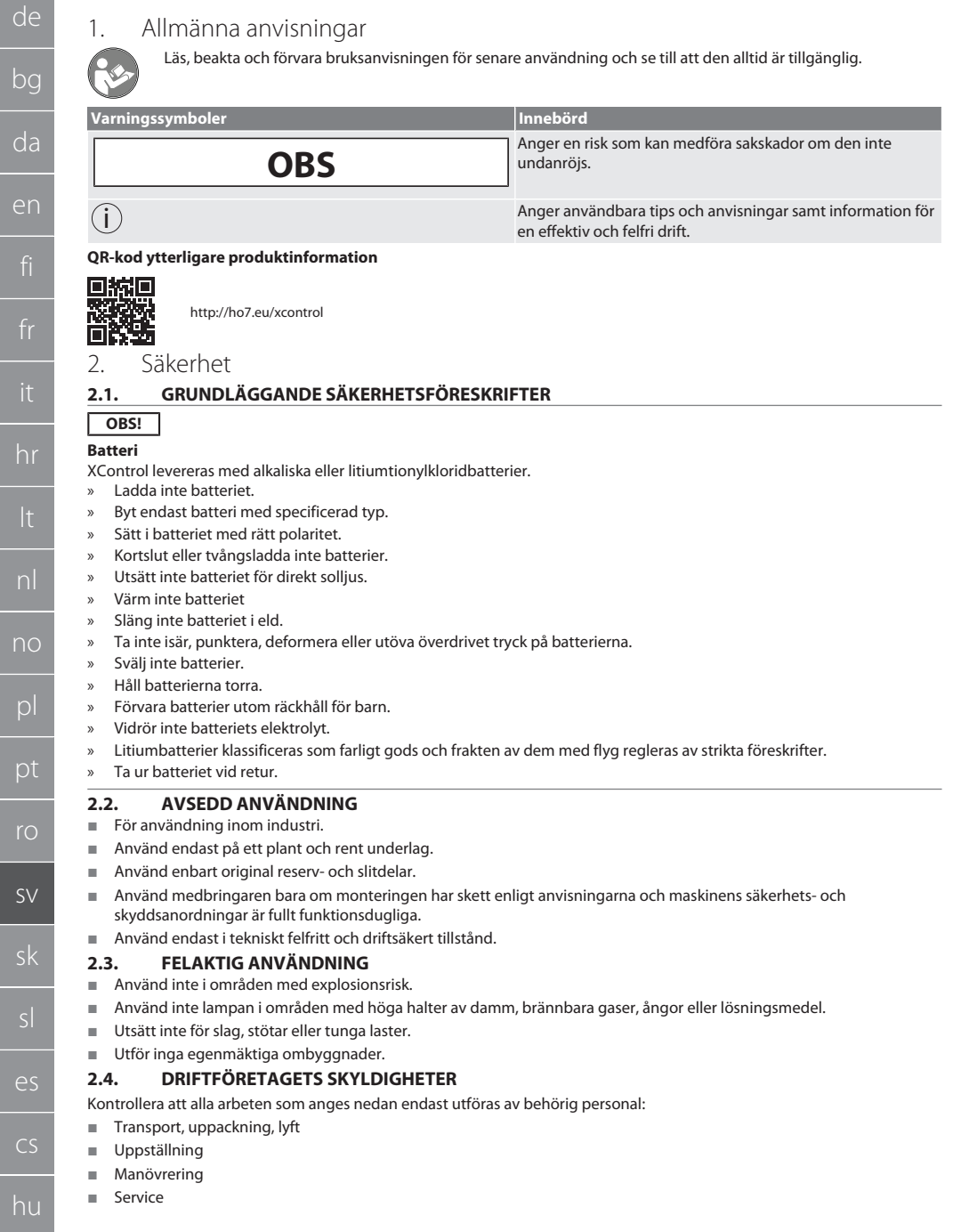
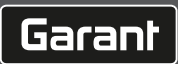

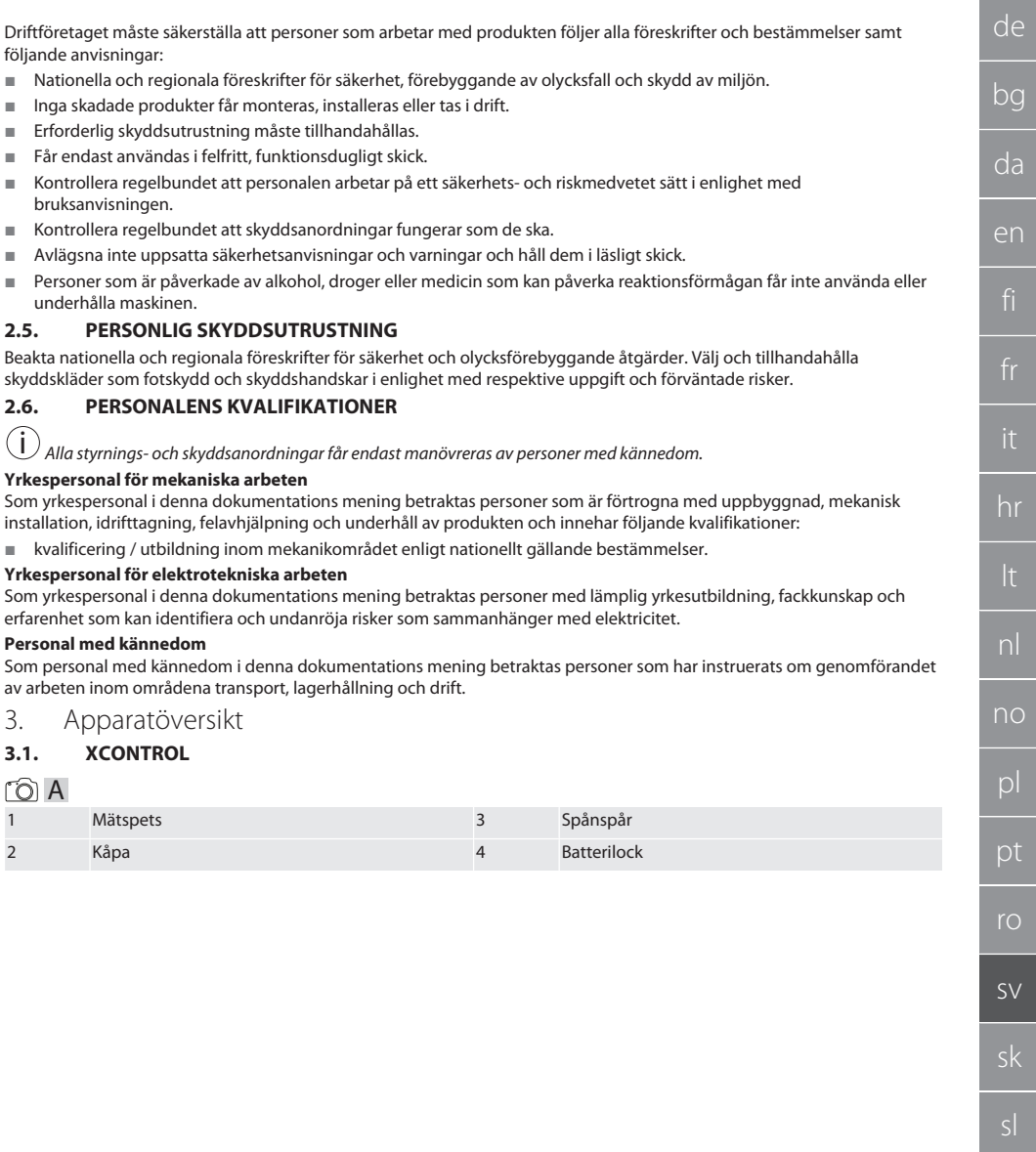

## **3.2. TYPSKYLT**

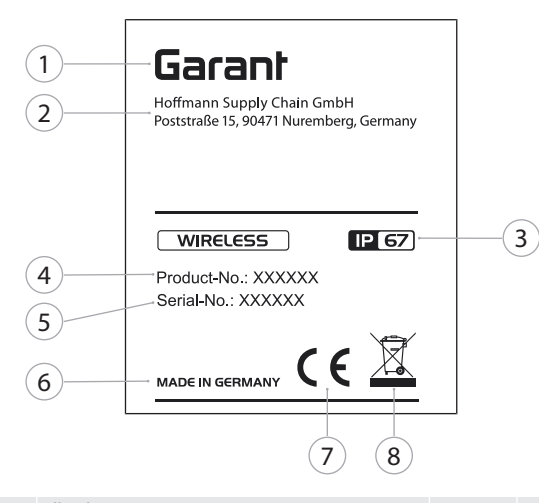

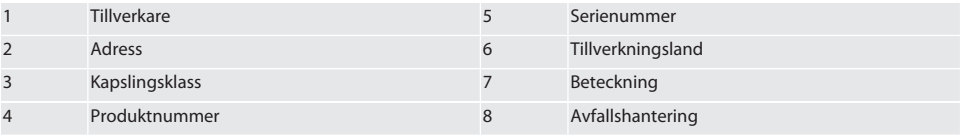

# 4. Produktbeskrivning

XControl används för att bestämma verktygslängder och för brottdetektering i bearbetningscentrum eller fräsmaskiner.

# 5. Idrifttagning

# **5.1. KOMBINATIONSALTERNATIV**

- 1 XControl + XConnect
- 2 XControl + XControl + XConnect

## <span id="page-217-1"></span>**5.2. SÄTTA I BATTERIET**

# $f$  $\odot$  $A$

## **OBS! Aktivera inte mätspetsen när batteriet sätts in.**

- $\checkmark$  XControl är uppackad.
- 1. Lossa och ta bort skruvarna.
- 2. Ta bort batterilocket (4).
- 3. Sätt i batteriet i batterifacket.
- » Observera batteriets polaritet. 4. Placera batterilocket (4) på kåpan och rikta det.
- 5. Sätt i skruvarna.
- 6. Dra åt skruvarna till batterilocket med 1,2 Nm.
- » Batteriet är isatt.

# <span id="page-217-0"></span>**5.3. ANSLUTA XCONTROL + XCONNECT**

# $\widehat{D}$  B

- 1. **OBS! Observera stora och små bokstäver.**
- 2. **OBS! Inställningarna för filen CONFIG.TXT måste göras på en separat dator.**

hu

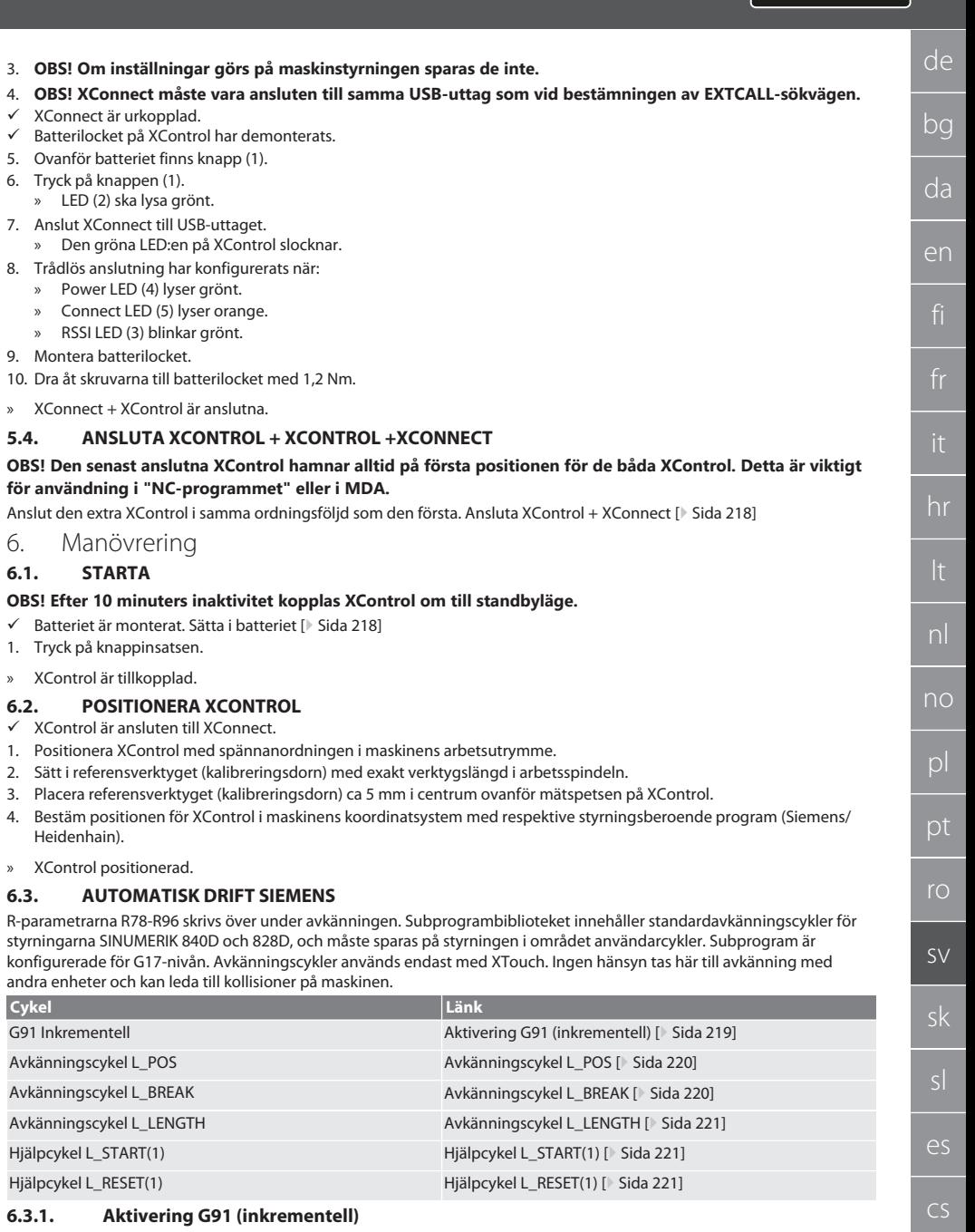

<span id="page-218-1"></span><span id="page-218-0"></span>G91-funktionen (inkrementella mått) aktiveras när alla avkänningscykler startas. Om cykeln avbryts av operatören måste styrningen vid behov kopplas om till absoluta mått G90.

Tillbaka till [Automatisk drift Siemens \[](#page-218-1)[}](#page-218-1) [Sida 219\]](#page-218-1)

Garant

# <span id="page-219-0"></span>**6.3.2. Avkänningscykel L\_POS**

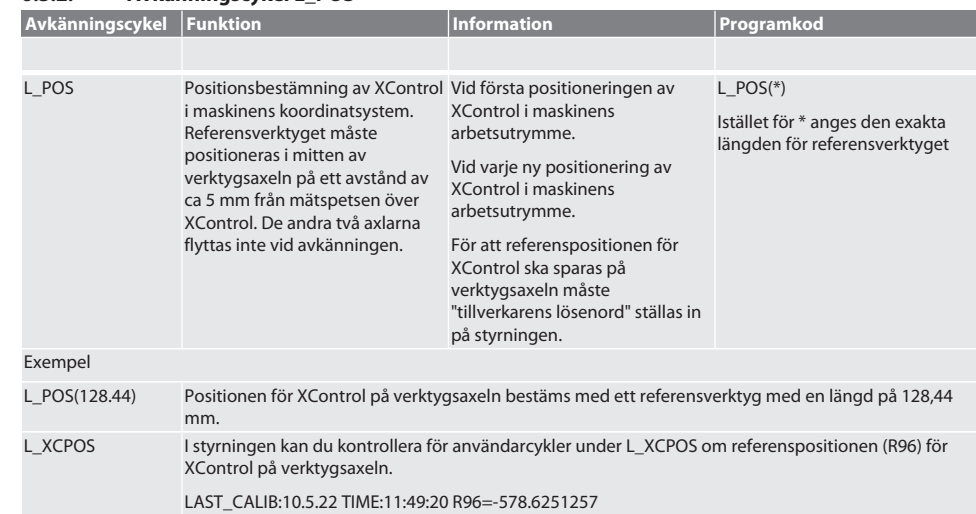

Tillbaka till [Automatisk drift Siemens \[](#page-218-1)[}](#page-218-1) [Sida 219\]](#page-218-1)

# <span id="page-219-1"></span>**6.3.3. Avkänningscykel L\_BREAK**

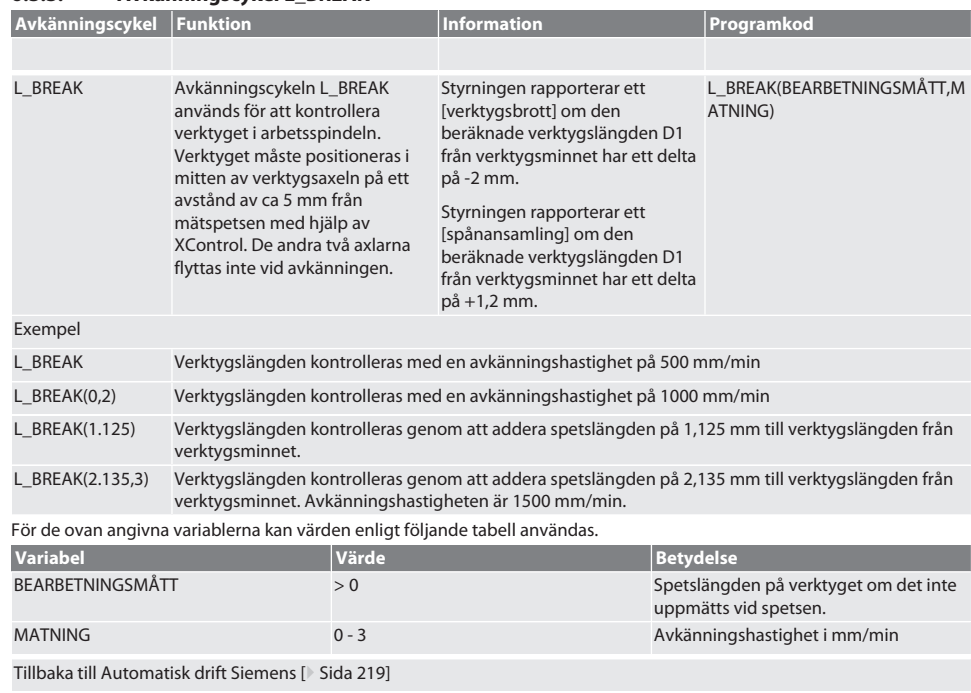

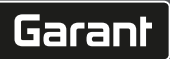

de

bg

da

en

no

pl

pt

ro

sv

es

## <span id="page-220-0"></span>**6.3.4. Avkänningscykel L\_LENGTH**

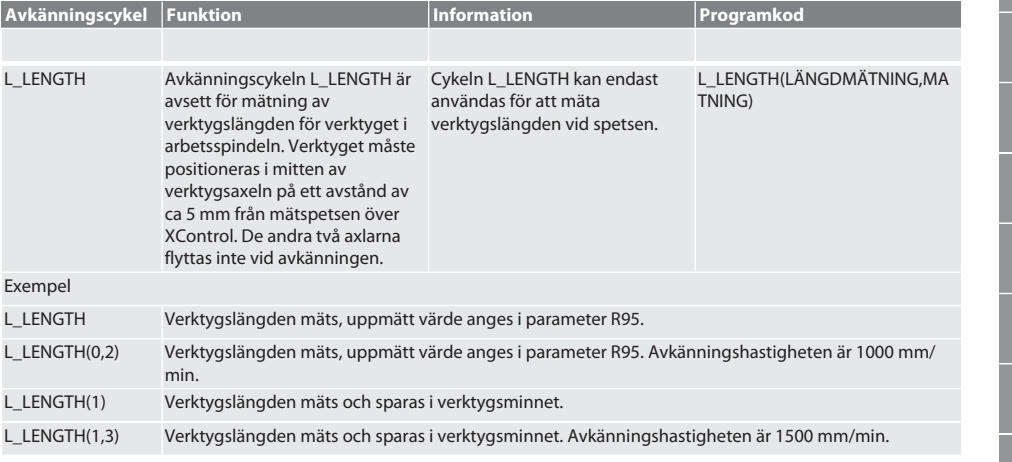

För de ovan angivna variablerna kan värden enligt följande tabell användas.

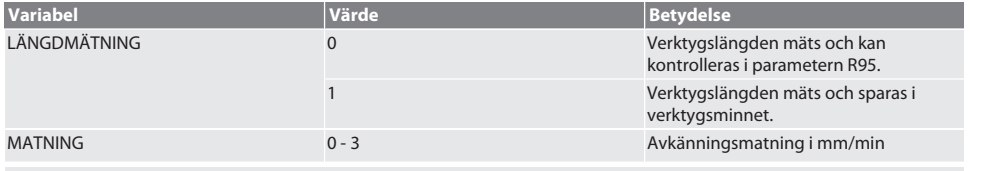

Tillbaka till [Automatisk drift Siemens \[](#page-218-1)[}](#page-218-1) [Sida 219\]](#page-218-1)

# <span id="page-220-1"></span>**6.3.5. Hjälpcykel L\_START(1)**

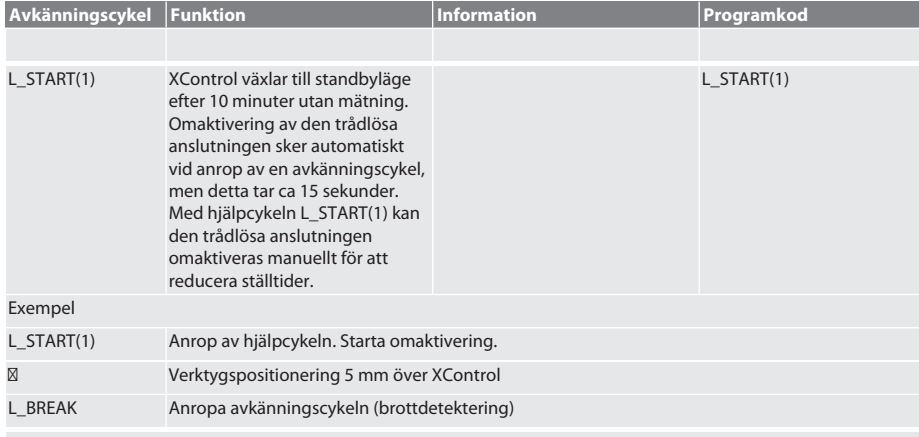

## Tillbaka till [Automatisk drift Siemens \[](#page-218-1)[}](#page-218-1) [Sida 219\]](#page-218-1)

# <span id="page-220-2"></span>**6.3.6. Hjälpcykel L\_RESET(1)**

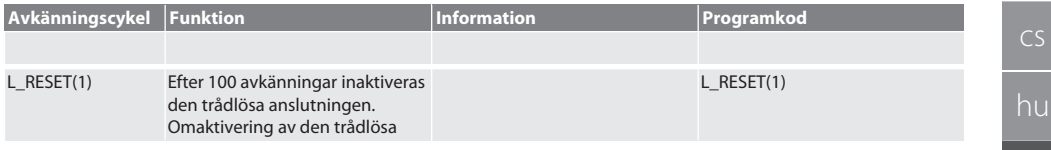

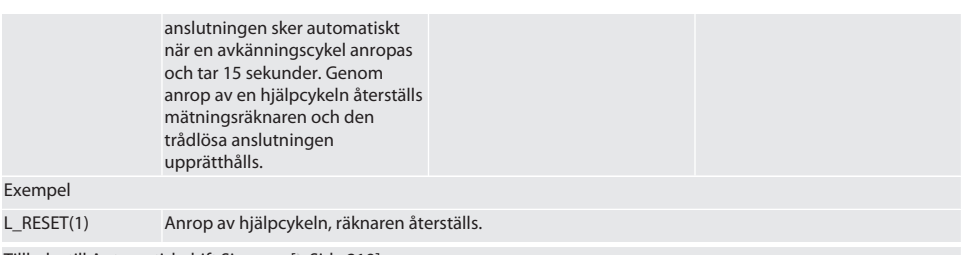

Tillbaka till [Automatisk drift Siemens \[](#page-218-1)[}](#page-218-1) [Sida 219\]](#page-218-1)

# <span id="page-221-0"></span>**6.4. AUTOMATISK DRIFT HEIDENHAIN**

Parametrarna Q1899-Q1940, QR59-QR67 skrivs över vid mätförloppet. Subprogrambiblioteket innehåller standardmätcykler för styrningen Heidenhain iTNC 530/TNC 640. Subprogrammappen måste sparas direkt på sökvägen TNC:\. Subprogrammen är konfigurerade för G17-nivån. Avkänningscyklerna används endast med XControl.

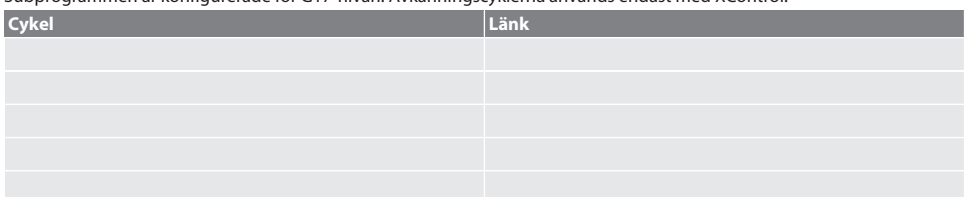

## **6.4.1. Avkänningscykel BSP\_L\_POS**

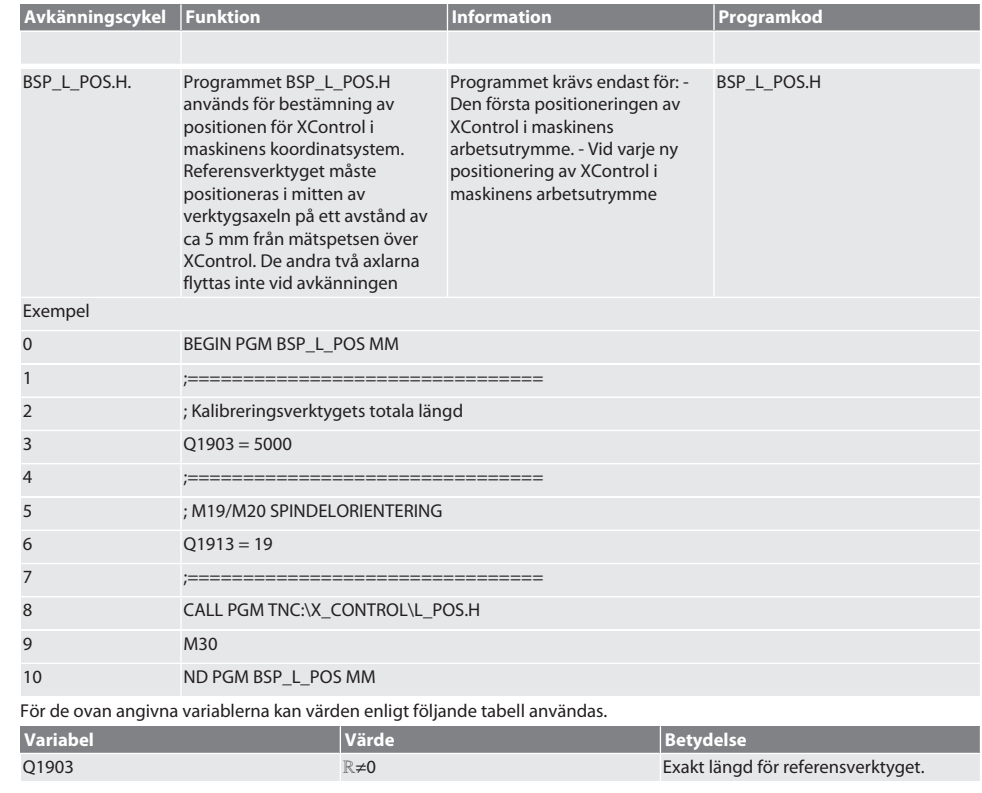

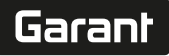

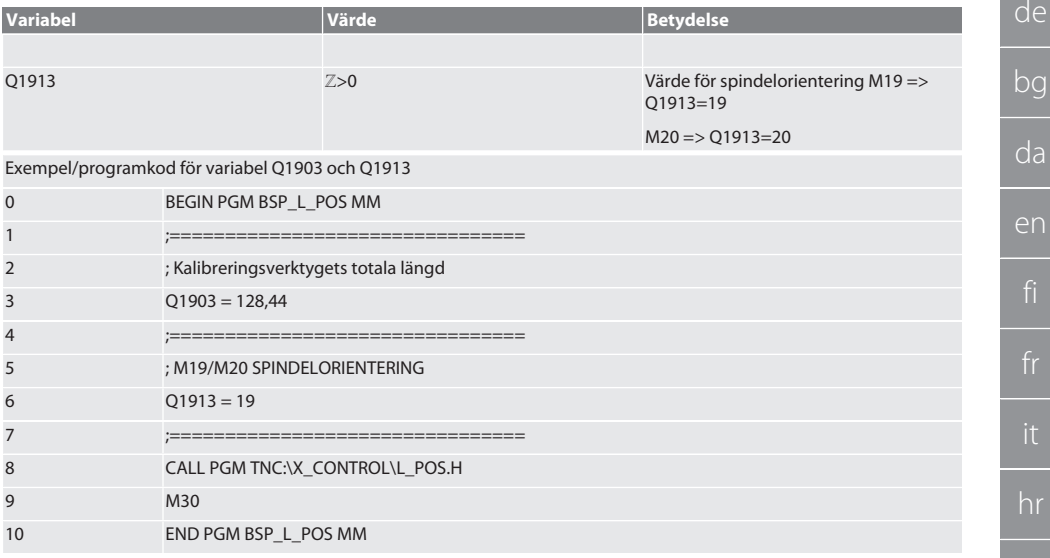

Positionen för XControl på verktygsaxeln bestäms med ett referensverktyg med en längd på 128,44 mm. På styrningen, i filmappen XCONTROL i filen L\_L\_POS1.TAB, kan du kontrollera om referenspositionen för XControl på verktygsaxeln har sparats.

När vid omriggning av XControl flyttas det befintliga referensvärdet till rad 1 i kolumnen HEIGTH och det aktuella referensvärdet sparas på rad 0. Värdejämförelse är möjligt.

L\_POS1.TAB

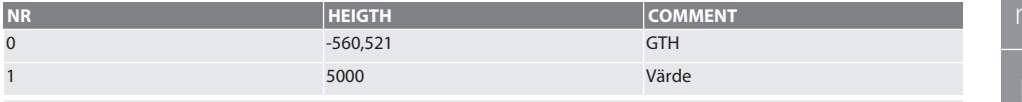

Tillbaka till [Automatisk drift Heidenhain \[](#page-221-0)[}](#page-221-0) [Sida 222\]](#page-221-0)

#### **6.4.2. Avkänningscykel BSP\_L\_BREAK**

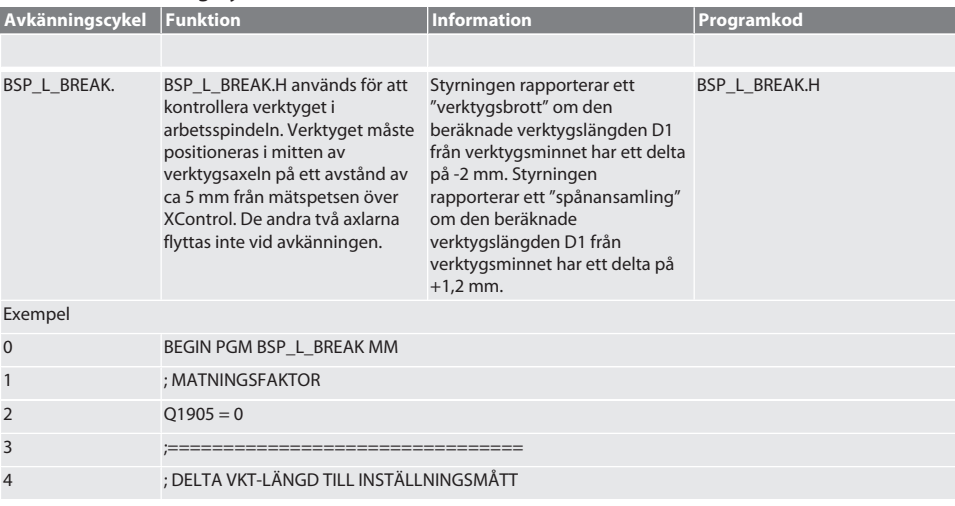

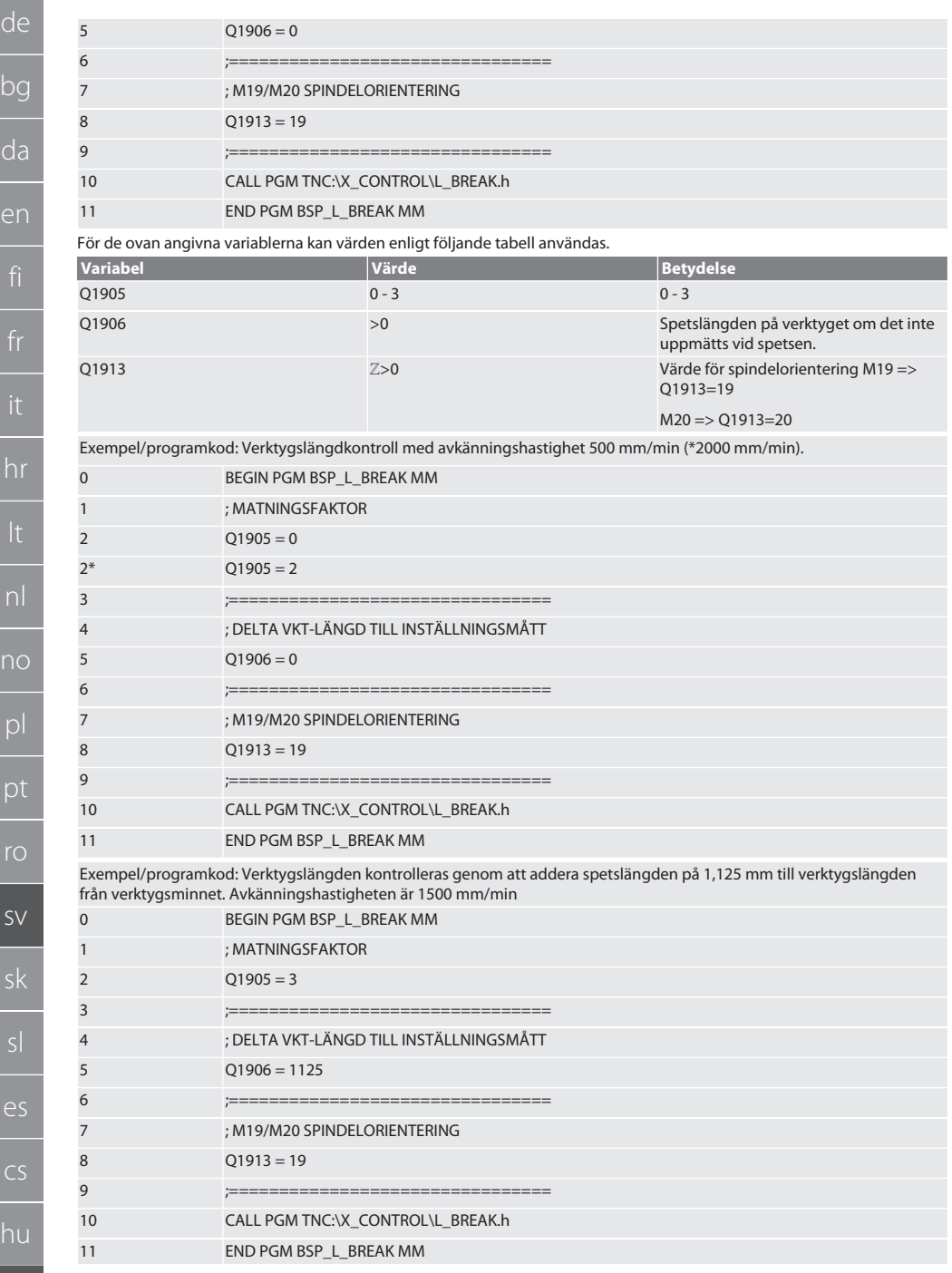

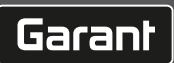

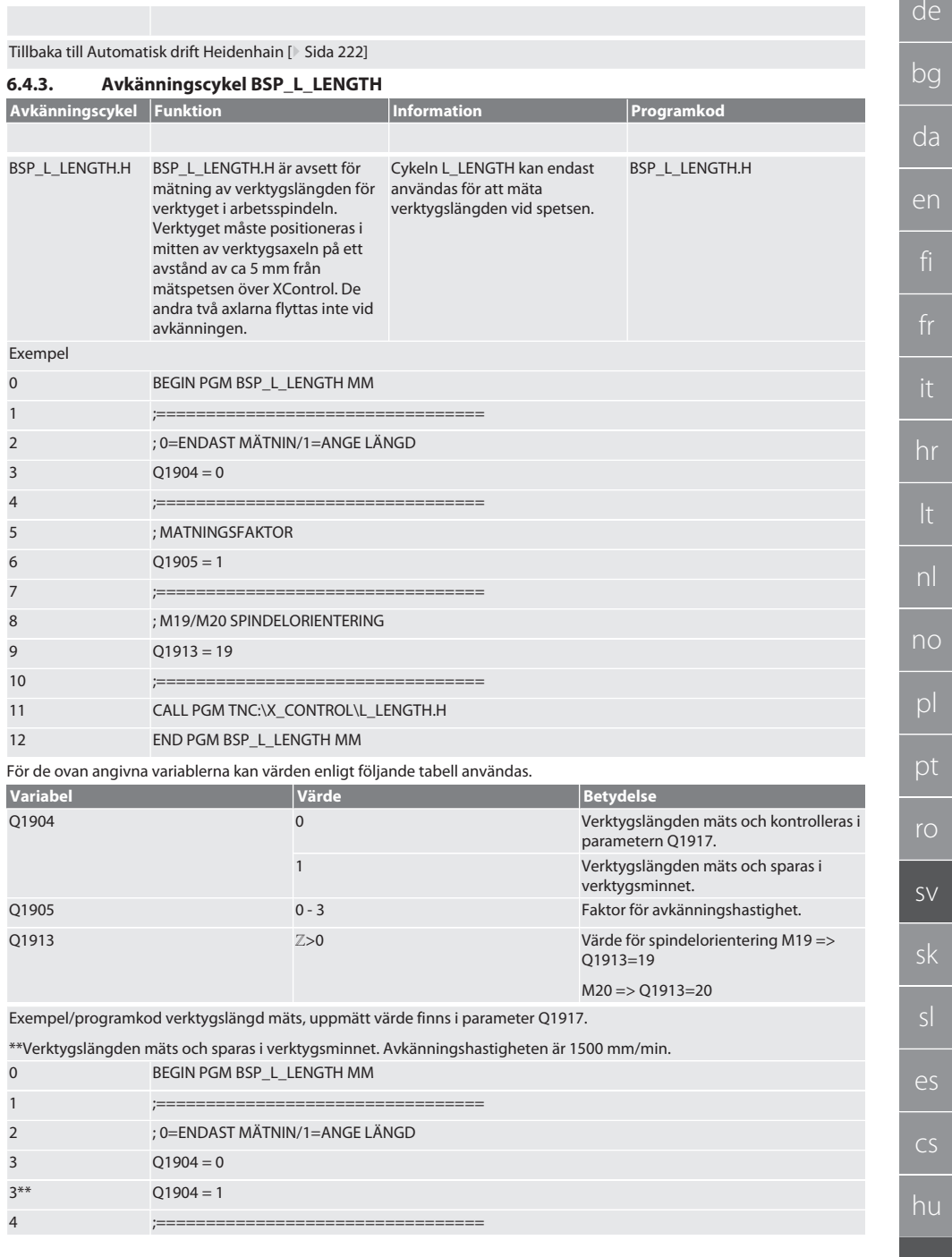

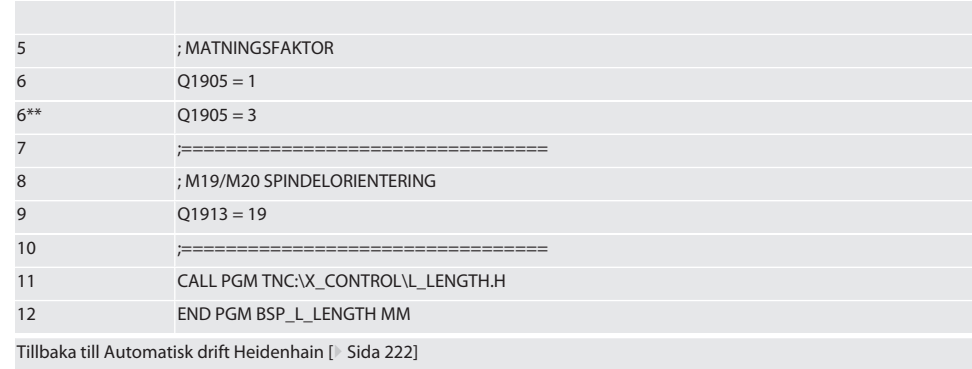

# **6.4.4. Hjälpcykel L\_START**

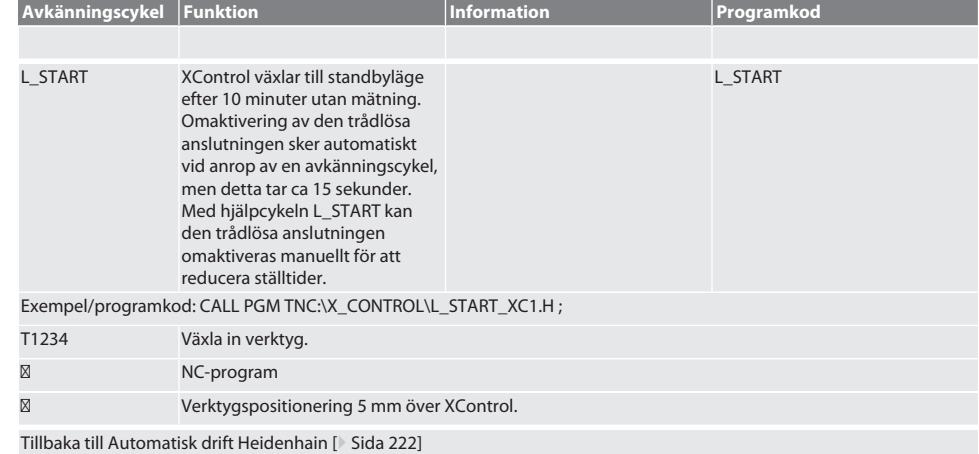

# **6.4.5. Hjälpcykel L\_RESET**

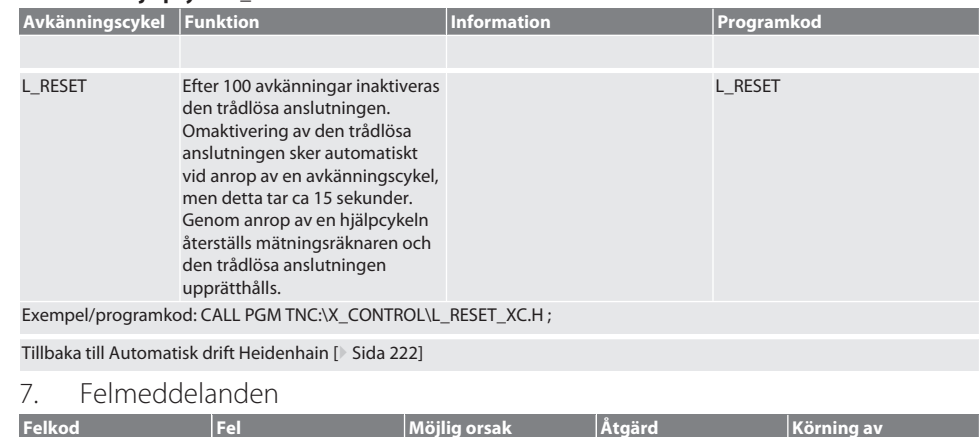

# $\boxed{\mathsf{Garant}}$

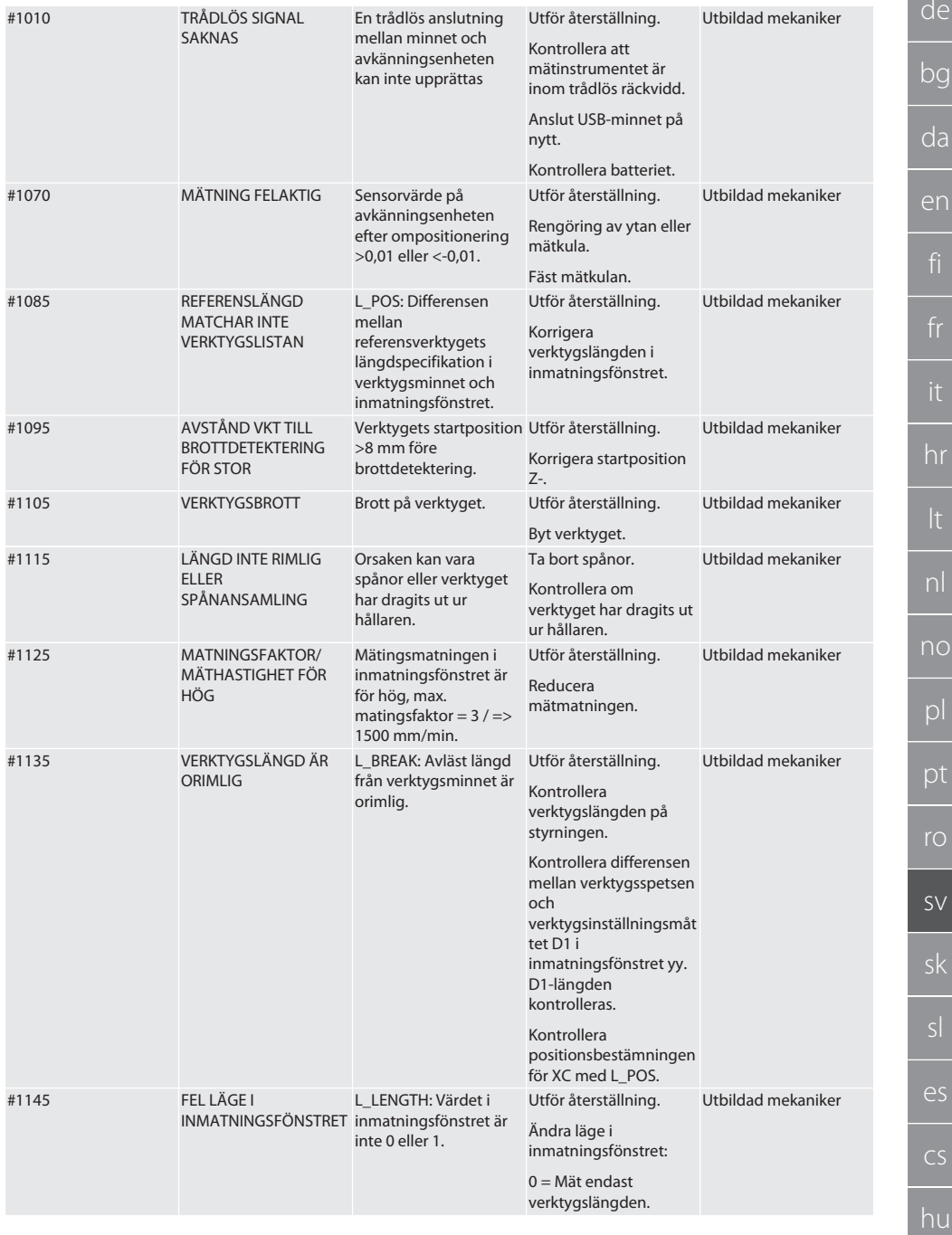

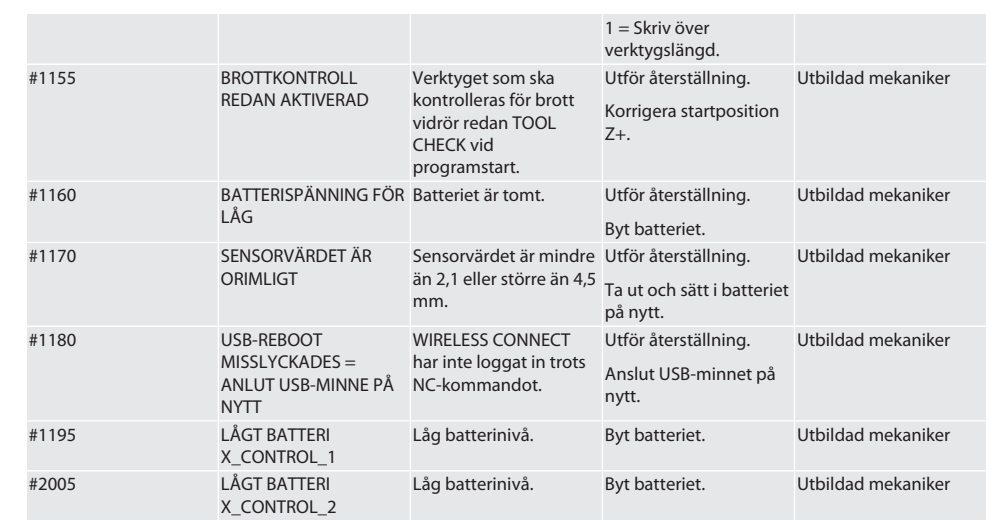

# 8. Rengöring

Rengör med trasa eller tryckluft. Använd inga frätande rengöringsmedel.

9. Underhåll

XControl är underhållsfri.

# 10. Förvaring

Förvara i ett slutet, torrt utrymme.

Förvara inte i närheten av frätande, aggressiva, kemiska ämnen, lösningsmedel, fukt och smuts.

Skydda mot direkt solljus.

Förvara vid en temperatur mellan +15 °C och +35 °C.

Relativ luftfuktighet högst 60 %

# 11. Avfallshantering

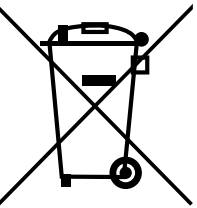

Följ nationella och regionala miljöskydds- och avfallsföreskrifter för professionell avfallshantering eller återvinning. Sortera metaller, icke-metaller, kompositer och hjälpmaterial separat och omhänderta dem miljömässigt korrekt. Återvinning är att föredra framför avfallshantering.

Batterier får inte omhändertas som hushållsavfall.

Lämna batterier till insamlings- och retursystem.

# 12. EU-överensstämmelseförklaring

Härmed förklarar Hoffmann Supply Chain GmbH att denna trådlösa apparat uppfyller kraven i direktiv 2014/53/EU och bestämmelserna för trådlösa apparater (UK Radio Equipment Regulations 2017). Överensstömmelseförklaringens fullständiga text är tillgänglig på hoffmann-group.com/service/downloads/doc. Hoffmann Supply Chain GmbH:s skyldigheter fullgörs i Storbritannien av Hoffmann UK Quality Tools Ltd, Holborn Hill, Birmingham, B7 5JR, United Kingdom.

# $C \in H$

hu

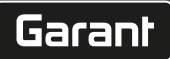

# 13. Tekniska data

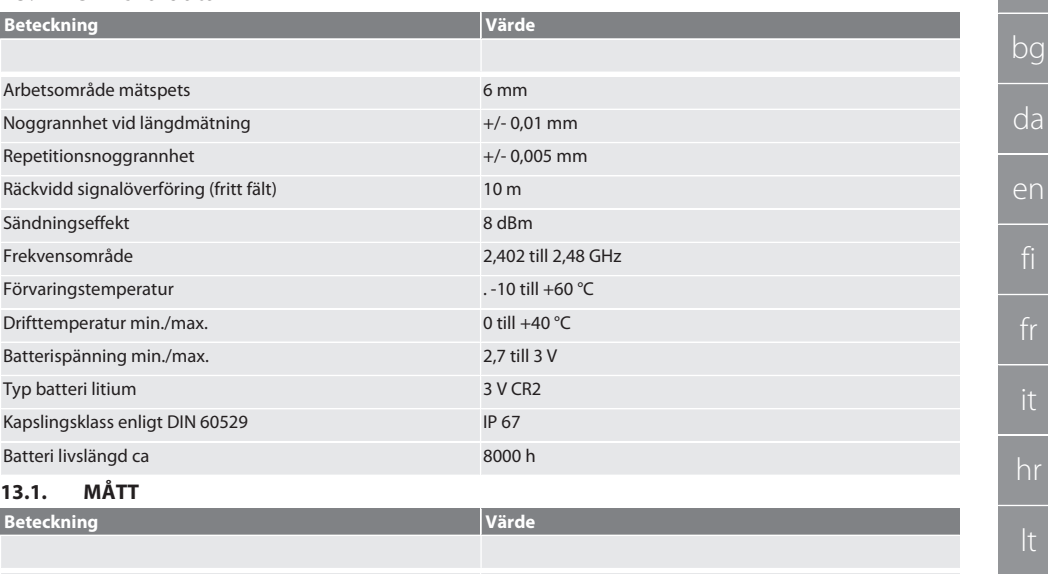

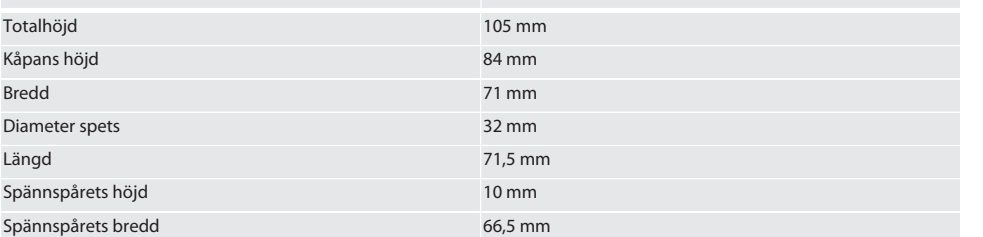

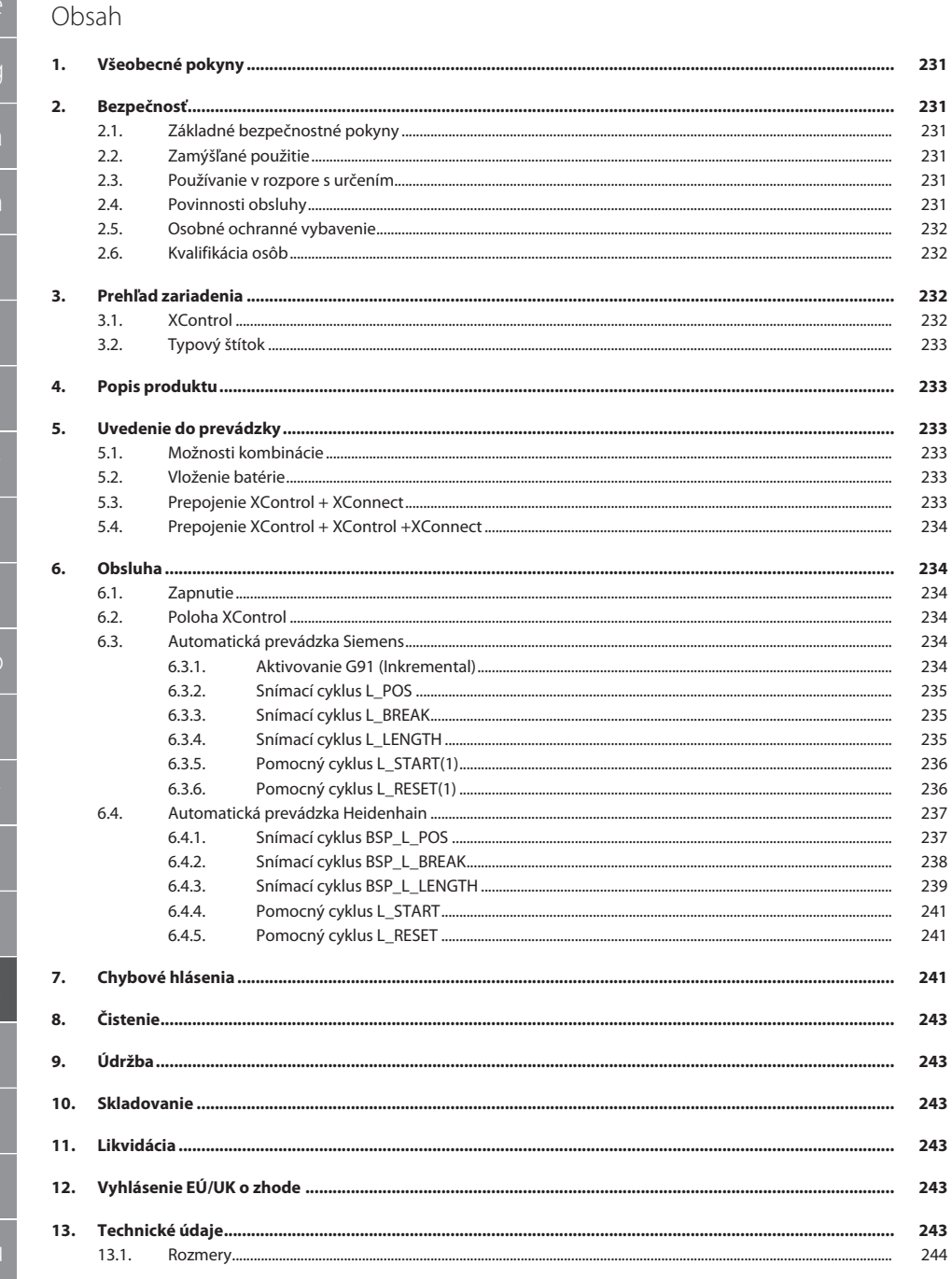

# Garant

de

bg

# <span id="page-230-0"></span>1. Všeobecné pokyny

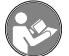

<span id="page-230-5"></span><span id="page-230-4"></span><span id="page-230-3"></span>pokyny:

Prečítajte si návod na obsluhu, dodržiavajte v ňom uvedené pokyny, uschovajte ho pre neskoršie použitie a uložte ho na také miesto, aby bol vždy k dispozícii.

<span id="page-230-2"></span><span id="page-230-1"></span>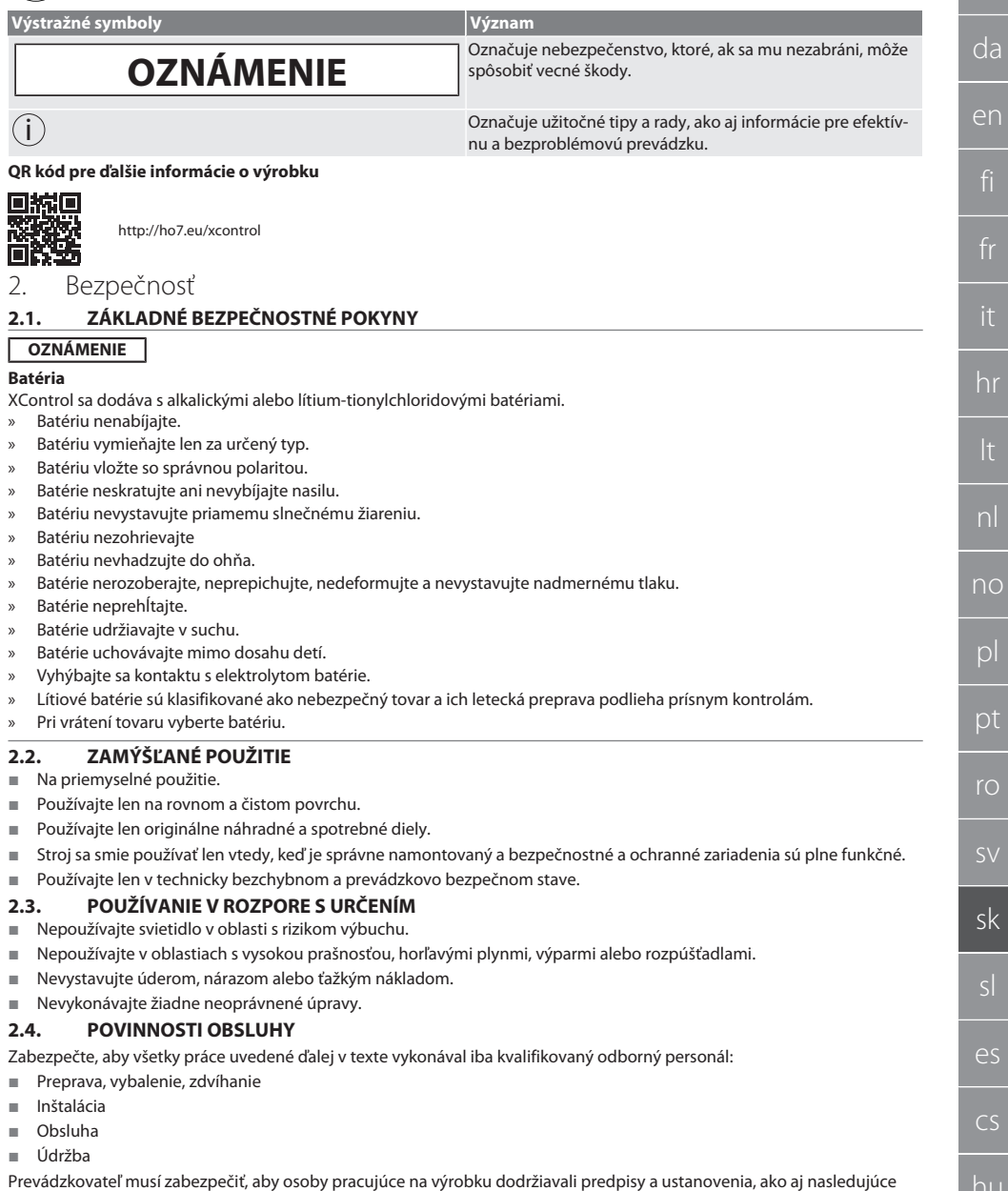

Národné a regionálne predpisy súvisiace s bezpečnosťou a prevenciou úrazov a environmentálne predpisy.

- Nepokúšajte sa namontovať, nainštalovať ani uviesť do prevádzky poškodené výrobky.
- Musia byť k dispozícii požadované ochranné vybavenie.
- Prevádzkujte len v bezchybnom, funkčnom stave.
- V pravidelných intervaloch podľa návodu na použitie kontrolujte prácu personálu so zreteľom na bezpečnosť a uvedomenie si rizík.
- Pravidelne kontrolujte funkčnosť ochranných zariadení.
- Neodstraňujte umiestnené bezpečnostné a varovné upozornenia a udržujte ich v čitateľnom stave.
- Osoby, ktoré sú pod vplyvom alkoholu, drog alebo liekov, ktoré ovplyvňujú schopnosť reagovať, nesmú stroj obsluhovať ani vykonávať jeho údržbu.

#### <span id="page-231-0"></span>**2.5. OSOBNÉ OCHRANNÉ VYBAVENIE**

Treba dodržiavať národné a regionálne predpisy súvisiace s bezpečnosťou a prevenciou úrazov. Vyberajte a pripravte si ochranný odev, ako ochranu nôh a ochranné rukavice, podľa príslušnej činnosti a očakávaných rizík.

#### <span id="page-231-1"></span>**2.6. KVALIFIKÁCIA OSÔB**

i *Všetky riadiace a ochranné zariadenia smú obsluhovať iba poučené osoby.*

#### **Odborník na mechanické práce**

Odborníci v zmysle tejto dokumentácie sú osoby, ktoré sú oboznámené s montážou, mechanickou inštaláciou, uvedením do prevádzky, odstraňovaním porúch a údržbou produktu a disponujú nasledovnými kvalifikáciami:

Kvalifikácia/vzdelanie v oblasti mechaniky podľa národných platných predpisov.

#### **Odborník na elektrotechnické práce**

Kvalifikovaní elektrikári v zmysle tejto dokumentácie sú spôsobilé osoby s vhodným odborným vzdelaním, znalosťami a skúsenosťami, ktoré dokážu rozpoznať a predchádzať nebezpečenstvám, ktoré by mohli vychádzať z elektriny.

#### **Poučená osoba**

Poučené osoby v zmysle tejto dokumentácie sú osoby, ktoré boli poučené pre realizáciu prác v oblastiach prepravy, skladovania a prevádzky.

# <span id="page-231-2"></span>3. Prehľad zariadenia

## <span id="page-231-3"></span>**3.1. XCONTROL**

ි A

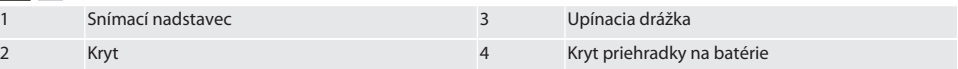

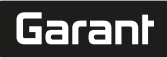

de

bg

da

en

hr

# <span id="page-232-0"></span>**3.2. TYPOVÝ ŠTÍTOK**

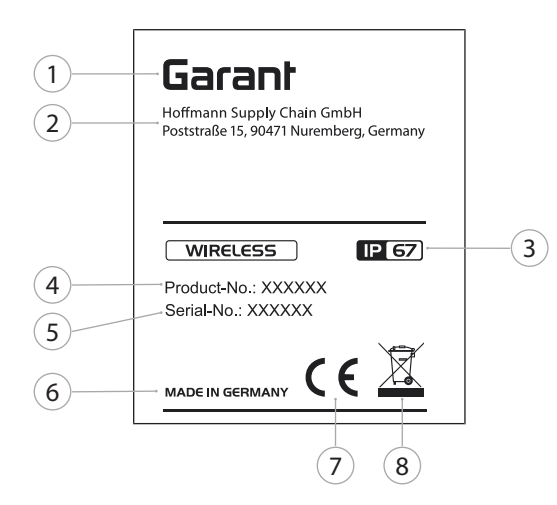

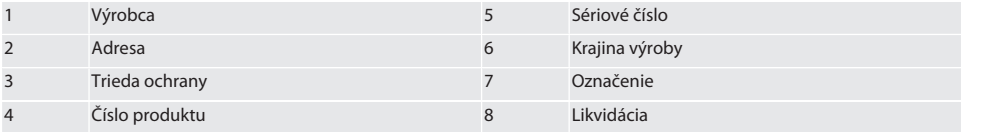

# <span id="page-232-1"></span>4. Popis produktu

XControl sa používa na určovanie dĺžok nástrojov a kontrolu zlomenia v obrábacích centrách alebo frézovacích strojoch.

## <span id="page-232-2"></span>5. Uvedenie do prevádzky

# <span id="page-232-3"></span>**5.1. MOŽNOSTI KOMBINÁCIE**

- 1 XControl + XConnect
- 2 XControl + XControl + XConnect

## <span id="page-232-4"></span>**5.2. VLOŽENIE BATÉRIE**

# **FOI A**

#### **OZNÁMENIE! Pri vkladaní batérie sa nedotýkajte snímacieho nadstavca.**

- $\checkmark$  XControl je rozbalený.
- 1. Uvoľnite a odstráňte skrutky.
- 2. Odstráňte kryt priehradky na batérie (4).
- 3. Vložte batériu do priehradky na batérie.
- » Dodržiavajte polaritu batérie.
- 4. Nasaďte kryt priehradky na batérie (4) na teleso a zarovnajte ho.
- 5. Vložte skrutky.
- 6. Utiahnite skrutky krytu priehradky na batérie uťahovacím momentom 1,2 Nm.
- » Batéria je vložená.

## <span id="page-232-5"></span>**5.3. PREPOJENIE XCONTROL + XCONNECT**

## $\widehat{D}$  B

- 1. **OZNÁMENIE! Rozlišujte malé a veľké písmená**.
- 2. **OZNÁMENIE! Nastavenia súboru CONFIG.TXT je potrebné vykonať na samostatnom počítači.**

#### 3. **OZNÁMENIE! Ak sa nastavenia vykonajú na riadení stroja, neuložia sa.**

- 4. **OZNÁMENIE! XConnect musí byť zapojený do rovnakého USB portu ako pri určovaní cesty EXTCALL.**
- ü XConnect je odpojený.
- ü Kryt priehradky na batérie na XControl je demontovaný.
- 5. Nad batériou sa nachádza snímač (1).
- 6. Stlačte snímač (1).
	- » LED (2) musí svietiť nazeleno.
- 7. Pripojte XConnect k portu USB.
	- » Zelená LED na XControl zhasne.
- 8. Bezdrôtové pripojenie je nakonfigurované, keď:
	- » Power LED (4) svieti nazeleno.
	- » Connect LED (5) svieti naoranžovo.
	- » RSSI LED (3) bliká nazeleno.
- 9. Namontujte kryt priehradky na batérie.
- 10. Utiahnite skrutky krytu priehradky na batérie uťahovacím momentom 1,2 Nm.
- » XConnect + XControl sú prepojené.

### <span id="page-233-0"></span>**5.4. PREPOJENIE XCONTROL + XCONTROL +XCONNECT**

#### **OZNÁMENIE! Naposledy pripojený XControl sa vždy zaradí na prvú pozíciu obidvoch jednotiek XControl. Je** to dôležité pre použitie v "NC programe" alebo v MDA.

Ďalší XControl pripojte v rovnakom poradí ako prvý. [Prepojenie XControl + XConnect \[](#page-232-5)[}](#page-232-5) [Strana 233\]](#page-232-5)

<span id="page-233-1"></span>6. Obsluha

## <span id="page-233-2"></span>**6.1. ZAPNUTIE**

#### **OZNÁMENIE! Po 10 minútach nečinnosti sa XControl prepne do pohotovostného režimu.**

- ü Batéria je namontovaná. [Vloženie batérie \[](#page-232-4)[}](#page-232-4) [Strana 233\]](#page-232-4)
- 1. Stlačte snímací nadstavec.
- » XControl je zapnutý.

#### <span id="page-233-3"></span>**6.2. POLOHA XCONTROL**

- $\checkmark$  XControl je pripojený k XConnect.
- 1. Umiestnite XControl s upínacím zariadením do pracovnej oblasti stroja.
- 2. Vložte referenčný nástroj (kalibračný tŕň) s presnou dĺžkou nástroja do pracovného vretena.
- 3. Umiestnite referenčný nástroj (kalibračný tŕň) približne 5 mm do stredu nad snímací nadstavec jednotky XControl.
- 4. Určte polohu XControl v súradnicovom systéme stroja pomocou príslušných programov v závislosti od riadenia (Siemens/Heidenhain).
- » Xcontrol je umiestnený.

## <span id="page-233-4"></span>**6.3. AUTOMATICKÁ PREVÁDZKA SIEMENS**

Parametre R R78-R96 sa počas procesu snímania prepíšu. Súhrn podprogramov obsahuje štandardné snímacie cykly pre riadenie SINUMERIK 840D a 828D, ktoré je potrebné uložiť na riadenie v oblasti užívateľských cyklov. Podprogramy sú konfigurované pre úroveň G17. Snímacie cykly pracujú výhradne s XTouch. Procesy snímania s inými zariadeniami sa tu nezohľadňujú a môžu viesť ku kolíziám na stroji.

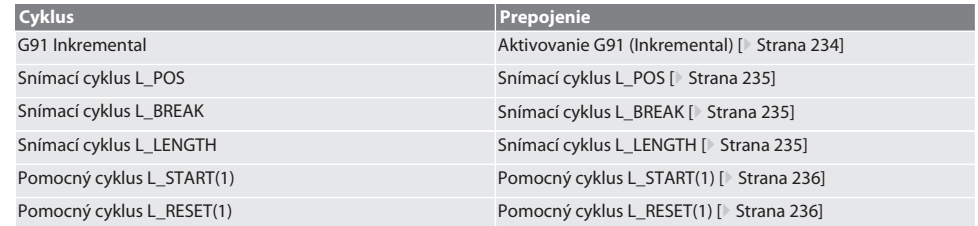

#### <span id="page-233-5"></span>**6.3.1. Aktivovanie G91 (Inkremental)**

Po spustení všetkých snímacích cyklov sa aktivuje funkcia G91 (inkrementálne rozmery). Ak obsluha preruší cyklus, musí sa riadenie v prípade potreby prepnúť na absolútne rozmery G90.

Naspäť na [Automatická prevádzka Siemens \[](#page-233-4)[}](#page-233-4) [Strana 234\]](#page-233-4)

de

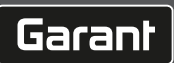

<span id="page-234-1"></span><span id="page-234-0"></span>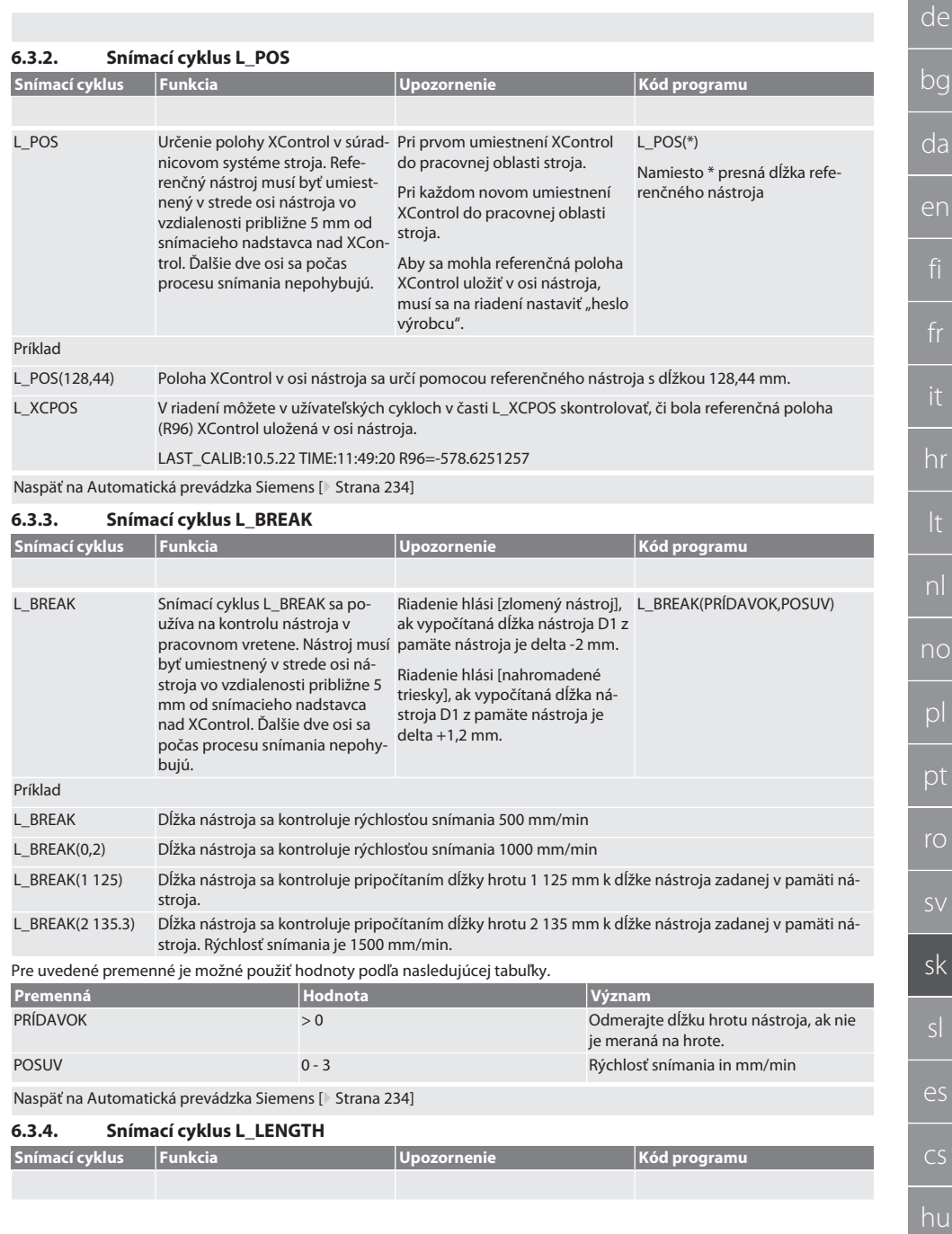

<span id="page-234-2"></span>no

bg

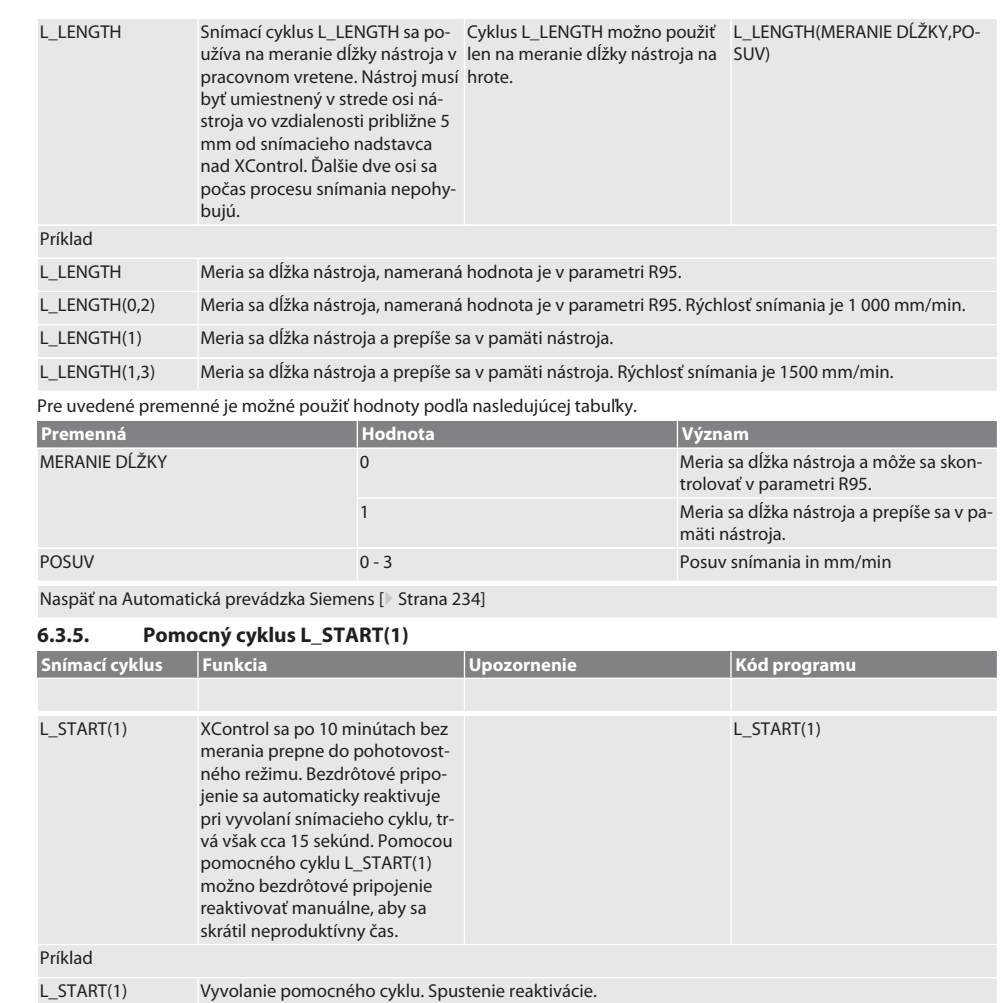

<span id="page-235-0"></span>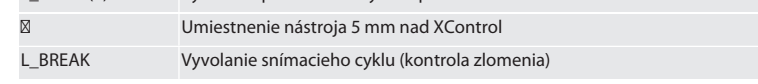

Naspäť na [Automatická prevádzka Siemens \[](#page-233-4)[}](#page-233-4) [Strana 234\]](#page-233-4)

# <span id="page-235-1"></span>**6.3.6. Pomocný cyklus L\_RESET(1)**

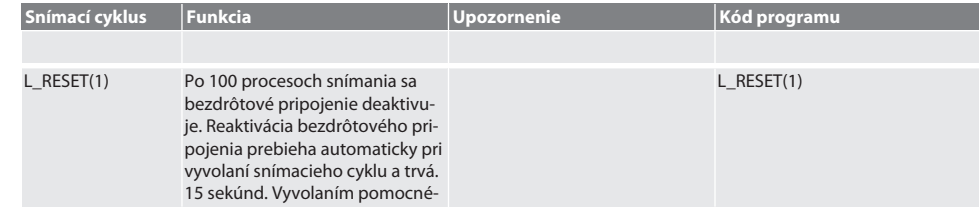

sk

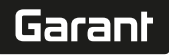

bg

da

en

hr

nl

no

pl

pt

ro

sv

sk

es

cs

hu

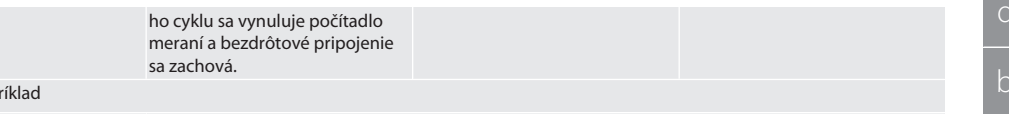

L\_RESET(1) Vyvolanie pomocného cyklu, počítadlo sa vynuluje.

Naspäť na [Automatická prevádzka Siemens \[](#page-233-4)[}](#page-233-4) [Strana 234\]](#page-233-4)

P

### <span id="page-236-0"></span>**6.4. AUTOMATICKÁ PREVÁDZKA HEIDENHAIN**

Parametre Q1899-Q1940, QR59-QR67 sa počas procesu snímania prepíšu. Súhrn podprogramov obsahuje štandardné meracie cykly pre riadenie Heidenhain iTNC 530 / TNC 640. Priečinky podprogramu musia byť uložené priamo v ceste TNC:\. Podprogramy sú konfigurované pre úroveň G17. Snímacie cykly pracujú výhradne s XControl.

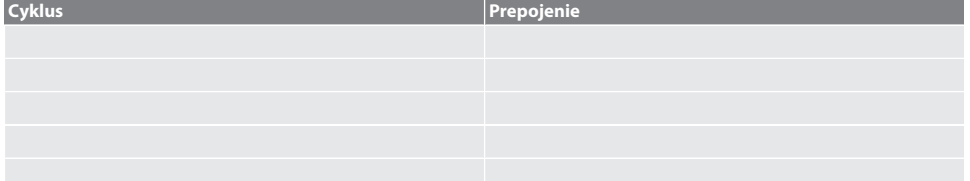

### <span id="page-236-1"></span>**6.4.1. Snímací cyklus BSP\_L\_POS**

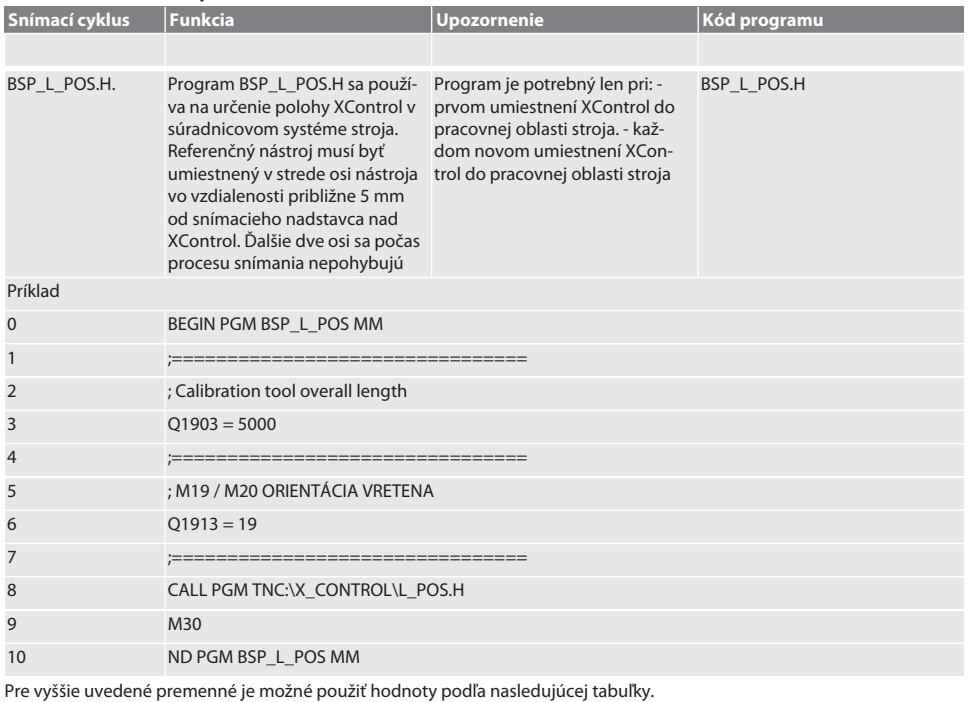

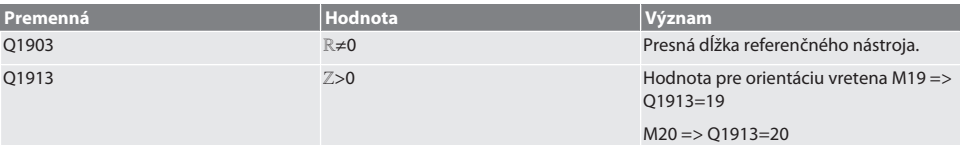

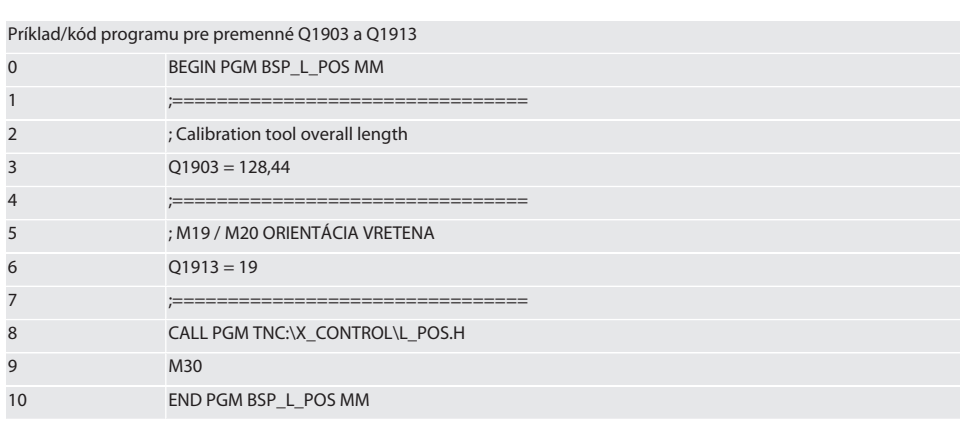

Poloha XControl v osi nástroja sa určí pomocou referenčného nástroja s dĺžkou 128,44 mm. Na riadení v priečinku XCON-TROL v súbore L\_L\_POS1.TAB môžete skontrolovať, či bola referenčná poloha XControl uložená v osi nástroja. Pri opätovnom nastavení XControl sa existujúca referenčná hodnota presunie do riadka 1 v stĺpci HEIGTH a aktuálna referenčná hodnota sa zapíše do riadka 0. Je možné porovnať hodnoty.

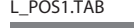

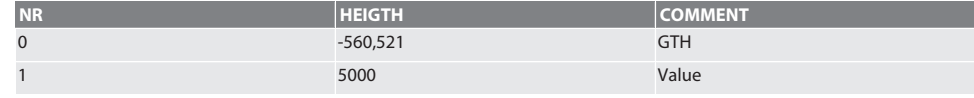

Naspäť na [Automatická prevádzka Heidenhain \[](#page-236-0)[}](#page-236-0) [Strana 237\]](#page-236-0)

# <span id="page-237-0"></span>**6.4.2. Snímací cyklus BSP\_L\_BREAK**

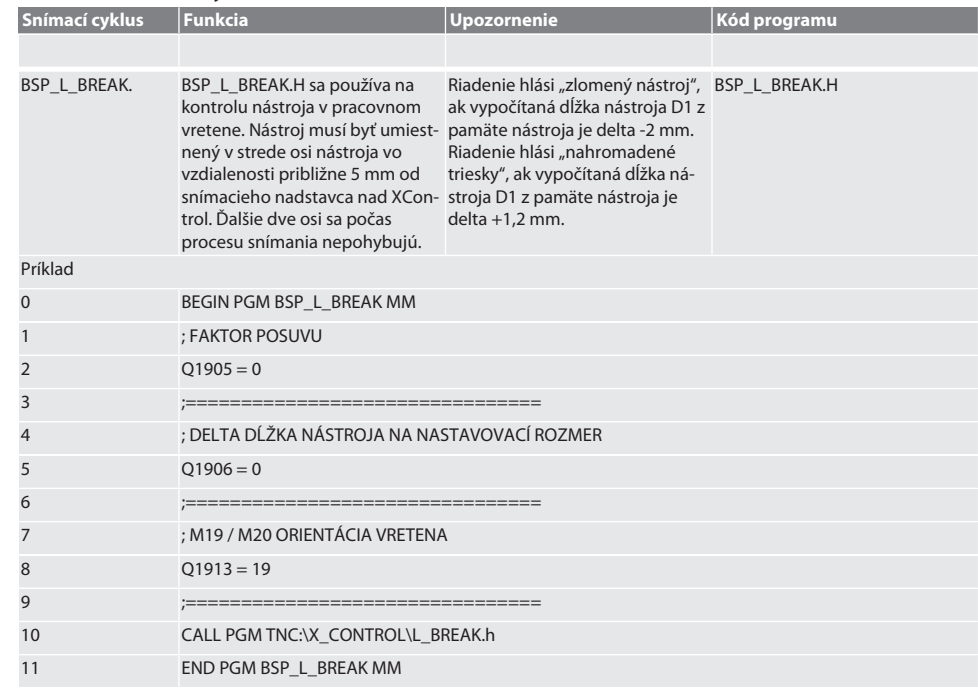

# Garant

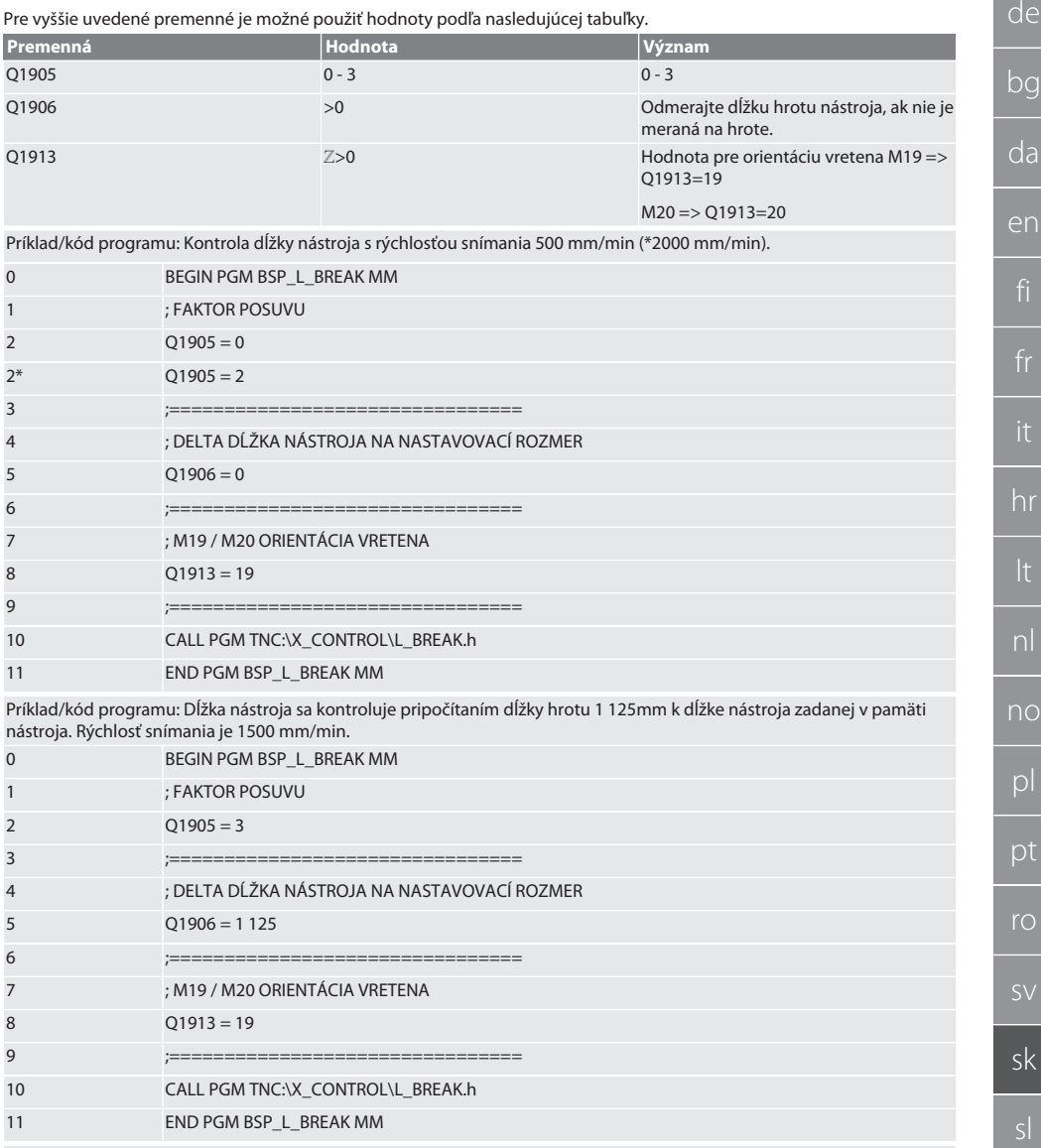

Naspäť na [Automatická prevádzka Heidenhain \[](#page-236-0)[}](#page-236-0) [Strana 237\]](#page-236-0)

# <span id="page-238-0"></span>**6.4.3. Snímací cyklus BSP\_L\_LENGTH**

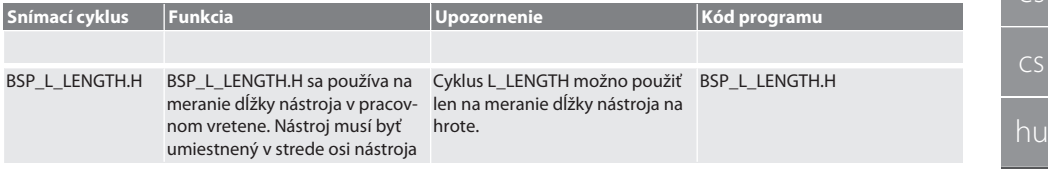

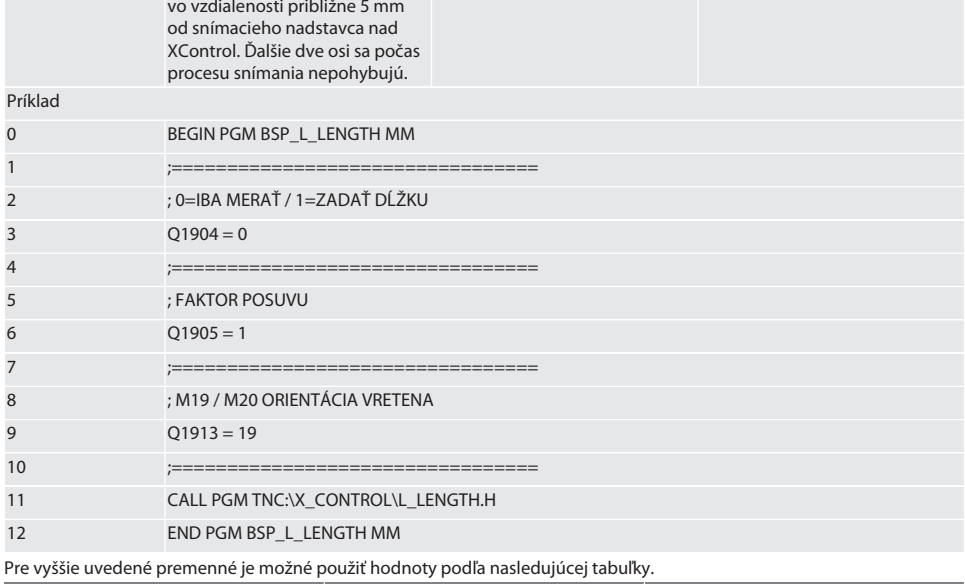

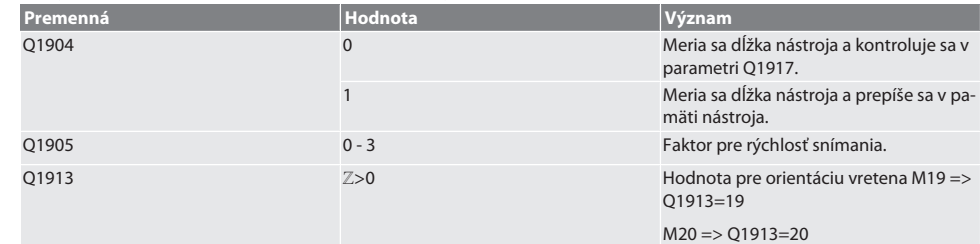

Príklad/kód programu Meria sa dĺžka nástroja, nameraná hodnota je v parametri Q1917.

\*\*Meria sa dĺžka nástroja a prepíše sa v pamäti nástroja. Rýchlosť snímania je 1500 mm/min.

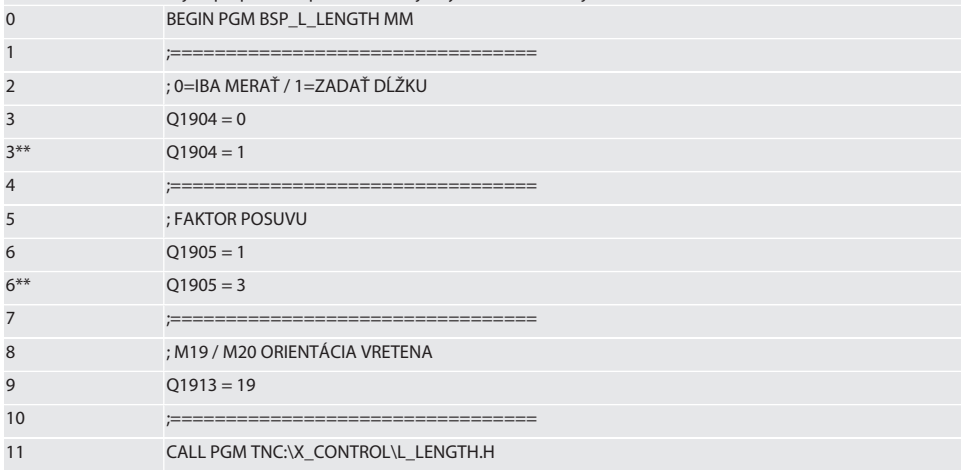

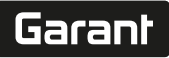

de

## 12 END PGM BSP\_L\_LENGTH MM

Naspäť na [Automatická prevádzka Heidenhain \[](#page-236-0)[}](#page-236-0) [Strana 237\]](#page-236-0)

#### <span id="page-240-0"></span>**6.4.4. Pomocný cyklus L\_START**

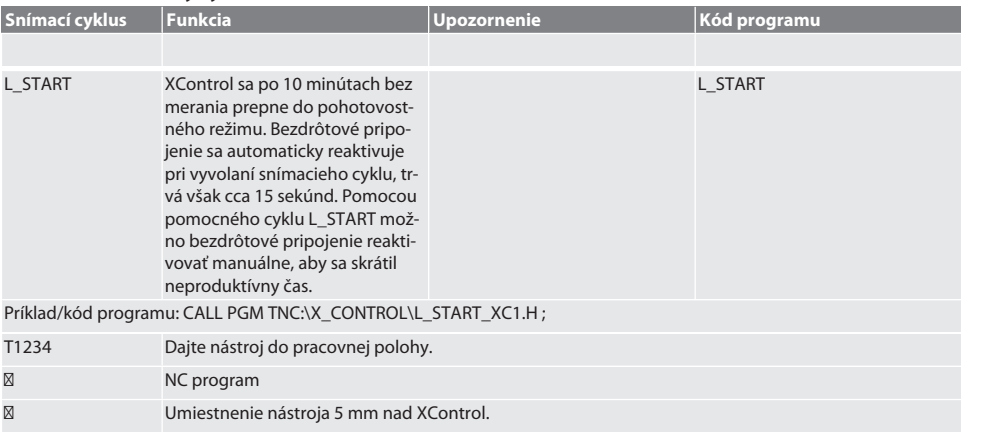

Naspäť na [Automatická prevádzka Heidenhain \[](#page-236-0)[}](#page-236-0) [Strana 237\]](#page-236-0)

### <span id="page-240-1"></span>**6.4.5. Pomocný cyklus L\_RESET**

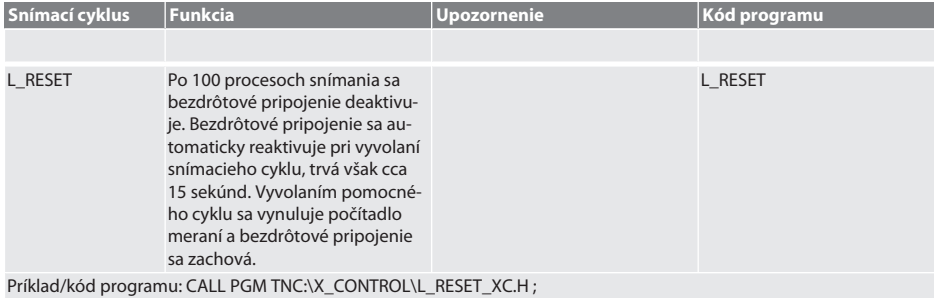

Naspäť na [Automatická prevádzka Heidenhain \[](#page-236-0)[}](#page-236-0) [Strana 237\]](#page-236-0)

# <span id="page-240-2"></span>7. Chybové hlásenia

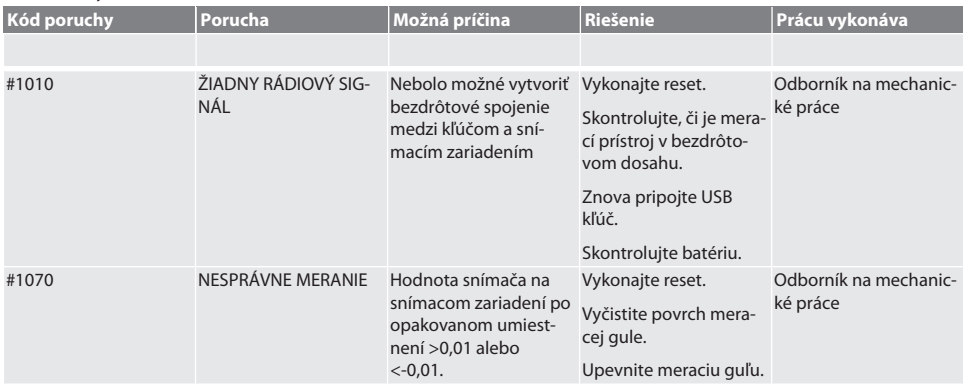

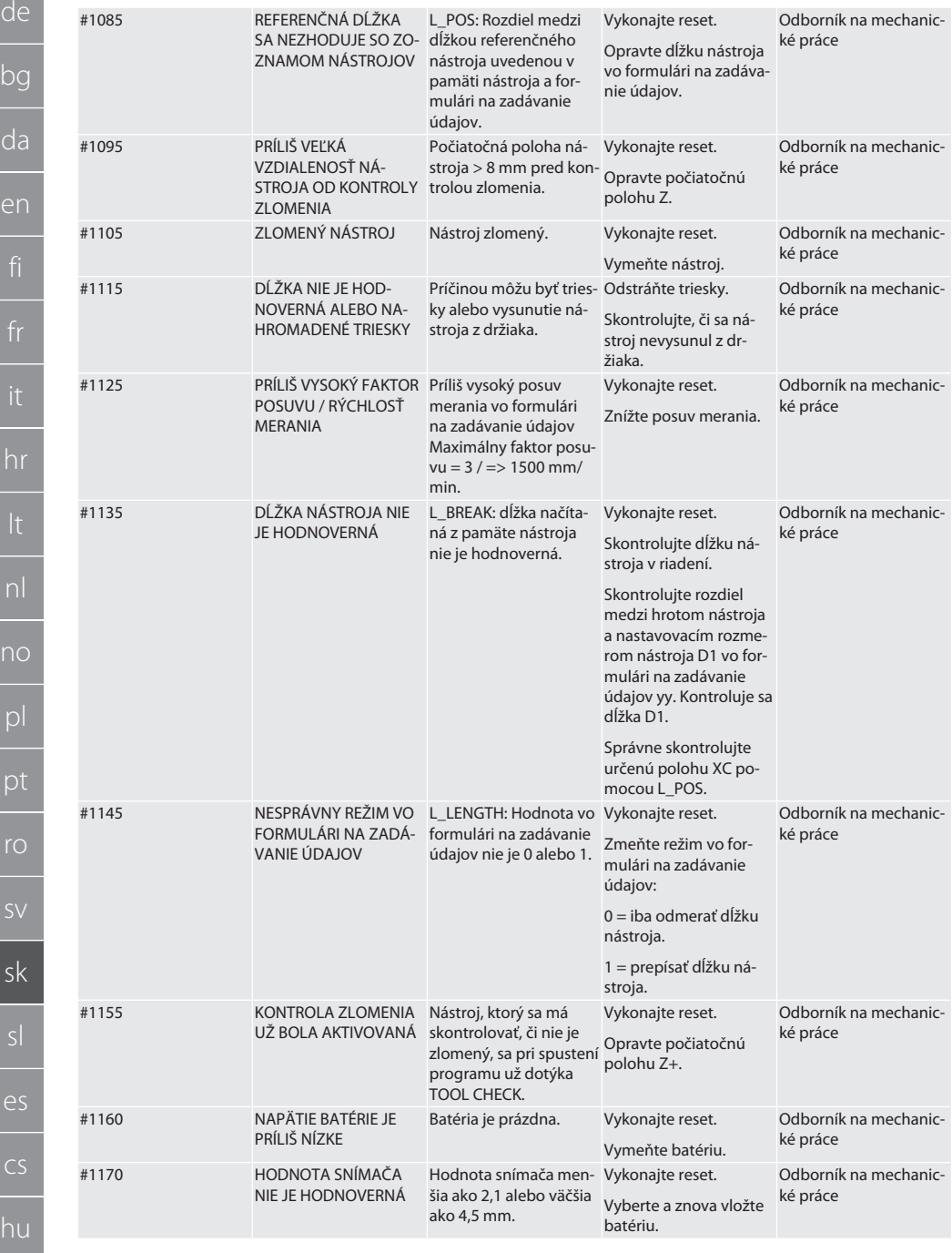

# Garant

de

bg

da

en

hr

nl

no

 $\overline{D}$ 

pt

ro

sk

sl

 $\overline{\mathsf{P}}$ 

cs

hu

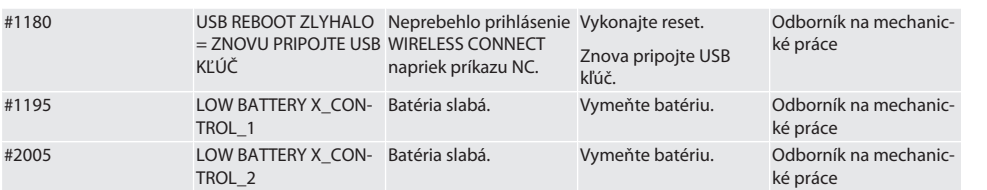

# <span id="page-242-0"></span>8. Čistenie

Čistite handričkou alebo stlačeným vzduchom. Nepoužívajte žieravé čistiace prostriedky.

# <span id="page-242-1"></span>9. Údržba

XControl si nevyžaduje údržbu.

# <span id="page-242-2"></span>10. Skladovanie

Skladujte v uzatvorenej, suchej miestnosti.

Neskladujte v blízkosti leptavých, agresívnych, chemických látok, rozpúšťadiel, vlhkosti a nečistôt.

Chráňte pred slnečným žiarením.

Skladujte pri teplote od +15 °C do +35 °C.

Relatívna vlhkosť max. 60 %.

# <span id="page-242-3"></span>11. Likvidácia

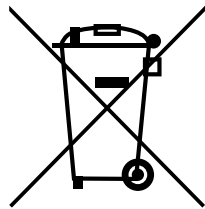

Na odbornú likvidáciu a recykláciu je potrebné dodržiavať národné a regionálne predpisy na ochranu životného prostredia a likvidáciu. Kovy, nekovy, spájacie a pomocné materiály sa musia triediť a ekologicky likvidovať. Recyklácia je vhodnejšia ako likvidácia.

- Batéria nelikvidujte v domovom odpade.
- Batérie zlikvidujte v zariadeniach na zber odpadu.

# <span id="page-242-4"></span>12. Vyhlásenie EÚ/UK o zhode

Spoločnosť Hoffmann Supply Chain GmbH týmto vyhlasuje, že toto bezdrôtové zariadenie dodržiava smernicu 2014/53/EÚ a ustanovenia pre rádiové zariadenia (UK Radio Equipment Regulations 2017). Úplný text vyhlásenia o zhode je dostupný na hoffmann-group.com/service/downloads/doc. Povinnosti spoločnosti Hoffmann Supply Chain GmbH sú vo Veľkej Británii implementované prostredníctvom Hoffmann UK Quality Tools Ltd, Holborn Hill, Birmingham, B7 5JR, Spojené kráľovstvo.

# $C \in H$

# <span id="page-242-5"></span>13. Technické údaje

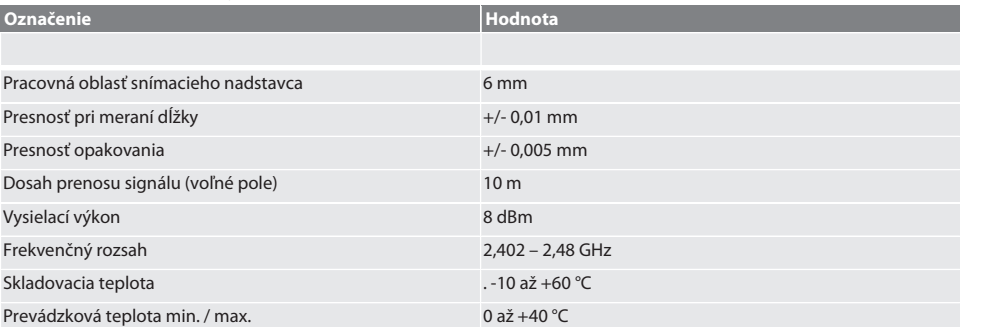

<span id="page-243-0"></span>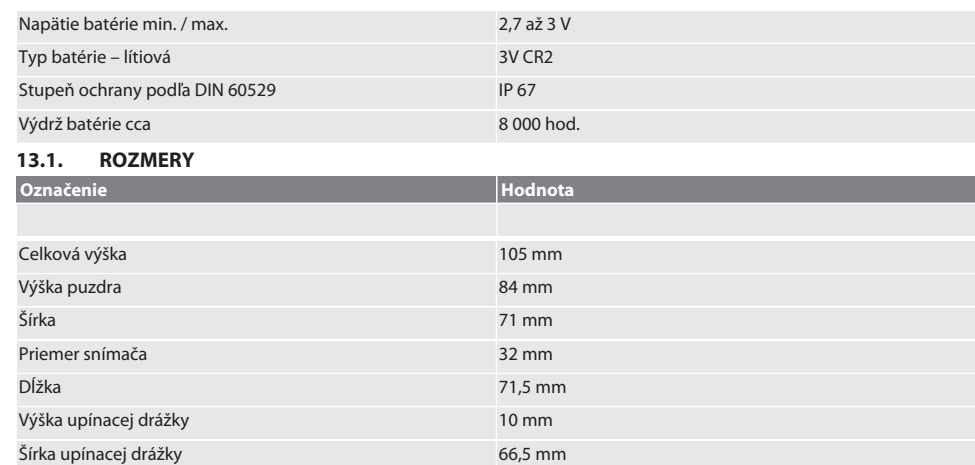

# Garant

# Kazalo

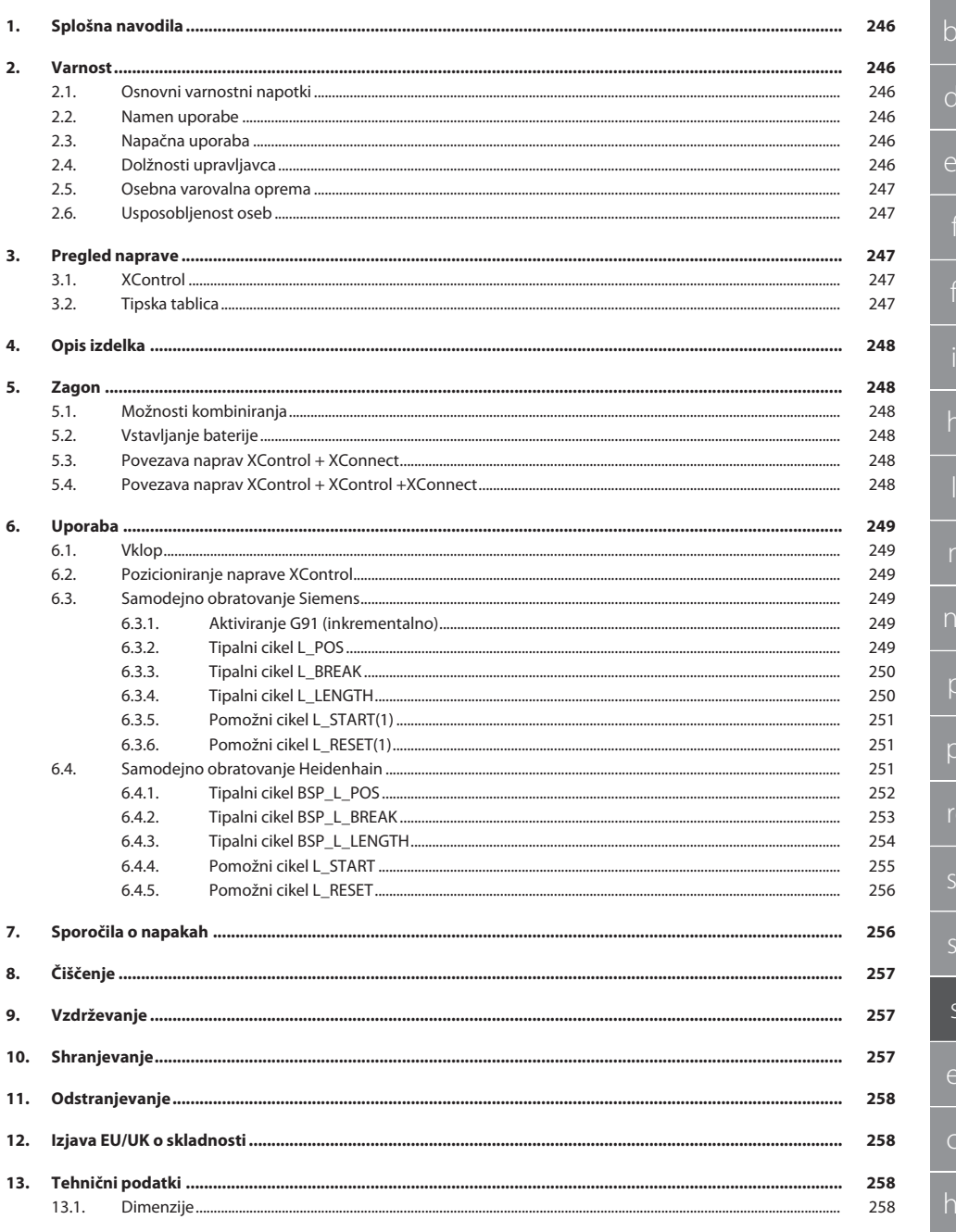

 $\bigcirc$ 

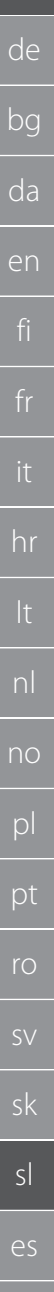

# <span id="page-245-0"></span>1. Splošna navodila

Navodila za uporabo morate prebrati, jih upoštevati, shraniti za poznejšo uporabo in imeti vedno na voljo.

<span id="page-245-5"></span><span id="page-245-4"></span><span id="page-245-3"></span><span id="page-245-2"></span><span id="page-245-1"></span>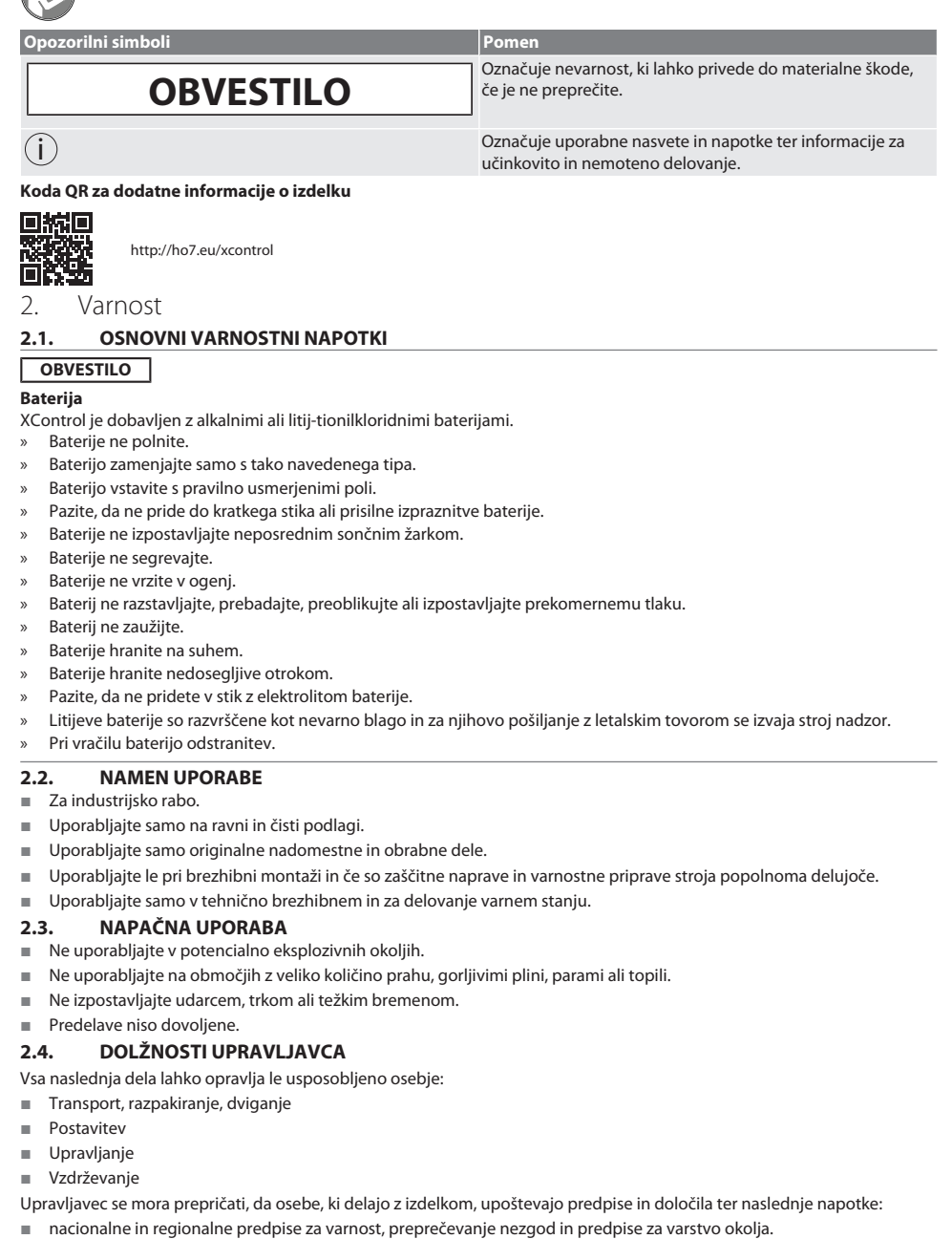

# Garant

de

- Ne montirajte, nameščajte ali zaganjajte poškodovanih izdelkov.
- Zagotovljena mora biti potrebna zaščitna oprema.
- Uporabljajte samo v brezhibnem stanju, primernem za delovanje.
- V skladu z navodili za uporabo v rednih časovnih presledkih preverjajte, ali delo osebja poteka varno in ob upoštevanju nevarnosti.
- Redno preverjajte, ali zaščitne naprave pravilno delujejo.
- Ne odstranite varnostnih nalepk in opozoril ter zagotovite, da bodo v berljivem stanju.
- Osebe, ki so pod vplivom alkohola, drog ali zdravil, ki vplivajo na odzivnost, stroja ne smejo upravljati ali vzdrževati.

#### <span id="page-246-0"></span>**2.5. OSEBNA VAROVALNA OPREMA**

Upoštevajte nacionalne in regionalne predpise o varnosti in preprečevanju nesreč. Izberite in zagotovite zaščitna oblačila, kot so zaščita za noge in zaščitne rokavice, glede na posamezno dejavnost in pričakovana tveganja.

## <span id="page-246-1"></span>**2.6. USPOSOBLJENOST OSEB**

i *Krmilne in zaščitne naprave smejo upravljati le poučene osebe.*

#### **Strokovnjak za mehanska dela**

Za namene te dokumentacije so strokovnjaki osebe, ki se spoznajo na nadgradnjo, mehansko namestitev, zagon, odpravljanje motenj in vzdrževanje izdelka ter imajo naslednje kvalifikacije:

kvalifikacijo/izobrazbo na področju mehanike v skladu z veljavnimi nacionalnimi predpisi.

#### **Strokovnjak za elektrotehnična dela**

Za namene te dokumentacije so električarji strokovno usposobljene osebe z ustrezno strokovno izobrazbo, znanji in izkušnjami, ki znajo prepoznati in preprečiti nevarnosti, ki so povezane z elektriko.

#### **Poučena oseba**

Za namene te dokumentacije so poučene osebe tiste osebe, ki so bile poučene za izvajanje del na področjih transporta, skladiščenja in obratovanja.

# <span id="page-246-2"></span>3. Pregled naprave

# <span id="page-246-3"></span>**3.1. XCONTROL**

# ra A

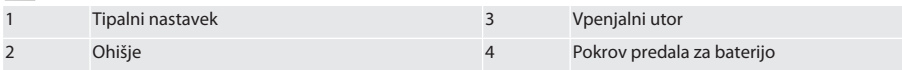

## <span id="page-246-4"></span>**3.2. TIPSKA TABLICA**

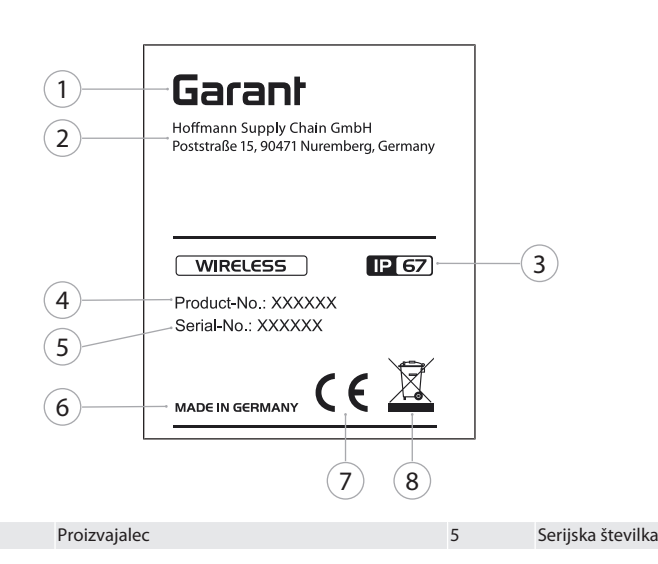

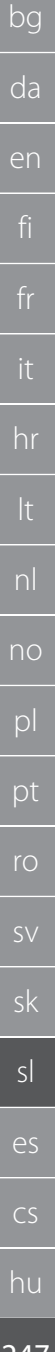

# 2 Naslov 6 Država proizvodnje 3 Razred zaščite 7 Označitev 4 Številka izdelka 8 Odstranjevanje

# <span id="page-247-0"></span>4. Opis izdelka

XControl se uporablja za določanje dolžin orodja in nadzor loma v obdelovalnih centrih ali rezkalnih strojih.

## <span id="page-247-1"></span>5. Zagon

### <span id="page-247-2"></span>**5.1. MOŽNOSTI KOMBINIRANJA**

- 1 XControl + XConnect
- 2 XControl + XControl + XConnect

## <span id="page-247-3"></span>**5.2. VSTAVLJANJE BATERIJE**

# ro A

### **OBVESTILO! Pri vstavljanju baterije ne aktivirajte tipalnega nastavka.**

- $\checkmark$  XControl je razpakiran.
- 1. Odvijte in odstranite vijake.
- 2. Odstranite pokrov predala za baterijo (4).
- 3. V predal za baterijo vstavite baterijo.
	- » Bodite pozorni na pola baterije.
- 4. Pokrov predala za baterije (4) namestite na ohišje in ga poravnajte.
- 5. Vstavite vijake.
- 6. Vijake za pokrov predala za baterijo pritegnite z 1,2 Nm.
- » Baterija je vstavljena.

# <span id="page-247-4"></span>**5.3. POVEZAVA NAPRAV XCONTROL + XCONNECT**

# ිට B

- 1. **OBVESTILO! Bodite pozorni na razlikovanje velikih in malih črk.**
- 2. **OBVESTILO! Nastavitve datoteke CONFIG.TXT je treba izvesti v ločenem računalniku.**
- 3. **OBVESTILO! Če se nastavitve izvedejo v krmilnem sistemu stroja, ne ostanejo shranjene.**
- 4. **OBVESTILO! XConnect je treba priključiti v ista vrata USB, kot so bila uporabljena pri določitvi poti EXTCALL.**
- $\times$  XConnect je odklopljen.
- $\checkmark$  Pokrov predala za baterije na napravi XControl je odstranjen.
- 5. Nad baterijo je tipalo (1).
- 6. Pritisnite tipalo (1).
	- » Lučka LED (2) mora svetiti zeleno.
- 7. XConnect povežite z vrati USB.
	- » Zelena lučka LED na napravi XControl ugasne.
- 8. Radijska povezava je konfigurirana, kadar:
	- » Lučka Connect LED (4) sveti zeleno.
		- » Lučka Connect LED (5) sveti oranžno.
	- » Lučka RSSI LED (3) utripa zeleno.
- 9. Namestite pokrov predala za baterije.
- 10. Vijake pokrova predala za baterijo pritegnite z 1,2 Nm.
- » XConnect + XControl sta povezana.

# <span id="page-247-5"></span>**5.4. POVEZAVA NAPRAV XCONTROL + XCONTROL +XCONNECT**

### **OBVESTILO! Nazadnje povezani XControl se vedno uvrsti na prvi položaj obeh naprav XControl. To je pomembno za uporabo v »NC-programu« ali v MDA.**

Dodatne naprave XControl povežite v istem vrstnem redu kot prvo. [Povezava naprav XControl + XConnect \[](#page-247-4)▶ [Stran 248\]](#page-247-4)

# <span id="page-248-0"></span>6. Uporaba

## <span id="page-248-1"></span>**6.1. VKLOP**

#### **OBVESTILO! Po 10 minutah neaktivnosti XControl preklopi v način pripravljenosti.**

- $\checkmark$  Baterija je nameščena. [Vstavljanje baterije \[](#page-247-3) $\checkmark$  [Stran 248\]](#page-247-3)
- 1. Pritisnite tipalni nastavek.
- » XControl je vklopljen.

#### <span id="page-248-2"></span>**6.2. POZICIONIRANJE NAPRAVE XCONTROL**

- $\checkmark$  Naprava XControl je povezana z napravo XConnect.
- 1. XControl z vpenjalom pozicionirajte v delovni prostor stroja.
- 2. Referenčno orodje (trn za umerjanje) z natančno dolžino orodja vstavite v delovno vreteno.
- 3. Referenčno orodje (trn za umerjanje) namestite približno 5 mm nad tipalni nastavek naprave XControl.
- 4. Položaj naprave XControl v koordinatnem sistemu stroja določite z ustreznimi programi, odvisnimi od krmilnega sistema (Siemens/Heidenhain).
- » XControl je pozicioniran.

### <span id="page-248-3"></span>**6.3. SAMODEJNO OBRATOVANJE SIEMENS**

R-parametri R78-R96 so med postopkom tipanja prepisani. Zbirka podprogramov zajema standardne tipalne cikle za krmilni sistem SINUMERIK 840D in 828D, ki ga je treba shraniti v krmilni sistem, v območje uporabniških ciklov. Podprogrami so konfigurirani za raven G17. Tipalni cikli delujejo izključno z napravo XTouch. Tipalni postopki z drugimi napravami tukaj niso upoštevani in lahko privedejo do trkov v stroju.

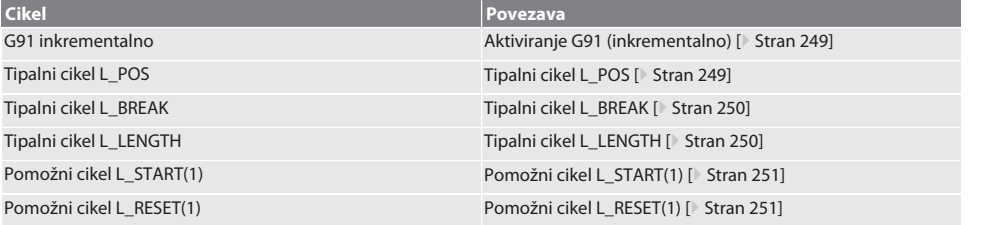

### <span id="page-248-4"></span>**6.3.1. Aktiviranje G91 (inkrementalno)**

Z zagonom vseh tipalnih ciklov je aktivirana funkcija G91 (inkrementalni podatki o merah). Če upravljavec prekine cikel, mora krmilni sistem po potrebi preklopiti na absolutne podatke o merah G90.

Nazaj na [Samodejno obratovanje Siemens \[](#page-248-3)[}](#page-248-3) [Stran 249\]](#page-248-3)

#### <span id="page-248-5"></span>**6.3.2. Tipalni cikel L\_POS**

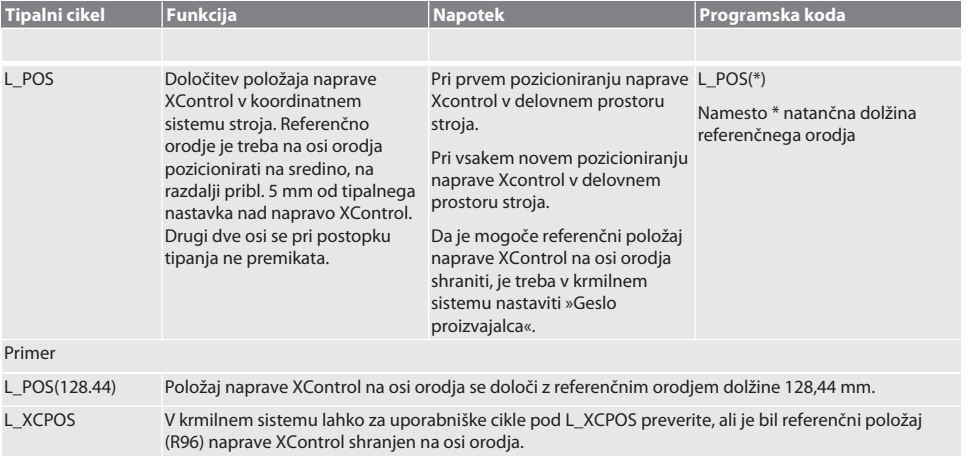

Garant

de

<span id="page-249-0"></span>bg

it

lt

nl

<span id="page-249-1"></span>p

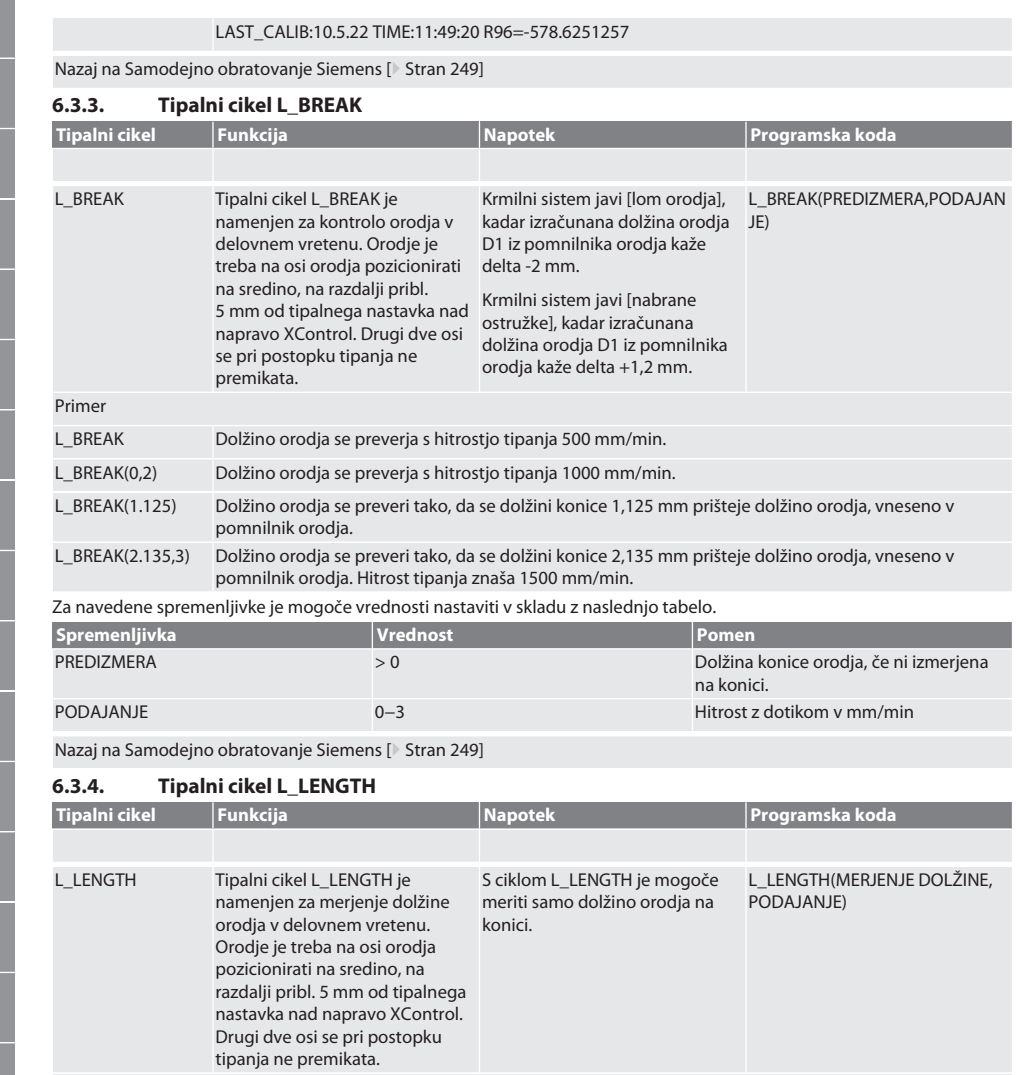

L\_LENGTH(0,2) Izmeri se dolžino orodja; izmerjena vrednost je v parametru R95. Hitrost tipanja znaša 1000 mm/min.

MERJENJE DOLŽINE 0 Izmeri se dolžino orodja in jo je mogoče

preveriti v parametru R95.

L\_LENGTH(1,3) Dolžina orodja se izmeri in prepiše v pomnilniku orodja. Hitrost tipanja znaša 1500 mm/min.

L LENGTH Izmeri se dolžino orodja; izmerjena vrednost je v parametru R95.

Za navedene spremenljivke je mogoče vrednosti nastaviti v skladu z naslednjo tabelo. **Spremenljivka Vrednost Pomen**

L\_LENGTH(1) Dolžina orodja se izmeri in prepiše v pomnilniku orodja.

Primer

sk

hu

# Garant

no

pl

pt

ro

sv

sk

sl

es

cs

hu

<span id="page-250-0"></span>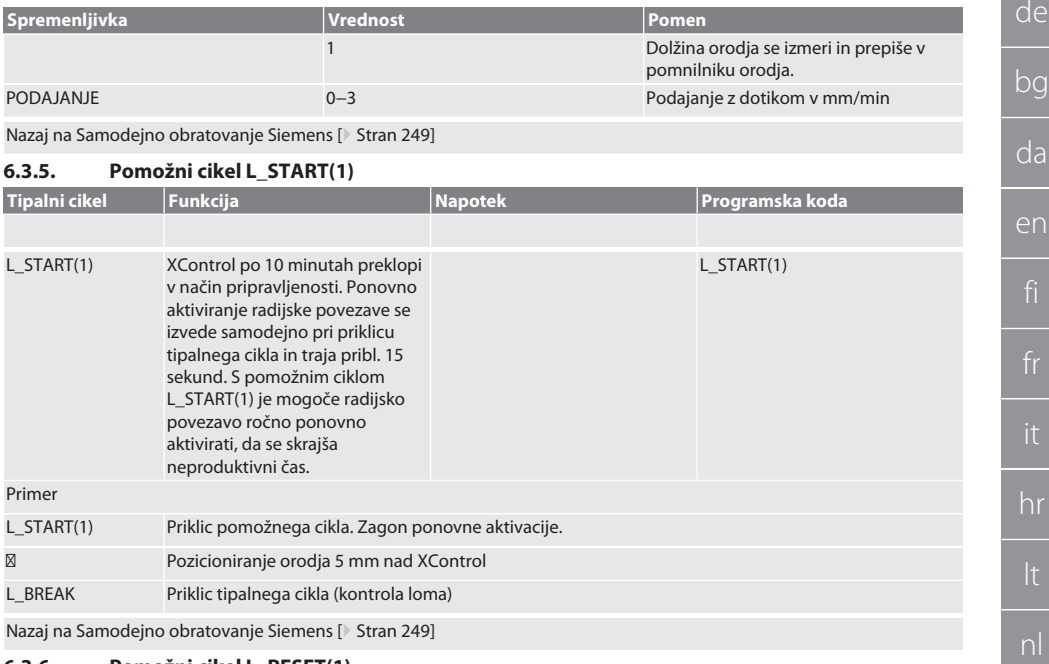

## <span id="page-250-1"></span>**6.3.6. Pomožni cikel L\_RESET(1)**

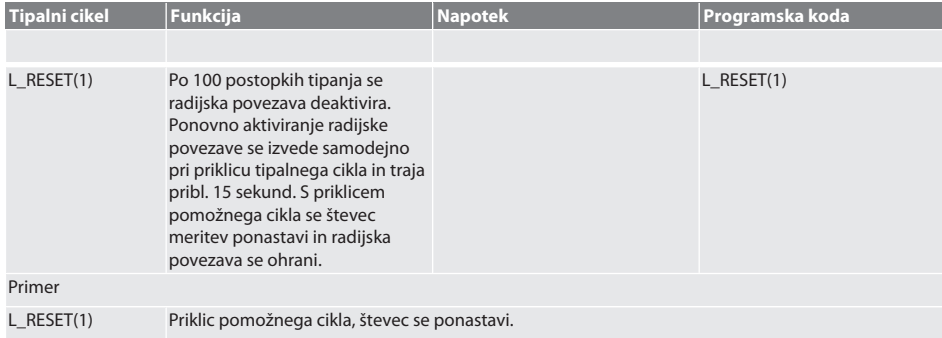

Nazaj na [Samodejno obratovanje Siemens \[](#page-248-3)[}](#page-248-3) [Stran 249\]](#page-248-3)

### <span id="page-250-2"></span>**6.4. SAMODEJNO OBRATOVANJE HEIDENHAIN**

Parametri Q1899-Q1940, QR59-QR67 so med postopkom merjenja prepisani. Zbirka podprogramov obsega standardne merilne cikle za krmilni sistem Heidenhain iTNC 530/TNC 640. Mapa podprogramov mora biti shranjena neposredno na poti TNC:\. Podprogrami so konfigurirani za raven G17. Tipalni cikli delujejo izključno z napravo XControl.

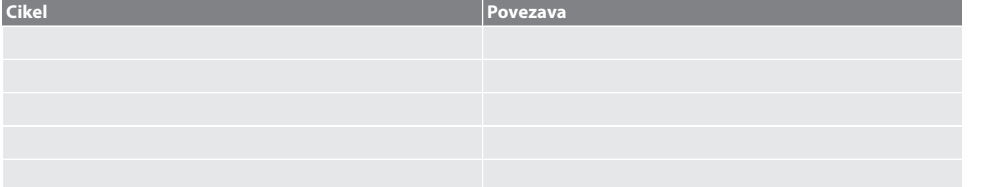

<span id="page-251-0"></span>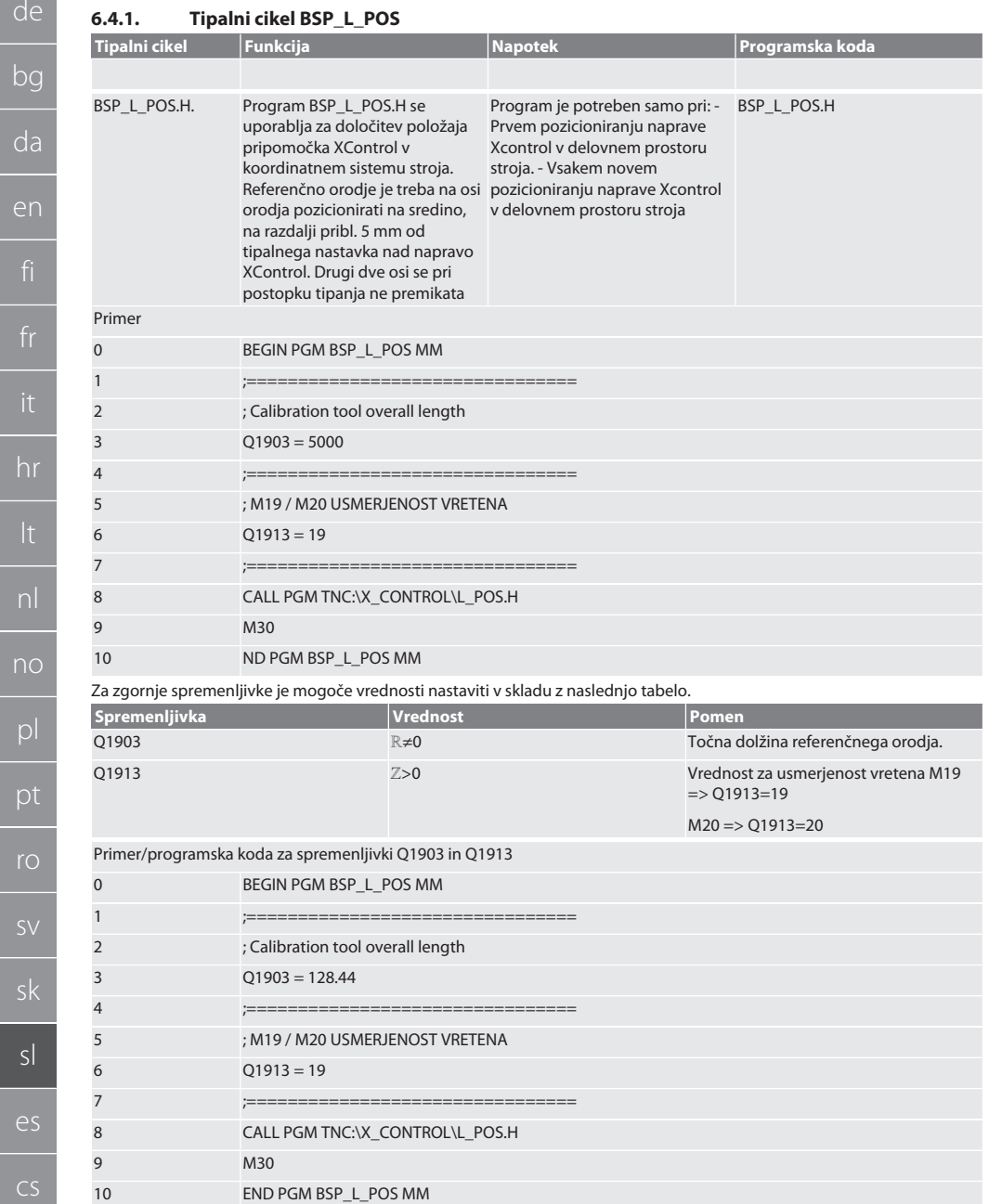

Položaj naprave XControl na osi orodja se določi z referenčnim orodjem dolžine 128,44 mm. V krmilnem sistemu je mogoče v datotečni mapi XCONTROL, v datoteki L\_L\_POS1.TAB, preveriti, ali je bil referenčni položaj naprave XControl na osi orodja shranjen.

p<sub>t</sub>

 $\overline{\mathbf{s}}$
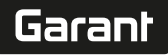

de

bg

da

en

Pri ponovni nastavitvi naprave Xcontrol se obstoječa referenčna vrednost premakne v vrstico 1, stolpec HIGTH, trenutna referenčna vrednost pa zapiše v vrstico 0. Možna je primerjava vrednosti.

#### L\_POS1.TAB

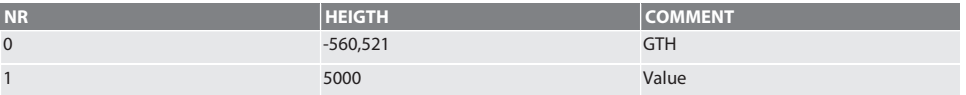

Nazaj na [Samodejno obratovanje Heidenhain \[](#page-250-0)[}](#page-250-0) [Stran 251\]](#page-250-0)

#### **6.4.2. Tipalni cikel BSP\_L\_BREAK Tipalni cikel Funkcija Napotek Programska koda** BSP\_L\_BREAK. Tipalni cikel BSP\_L\_BREAK je namenjen za kontrolo orodja v delovnem vretenu. Orodje je treba na osi orodja pozicionirati na sredino, na razdalji pribl. 5 mm od tipalnega nastavka nad izračunana dolžina orodja D1 iz napravo XControl. Drugi dve osi se pri postopku tipanja ne premikata. Krmilni sistem javi »lom orodja«, kadar izračunana dolžina orodja D1 iz pomnilnika orodja kaže delta -2 mm. Krmilni sistem javi »nabrane ostružke«, kadar pomnilnika orodja kaže delta  $+1.2$  mm. BSP\_L\_BREAK.H Primer 0 BEGIN PGM BSP\_L\_BREAK MM 1 ; FAKTOR PODAJANJA 2  $Q1905 = 0$ 3 ;================================ 4 ; DELTA DOLŽINE ORODJA ZA NASTAVITVENO MERO  $5$   $Q1906 = 0$ 6 ;================================ 7 ; M19 / M20 USMERJENOST VRETENA 8 Q1913 = 19 9 ;================================ 10 CALL PGM TNC:\X\_CONTROL\L\_BREAK.h 11 END PGM BSP\_L\_BREAK MM Za zgornje spremenljivke je mogoče vrednosti nastaviti v skladu z naslednjo tabelo. **Spremenljivka Vrednost Pomen** Q1905 0–3 0–3

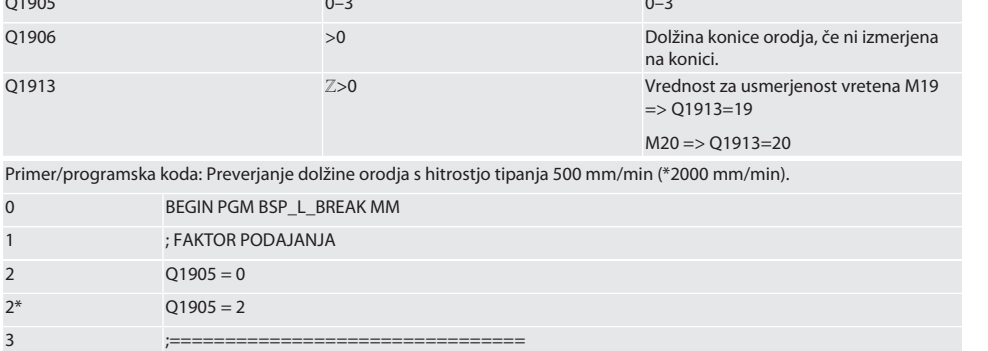

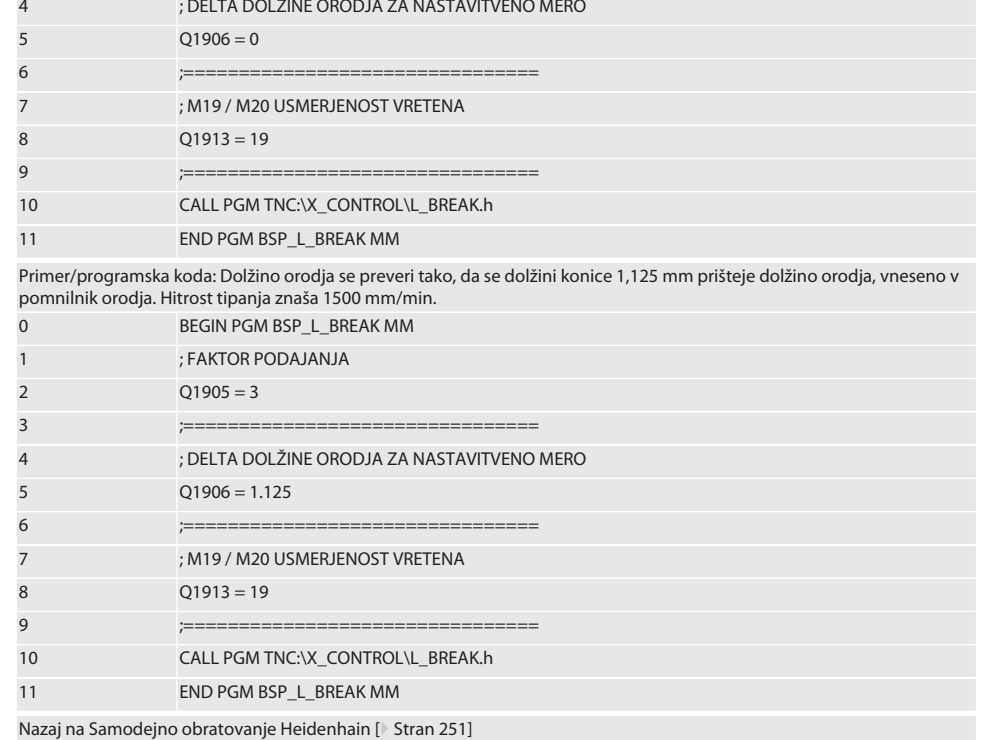

### **6.4.3. Tipalni cikel BSP\_L\_LENGTH**

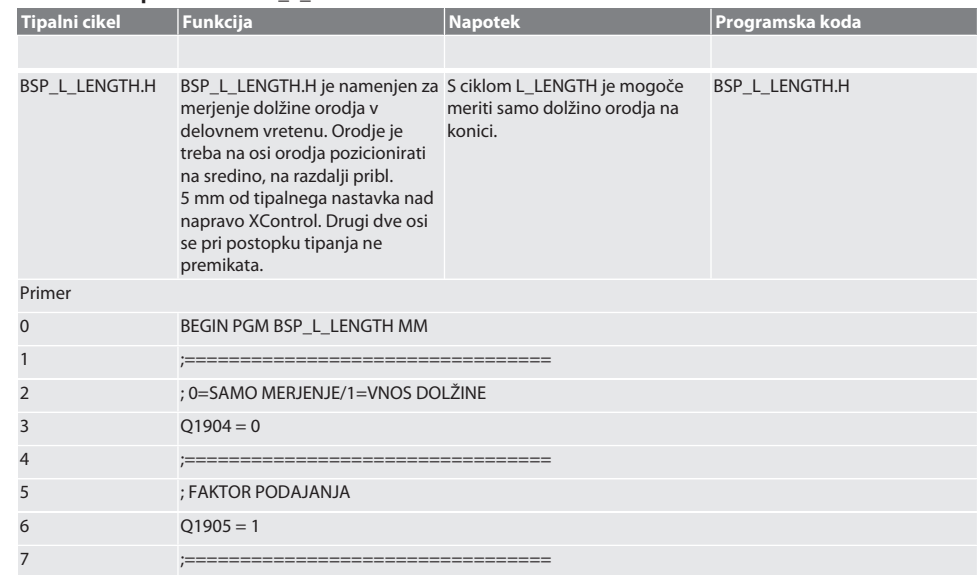

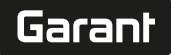

en

hr

no

pl

pt

ro

sv

sk

sl

es

cs

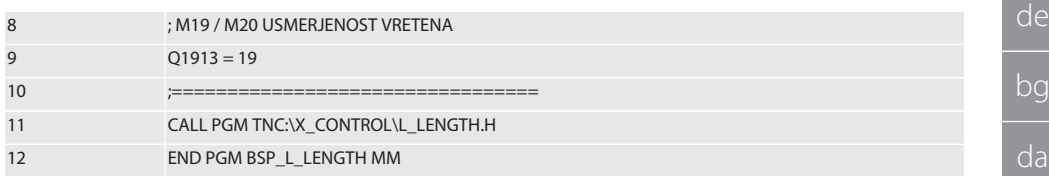

Za zgornje spremenljivke je mogoče vrednosti nastaviti v skladu z naslednjo tabelo.

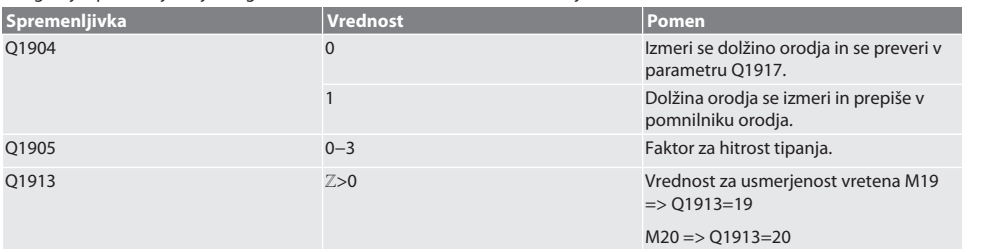

Primer/programska koda Izmeri se dolžino orodja, izmerjena vrednost se nahaja v parametru Q1917.

\*\*Dolžina orodja se izmeri in prepiše v pomnilniku orodja. Hitrost tipanja znaša 1500 mm/min.

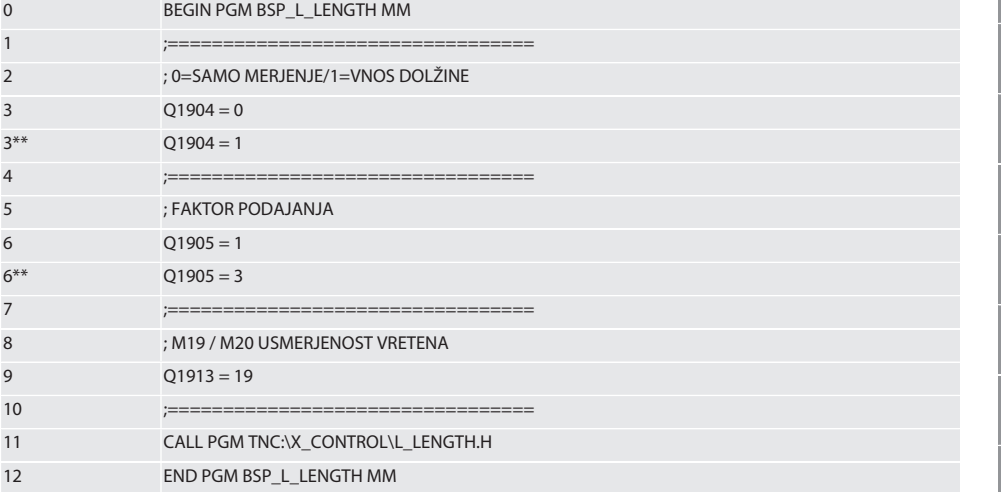

Nazaj na [Samodejno obratovanje Heidenhain \[](#page-250-0)[}](#page-250-0) [Stran 251\]](#page-250-0)

#### **6.4.4. Pomožni cikel L\_START**

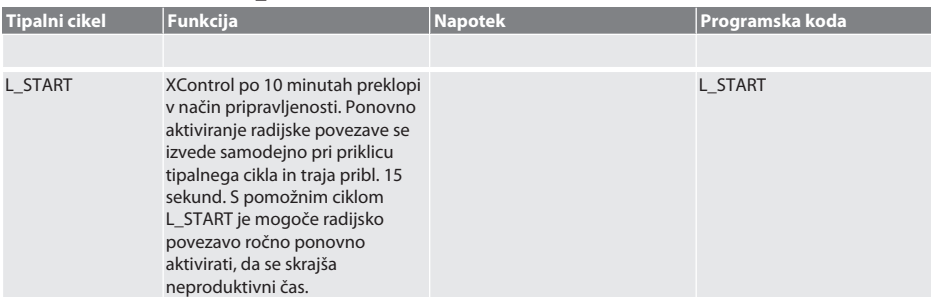

Primer/programska koda: CALL PGM TNC:\X\_CONTROL\L\_START\_XC1.H;

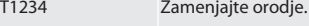

⁝ NC-program

⁝ Pozicioniranje orodja 5 mm nad XControl.

Nazaj na [Samodejno obratovanje Heidenhain \[](#page-250-0)[}](#page-250-0) [Stran 251\]](#page-250-0)

### **6.4.5. Pomožni cikel L\_RESET**

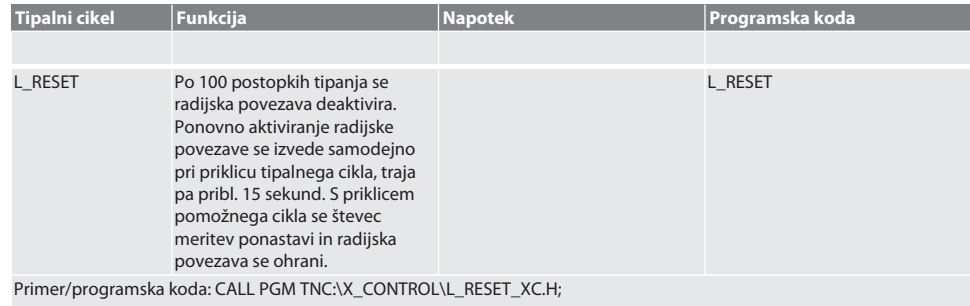

Nazaj na [Samodejno obratovanje Heidenhain \[](#page-250-0)[}](#page-250-0) [Stran 251\]](#page-250-0)

### 7. Sporočila o napakah

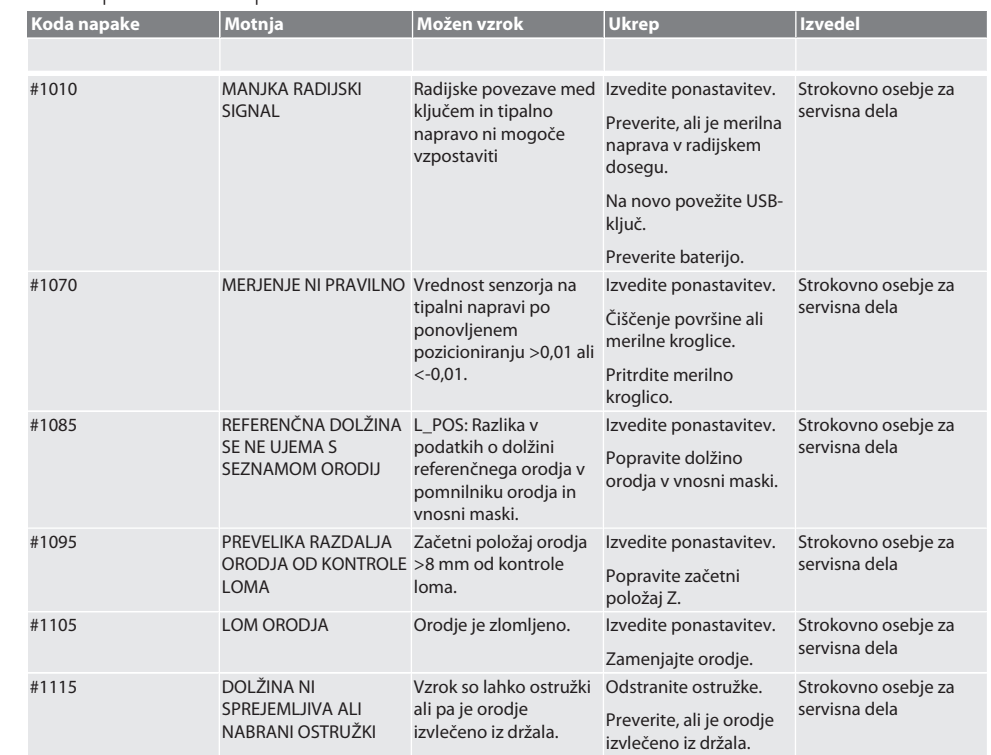

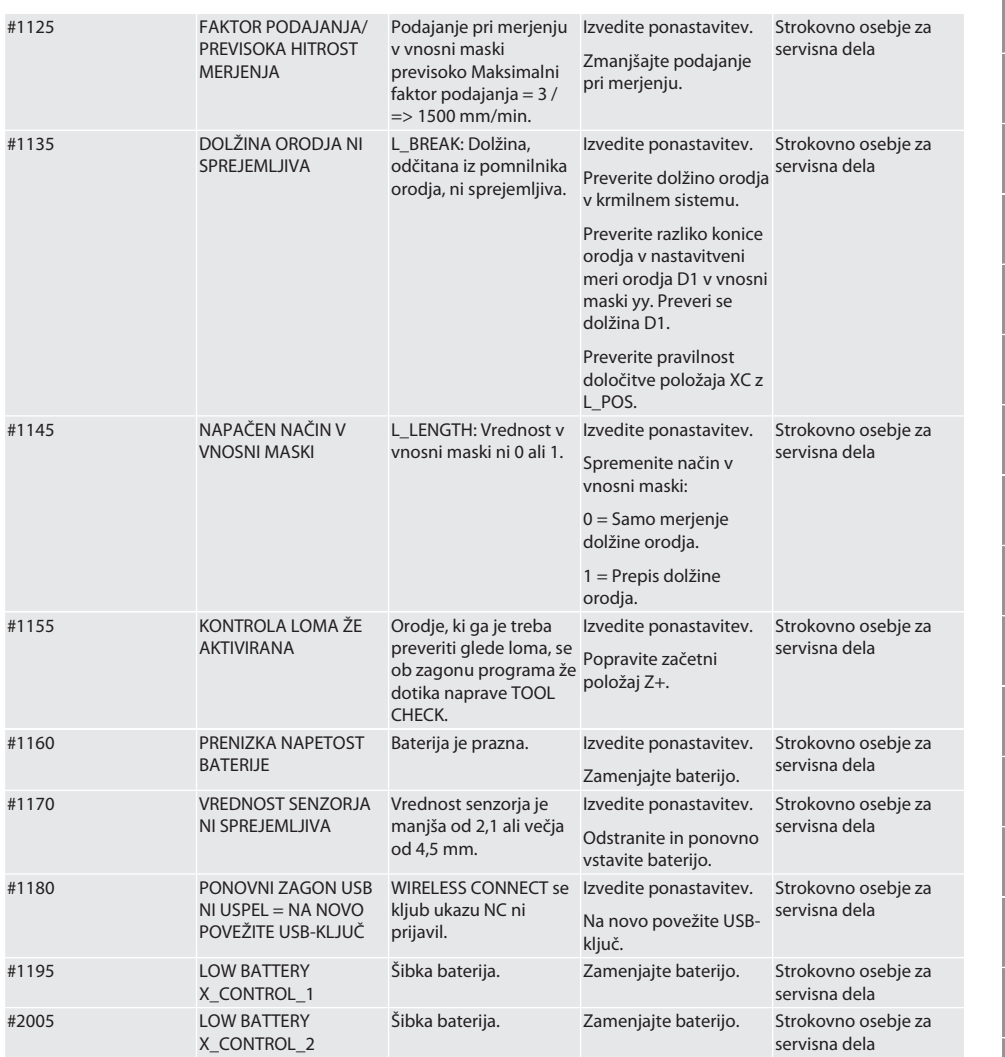

### 8. Čiščenje

Očistite s krpo ali stisnjenim zrakom. Ne uporabljajte jedkih čistilnih sredstev.

### 9. Vzdrževanje

Naprave XControl ni treba vzdrževati.

### 10. Shranjevanje

Hranite v zaprtem, suhem prostoru.

Ne shranjujte v bližini korozivnih, agresivnih, kemičnih snovi, topil, vlage ali umazanije.

Zaščitite pred sončno svetlobo.

Shranjujte pri temperaturah med +15° C in +35 °C.

Relativna vlažnost zraka maks. 60 %

de

Garant

bg

da

en

hr

no

pl

pt

ro

sv

sk

sl

es

cs

hu

### 11. Odstranjevanje

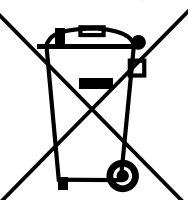

Za pravilno odstranjevanje ali recikliranje upoštevajte nacionalne in regionalne predpise za varstvo okolja in odstranjevanje. Kovine, nekovine, kompozitne materiale in pomožne snovi ločite glede na vrsto in jih odstranite na okolju varen način. Recikliranje naj ima prednost pred odstranjevanjem.

- Baterij ne odlagajte med hišne odpadke.
- Baterije oddajte v sisteme za zbiranje in vračilo.
- 12. Izjava EU/UK o skladnosti

Družba Hoffmann Supply Chain GmbH izjavlja, da je ta brezžična naprava skladna z Direktivo 2014/53/EU in določili za radijske naprave (UK Radio Equipment Regulations 2017). Celotno besedilo izjave o skladnosti je na voljo na naslovu hoffmann-group.com/service/downloads/doc. Obveznosti družbe Hoffmann Supply Chain GmbH v Veliki Britaniji izvaja podjetje Hoffmann UK Quality Tools Ltd, Holborn Hill, Birmingham, B7 5JR, Združeno kraljestvo Velike Britanije in Severne Irske.

## $C \in H$

### 13. Tehnični podatki

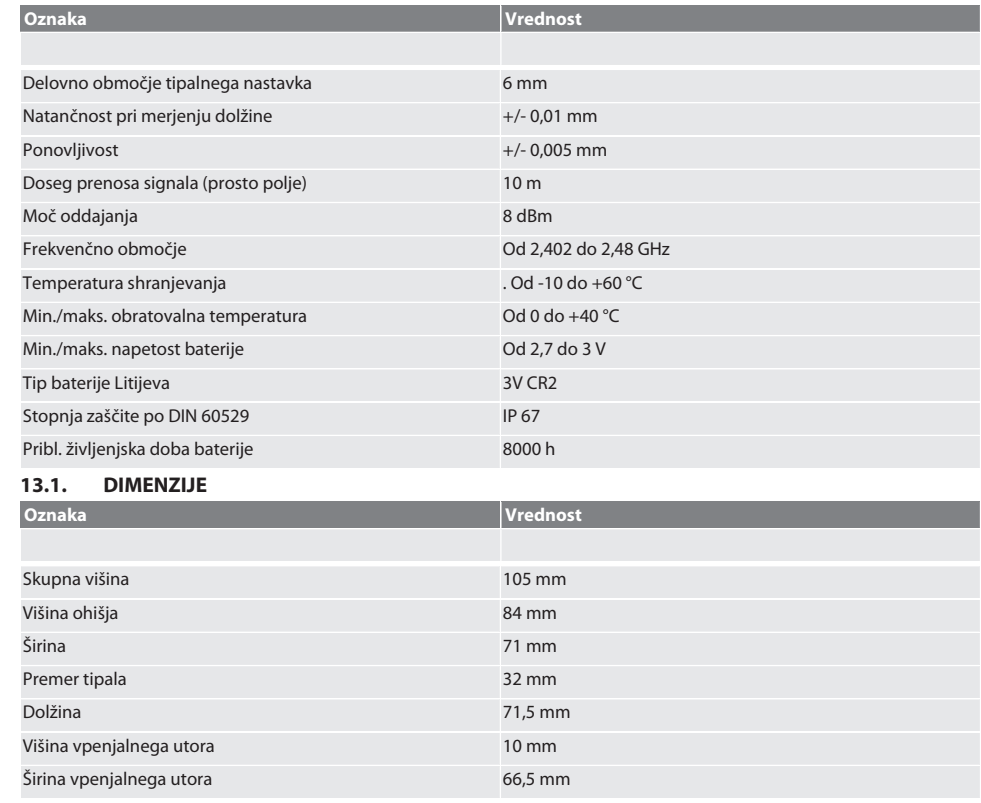

# Garant

### Índice

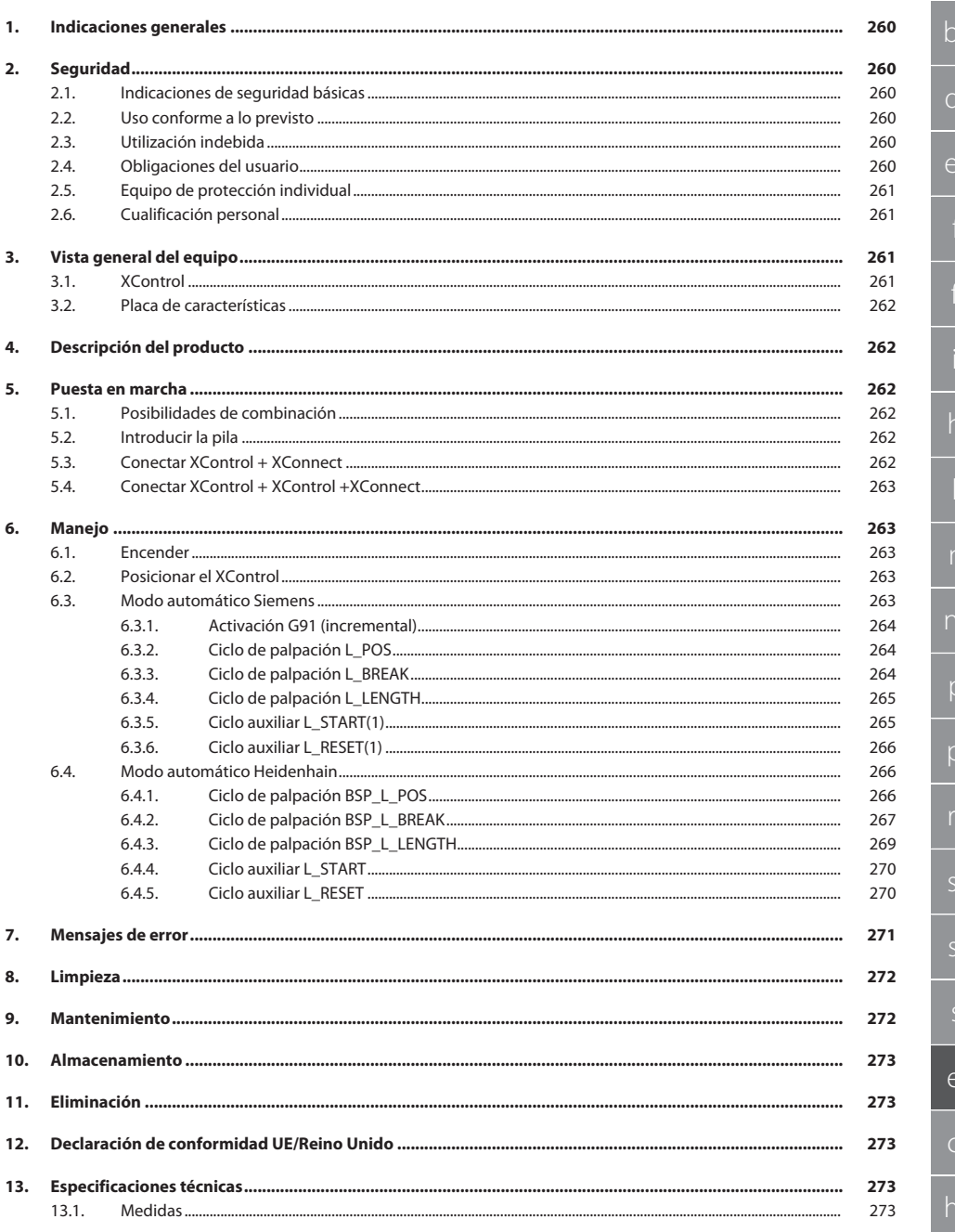

bg

<span id="page-259-2"></span><span id="page-259-1"></span>da

<span id="page-259-0"></span>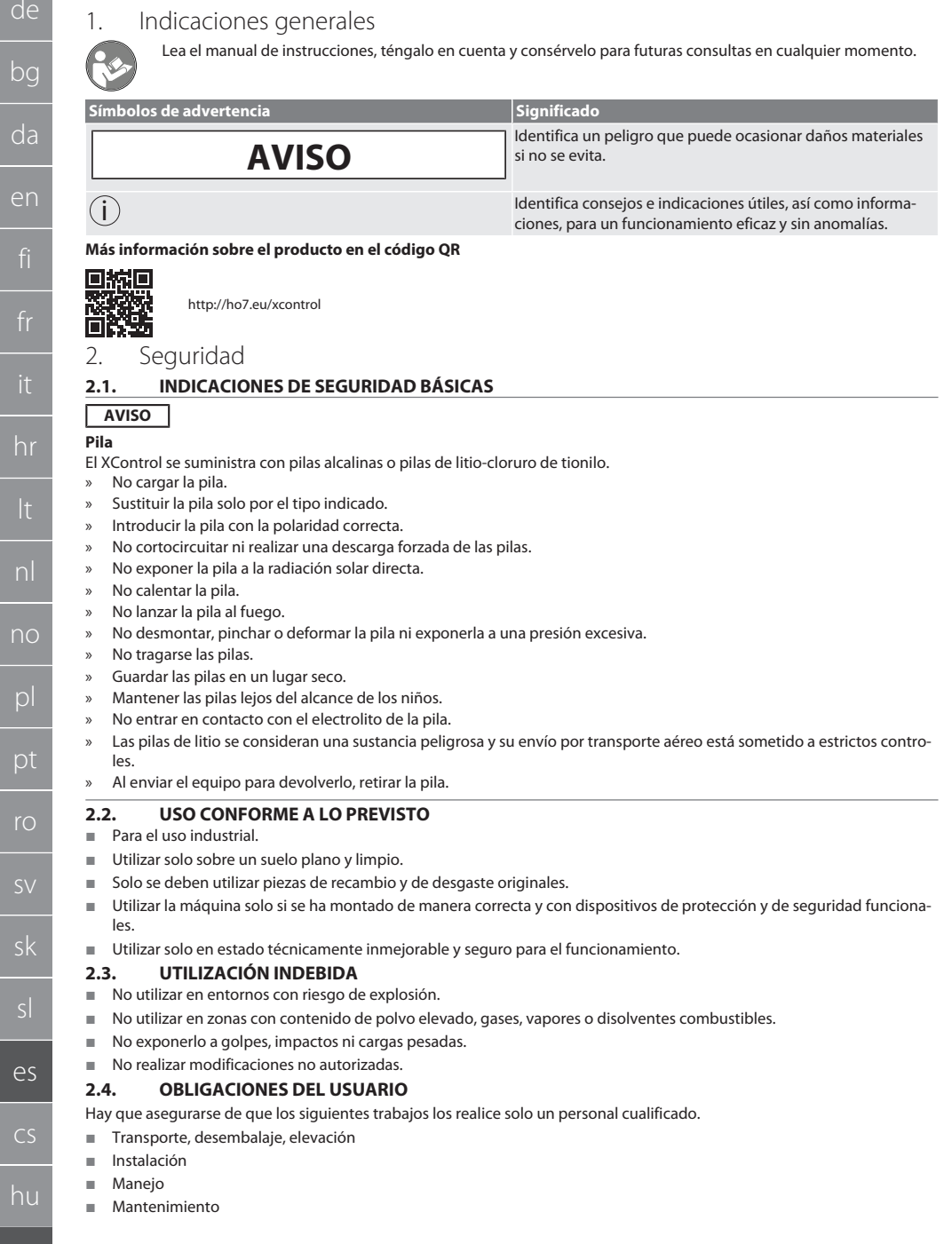

<span id="page-259-5"></span><span id="page-259-4"></span>es

<span id="page-259-3"></span>ro

El usuario debe asegurarse de que las personas que trabajan con el producto tengan en cuenta las normas y disposiciones, así como las siguientes indicaciones:

- Tener en cuenta las normas nacionales y regionales en cuanto a seguridad, prevención de accidentes y protección del medio ambiente.
- No montar, instalar o poner en marcha productos defectuosos.
- Ha de estar dispuesto el equipo de protección necesario.
- Poner en marcha solo en estado impecable y funcional.
- Comprobar regularmente que el personal trabaje de forma consciente en cuanto a seguridad y peligros de acuerdo con las indicaciones del manual de instrucciones.
- Comprobar regularmente el funcionamiento de los dispositivos de seguridad.
- No retirar los avisos de seguridad y advertencia y mantenerlos en condiciones legibles.
- Las personas que estén bajo la influencia del alcohol, drogas o medicamentos que afecten a su capacidad de reacción no deben manejar ni realizar el mantenimiento de las máquinas.

#### <span id="page-260-0"></span>**2.5. EQUIPO DE PROTECCIÓN INDIVIDUAL**

Tener en cuenta la normativa nacional y regional sobre seguridad y prevención de accidentes. Elegir y proporcionar ropa protectora, como protección para los pies y guantes protectores, en función de la actividad y de los riesgos previstos.

#### <span id="page-260-1"></span>**2.6. CUALIFICACIÓN PERSONAL**

i *Los dispositivos de control y protección solo los pueden manejar personas instruidas.*

#### **Personal cualificado para trabajos mecánicos**

Personal cualificado en el sentido de esta documentación son personas que están familiarizadas con la estructura, la instalación mecánica, la puesta en marcha, la corrección de averías y el mantenimiento del producto, y disponen de las siguientes cualificaciones:

cualificación / formación en el campo mecánico de acuerdo con las normas nacionales vigentes.

#### **Personal cualificado para trabajos electrotécnicos**

A efectos de esta documentación, se define a un electricista como una persona capacitada con formación técnica, conocimientos y experiencia adecuados para reconocer y evitar peligros que puedan ser causados por la electricidad.

#### **Persona instruida**

Las personas instruidas en el sentido de esta documentación son personas que han recibido instrucción para realizar trabajos en los campos de transporte, almacenamiento y funcionamiento.

### <span id="page-260-2"></span>3. Vista general del equipo

#### <span id="page-260-3"></span>**3.1. XCONTROL**

### roi A

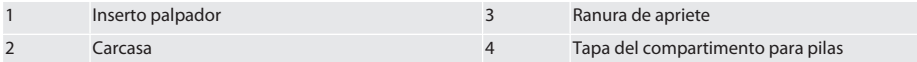

Garant

### <span id="page-261-0"></span>**3.2. PLACA DE CARACTERÍSTICAS**

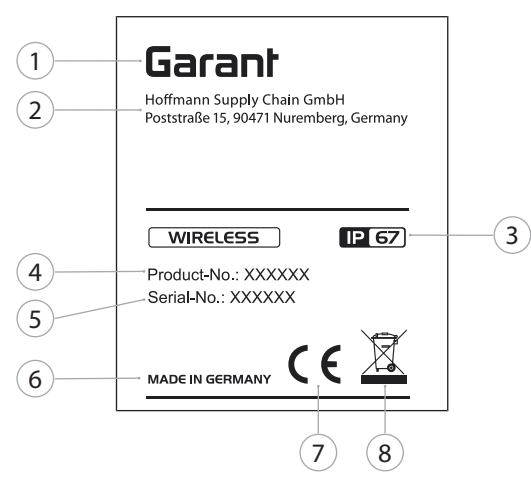

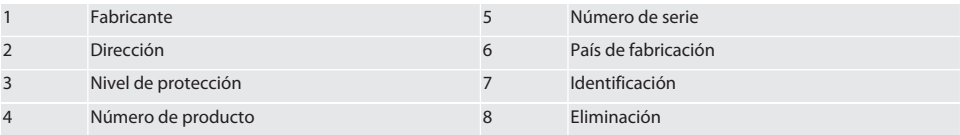

### <span id="page-261-1"></span>4. Descripción del producto

El XControl sirve para determinar las longitudes de herramienta y controles de rotura en centros de mecanizado o fresadoras.

<span id="page-261-2"></span>5. Puesta en marcha

#### <span id="page-261-3"></span>**5.1. POSIBILIDADES DE COMBINACIÓN**

- 1 XControl + XConnect
- 2 XControl + XControl + XConnect

### <span id="page-261-4"></span>**5.2. INTRODUCIR LA PILA**

### ro A

#### **AVISO! Al introducir la pila, no accionar el inserto palpador.**

- $\checkmark$  El XControl está desembalado.
- 1. Soltar los tornillos y extraerlos.
- 2. Retirar la tapa del compartimento para pilas (4).
- 3. Introducir la pila en el compartimento para pilas.
	- » Tener en cuenta la polaridad de la pila.
- 4. Colocar la tapa del compartimento para pilas (4) sobre la carcasa y alinearla.
- 5. Colocar los tornillos.
- 6. Apretar los tornillos de la tapa del compartimento para pilas con 1,2 Nm.
- » La pila se ha introducido.

### <span id="page-261-5"></span>**5.3. CONECTAR XCONTROL + XCONNECT**

### $\overline{OA}$  $\overline{B}$

1. **AVISO! Tener en cuenta las mayúsculas y minúsculas.**

hu

<span id="page-262-4"></span><span id="page-262-3"></span><span id="page-262-2"></span><span id="page-262-1"></span><span id="page-262-0"></span>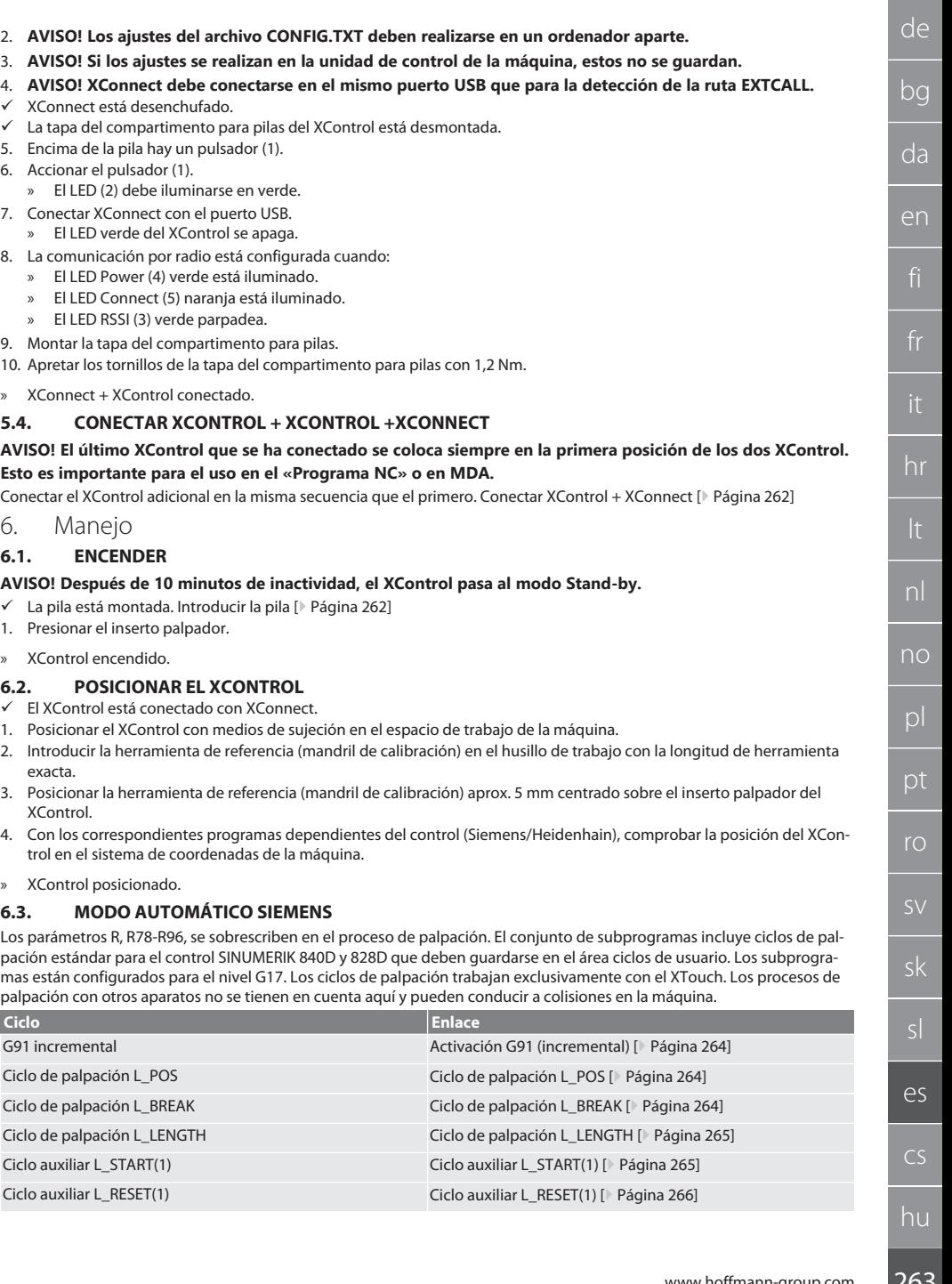

 $\fbox{\sf \small \textsf{Garant}}$ 

#### <span id="page-263-0"></span>**6.3.1. Activación G91 (incremental)**

Al arrancar todos los ciclos de palpación, se activa la función G91 (cota incremental). Si el operario interrumpe el ciclo, el control debe cambiarse, si es necesario, a la cota absoluta G90.

Volver al [Modo automático Siemens \[](#page-262-4)[}](#page-262-4) [Página 263\]](#page-262-4)

#### <span id="page-263-1"></span>**6.3.2. Ciclo de palpación L\_POS**

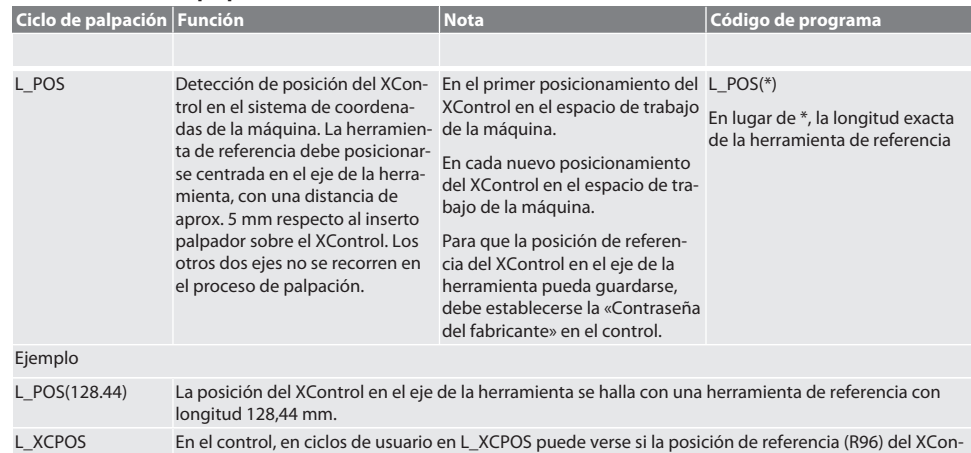

Volver al [Modo automático Siemens \[](#page-262-4)[}](#page-262-4) [Página 263\]](#page-262-4)

trol en el eje de la herramienta se ha guardado. LAST\_CALIB:10.5.22 TIME:11:49:20 R96=-578.6251257

#### <span id="page-263-2"></span>**6.3.3. Ciclo de palpación L\_BREAK**

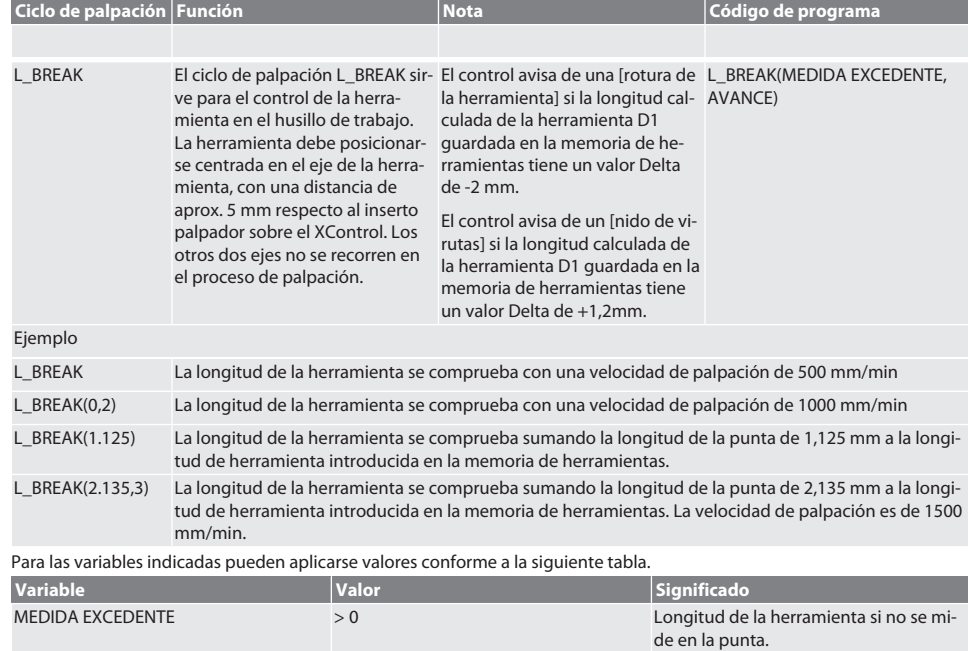

# $\boxed{\mathsf{Garant}}$

<span id="page-264-0"></span>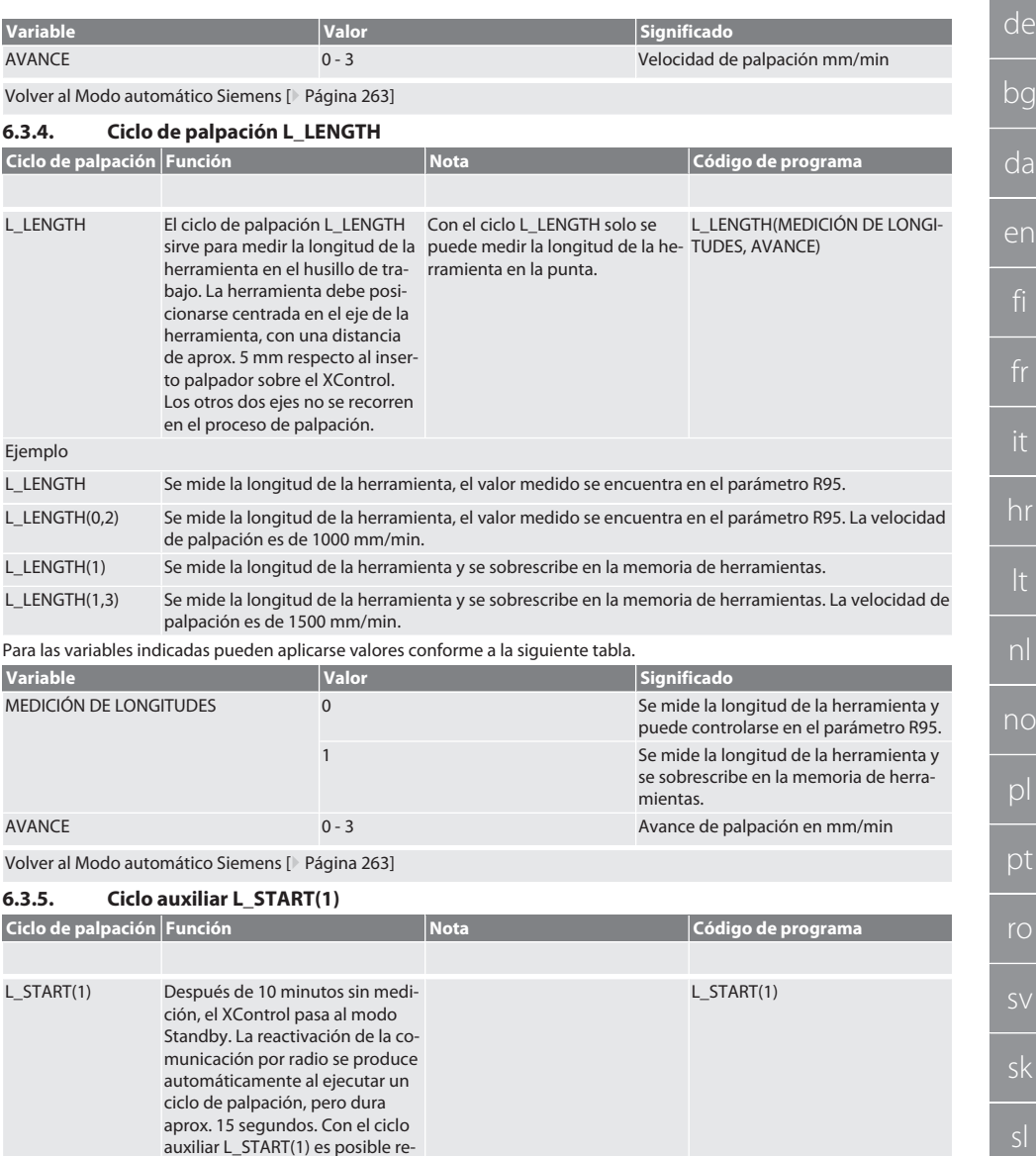

<span id="page-264-1"></span>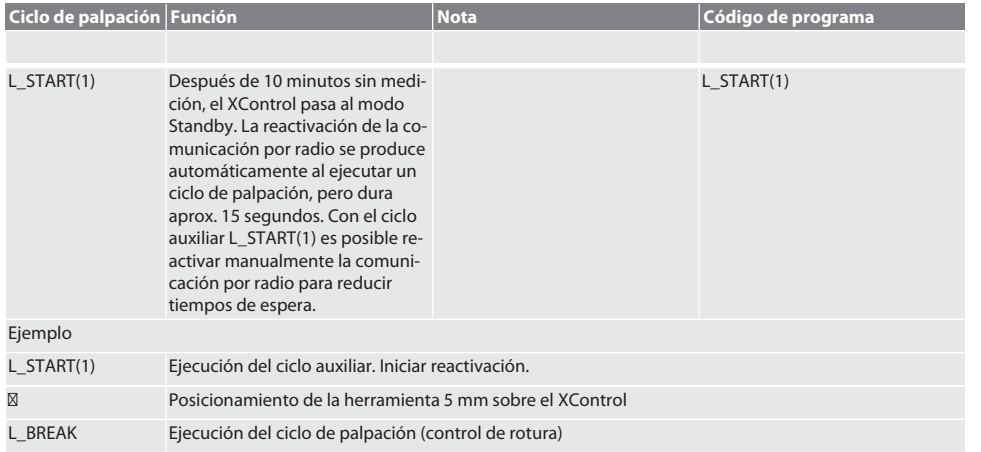

es

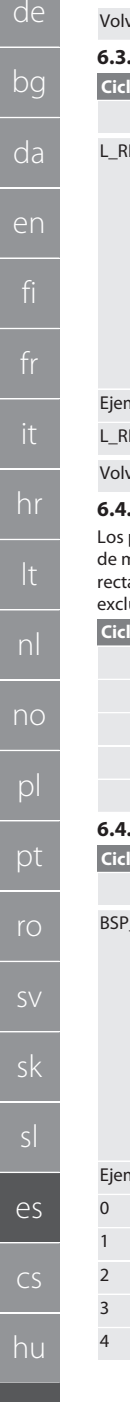

ver al [Modo automático Siemens \[](#page-262-4)<sup>1</sup> [Página 263\]](#page-262-4)

### <span id="page-265-0"></span>**6.3.6. Ciclo auxiliar L\_RESET(1)**

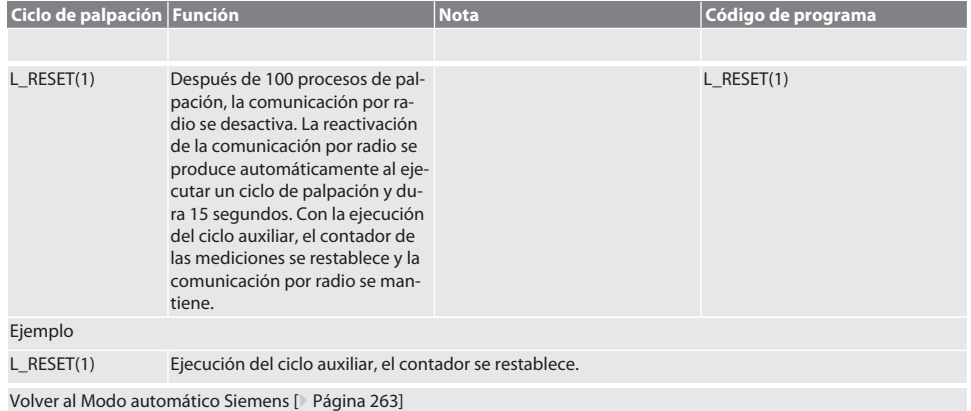

### <span id="page-265-1"></span>**6.4. MODO AUTOMÁTICO HEIDENHAIN**

parámetros Q1899-Q1940, QR59-QR67 se sobrescriben durante la medición. El conjunto de subprogramas incluye ciclos de medición estándar para el control Heidenhain iTNC 530 / TNC 640. Las carpetas de subprogramas deben guardarse diamente en el directorio TNC:\. Los subprogramas están configurados para el nivel G17. Los ciclos de palpación trabajan usivamente con el XControl.

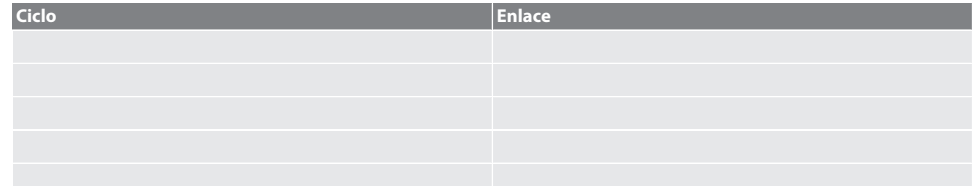

#### <span id="page-265-2"></span>**6.4.1. Ciclo de palpación BSP\_L\_POS**

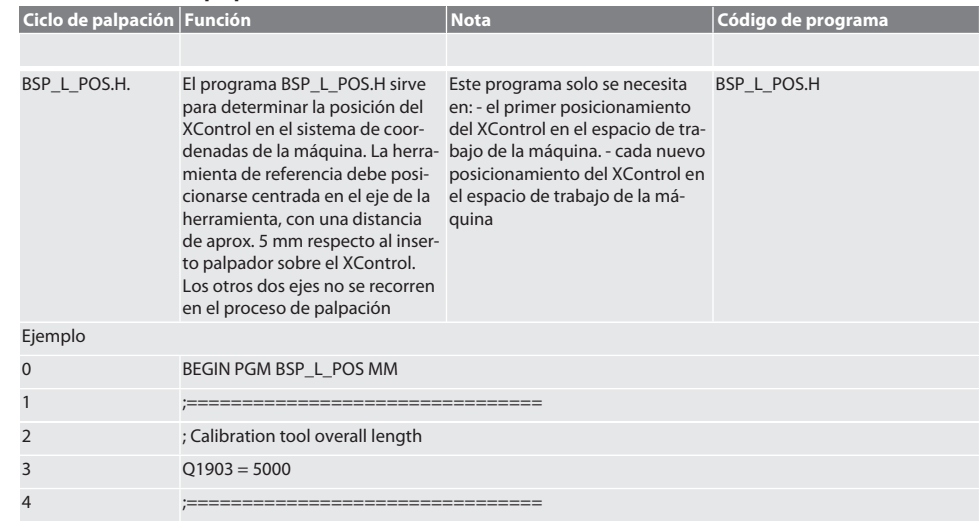

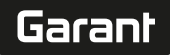

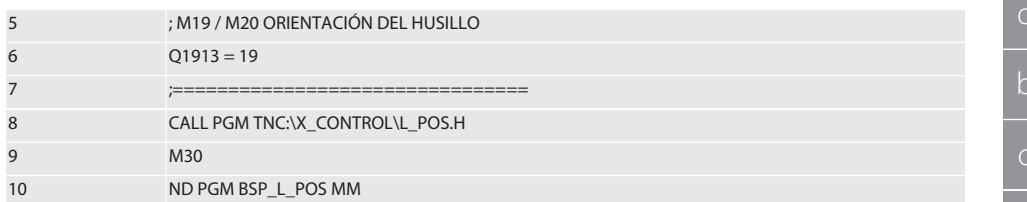

Para las variables arriba indicadas pueden aplicarse valores conforme a la siguiente tabla.

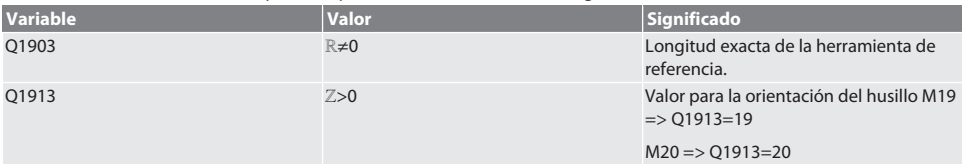

Ejemplo/Código de programación para variable Q1903 y Q1913

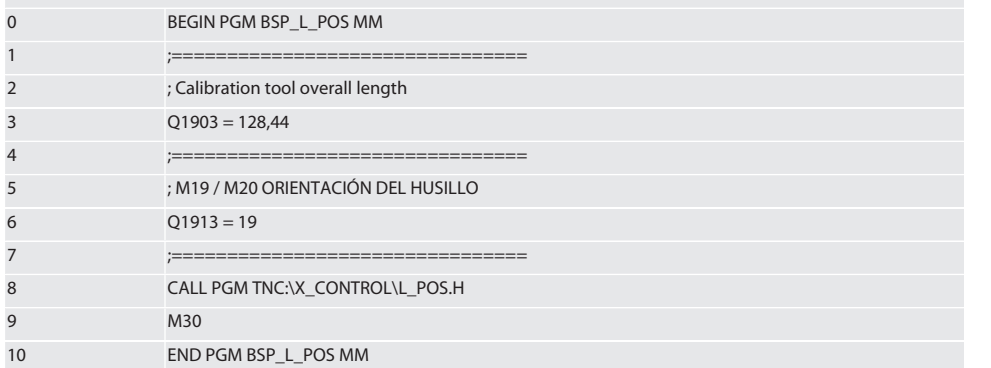

La posición del XControl en el eje de la herramienta se halla con un herramienta de referencia con longitud 128,44 mm. En el control, en el archivo L\_L\_POS1.TAB de la carpeta de archivos XCONTROL, es posible comprobar si se ha guardado la posición de referencia del XControl en el eje de la herramienta.

Al volver a ajustar el XControl, el valor de referencia existente se desplaza a la línea 1 de la columna HEIGHT y el valor de referencia actual se escribe en la línea 0. Es posible una comparación de los valores.

#### L\_POS1.TAB

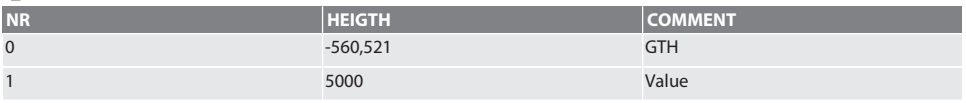

Volver al [Modo automático Heidenhain \[](#page-265-1)[}](#page-265-1) [Página 266\]](#page-265-1)

#### <span id="page-266-0"></span>**6.4.2. Ciclo de palpación BSP\_L\_BREAK**

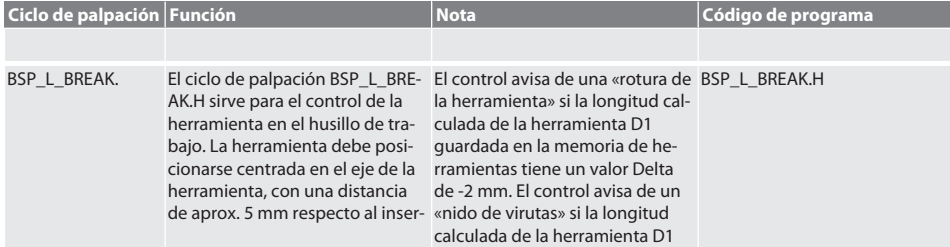

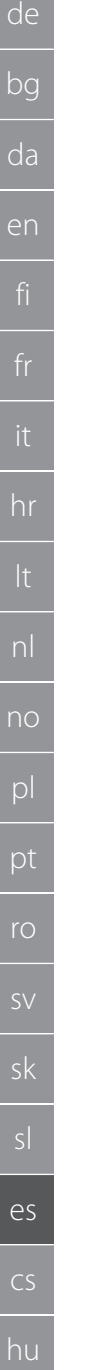

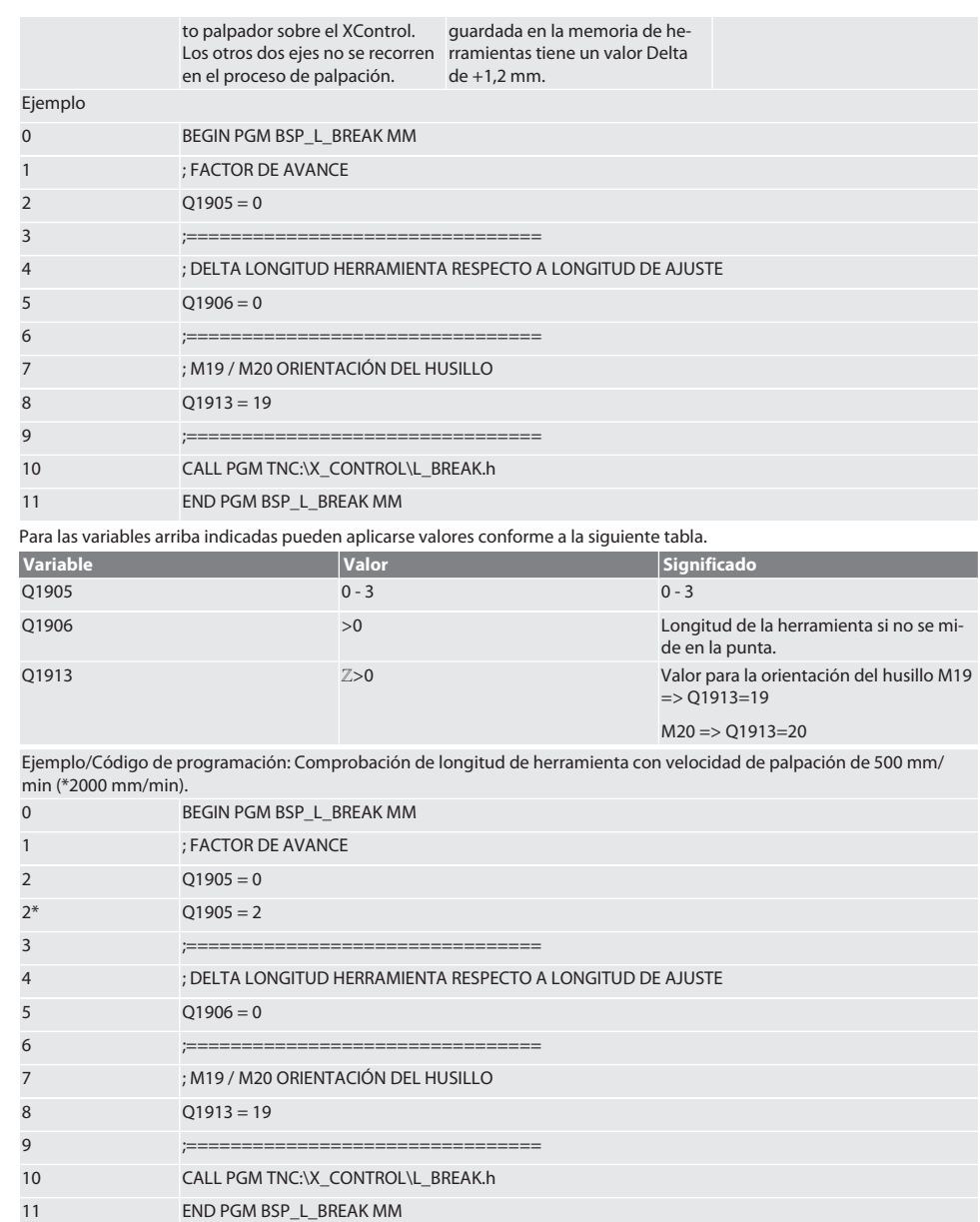

Ejemplo/Código de programación: La longitud de la herramienta se comprueba sumando la longitud de la punta de 1,125 mm a la longitud de herramienta introducida en la memoria de herramientas. La velocidad de palpación es de 1500 mm/ min

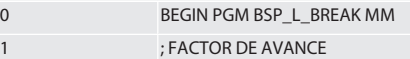

 $\fbox{\texttt{Garant}}$ 

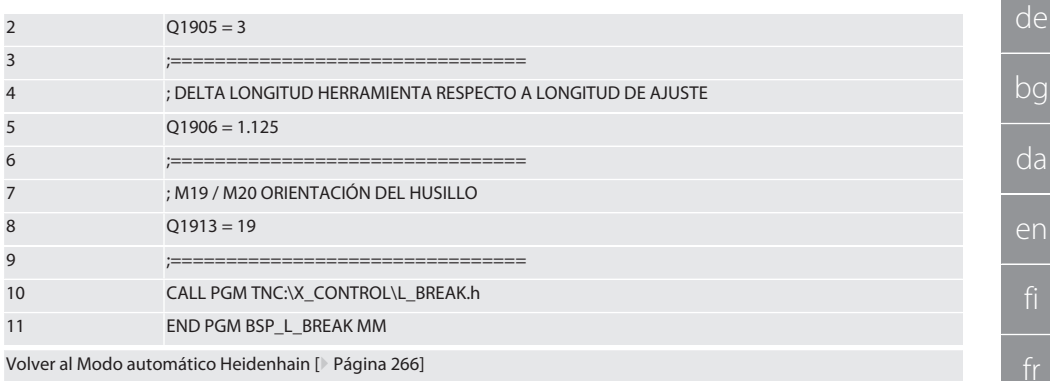

### <span id="page-268-0"></span>**6.4.3. Ciclo de palpación BSP\_L\_LENGTH**

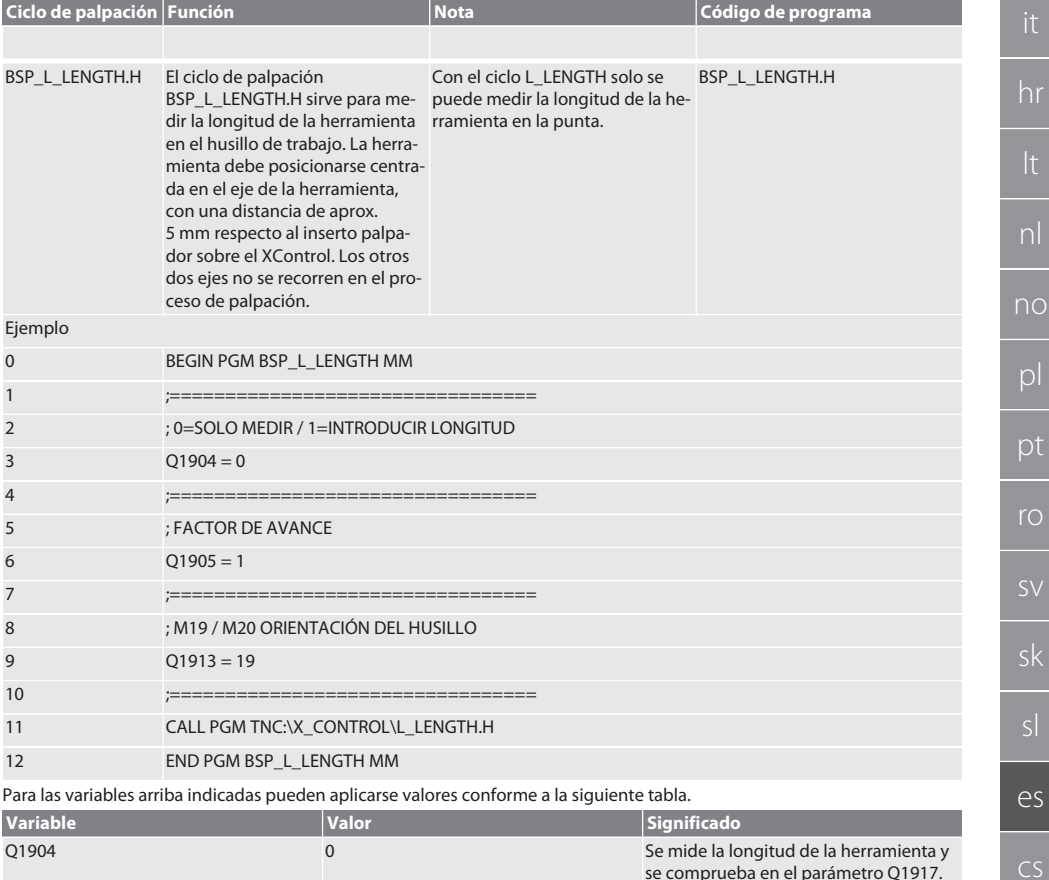

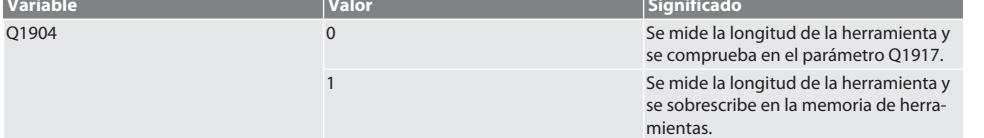

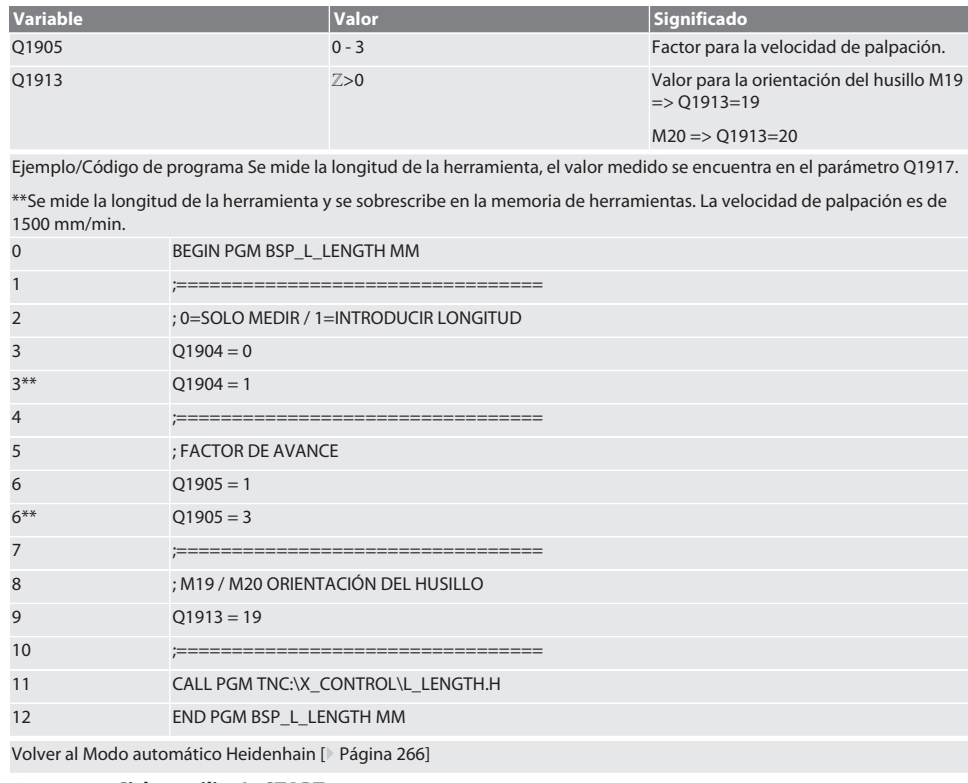

### <span id="page-269-0"></span>**6.4.4. Ciclo auxiliar L\_START**

<span id="page-269-1"></span>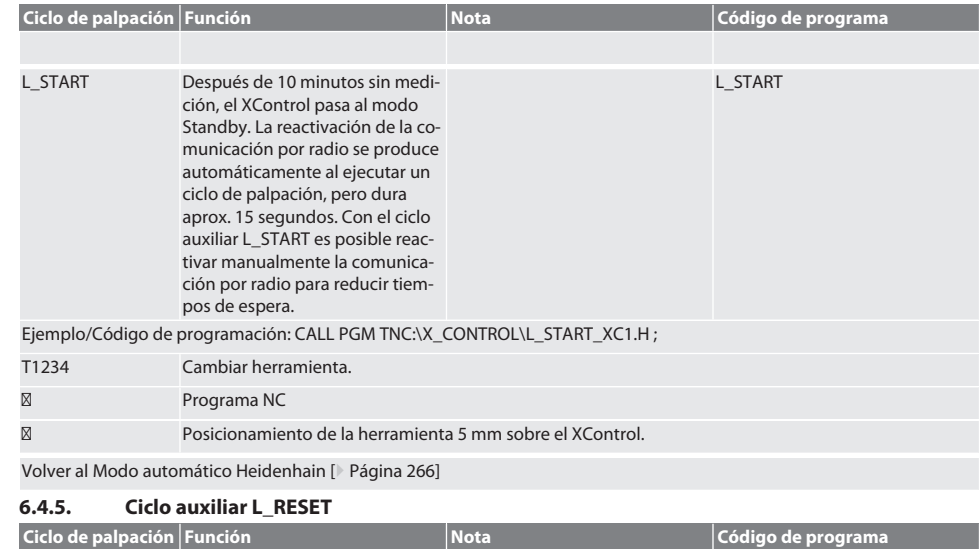

# Garant

de

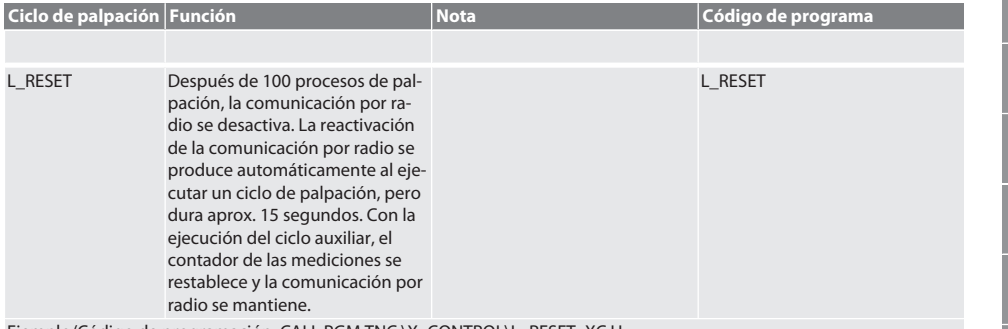

Ejemplo/Código de programación: CALL PGM TNC:\X\_CONTROL\L\_RESET\_XC.H ;

Volver al [Modo automático Heidenhain \[](#page-265-1)[}](#page-265-1) [Página 266\]](#page-265-1)

### <span id="page-270-0"></span>7. Mensajes de error

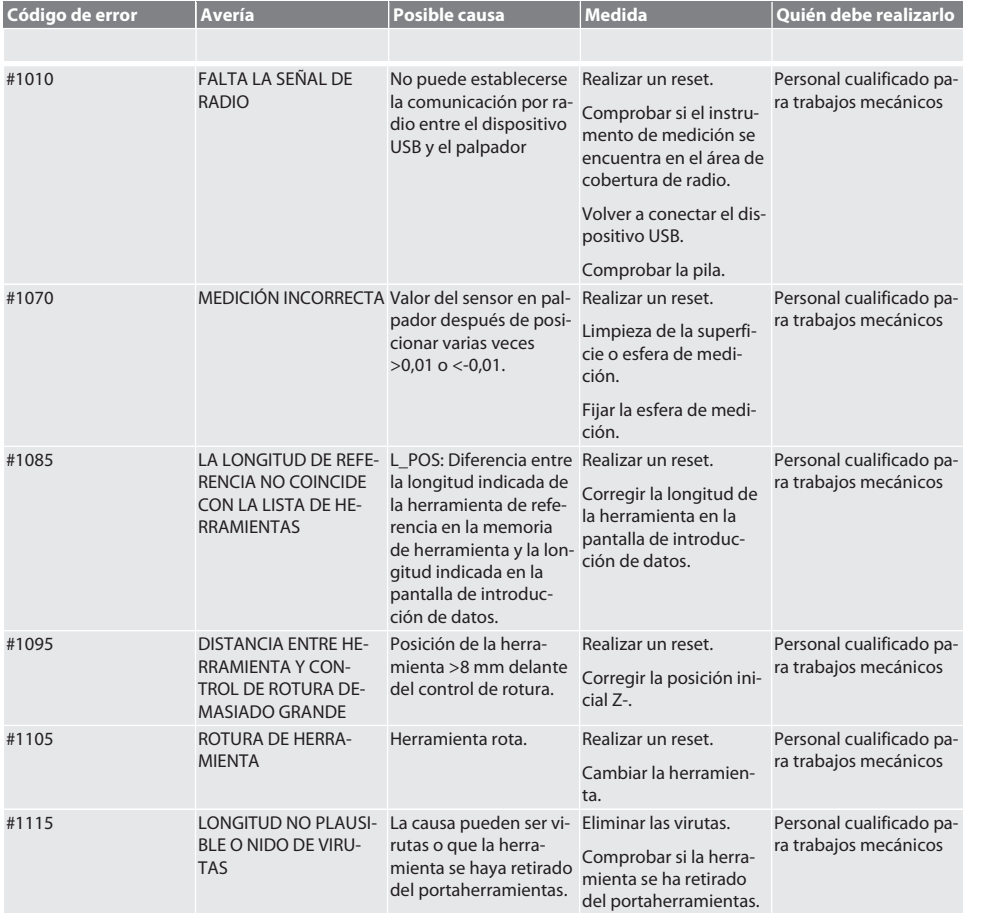

de

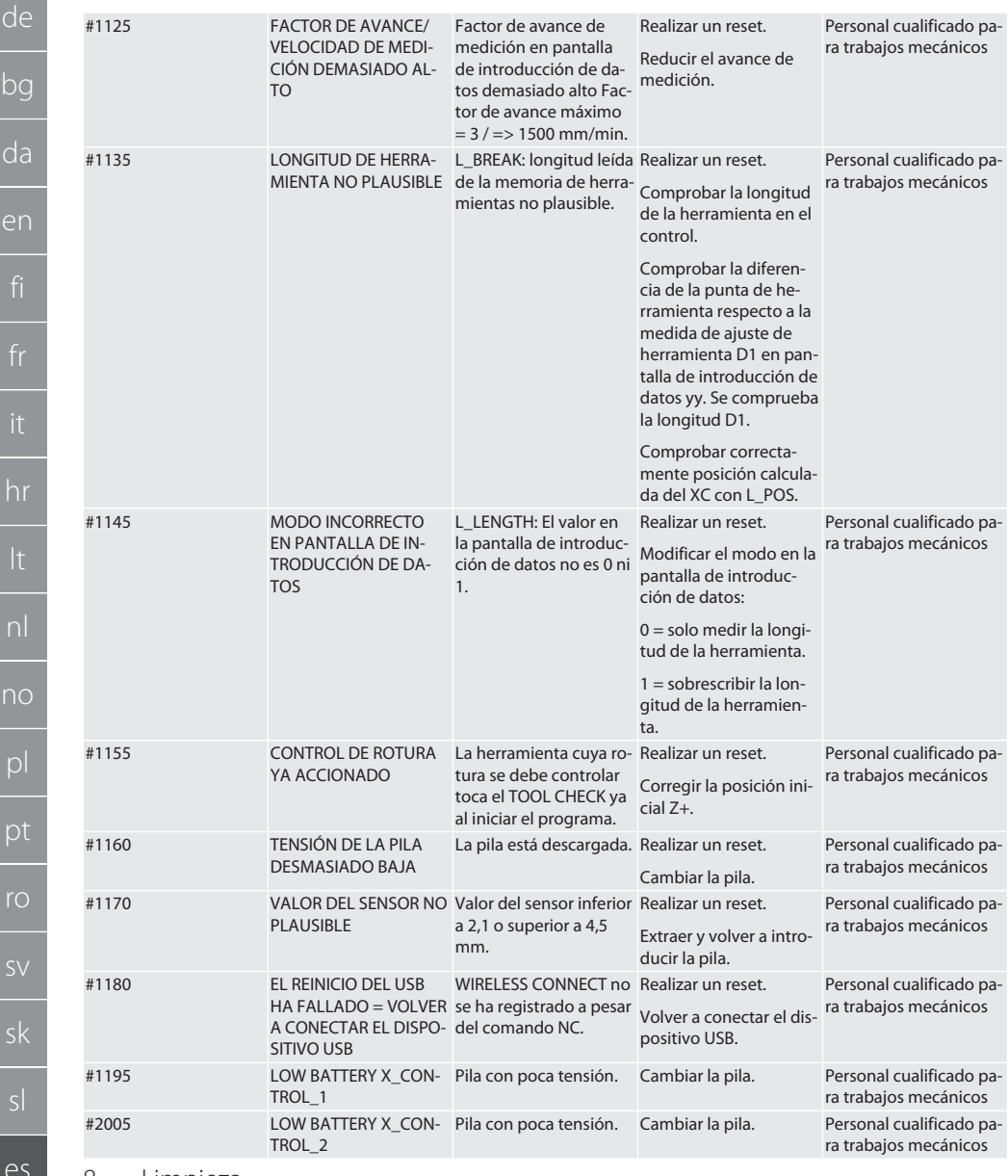

### <span id="page-271-0"></span>8. Limpieza

Limpiar con un paño o con aire comprimido. No utilizar productos de limpieza corrosivos.

### <span id="page-271-1"></span>9. Mantenimiento

El XControl no requiere mantenimiento.

cs

hu

# Garant

### <span id="page-272-0"></span>10. Almacenamiento

Almacenar en espacios secos y cerrados.

No almacenar cerca de sustancias químicas corrosivas, agresivas, disolventes, humedad o suciedad. Proteger de la luz solar.

Almacenar a temperaturas de entre +15 °C y +35 °C.

Humedad relativa del aire máx. 60 %

### <span id="page-272-1"></span>11. Eliminación

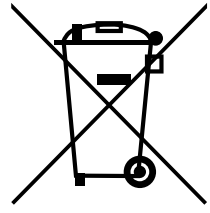

Tener en cuenta la normativa nacional y regional sobre la protección del medio ambiente y la eliminación para proceder a la eliminación o el reciclaje de forma técnicamente correcta. Los metales, materiales no metálicos, materiales compuestos y materiales auxiliares se deben clasificar y eliminar de forma respetuosa con el medioambiente. Es preferible reciclar que eliminar.

- No desechar la pila en la basura doméstica.
- Desechar la pila mediante sistemas de recogida y devolución.

### <span id="page-272-2"></span>12. Declaración de conformidad UE/Reino Unido

Por la presente, Hoffmann Supply Chain GmbH declara que este dispositivo inalámbrico cumple con la Directiva 2014/53/ UE y el Reglamento de Equipos de Radio del Reino Unido de 2017. El texto completo de la declaración de conformidad está disponible en hoffmann-group.com/service/downloads/doc. Las obligaciones de Hoffmann Supply Chain GmbH son ejecutadas en Gran Bretaña por Hoffmann UK Quality Tools Ltd, Holborn Hill, Birmingham, B7 5JR, Reino Unido.

## CE HR

### <span id="page-272-3"></span>13. Especificaciones técnicas

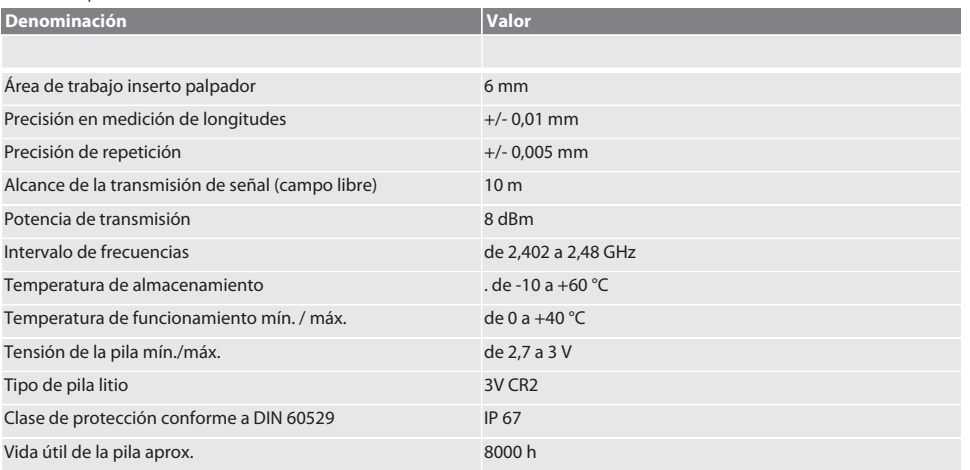

#### <span id="page-272-4"></span>**13.1. MEDIDAS**

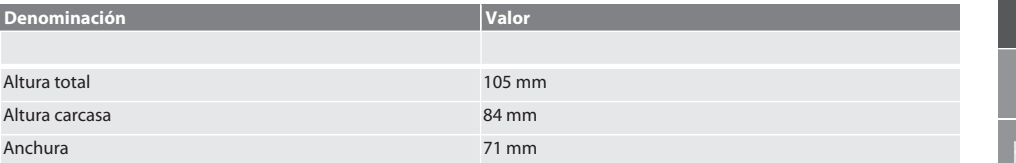

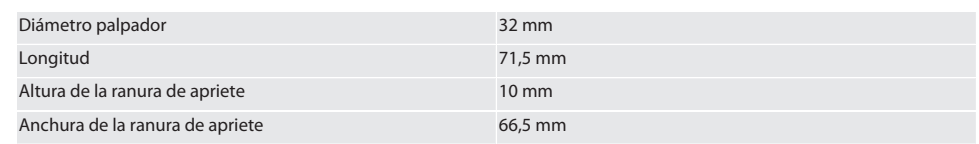

# Garant

### Obsah

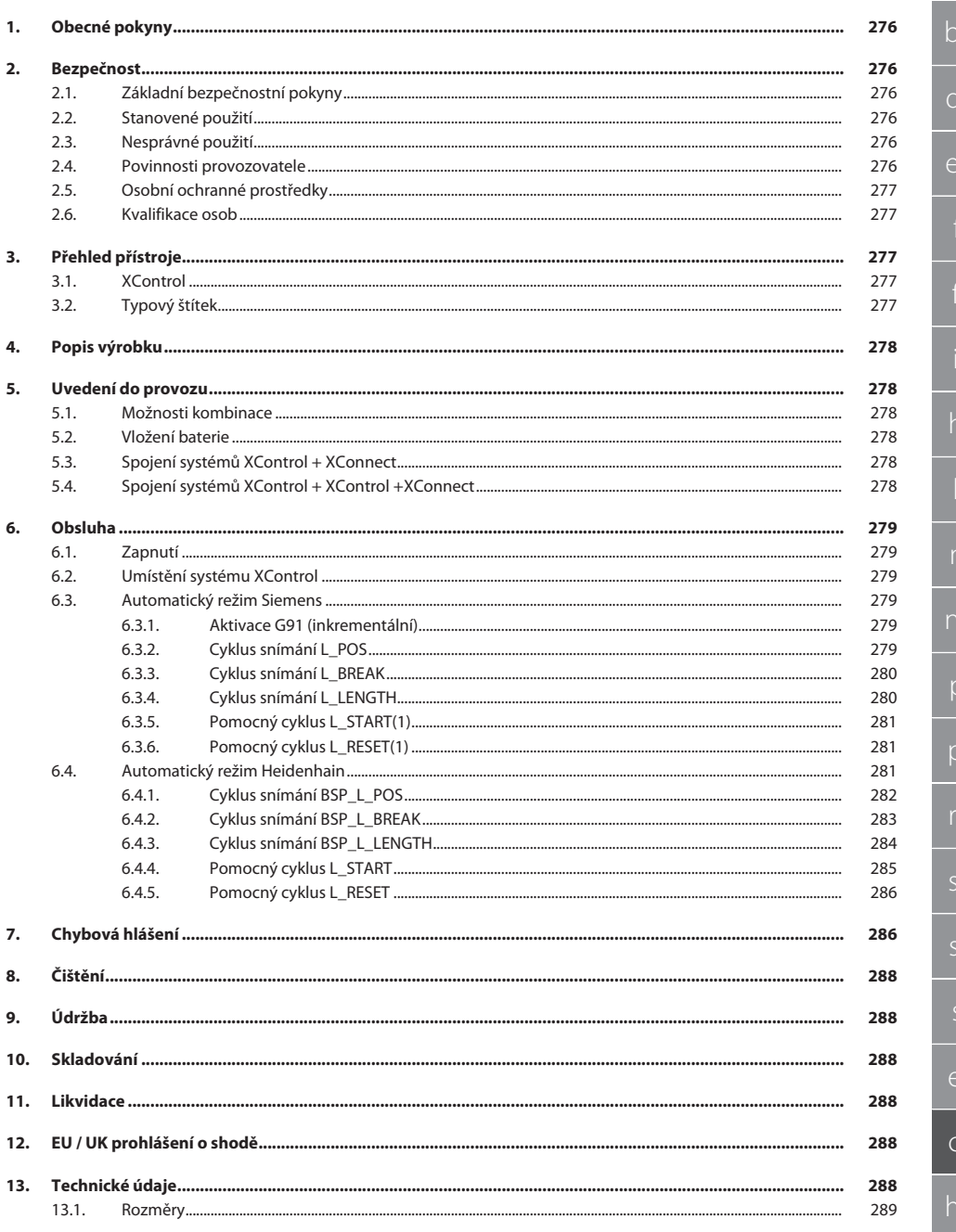

R

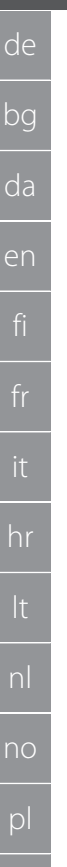

<span id="page-275-3"></span>pt

ro

sv

<span id="page-275-4"></span>sk

es

cs

hu

<span id="page-275-0"></span>1. Obecné pokyny

Návod k použití si přečtěte, dodržujte jeho pokyny a uchovejte ho pro další použití a mějte ho kdykoliv k dispozici.

<span id="page-275-2"></span><span id="page-275-1"></span>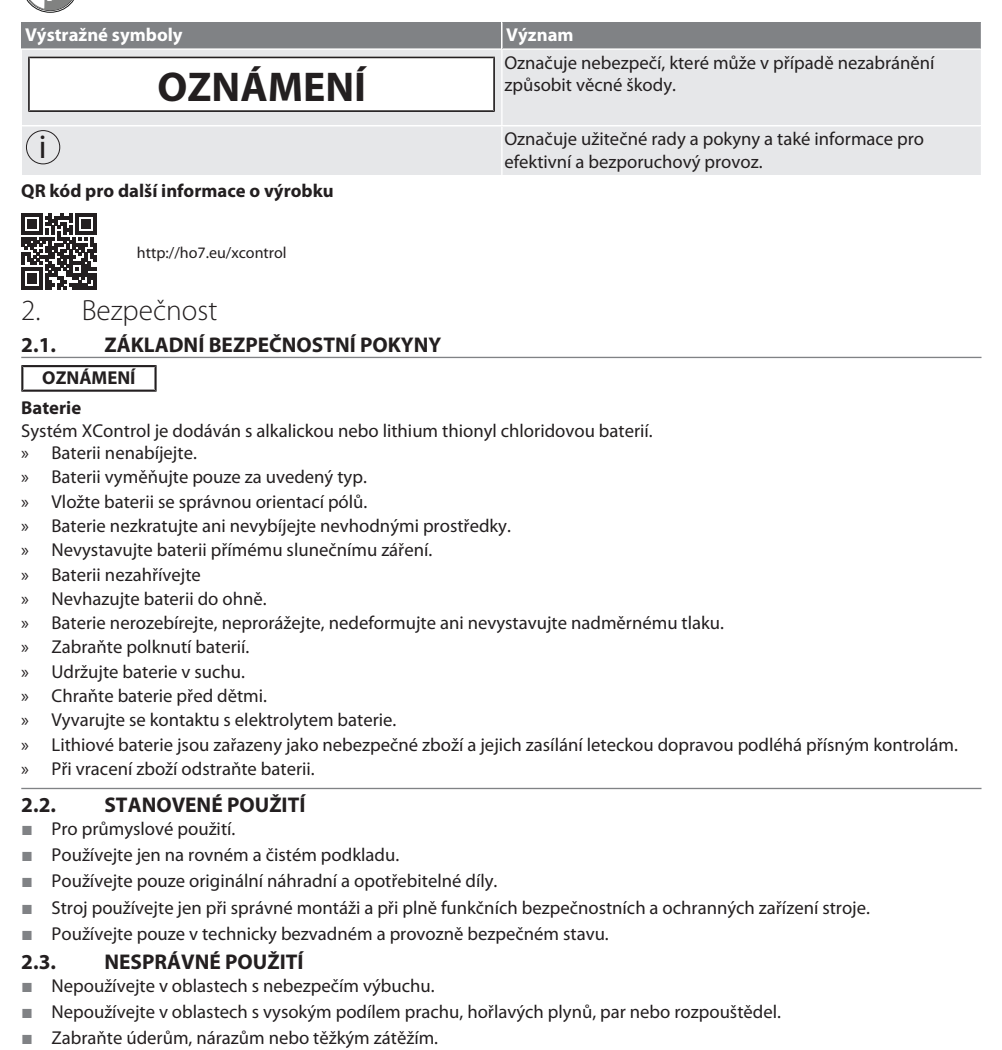

Neprovádějte žádné neoprávněné úpravy.

### <span id="page-275-5"></span>**2.4. POVINNOSTI PROVOZOVATELE**

Zajistěte, aby všechny níže uvedené činnosti prováděl pouze kvalifikovaný odborný personál:

- Přeprava, vybalení, nadzvednutí
- **Instalace**
- Obsluha
	- Údržba

Provozovatel musí zajistit, aby osoby, které pracují na výrobku, dodržovaly předpisy a ustanovení a následující upozornění:

Vnitrostátní a regionální předpisy pro bezpečnost a prevenci úrazů.

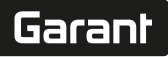

de

- Musí být poskytnuty potřebné ochranné prostředky.
- Používejte pouze v bezvadném a funkčním stavu.
- Pravidelně kontrolujte bezpečnou práci personálu s ohledem na hrozící nebezpečí a dodržování provozního návodu.
- U ochranných zařízení pravidelně kontrolujte jejich funkčnost.
- Instalované bezpečnostní a výstražné pokyny neodstraňujte a udržujte je v čitelném stavu.
- Stroje nesmí obsluhovat nebo provádět údržbu osoby, které jsou pod vlivem alkoholu, drog nebo léků, které ovlivňují reakční schopnosti.

#### <span id="page-276-0"></span>**2.5. OSOBNÍ OCHRANNÉ PROSTŘEDKY**

Dodržujte národní a místní předpisy pro bezpečnost a úrazovou prevenci. Zvolte a poskytněte ochranný oblek, ochranu nohou a ochranné rukavice podle příslušné činnosti a očekávaných rizik.

#### <span id="page-276-1"></span>**2.6. KVALIFIKACE OSOB**

i *Veškerá řídicí a ochranná zařízení smí obsluhovat jen zaškolené osoby.*

#### **Odborník na mechanické práce**

Odborníky ve smyslu této dokumentace jsou osoby, které jsou obeznámeny s instalací, uvedením do provozu, odstraňováním závad a údržbou produktu a mají níže uvedené kvalifikace:

Kvalifikace/vyškolení v oblasti mechaniky podle národních platných předpisů.

#### **Odborník na elektrotechnické práce**

Ve smyslu této dokumentace musí být kvalifikovaní elektrikáři díky odborným znalostem a zkušenostem schopni rozpoznat nebezpečí vyplývající z elektřiny a zabránit jim.

#### **Vyškolená osoba**

Vyškolené osoby ve smyslu této dokumentace jsou osoby, které byly zaškoleny pro provedení prací v oblasti přepravy, skladování a provozu.

### <span id="page-276-2"></span>3. Přehled přístroje

### <span id="page-276-3"></span>**3.1. XCONTROL**

### roi A

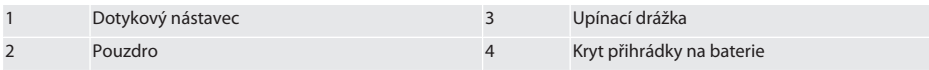

### <span id="page-276-4"></span>**3.2. TYPOVÝ ŠTÍTEK**

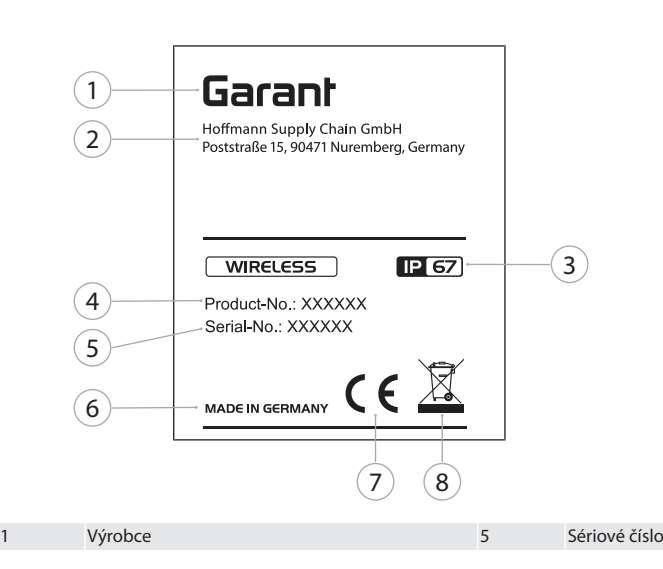

# bg da en hr nl no pl pt ro sv sk sl  $\overline{\mathsf{P}}$ cs hu

## 2 Adresa 6 Země původu 3 Třída ochrany 7 Značení 4 Číslo produktu 8 Likvidace

### <span id="page-277-0"></span>4. Popis výrobku

Systém XControl slouží k určení délky nástrojů a ke kontrole poškození v obráběcích centrech nebo frézovacích strojích.

### <span id="page-277-1"></span>5. Uvedení do provozu

- <span id="page-277-2"></span>**5.1. MOŽNOSTI KOMBINACE**
- 1 XControl + XConnect
- 2 XControl + XControl + XConnect

### <span id="page-277-3"></span>**5.2. VLOŽENÍ BATERIE**

### നി A

#### **OZNÁMENÍ! Při vkládání baterie se nedotýkejte dotykového nástavce.**

- Systém XControl je vybalený.
- 1. Povolte a vyšroubujte šrouby.
- 2. Odstraňte kryt přihrádky na baterie (4).
- 3. Vložte baterii do přihrádky na baterie.
	- » Pamatujte na správnou polaritu baterie.
- 4. Nasaďte kryt přihrádky na baterie (4) na kryt zařízení a upravte ho do správné polohy.
- 5. Vložte šrouby.
- 6. Utáhněte šrouby krytu přihrádky na baterie momentem 1,2 Nm.
- Baterie je vložena.

### <span id="page-277-4"></span>**5.3. SPOJENÍ SYSTÉMŮ XCONTROL + XCONNECT**

### ිට B

- 1. **OZNÁMENÍ! Pamatujte na velká a malá písmena.**
- 2. **OZNÁMENÍ! Nastavení souboru CONFIG.TXT musí být provedeno na samostatném počítači.**
- 3. **OZNÁMENÍ! Pokud jsou provedena nastavení na řídicí jednotce stroje, nezůstanou uložena.**
- 4. **OZNÁMENÍ! Systém XConnect musí být zapojen na stejném portu USB jako při zadávání cesty EXTCALL.**
- ü Systém XConnect je odpojený a vysunutý.
- $\checkmark$  Kryt přihrádky na baterie na systému XControl je demontovaný.
- 5. Nad baterií je tlačítko (1).
- 6. Stiskněte tlačítko (1).
- » LED (2) musí svítit zeleně.
- 7. Spojte XConnect s portem USB.
	- » Zelená LED na systému XControl zhasne.
- 8. Bezdrátové spojení je nakonfigurováno za těchto podmínek:
	- » Svítí zelená LED Power (4).
		- » Svítí oranžová LED Connect (5).
		- » Svítí zelená LED RSSI (3).
- 9. Namontujte kryt přihrádky na baterie.
- 10. Utáhněte šrouby krytu přihrádky na baterie momentem 1,2 Nm.
- » Systémy XConnect + XControl jsou spojeny.

### <span id="page-277-5"></span>**5.4. SPOJENÍ SYSTÉMŮ XCONTROL + XCONTROL +XCONNECT**

#### **OZNÁMENÍ! Poslední připojený systém XControl se řadí vždy na první pozici obou systémů XControl. To je** důležité pro použití v "programu NC" nebo v MDA.

Další systém XControl připojte ve stejném pořadí, jako první systém. [Spojení systémů XControl + XConnect \[](#page-277-4)[}](#page-277-4) [Strana 278\]](#page-277-4)

278

hu

#### <span id="page-278-3"></span><span id="page-278-2"></span><span id="page-278-1"></span><span id="page-278-0"></span>6. Obsluha **6.1. ZAPNUTÍ OZNÁMENÍ! Pokud není systém 10 minut aktivní, přepne XControl do pohotovostního režimu standby.** ü Je namontovaná baterie. [Vložení baterie \[](#page-277-3)[}](#page-277-3) [Strana 278\]](#page-277-3) 1. Zatlačte na dotykový nástavec. » Systém XControl je zapnutý. **6.2. UMÍSTĚNÍ SYSTÉMU XCONTROL** ü Systémy XControl a XConnect jsou spojeny. 1. Proveďte umístění systému XControl s upínacím prostředkem v pracovním prostoru stroje. 2. Vložte do pracovního vřetena referenční nástroj (kalibrační trn) s přesnou délkou nástroje. 3. Umístěte referenční nástroj (kalibrační trn) cca 5 mm na střed nad dotykový nástavec systému XControl. 4. Pomocí příslušných programů podle použité řídicí jednotky (Siemens/Heidenhain) stanovte polohu systému XControl v souřadnicovém systému stroje. » Provedli jste umístění systému XControl. **6.3. AUTOMATICKÝ REŽIM SIEMENS** Během procesu snímání budou parametry R78-R96 přepsány. Souhrn podprogramů zahrnuje standardní cykly snímání pro řídicí jednotky SINUMERIK 840D a 828D, které musejí být uloženy na řídicí jednotce v části s uživatelskými cykly. Podprogramy jsou konfigurovány pro úroveň G17. Cykly snímání pracují výhradně se systémem XTouch. Procesy snímání s jinými přístroji zde nejsou zohledněny a mohou způsobit kolize stroje. **Cyklus Odkaz** G91 inkrementální [Aktivace G91 \(inkrementální\) \[](#page-278-4)[}](#page-278-4) [Strana 279\]](#page-278-4) Cyklus snímání L\_POS [Cyklus snímání L\\_POS \[](#page-278-5)[}](#page-278-5) [Strana 279\]](#page-278-5) Cyklus snímání L\_BREAK [Cyklus snímání L\\_BREAK \[](#page-279-0)[}](#page-279-0) [Strana 280\]](#page-279-0) Cyklus snímání L\_LENGTH [Cyklus snímání L\\_LENGTH \[](#page-279-1)[}](#page-279-1) [Strana 280\]](#page-279-1) Pomocný cyklus L\_START(1) Pomocný cyklus L\_START(1) [Pomocný cyklus L\\_START\(1\) \[](#page-280-0) [Strana 281\]](#page-280-0) Pomocný cyklus L\_RESET(1) Pomocný cyklus L\_RESET(1) [Pomocný cyklus L\\_RESET\(1\) \[](#page-280-1) $\frac{p}{2}$  $\frac{p}{2}$  $\frac{p}{2}$  [Strana 281\]](#page-280-1) **6.3.1. Aktivace G91 (inkrementální)** Při spuštění všech cyklů snímání je aktivována funkce G91 (inkrementální rozměrový údaj). Pokud cyklus přeruší obsluha, musí být řídicí jednotka podle potřeby přepnuta na absolutní rozměrový údaj G90. Zpět na [Automatický režim Siemens \[](#page-278-3)[}](#page-278-3) [Strana 279\]](#page-278-3) **6.3.2. Cyklus snímání L\_POS Cyklus snímání Funkce Upozornění Programový kód** L\_POS Určení polohy systému XControl na souřadnicovém systému stroje. Referenční nástroj musí být umístěn na ose nástroje uprostřed ve vzdálenosti cca 5 mm od dotykového nástavce nad systémem XControl. Obě ostatní osy se během procesu snímání neposouvají. Při prvním umístění systému XControl v pracovním prostoru stroje. Při každém dalším umístění systému XControl v pracovním prostoru stroje. K tomu, aby bylo možné uložit referenční polohu systému XControl na ose nástroje, musíte do řídicí jednotky zadat "heslo výrobce". L\_POS(\*) Místo symbolu \* přesná délka referenčního nástroje Příklad L\_POS(128,44) Poloha systému XControl na ose nástroje je stanovena referenčním nástrojem o délce 128,44 mm.

<span id="page-278-5"></span><span id="page-278-4"></span>L\_XCPOS V řídicí jednotce stroje se můžete u uživatelských cyklů v části L\_XCPOS podívat, zda byla referenční poloha (R96) systému XControl uložena na ose nástroje.

hu

de

Garant

bg

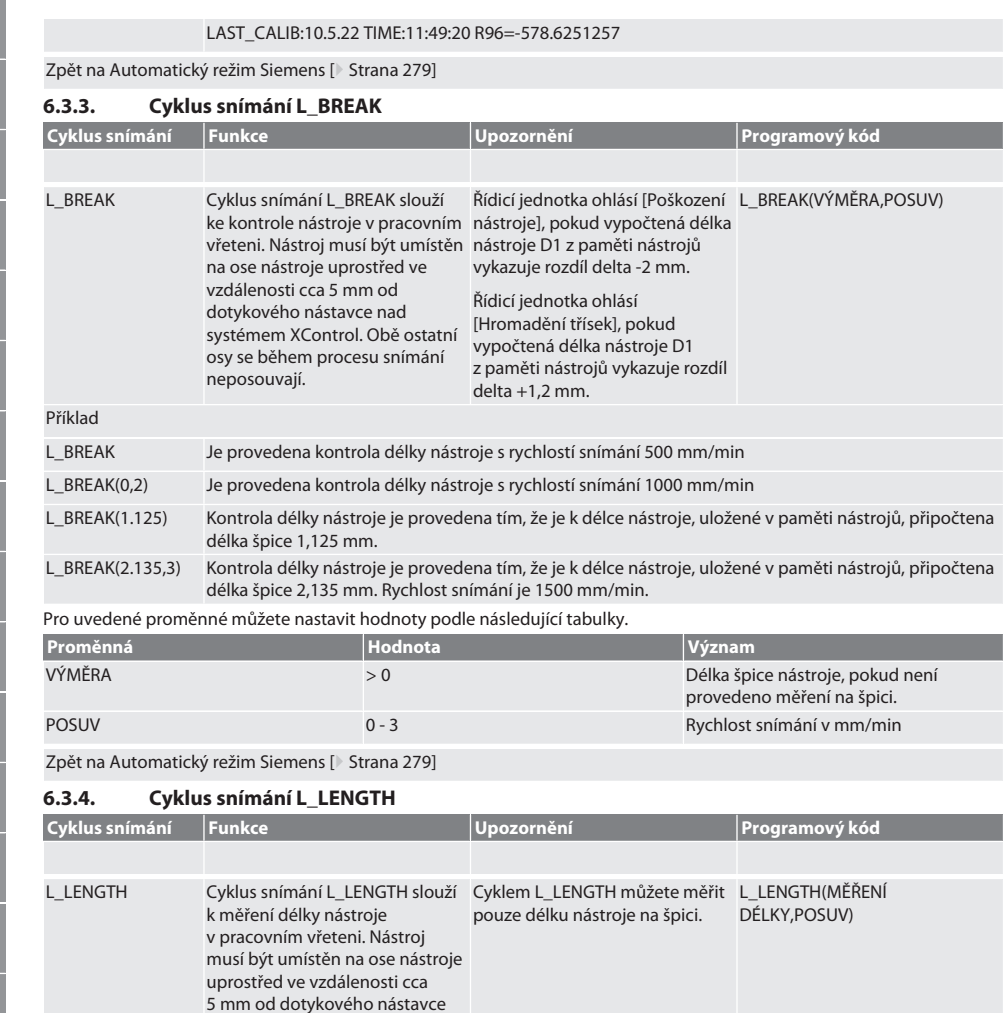

<span id="page-279-1"></span>nad systémem XControl. Obě ostatní osy se během procesu snímání neposouvají.

L\_LENGTH Je změřena délka nástroje, změřená hodnota je v parametru R95.

L\_LENGTH(1) Je provedeno měření délky nástroje a přepsání v paměti nástrojů.

**Proměnná Hodnota Význam**

Pro uvedené proměnné můžete nastavit hodnoty podle následující tabulky.

L\_LENGTH(0,2) Je změřena délka nástroje, změřená hodnota je v parametru R95. Rychlost snímání 1000 mm/min.

L\_LENGTH(1,3) Je provedeno měření délky nástroje a přepsání v paměti nástrojů. Rychlost snímání je 1500 mm/min.

MĚŘENÍ DÉLKY DELKY DO ODALA V DO ODALA V Je provedeno měření délky nástroje a

v parametru R95 je možné provést

kontrolu.

de

<span id="page-279-0"></span>bg

cs

Příklad

hu

## Garant

<span id="page-280-0"></span>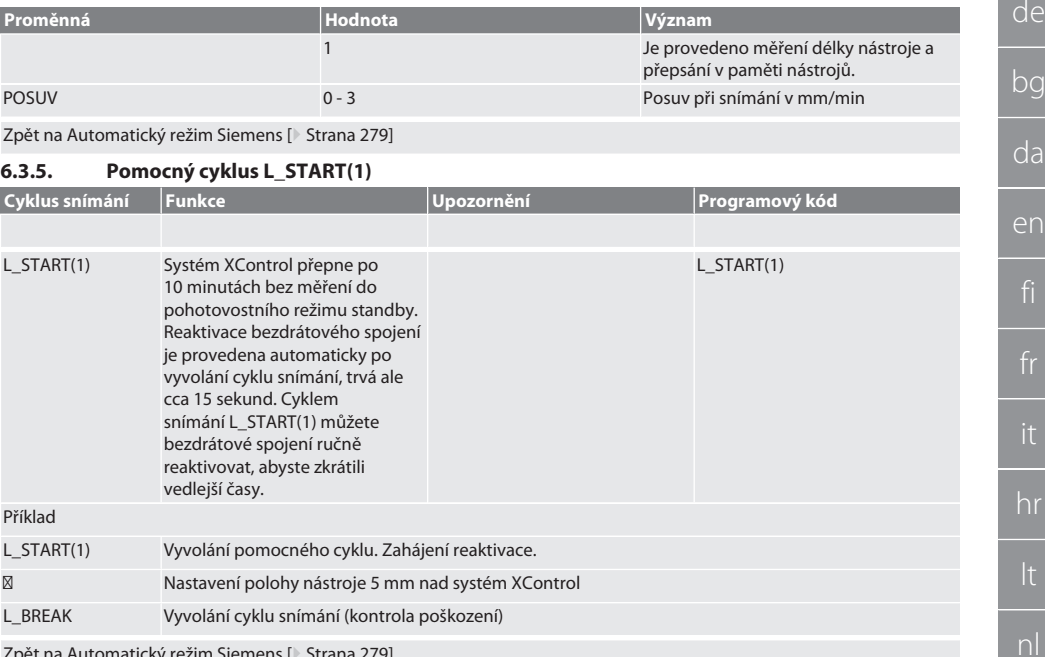

Zpět na [Automatický režim Siemens \[](#page-278-3)[}](#page-278-3) [Strana 279\]](#page-278-3)

#### <span id="page-280-1"></span>**6.3.6. Pomocný cyklus L\_RESET(1)**

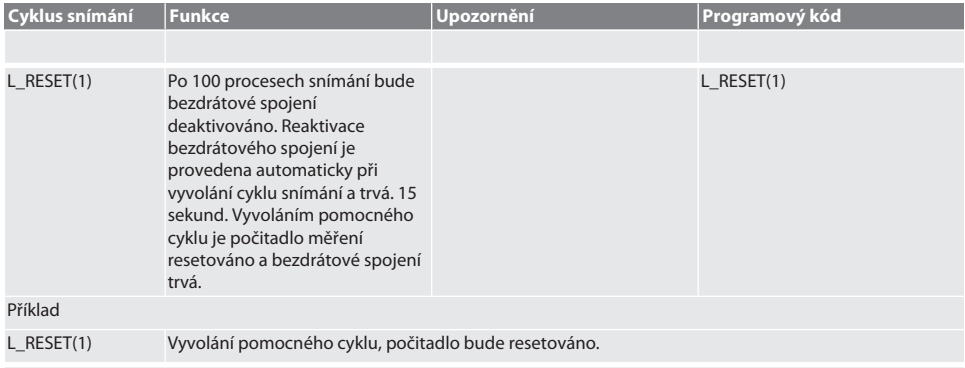

Zpět na [Automatický režim Siemens \[](#page-278-3)[}](#page-278-3) [Strana 279\]](#page-278-3)

### <span id="page-280-2"></span>**6.4. AUTOMATICKÝ REŽIM HEIDENHAIN**

Během procesu snímání budou přepsány parametry Q1899-Q1940, QR59-QR67. Sbírka podprogramů zahrnuje standardní cykly měření pro řídicí jednotku Heidenhain iTNC 530 / TNC 640. Složky podprogramů jsou uloženy na cestě TNC:\. Podprogramy jsou konfigurovány pro úroveň G17. Cykly snímání pracují výhradně se systémem XControl.

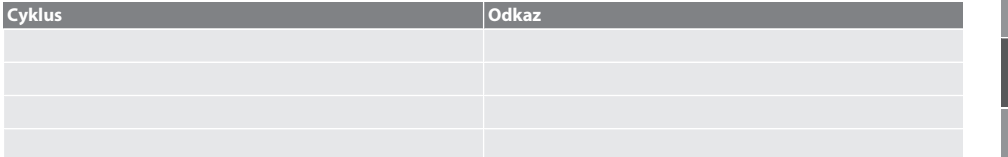

no

pl

pt

ro

sv

sk

es

cs

hu

<span id="page-281-0"></span>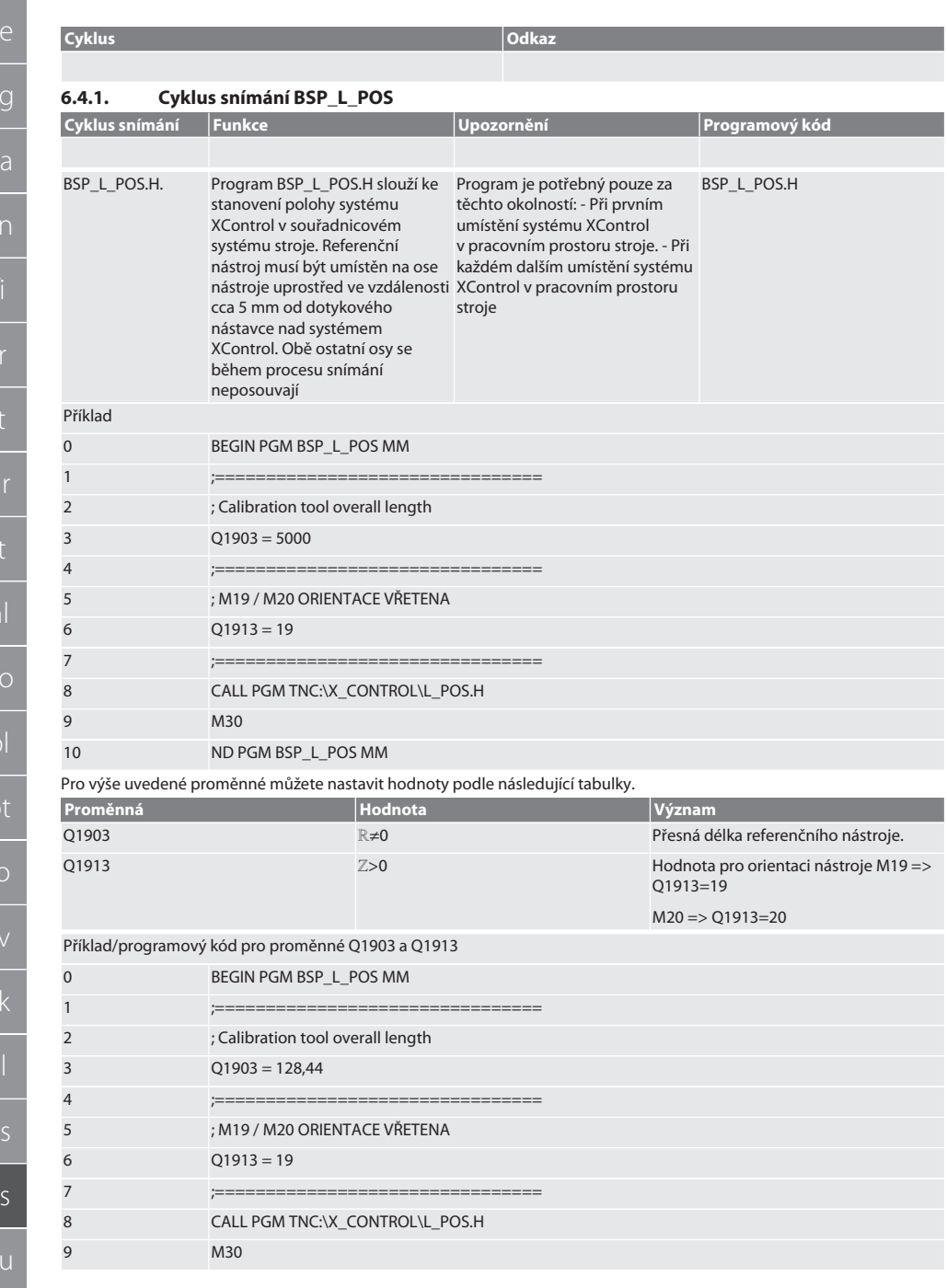

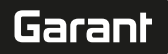

de

bg

da

hr

nl

no

pl

pt

ro

sk

es

cs

hu

#### 10 END PGM BSP\_L\_POS MM

Poloha systému XControl na ose nástroje je stanovena referenčním nástrojem o délce 128,44 mm. V řídicí jednotce ve složce souborů XCONTROL můžete v souboru L\_L\_POS1.TAB zkontrolovat, zda byla referenční poloha systému XControl uložena v ose nástroje.

Při opětovném nastavení systému XControl bude stávající referenční hodnota posunuta do řádku 1 sloupce HEIGTH a aktuální referenční hodnota bude zapsána do řádku 0. Hodnoty můžete porovnat.

L\_POS1.TAB

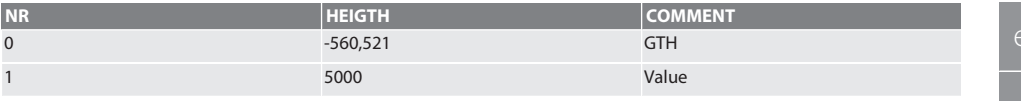

Zpět na [Automatický režim Heidenhain \[](#page-280-2)[}](#page-280-2) [Strana 281\]](#page-280-2)

#### <span id="page-282-0"></span>**6.4.2. Cyklus snímání BSP\_L\_BREAK**

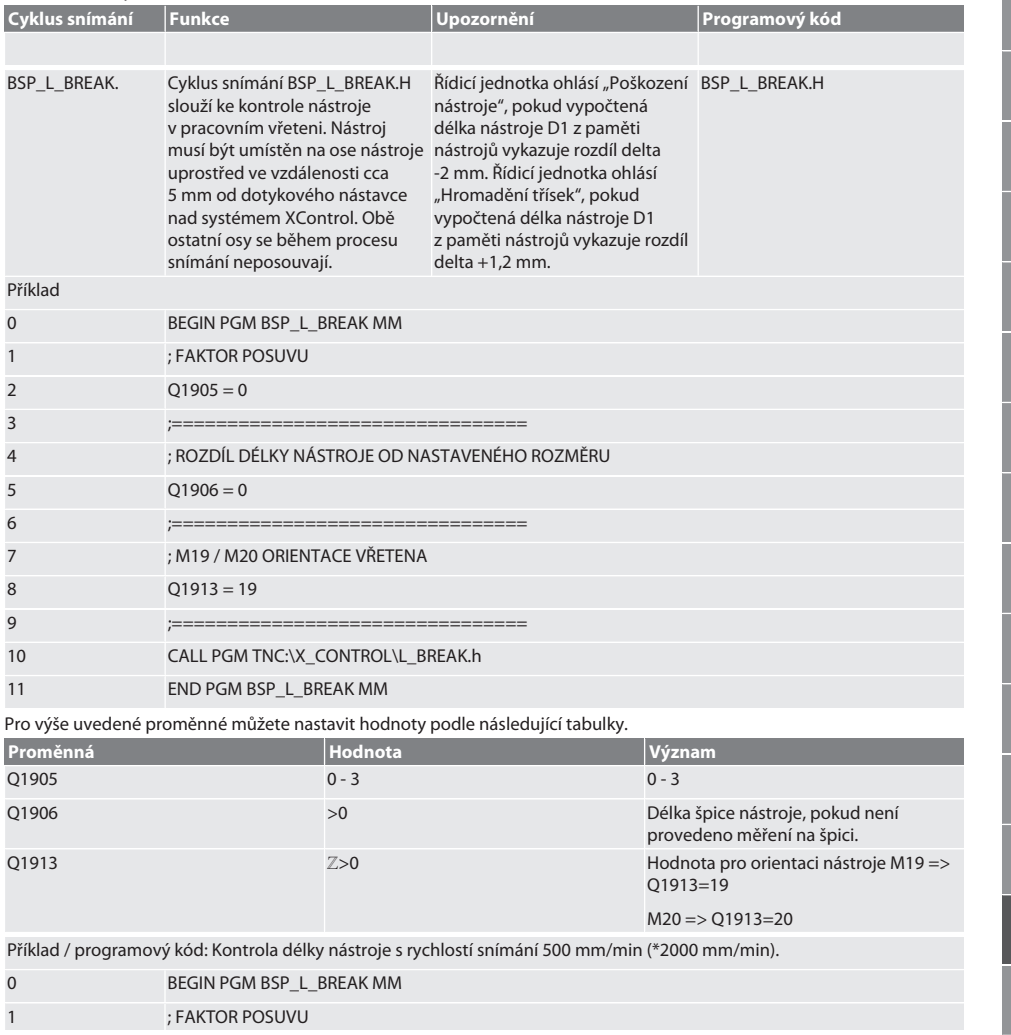

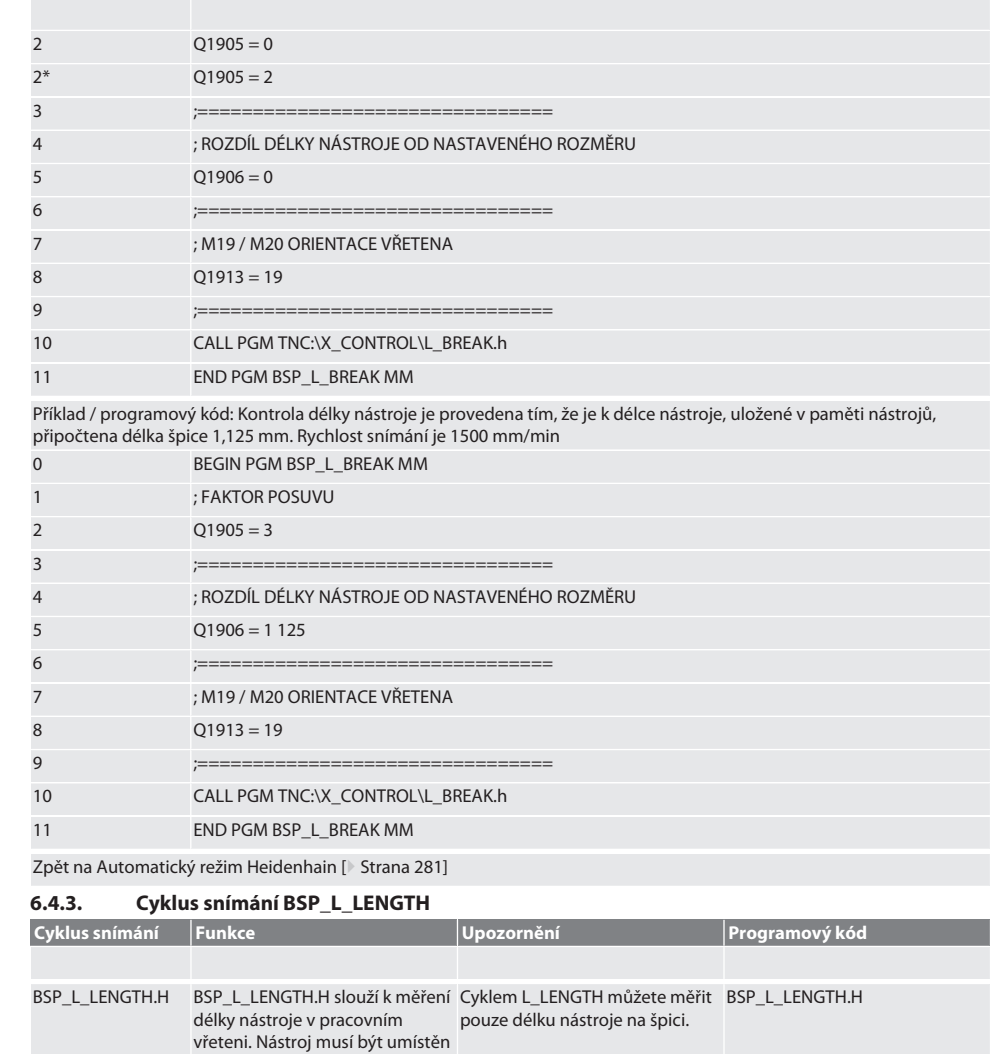

<span id="page-283-0"></span>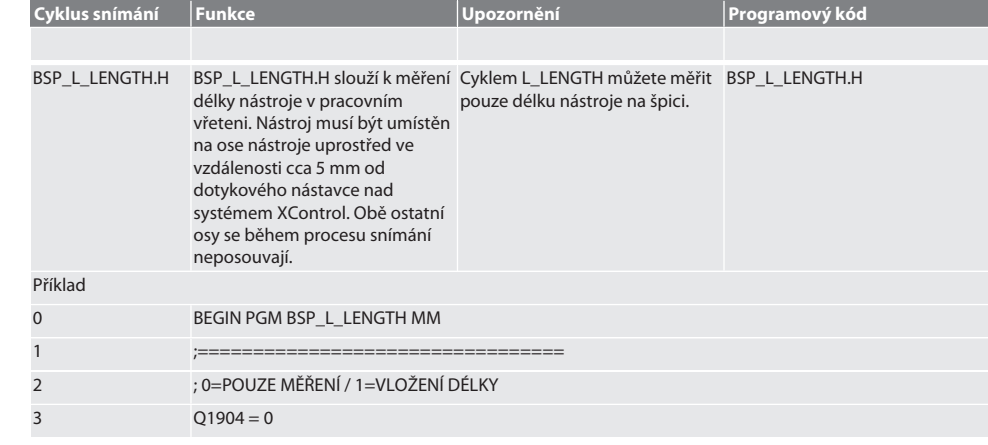

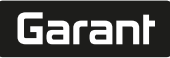

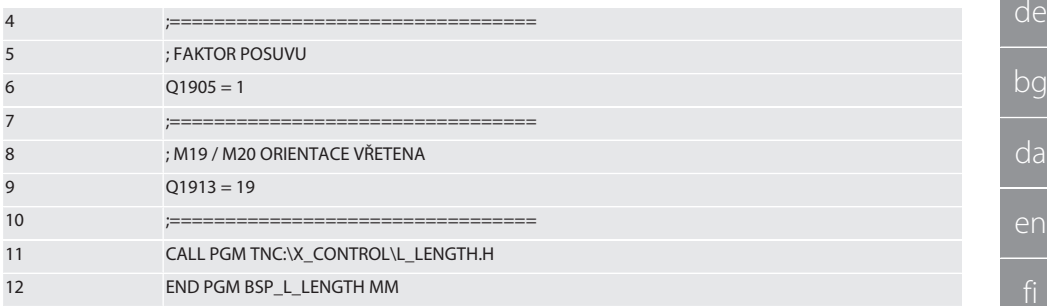

Pro výše uvedené proměnné můžete nastavit hodnoty podle následující tabulky.

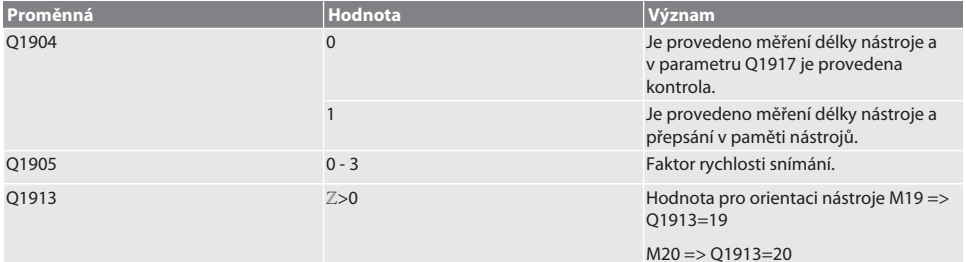

Příklad/programový kód - je změřena délka nástroje, změřená hodnota se nachází v parametru Q1917.

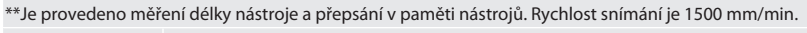

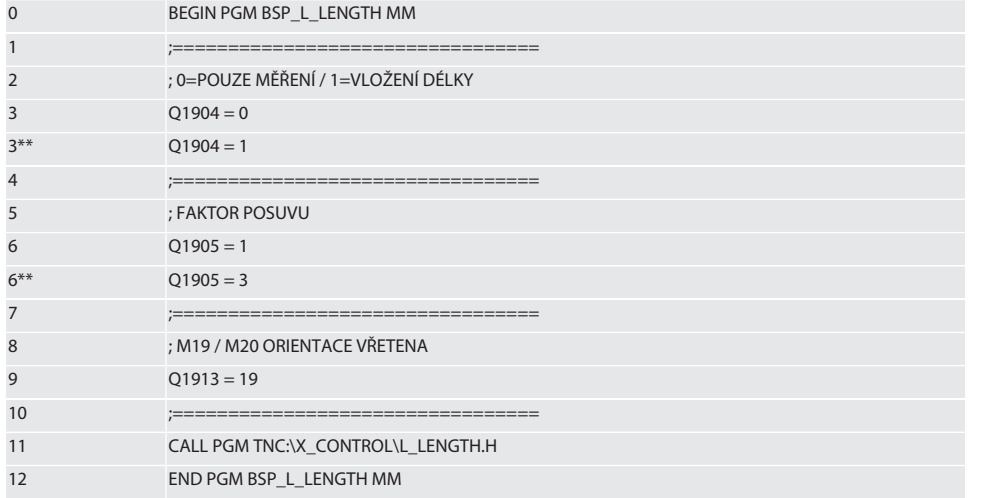

Zpět na [Automatický režim Heidenhain \[](#page-280-2)[}](#page-280-2) [Strana 281\]](#page-280-2)

### <span id="page-284-0"></span>**6.4.4. Pomocný cyklus L\_START**

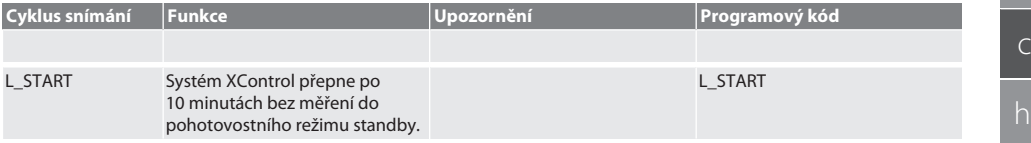

hu

es

no

pl

pt

ro

sv

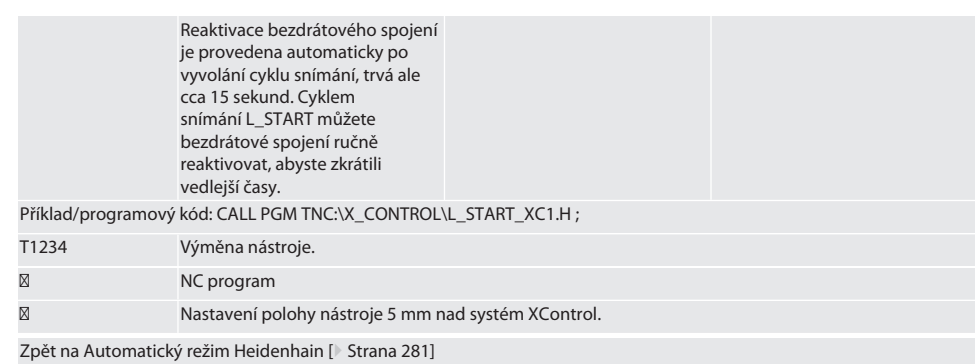

### <span id="page-285-0"></span>**6.4.5. Pomocný cyklus L\_RESET**

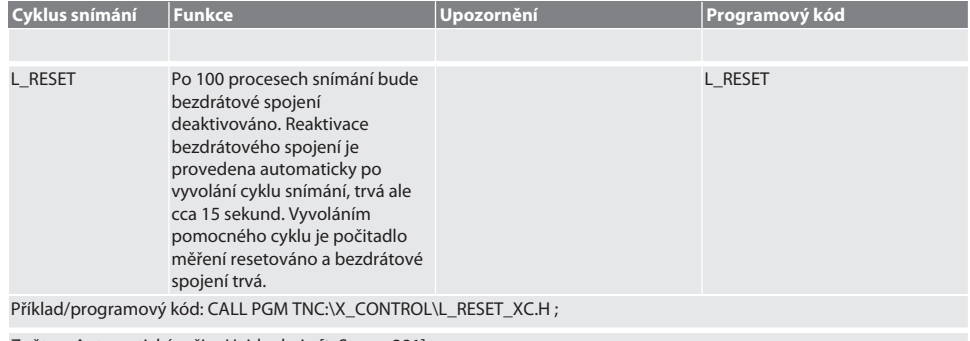

Zpět na [Automatický režim Heidenhain \[](#page-280-2)[}](#page-280-2) [Strana 281\]](#page-280-2)

### <span id="page-285-1"></span>7. Chybová hlášení

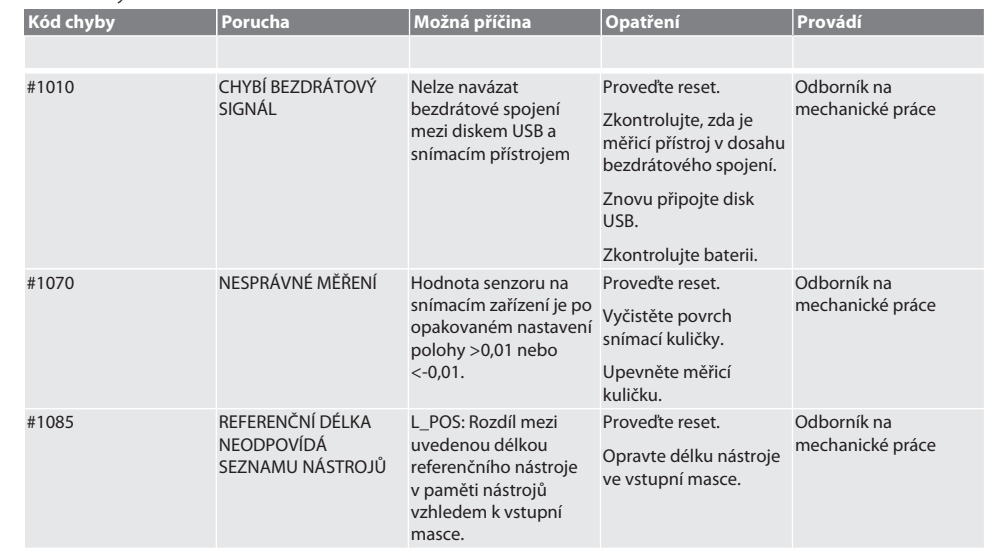

# $\boxed{\mathsf{Garant}}$

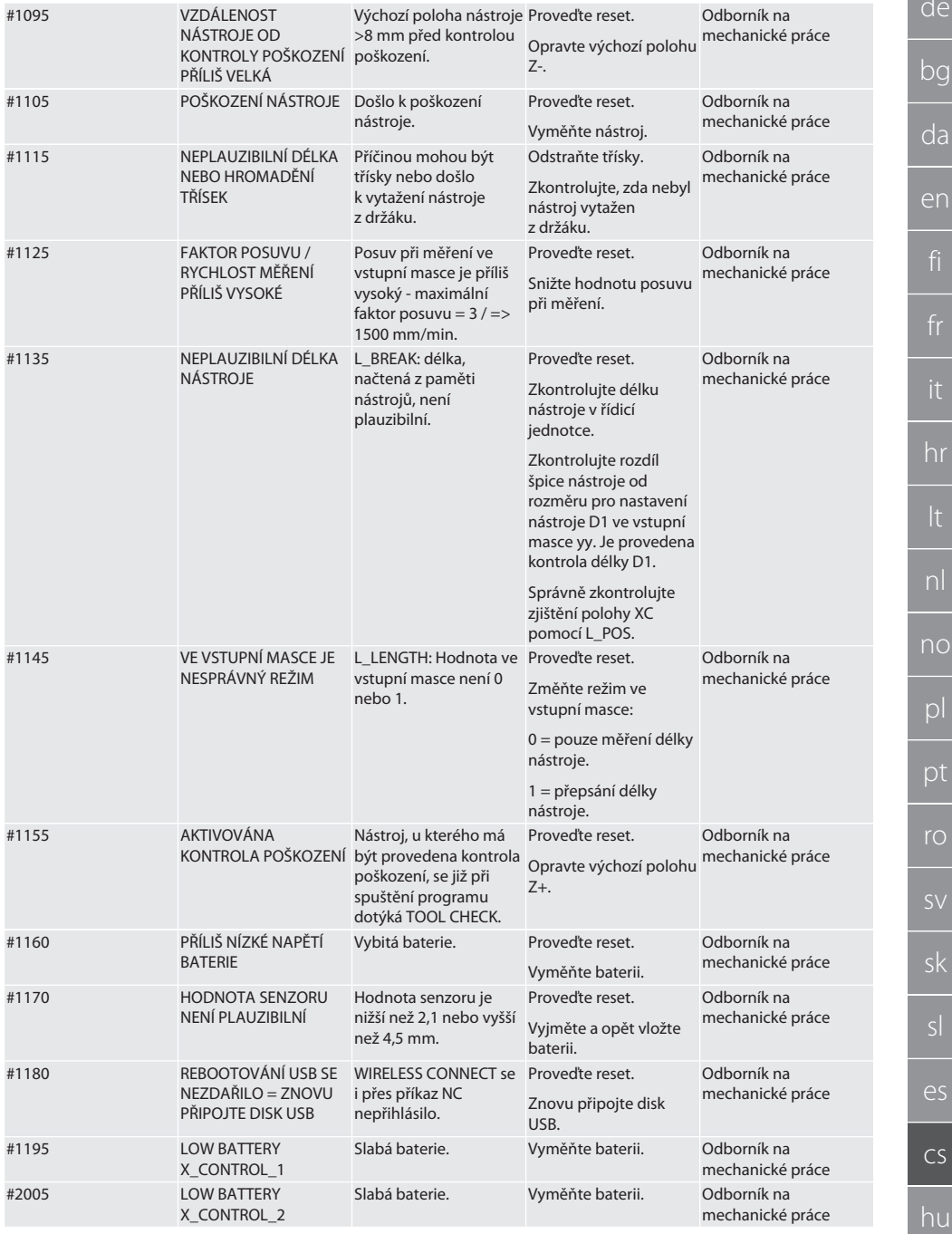

### <span id="page-287-0"></span>8. Čištění

Čistěte hadříkem nebo stlačeným vzduchem. Nepoužívejte žíravé čisticí prostředky.

### <span id="page-287-1"></span>9. Údržba

Systém XControl nevyžaduje údržbu.

### <span id="page-287-2"></span>10. Skladování

Skladujte v uzavřených a suchých prostorách.

Neskladujte v blízkosti žíravin, agresivních, chemických substancí, rozpouštědel, vlhkosti a nečistot.

Chraňte před slunečním zářením.

Skladujte při teplotách mezi +15 °C a +35 °C.

Relativní vzdušná vlhkost max. 60 %

### <span id="page-287-3"></span>11. Likvidace

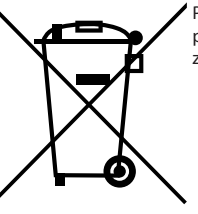

Při odborné likvidaci nebo recyklaci dodržujte národní a místní předpisy na ochranu životního prostředí a likvidaci. Kovy, nekovy, pojiva a pomocné látky roztřiďte podle druhů a ekologicky zlikvidujte. Dejte přednost recyklaci před likvidací.

- Nelikvidujte baterie společně s odpadem z domácnosti.
- Likvidujte baterie ve sběrnách nebo v rámci systému vracení baterií.

### <span id="page-287-4"></span>12. EU / UK prohlášení o shodě

Společnost Hoffmann Supply Chain GmbH tímto prohlašuje, že toto bezdrátové zařízení je v souladu se směrnicí 2014/53/ EU a britskými předpisy o rádiových zařízeních z roku 2017. Úplné znění prohlášení o shodě je k dispozici na hoffmanngroup.com/service/downloads/doc. Povinnosti společnosti Hoffmann Supply Chain GmbH vykonává ve Spojeném království společnost Hoffmann UK Quality Tools Ltd, Holborn Hill, Birmingham, B7 5JR, Spojené království.

## $C \in H$

### <span id="page-287-5"></span>13. Technické údaje

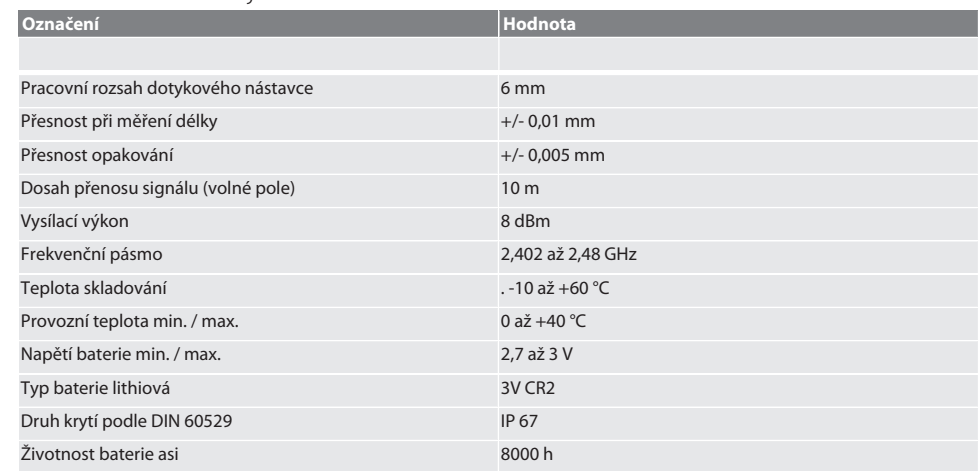
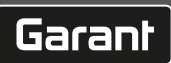

# **13.1. ROZMĚRY**

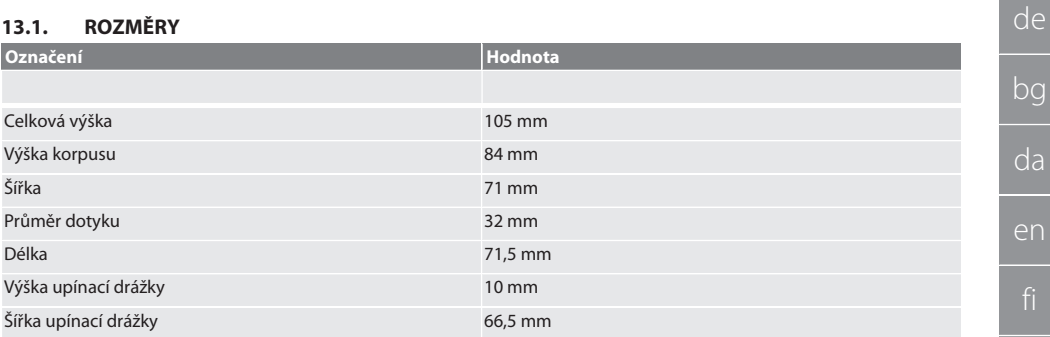

# Tartalomjegyzék

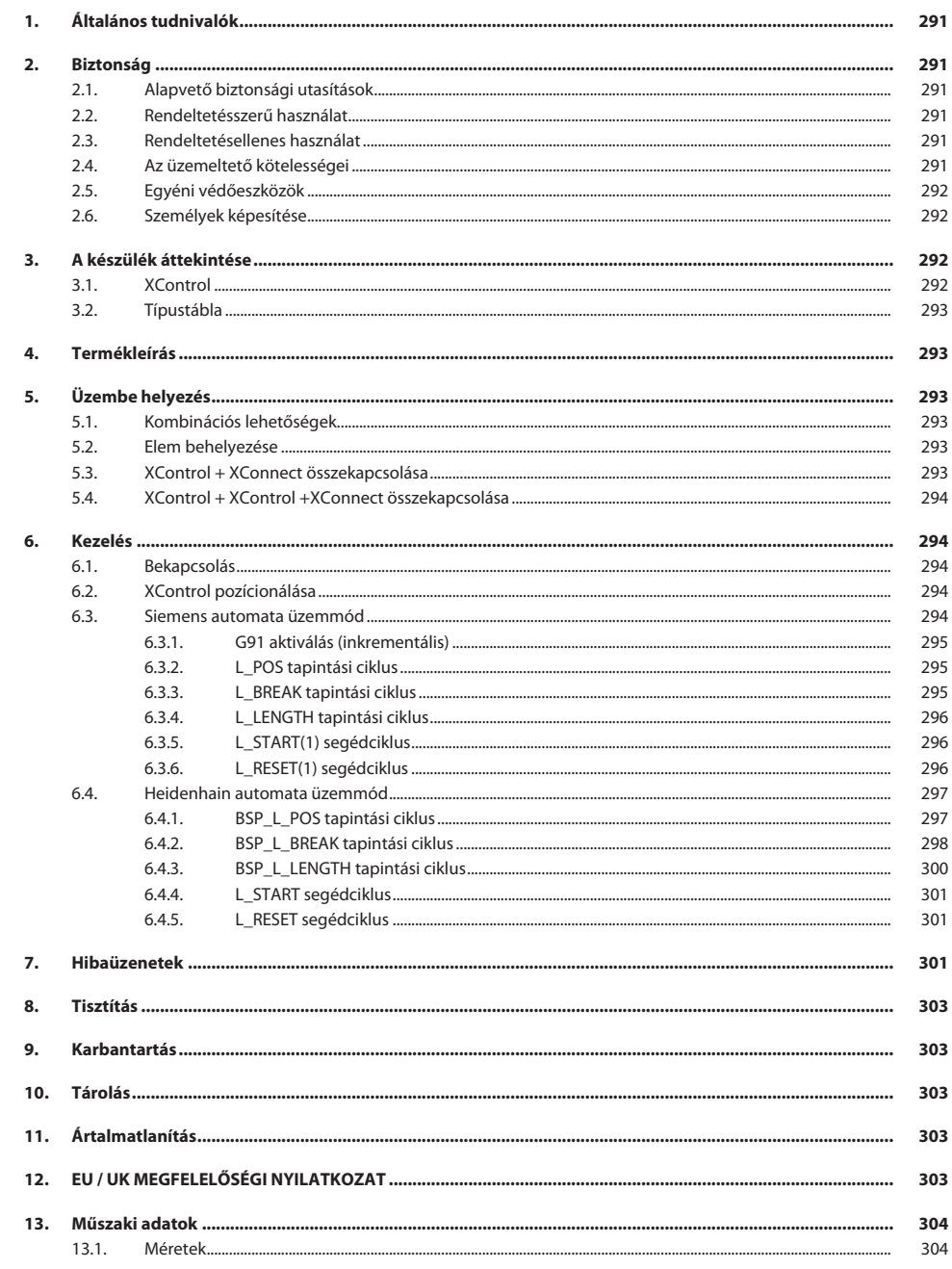

# Garant

<span id="page-290-2"></span><span id="page-290-1"></span><span id="page-290-0"></span>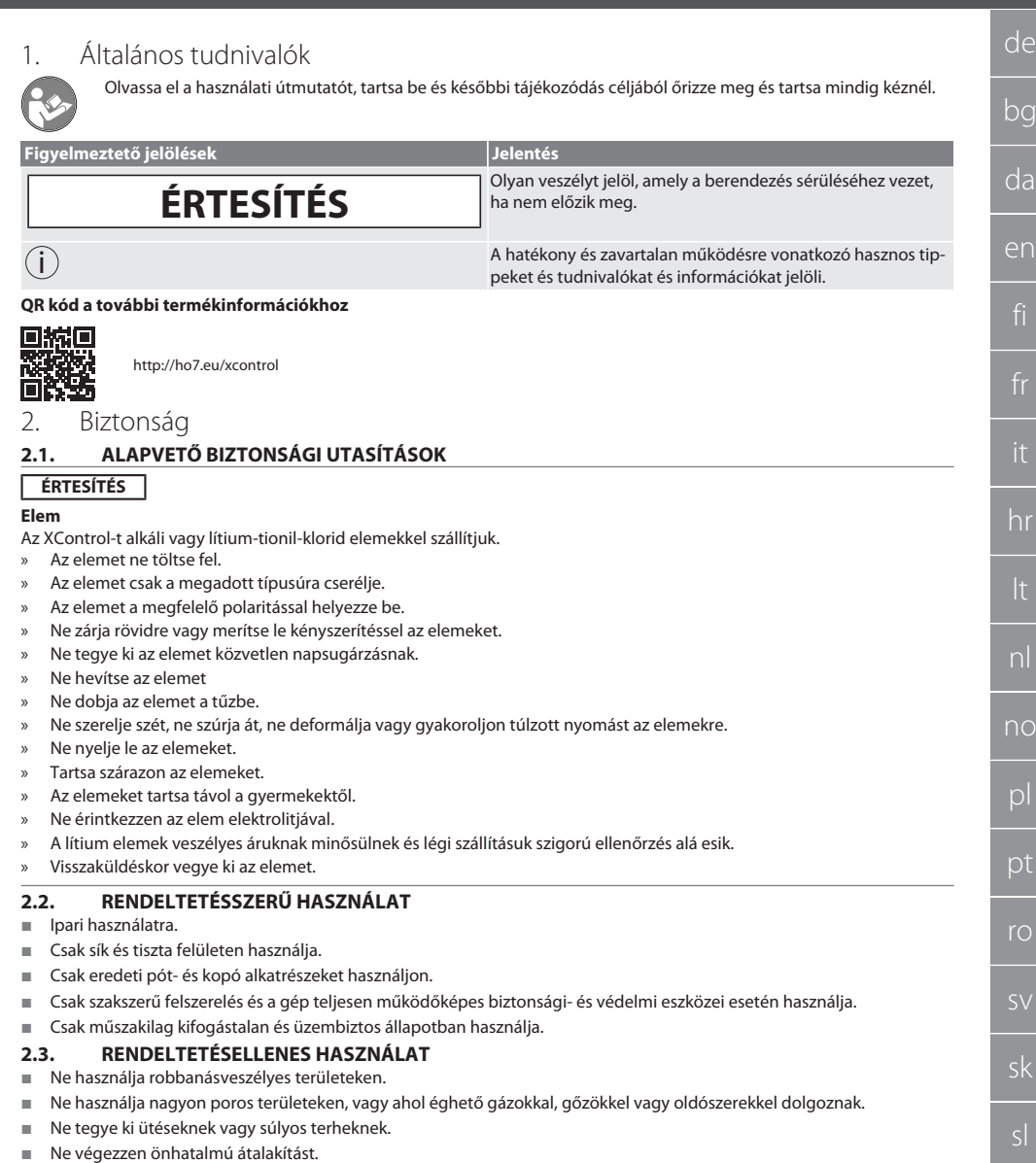

# <span id="page-290-5"></span><span id="page-290-4"></span><span id="page-290-3"></span>**2.4. AZ ÜZEMELTETŐ KÖTELESSÉGEI**

Biztosítsa, hogy az alább felsorolt munkákat csak megfelelő képesítéssel rendelkező szakember hajtsa végre:

- Szállítás, kicsomagolás, felemelés
- Felállítás
- Kezelés
- **Karbantartás**

Az üzemeltetőnek biztosítani kell, hogy a terméken munkát végző személyek figyelembe veszik a vonatkozó előírásokat, rendelkezéseket és az alábbi tudnivalókat:

[www.hoffmann-group.com](https://www.hoffmann-group.com) 291

hr

nl

 $\overline{D}$ 

pt

ro

sv

sk

sl

 $\overline{\mathsf{P}}$ 

cs

hu

A nemzeti és regionális biztonsági és baleset-megelőzési és környezetvédelmi előírásokat vegye figyelembe.

- Sérült termék felszerelése, telepítése vagy üzembe helyezése tilos.
- A szükséges védőfelszerelést biztosítani kell.
- Csak kifogástalan, működőképes állapotban használja.
- A használati utasítás figyelembe vételével ellenőrizze, hogy a dolgozók a biztonság és a veszélyek tudatában végezzék a munkát.
- Rendszeresen ellenőrizze a védőberendezések működőképességét.
- Az elhelyezett biztonsági utasításokat és figyelmeztetéseket ne távolítsa el és tartsa olvasható állapotban.
- Olyan személyek nem használhatják vagy tarthatják karban a gépet, akik alkohol, drogok vagy gyógyszerek hatása alatt állnak, melyek befolyással vannak a reakcióképességre.

#### <span id="page-291-0"></span>**2.5. EGYÉNI VÉDŐESZKÖZÖK**

A nemzeti és regionális biztonsági és baleset-megelőzési előírásokat vegye figyelembe. A védőruházatot, mint a lábvédelmet és a biztonsági kesztyűt a tevékenységnek és a várható veszélyeknek megfelelően kell kiválasztani és rendelkezésre bocsátani.

#### <span id="page-291-1"></span>**2.6. SZEMÉLYEK KÉPESÍTÉSE**

i *Az összes vezérlő- és védőberendezést csak betanított személy kezelheti.*

#### **Szakember szerelési munkákhoz**

Ennek a dokumentációnak az értelmében olyan személyek, akik ismerik a termék felépítését, mechanikus telepítését, üzembe helyezését, az üzemzavarok elhárítását és a karbantartást és a következő képesítésekkel rendelkeznek:

Az adott országban érvényes előírásoknak megfelelő szerelői képesítés / szakképzettség.

#### **Szakember villanyszerelési munkákhoz**

Ennek a dokumentációnak az értelmében a villamossági szakemberek olyan feljogosított személyek, akik megfelelő szakmai képzettséggel, tudással és tapasztalattal rendelkeznek a villamossággal együtt járó veszélyek felismeréséhez és elkerüléséhez.

#### **Betanított személy**

Jelen dokumentáció értelmében betanított személy a szállítási, tárolási és üzemeltetési munkák végrehajtására betanított személy.

## <span id="page-291-2"></span>3. A készülék áttekintése

#### <span id="page-291-3"></span>**3.1. XCONTROL**

## ro A

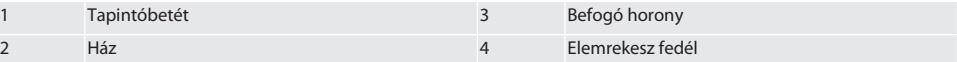

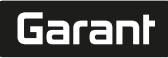

de

bg

da

#### <span id="page-292-0"></span>**3.2. TÍPUSTÁBLA**

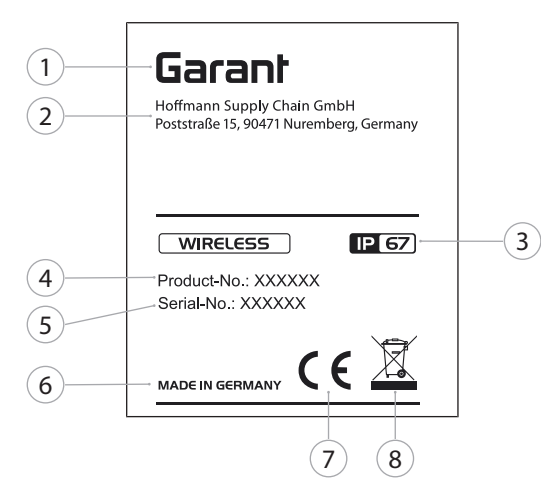

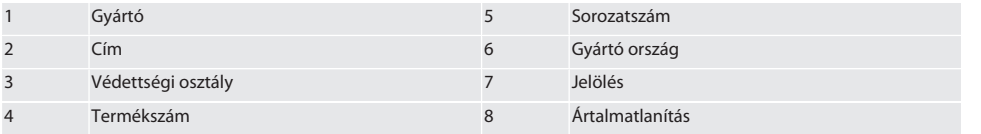

### <span id="page-292-1"></span>4. Termékleírás

Az XControl a szerszámhosszok meghatározására és megmunkáló központokban vagy marógépekben a törés érzékelésre szolgál.

# <span id="page-292-2"></span>5. Üzembe helyezés

#### <span id="page-292-3"></span>**5.1. KOMBINÁCIÓS LEHETŐSÉGEK**

- 1 XControl + XConnect
- 2 XControl + XControl + XConnect

### <span id="page-292-4"></span>**5.2. ELEM BEHELYEZÉSE**

### ro A

#### **ÉRTESÍTÉS! Az elem behelyezésekor ne mozgassa a tapintóbetétet.**

- $\checkmark$  Az XControl ki van csomagolva.
- 1. Lazítsa meg és távolítsa el a csavarokat.
- 2. Távolítsa el az elemrekesz fedelét (4).
- 3. Helyezze be az elemet az elemrekeszbe.
	- » Ügyeljen az elem polaritására.
- 4. Helyezze az elemtartó fedelét (4) a házra, és igazítsa be.
- 5. Helyezze be a csavarokat.
- 6. Húzza meg az elemtartó fedelének csavarjait 1,2 Nm nyomatékkal.
- » Az elem be van helyezve.

#### <span id="page-292-5"></span>**5.3. XCONTROL + XCONNECT ÖSSZEKAPCSOLÁSA**

### $\overline{OA}$  $\overline{B}$

1. **ÉRTESÍTÉS! Vegye figyelembe a kis- és nagybetűket.**

- 2. **ÉRTESÍTÉS! A CONFIG.TXT fájl beállításait külön számítógépen kell elvégezni.**
- 3. **ÉRTESÍTÉS! Ha a gép vezérlésén beállításokat végez, akkor azok nem kerülnek mentésre.**
- 4. **ÉRTESÍTÉS! Az XConnect-et ugyanabba az USB-portba kell csatlakoztatni, mint az EXTCALL elérési út meghatározásakor.**
- $\checkmark$  Az XConnect ki van húzva.
- $\checkmark$  Az XControl elemtartó fedele le van szerelve.
- 5. Az elem felett egy gomb (1) található.
- 6. Nyomja meg a gombot (1).
	- » A LED-nek (2) zölden kell világítania.
- 7. Csatlakoztassa az XConnect-et az USB-porthoz. » Az XControl zöld LED-je kialszik.
- 8. A vezeték nélküli kapcsolat akkor van konfigurálva, ha:
	- » A Power LED (4) zölden világít.
	- » A Connect LED (5) narancssárgán világít.
	- » Az RSSI LED (3) zölden villog.
- 9. Szerelje fel az elemrekesz fedelét.

10. Húzza meg az elemtartó fedelének csavarjait 1,2 Nm nyomatékkal.

» Az XConnect + XControl összekapcsolva.

### <span id="page-293-0"></span>**5.4. XCONTROL + XCONTROL +XCONNECT ÖSSZEKAPCSOLÁSA**

#### **ÉRTESÍTÉS! Az utolsóként csatlakoztatott XControl mindig a két XControl első pozíciójához csatlakozik. Ez** fontos az "NC programban" vagy az MDA-ban való használathoz.

A további XControl-t azonos sorrendben csatlakoztassa, mint az elsőt. [XControl + XConnect összekapcsolása \[](#page-292-5)[}](#page-292-5) [Oldal 293\]](#page-292-5)

<span id="page-293-1"></span>6. Kezelés

### <span id="page-293-2"></span>**6.1. BEKAPCSOLÁS**

#### **ÉRTESÍTÉS! 10 perc inaktivitás után az XControl készenléti módba kapcsol.**

- ü Az elem be van helyezve. [Elem behelyezése \[](#page-292-4)[}](#page-292-4) [Oldal 293\]](#page-292-4)
- 1. Nyomja meg a tapintóbetétet.
- » Az XControl be van kapcsolva.

### <span id="page-293-3"></span>**6.2. XCONTROL POZÍCIONÁLÁSA**

- ü Az XControl kapcsolódik az XConnect-hez.
- 1. Helyezze az XControl-t a befogóeszközzel a gép munkaterületére.
- 2. Helyezze be a referenciaszerszámot (kalibráló tüskét) a pontos szerszámhosszúsággal a munkaorsóba.
- 3. Helyezze a referenciaszerszámot (kalibráló tüskét) körülbelül 5 mm-rel középre az XControl tapintóbetétje fölé.
- 4. Határozza meg az XControl pozícióját a gép koordinátarendszerében a megfelelő vezérlésfüggő programokkal (Siemens/Heidenhain).
- » Az XControl pozícionálva.

### <span id="page-293-4"></span>**6.3. SIEMENS AUTOMATA ÜZEMMÓD**

Az R78-R96 R paraméterek a tapintási folyamat során felülíródnak. Az alprogram-gyűjtemény szabványos tapintási ciklusokat tartalmaz a SINUMERIK 840D és 828D vezérlésekhez, amelyeket a felhasználói ciklusok alatt kell elmenteni a vezérlőn. Az alprogramok a G17 szintre vannak konfigurálva. A tapintási ciklusok kizárólag az XTouch készülékkel működnek. A más eszközökkel végzett tapintási folyamatokat itt nem vesszük figyelembe, és ütközésekhez vezethetnek a gépen.

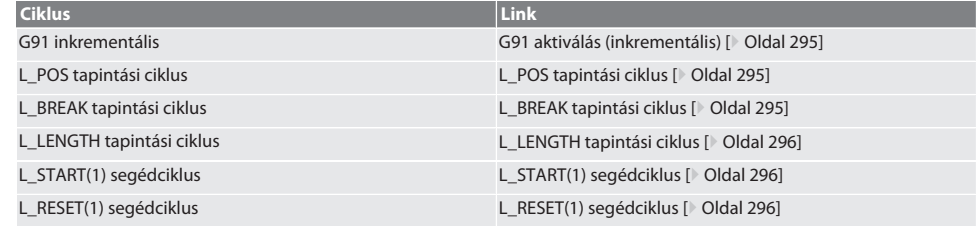

hu

# Garant

#### <span id="page-294-0"></span>**6.3.1. G91 aktiválás (inkrementális)**

A G91 funkció (inkrementális méretek) az összes tapintási ciklus elindításával aktiválódik. Ha a kezelő megszakítja a ciklust, a vezérlést szükség esetén át kell kapcsolni a G90 abszolút méretekre.

Vissza a [Siemens automata üzemmód \[](#page-293-4)[}](#page-293-4) [Oldal 294\]](#page-293-4)

#### <span id="page-294-1"></span>**6.3.2. L\_POS tapintási ciklus**

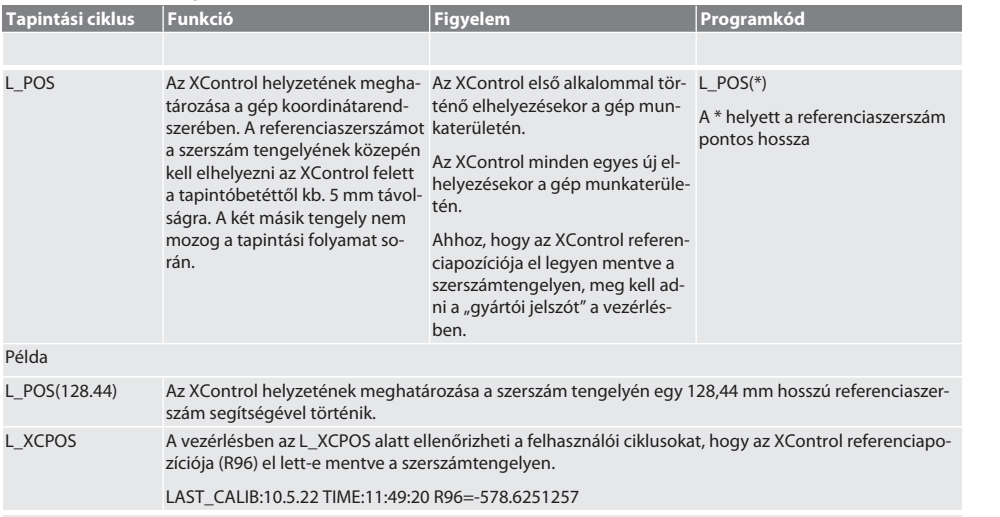

Vissza a [Siemens automata üzemmód \[](#page-293-4)[}](#page-293-4) [Oldal 294\]](#page-293-4)

#### <span id="page-294-2"></span>**6.3.3. L\_BREAK tapintási ciklus**

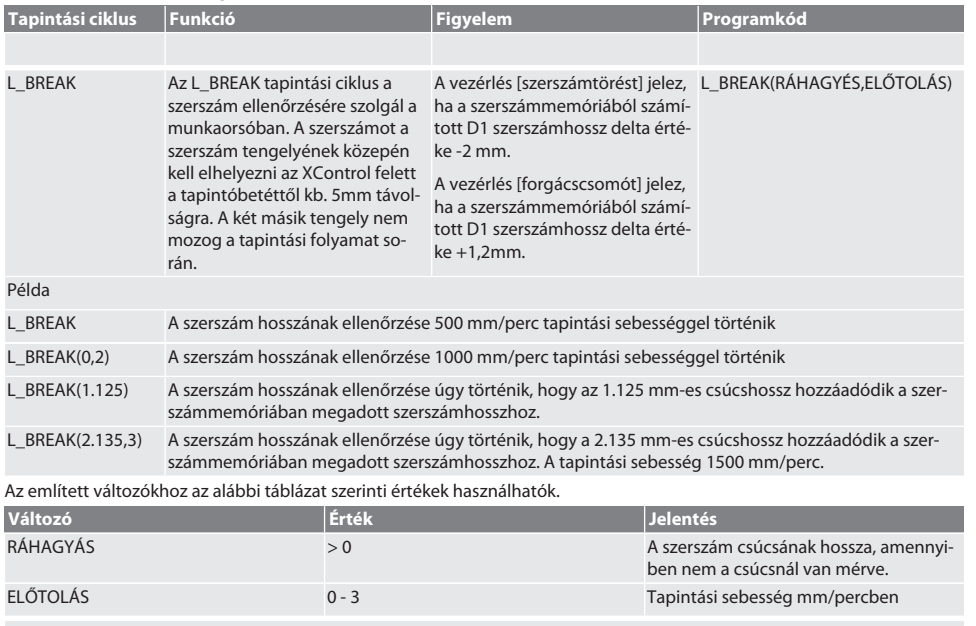

Vissza a [Siemens automata üzemmód \[](#page-293-4)[}](#page-293-4) [Oldal 294\]](#page-293-4)

# <span id="page-295-0"></span>**6.3.4. L\_LENGTH tapintási ciklus**

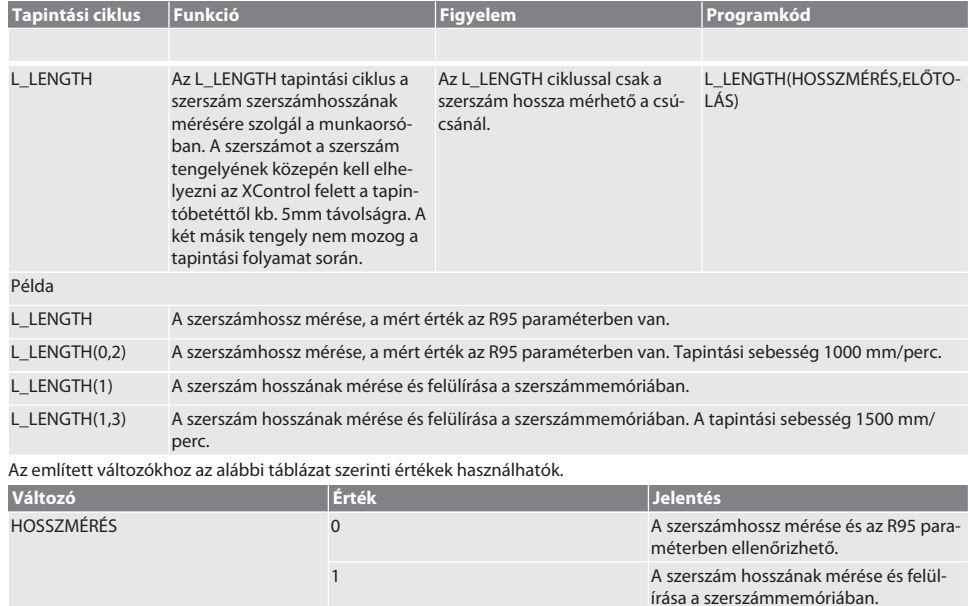

Vissza a [Siemens automata üzemmód \[](#page-293-4)[}](#page-293-4) [Oldal 294\]](#page-293-4)

### <span id="page-295-1"></span>**6.3.5. L\_START(1) segédciklus**

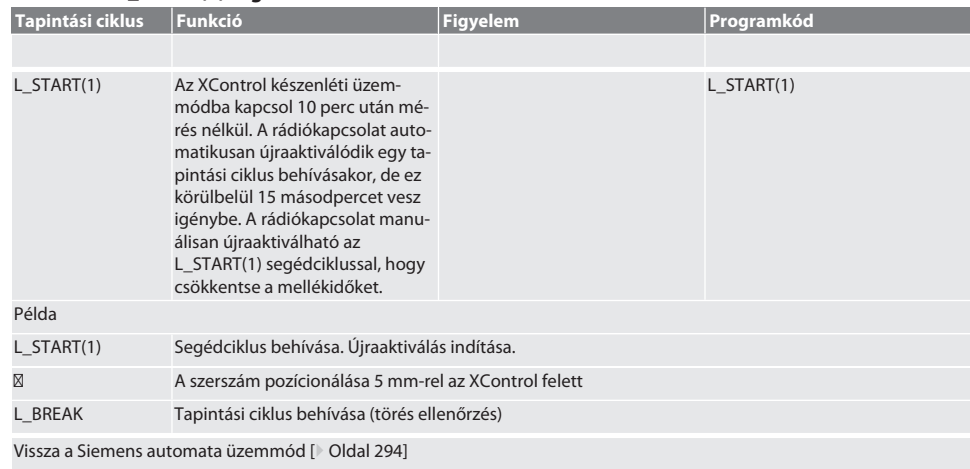

ELŐTOLÁS 0 - 3 Tapintási előtolás mm/percben

#### <span id="page-295-2"></span>**6.3.6. L\_RESET(1) segédciklus**

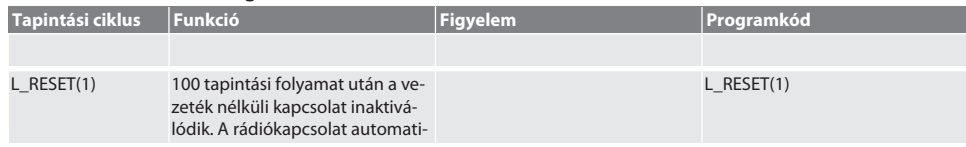

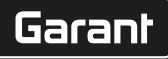

de

bg

da

en

hr

nl

no

pl

pt

ro

sk

es

cs

hu

kusan újraaktiválódik egy tapintási ciklus behívásakor, és ez 15 másodpercet vesz igénybe. A segédciklus behívásával a mérések számlálója nullázódik és a rádiókapcsolat fennmarad.

Példa

L\_RESET(1) A segédciklus hívása, a számláló nullázódik.

Vissza a [Siemens automata üzemmód \[](#page-293-4)[}](#page-293-4) [Oldal 294\]](#page-293-4)

#### <span id="page-296-0"></span>**6.4. HEIDENHAIN AUTOMATA ÜZEMMÓD**

A Q1899-Q1940, QR59-QR67 paraméterek a tapintási folyamat során felülíródnak. Az alprogram-gyűjtemény standard mérési ciklusokat tartalmaz a Heidenhain iTNC 530 / TNC 640 vezérléshez. Az alprogram mappákat közvetlenül a TNC:\ elérési úton kell elmenteni. Az alprogramok a G17 szintre vannak konfigurálva. A tapintási ciklusok kizárólag az XControl-lal működnek.

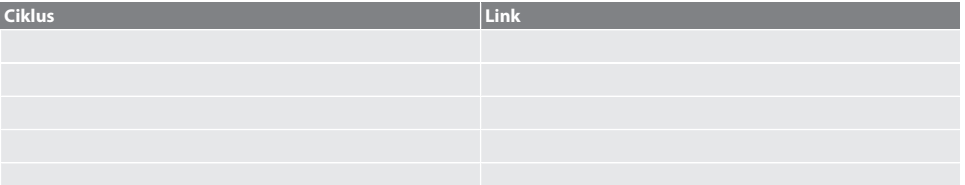

#### <span id="page-296-1"></span>**6.4.1. BSP\_L\_POS tapintási ciklus**

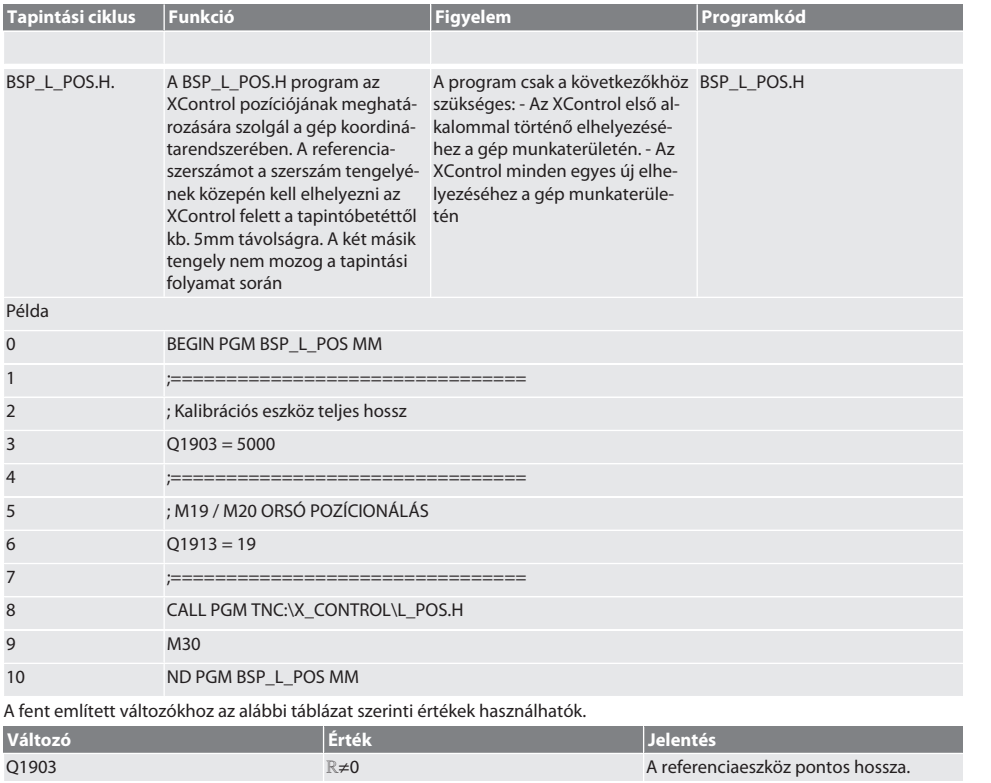

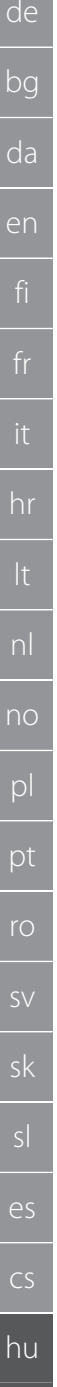

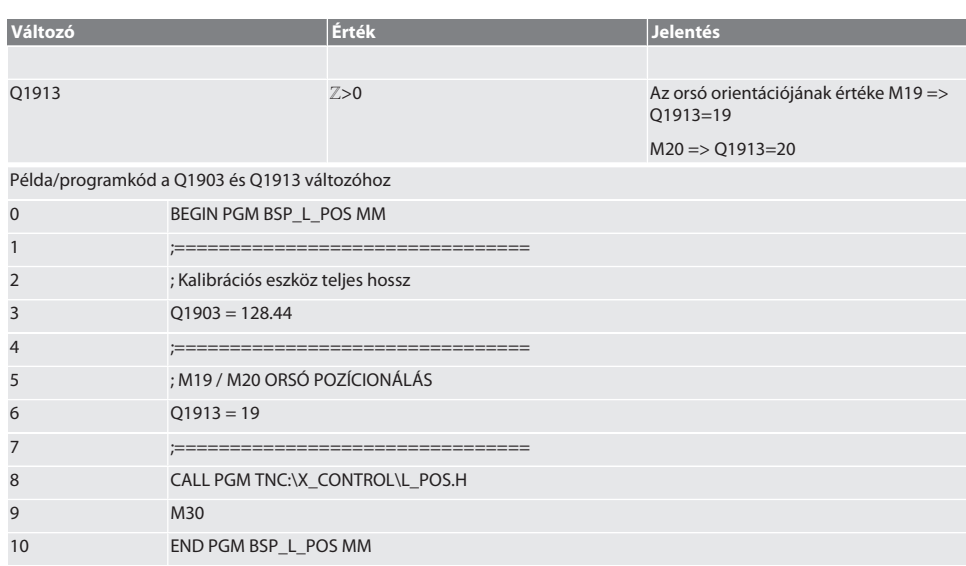

Az XControl helyzetének meghatározása a szerszám tengelyén egy 128.44 mm hosszú referenciaszerszám segítségével történik. A vezérlésnél az XCONTROL mappájában lévő L\_L\_POS1.TAB fájlban ellenőrizheti, hogy az XControl referenciapozíciójának mentése megtörtént-e a szerszámtengelyen.

Az XControl ismételt beállításakor a meglévő referenciaérték a HIGTH oszlop 1. sorába kerül, az aktuális referenciaérték pedig a 0. sorban jelenik meg. Az értékek összehasonlítása lehetséges.

#### L\_POS1.TAB

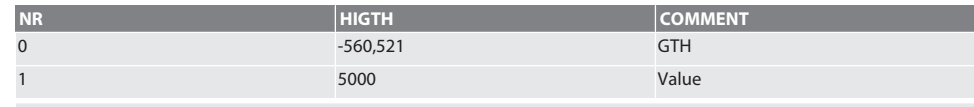

Vissza a [Heidenhain automata üzemmód \[](#page-296-0)[}](#page-296-0) [Oldal 297\]](#page-296-0)

#### <span id="page-297-0"></span>**6.4.2. BSP\_L\_BREAK tapintási ciklus**

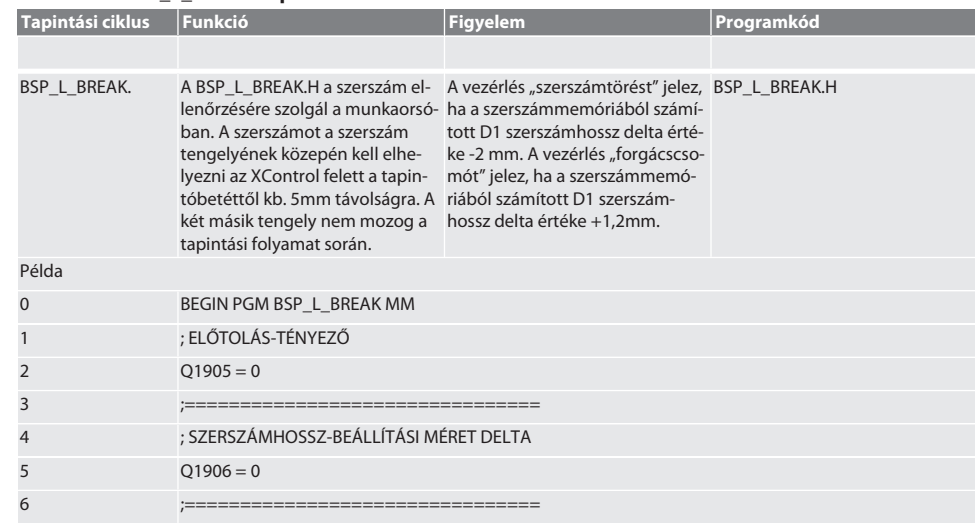

298

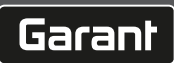

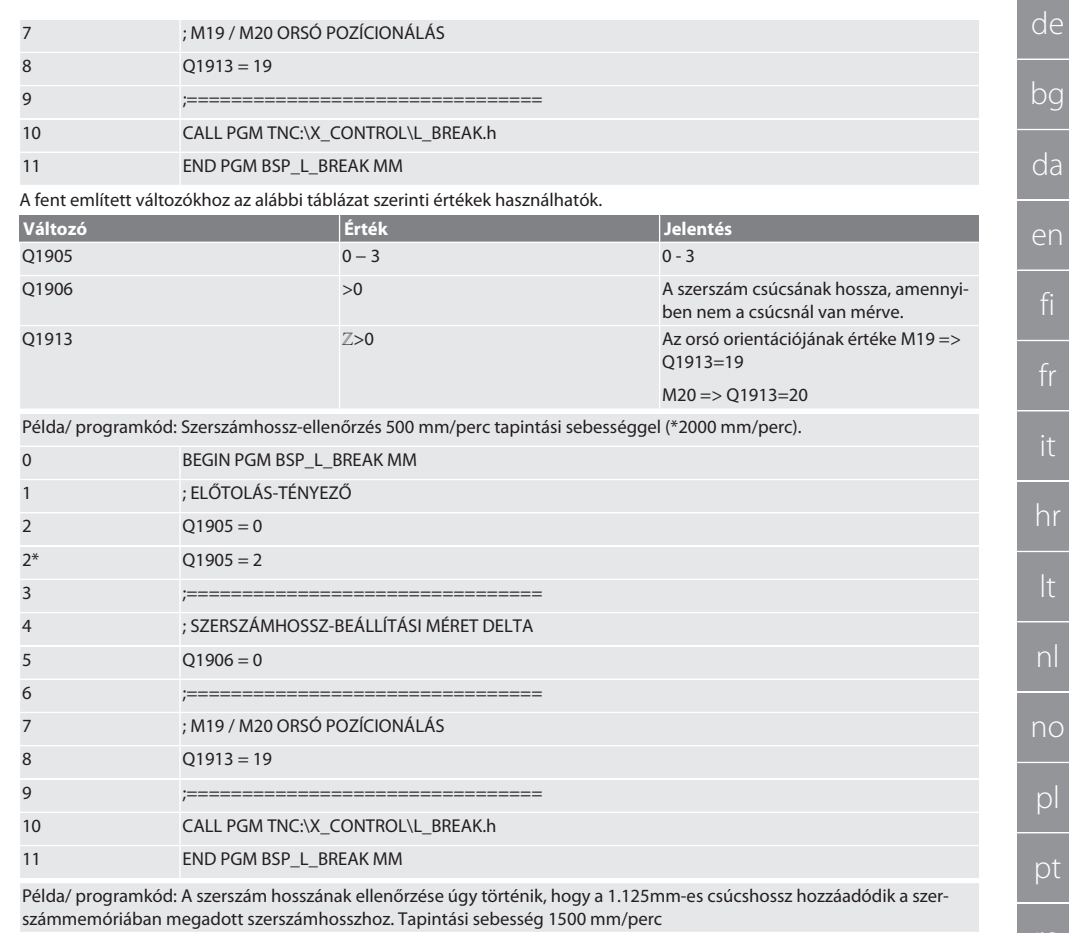

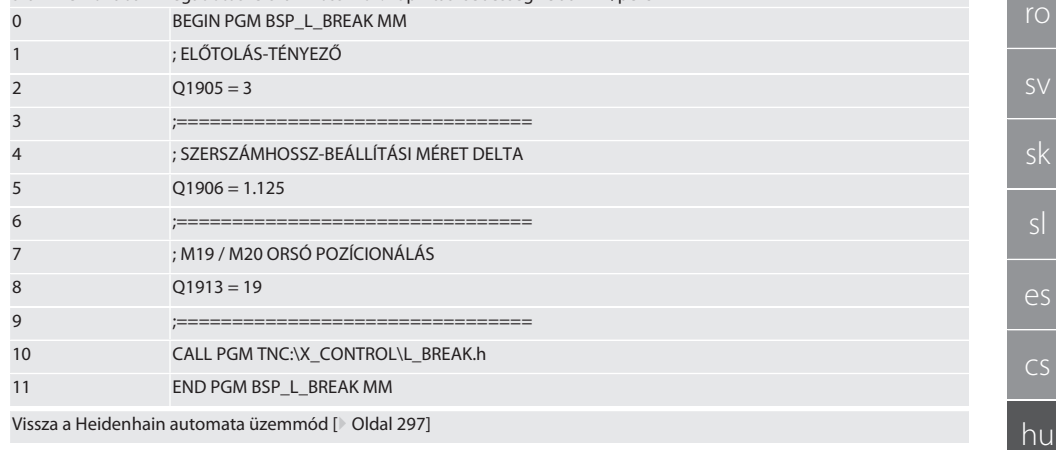

<span id="page-299-0"></span>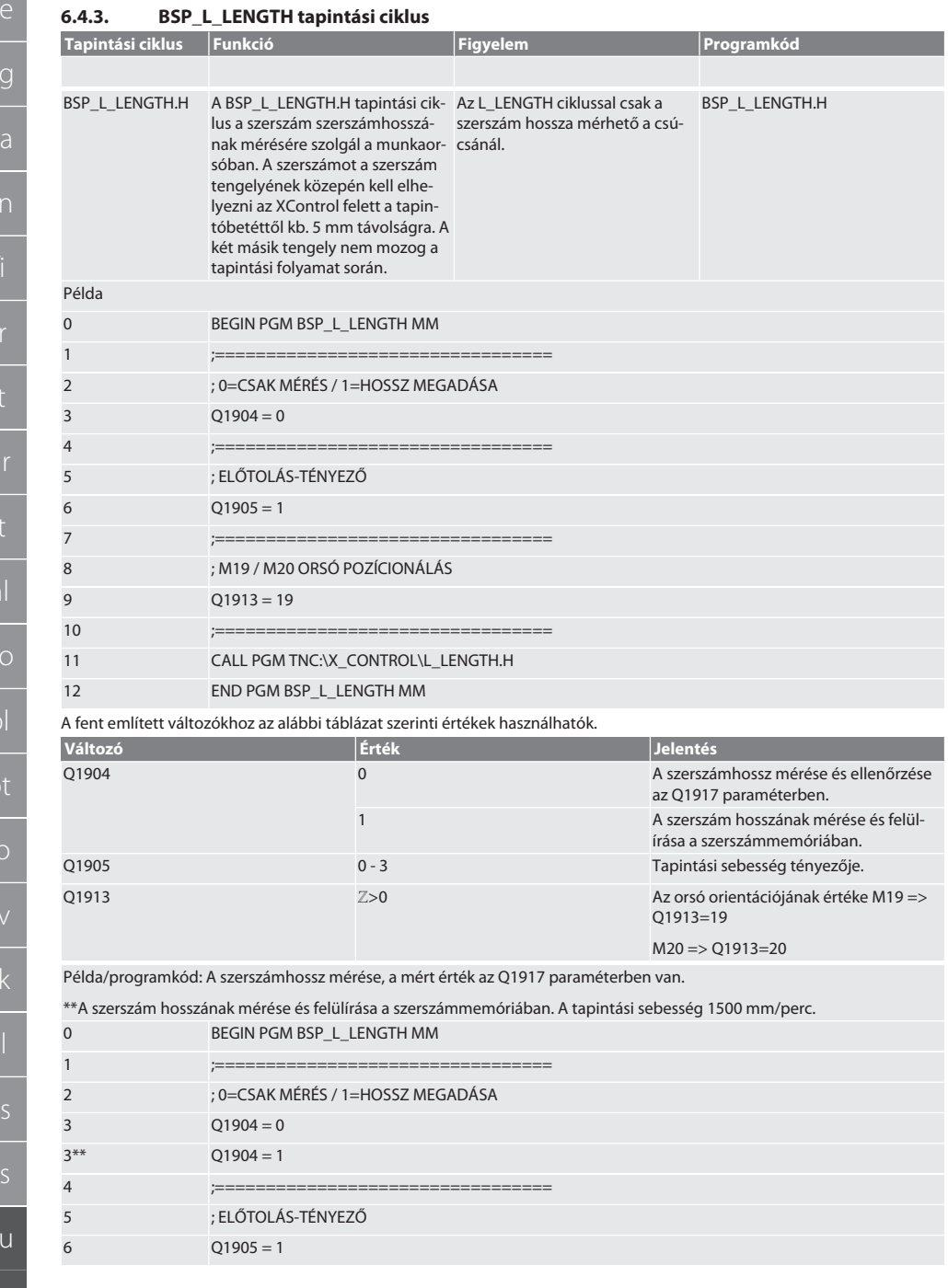

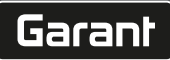

 $\overline{\phantom{a}}$ 

no

pt

ro

sv

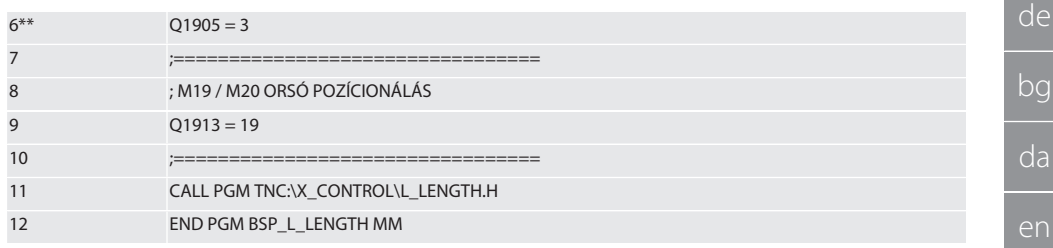

Vissza a [Heidenhain automata üzemmód \[](#page-296-0)[}](#page-296-0) [Oldal 297\]](#page-296-0)

### <span id="page-300-0"></span>**6.4.4. L\_START segédciklus**

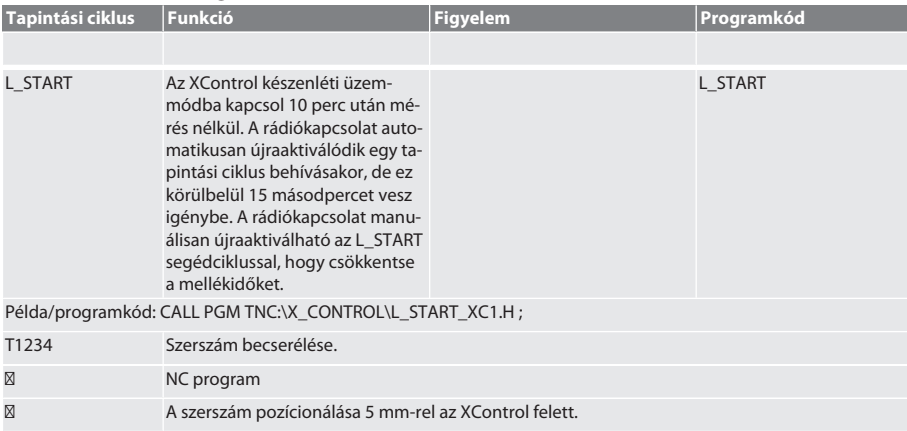

Vissza a [Heidenhain automata üzemmód \[](#page-296-0)[}](#page-296-0) [Oldal 297\]](#page-296-0)

#### <span id="page-300-1"></span>**6.4.5. L\_RESET segédciklus**

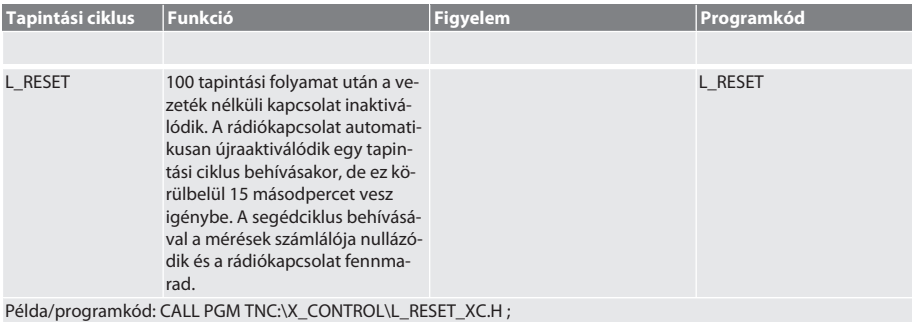

Vissza a [Heidenhain automata üzemmód \[](#page-296-0)[}](#page-296-0) [Oldal 297\]](#page-296-0)

# <span id="page-300-2"></span>7. Hibaüzenetek

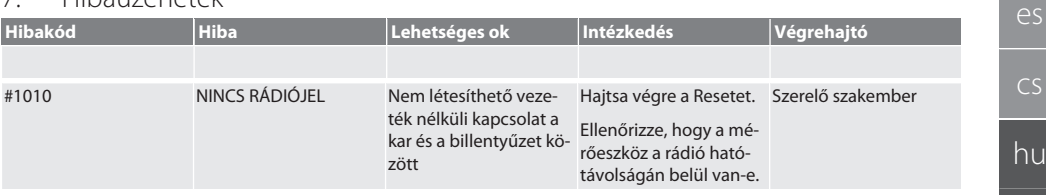

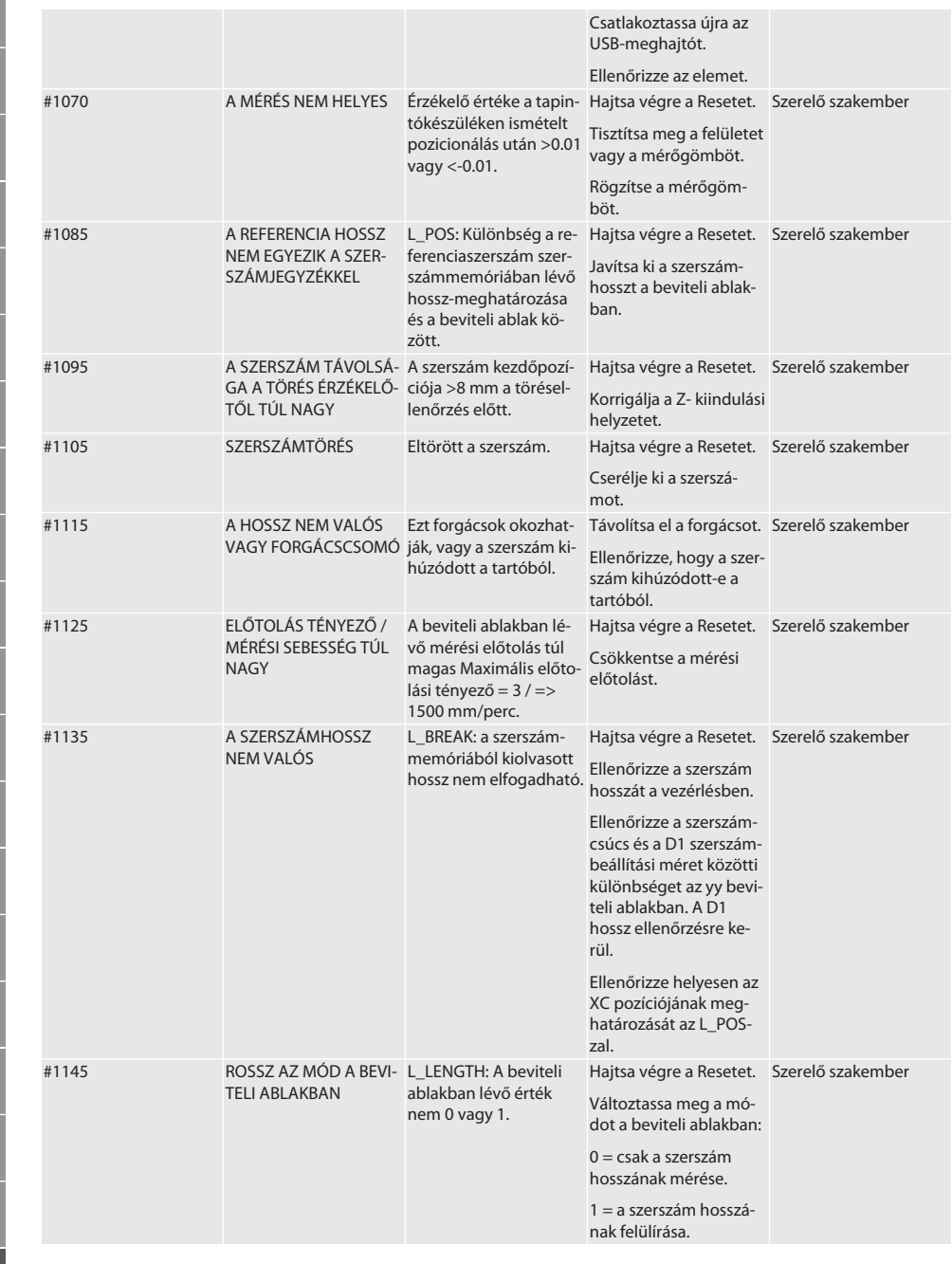

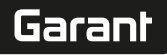

de

bg

da

en

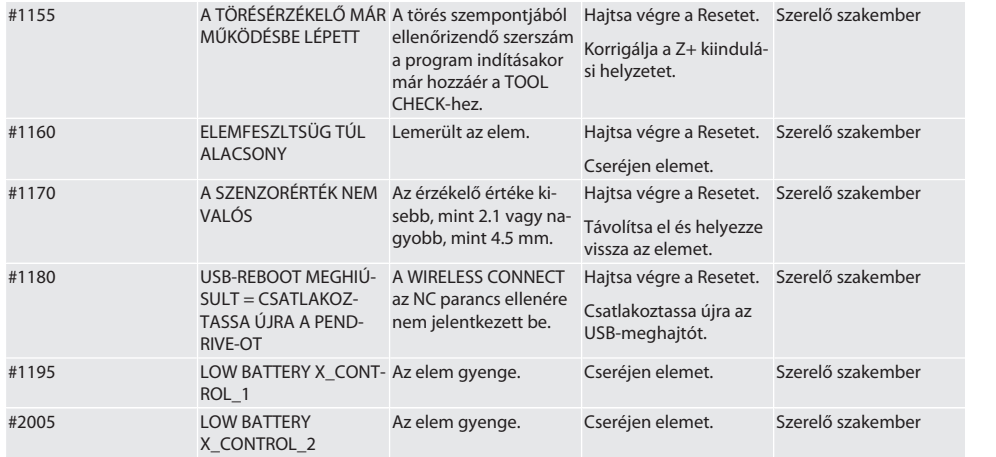

# <span id="page-302-0"></span>8. Tisztítás

Kendővel vagy sűrített levegővel tisztítsa meg. Ne használjon maró tisztítószereket.

# <span id="page-302-1"></span>9. Karbantartás

Az XControl karbantartásmentes.

# <span id="page-302-2"></span>10. Tárolás

Zárt, száraz helyiségben tárolja.

Ne tárolja maró, agresszív, kémiai anyagok, oldószerek, nedvesség és szennyeződés közelében. Napsugárzástól védje.

+15° C és +35 °C közötti hőmérsékleten tárolja.

Relatív levegő páratartalom max. 60%

## <span id="page-302-3"></span>11. Ártalmatlanítás

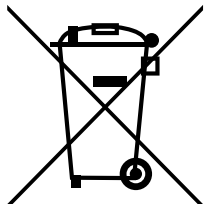

Vegye figyelembe a szakszerű ártalmatlanításra vagy újrahasznosításra vonatkozó nemzeti és regionális környezetvédelmi és ártalmatlanítási előírásokat. A fémeket, nem fémeket, kompozit és segédanyagokat fajta szerint válogassa szét és környezetbarát módon ártalmatlanítsa. Az ártalmatlanítással szemben az újrahasznosítást kell preferálni.

- A elemeket ne dobja a háztartási hulladék közé.
- Az elemeket gyűjtő- és visszaküldő rendszerben ártalmatlanítása.

# <span id="page-302-4"></span>12. EU / UK MEGFELELŐSÉGI NYILATKOZAT

A Hoffmann Supply Chain GmbH ezennel kijelenti, hogy ez a vezeték nélküli készülék betartja a 2014/53/EU irányelvet és a rádióhullámú készülékekre vonatkozó rendelkezéseket (UK Radio Equipment Regulations 2017). A megfelelőségi nyilatkozat teljes szövege elérhető a hoffmann-group.com/service/downloads/doc honlapon. A Hoffmann Supply Chain GmbH kötelezettségeit az Egyesült Királyságban a Hoffmann UK Quality Tools Ltd, Holborn Hill, Birmingham, B7 5JR, United Kingdom, hajtja végre.

$$
\zeta \in \mathcal{G}_R^{\mathsf{K}}
$$

# <span id="page-303-0"></span>13. Műszaki adatok

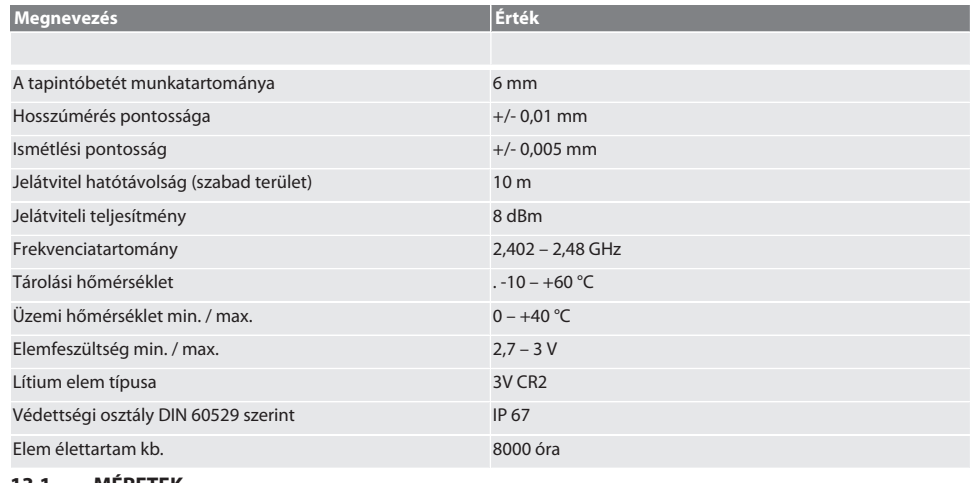

# <span id="page-303-1"></span>**13.1. MÉRETEK**

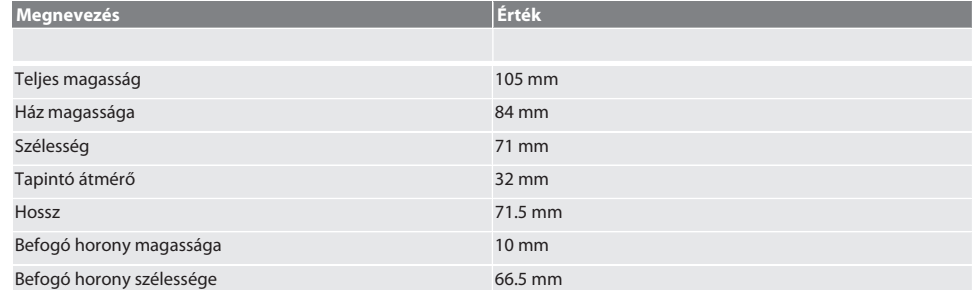

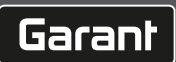

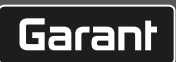

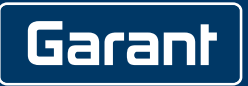

man\_pdcsd-130

Manufacturer Hoffmann Supply Chain GmbH Poststraße 15, 90471 Nuremberg, Germany [www.hoffmann-group.com](https://www.hoffmann-group.com)

Hoffmann UK Quality Tools Ltd GEE Business Centre Holborn Hill, Birmingham, B7 5JR, United Kingdom